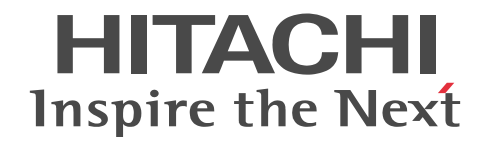

# Collaboration - File Sharing システム管 理者ガイド

解説・手引・操作書

3020-3-H13-A0

# ■ 対象製品

P-2446-5U64 Groupmax Collaboration - File Server 07-90(適用 OS:Windows Server 2012※,Windows Server 2012 R2<sup>※</sup>, Windows Server 2008 R2<sup>※</sup>, Windows Server 2008 x64<sup>※</sup>, Windows Server 2008 x86)

P-2646-6364 Groupmax Collaboration Portal 07-91 (適用 OS: Windows Server 2012<sup>※</sup>, Windows Server 2012 R2<sup>※</sup>, Windows Server 2008 R2<sup>※</sup>, Windows Server 2008 x64<sup>※</sup>, Windows Server 2008 x86)

P-2746-E364 Groupmax Collaboration Web Client - Forum/File Sharing 07-91(適用 OS:Windows Server 2012※, Windows Server 2012 R2<sup>\*\*</sup>, Windows Server 2008 R2<sup>\*\*</sup>, Windows Server 2008 x64<sup>\*\*</sup>, Windows Server 2008 x86) 注※ WOW64 環境だけで使用できます。

## ■ 輸出時の注意

本製品を輸出される場合には、外国為替及び外国貿易法の規制並びに米国輸出管理規則など外国の輸出関連法規をご確認の上、 必要な手続きをお取りください。

なお、不明な場合は、弊社担当営業にお問い合わせください。

# ■ 商標類

Borland のブランド名および製品名はすべて,米国 Borland Software Corporation の米国およびその他の国における商標また は登録商標です。 CORBA は、Object Management Group が提唱する分散処理環境アーキテクチャの名称です。

GIF は,米国 CompuServe Inc.が開発したフォーマットの名称です。

Internet Explorer は,米国 Microsoft Corporation の米国およびその他の国における登録商標または商標です。

Microsoft は,米国 Microsoft Corporation の米国およびその他の国における登録商標または商標です。

Microsoft Internet Information Services は、米国 Microsoft Corporation の商品名称です。

Microsoft および Excel は, 米国 Microsoft Corporation の米国およびその他の国における登録商標または商標です。

Microsoft Office Word は,米国 Microsoft Corporation の商品名称です。

Oracle と Java は,Oracle Corporation 及びその子会社,関連会社の米国及びその他の国における登録商標です。

Visual C++は,米国 Microsoft Corporation の米国およびその他の国における登録商標または商標です。

Windows は,米国 Microsoft Corporation の米国およびその他の国における登録商標または商標です。

Windows NT は,米国 Microsoft Corporation の米国およびその他の国における登録商標または商標です。

Windows Server は,米国 Microsoft Corporation の米国およびその他の国における登録商標または商標です。

Windows Vista は,米国 Microsoft Corporation の米国およびその他の国における登録商標または商標です。

その他記載の会社名,製品名は,それぞれの会社の商標もしくは登録商標です。

This product includes software developed by Greg Stein <gstein@lyra.org> for use in the mod\_dav module for Apache (http://www.webdav.org/mod\_dav/).

# ■ マイクロソフト製品の表記について

このマニュアルでは,マイクロソフト製品の名称を次のように表記しています。

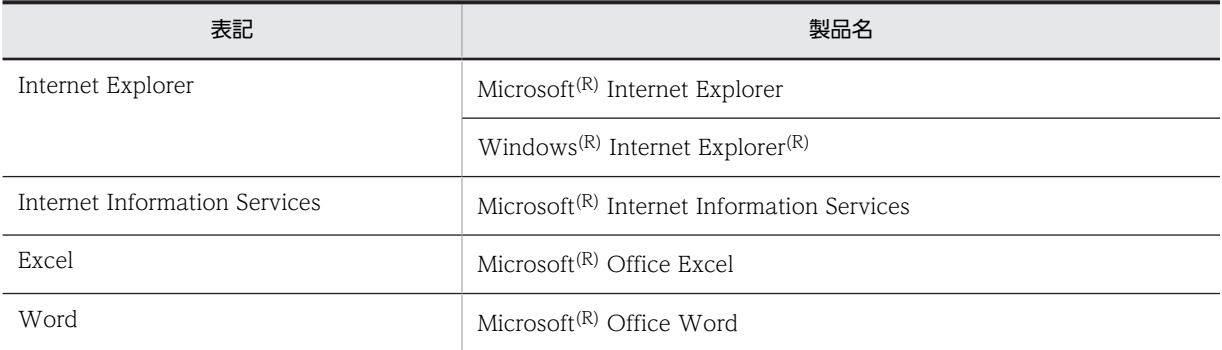

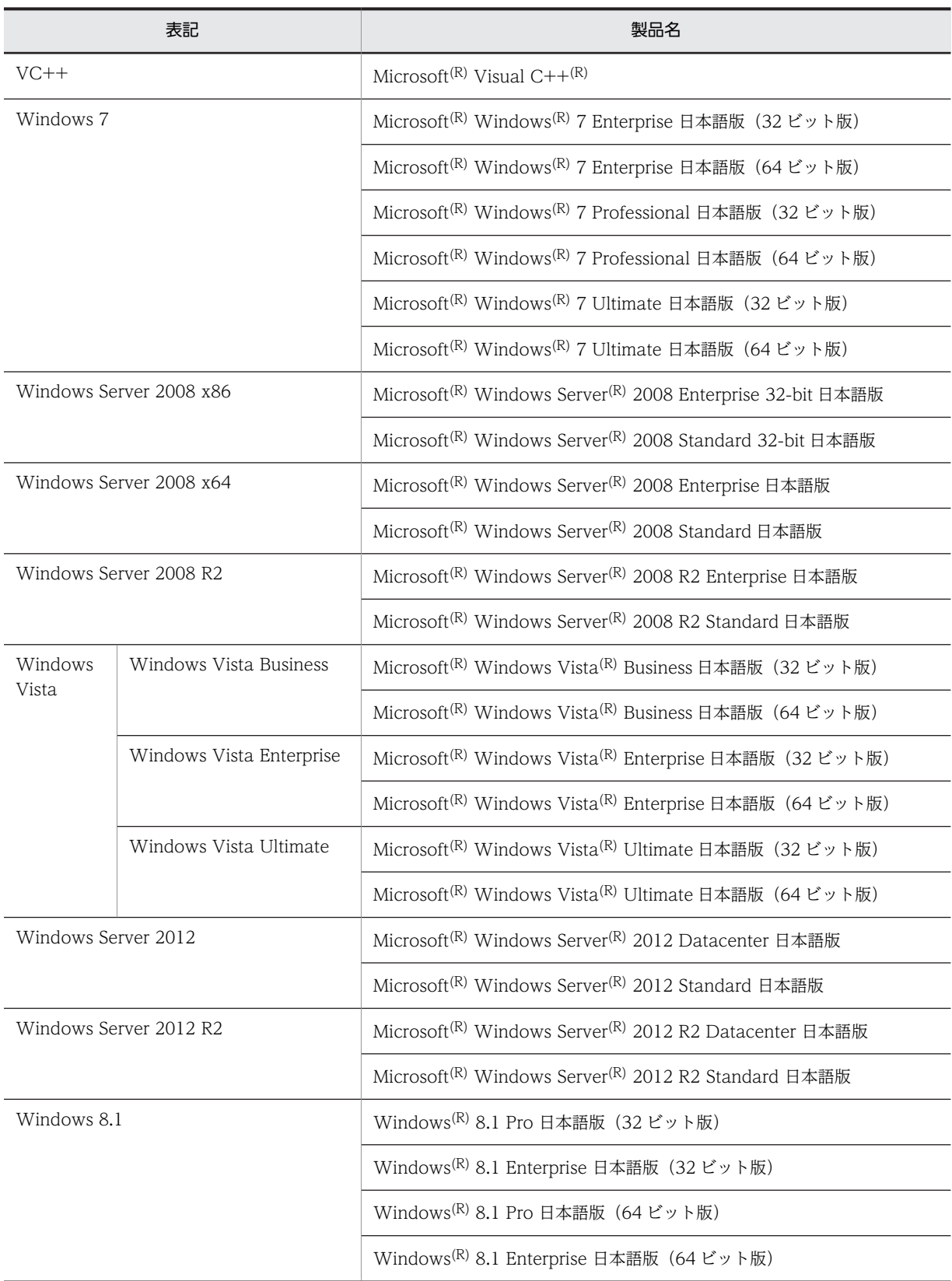

このマニュアルでは、特に断りのない場合は, Windows 7, Windows Server 2008 x86, Windows Server 2008 x64, Windows Server 2008 R2, Windows Vista, Windows Server 2012, Windows Server 2012 R2, および Windows 8.1 を総称して Windows と表記しています。

# ■ 発行

2015 年 4 月 3020-3-H13-A0

# ■ 著作権

All Rights Reserved. Copyright (C) 2004, 2015, Hitachi, Ltd.

# 変更内容

変更内容 (3020-3-H13-A0) Groupmax Collaboration - File Server 07-90, Groupmax Collaboration Portal 07-91, Groupmax Collaboration Web Client - Forum/File Sharing 07-91

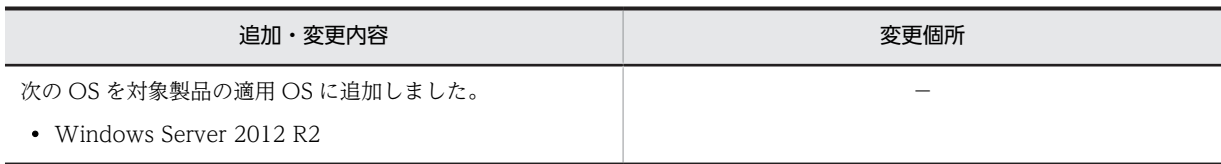

単なる誤字・脱字などはお断りなく訂正しました。

# はじめに

このマニュアルは、File Sharing の機能,環境設定ならびに運用方法について説明したものです。

# ■ 対象読者

File Sharing の環境を管理および運用するシステム管理者またはシステムインテグレーターを対象としています。 なお,次に示す項目を熟知していることを前提としています。

- 使用する OS (Operating System) および Web ブラウザの操作
- •[ファイル共有]ポートレットの各機能および操作(マニュアル「Collaboration File Sharing ユーザーズ ガイド」をお読みください)
- 使用するデータベース(HiRDB)の操作

# ■ 読書手順

このマニュアルは、利用目的に合わせて次の個所をお読みいただくことをお勧めします。

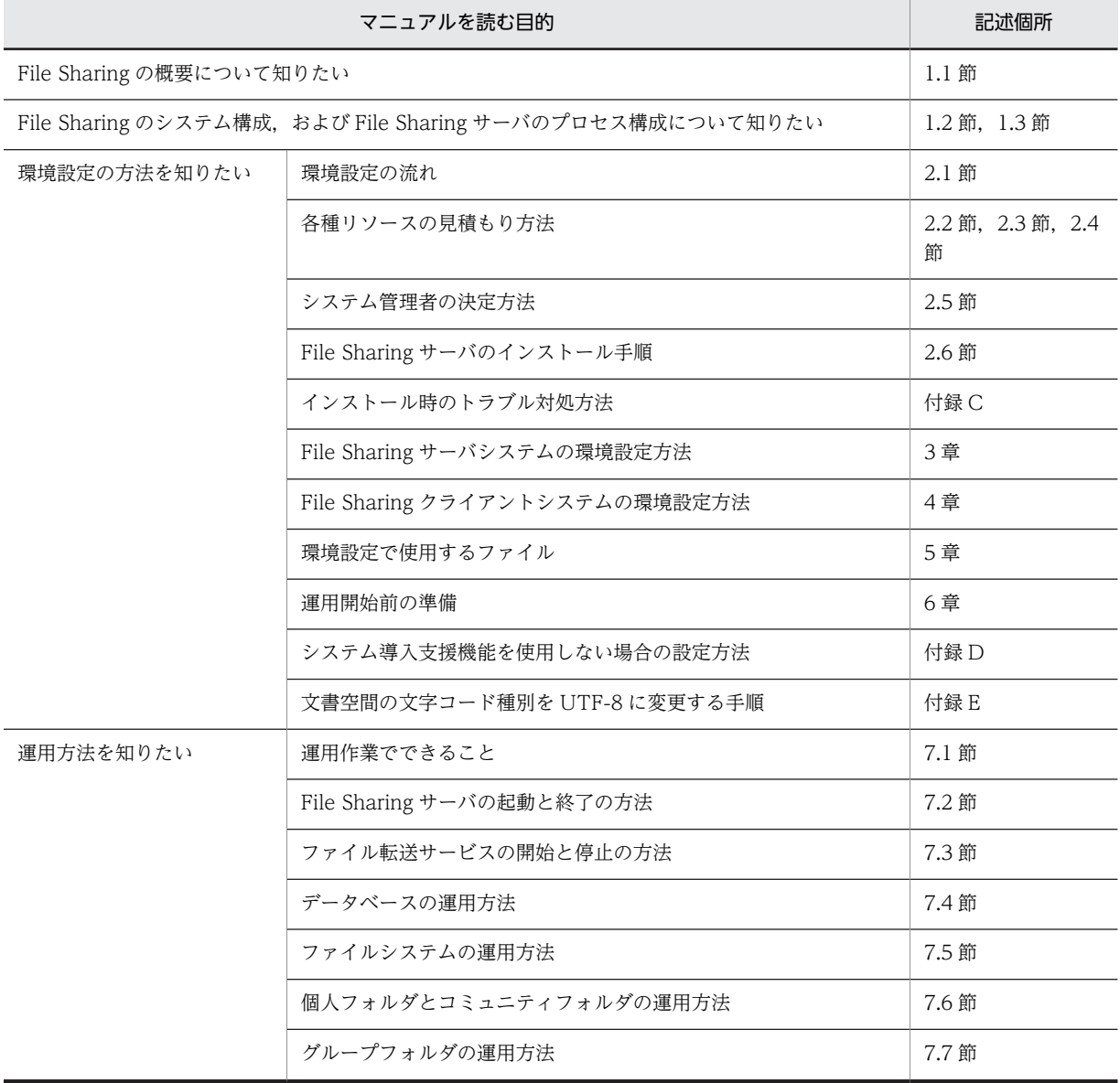

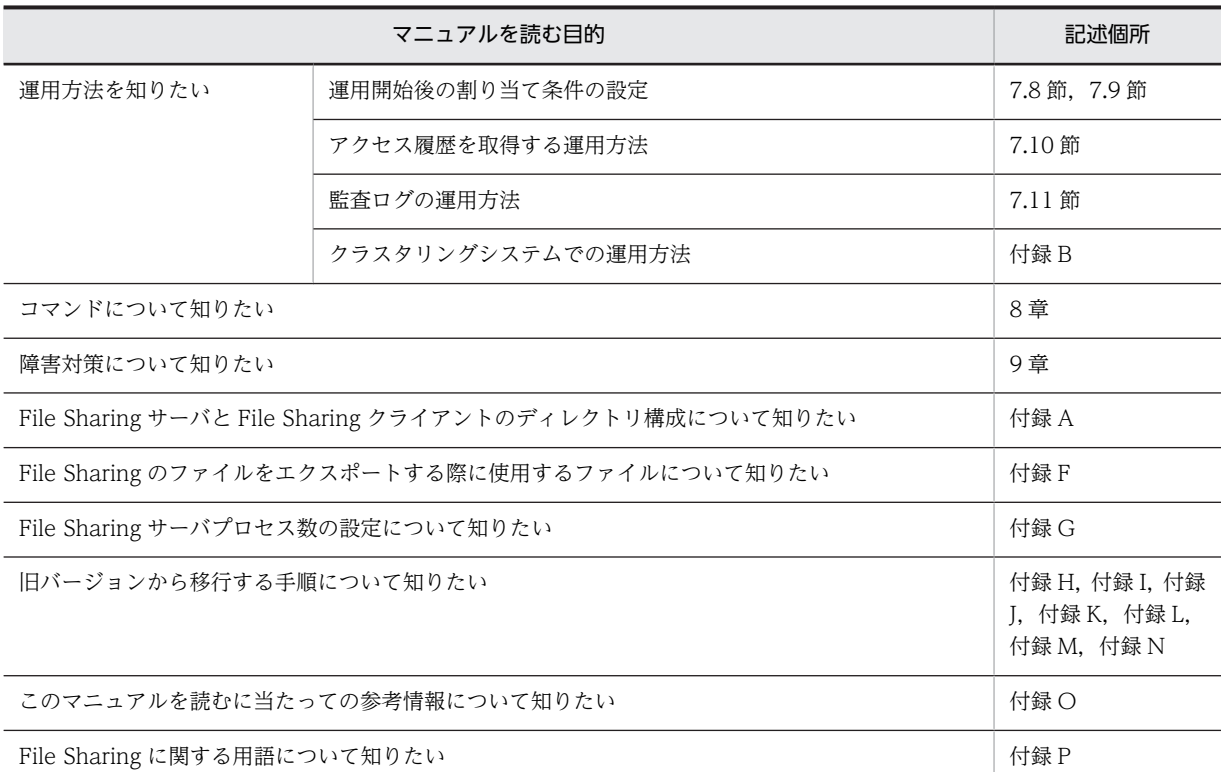

# ■ 構文の説明で使用する記号

このマニュアルでは,次に示す記号を使用して構文を説明しています。

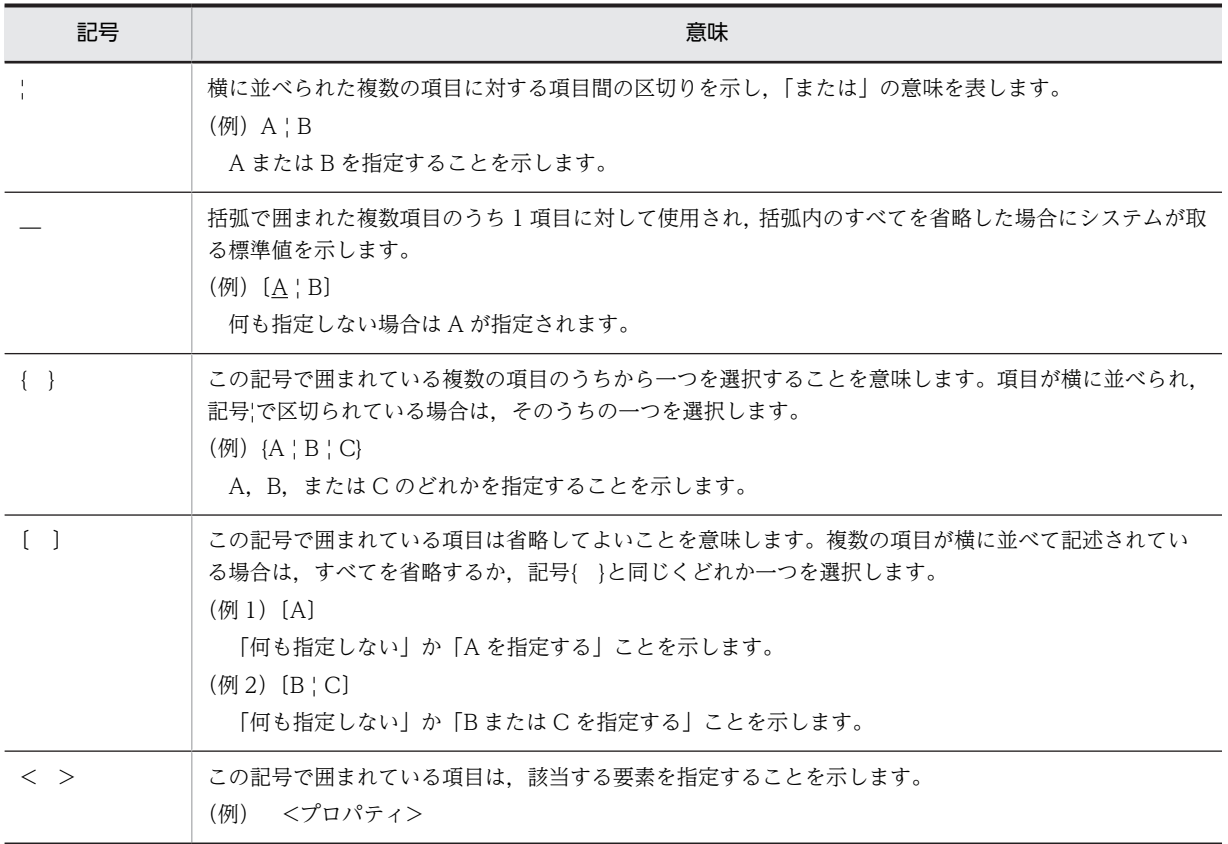

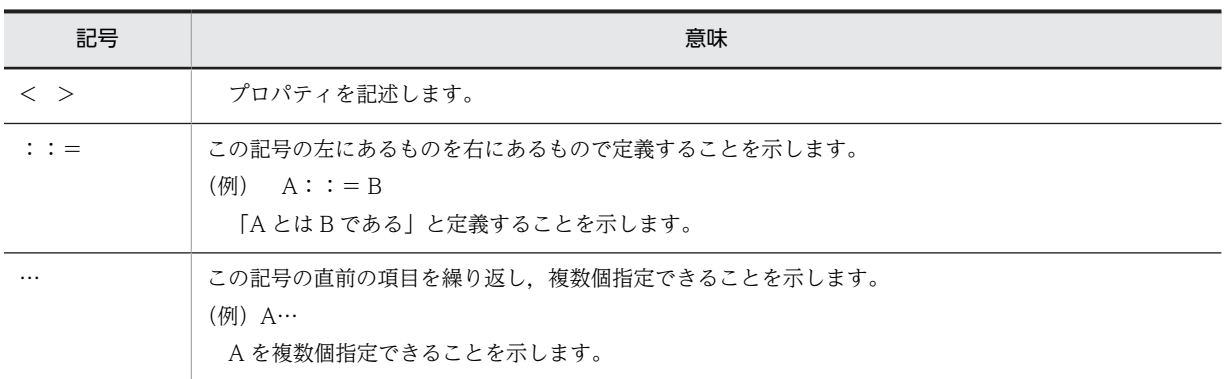

# ■ 図中で使用する記号

このマニュアルの図中で使用する記号を、次のように定義します。

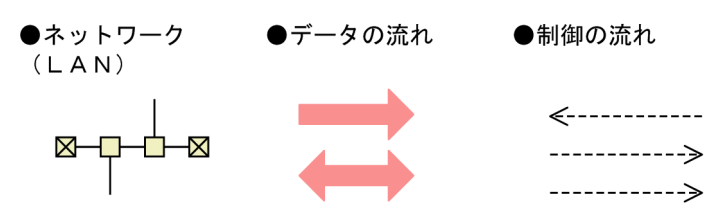

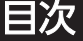

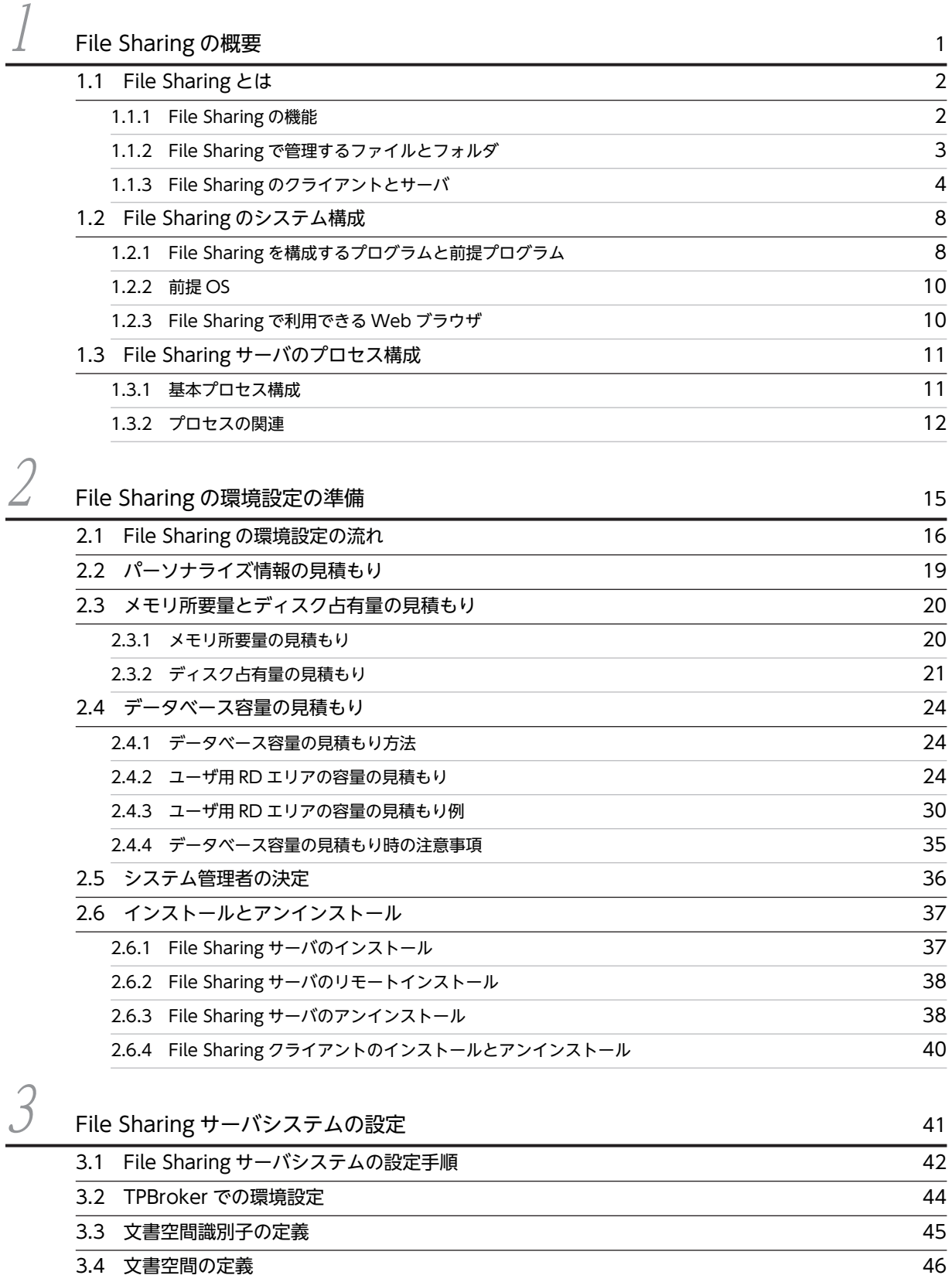

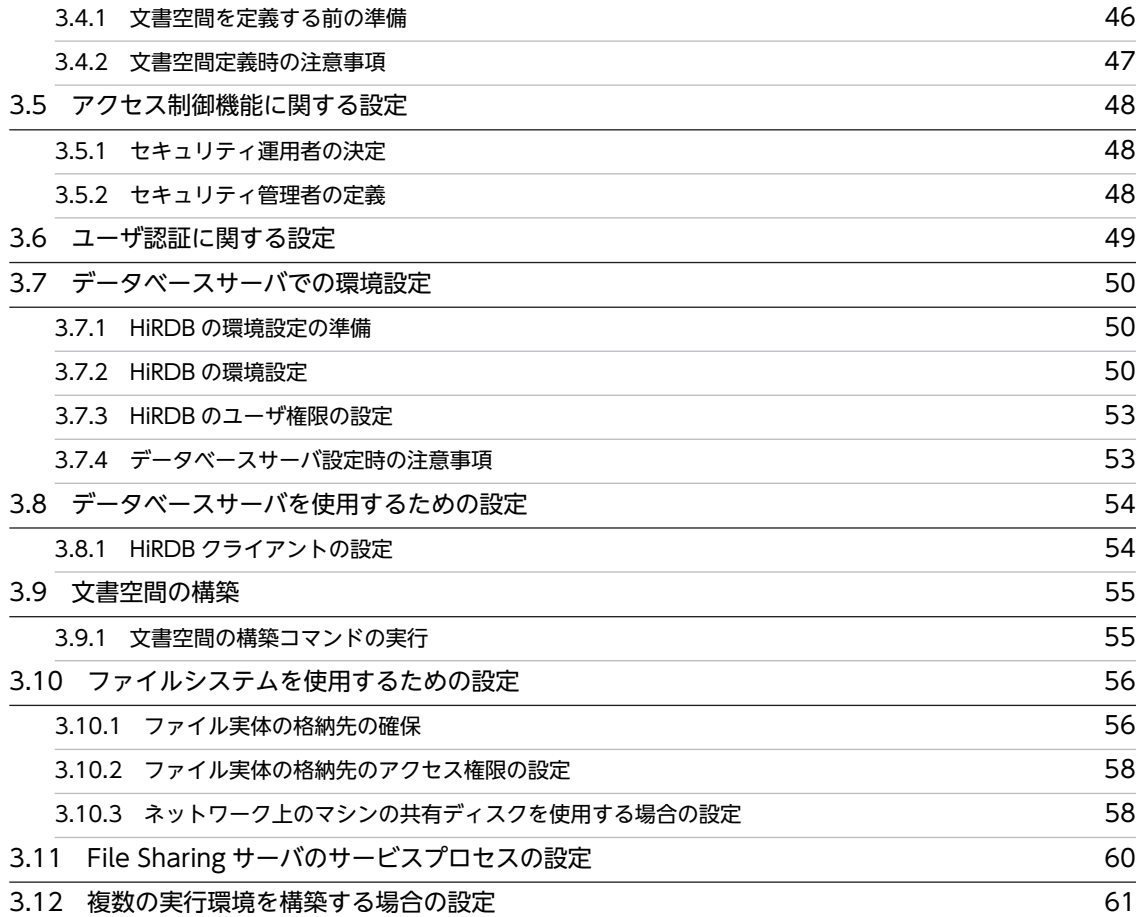

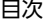

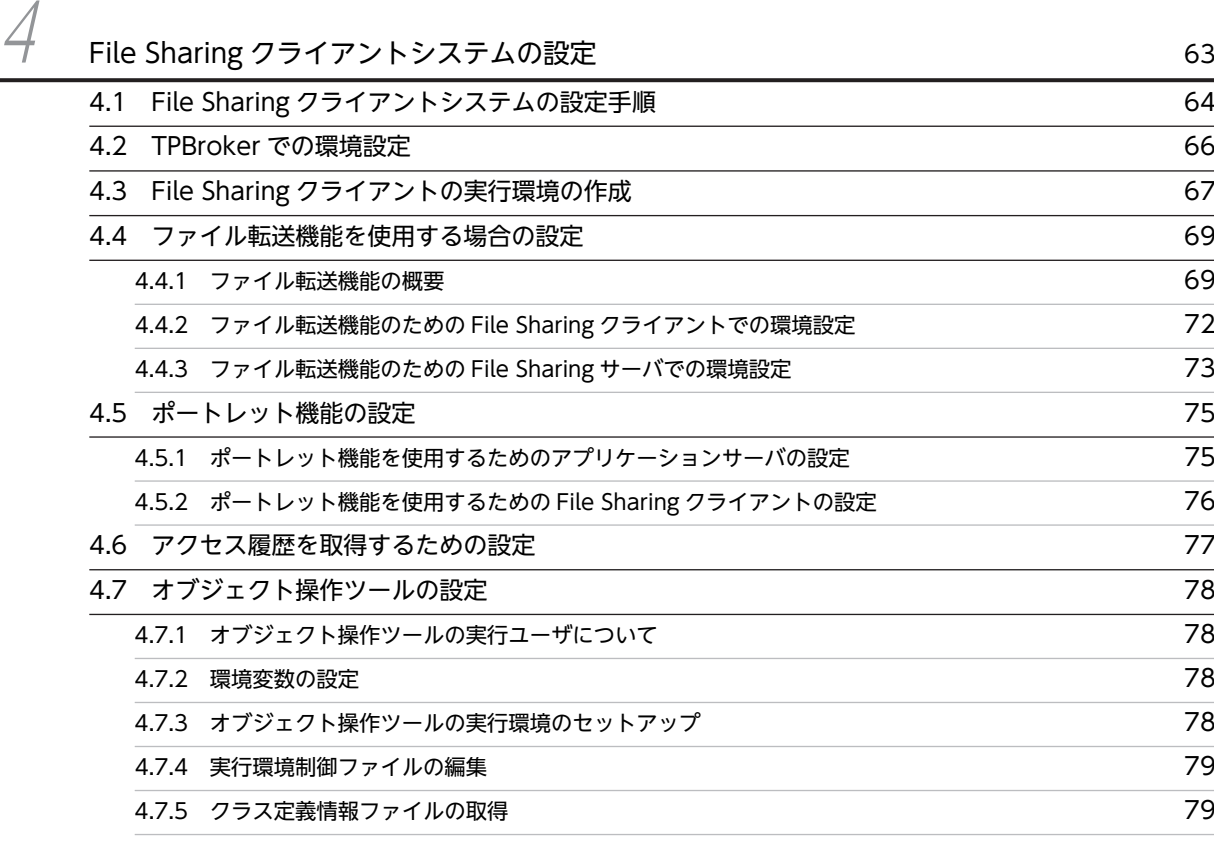

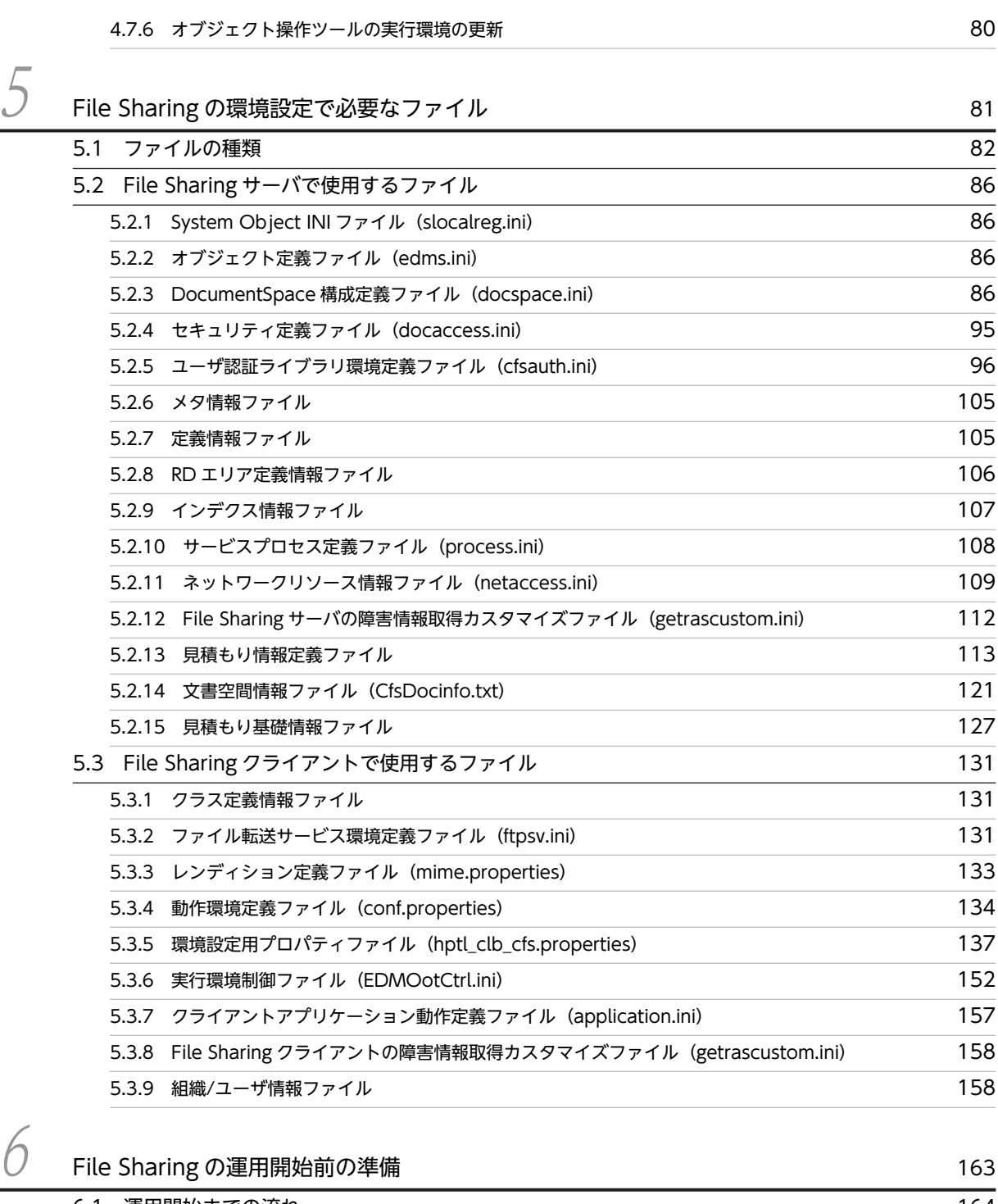

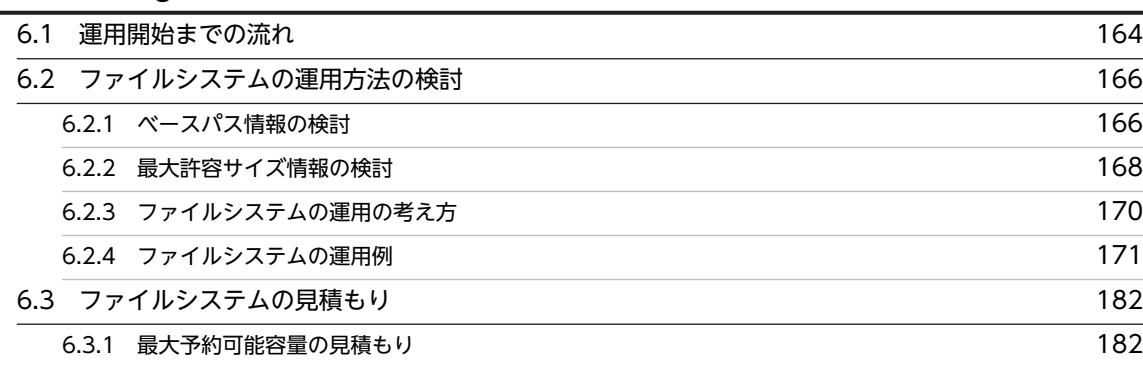

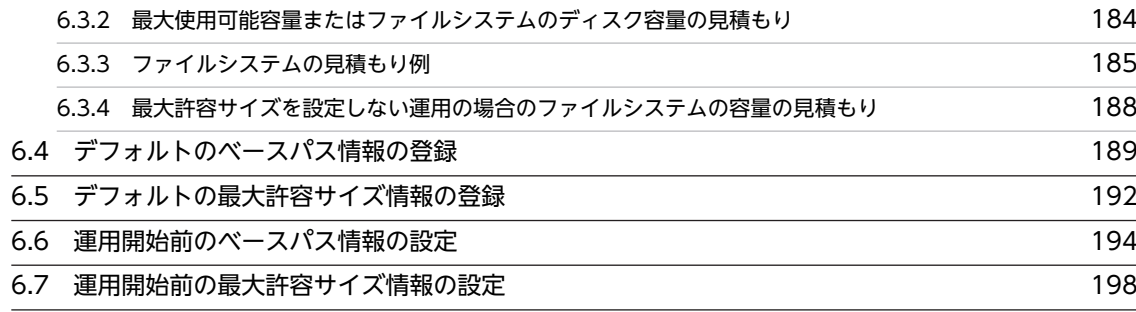

**[File Sharing の運用](#page-220-0)** 203 [7.1 File Sharing の運用作業 204](#page-221-0) [7.2 File Sharing サーバの起動と終了 206](#page-223-0) [7.2.1 File Sharing サーバの起動方法](#page-223-0) 206 [7.2.2 File Sharing サーバの終了方法](#page-225-0) 208 [7.3 ファイル転送サービスの開始と停止 209](#page-226-0) [7.3.1 ファイル転送サービスの開始方法](#page-226-0) 209 [7.3.2 ファイル転送サービスの停止方法](#page-226-0) 209 [7.4 データベースの運用](#page-228-0) 211 [7.4.1 データベースのバックアップとリストア](#page-228-0) 211 [7.4.2 ジャーナルファイルの運用](#page-230-0) 213 [7.4.3 データベースのレプリケーション](#page-231-0) 214 [7.5 ファイルシステムの運用 215](#page-232-0) [7.5.1 ベースパス情報の最大予約可能容量の見積もり\(最大使用可能容量よりも大きな値を設定する場合\)](#page-232-0) 215 [7.5.2 ベースパス情報の使用量の監視](#page-234-0) 217 [7.5.3 ファイル実体の格納先ディレクトリの運用方法](#page-237-0) 220 [7.5.4 ファイルシステムのバックアップとリストア](#page-237-0) 220 [7.6 個人フォルダとコミュニティフォルダの運用 222](#page-239-0) [7.6.1 個人ルートフォルダの削除](#page-240-0) 223 [7.6.2 コミュニティルートフォルダの削除](#page-242-0) 225 [7.7 グループフォルダの運用 229](#page-246-0) [7.7.1 グループフォルダの運用例](#page-246-0) 229 [7.7.2 グループフォルダを運用するための作業の一覧](#page-248-0) 231 [7.7.3 グループルートフォルダの作成](#page-249-0) 232 [7.7.4 グループルートフォルダの情報の参照](#page-249-0) 232 [7.7.5 グループフォルダの利用者の設定](#page-250-0) 233 [7.7.6 グループフォルダの運用者の設定](#page-250-0) 233 [7.7.7 グループルートフォルダの非表示化](#page-250-0) 233 [7.7.8 グループルートフォルダの削除](#page-251-0) 234

- [7.7.9 グループフォルダ運用時の注意事項](#page-253-0) 236 [7.8 運用開始後のベースパス情報の設定 237](#page-254-0)
- [7.9 運用開始後の最大許容サイズ情報の設定 238](#page-255-0)

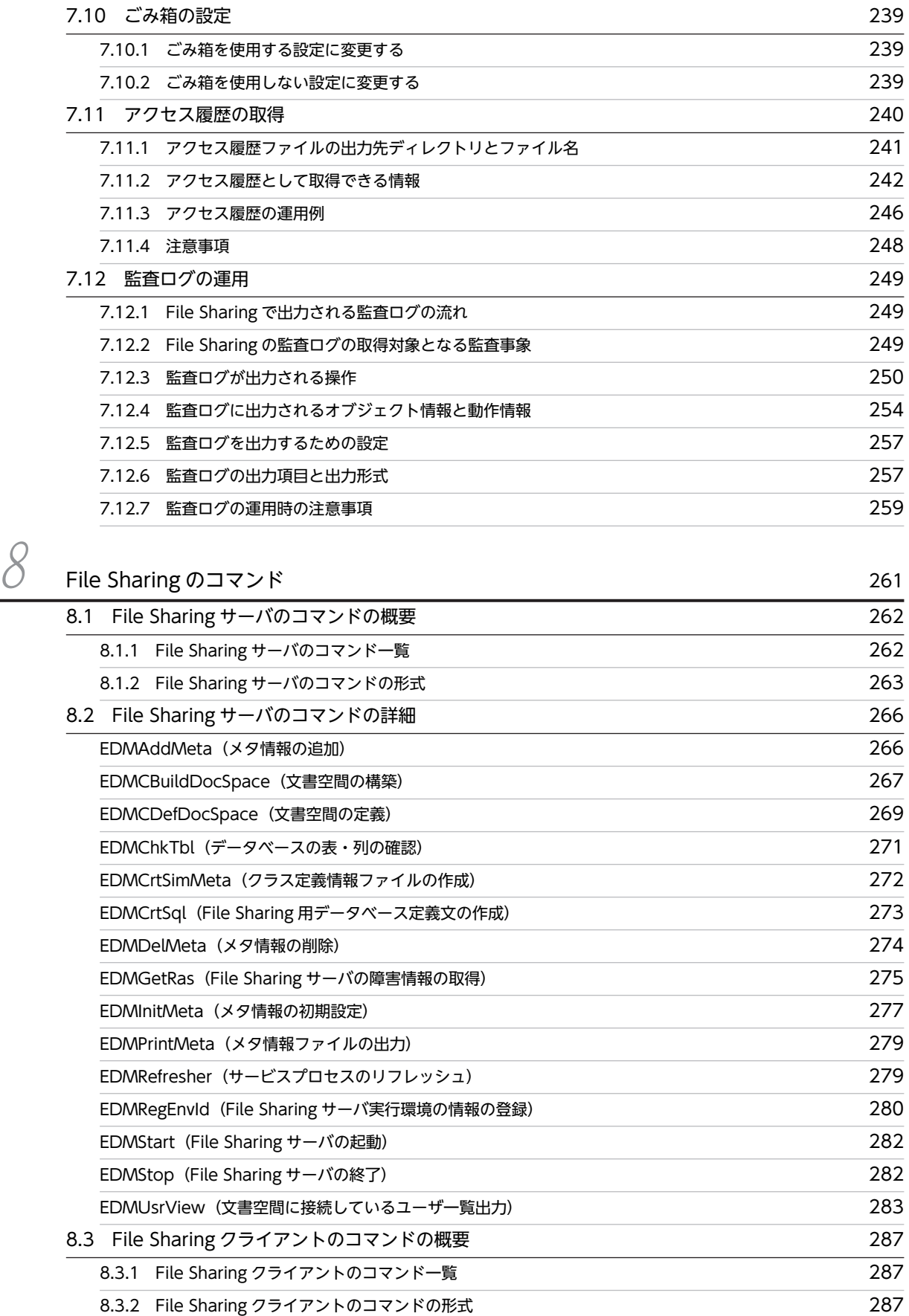

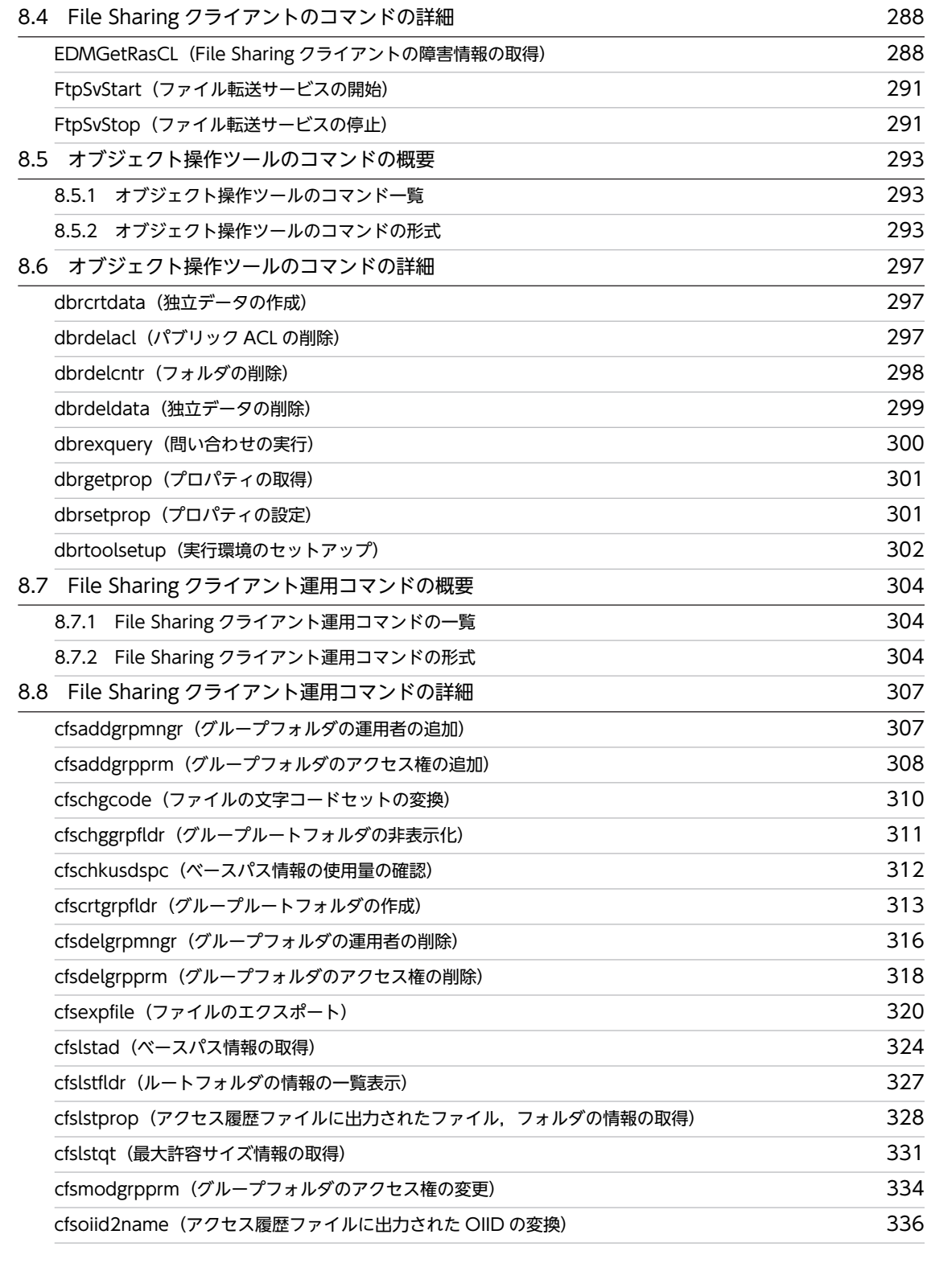

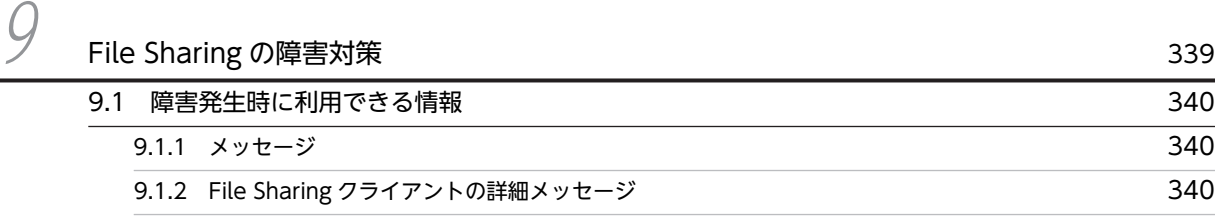

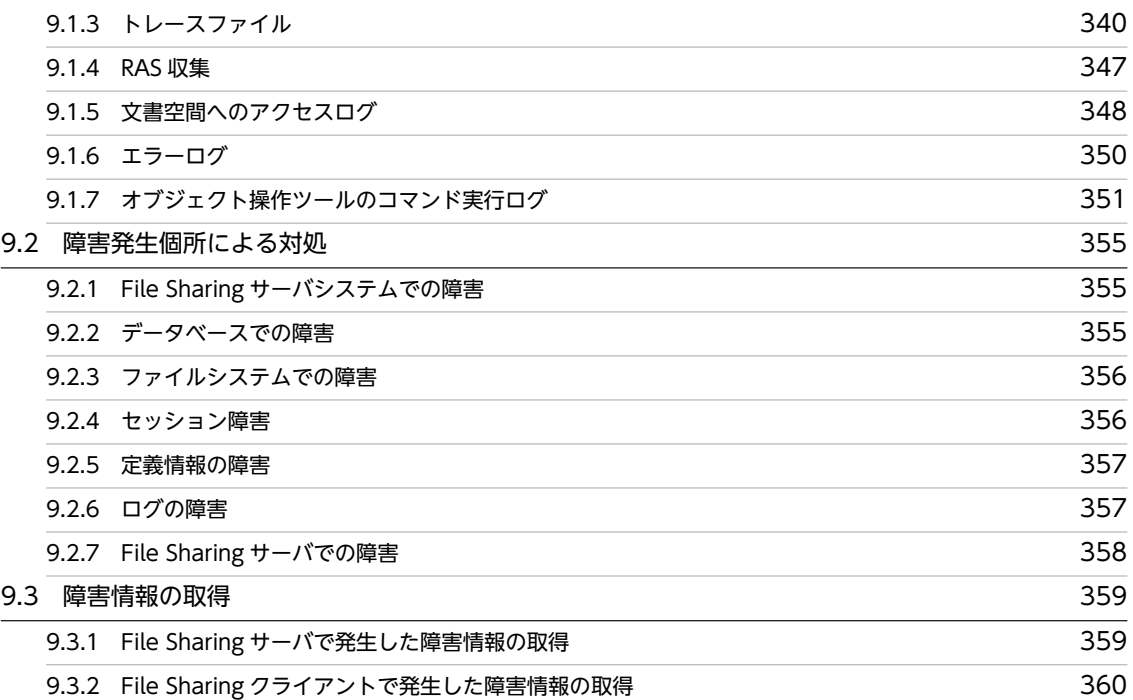

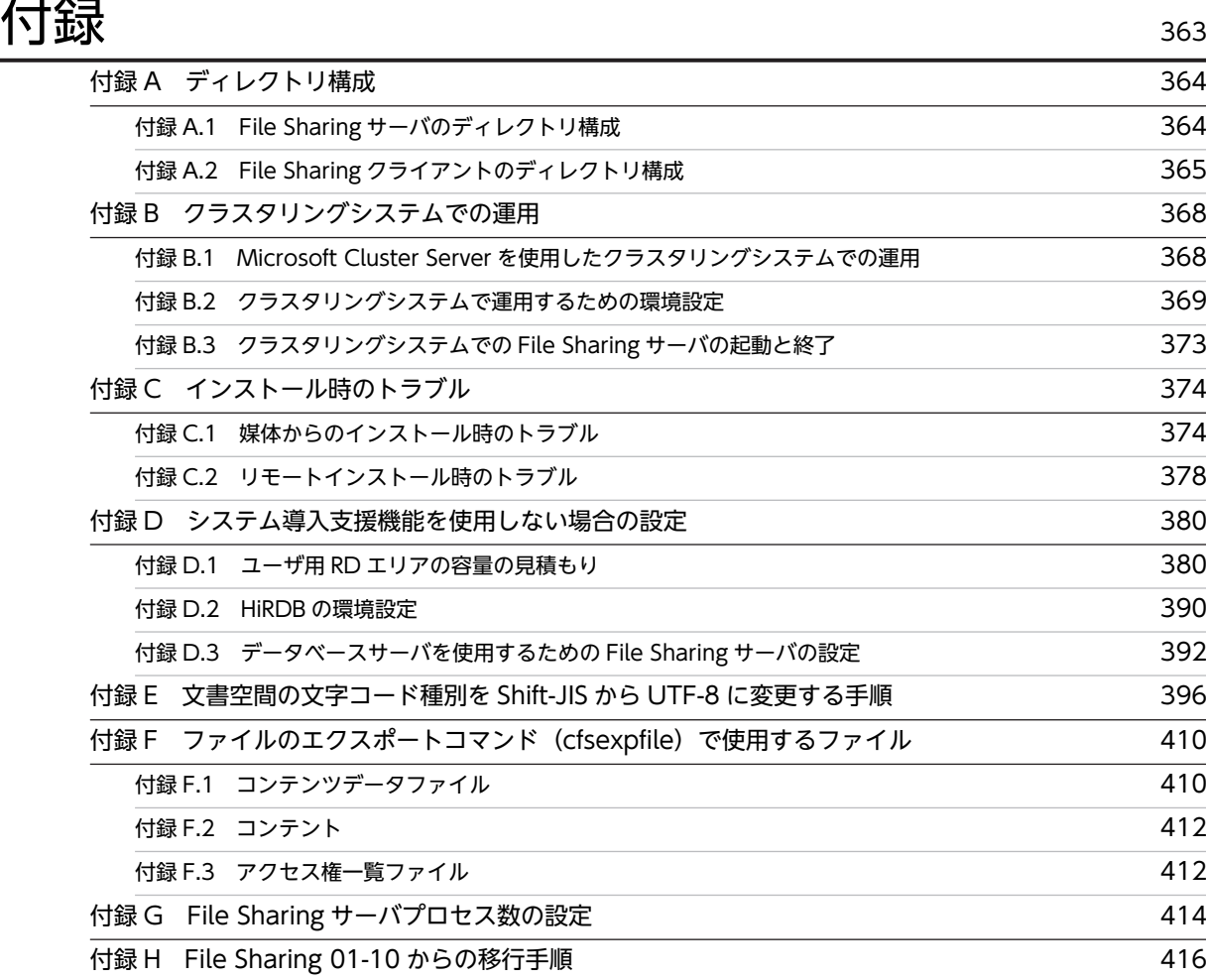

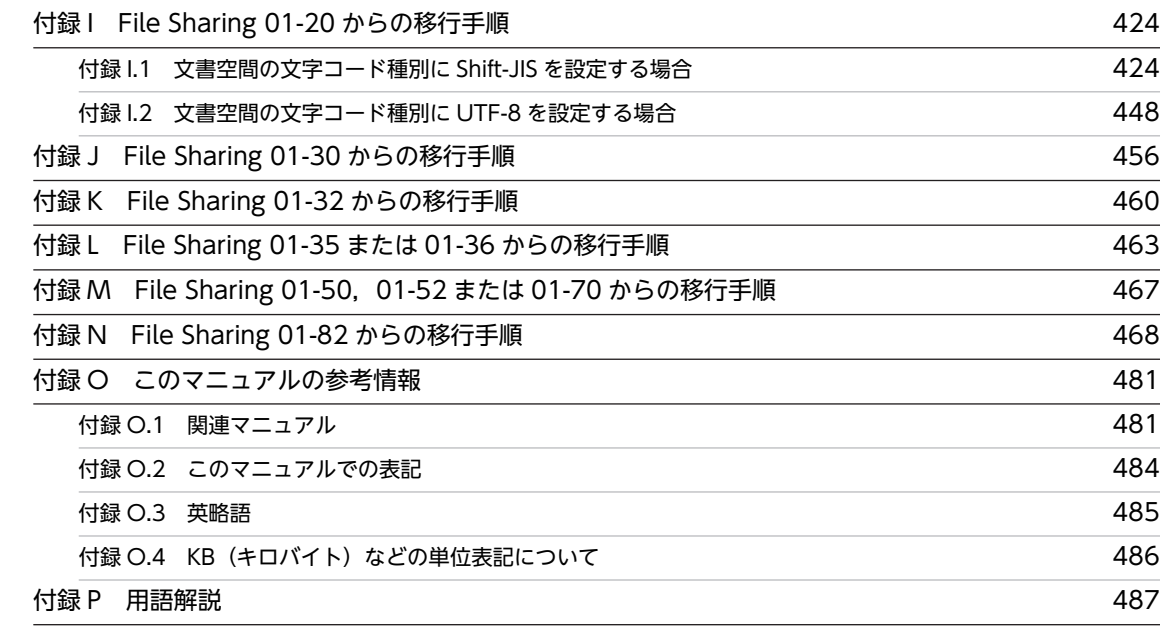

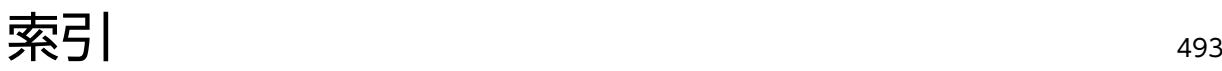

# <span id="page-18-0"></span>1 File Sharing の概要

この章では,File Sharing の概要,システム構成および File Sharing サーバ のプロセス構成について説明します。

# <span id="page-19-0"></span>1.1 File Sharing とは

File Sharing は、Collaboration のユーザがファイルとフォルダを共有するための製品です。

ここでは、File Sharing の機能、File Sharing で管理するファイルとフォルダ,および File Sharing を構 成するクライアントとサーバについて説明します。

# 1.1.1 File Sharing の機能

Collaboration は,組織階層を超えた情報共有・協働作業を支援する企業ポータルです。ビジネスに効果的 なさまざまなコラボレーションを実現します。File Sharing は,Collaboration のシステムの中で,個人が 所有するファイルやコミュニティで共有するフォルダやファイル,および組織単位やユーザ単位で共有する ファイルやフォルダを,Web ブラウザを通して共有,操作するためのコンポーネントです。

File Sharing を利用することによって、次のようなファイル共有を実現できます。

### • 物理的な格納場所を意識しないファイルの共有を実現

File Sharing は、uCosminexus Portal Framework を基盤としたポータル画面上でのファイル共有を 実現します。これによって,ファイルの物理的な格納場所を意識しないで,インターネットおよびイン トラネット上の任意のクライアントマシンから、Web ブラウザを使用してファイルに適宜アクセスで きます。

• ほかのユーザからの上書きの防止

ファイルをロック(ファイルロック機能を使用)することによって,ロックしたユーザだけがファイル を編集できるようになります。これによって,ほかのユーザからの上書きを防止できます。

• ファイルやフォルダに対するきめ細やかなアクセス権の設定 ユーザ,組織,役割など,さまざまな単位に細分化してアクセス権を設定できます。これによって, ファイルやフォルダに対する不正なアクセスを防止して,機密保護を実現できます。

### • ファイルやフォルダに対してユーザが実行した操作の履歴を取得

ファイルまたはフォルダに対して,「いつ」,「だれが」,「どんな操作をしたか」をアクセス履歴として 取得できます。これによって、File Sharing の利用状況を確認できます。

### • 利用者による各種操作の履歴を監査ログとして取得

File Sharing のポートレットに対する操作,コマンド実行による操作の履歴を監査ログとして取得でき ます。監査者は,監査ログを調査することで,「いつ」,「だれが」,「何をしたか」を確認できます。

• 運用性の高いシステムの構築

ファイルやフォルダの属性情報はデータベースで,ファイルの実体はファイルシステムで管理します。 これによって,大容量基幹システムでファイルの共有を実現する場合にも,運用開始後のファイル実体 格納先の移行や拡張などを柔軟に実現できるようになります。

### • Collaboration のほかのコンポーネントとの連携

Collaboration のほかのコンポーネントとスムーズな連携ができます。

- ファイルの格納先を示す URL を, [メール] ポートレットのメールまたは [電子会議室] ポートレッ トの発言にドラッグ&ドロップで記載できます。
- ファイル実体を, [メール] ポートレット, [電子会議室] ポートレットまたは [電子掲示板] ポー トレットの添付ファイルにドラッグ&ドロップで設定できます。
- •[ファイル共有]ポートレットでは,画面に表示されるユーザ名のアンカーを右クリックすると,右 クリックメニューが表示されます。右クリックメニューの項目を選択して,メールを送信したり, スケジュールを表示したりできます。

• [メール]ポートレットで送受信したメールを、振り分けルールの設定によって [ファイル共有] ポートレットのフォルダに格納して管理できます。

# <span id="page-20-0"></span>1.1.2 File Sharing で管理するファイルとフォルダ

File Sharing で管理するファイルとフォルダについて説明します。

ファイル

File Sharing で管理するファイルは、概念的なファイルです。ファイル実体に加えて、File Sharing で 管理するために必要な属性情報もファイルの一部として管理します。 ファイル実体と属性情報について説明します。

• ファイル実体

Collaboration のユーザが共有する,ファイルそのものです。File Sharing では,テキストファイ ル,画像ファイル,Word などのアプリケーションで作成したファイルなど,任意の形式のファイ ル実体を共有,管理できます。

ファイル実体は,ファイルシステムに格納されます。

• 属性情報

File Sharing でファイルを共有,管理するためにファイルに付ける属性情報です。属性情報には, ファイルの名前,種類,作成者など,ファイルのプロパティとして使用する情報のほか,ファイル 実体の格納先など,ファイルを管理するためにシステムで使用する情報も含まれます。また,アク セス制御に使用する情報も,属性情報として管理されています。

属性情報は,データベースに格納されます。

フォルダ

フォルダの属性情報と,フォルダに格納するファイルとの関連づけの情報で構成されます。これらの情 報は,すべてデータベースに格納されます。

なお, File Sharing で管理するフォルダには、個人フォルダ,コミュニティフォルダ,およびグループ フォルダがあります。個人フォルダ,コミュニティフォルダ,およびグループフォルダの詳細について は,マニュアル「Collaboration - File Sharing ユーザーズガイド」を参照してください。

File Sharing でのフォルダとファイルの管理方法の概要を,次の図に示します。

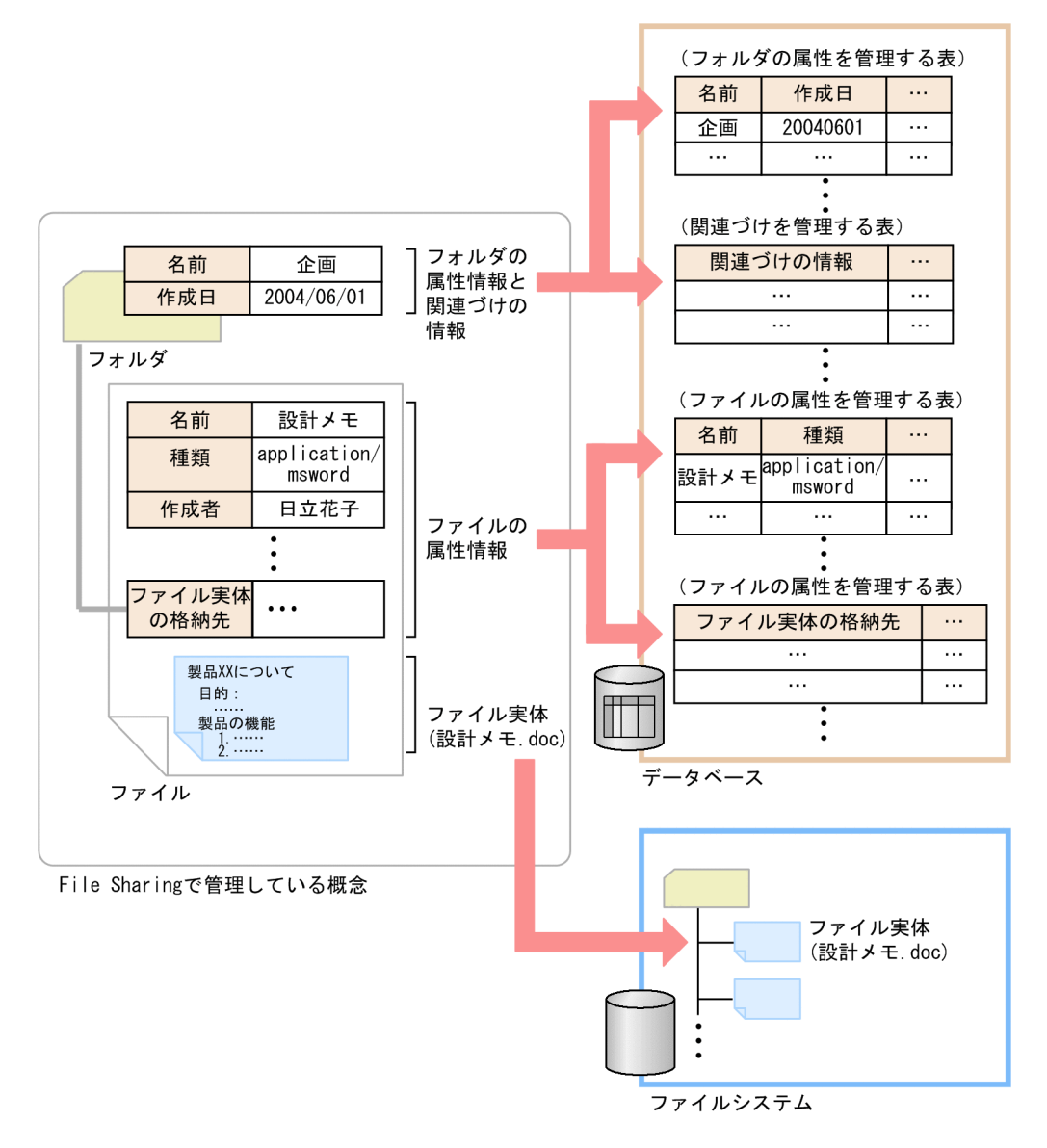

# <span id="page-21-0"></span>図 1-1 File Sharing でのファイルとフォルダの管理方法の概要

# 1.1.3 File Sharing のクライアントとサーバ

ここでは、File Sharing のクライアントとサーバについて説明します。

File Sharing で構築するシステムは、File Sharing クライアント,File Sharing サーバおよびデータベー スサーバで構成されます。このシステムに対して,インターネットまたはイントラネット上の Collaboration のクライアントからアクセスします。

Collaboration のクライアントからファイルとフォルダを操作するには、[ファイル共有]ポートレットを 使用します。また,Collaboration のクライアントからファイル実体の格納先であるファイルシステムの情 報を設定するためには,[ファイル共有設定]ポートレットを使用します。File Sharing で管理するファイ ルとフォルダ,ならびにその操作方法の詳細は、マニュアル「Collaboration - File Sharing ユーザーズ ガイド」を参照してください。

File Sharing のクライアントとサーバの位置づけとデータおよび制御の流れを次の図に示します。

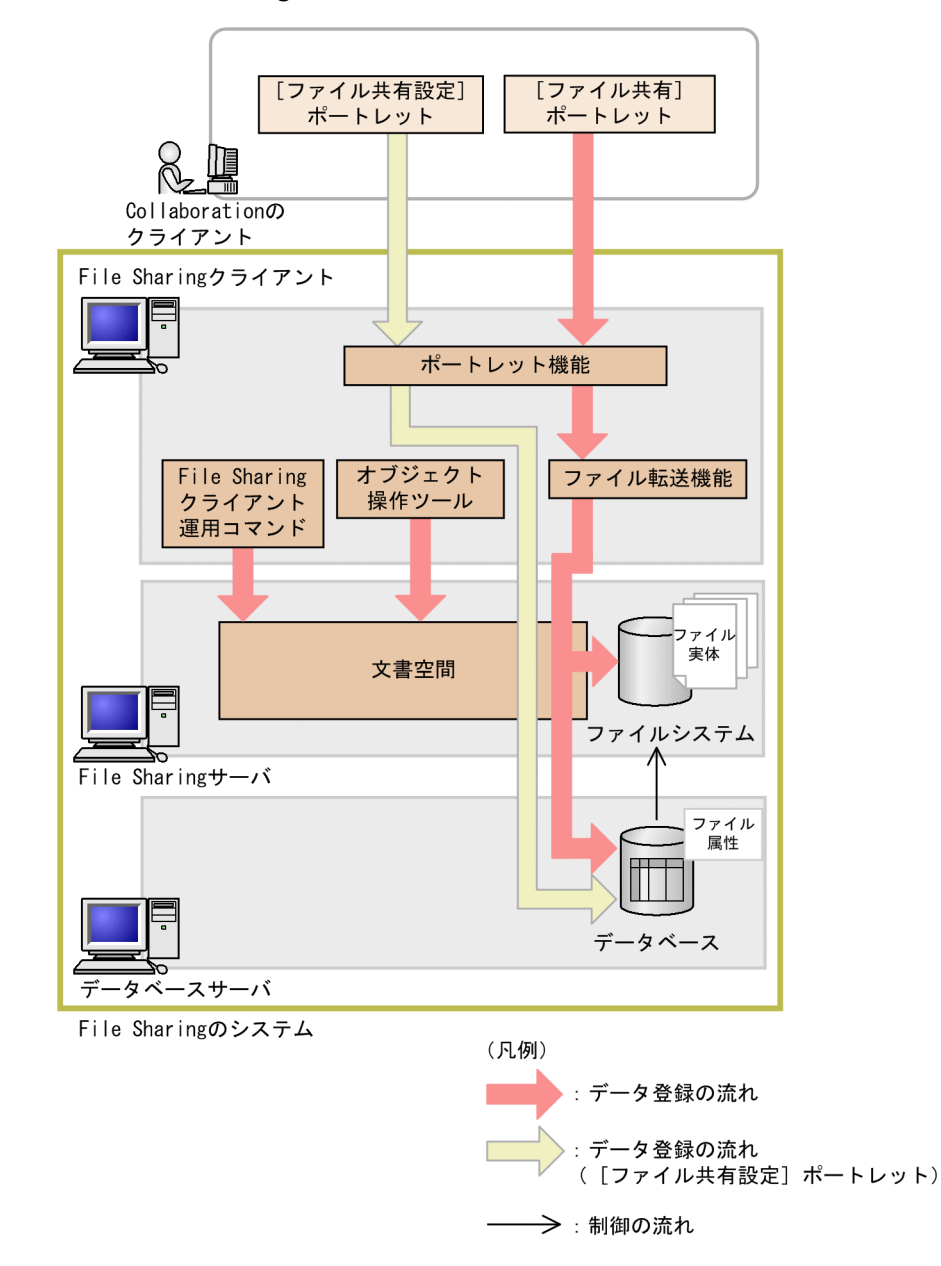

図 1‒2 File Sharing のクライアントとサーバの位置づけとデータおよび制御の流れ

# (1) File Sharing を構成するクライアントとサーバ

File Sharing を構成するクライアントとサーバについて説明します。なお,これらのクライアントとサーバ は,システムの規模や用途に応じて,同じマシンまたは別のマシンに配置できます。

### Collaboration のクライアント

Collaboration のユーザが操作するクライアントです。Web ブラウザを使用して,File Sharing シス テムにアクセスします。

### File Sharing クライアント

File Sharing のクライアントです。また, Collaboration のクライアントに対しては、サーバ (Collaboration のサーバ)に当たります。

File Sharing クライアントには、次に示す機能があります。

• ポートレット機能

File Sharing で管理されるファイルとフォルダを[ファイル共有]ポートレットで操作する機能で す。また,ファイル実体を格納するファイルシステムの情報を[ファイル共有設定]ポートレット から設定する機能もあります。

• ファイル転送機能

File Sharing サーバと File Sharing クライアントが異なるマシン上に存在する場合に, File Sharing サーバと File Sharing クライアントの間のファイル転送を実現する機能です。

• オブジェクト操作ツール

File Sharing のメンテナンス用のコマンドです。ベースパス情報や最大許容サイズ情報を設定した り、ルートフォルダを削除したりするときに使用します。

• File Sharing クライアント運用コマンド File Sharing のメンテナンス用のコマンドです。グループルートフォルダを作成したり、グループ フォルダの運用者やアクセス権を設定したりするときに使用します。

File Sharing サーバ

File Sharing のサーバです。File Sharing を使用して共有するフォルダとファイルを管理します。 File Sharing を使用して共有するファイルの実体は、File Sharing サーバから接続可能なファイルシス テムに格納されます。File Sharing サーバは,ファイルとフォルダの管理に使用する文書空間を管理 し,アクセス制御機能および運用コマンドを提供します。

### データベースサーバ

File Sharing では,データベースサーバとして HiRDB を使用します。データベースには, Collaboration システムの中でファイルとフォルダを管理するために必要な,ファイルとフォルダの属 性情報が格納されます。

### 参考-

データベースに格納されたファイルとフォルダの属性情報は、オブジェクト指向のクラスおよびプロパティ の概念を使用して管理されます。

クラスは,ファイルまたはフォルダの種類に対応した属性情報を作成するためのひな形です。それぞれのク ラスには,ファイルとフォルダの管理に必要な個々の情報を格納するためのプロパティが定義されています。 File Sharing でファイルやフォルダを登録すると、クラスを基に、ファイルやフォルダの属性情報を表すオ ブジェクトが作成されます。データベース上では,クラスは HiRDB の表に,プロパティは HiRDB の表の 列に、それぞれ対応しています。オブジェクトは、HiRDB の表の行に対応しています。このため、「ファイ ル共有]ポートレットからファイルやフォルダを操作すると,ファイルやフォルダの属性情報を格納した表 内の,該当する行のデータが更新されます。

ただし、File Sharing では、運用上必要なクラスやプロパティの詳細情報、定義情報,インデクス情報など を記述した定義ファイルを提供しています。これらの定義ファイルをそのまま使用できるため,ユーザが データベースの表や列を意識して,個別にクラスやプロパティについて設計したり,追加したりする必要は ありません。

## (2) アクセスの流れ

Collaboration のクライアントから File Sharing のシステムへのアクセスは,[ファイル共有]ポートレッ ト,または [ファイル共有設定] ポートレットから実行します。各ポートレットからの処理要求は, File Sharing クライアントのポートレット機能が受け付けます。

処理要求を受け付けた File Sharing クライアントによって、File Sharing サーバへのアクセスが実行され ます。なお,File Sharing クライアントと File Sharing サーバが別マシンにある場合には、ファイル実体 の転送に,ファイル転送機能を使用する必要があります。

File Sharing サーバでは, File Sharing のファイルやフォルダを操作するためのメモリ空間である,文書空 間を管理しています。File Sharing クライアントから要求されたファイルやフォルダの操作は,文書空間上 で実行されます。

File Sharing サーバの文書空間上での操作結果は,ファイル実体と属性情報の格納先である,ファイルシス テムおよびデータベースに反映されます。

# <span id="page-25-0"></span>1.2 File Sharing のシステム構成

ここでは、File Sharing のシステム構成について説明します。

File Sharing のシステム構成例を次の図に示します。

図 1-3 File Sharing のシステム構成例

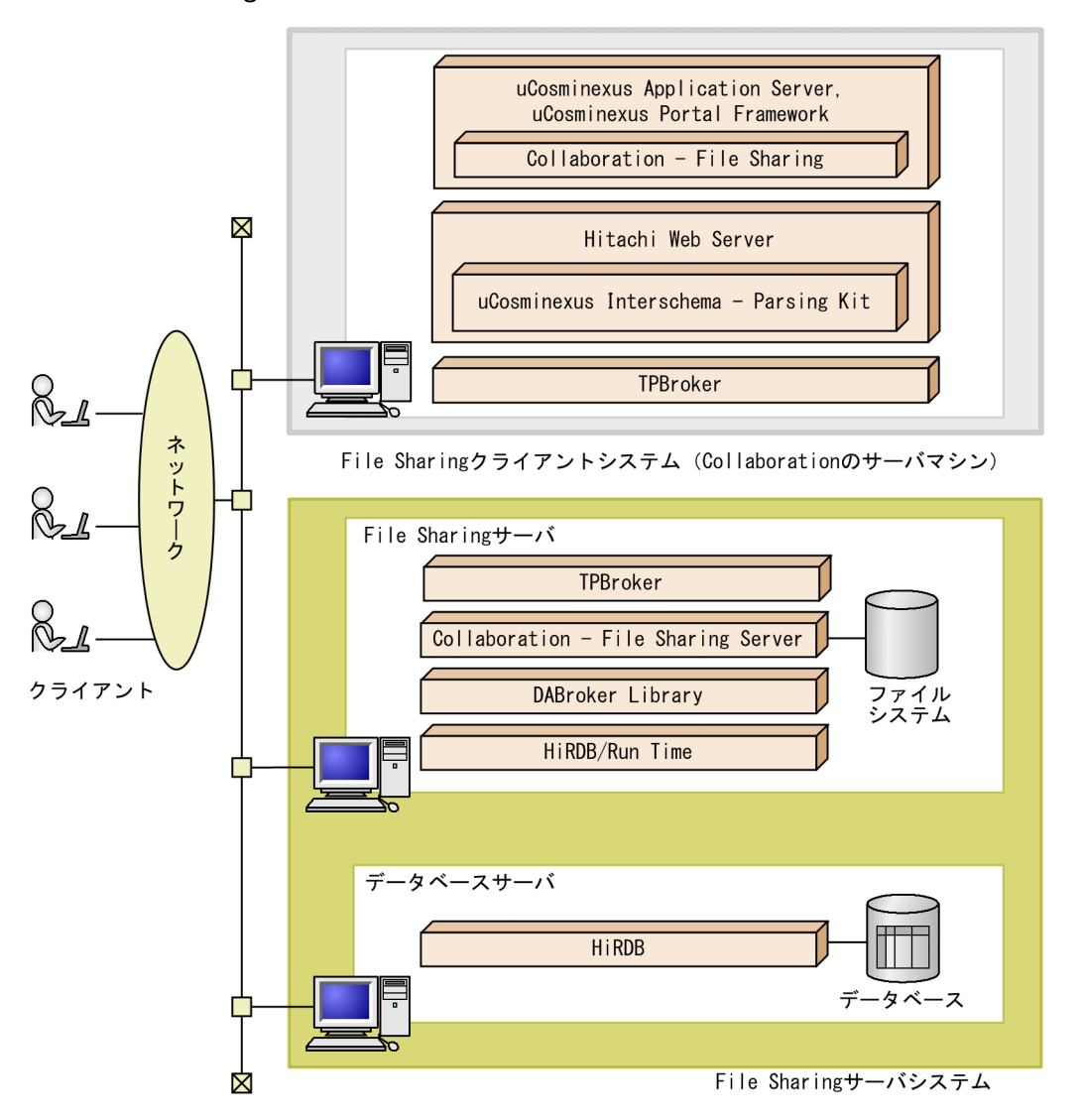

なお,この構成例では,File Sharing サーバとファイルシステムを同じマシン上に構築していますが,ファ イルシステムをネットワーク上の異なるマシン上に構築することもできます。

# 1.2.1 File Sharing を構成するプログラムと前提プログラム

ここでは、File Sharing を構成するプログラムと、File Sharing の前提プログラムについて説明します。

# (1) File Sharing を構成するプログラム

File Sharing クライアントおよび File Sharing サーバを構成するプログラムについて説明します。

### File Sharing クライアントを構成するプログラム

File Sharing クライアントを構成するプログラムは、次のとおりです。これらのプログラムのうち,ど ちらかを File Sharing クライアントを配置するマシンにインストールする必要があります。

• Groupmax Collaboration Portal,または Groupmax Collaboration Web Client - Forum/File Sharing

# File Sharing サーバを構成するプログラム

File Sharing サーバを構成するプログラムは、次のとおりです。次のプログラムを,File Sharing サー バを配置するマシンにインストールする必要があります。

• Groupmax Collaboration - File Server

### (2) File Sharing の前提プログラム

File Sharing で使用する, File Sharing クライアント, File Sharing サーバ, データベースサーバのそれ ぞれの前提プログラムについて説明します。

### 表 1-1 File Sharing の前提プログラム

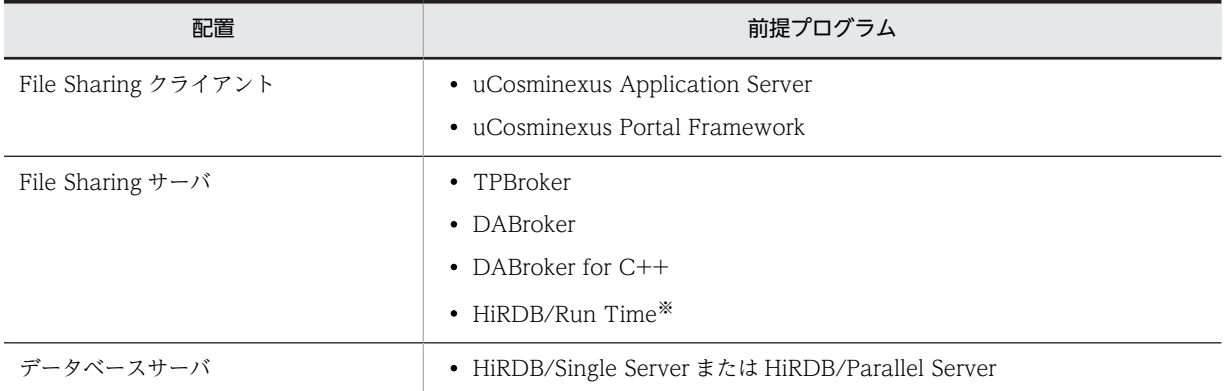

注※

File Sharing サーバとデータベースサーバを別のマシンで運用する場合だけ必要です。

### (3) 前提プログラムについての留意点

ここでは,前提プログラムについての留意点について説明します。

### (a) uCosminexus Application Server の構成ソフトウェアとの関係

File Sharing クライアントのポートレット機能の前提プログラムである uCosminexus Application Server は,複数の構成ソフトウェアで構成されています。File Sharing サーバとポートレット機能を使用 する File Sharing クライアントを同じマシンで運用する場合,uCosminexus Application Server には, File Sharing サーバの前提プログラムとして使用できる構成ソフトウェアが含まれています。この場合,前 提プログラムを個別にインストールする必要はありません。

次に, File Sharing サーバの前提プログラムと uCosminexus Application Server の関係について説明し ます。

### File Sharing サーバの前提プログラムと uCosminexus Application Server の関係

File Sharing サーバの前提プログラムのうち,uCosminexus Application Server に含まれるのは、次 のプログラムです。

• TPBroker

<span id="page-27-0"></span>(b) ポートレット機能を使用する File Sharing クライアントと File Sharing サーバを同じマシンに構築する 場合の注意事項

ポートレット機能を使用する File Sharing クライアントと File Sharing サーバを同じマシンに構築する場 合,前提プログラムをインストールするときに注意が必要です。

ポートレット機能の前提プログラムである uCosminexus Application Server には,構成ソフトウェアと して Cosminexus DABroker Library が含まれます。ただし, Cosminexus DABroker Library は, File Sharing サーバの前提として使用する DABroker としては使用できません。また,Cosminexus DABroker Library は、DABroker と同じマシンにインストールすることはできません。

このため,File Sharing サーバを構築するマシンには,必ず DABroker をインストールしてください。File Sharing サーバを構築するマシンに DABroker および DABroker for C++をインストールするときの手 順を次に示します。

1.File Sharing サーバを構築するマシンに, uCosminexus Application Server をインストールします。

2.インストールした uCosminexus Application Server のうち,Cosminexus DABroker Library をア ンインストールします。

このとき,「DABJ を削除しますか?」という問い合わせに対しては,「いいえ」を選択してください。

3.DABroker をインストールします。

インストール先には,手順 2.でアンインストールした Cosminexus DABroker Library と同じフォル ダを指定してください。

4.DABroker for C++をインストールします。

# 1.2.2 前提 OS

File Sharing サーバおよび File Sharing クライアントの前提 OS を次に示します。

- Windows Server 2008 R2
- Windows Server 2008 x64
- Windows Server 2008 x86
- Windows Server 2012
- Windows Server 2012 R2

# 1.2.3 File Sharing で利用できる Web ブラウザ

File Sharing で利用できる Web ブラウザについては,マニュアル「Collaboration ユーザーズガイド」 を参照してください。

[ファイル共有]ポートレットおよび [ファイル共有設定]ポートレットで利用できる Web ブラウザにつ いては,マニュアル「Collaboration ユーザーズガイド」を参照してください。

# <span id="page-28-0"></span>1.3 File Sharing サーバのプロセス構成

ここでは,File Sharing サーバのプロセス構成について説明します。

# 1.3.1 基本プロセス構成

File Sharing サーバの基本プロセス構成を次の表に示します。

表 1-2 File Sharing サーバの基本プロセス構成

| プロセス名          |                | 機能概要                                     |
|----------------|----------------|------------------------------------------|
| サービス起動制御プロセス   | EDMSrvCtrl.exe | サーバ監視プロセスを起動または停止します。                    |
| 起動プロセス         | EDMStart.exe   | File Sharing サーバを起動します。                  |
| 停止プロセス         | EDMStop.exe    | File Sharing サーバを停止します。                  |
| サーバ監視プロセス      | EDMDaemon.exe  | File Sharing サーバを監視します。                  |
| サービスプロセス監視プロセス | EDMSrvMgr.exe  | サービスプロセスの動作を監視します。                       |
| サービスプロセス       | EDMService.exe | File Sharing クライアントへ文書空間のサービスを供給<br>します。 |

各プロセスについて説明します。

# (1) サービス起動制御プロセス(EDMSrvCtrl.exe)

サーバ監視プロセスを制御するプロセスです。

コントロールパネルの[管理ツール]−[サービス]の[サービス]ダイアログで,サービス[Collaboration - File Sharing Server]を開始することによって生成され,サーバ監視プロセスを生成します。

また,サービス[Collaboration - File Sharing Server]を停止することによって終了し,終了時に,サー バ監視プロセスに対して終了を要求します。

# (2) 起動プロセス (EDMStart.exe)

File Sharing サーバを起動するプロセスです。システム管理者が File Sharing サーバを起動した (EDMStart コマンドの実行)時点で生成されます。起動プロセスは,サービス起動制御プロセスに対して, File Sharing サーバの起動を要求します。

### (3) 停止プロセス(EDMStop.exe)

File Sharing サーバを終了するプロセスです。システム管理者が File Sharing サーバを終了した (EDMStop コマンドの実行)時点で生成されます。停止プロセスは,サービス起動制御プロセスに対して, File Sharing サーバの終了を要求します。

# (4) サーバ監視プロセス(EDMDaemon.exe)

File Sharing サーバを監視するプロセスです。サービスプロセス監視プロセスの動作状況を監視して,サー ビスプロセス監視プロセスが終了した場合は,このプロセスが監視しているサービスプロセスをすべて強制 終了させてから、サービスプロセス監視プロセスの再起動を実行します。このとき、強制終了したサービス プロセスに接続していたクライアントにはエラーが返却されて,サービスの提供を受けられなくなります。

<span id="page-29-0"></span>サーバ監視プロセスは,サービス起動制御プロセスによって生成され,サービス起動制御プロセスからの終 了要求によってサービスプロセス監視プロセスへ停止要求を通知します。

# (5) サービスプロセス監視プロセス(EDMSrvMgr.exe)

定義されている数だけサービスプロセスを生成して,そのサービスプロセスの状態を管理するプロセスで す。サービスプロセスの動作状況も監視して,サービスプロセスが終了した場合は,サービスプロセスを再 起動します。サービスプロセス監視プロセスは,サーバ監視プロセスによって生成され,サーバ監視プロセ スからの停止要求によってサービスプロセスへ停止要求を通知します。

# (6) サービスプロセス(EDMService.exe)

クライアントへ文書空間のサービスを供給するプロセスです。サービスプロセスは,DocumentSpace 構 成定義ファイルに指定されている数だけサービスプロセス監視プロセスによって生成されます。システム 管理者が File Sharing サーバを終了(EDMStop コマンドの実行)した場合,またはサービス [Collaboration - File Sharing Server]を停止した場合は,サービスプロセス監視プロセスからの停止要 求によって,すべてのサービスプロセスは終了します。また,障害などによってサービスプロセスが終了し た場合は,サービスプロセス監視プロセスによって再起動されます。

サービスプロセスは,1 プロセス当たり複数クライアントに対してサービスを供給できます。ただし,サー ビスプロセスがダウンした場合,ダウンしたプロセスに接続していたクライアントにはエラーが返却され て,接続できなくなります。したがって,クライアントからの再接続が必要となります。

File Sharing サーバを長時間連続して運転すると,サービスプロセスのサイズが大きくなり,メモリ不足に よる障害などが起きるおそれがあります。このため、File Sharing サーバでは、サービスプロセスをリフ レッシュするコマンド (EDMRefresher) を提供しています。リフレッシュとは、File Sharing サーバを 停止することなく,File Sharing クライアントからの要求に対して文書空間へのサービスを供給しながら, サービスプロセスを順次再起動することです。Windows の AT コマンドなどを利用して,このコマンドを 定期的に実行することで,File Sharing サーバを連続して運転できます。

EDMRefresher コマンドの詳細については,「8.2 File Sharing サーバのコマンドの詳細」の [「EDMRefresher\(サービスプロセスのリフレッシュ\)」](#page-296-0)を参照してください。

# 1.3.2 プロセスの関連

File Sharing サーバのコマンドを実行した場合のプロセスの関連と、[サービス]ダイアログで実行した場 合のプロセスの関連についてそれぞれ説明します。

(1) File Sharing サーバのコマンドを実行した場合

図 1-4 基本プロセスの関連 (File Sharing サーバのコマンドを実行した場合)

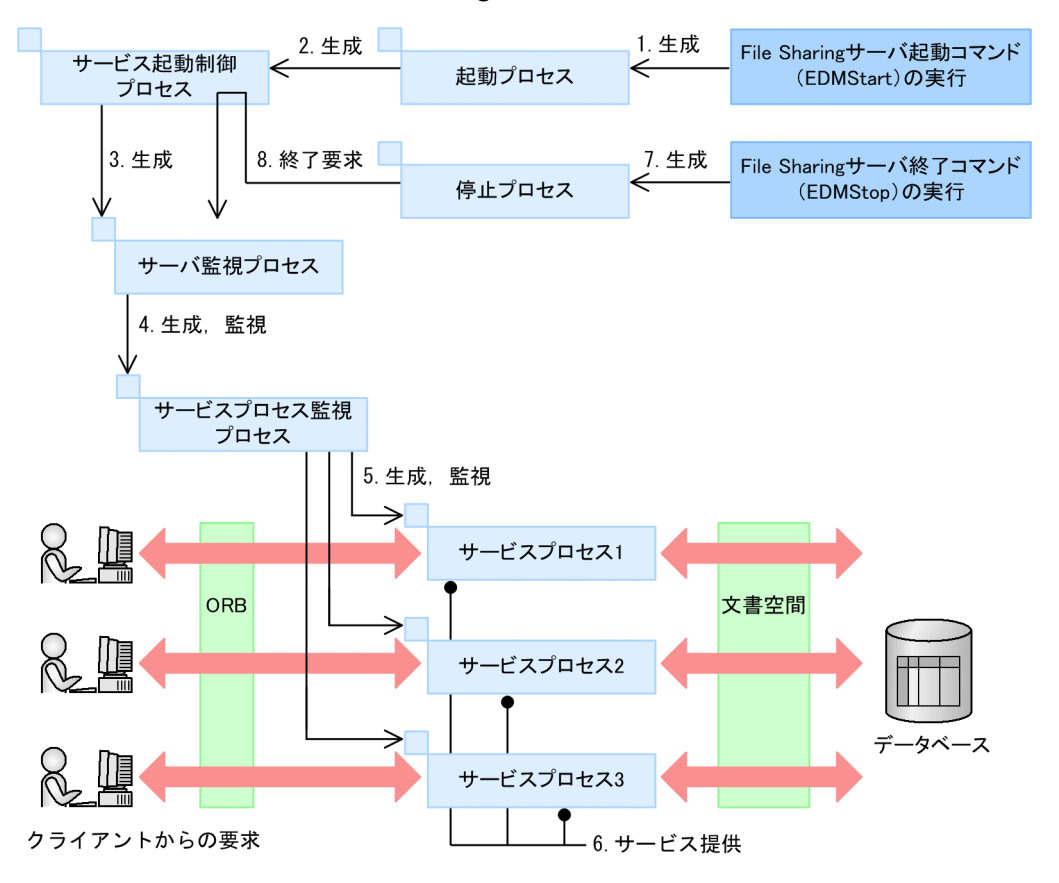

1.File Sharing サーバの開始要求によって,起動プロセスが生成されます。

- 2.起動プロセスは,サービス起動制御プロセスを生成します。
- 3.サービス起動制御プロセスは,サーバ監視プロセスを生成します。
- 4.サーバ監視プロセスは,サービスプロセス監視プロセスを生成して,その状態を監視します。
- 5.サービスプロセス監視プロセスは、定義されている数だけサービスプロセスを生成して、その状態を監 視します。
- 6.サービスプロセスは、File Sharing クライアントからの要求に対して、文書空間へのサービスを供給し ます。
- 7.File Sharing サーバの停止要求によって,停止プロセスが生成されます。
- 8.停止プロセスは、サービス起動制御プロセスに対して終了を要求します。これによって、サービス起動 制御プロセスは,サーバ監視プロセスに対して終了を要求します。

(2) [サービス]ダイアログで実行した場合

# 図1-5 基本プロセスの関連([サービス]ダイアログで実行した場合)

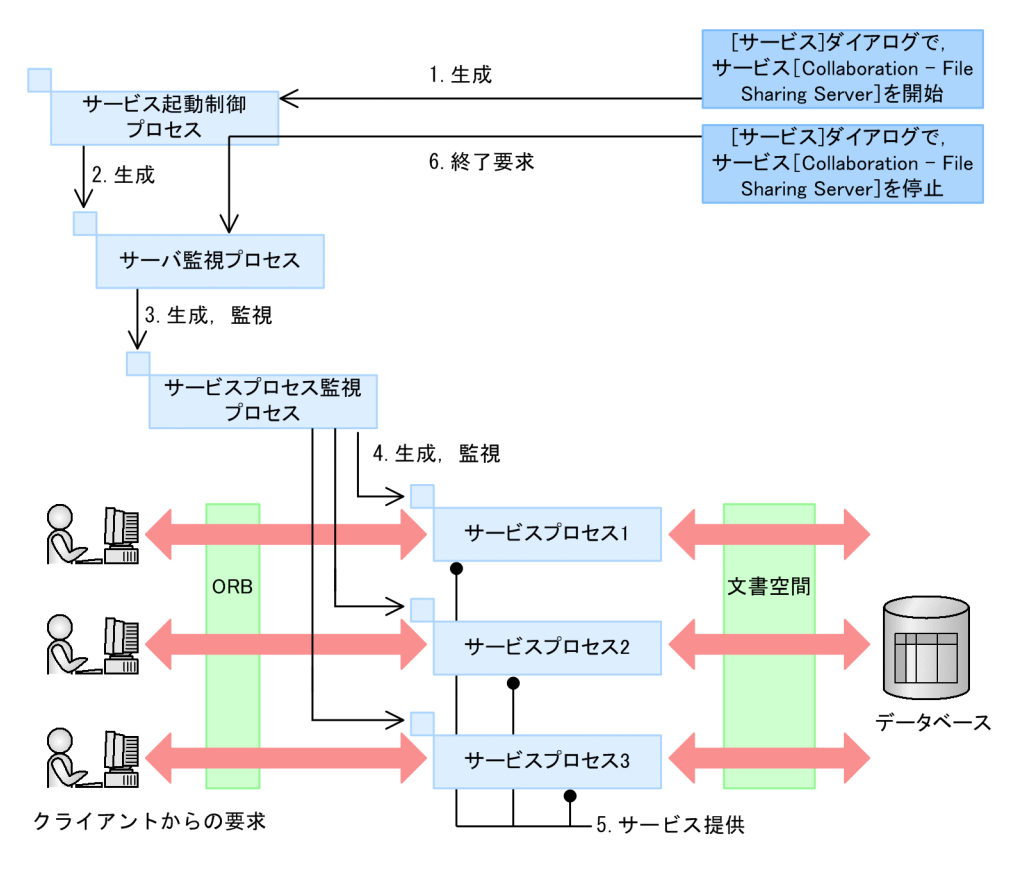

- 1.File Sharing サーバの開始要求によって,サービス起動制御プロセスが生成されます。
- 2.サービス起動制御プロセスは,サーバ監視プロセスを生成します。
- 3.サーバ監視プロセスは,サービスプロセス監視プロセスを生成して,その状態を監視します。
- 4.サービスプロセス監視プロセスは,定義されている数だけサービスプロセスを生成して,その状態を監 視します。
- 5.サービスプロセスは、File Sharing クライアントからの要求に対して、文書空間へのサービスを供給し ます。
- 6.File Sharing サーバの停止要求によって,サービス起動制御プロセスに対して終了を要求します。これ によって,サービス起動制御プロセスは,サーバ監視プロセスに対して終了を要求します。

# <span id="page-32-0"></span>2 File Sharing の環境設定の準備

この章では,File Sharing の環境設定をする前に必要な準備について説明しま す。

# <span id="page-33-0"></span>2.1 File Sharing の環境設定の流れ

ここでは,File Sharing の環境設定の流れについて説明します。File Sharing の環境を設定する手順を次の 図に示します。

# 図 2‒1 File Sharing の環境設定の流れ

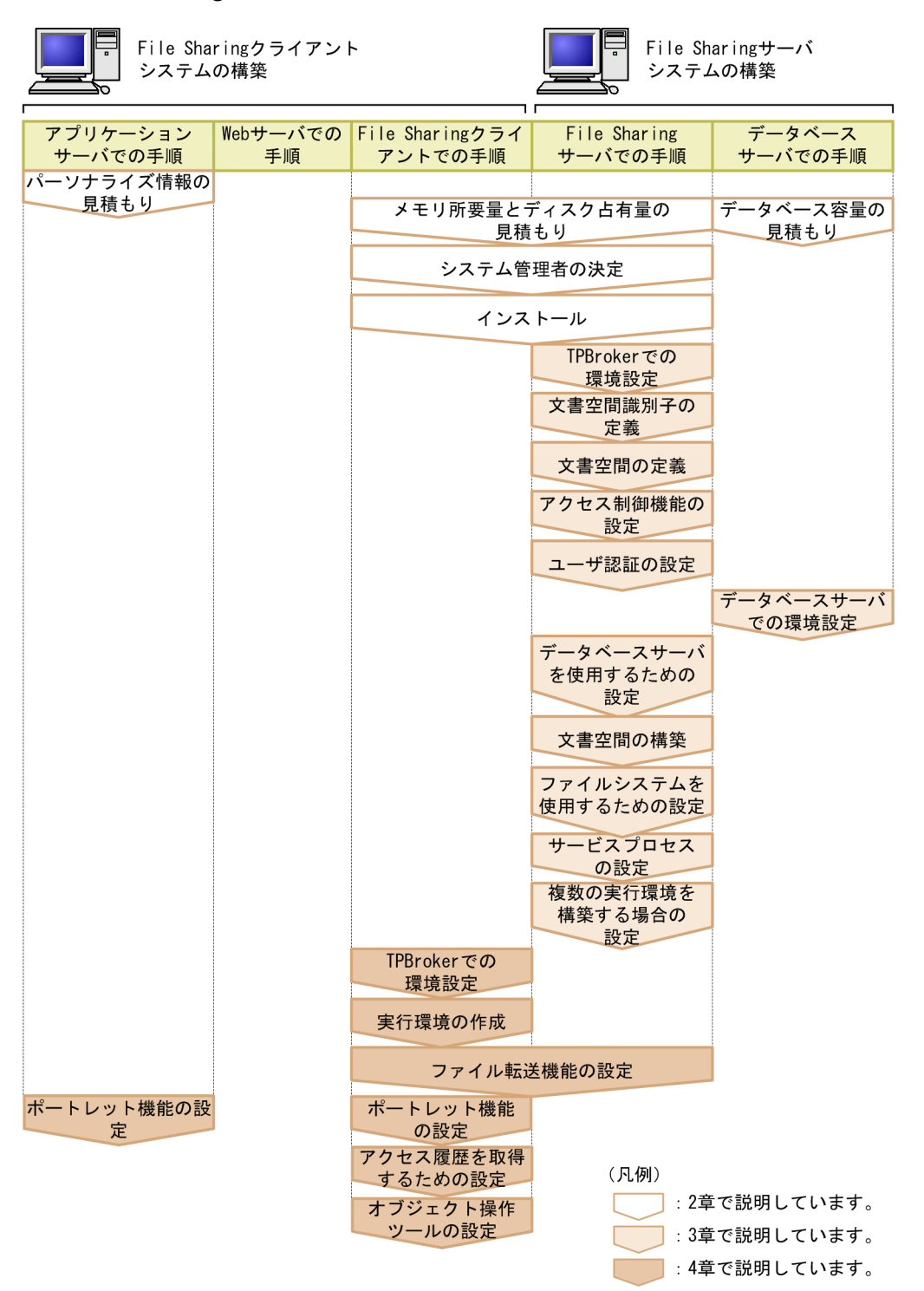

File Sharing の環境設定には各種定義ファイルを使用します。File Sharing の環境を設定する手順と使用 する定義ファイルを次の表に示します。

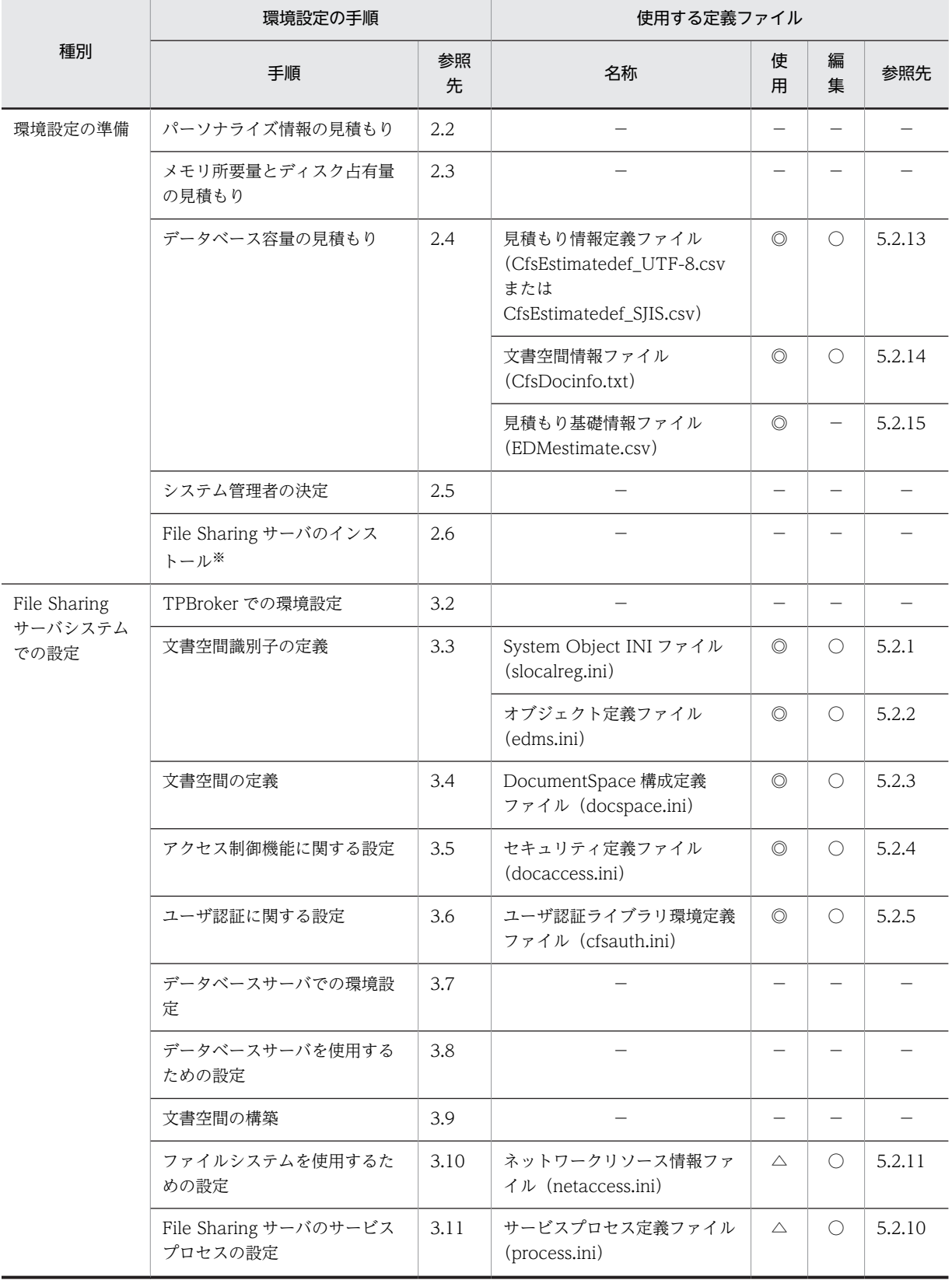

# 表 2-1 File Sharing の環境設定手順と使用する定義ファイル

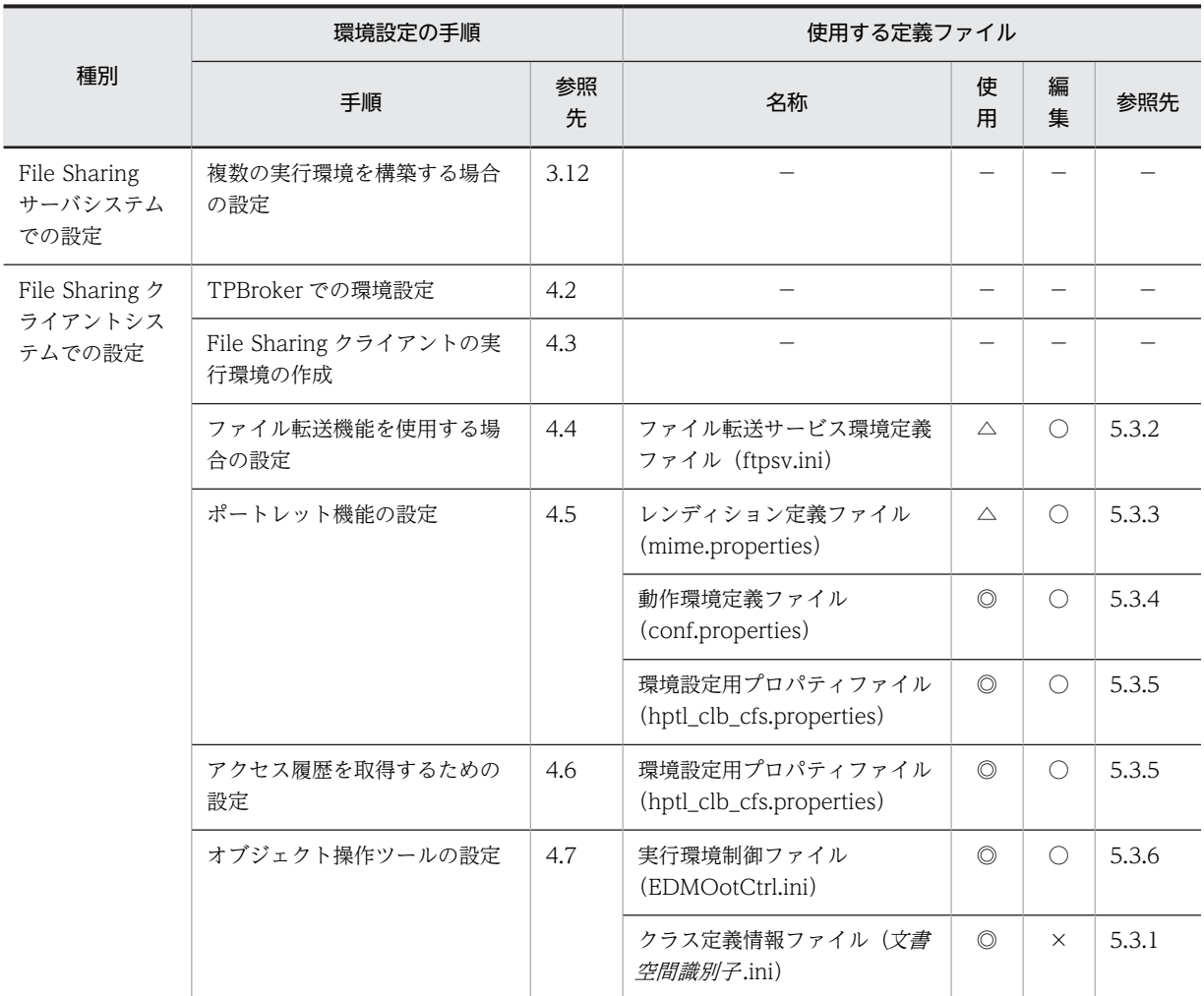

(凡例)

−:該当しません。

◎:必ず使用するファイルです。

△:必要に応じて使用するファイルです。

○:File Sharing で提供するファイルを実行環境に応じて編集する必要があります。

×:File Sharing で提供するファイルをそのまま使用します(編集不可)。

注※

File Sharing クライアントのインストール手順については,マニュアル「Collaboration 導入ガイド」を参照して ください。

なお, File Sharing サーバをクラスタリングシステムで運用する場合の環境設定については,[「付録 B ク](#page-385-0) [ラスタリングシステムでの運用」](#page-385-0)を参照してください。
# 2.2 パーソナライズ情報の見積もり

File Sharing はユーザ単位に [ファイル共有] ポートレットの表示項目をカスタマイズできます。カスタマ イズした結果は,パーソナライズ情報として uCosminexus Portal Framework 上で管理されます。

File Sharing のパーソナライズ情報を管理するために必要なデータ量の見積もり式を次に示します。

見積もり式

ユーザ数×(28+(674×1ユーザ当たりの平均利用ワークプレース数)) (単位:バイト)

フォルダへのショートカットを使用する場合は,上記の見積もり式で算出したデータ量に加えて,ショート カット情報分のデータ量も必要です。ショートカット情報のデータ量の見積もり式を次に示します。

ショートカット情報のデータ量の見積もり式

ユーザ数×(27+(188×1ユーザ当たりの平均利用ショートカット数)) (単位:バイト)

パーソナライズ情報の設定の詳細については,マニュアル「uCosminexus Portal Framework システム 管理者ガイド」を参照してください。

# 2.3 メモリ所要量とディスク占有量の見積もり

ここでは、File Sharing のメモリ所要量とディスク占有量の見積もりについて説明します。

### 2.3.1 メモリ所要量の見積もり

メモリ所要量は,ここで示す計算式で算出してください。なお,メモリが不足すると,動作が不安定になり 異常終了することがありますので必要量を確保してください。

#### (1) File Sharing サーバのメモリ所要量

File Sharing サーバのメモリ所要量は次に示す計算式で算出してください(単位: MB)。

 $17 + r + (14 + r) \times p + (0.02 + 2 + b + 4 \times s) \times U$ 

計算式中の b は、HiRDB の繰り返し列格納による仮想メモリ所要量です(単位:バイト)。

 $b = 79.040 + (l + 29) \times (m + n)$ 

メモリの計算式に使用する変数のうち,b 以外の変数に設定する値を次の表に示します。

表 2-2 File Sharing サーバのメモリの計算式の変数に設定する値

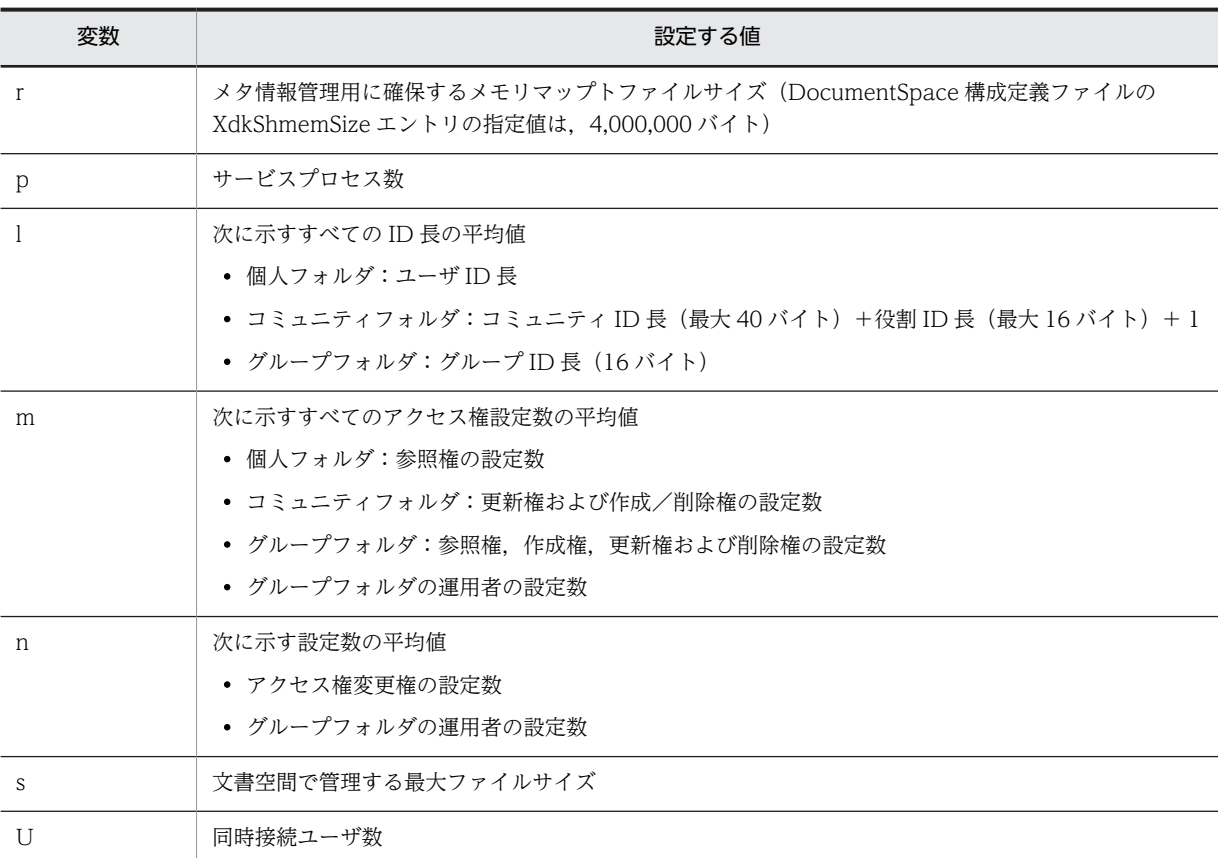

#### (2) File Sharing クライアントのメモリ所要量

File Sharing クライアントのメモリ所要量を次に示します。

• ファイル転送機能を使用しないとき(単位:MB)

 $15.5 + 0.5 \times U$ 

• ファイル転送機能を使用するとき(単位:MB)  $(15.5 + 0.5 \times U) + (3 + 2 \times p + (0.02 + 4 \times s) \times u)$ 

メモリの計算式で使用する変数に設定する値を次の表に示します。

表 2-3 File Sharing クライアントのメモリの計算式の変数に設定する値

| 変数 | 設定する値              |
|----|--------------------|
|    | 同時接続ユーザ数           |
|    | ファイル転送サービスプロセス数    |
| C. | 文書空間で管理する最大ファイルサイズ |
|    | 同時実行ファイル操作ユーザ数     |

### 2.3.2 ディスク占有量の見積もり

ここでは、File Sharing のディスク占有量の見積もりについて説明します。

なお、監査ログを出力する運用にする場合のディスク占有量の見積もりについては、マニュアル 「Collaboration 導入ガイド」を参照してください。

#### (1) File Sharing サーバのディスク占有量

File Sharing では,フォルダとファイルの属性情報をデータベースシステムである HiRDB に格納します。 File Sharing サーバのディスク占有量として、HiRDB でデータベースシステムを構築するために必要な データベースの容量,プログラムファイルの容量,およびファイル実体を格納するファイルシステムの容量 を合計した量を確保してください。

#### プログラムファイルの容量

各プログラムファイルのディスク占有量を確保してください。

#### データベースの容量

「[2.4 データベース容量の見積もり](#page-41-0)」に従って値を算出してください。

#### ファイルシステムの容量

「[6.3 ファイルシステムの見積もり](#page-199-0)」に従って値を算出してください。

#### (2) File Sharing クライアントの一時ディレクトリディスク容量

File Sharing クライアントがファイルシステムに格納したりファイルシステムから取得したりするファイ ル実体は、一時的に File Sharing クライアントの一時ディレクトリに作成されます。したがって、File Sharing クライアントのディスク占有量として、次に示す各一時ディレクトリのディスク容量を確保しま す。

- ポートレット機能使用時のダウンロード用一時ディレクトリディスク容量
- コンポーネント間データ転送時のダウンロード用一時ディレクトリディスク容量

それぞれの一時ディレクトリディスク容量の概算は,次に示す計算式で算出してください。

ポートレット機能使用時のダウンロード用一時ディレクトリディスク容量

平均ファイルサイズ×(ポートレット機能のファイル転送同時実行数+ポートレット間連携によるファ イル転送同時実行数)

#### コンポーネント間データ転送時のダウンロード用一時ディレクトリディスク容量

平均ファイルサイズ×コンポーネント間データ転送でのファイル転送同時実行数

作成されたファイルは,一時ディレクトリに残る場合があります。この場合は,[ファイル共有]ポートレッ トを利用するユーザが該当ファイルを参照していないときに,一時ディレクトリからファイルを削除できま す。なお,アプリケーションサーバまたは Web サーバにエラーが発生しているときは,各サーバを一時停 止してから一時ディレクトリおよびファイルを削除してください。

一時ディレクトリが作成される場所を次に示します。

#### ポートレット機能使用時のダウンロード用一時ディレクトリ

環境設定用プロパティファイルの hptl\_clb\_cfs\_DownloadDocDir プロパティで指定します。デフォ ルトは, [{Cosminexus のインストールディレクトリ}\CC\server\public\ejb\ZEE サーバ名称 \コン テキストルート名称¥temp」です。

「I2EE サーバ名称 | は使用する I2EE サーバの名称のディレクトリ, 「コンテキストルート名称」は J2EE サーバのコンテキストルート名称のディレクトリです。

環境設定用プロパティファイルの詳細は,[「5.3.5 環境設定用プロパティファイル](#page-154-0) (hptl clb cfs.properties) | を参照してください。

#### コンポーネント間データ転送時のダウンロード用一時ディレクトリ

環境設定用プロパティファイルの hptl clb\_cfs\_ReadFileDir プロパティで指定します。デフォルト は、「{Cosminexus のインストールディレクトリ}\CC\server\public\ejb\*J2EE サーバ名称* \コンテキ ストルート名称¥temp」です。

「J2EE サーバ名称 」は使用する J2EE サーバの名称のディレクトリ,「コンテキストルート名称 」は J2EE サーバのコンテキストルート名称のディレクトリです。

環境設定用プロパティファイルの詳細は,[「5.3.5 環境設定用プロパティファイル](#page-154-0) (hptl clb cfs.properties) | を参照してください。

#### (3) アクセス履歴を取得する場合のディスク容量

アクセス履歴を取得する場合は,アクセス履歴ファイルを格納するためのディスクを確保します。

File Sharing では、アクセス履歴として「ファイル共有]ポートレットのファイル、フォルダに対して, ユーザが実行した操作の履歴を記録した情報を出力します。アクセス履歴ファイルに出力します。

アクセス履歴ファイルは,環境設定用プロパティファイル(hptl\_clb\_cfs.properties)で設定したディレク トリに出力します。

アクセス履歴を取得するためのディスク容量は,何日分のアクセス履歴を保存するかを考慮して確保しま す。例えば,1 週間分のアクセス履歴を保存する運用の場合は,1 週間分のアクセス履歴を保存できるディ スク容量を確保する必要があります。1 日当たりのアクセス履歴のサイズの見積もりを参考にして,必要な 日数分のアクセス履歴を保存できるディスク容量を準備してください。

1 日当たりのアクセス履歴のサイズを算出するために,まず,1 操作当たりのアクセス履歴のサイズを算出 します。

1 操作当たりのアクセス履歴のサイズは,アクセス履歴として出力される情報のサイズを基に次の式から算 出します。

#### 1 操作当たりのアクセス履歴のサイズ (単位:バイト)

= 90 +アプリケーションサーバ識別子+コミュニティ ID +ワークプレース ID +ユーザ ID +操作識 別子+操作元識別子+グループ ID +付加情報 1 +付加情報 2 +付加情報 3 +区切り文字

変数に設定する値は,アクセス履歴として取得する情報や使用する環境に合わせて設定してください。変数 に設定できる値の範囲を次の表に示します。

表 2-4 1 操作当たりのアクセス履歴のサイズの見積もり式に設定できる値の範囲

| 変数             | 設定できる値の範囲 (単位:バイト) |
|----------------|--------------------|
| アプリケーションサーバ識別子 | $3 - 258$          |
| コミュニティID       | 最大 40              |
| ワークプレース ID     | 最大 16              |
| ユーザ ID         | $1 - 254$          |
| 操作識別子          | $5 - 11$           |
| 操作元識別子         | 1                  |
| グループID         | 16                 |
| 付加情報 1         | $2 \sim 1,026$     |
| 付加情報 2         | $0 - 52$           |
| 付加情報 3         | $0 - 52$           |
| 区切り文字          | $7 - 9$            |

算出した 1 操作当たりのアクセス履歴のサイズを基に,次の式から 1 日当たりのアクセス履歴のサイズを 算出します。

#### 1日当たりのアクセス履歴のサイズ(単位:バイト)

= 1 操作当たりのアクセス履歴のサイズ×1 日当たりの 1 ユーザの操作回数の平均×利用ユーザ数

算出した 1 日当たりのアクセス履歴のサイズを考慮して,ディスク容量を確保してください。

#### 参考 1 日当たりのアクセス履歴サイズの見積もり例

1 操作当たりのアクセス履歴のサイズが 1,024 バイト,1 日当たりの 1 ユーザの操作回数の平均が 100 回,利用ユーザ数が 500 人の場合,1 日当たりのアクセス履歴のサイズは次のように見積もることがで きます。

#### 1 日当たりのアクセス履歴のサイズ

- = 1,024 バイト×100 回×500 人
- = 51,200,000 バイト
- したがって,1 日当たりのアクセス履歴のサイズは約 50MB となります。

アクセス履歴を取得するための設定については[「4.6 アクセス履歴を取得するための設定](#page-94-0)」を,アクセス 履歴の運用方法については[「7.11 アクセス履歴の取得」](#page-257-0)を参照してください。

# <span id="page-41-0"></span>2.4 データベース容量の見積もり

ここでは、File Sharing のデータベース容量の見積もりについて説明します。

# 2.4.1 データベース容量の見積もり方法

HiRDB でデータベースシステムを構築するために必要なデータベース容量として、次の容量を確保してく ださい。

#### データベース容量 = RD エリアの容量 + システムファイルの容量

RD エリアは、HiRDB が管理する表およびインデクスを格納する論理的なエリアのことです。File Sharing で使用する RD エリアを次の表に示します。

#### 表 2‒5 File Sharing で使用する RD エリア

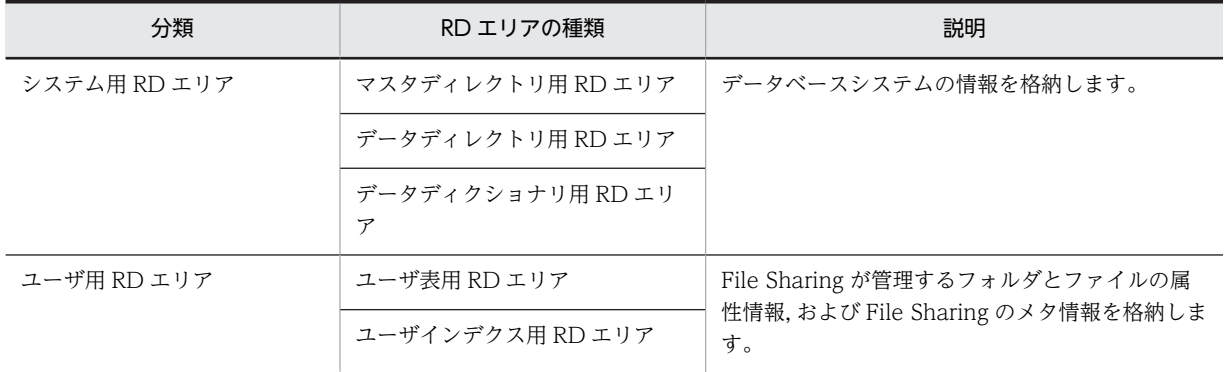

このマニュアルでは,ユーザ用 RD エリアの容量の算出方法について説明します。

システム用 RD エリアの容量およびシステムファイルの容量の算出方法については、マニュアル「HiRDB システム導入・設計ガイド」を参照してください。

なお,このほか,格納するデータはありませんが,ユーザ LOB 用 RD エリアを作成する必要があります。 ユーザ LOB 用 RD エリアについては,「[2.4.4 データベース容量の見積もり時の注意事項」](#page-52-0)を参照してく ださい。

### 2.4.2 ユーザ用 RD エリアの容量の見積もり

ここでは、File Sharing で使用するユーザ用 RD エリアの容量の見積もりについて、見積もるための準備, および見積もり方法を説明します。ユーザ用 RD エリアの容量の見積もりには,文書空間の定義コマンド (EDMCDefDocSpace)を実行して出力される見積もり基礎情報ファイルを用います。

#### 参老-

ここでは,システム導入支援機能を使用したユーザ用 RD エリアの容量の見積もり方法を説明しています。シス テム導入支援機能とは,ユーザ用 RD エリアの容量の見積もりおよび新規に文書空間を構築するための設定を支 援する機能です。システム導入支援機能を使用すると、システム導入支援機能を使用しない場合に比べて、設定 の手順を減らすことができます。システム導入支援機能を使用しない場合の設定方法については,「[付録 D シ](#page-397-0) [ステム導入支援機能を使用しない場合の設定」](#page-397-0)を参照してください。

#### (1) File Sharing で使用するユーザ用 RD エリア

File Sharing で使用するユーザ用 RD エリアを次の表に示します。

| ユーザ用 RD エリアの種類   | 説明                         |
|------------------|----------------------------|
| ユーザ表用 RD エリア     | 次の情報を格納します。                |
|                  | • クラス*に対応する表               |
|                  | • File Sharing のメタ情報       |
| ユーザインデクス用 RD エリア | 次の情報を格納します。                |
|                  | • クラス※に対応する表のインデクス         |
|                  | • File Sharing のメタ情報のインデクス |

表 2-6 File Sharing で使用するユーザ用 RD エリア

注※ File Sharing でフォルダやファイルなどの属性情報を格納する表を作成するためのひな形です。

ユーザ用 RD エリアには、表とそのインデクス,および File Sharing のメタ情報とそのインデクスを格納 します。これらの容量は,File Sharing が管理するフォルダとファイルの数などから算出します。

#### (2) ユーザ用 RD エリアの容量を見積もるための準備

ユーザ用 RD エリアの容量を見積もるための準備について説明します。ユーザ用 RD エリアを見積もるた めの準備の手順を,次の図に示します。

#### 図 2‒2 ユーザ用 RD エリアの容量を見積もるための準備

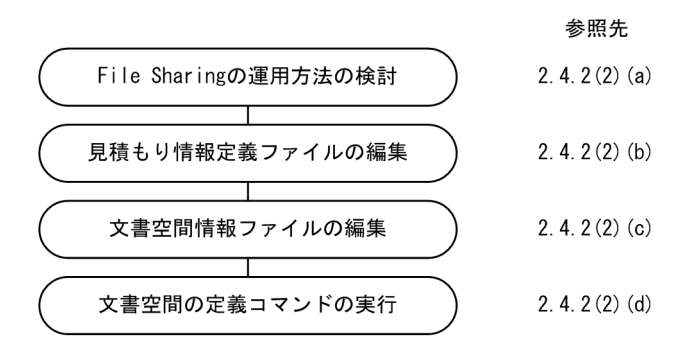

各手順の詳細について説明します。

(a) File Sharing の運用方法の検討

次のことを検討してください。検討した内容を基に,見積もり情報定義ファイルおよび文書空間情報ファイ ルを編集します。

• [ファイル共有] ポートレットで使用する言語

[ファイル共有]ポートレットで日本語および英語だけを使用する運用か,日本語および英語以外の言 語も使用する運用かを検討してください。

[ファイル共有]ポートレットで日本語および英語だけを使用する運用の場合,文書空間の文字コード 種別は UTF-8(推奨)または Shift-JIS になります。また,日本語および英語以外の言語も使用する運 用の場合,文書空間の文字コード種別は UTF-8 になります。

• ルートフォルダ単位に使用できるサイズを制限するかどうか

ルートフォルダ単位に使用できるサイズ(最大許容サイズ)を制限するかどうかは,運用の考え方に よって決めてください。

• 管理するファイル,フォルダおよび情報の数 次の項目について,それぞれ検討してください。

- ユーザ総数(個人ルートフォルダの総数)
- 個人フォルダで管理するファイルの総数
- 個人フォルダで管理するフォルダの総数
- 個人フォルダで管理するファイルに参照権を設定する平均ユーザ数
- 個人フォルダで管理するほかのユーザに参照権を設定するファイルの総数
- 個人フォルダで管理する親フォルダのアクセス権を引き継がないフォルダの総数
- コミュニティ総数(コミュニティルートフォルダの総数)
- コミュニティフォルダで管理するファイルの総数
- コミュニティフォルダで管理するフォルダの総数
- コミュニティフォルダで更新権および作成/削除権を設定する平均役割数
- コミュニティフォルダでアクセス権変更権を設定する役割数の全体の平均
- グループルートフォルダの総数
- グループフォルダで管理するファイルの総数
- グループフォルダで管理するフォルダの総数
- フォルダごとに格納するフォルダの平均数
- グループフォルダで管理するフォルダに参照権,作成権,更新権および削除権を設定するユーザ数 と組織数の平均
- グループフォルダの運用者に設定するユーザ数と組織数の平均
- グループフォルダで管理する親フォルダのアクセス権を引き継がないフォルダの総数
- File Sharing で管理する全ルートフォルダからの平均階層数
- 平均ファイルサイズ
- ベースパス情報(ファイル実体の格納先パス情報)の設定数
- 最大許容サイズ情報の設定数(最大許容サイズを設定する運用の場合)
- ユーザ ID の平均文字列長
- コミュニティ ID の平均文字列長(最大 40 バイト)
- グループ ID の平均文字列長 (16 バイト)
- コメントの平均文字列長
- ファイル名の平均文字列長
- フォルダ名の平均文字列長
- ベースパスの平均文字列長
- 最大許容サイズ情報の条件値の平均文字列長(最大許容サイズを設定する運用の場合)
- ベースパス情報の名称の平均文字列長
- ベースパス情報の条件値の平均文字列長
- 複数の実行環境を配置したシステムにするかどうか

複数の実行環境を配置したシステムにするかどうかは,運用の考え方によって決めてください。

(b) 見積もり情報定義ファイルの編集

データベース容量を見積もるために,ファイル,フォルダや文字列長などの見積もり情報を定義するファイ ルを、見積もり情報定義ファイルといいます。システム管理者は、見積もり情報定義ファイルの内容を、検 討した運用方法に合わせて編集します。編集には Microsoft(R) Excel などを使用して,CSV 形式で保存し てください。

見積もり情報定義ファイルの格納ディレクトリとファイル名を次に示します。なお,見積もり情報定義ファ イルは,文書空間の文字コード種別に指定する文字コードによって,使用するファイルが異なります。指定 する文字コードに合わせたファイルを編集してください。

- 文書空間の文字コード種別に UTF-8 を指定する場合 {File Sharing サーバのインストールディレクトリ}¥Server¥sample¥CfsEstimatedef\_UTF-8.csv
- 文書空間の文字コード種別に Shift-JIS を指定する場合 {File Sharing サーバのインストールディレクトリ}¥Server¥sample¥CfsEstimatedef\_SJIS.csv

見積もり情報定義ファイルの詳細については,「[5.2.13 見積もり情報定義ファイル](#page-130-0)」を参照してください。

(c) 文書空間情報ファイルの編集

文書空間の定義および構築に必要な情報を定義するファイルを,文書空間情報ファイルといいます。システ ム管理者は,文書空間情報ファイルの内容を,検討した運用方法に合わせて編集します。編集にはテキスト エディタを使用して,TXT 形式で保存してください。

文書空間情報ファイルの格納ディレクトリとファイル名を次に示します。

{File Sharing サーバのインストールディレクトリ}¥Server¥sample¥CfsDocinfo.txt

文書空間情報ファイルの詳細については,[「5.2.14 文書空間情報ファイル\(CfsDocinfo.txt\)](#page-138-0)」を参照して ください。

(d) 文書空間の定義コマンドの実行

見積もり情報定義ファイルと文書空間情報ファイルの編集が完了したあと,編集したファイルを入力とし て,文書空間の定義コマンド(EDMCDefDocSpace)を実行します。

コマンドの実行例を次に示します。

#### 実行例

EDMCDefDocSpace -f {File Sharingサーバのインストールディレクトリ}\Server\sample\CfsEstimatedef\_UTF-8.csv -s {File Sharingサーバのインストールディレクトリ}\Server\sample\CfsDocinfo.txt

コマンドを実行すると, {File Sharing サーバのインストールディレクトリ}\Server\env に, 見積もり基礎 情報ファイル「EDMestimate.csv」が出力されます。出力された見積もり基礎情報ファイルを基に,ユー ザ用 RD エリアの容量を見積もります。

見積もり基礎情報ファイルの詳細については,「[5.2.15 見積もり基礎情報ファイル](#page-144-0)」を参照してください。

#### (3) ユーザ用 RD エリアの容量の見積もり方法

ユーザ用 RD エリアの容量を見積もる方法について説明します。文書空間の定義コマンド (EDMCDefDocSpace)で出力された見積もり基礎情報ファイルを基にして,実際に使用する RD エリア の容量を算出してください。RD エリアの容量の算出方法については、マニュアル「HiRDB システム導 入・設計ガイド」を参照してください。

<span id="page-45-0"></span>見積もり基礎情報ファイルには,次の値が出力されます。

#### (a) 各表に格納するレコードの総数

見積もり基礎情報ファイルの Record Count エントリに,表に格納するレコードの総数が出力されます。

ただし、表 edmClass\_VTCRelationship については、Record Count エントリに出力された値に関係な く,レコード総数を 0 として計算してください。

また,表 edmClass\_ACL および表 edmClass\_PublicACL については,次に示す式からレコード数を見積 もってください。

表 edmClass\_ACL のレコード数

= 個人フォルダで管理するほかのユーザに参照権を設定するファイルの総数 + コミュニティルート フォルダの総数 × 2 + グループルートフォルダの総数

表 edmClass\_PublicACL のレコード数

= 個人ルートフォルダの総数 + 個人フォルダで管理する親フォルダのアクセス権を引き継がないフォ ルダの総数 + コミュニティルートフォルダの総数 + グループルートフォルダの総数×3 + グループ フォルダで管理する親フォルダのアクセス権を引き継がないフォルダの総数

#### (b) 各表に定義する列の総数

見積もり基礎情報ファイルの Column Count エントリに,表に定義する列の総数が出力されます。

(c) 各列のデータサイズ

見積もり基礎情報ファイルの Record Length エントリに,レコードのデータサイズが出力されます。

ただし,次の表に示す表については,見積もり式からレコードのデータサイズを見積もってください。

#### 表 2‒7 レコードのデータサイズの見積もり式

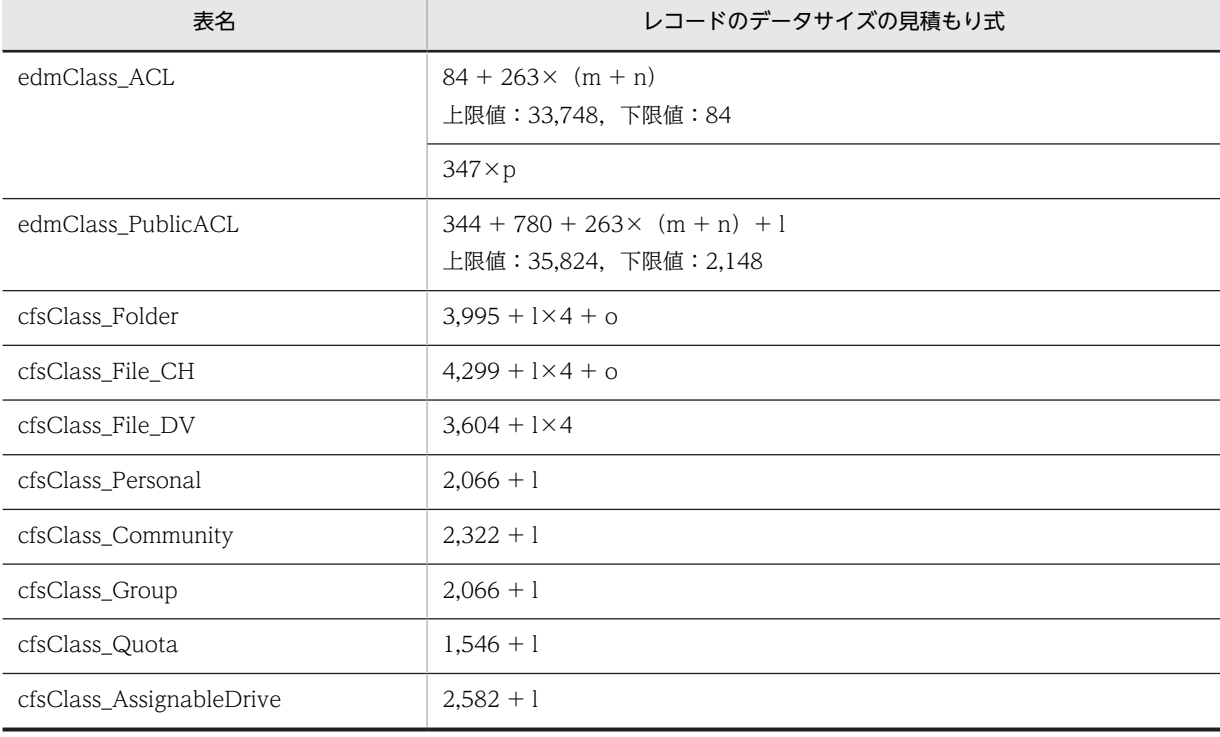

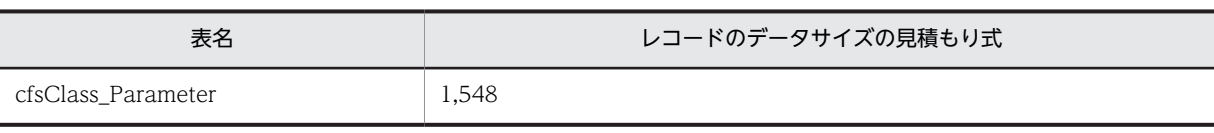

(凡例)

p:

- 最大値は 1 です。
- ごみ箱の利用率(%)です。算出時は百分率を割合で表した値を指定します。ごみ箱を使用しな い場合は 0 です。

l:

- 文書空間の文字コード種別が UTF-8 の場合は 1,024 です。
- 文書空間の文字コード種別が Shift-JIS の場合は 512 です。

m:

上限値は 64 です。

- 個人フォルダの場合は,参照権を設定するユーザ数の平均です。
- コミュニティフォルダの場合は、更新権または作成/削除権を設定する役割数の全体の平均で す。
- グループフォルダの場合は,参照権,作成権,更新権または削除権を設定する組織数とユーザ数 の平均です。
- n:

上限値は 64 です。

- 個人フォルダの場合は 1 です。
- コミュニティフォルダの場合は,アクセス権変更権を設定する役割数の全体の平均です。
- グループフォルダの場合は,アクセス権変更権を設定する組織数とユーザ数の平均と,グループ フォルダの運用者数の平均の和です。
- o:
- 文書空間の文字コード種別が UTF-8 の場合は 10,304 です。
- 文書空間の文字コード種別が Shift-JIS の場合は 5,152 です。
- (d) インデクス

見積もり基礎情報ファイルの Column Length エントリに出力された列の定義長と, AvColumn Length エントリに出力された列の平均文字列長を基に,インデクスのキー長を算出してください。

なお, EDMS\_META\_で始まる名称の表には、次に示す複数列インデクスが一つ定義されます。

- UNIQUE 指定あり
- キー長 (136)

EDMSMETAREGENVID の表には、次に示す単一列インデクスが一つ定義されます。

- UNIQUE 指定あり
- キー長(2)

EDMSMETAclassdef の表および EDMSMETAdocinfo の表には,次に示す単一列インデクスが一つ定義 されます。

- UNIQUE 指定あり
- キー長 (4)

これを考慮してインデクスを算出してください。

### 2.4.3 ユーザ用 RD エリアの容量の見積もり例

ここでは,ユーザ用 RD エリアの容量を見積もる例について説明します。

見積もり例では,文書空間の文字コード種別が UTF-8 の場合の見積もり情報定義ファイルのデフォルト値 および文書空間情報ファイルのデフォルト値を前提としています。各ファイルのデフォルト値については, [「5.2.13\(1\) 見積もり情報定義ファイルの想定値](#page-130-0)」および[「5.2.14\(1\) 文書空間情報ファイルの想定値](#page-138-0)」を参 照してください。

見積もりの前提とする値を見積もり情報定義ファイルおよび文書空間情報ファイルに指定して,文書空間の 定義コマンド(EDMCDefDocSpace)を実行します。文書空間の定義コマンド(EDMCDefDocSpace) の実行で出力された見積もり基礎情報ファイルから,ユーザ用 RD エリアに必要な容量を求めます。

なお,ユーザ用 RD エリアは,ユーザ表用 RD エリアとユーザインデクス用 RD エリアから構成されます。 ここでは,ユーザ表用 RD エリアに格納する,クラスに対応する表と File Sharing のメタ情報に対応する 表の容量を算出します。それぞれの表のインデクスの容量については,見積もり基礎情報ファイルに出力さ れた内容を基に,マニュアル「HiRDB システム導入・設計ガイド」を参照して算出してください。

#### (1) クラスに対応する表の容量の算出

クラスに対応する表の容量は,「dmaClass」または「edmClass」で始まる表の容量と「cfsClass」で始ま る表の容量の和で求められます。

ここで示す見積もり例では,「dmaClass」または「edmClass」で始まる表の容量が 463,541,608 バイト, 「cfsClass」で始まる表の容量が 3,287,195,648 バイトとなり,クラスに対応する表としては 3,750,737,256 バイト (約 3,577MB)の容量が必要なことがわかります。

#### (a) 「dmaClass」または「edmClass」で始まる表の容量

「dmaClass」または「edmClass」で始まる表の容量は、見積もり情報定義ファイルで、Kind エントリが 「SystemTable」の行の値から求めます。また,Record Length エントリにデータサイズが,Record Count エントリにレコード数が出力されます。表ごとの容量として,データサイズとレコード数の積を算出しま す。

算出例を次の表に示します。

#### 表 2-8 Kind エントリの SystemTable に出力された結果と算出例

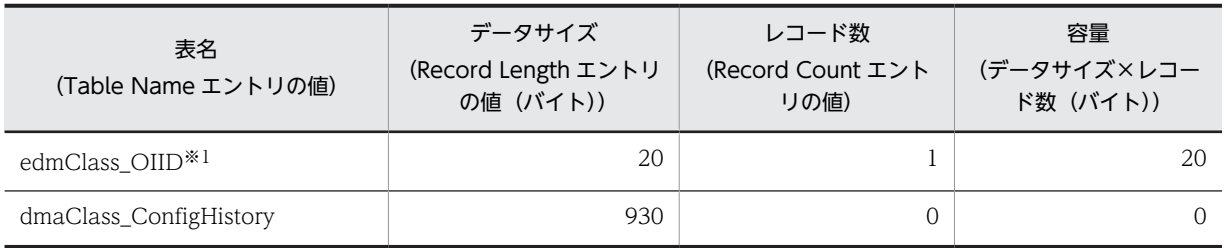

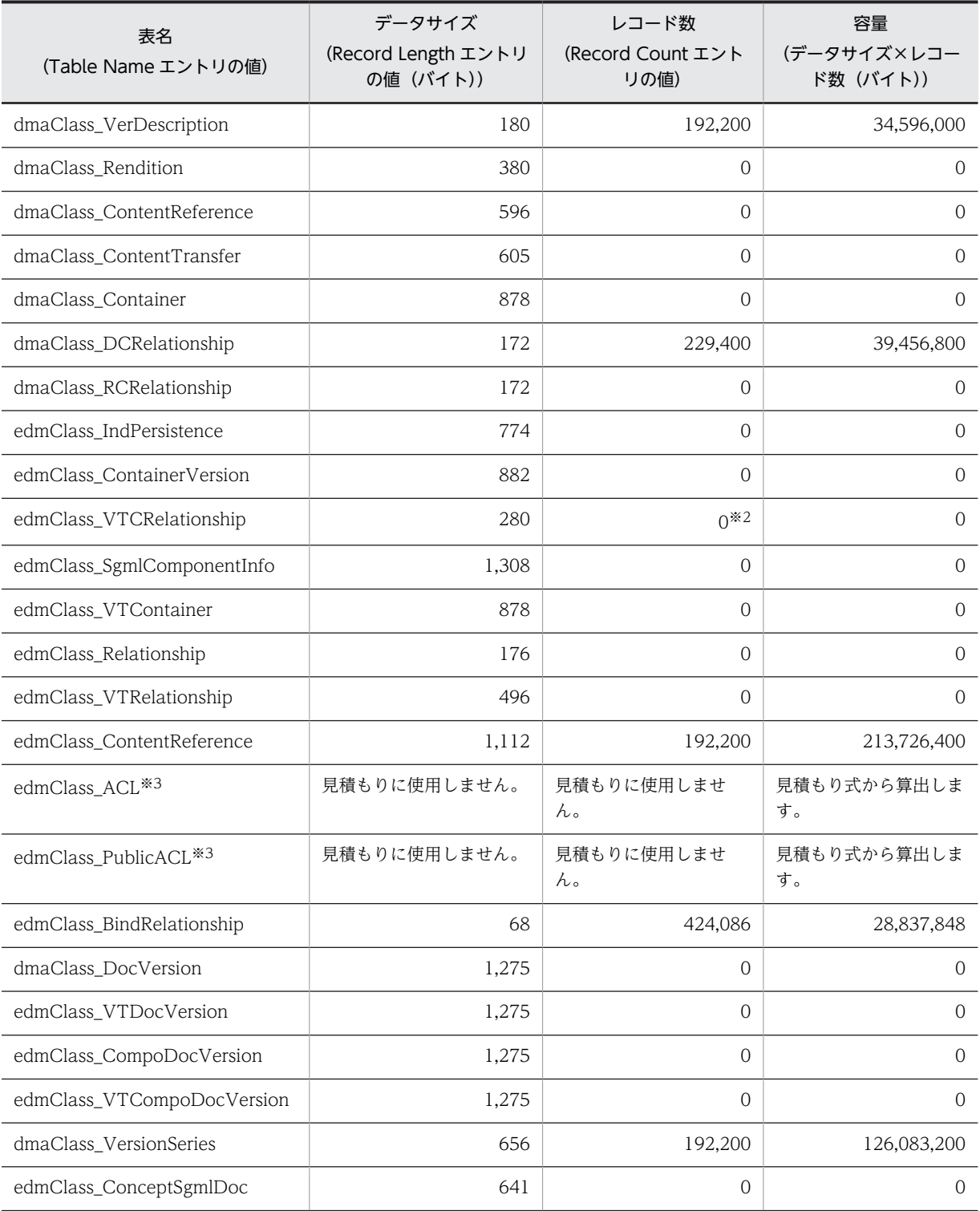

注※1

実行環境の情報を格納するための表に必要な容量を算出します。算出方法は,「データサイズ×実行環 境の数」です。ここでは、実行環境が一つの場合を想定します。20 バイト×1 = 20 バイトが必要な容 量になります。

#### 注※2

表 edmClass\_VTCRelationship は、Record Count エントリに出力された値に関係なく、0 として計 算してください。

注※3

表 edmClass\_ACL および表 edmClass\_PublicACL については, レコード数を [[2.4.2\(3\)\(a\) 各表に格](#page-45-0) [納するレコードの総数」](#page-45-0)に示した見積もり式から,またデータサイズを[「2.4.2\(3\)\(c\) 各列のデータサイ](#page-45-0) [ズ」](#page-45-0)に示した見積もり式から計算して,容量を算出してください。

#### 表 edmClass\_ACL および表 edmClass\_PublicACL の算出例

表 edmClass\_ACL および表 edmClass\_PublicACL のデータサイズは個人フォルダ単位,コミュニ ティフォルダ単位およびグループフォルダ単位で算出します。[「2.4.2\(3\)\(c\) 各列のデータサイズ」](#page-45-0)で示 した式を基にしたフォルダの種別ごとの算出例を次に示します。

#### • 個人フォルダの場合

m は参照権を設定するユーザ数です。ここでは,16 とします。n は 1(固定)です。 これによって、個人フォルダのアクセス制御情報を格納する表 edmClass ACL のデータサイズは, 84 + 263×(16 + 1)=4,555 バイトになります。表 edmClass\_PublicACL のデータサイズは, 344 + 780 + 263×(16 + 1)+1,024=6,619 バイトになります。

#### • コミュニティフォルダ

m は更新権または作成/削除権を設定する役割数の全体の平均です。ここでは,16 とします。n は、アクセス権変更権を設定する役割数の全体の平均になります。ここでは、2とします。 これによって、コミュニティフォルダのアクセス制御情報を格納する表 edmClass ACL のデータ サイズは,84 + 263×(16 + 2)=4,818 バイトになります。表 edmClass\_PublicACL のデータサ イズは,344 + 780 + 263×(16 + 2)+1,024=6,882 バイトになります。

#### • グループフォルダ

m は参照権,作成権,更新権または削除権を設定する組織数およびユーザ数の平均です。ここでは, 16 とします。n は、アクセス権変更権を設定する組織数とユーザ数の平均と、グループフォルダの 運用者数の平均の和になります。ここでは,5 とします。

これによって、グループフォルダの表 edmClass ACL のデータサイズは、84 + 263×(16 + 5)=5,607 バイトになります。表 edmClass\_PublicACL のデータサイズは,344 + 780 + 263× (16+5)+1,024=7,671 バイトになります。

また、表 edmClass\_ACL および表 edmClass\_PublicACL の容量を算出するために必要な見積もり値 と,この例で使用する値を次に示します。

- 個人フォルダで管理するほかのユーザに参照権を設定するファイルの総数:500
- コミュニティルートフォルダの総数:200
- グループルートフォルダの総数:40
- 個人ルートフォルダの総数:1,000
- 個人フォルダで管理する親フォルダのアクセス権を引き継がないフォルダの総数:1,000
- グループフォルダで管理する親フォルダのアクセス権を引き継がないフォルダの総数:240

フォルダごとに算出したデータサイズと見積もり値を基に,容量を算出します。表 edmClass\_ACL お よび表 edmClass\_PublicACL の容量の算出例を次の表に示します。

| フォルダの種類    | 見積もり方法                                               | 見積もり式              | 容量(バイト)   |
|------------|------------------------------------------------------|--------------------|-----------|
| 個人フォルダ     | データサイズ×個人フォルダ<br>で管理するほかのユーザに参<br>照権を設定するファイルの総<br>数 | $4.555 \times 500$ | 2,277,500 |
| コミュニティフォルダ | データサイズ×コミュニティ<br>ルートフォルダの総数                          | $4.818 \times 200$ | 963.600   |
| グループフォルダ   | データサイズ×グループルー<br>トフォルダの総数                            | $5.607 \times 40$  | 224,280   |

表 2-9 表 edmClass\_ACL の容量の算出例

合計は,3,465,380 バイトになります。

• ごみ箱を使う場合

p はごみ箱の利用率(%)です。ここでは、0.1 とします。

これによって、グループフォルダの表 edmClass\_ACL のデータサイズは、347×0.1=35 バイト増 加になります。

ごみ箱を使う場合,合計は,3,465,415 バイトになります。

表 2-10 表 edmClass\_PublicACL の容量

| フォルダの種類    | 見積もり方法                                                                           | 見積もり式                                 | 容量(バイト)    |
|------------|----------------------------------------------------------------------------------|---------------------------------------|------------|
| 個人フォルダ     | データサイズ×(個人ルート<br>フォルダの総数+個人フォル<br>ダで管理する親フォルダのア<br>クセス権を引き継がないフォ<br>ルダの総数)       | $6.619\times$<br>$(1,000+1,000)$      | 13,238,000 |
| コミュニティフォルダ | データサイズ×コミュニティ<br>ルートフォルダの総数                                                      | $6.882 \times 200$                    | 1,376,400  |
| グループフォルダ   | データサイズ×(グループ<br>ルートフォルダの総数×3+<br>グループフォルダで管理する<br>親フォルダのアクセス権を引<br>き継がないフォルダの総数) | $7.671 \times (40 \times 3 +$<br>240) | 2,761,560  |

合計は,17,375,960 バイトになります。

「dmaClass」または「edmClass」で始まる表の容量の合計は,463,541,608 バイト(約 442MB)になり ます。これが「dmaClass」または「edmClass」で始まる表に必要な容量です。

#### (b) 「cfsClass」で始まる表の容量

[cfsClass] で始まる表の容量は、見積もり式から求めたデータサイズと、見積もり情報定義ファイルのレ コード数から求めます。表ごとにデータサイズとレコード数の積から容量を求め,各表の容量を合計するこ とで,「cfsClass」で始まる表の容量を求められます。

データサイズの見積もり式については,「[2.4.2\(3\)\(c\) 各列のデータサイズ」](#page-45-0)を参照してください。

レコード数は、見積もり情報定義ファイルの Kind エントリが「UserTable」の行の、Record Count エン トリに出力された値を使用します。

算出例を次の表に示します。

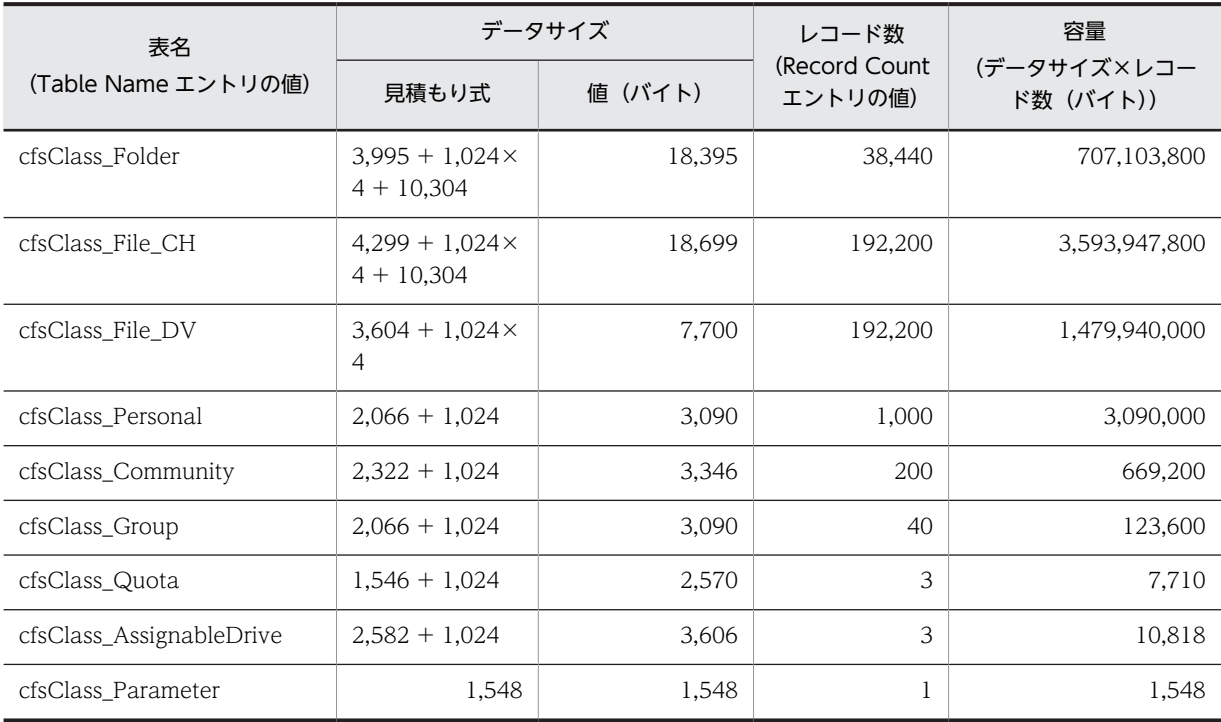

#### 表 2-11 Kind エントリの UserTable に出力された結果と算出例

合計は,5,784,894,476 バイト(約 5,517MB)になります。これが「cfsClass」で始まる表に必要な容量 です。

#### (2) File Sharing のメタ情報に対応する表の容量の算出

File Sharing のメタ情報に対応する表の容量は、見積もり情報定義ファイルで、Kind エントリが 「MetaTable」の行の値から求めます。Record Length エントリにデータサイズが,Record Count エン トリにレコード数が出力されます。表ごとの容量として,データサイズとレコード数の積を算出します。

算出例を次の表に示します。

#### 表 2-12 Kind エントリの MetaTable に出力された結果と算出例

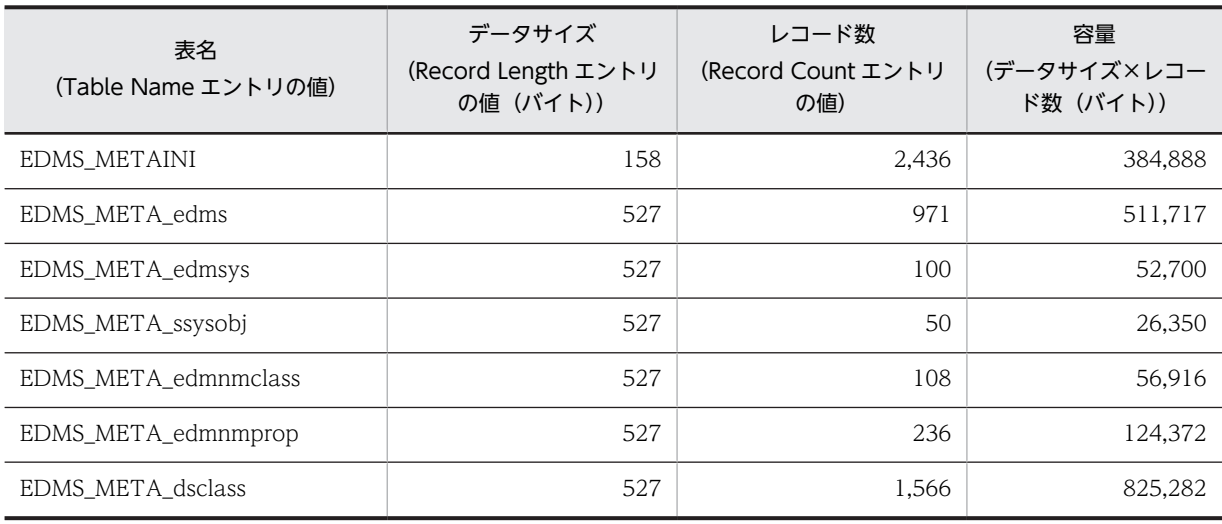

<span id="page-52-0"></span>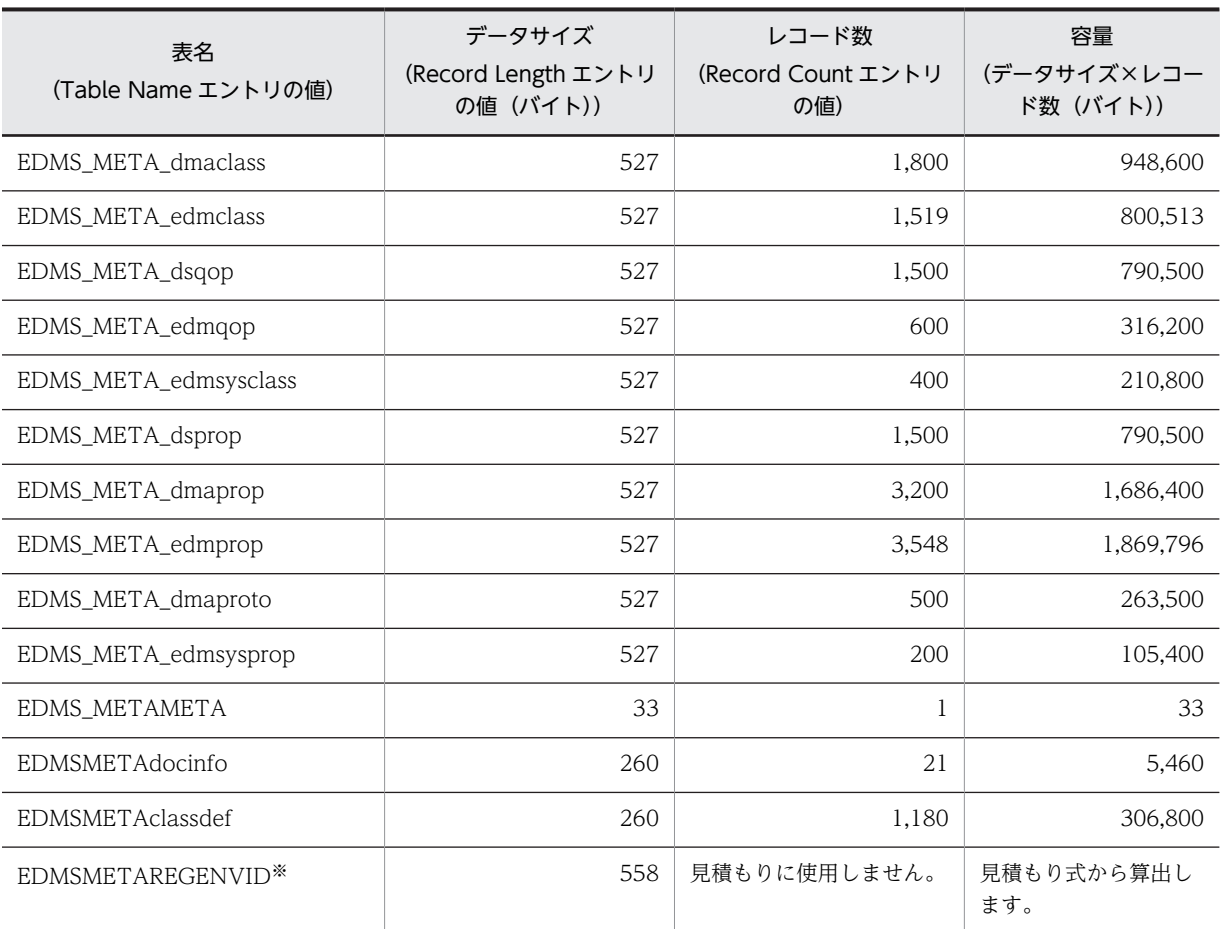

注※

実行環境の情報を格納するためのメタ情報に対応する表に必要な容量を算出します。算出方法は, 「データサイズ×実行環境の数」です。ここでは,実行環境が一つの場合を想定します。558 バイト×1 = 558 バイトが必要な容量になります。

メタ情報に対応する表の総容量は, 10,077,285 バイトになり, 約 9.6MB になります。

# 2.4.4 データベース容量の見積もり時の注意事項

データベースに,次に示す表のためのユーザ LOB 用 RD エリアを必ず作成してください。実際に格納する データはありませんが,RD エリアを確保する必要があります。

- dmaClass\_ContentTransfer
- edmClass\_SgmlInterpretation

# 2.5 システム管理者の決定

File Sharing を運用および管理するシステム管理者には、Windows の Administrators 権限を持つユーザ を割り当てます。運用コマンドは,システム管理者だけが実行できます。

「ファイル共有設定」ポートレットを使用する場合、File Sharing のシステム管理者をポータル管理グルー プに登録する必要があります。また、登録したポータル管理グループにだけ「ファイル共有設定]ポート レットが表示されるように,アクセス権を設定してください。ポータル管理グループの登録および[ファイ ル共有設定]ポートレットを表示させる設定の詳細については,マニュアル「uCosminexus Portal Framework 運用管理者ガイド」を参照してください。

File Sharing クライアントと File Sharing サーバを同じマシン上で動作させる場合,システム管理者は一 致させておいてください。また, File Sharing は, OS のファイルシステムにアクセスする場合, File Sharing のシステム管理者の権限でアクセスします。File Sharing に対して認証したユーザの権限ではア クセスしないのでご注意ください。

また,セキュリティに関する運用管理のためにセキュリティ運用者を指定する必要があります。セキュリ ティ運用者については,[「3.5.1 セキュリティ運用者の決定](#page-65-0)」を参照してください。

# 2.6 インストールとアンインストール

ここでは、File Sharing のインストールとアンインストールについて説明します。

### 2.6.1 File Sharing サーバのインストール

File Sharing サーバは、File Sharing サーバのインストーラからインストールします。File Sharing サー バのインストール手順について説明します。File Sharing サーバをインストールする場合は,必ずシステム 管理者(Administrators)の権限を持つユーザ ID でログインして実施してください。

#### インストールの手順

1.File Sharing サーバのインストーラを開始します。

インストール開始画面が表示されます。

- 2. [次へ] ボタンをクリックします。
	- ユーザ情報の設定画面が表示されます。

インストールをキャンセルしたい場合は,[キャンセル]ボタンをクリックします。

3.ユーザ名および会社名を入力し, [次へ] ボタンをクリックします。

インストール先の選択画面が表示されます。

4.インストール先を指定し, [次へ] ボタンをクリックします。

デフォルトのインストール先は,使用している OS によって次のように異なります。

- Windows Server 2008 R2, Windows Server 2008 x64, Windows Server 2012, Windows Server 2012 R2 の場合 {OS(Windows)のインストールドライブ}:\Program Files(x86)\Hitachi\Collaboration
- \filesharing
- そのほかの OS(Windows)を使用している場合 {OS(Windows)のインストールドライブ}:\Program Files\Hitachi\Collaboration\filesharing

別のフォルダにインストールしたい場合は,[参照]ボタンをクリックしてフォルダを選択します。

5.セットアップタイプを選択し, [次へ]ボタンをクリックします。

セットアップタイプとして,「標準」または「カスタム」のどちらかを選択します。

• 標準

プログラムは一般的なオプションでインストールされます。ほとんどのユーザにお勧めします。

• カスタム

プログラムおよび HTML マニュアルの各コンポーネントをインストールするかどうかを選択する ダイアログが表示されます。プログラムは必ず選択してください。インストールするコンポーネン トをチェックし, [次へ] ボタンをクリックします。

6.スタートメニューのプログラムに登録するプログラムフォルダを選択し,[次へ]ボタンをクリックし ます。

デフォルトのフォルダ名は、「Collaboration¥Collaboration - File Sharing¥Server」です。別のフォ ルダにしたい場合は,任意のフォルダ名を入力します。

7.インストール情報を確認します。

現在の設定内容が表示されます。設定を変更したい場合は、[戻る]ボタンをクリックして、設定を変 更してください。[次へ]ボタンをクリックすると,各コンポーネントのインストーラが呼び出され,

インストールの進捗状況が表示されます。インストールが完了すると,インストールが完了したことを 知らせるダイアログが表示されます。

#### 8. [完了] ボタンをクリックします。

[はい,今すぐ Read Me ファイルを表示します。]チェックボックスをチェックしていた場合は, Readme が表示されます。

[はい,今すぐコンピュータを再起動します。]チェックボックスをチェックしていた場合は,コンピュー タが再起動されます。

#### 更新インストールの場合

更新インストールは,Windows の[コントロール パネル]−[アプリケーションの追加と削除]で実 施します。[アプリケーションの追加と削除]ダイアログで Collaboration - File Sharing Server を選 択すると,更新インストールの開始画面が表示されます。

この画面で「変更」を選択すると,コンポーネントを追加したり削除したりできます。

「修正」を選択すると,すでにインストールされているコンポーネントすべてが再インストールされま す。

「削除」を選択すると,すべてのコンポーネントがアンインストールされます。

必要に応じて「変更」,「修正」または「削除」を選択し,[次へ]ボタンをクリックします。

なお、更新インストールの場合、{File Sharing サーバのインストールディレクトリ}¥Server¥etc 以下 のファイルは上書きされません。

#### エラーメッセージ

インストール中にエラーが発生した場合は,表示されたメッセージを基に対策してください。詳細は, [「付録 C.1 媒体からのインストール時のトラブル」](#page-391-0)を参照してください。

# 2.6.2 File Sharing サーバのリモートインストール

File Sharing サーバは, JP1/NETM/DM を利用してリモートインストールできます。JP1/NETM/DM の 運用は、マニュアル「JP1/NETM/DM システム運用」を参照してください。

リモートインストールでのインストール時に,インストールが中断した場合,File Sharing サーバのインス トーラは JP1/NETM/DM の終了コードを返します。詳細は,[「付録 C.2 リモートインストール時のトラ](#page-395-0) [ブル」](#page-395-0)を参照してください。

# 2.6.3 File Sharing サーバのアンインストール

File Sharing サーバのアンインストール時の注意事項とアンインストール手順について説明します。なお, ここでは、例として、Windows Server 2008 x86 の場合の手順を示します。

#### (1) File Sharing サーバのアンインストール時の注意事項

#### サービスの停止

File Sharing サーバをアンインストールする前に,サービス[Collaboration - File Sharing Server] を停止してください。

#### 削除されないディレクトリおよびファイル

次に示すディレクトリおよびファイルは,アンインストール時に削除されません。必要に応じて削除し てください。

• VC++ランタイムライブラリ

- {File Sharing サーバのインストールディレクトリ}\Server\aru 以下のディレクトリおよびファイ ル
- {File Sharing サーバのインストールディレクトリ}\Server\env 以下のディレクトリおよびファイ ル
- {File Sharing サーバのインストールディレクトリ}\Server\etc 以下のディレクトリおよびファイ ル
- {File Sharing サーバのインストールディレクトリ}\Server\spool 以下のディレクトリおよびファ イル
- {File Sharing サーバのインストールディレクトリ}\Server\tmp 以下のディレクトリおよびファイ ル

また,上記以外のディレクトリ以下にユーザがファイルを作成した場合も,該当するディレクトリと作 成したファイルは削除されません。

#### 削除されない情報

次に示す情報は,アンインストール時に削除されません。必要に応じて削除してください。

- ユーザ環境変数「Path」の情報
	- ユーザ環境変数「Path」に設定されているのは次の情報です。
	- {File Sharing サーバのインストールディレクトリ}\Server\lib
- システム環境変数「Path」の情報

システム環境変数「Path」に設定されているのは次の情報です。

- {OS がインストールされたドライブ}:\Program Files\Common Files\Hitachi
- レジストリ情報

レジストリに設定されているのは次の情報です。

• HKEY\_LOCAL\_MACHINE¥SYSTEM¥CurrentControlSet¥Services¥Eventlog¥Application \Collaboration - File Sharing Server

#### (2) File Sharing サーバのアンインストール手順

File Sharing サーバをアンインストールする場合は,必ずシステム管理者(Administrators)の権限を持 つユーザ ID でログインして実施してください。

- 1.Windows のスタートメニューから[コントロール パネル]−[プログラムのアンインストール]をダ ブルクリックします。 [プログラムのアンインストール]ダイアログが表示されます。
- 2.Collaboration File Sharing Server を選択します。
- 3. [変更と削除] ボタンをクリックします。 更新インストールの開始画面が表示されます。
- 4. 「削除」を選択して[次へ]ボタンをクリックします。 ファイルの削除を確認するダイアログが表示されます。
- 5. [OK] ボタンをクリックします。 アンインストールが実行されます。 アンインストールを中止したい場合は,[キャンセル]ボタンをクリックします。
- 6. [完了] ボタンをクリックします。

アンインストールが完了します。

# 2.6.4 File Sharing クライアントのインストールとアンインストール

File Sharing クライアントのインストールとアンインストールについて説明します。

#### (1) File Sharing クライアントのインストール

File Sharing クライアントは統合インストーラからインストールします。File Sharing クライアントのイ ンストールの詳細は,マニュアル「Collaboration 導入ガイド」を参照してください。

更新インストールも,統合インストーラから実行します。詳細は,マニュアル「Collaboration 導入ガイ ド」を参照してください。なお,更新インストールする場合,更新インストールの前に,Hitachi Web Server およびファイル転送サービス[Collaboration - File Sharing FTP Service]を停止してください。

なお、更新インストールの場合、{File Sharing クライアントのインストールディレクトリ}\Client\etc 以 下のファイルは上書きされません。

#### (2) File Sharing クライアントのアンインストール

File Sharing クライアントをアンインストールする場合,アンインストールの前に,Hitachi Web Server およびファイル転送サービス[Collaboration - File Sharing FTP Service]を停止してください。

なお,次に示すディレクトリおよびファイルは,アンインストール時に削除されません。必要に応じて削除 してください。

- ユーザが作成したディレクトリおよびファイル
- {File Sharing クライアントのインストールディレクトリ}\Client\etc 以下のディレクトリおよびファ イル
- {File Sharing クライアントのインストールディレクトリ}\Client\spool 以下のディレクトリおよび ファイル
- {File Sharing クライアントのインストールディレクトリ}\Client\tmp 以下のディレクトリおよびファ イル

# 3 File Sharing サーバシステムの設 定

この章では、File Sharing サーバシステムの環境設定について説明します。

# 3.1 File Sharing サーバシステムの設定手順

ここでは、File Sharing サーバシステムの設定手順について説明します。

File Sharing サーバシステムは,File Sharing サーバとデータベースサーバで構成されます。これらのサー バは,同じマシンに構築しても異なるマシンに構築してもかまいません。なお,異なるマシンに構築する場 合は,File Sharing サーバを構築するマシンに HiRDB Run Time をインストールする必要があります。

File Sharing サーバシステムの設定手順を次の図に示します。

#### 図 3‒1 File Sharing サーバシステムの設定手順

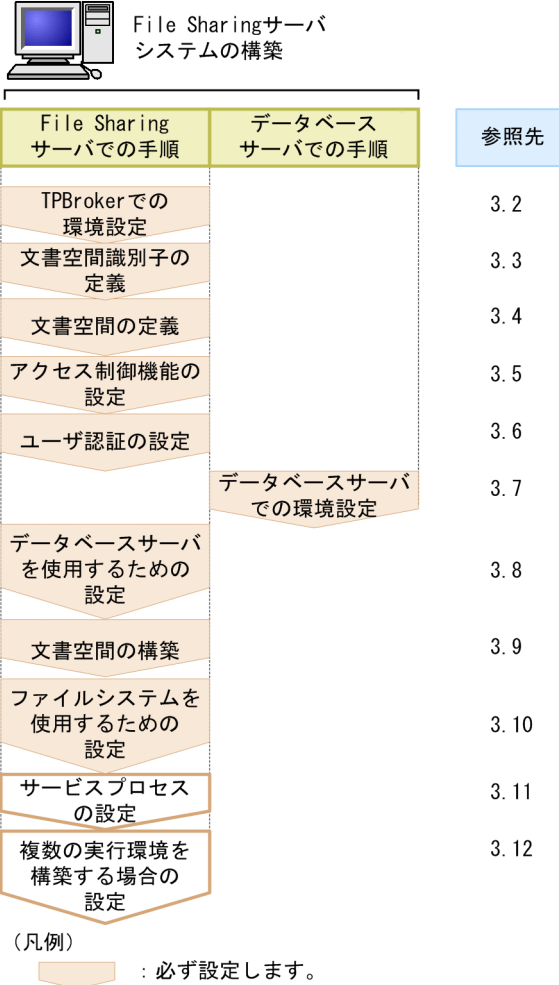

|:必要に応じて設定します。

• TPBroker での環境設定

File Sharing サーバと File Sharing クライアント間での通信をするために必要な前提プログラムであ る,TPBroker の環境を設定します。

#### • 文書空間識別子の定義

データベースで管理されるクラスやプロパティなどに付与するユニークな識別子を,DocumentSpace 構成定義ファイル (docspace.ini), System Object INI ファイル (slocalreg.ini), オブジェクト定義 ファイル(edms.ini)に定義します。

• 文書空間の定義

```
File Sharing サーバで管理する文書空間の構成を, DocumentSpace 構成定義ファイル
(docspace.ini)に定義します。
```
• アクセス制御機能の設定

File Sharing サーバで管理する文書空間のセキュリティ運用者とセキュリティ管理者を決定して、セ キュリティ管理者をセキュリティ定義ファイル(docaccess.ini)に定義します。

• ユーザ認証の設定

File Sharing サーバのユーザ認証ライブラリを使用するための接続データベースの接続情報を,ユーザ 認証ライブラリ環境定義ファイル(cfsauth.ini)に定義します。

- データベースサーバでの環境設定 HiRDB の環境設定とユーザ権限の設定をします。
- データベースサーバを使用するための設定 データベースサーバを使用するために必要な設定をします。
- 文書空間の構築

文書空間を構築します。

• ファイルシステムを使用するための設定

ファイル実体の格納先としてファイルシステムを使用するために必要な設定をします。

• サービスプロセスの設定

サービスプロセスを複数起動したい場合に,各サービスプロセスの動作を設定します。必要に応じて設 定してください。

• 複数の実行環境を構築する場合の設定

複数の実行環境を構築する場合に,それぞれの実行環境の環境構築に必要な設定をします。必要に応じ て設定してください。

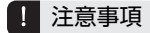

```
環境変数 PATH について
環境変数 PATH に次のディレクトリパスを指定しないでください。
ディレクトリパス
  {File Sharing サーバのインストールディレクトリ}¥server¥bin
```
# 3.2 TPBroker での環境設定

ここでは、File Sharing サーバの前提プログラムである TPBroker で必要な環境設定について説明します。 ただし,すでに TPBroker のシステムを構築している場合は,ここで説明する設定は不要です。

#### (1) TPBroker システムの構築

File Sharing は CORBA 仕様に基づいた ORB である TPBroker を利用した CORBA 通信を利用します。 したがって,File Sharing の環境を設定する前に,TPBroker のシステムを構築しておいてください。 TPBroker システムの構築については,マニュアル「TPBroker ユーザーズガイド」を参照してください。

#### (2) スマートエージェントの設定

スマートエージェントは,ネットワーク上で使用できるオブジェクトを管理し,クライアントからサーバオ ブジェクトへのアクセスを実現します。File Sharing を使用するためには,ネットワーク内に少なくとも一 つのホスト上でスマートエージェントを開始しておく必要があります。スマートエージェントに関する設 定や開始方法については,マニュアル「Borland(R) Enterprise Server VisiBroker(R) デベロッパーズガ イド」,またはマニュアル「Borland(R) Enterprise Server VisiBroker(R) プログラマーズリファレンス」 を参照してください。

#### (3) 環境変数またはプロパティの設定

次に示すどちらかの方法で,環境変数またはプロパティを設定してください。なお,環境変数とプロパティ の両方を設定した場合は,プロパティの設定が有効になります。

#### (a) 環境変数の設定

環境変数「HVI\_NCATCHALL」に「true」を設定してください。

#### (b) プロパティの設定

環境変数「VBROKER\_ADM」で設定されているディレクトリのファイル「htc.props」に,次の設定を追 加してください。

#### 追加する設定

vbroker.orb.htc.ncatchall=true

# 3.3 文書空間識別子の定義

文書空間識別子は,データベースで管理されるクラス,プロパティなどに与えるユニークな識別子です。

#### 文書空間識別子の形式

XXXXXXXX-XXXX-XXXX-XXXX-XXXXXXXXXXXX(8けた-4けた-4けた-4けた-12けた)

X は,0〜9 および a〜f(小文字)で表される 16 進数です。

次に示すファイルには,必ず DocumentSpace 構成定義ファイル(docspace.ini)で指定する文書空間識 別子と同じ内容を定義してください。

- System Object INI ファイルの ServiceObjectID エントリ 格納先: {File Sharing サーバのインストールディレクトリ}\Server\etc\slocalreg.ini
- オブジェクト定義ファイルの dmaProp\_DocSpaceId エントリ 格納先: {File Sharing サーバのインストールディレクトリ}\Server\etc\edms.ini

それぞれの定義ファイルの詳細は,「[5.2.1 System Object INI ファイル\(slocalreg.ini\)](#page-103-0)」,「[5.2.2 オブ](#page-103-0) [ジェクト定義ファイル\(edms.ini\)](#page-103-0)」および[「5.2.3 DocumentSpace 構成定義ファイル\(docspace.ini\)」](#page-103-0) を参照してください。

# 3.4 文書空間の定義

ここでは、File Sharing クライアントから接続する File Sharing サーバの文書空間の構成を定義する方法 を説明します。

File Sharing サーバの文書空間は,DocumentSpace 構成定義ファイル({File Sharing サーバのインス トールディレクトリ}¥Server¥etc¥docspace.ini)で定義します。DocumentSpace 構成定義ファイルの詳 細は,[「5.2.3 DocumentSpace 構成定義ファイル\(docspace.ini\)」](#page-103-0)を参照してください。

### 3.4.1 文書空間を定義する前の準備

DocumentSpace 構成定義ファイルを作成する前に,次に示す点について決定してください。

#### (1) サービスプロセス数の決定

DocumentSpace 構成定義ファイルには,サービスプロセス監視プロセスが作成するサービスプロセスの 数を指定します。

サービスプロセスは,1 プロセス当たり複数の File Sharing クライアントを対象としてサービスを供給で きます。ただし,サービスプロセスがダウンした場合,ダウンしたプロセスに接続していたすべてのユーザ がサービスを受けられなくなります。したがって,メモリの使用効率と障害が発生した場合の影響を考慮し てサービスプロセス数を決定してください。

#### (2) DB コネクションプールの管理方法の決定

File Sharing サーバは,データベースのメモリのオーバーヘッド削減および接続時のオーバーヘッド削減の ために DB コネクションプール機能を提供しています。

#### (a) DB コネクションプール機能の概要

File Sharing サーバを起動したとき,データベースに対する複数のコネクションをサービスプロセス単位に プールします。File Sharing クライアントからの接続要求時やトランザクションの開始要求時に,プールさ れている DB コネクションを動的に割り当てます。

#### (b) DB コネクションのプール管理方法について

DB コネクションのプール管理方法について説明します。

- 1.File Sharing サーバを起動したときに,サービスプロセス単位に設定したコネクションプール数だけ データベースとコネクションを確立して,そのコネクションをプールします。
- 2.File Sharing クライアントからの接続要求時やトランザクションの開始要求時に,DB コネクション プールからコネクションを取得します。プールされているコネクションがすべて使われている場合は, 一時コネクションを動的に作成します。一時コネクション数が上限に達している場合は,コネクション 待ち合わせキューにキューイングされます。
	- 一時コネクションの割り当て

一時コネクションは,プール数とは別に定義した最大値まで,動的にデータベースに接続します。 トランザクション終了時に,コネクションの空きを待っているユーザがいる場合に割り当てます。 コネクションの空きを待っているユーザがいなければ,データベースとのコネクションを切断しま す。

• DB コネクション割り当て待ち時間の監視

プールされた DB コネクションがすべて使用されている場合に,一時的に DB コネクションの最大 要求数を超えたトランザクションの要求が発生したときの File Sharing サーバの動作として、空き コネクションが発生したときに割り当てるように設定しているとき,割り当て待ち時間に設定した タイマ監視機能を使用できます。このとき,設定した待ち時間を超えたタイムアウトを検知すると, エラーメッセージを出力して DB コネクション割り当て待ちリストから要求を削除するとともに, File Sharing クライアントにエラーの戻り値を返却します。

3.File Sharing クライアントからの解放要求時やトランザクションの終了要求時に,コネクションを DB コネクションプールに戻します。コネクション待ち合わせキューにコネクション待ちのユーザがいれ ば,このコネクションを割り当てます。

これらの動作は,DocumentSpace 構成定義ファイルの[Entry0001]セクションを構成する次のエントリで 指定します。

- DBConnectionPoolCount エントリ
- DBConnectionPoolDynamic エントリ
- DBConnectionPoolTiming エントリ
- DBConnectionPoolOver エントリ
- DBConnectionScope エントリ
- DBConnectionPoolWaitTimeOut エントリ

DB コネクションプールの管理方法に従って,最適な設定をしてください。各エントリの指定方法について は,「[5.2.3\(3\) DocumentSpace 構成定義ファイルの詳細](#page-106-0)」を参照してください。

#### (c) 文書空間の定義と DB コネクションの関係

File Sharing サーバから File Sharing で使用するデータベースサーバに接続する場合の最大コネクション 数は,次の式で算出できます。

(DBConnectionPoolCountエントリの値+DBConnectionPoolDynamicエントリの値)×Processエントリの値

このため、File Sharing で使用するデータベースサーバ (HiRDB)のシステム共通定義で指定する pd\_max\_users には,この式で算出した値よりも大きな値を指定してください。

なお,File Sharing サーバが複数存在する場合は,その合計値よりも大きな値を指定してください。

### 3.4.2 文書空間定義時の注意事項

DocumentSpace 構成定義ファイルで文書空間の構成を変更する場合の注意事項について説明します。

File Sharing サーバの運用を開始してから,セッションタイムアウト時間の変更などによって,文書空間の 構成を変更するような場合が考えられます。このような場合は,次の手順で文書空間の構成を変更してくだ さい。

- 1.File Sharing サーバを終了します。
- 2.文書空間の構成定義を変更します。
- 3.File Sharing サーバを再起動します。

なお,File Sharing サーバの起動と終了については,「[7.2 File Sharing サーバの起動と終了」](#page-223-0)を参照して ください。

# <span id="page-65-0"></span>3.5 アクセス制御機能に関する設定

ここでは、アクセス制御機能のための管理者の設定について説明します。

### 3.5.1 セキュリティ運用者の決定

セキュリティ運用者とは,アクセス制御機能の運用情報を定義するセキュリティ定義ファイルを運用・管理 するユーザです。セキュリティ定義ファイル(docaccess.ini)を更新することで,セキュリティ管理者を 定義したり,ユーザの権限を定義したり変更したりします。

File Sharing サーバをインストールした直後は,システム管理者がセキュリティ運用者の役割も持ちます。 システム管理者が持っているセキュリティ定義ファイルの更新権を,セキュリティ運用者に所有者を変更す ることで,セキュリティに関する運用を明確に分けることができます。

### 3.5.2 セキュリティ管理者の定義

セキュリティ管理者は,文書空間のすべてのアクセス制御対象オブジェクトに対してフルコントロールのア クセス権を持つユーザです。セキュリティ管理者は,Collaboration を利用できるユーザから選択してセ キュリティ定義ファイルに定義します。ただし,セキュリティ管理者には兼任ユーザを指定しないでくださ  $\mathbf{b}^{\mathbf{v}}$ 

セキュリティ管理者は必ず指定してください。なお,セキュリティ管理者の定義については,[「5.2.4 セ](#page-112-0) [キュリティ定義ファイル\(docaccess.ini\)」](#page-112-0)を参照してください。

# 3.6 ユーザ認証に関する設定

File Sharing のユーザ認証は, Collaboration - Online Community Management およびディレクトリ サーバから取得するユーザ情報に基づいて,File Sharing サーバが提供するユーザ認証ライブラリを用いて 実施します。このユーザ認証ライブラリを使用するためには,ユーザ認証ライブラリ環境定義ファイル (cfsauth.ini)で Collaboration - Online Community Management の接続データベースへの接続情報, およびディレクトリサーバへの接続情報を定義しておく必要があります。

定義方法については,「[5.2.5 ユーザ認証ライブラリ環境定義ファイル\(cfsauth.ini\)](#page-113-0)」を参照してくださ  $V_{\alpha}$ 

# 3.7 データベースサーバでの環境設定

ここでは、File Sharing のシステム構築の前提となるデータベースサーバ (データベースシステムは HiRDB)で必要な環境設定について説明します。

### 3.7.1 HiRDB の環境設定の準備

File Sharing が管理するフォルダとファイルの属性情報はデータベースに格納されます。

File Sharing で使用できるデータベースは HiRDB だけです。したがって,File Sharing の環境を設定する 前に,HiRDB のシステムを構築しておく必要があります。HiRDB の環境設定の準備として,HiRDB のイ ンストールまでは終わらせておいてください。HiRDB のシステム構築の流れおよびインストール方法に ついては,マニュアル「HiRDB システム導入・設計ガイド」を参照してください。

また. HiRDB の環境設定を始める前に, File Sharing で利用する RD エリアについては、ファイル数や フォルダ数を考慮して見積もってください。File Sharing で利用する RD エリアの見積もり方法について は,[「2.4 データベース容量の見積もり](#page-41-0)」を参照してください。

### 3.7.2 HiRDB の環境設定

File Sharing を運用するために必要な RD エリアなどを作成します。HiRDB の環境設定については、マ ニュアル「HiRDB システム導入・設計ガイド」を参照してください。なお,ユーザ用 RD エリアについ ては,[「2.4 データベース容量の見積もり](#page-41-0)」で算出した値に従って作成してください。

RD エリアを確保するには,HiRDB のデータベース構成変更ユティリティ(pdmod)を使用します。コマ ンドの形式を次に示します。

#### 形式

pdmod -a 制御文を記述したファイル名

次に、コマンドの引数に指定するファイル (制御文を記述したファイル)の記述例を示します。この記述例 は、HiRDB/Single Server を使用する場合の例です。また、File Sharing が使用する RD エリアの容量を 約 200MB と想定しています。この容量には,HiRDB のシステムで使用する RD エリアの容量は含みませ ん。

この記述例を使用する場合は、実行環境に応じて次に示す個所の変更が必要です。

- RD エリア名
- ページ長
- セグメントサイズ
- HiRDB ファイルシステム領域名
- HiRDB ファイル名
- HiRDB ファイル内セグメント数

記述例

create rdarea CFS\_METATBL for user used by PUBLIC page 30720 characters

storage control segment 20 pages

file name "C:\DB\CFS\_METATBL\CFS\_METATBL" initial 50 segments

```
create rdarea CFS_METAIDX for user used by PUBLIC
 page 16384 characters
 storage control segment 20 pages
file name "C:\DB\CFS_METAIDX\CFS_METAIDX"
 initial 50 segments
;
create rdarea CFS_SYSTBL for user used by PUBLIC
  page 16384 characters
 storage control segment 20 pages
file name "C:\DB\CFS_SYSTBL1\CFS_SYSTBL1"
 initial 4000 segments
file name "C:\DB\CFS_SYSTBL2\CFS_SYSTBL2"
 initial 4000 segments
;
create rdarea CFS_SYSIDX for user used by PUBLIC
  page 8192 characters
 storage control segment 20 pages
file name "C:\DB\CFS_SYSIDX1\CFS_SYSIDX1"
 initial 8000 segments
file name "C:\DB\CFS_SYSIDX2\CFS_SYSIDX2"
 initial 8000 segments
;
create rdarea CFS_USRTBL for user used by PUBLIC
  page 8192 characters
 storage control segment 20 pages
file name "C:\DB\CFS_USRTBL1\CFS_USRTBL1"
 initial 8000 segments
file name "C:\DB\CFS_USRTBL2\CFS_USRTBL2"
 initial 8000 segments
file name "C:\DB\CFS_USRTBL3\CFS_USRTBL3"
 initial 8000 segments
file name "C:\DB\CFS_USRTBL4\CFS_USRTBL4"
     initial 8000 segments
;
create rdarea CFS_USRIDX for user used by PUBLIC
  page 8192 characters
 storage control segment 20 pages
file name "C:\DB\CFS_USRIDX1\CFS_USRIDX1"
 initial 8000 segments
file name "C:\DB\CFS_USRIDX2\CFS_USRIDX2"
     initial 8000 segments
;
create rdarea CFS_DOC01 for LOB used by PUBLIC
file name "C:\DB\CFS_BLOB\CFS_DOC01"
 initial 10 segments
;
create rdarea CFS_SGML01 for LOB used by PUBLIC
file name "C:\DB\CFS_BLOB\CFS_SGML01"
 initial 10 segments
;
```
#### 参考-

;

例に示した制御文を記述した場合,次の表に示す構成で RD エリアが作成されます。

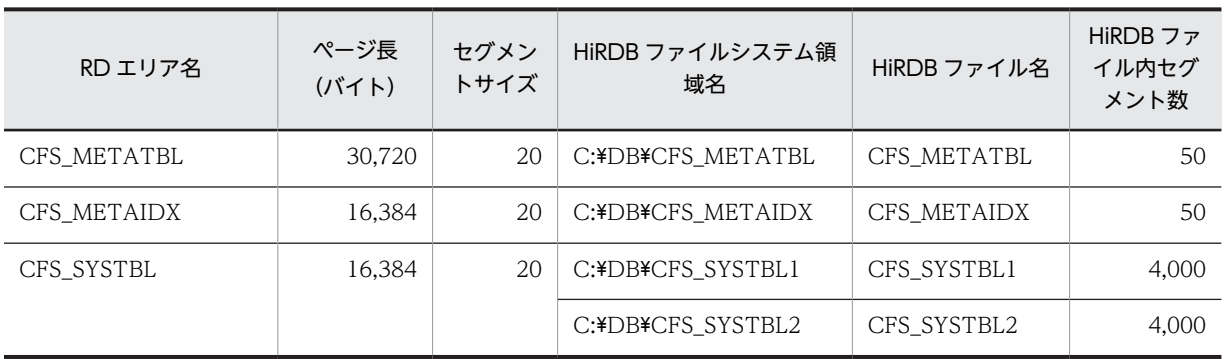

#### 表 3‒1 記述例で作成する RD エリアの構成

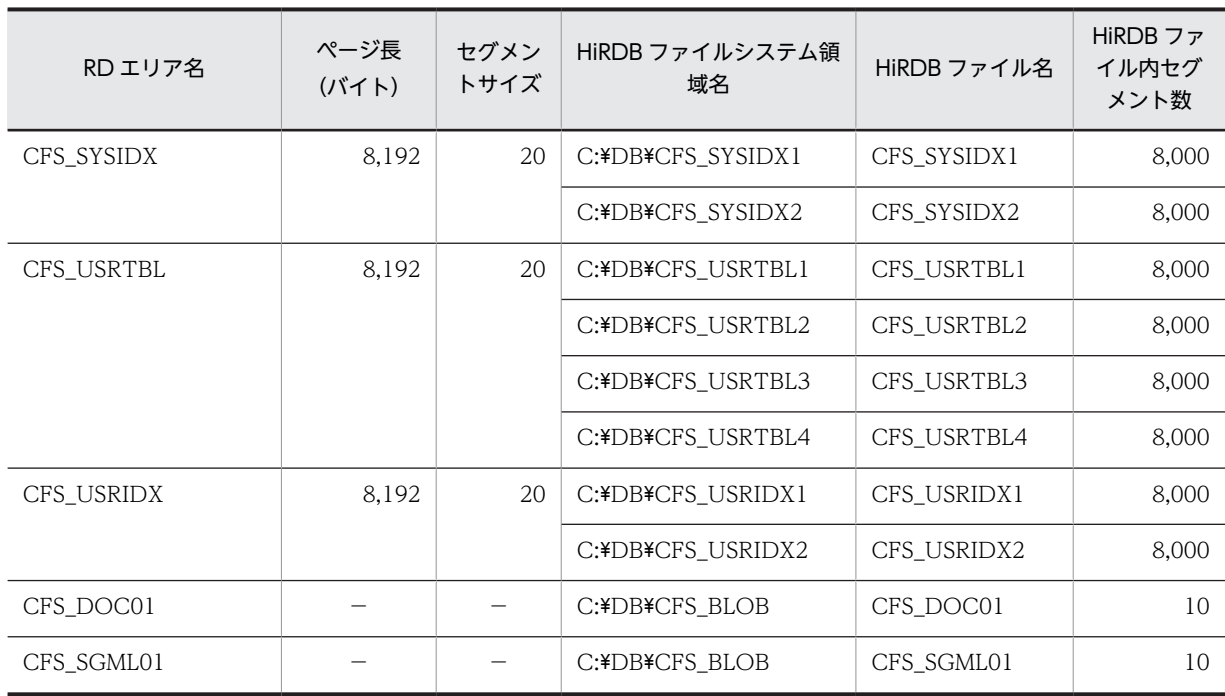

(凡例) −:指定しません。

この例では、それぞれの RD エリアが、次の用途で使用されることを想定しています。

• CFS\_METATBL

メタ情報の表を格納します。ここで作成した RD エリアの名称を,文書空間情報ファイルの[RdAreaName] セクションの MetaTblName エントリに指定します。

• CFS\_METAIDX

メタ情報の表に定義するインデクスを格納します。ここで作成した RD エリアの名称を,文書空間情報ファ イルの[RdAreaName]セクションの MetaIdxName エントリに指定します。

• CFS\_SYSTBL

システムが定義する表を格納します。ここで作成した RD エリアの名称を,文書空間情報ファイルの [RdAreaName]セクションの SysTblName エントリに指定します。

• CFS\_SYSIDX

システムが定義する表に定義するインデクスを格納します。ここで作成した RD エリアの名称を、文書空間 情報ファイルの[RdAreaName]セクションの SysIdxName エントリに指定します。

• CFS\_USRTBL

ファイルやフォルダの属性情報などの表を格納します。ここで作成した RD エリアの名称を,文書空間情報 ファイルの[RdAreaName]セクションの UsrTblName エントリに指定します。

• CFS\_USRIDX

ファイルやフォルダの属性情報などの表に定義するインデクスを格納します。ここで作成した RD エリアの 名称を,文書空間情報ファイルの[RdAreaName]セクションの UsrIdxName エントリに指定します。

• CFS\_DOC01

dmaClass\_ContentTransfer クラスのために確保する RD エリアです。実際に格納するデータはありませ ん。ここで作成した RD エリアの名称を,文書空間情報ファイルの[RdAreaName]セクションの DocTblName エントリに指定します。

• CFS\_SGML01

edmClass\_SgmlInterpretation クラスのために確保する RD エリアです。実際に格納するデータはありま せん。ここで作成した RD エリアの名称を,文書空間情報ファイルの[RdAreaName]セクションの SgmlTblName エントリに指定します。

文書空間情報ファイルでの RD エリア名の指定については,「[5.2.14 文書空間情報ファイル](#page-138-0) [\(CfsDocinfo.txt\)」](#page-138-0)を参照してください。

### 3.7.3 HiRDB のユーザ権限の設定

File Sharing で使用するデータベースを定義する場合、HiRDB に対して接続する必要があります。した がって,データベースを作成するユーザに対して,CONNECT 権限を付与してください。また,スキーマ を定義する必要もあるので,スキーマ定義権限も付与してください。なお,ここで CONNECT 権限やス キーマ定義権限を付与するユーザを,DocumentSpace 構成定義ファイルの[Entry0001]セクションで, PdUser エントリに指定してください。DocumentSpace 構成定義ファイルについては,「[5.2.3](#page-103-0)  [DocumentSpace 構成定義ファイル\(docspace.ini\)](#page-103-0)」を参照してください。

HiRDB のユーザ権限は、定義系 SQL の GRANT 文を使用して与えます。CONNECT 権限とスキーマ定 義権限を与える GRANT 文の例を次に示します。

#### 例

ユーザ(ユーザ名:USER01 パスワード:PASS01)に CONNECT 権限とスキーマ定義権限を与え る場合は,次のように記述します。

GRANT CONNECT TO USER01 IDENTIFIED BY PASS01 GRANT SCHEMA TO USER01

HiRDB のユーザ権限の付与については,マニュアル「HiRDB システム運用ガイド」を参照してくださ い。GRANT 文の文法および詳細な注意事項などについては、マニュアル「HiRDB SQL リファレンス」 を参照してください。

### 3.7.4 データベースサーバ設定時の注意事項

#### (1) システム管理者に関する注意事項

File Sharing サーバとデータベースサーバを同一のマシンで運用する場合,File Sharing サーバのシステム 管理者と HiRDB 管理者を同一のユーザとすることをお勧めします。

(2) 使用できる文字コード

文書空間の文字コード種別に Shift-JIS を指定する場合, File Sharing のデータベースとして使用できる文 字コードはシフト JIS 漢字コードだけです。そのため, Shift-JIS を指定するときは, uCosminexus Portal Framework,Collaboration - Online Community Management,および Collaboration - Forum とは 別のデータベースシステムを構築してください。

#### (3) pd\_indexlock\_mode オペランドについての注意事項

HiRDB のシステム共通定義の pd\_indexlock\_mode オペランドには、NONE を指定してください。

# 3.8 データベースサーバを使用するための設定

ここでは,File Sharing でデータベースサーバを使用するために必要な設定について説明します。

データベースサーバを使用するために必要な設定を File Sharing サーバで実行します。File Sharing サー バは,データベースサーバに対する HiRDB クライアントに当たります。

なお. HiRDB クライアントとは、File Sharing サーバからデータベースサーバを使用するためのクライア ント機能のことです。File Sharing サーバとデータベースサーバを同じマシンに構築する場合は,HiRDB/ Single Server または HiRDB/Parallel Server によって提供される機能の中に含まれます。File Sharing サーバとデータベースサーバを異なるマシンに構築する場合は,File Sharing サーバと同じマシンにインス トールしている. HiRDB Run Time によって提供されます。

### 3.8.1 HiRDB クライアントの設定

HiRDB クライアントの設定の詳細については,マニュアル「HiRDB UAP 開発ガイド」を参照してくだ さい。ここでは,File Sharing サーバから使用する場合に注意する点について説明します。

#### (1) クライアント環境定義 PDISLLVL の設定

クライアント環境定義 PDISLLVL に 2 が設定されていることを確認してください。

データベースサーバの構築を HiRDB が提供するバッチファイル(SPSetup.bat)を使用して実行した場 合,クライアント環境定義 PDISLLVL に 0 が設定されます。この場合,クライアント環境定義 PDISLLVL に 2 を設定し直してください。

#### (2) クライアント環境定義 PDSWATCHTIME の設定

HiRDB クライアントからデータベースサーバに対して一定時間処理要求をしないと,タイムアウトが発生 してコネクションが切断されます。このタイムアウト時間は,クライアント環境定義 PDSWATCHTIME に適切な値を設定することで制御できます。PDSWATCHTIME は,データベースサーバが HiRDB クラ イアントからの要求に対する応答を返してから,次に HiRDB クライアントから要求が来るまでの最大待ち 時間を指定する環境定義です。File Sharing の場合,File Sharing クライアントのポートレット機能を使用 して File Sharing サーバにアクセスしてから、次にアクセスするまでの最大待ち時間 (File Sharing サー バの最大待ち時間)を考慮して決定してください。

設定する値は,次のように決定します。

File Sharingサーバの最大待ち時間+ $\alpha$ 

例えば,File Sharing システムの運用時間が 8:00 から 22:00 の場合,22:00 から翌日の 8:00 までを最大 待ち時間と推定できます。これに α を加えた時間を,秒数に換算してクライアント環境定義 PDSWATCHTIME に設定します。

なお,File Sharing からアクセスしようとした場合にタイムアウトによってコネクションが切断されていた ときは, File Sharing によって自動的にコネクションが確立され, 処理が実行されます。

#### (3) クライアント環境定義設定時の注意事項

文書空間の文字コード種別に UTF-8 を指定する場合,クライアント環境定義 PDCLTCNVMODE を設定 しないでください。
# <span id="page-72-0"></span>3.9 文書空間の構築

文書空間を構築する方法について説明します。

なお,文書空間を構築する前に,データベースサーバを使用するための設定を終わらせておいてください。 データベースサーバを使用するための設定については,「[3.8 データベースサーバを使用するための設定」](#page-71-0) を参照してください。

参考-

文書空間の構築では,システム導入支援機能を使用した文書空間の構築方法を説明しています。システム導入支 援機能とは,ユーザ用 RD エリアの容量の見積もりおよび新規に文書空間を構築するための設定を支援する機能 です。システム導入支援機能を使用すると,システム導入支援機能を使用しない場合に比べて,設定の手順を減 らすことができます。システム導入支援機能を使用しない場合の設定方法については,[「付録 D システム導入](#page-397-0) [支援機能を使用しない場合の設定](#page-397-0)」を参照してください。

# 3.9.1 文書空間の構築コマンドの実行

「[2.4.2\(2\)\(d\) 文書空間の定義コマンドの実行](#page-44-0)」で作成された定義情報を基に,文書空間の構築コマンド (EDMCBuildDocSpace)を実行して,新規に文書空間を構築します。コマンドを実行するときは,HiRDB を起動し,スキーマを作成しておいてください。

文書空間の構築コマンド(EDMCBuildDocSpace)の実行例を次に示します。

#### 実行例

EDMCBuildDocSpace -m exec

文書空間の構築コマンド(EDMCBuildDocSpace)の詳細は,「8.2 File Sharing サーバのコマンドの詳 細」の[「EDMCBuildDocSpace\(文書空間の構築\)」](#page-284-0)を参照してください。

# 3.10 ファイルシステムを使用するための設定

ここでは,File Sharing で管理するファイルのファイル実体をファイルシステムで管理するために必要な設 定について説明します。

## 3.10.1 ファイル実体の格納先の確保

ファイルシステム上に,ファイル実体の格納先を確保します。

#### (1) ファイル実体の格納先に指定できるファイルシステム

ファイル実体の格納先ディレクトリには,次のどちらかのファイルシステムを指定してください。

- File Sharing サーバ上のローカルディスクまたは共有ディスク
- ネットワークトのマシンの共有ディスク

なお,複数の実行環境を構築する場合は,共有ディスクを指定してください。

#### (2) ベースパスに設定するディレクトリの作成

ファイル実体は,個人ルートフォルダ,ワークプレースルートフォルダ,またはグループルートフォルダご とに,対応するファイルシステム上のディレクトリに格納されます。個人ルートフォルダ,ワークプレース ルートフォルダ,またはグループルートフォルダに対応するディレクトリの基点になるパスを,ベースパス といいます。また,ベースパスについて設定した情報を,ベースパス情報といいます。ベースパス情報は, File Sharing のシステムの運用を開始する前に設定する必要があります。詳細は,[「6.4 デフォルトのベー](#page-206-0) [スパス情報の登録」](#page-206-0)を参照してください。

なお,ベースパスとして設定するディレクトリは,あらかじめファイルシステム上に作成しておく必要があ ります。

ディレクトリ作成時には,次の点を考慮してください。

#### • ベースパスの長さ

ベースパスとして指定したディレクトリ下には,管理用ディレクトリが作成され,その下にファイル実 体が格納されます。

個人フォルダ,コミュニティフォルダ,およびグループフォルダで管理するファイルのファイル実体の 格納先を,次の図に示します。

図 3‒2 個人フォルダ,コミュニティフォルダ,およびグループフォルダで管理するファイルのファイ ル実体の格納先

●個人フォルダの場合

管理用ディレクトリ

●コミュニティフォルダの場合

●グループフォルダの場合

グループフォルダ用ベースパス /グループID/xx/•••xxxx/ ファイル名 47バイト 13バイト

管理用ディレクトリ

ファイル実体の格納先のベースパス,管理用ディレクトリパス,およびファイル名の長さの和が OS の 最大パス長を超えないように考慮してください。なお,ファイル名は,13 バイト固定です。

#### • ベースパス情報の設定単位に応じたディレクトリの作成

設定するベースパス情報ごとに,対応するディレクトリを作成します。 ベースパス情報は,次の単位で設定します。

• フォルダ種別単位

個人ルートフォルダ,ワークプレースルートフォルダ,およびグループルートフォルダで,異なる ベースパスを設定します。

- Collaboration Directory Access から取得できる所属組織単位,役職単位または組織 ID 単位 個人ルートフォルダおよびワークプレースルートフォルダの場合は所属する組織単位またはユーザ の役職単位に,グループルートフォルダの場合は組織 ID 単位に,ベースパスを設定できます。 なお,個人ルートフォルダおよびワークプレースルートフォルダの場合,一つのフォルダ種別に対 して設定できるのは,所属組織単位または役職単位のどちらかだけです。Collaboration - Directory Access については,マニュアル「Collaboration - Directory Access ユーザーズガイ ド」を参照してください。
- ルートフォルダ単位の最大許容サイズに応じたディスク容量の確保(最大許容サイズを設定する運用の 場合)

ベースパス下に作成するルートフォルダ数と最大許容サイズから必要な容量を算出して,ディスク容量 を確保します。

File Sharing のシステムでは,個人ルートフォルダ,ワークプレースルートフォルダ,およびグループ ルートフォルダに対して最大許容サイズを設定できます。また,個人ルートフォルダを使用するユー ザ,コミュニティを作成するユーザ,またはグループフォルダを使用する組織やユーザに応じた最大許 容サイズを設定できます。

ベースパスに対応するディレクトリを作成するときには,ベースパス情報と最大許容サイズ情報の組み 合わせを考慮して,そのベースパス下に必要な容量を確保してください。

また、ネットワーク上のマシンの共有ディスクをファイル実体の格納先として使用する場合は、File Sharing サーバからファイルシステムがあるマシンにアクセスするための設定が必要です。設定方法につ いては,「3.10.3 ネットワーク上のマシンの共有ディスクを使用する場合の設定」を参照してください。

このほか,複数の実行環境を構築する場合は,[「3.12\(4\) ファイル実体の格納先についての留意点](#page-79-0)」を参照 してください。

## 3.10.2 ファイル実体の格納先のアクセス権限の設定

ファイル実体の格納先に指定するディレクトリには、Administrators グループに対してだけフルコント ロールの設定をしてください。そのほかのグループまたはユーザに対して操作可能な権限を設定すると, ファイル不整合の原因となります。

## 3.10.3 ネットワーク上のマシンの共有ディスクを使用する場合の設定

ここでは,File Sharing サーバとは異なるネットワーク上のマシンの共有ディスクを使用してファイル実体 を格納する場合に必要な設定について説明します。

ネットワーク上のマシンの共有ディスクを使用する場合,ベースパスは,次の 2 種類のどちらかの方法で 指定できます。UNC 形式で指定することをお勧めします。

- UNC 形式での指定
- ネットワークドライブからのフルパス指定

指定方法によって,File Sharing サーバがファイルシステムにアクセスするために必要な設定が異なりま す。

#### (1) ベースパスを UNC 形式で指定する場合に必要な設定

ファイルシステムにアクセスするための情報を、ネットワークリソース情報ファイル (netaccess.ini)に 設定します。

ネットワークリソース情報ファイルには,ネットワーク接続の接続期間と,接続するコンピュータ名,接続 に使用するユーザ名およびパスワードを指定します。また,必要に応じて,ファイル転送のチューニングに 必要な情報も設定します。

File Sharing サーバとファイルシステムとの接続は、File Sharing サーバを起動した時に確立され、File Sharing サーバの停止時に切断されます。

ネットワークリソース情報ファイルの指定方法については,[「5.2.11 ネットワークリソース情報ファイル](#page-126-0) [\(netaccess.ini\)」](#page-126-0)を参照してください。

#### (2) ベースパスをネットワークドライブからのフルパスで指定する場合に必要な設定

File Sharing サーバを起動する前に、次の準備が必要です。

• ファイルシステムに対して,ファイルシステムが含まれるドメインの Administrators 権限でログイン するため、あらかじめ、File Sharing サーバとファイルシステムを同一ドメインまたは信頼関係を持つ ドメイン間で構成しておきます。

• ベースパス情報に設定した共有名と同じ共有名で,ファイルシステムにネットワークドライブを割り当 てておきます。

ファイルシステムへの接続は,File Sharing サーバを起動する時のログオン設定で実行します。起動方法に ついては,「[7.2.1 File Sharing サーバの起動方法](#page-223-0)」を参照してください。

# 3.11 File Sharing サーバのサービスプロセスの設定

サービスプロセスごとに動作を定義することで,ポート番号を指定して,サービスプロセスを複数起動でき るようになります。なお,サービスプロセスの設定は任意です。必要に応じて設定してください。

サービスプロセス定義ファイルについては,[「5.2.10 サービスプロセス定義ファイル\(process.ini\)](#page-125-0)」を 参照してください。

# 3.12 複数の実行環境を構築する場合の設定

ここでは、複数の実行環境を構築する方法について説明します。File Sharing では、使用ユーザ数や単位時 間当たりのトランザクション数の増加などによるシステム負荷を軽減するために,一つのデータベースに複 数の File Sharing サーバの実行環境を配置したシステム構成を構築できます。これによって,システム全 体の負荷分散が実現できます。

また,ここでは,ファイル実体の格納先についての留意点も説明します。

#### (1) 新規に実行環境を構築する場合の手順

複数の実行環境から同一文書空間にアクセスするために,新規に実行環境を構築する手順を次に示します。 なお,次の手順では,接続する文書空間にアクセスする実行環境が構築されていることが前提です。

- 1.File Sharing サーバをインストールして,新規に File Sharing サーバの実行環境を作成します。 File Sharing サーバのインストール方法については,[「2.6.1 File Sharing サーバのインストール」](#page-54-0)を 参照してください。
- 2.System Object INI ファイルおよび DocumentSpace 構成定義ファイルを設定します。 このとき、同一文書空間として使用したい実行環境の DocumentSpace 構成定義ファイルの SerialId

エントリと同じ値を,次のエントリに指定します。

- ServiceObjectID エントリ (System Object INI ファイル)
- SerialId エントリ(DocumentSpace 構成定義ファイルの[Entry0001]セクション)

System Object INI ファイルについては「[5.2.1 System Object INI ファイル\(slocalreg.ini\)」](#page-103-0)を, DocumentSpace 構成定義ファイルについては「[5.2.3 DocumentSpace 構成定義ファイル](#page-103-0) [\(docspace.ini\)」](#page-103-0)を参照してください。

3.メタ情報ファイルの出力コマンド(EDMPrintMeta -F)を実行します。 メタ情報ファイルの出力コマンドについては,「8.2 File Sharing サーバのコマンドの詳細」の

「[EDMPrintMeta\(メタ情報ファイルの出力\)](#page-296-0)」を参照してください。

4.File Sharing サーバ実行環境の情報の登録コマンド(EDMRegEnvId -r)を実行します。 File Sharing サーバ実行環境の情報の登録コマンドについては,「8.2 File Sharing サーバのコマンド の詳細」の[「EDMRegEnvId\(File Sharing サーバ実行環境の情報の登録\)」](#page-297-0)を参照してください。

これによって,新規に構築した実行環境から同一文書空間にアクセスできるようになります。

#### (2) 実行環境を変更する場合の手順

別マシンへの実行環境の移動や,実行環境ディレクトリのパスの変更によって実行環境を変更する場合の手 順を次に示します。

変更する実行環境の実行環境識別子の値によって,手順が一部異なります。実行環境識別子は,File Sharing サーバ実行環境の情報の登録コマンド(EDMRegEnvId -l)で確認してください。

また、別マシンに実行環境を移動する場合と、同一マシンの実行環境を変更する場合とで、変更前の File Sharing サーバのアンインストールを実施する順序が異なります。別マシンの場合は以降説明する手順の 最後(手順 4.のあと)に,同一マシンの場合は手順の最初(手順 1.の前)にアンインストールを実施して ください。アンインストールの方法については,[「2.6.3 File Sharing サーバのアンインストール」](#page-55-0)を参照 してください。

1.変更後の File Sharing サーバの実行環境を作成します。

- <span id="page-79-0"></span>2.変更前の「{File Sharing サーバのインストールディレクトリ}¥Server¥etc」に格納されているファイ ルを,変更後の「{File Sharing サーバのインストールディレクトリ}¥Server¥etc」に移動します。
- 3.変更後の実行環境で,メタ情報ファイルの出力コマンド(EDMPrintMeta -F)を実行します。 メタ情報ファイルの出力コマンドについては,「8.2 File Sharing サーバのコマンドの詳細」の [「EDMPrintMeta\(メタ情報ファイルの出力\)」](#page-296-0)を参照してください。
- 4. 実行環境識別子が 1~254 の場合, File Sharing サーバ実行環境の情報の登録コマンド (EDMRegEnvId -u)を実行します。

File Sharing サーバ実行環境の情報の登録コマンドについては,「8.2 File Sharing サーバのコマンド の詳細」の「[EDMRegEnvId\(File Sharing サーバ実行環境の情報の登録\)](#page-297-0)」を参照してください。 実行環境識別子が「0」の場合,この作業は必要ありません。

#### (3) 実行環境を削除する場合の手順

実行環境を削除する手順を次に示します。

1.File Sharing サーバ実行環境の情報の登録コマンド(EDMRegEnvId -d)を実行します。

File Sharing サーバ実行環境の情報の登録コマンドについては,「8.2 File Sharing サーバのコマンド の詳細」の「[EDMRegEnvId\(File Sharing サーバ実行環境の情報の登録\)](#page-297-0)」を参照してください。

ただし,削除しようとする実行環境で,すでに OIID(プロパティとして付けられている識別子)が割り当 てられているオブジェクトが作成されていた場合,実行環境は削除できません。

#### (4) ファイル実体の格納先についての留意点

複数の File Sharing サーバで構成する複数実行環境を運用する場合,すべての File Sharing サーバの実行 環境からファイル実体の格納先ディレクトリにアクセスできるように設定してください。このとき,ファイ ル実体の格納先には,File Sharing サーバを運用するマシンの共有ディスクを使用することをお勧めしま す。File Sharing サーバの各マシンのローカルディスクをファイル実体の格納先とする場合,ファイルや フォルダの登録時の File Sharing サーバと,参照・更新時の File Sharing サーバが異なると,参照・更新 の操作がエラーとなるためです。

なお,複数の文書空間で同一のファイルシステムを格納先とする場合,ファイル実体の格納先パスは各文書 空間で重複しないようにしてください。同一の格納先を複数の文書空間で使用した場合,ファイル破壊の原 因となります。

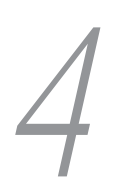

# 4 File Sharing クライアントシステ ムの設定

この章では,File Sharing クライアントシステムの環境設定について説明しま す。

# 4.1 File Sharing クライアントシステムの設定手順

ここでは、File Sharing クライアントシステムの設定手順について説明します。

File Sharing クライアントシステムは,アプリケーションサーバ,Web サーバおよび File Sharing クライ アントで構成されます。アプリケーションサーバ, Web サーバ (Hitachi Web Server) および File Sharing クライアントは,同じマシンに配置します。

また,File Sharing クライアントは,File Sharing サーバやデータベースサーバと同じマシンに構築するこ ともできます。

File Sharing クライアントシステムは、次の手順で設定します。

#### 図 4‒1 File Sharing クライアントシステムの設定手順

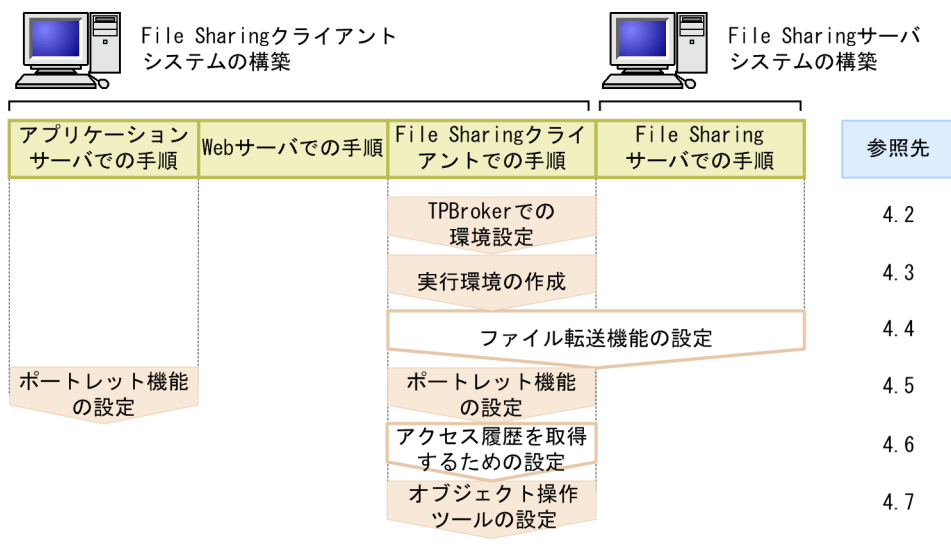

(凡例)

:必ず設定します。

:必要に応じて設定します。

#### • TPBroker での環境設定

File Sharing サーバと File Sharing クライアント間での通信をするために必要な前提プログラムであ る,TPBroker の環境を設定します。

• 実行環境の作成

File Sharing クライアントの実行に必要な環境変数を設定します。

• ファイル転送機能の設定

File Sharing サーバと File Sharing クライアントを別マシンで動作させる場合に,ファイル転送機能を 実行するための環境を設定します。それぞれのマシンで設定してください。

• ポートレット機能の設定

ポートレット機能を使用するために,アプリケーションサーバの設定をします。 なお、ポートレット機能は、次の二つです。

- File Sharing が管理するフォルダとファイルを[ファイル共有]ポートレットで操作する機能
- ファイル実体を格納するファイルシステムの情報を[ファイル共有設定]ポートレットで設定する 機能

• アクセス履歴を取得するための設定

アクセス履歴を取得するための設定をします。アクセス履歴を取得しない運用の場合,この設定は不要 です。

• オブジェクト操作ツールの設定

File Sharing の運用作業で使用するオブジェクト操作ツールの設定をします。

# 4.2 TPBroker での環境設定

File Sharing クライアントの前提プログラムである TPBroker で必要な環境設定は、File Sharing サーバ システムでの設定と同様に行う設定と、File Sharing クライアントでだけ行う設定があります。

File Sharing サーバシステムと同様に設定する TPBroker での環境設定の方法については、次の個所を参 照してください。

- •[「3.2\(1\) TPBroker システムの構築」](#page-61-0)
- •[「3.2\(2\) スマートエージェントの設定](#page-61-0)」

ここでは、File Sharing クライアントでだけ行う設定について説明します。

#### (1) 環境変数の設定

環境変数「HVI\_CTRLHANDLER\_NOCLEANUP」には,「true」を設定してください。

環境変数「HVI\_CTRLHANDLER\_NOCLEANUP」の設定の詳細については,TPBroker の「コントロー ルハンドラ内でおこなう ORB の終了処理の有無指定機能」を参照してください。

# <span id="page-84-0"></span>4.3 File Sharing クライアントの実行環境の作成

File Sharing クライアントを使用するために必要な環境変数を次の表に示します。

#### 表 4‒1 File Sharing クライアントの環境変数一覧

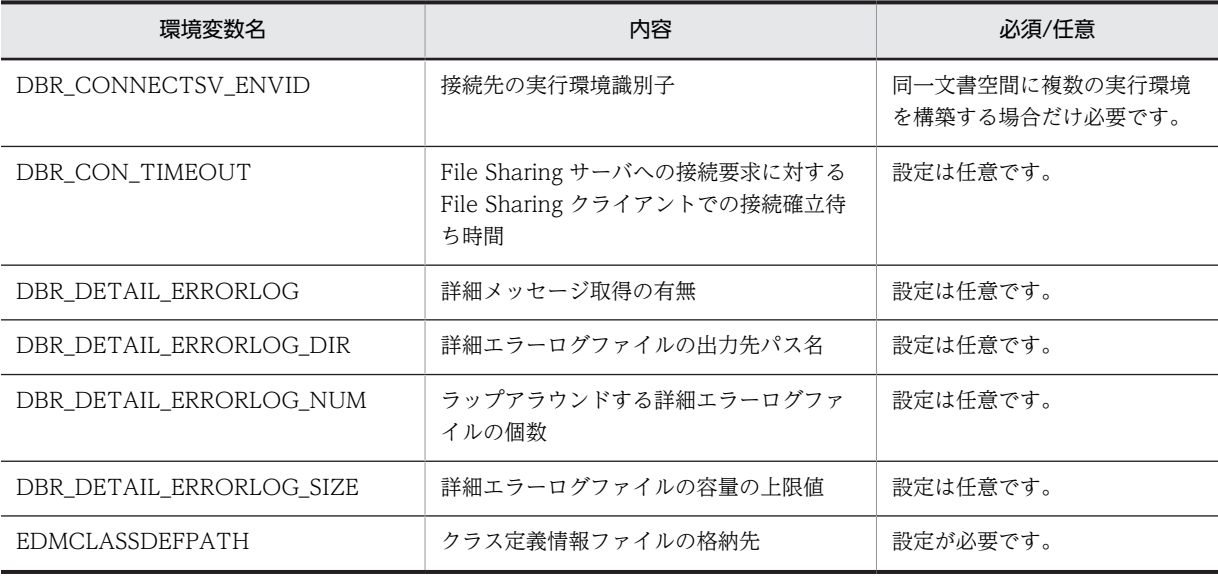

次に,環境変数の詳細を示します。

#### • DBR CONNECTSV ENVID

環境変数「DBR\_CONNECTSV\_ENVID」には、接続先の実行環境識別子を設定します。同一文書空 間に実行環境が複数作成されていて,それらが同時に稼働している File Sharing サーバに接続する場合 に,File Sharing クライアントで接続先を選択するときに設定します。

設定できる値は,0〜254 です。

同一文書空間の実行環境として複数の File Sharing サーバが存在している場合で,この環境変数を設定 しないときは,File Sharing クライアントで接続する File Sharing サーバを選択しません。設定できる 値以外の値を設定した場合は,値が設定されていないものとして動作します。

File Sharing クライアントで接続先を選択する場合は,接続先の DocumentSpace 構成定義ファイル の SelectServerInMultiServer エントリに Yes を指定しておく必要があります。

#### • DBR\_CON\_TIMEOUT

環境変数「DBR\_CON\_TIMEOUT」には,File Sharing サーバへの接続要求に対する File Sharing ク ライアントでの接続確立待ち時間(秒)を設定します。

設定できる値は,0〜2,147,483,647 です。

0を設定した場合、TCP/IP で固有のサーバへの接続確立待ち時間(秒)が設定されます。

設定できる値以外の値を設定した場合は,0 が仮定されます。

#### • DBR\_DETAIL\_ERRORLOG

環境変数「DBR\_DETAIL\_ERRORLOG」は,詳細メッセージを取得する場合に指定します。詳細メッ セージを取得する場合には,ON を指定してください。

#### • DBR\_DETAIL\_ERRORLOG\_DIR

環境変数「DBR\_DETAIL\_ERRORLOG\_DIR」には、詳細メッセージを取得する場合に詳細エラーロ グファイルを出力するためのパス名を指定します。詳細エラーログファイルは,指定したパス名のディ

レクトリ下に, EDMErrTraceCLXXXXX\_1.log (XXXXX はプロセス ID 番号)のファイル名で出力さ れます。

なお,詳細エラーログファイルにはエラーが発生していない場合もログが出力されるので,必要に応じ て詳細エラーログファイルを削除するようにしてください。

詳細エラーログファイルに出力される内容については,マニュアル「Collaboration - File Sharing メッセージ」を参照してください。

#### • DBR\_DETAIL\_ERRORLOG\_NUM

環境変数「DBR\_DETAIL\_ERRORLOG\_NUM」には,詳細メッセージを取得する場合に使用する, ラップアラウンドする詳細エラーログファイルの個数を指定します。2,147,483,647 以下の値を指定 してください。デフォルト値は 2 です。また,2 未満の値を指定した場合も,2 が仮定されます。

#### • DBR\_DETAIL\_ERRORLOG\_SIZE

環境変数「DBR DETAIL ERRORLOG SIZE」には、詳細メッセージを取得する場合に使用する詳細 エラーログファイルの容量の上限値(バイト)を指定します。2,147,483,647 以下の値を指定してくだ さい。デフォルト値は 10,000 です。

0以下の値を設定した場合、または1回の出力データ量よりも小さい値を指定した場合には、詳細メッ セージは出力されません。

#### • EDMCLASSDEFPATH

環境変数「EDMCLASSDEFPATH」には,クラス定義情報ファイルの格納先を指定します。File Sharing クライアントのインストール時には,この環境変数の値として「{File Sharing クライアントの インストールディレクトリ}¥Client¥etc」が設定されています。クラス定義情報ファイルの詳細は, [「5.3.1 クラス定義情報ファイル」](#page-148-0)を参照してください。

#### 1 注意事項

環境変数の値と詳細エラーログファイルのラップアラウンド処理

1 プロセスで長時間に及ぶ処理を実行する場合,出力される詳細エラーログファイルの容量が過剰に大きく なるおそれがあります。

詳細エラーログファイルが必要以上の容量に増加するのを防ぐため,詳細エラーログファイルはラップアラ ウンド処理されます。詳細エラーログファイルの容量が環境変数で指定した最大容量に達した場合,ラップ アラウンド処理されて,詳細メッセージのログは最初の詳細エラーログファイルに出力されます。 最大容量は,次の計算式で計算します。

(詳細エラーログファイルのサイズ (DBR\_DETAIL\_ERRORLOG\_SIZE の指定値)) × (詳細エラーログファ イルの個数(DBR\_DETAIL\_ERRORLOG\_NUM の指定値))

詳細エラーログファイルの出力処理は,次のようになります。

1. 環境変数「DBR\_DETAIL\_ERRORLOG\_DIR」に指定したディレクトリに、次の名称で詳細エラーログ ファイルが作成されます。

#### EDMErrTraceCLXXXXX\_N.log

(XXXXX はプロセス ID, N はプロセス内のファイル番号)

- 2. ファイルの容量が環境変数「DBR\_DETAIL\_ERRORLOG\_SIZE」で指定した容量になったら,次の詳 細エラーログファイルが作成されます。
- 3. 環境変数「DBR\_DETAIL\_ERRORLOG\_NUM」に指定した個数のファイルがすべて最大容量になった ら,ラップアラウンドして再び先頭のファイルにログが出力されます。

# 4.4 ファイル転送機能を使用する場合の設定

ここでは、File Sharing クライアントで動作させるファイル転送機能の設定方法について説明します。

## 4.4.1 ファイル転送機能の概要

File Sharing サーバに接続する File Sharing クライアントが異なるマシン上に存在する場合, File Sharing サーバと File Sharing クライアントの間のファイル転送には,ファイル転送機能を使用する必要 があります。例えば,ユーザが[ファイル共有]ポートレットからファイルを操作すると,File Sharing ク ライアントは,File Sharing サーバが管理しているファイルシステムに格納されているファイル実体の取得 や登録を行います。このとき、File Sharing クライアントと File Sharing サーバの間でファイル転送が発 生します。

ファイル転送機能は,File Sharing クライアントで開始したファイル転送サービスが提供しています。ファ イル転送サービスを使用するには,File Sharing クライアントと File Sharing サーバの両方で環境設定が 必要です。

#### (1) ファイル転送サービス開始モード

ファイル転送サービスには,次の二つの開始モードがあります。

- 静的モード
- 動的モード
- (a) 静的モード

File Sharing クライアントがファイル転送サービスを使用する前に,ファイル転送サービスをコマンドに よって明示的に開始するモードです。

静的モードでファイル転送サービスを開始する方法には,スタートアップの種類の設定によって,「手動」 または「自動」の二つの方法があります。静的モードのファイル転送サービスを「手動」または「自動」で 開始する方法については,「[7.3.1 ファイル転送サービスの開始方法」](#page-226-0)を参照してください。

(b) 動的モード

File Sharing クライアントで最初にファイル転送サービスを使用する時点で,ファイル転送サービスが自動 的に開始されるモードです。

このモードでは、J2EE サーバの起動後、初めてファイル転送サービスが利用されるときにファイル転送プ ロセスが起動されます。その後、J2EE サーバを停止するまでプロセスは起動されています。そのため, J2EE サーバの起動後の最初のファイル転送サービス利用時は、File Sharing クライアントの処理時間が多 く掛かります。

#### (2) ファイル転送サービスのプロセス構成

ファイル転送サービスのプロセス構成を次の表に示します。なお,「(静的モードの場合)」とあるプロセス は,開始モードが静的モードの場合だけ使用するプロセスです。

#### 表 4‒2 ファイル転送サービスのプロセス構成

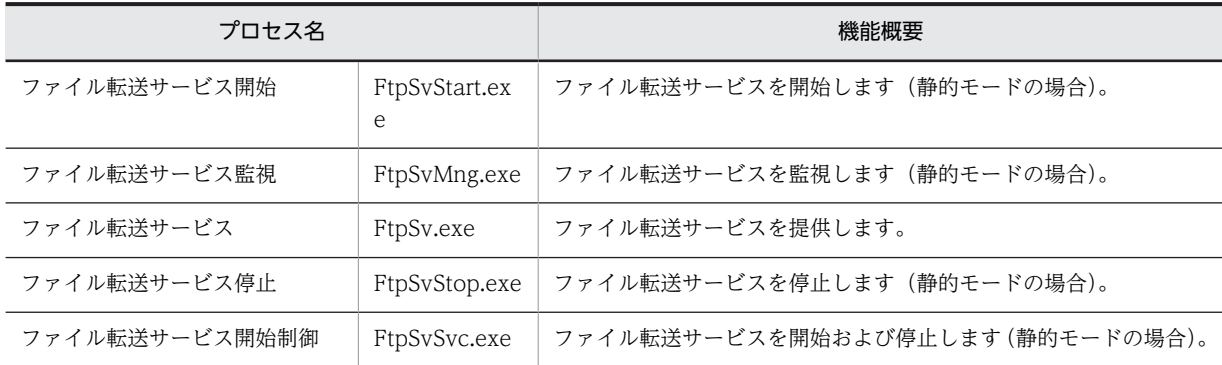

#### (a) ファイル転送サービス開始プロセス(静的モードの場合)

ファイル転送サービスを,静的モードで開始するプロセスです。

このプロセスは,静的モードのファイル転送サービス開始コマンド(FtpSvStart)を実行したときに生成さ れ,ファイル転送サービス開始制御プロセスを起動します。

#### (b) ファイル転送サービス監視プロセス(静的モードの場合)

静的モードで開始されたファイル転送サービスプロセスを管理するプロセスです。

静的モードのファイル転送サービス開始コマンド(FtpSvStart)で指定した数のファイル転送サービスプロ セスを起動します。そのあと,ファイル転送サービスプロセスの動作状況を監視して,ファイル転送サービ スプロセスが終了した場合は再起動します。さらに,ファイル転送サービスを使用する File Sharing クラ イアントに対して,最適なファイル転送サービスプロセスを割り当てます。

このプロセスは,ファイル転送サービス開始制御プロセスによって生成されます。ファイル転送サービス開 始制御プロセスからの終了要求メッセージを受信すると,ファイル転送サービスプロセスに終了要求メッ セージを通知し,ファイル転送サービスプロセスの終了を確認すると停止します。

#### (c) ファイル転送サービスプロセス

ファイル転送サービスを提供するプロセスです。

このプロセスは,同時に複数実行できます。

#### 開始モードが静的モードの場合

ファイル転送サービスプロセスは,静的モードのファイル転送サービス開始コマンド(FtpSvStart)を 実行したときに,このコマンドで指定した数だけファイル転送サービス監視プロセスによって生成され ます。このプロセスは、File Sharing クライアントに対して文書空間への接続単位(セッション単位) に割り当てられます。File Sharing クライアントでファイル転送を要求すると,ファイル転送サービス プロセスの中から,割り当て数が最も少ないプロセスが割り当てられます。また,静的モードのファイ ル転送サービス停止コマンド(FtpSvStop)を実行したとき,またはサービス[Collaboration - File Sharing FTP Service]を停止したときに,ファイル転送サービス監視プロセスから終了要求メッセー ジを受信し,すべてのファイル転送サービスプロセスが終了します。

静的モードで開始されたファイル転送サービスプロセスは,File Sharing クライアント上で動作するす べてのプロセスの,すべてのセッションに対してサービスを提供できます。ただし,ファイル転送サー ビスプロセスがダウンした場合,ダウンしたプロセスに割り当てられていたセッションを使用しファイ ル転送を要求すると,その要求したセッションに対してエラーが返却されます。この場合,ファイル転 送の失敗でエラーが発生した処理を再度実行してファイル転送を要求すると,新たなファイル転送サー ビスプロセスが割り当てられます。

#### 開始モードが動的モードの場合

ファイル転送サービスプロセスは,File Sharing クライアントのプロセス内で最初にファイル転送サー ビスを利用するときに、File Sharing クライアントのプロセスによって生成されます。したがって, ファイル転送サービスを利用する File Sharing クライアントのプロセスの数だけファイル転送サービ スプロセスが生成されます。また,起動した File Sharing クライアントのプロセスが終了すると,停止 します。

動的モードで開始されたファイル転送サービスプロセスは,そのプロセスを起動した File Sharing クラ イアントのプロセス内で動作するセッションに対してだけ,サービスを提供できます。ただし,ファイ ル転送サービスプロセスがダウンした場合,ダウンしたプロセスを生成した File Sharing クライアント のプロセスがファイル転送を要求すると,エラーが返却されます。この場合,ファイル転送の失敗でエ ラーが発生した処理を再度実行してファイル転送を要求すると,新たなファイル転送サービスプロセス が生成され,サービスが提供されます。

#### (d) ファイル転送サービス停止プロセス(静的モードの場合)

静的モードで開始されたファイル転送サービスを停止するプロセスです。

このプロセスは,静的モードのファイル転送サービス停止コマンド(FtpSvStop)を実行したときに生成さ れ,ファイル転送サービス開始制御プロセスに対して終了要求メッセージを送信します。ファイル転送サー ビス監視プロセスからの終了完了メッセージの応答を確認すると終了します。

#### (e) ファイル転送サービス開始制御プロセス(静的モードの場合)

ファイル転送サービスの開始モードが静的モードの場合に,ファイル転送サービスを開始および停止するプ ロセスです。このプロセスは、コントロールパネルの [管理ツール] – [サービス] の [サービス] ダイア ログで,サービス[Collaboration - File Sharing FTP Service]を開始することによって生成され,ファ イル転送サービス監視プロセスに対して起動要求をします。また,サービス[Collaboration - File Sharing FTP Service]を停止することによって終了し,終了時に,ファイル転送サービス監視プロセスに対して終 了要求をします。

#### (3) 静的モードと動的モードの違い

静的モードと動的モードの違いを次の表に示します。

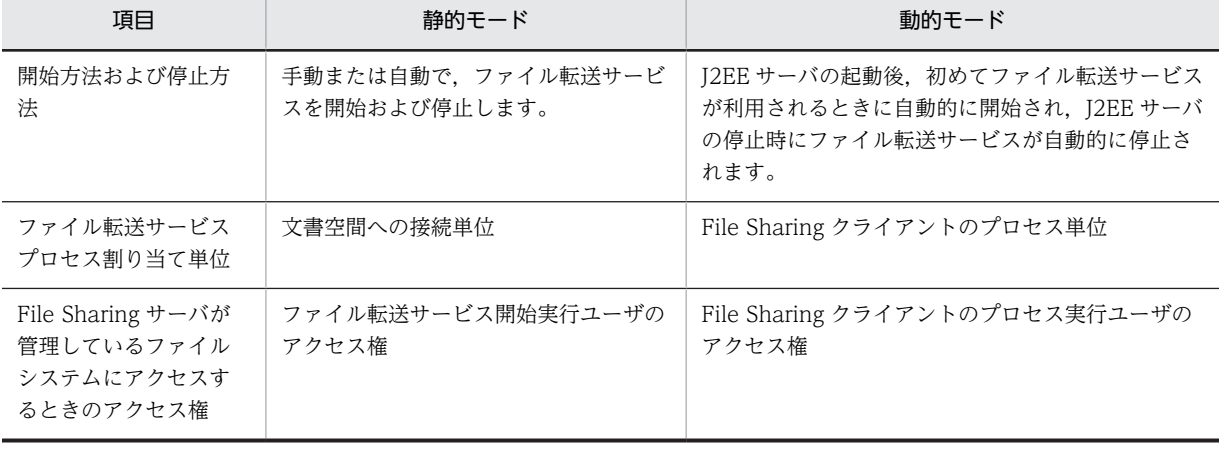

#### 表 4-3 静的モードと動的モードの違い

<span id="page-89-0"></span>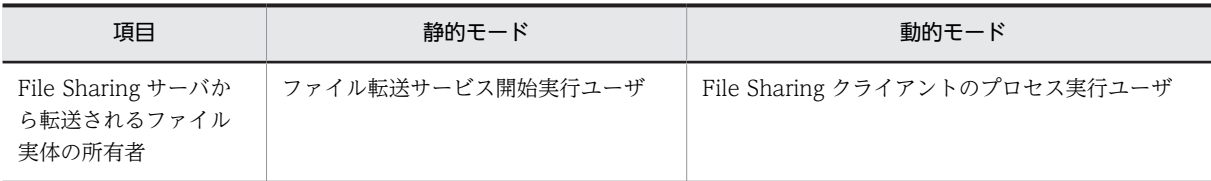

# 4.4.2 ファイル転送機能のための File Sharing クライアントでの環境 設定

ここでは、ファイル転送機能を使用するための、File Sharing クライアントの環境設定について説明しま す。次に示す手順で環境設定をしてください。

#### (1) ファイル転送サービスの登録

ファイル転送サービスの登録について説明します。ファイル転送サービスは,プログラムをインストールし たときに,インストーラによって[Collaboration - File Sharing FTP Service]というサービス名で登録 されます。スタートアップの種類は,インストール時には「手動」で登録されます。「自動」にする場合は, コントロールパネルの[管理ツール]− [サービス]の[サービス]ダイアログで変更してください。

#### (2) 環境変数の設定

ファイル転送サービスを使用するために,File Sharing クライアントの実行環境とファイル転送サービス実 行環境に必要な環境変数を設定してください。設定が必要な環境変数について,次に説明します。

#### • \_HIEDMS\_FTPDIR

File Sharing クライアントのインストールディレクトリが設定されているかどうかを確認してくださ  $\mathcal{U}$ 

#### • PATH

次の値を追加します。

;{File Sharing クライアントのインストールディレクトリ}¥bin

#### • HIEDMS FTPMODE

使用するファイル転送サービスの開始モードを指定します。次のどれかを指定してください。なお、こ の環境変数は,File Sharing クライアントの実行環境だけに必要です。

#### STATIC

静的モードで開始されたファイル転送サービスを使用します。

#### DYNAMIC

動的モードで開始されたファイル転送サービスを使用します。

#### **NONE**

ファイル転送サービスを使用しません。

この環境変数の設定を省略した場合, NONE が仮定されます。

#### • HIEDMS FTPVB PROPERTY

動的モードで開始されるファイル転送サービスプロセスに固有の VisiBroker プロパティを指定しま す。この環境変数は,File Sharing クライアントの実行環境だけに必要です。 この環境変数の設定を省略した場合に仮定される値はありません。VisiBroker プロパティ以外の値を 指定した場合,ファイル転送サービスプロセスの起動に失敗します。

<span id="page-90-0"></span>動的モードで開始されるファイル転送サービスプロセスの VisiBroker プロパティは,ファイル転送 サービス環境定義ファイルの[FtpService]セクションの FtpProcessVBProperty エントリの値と,この 環境変数に設定した値を連結した値になります。

なお,静的モードで開始する場合,この環境変数を設定しても無視されます。静的モードで開始する場 合は,ファイル転送サービス環境定義ファイルの[FtpProcessXXXX]セクション(XXXX は 0001〜 0020)の VBProperty エントリに設定してください。

#### (3) ファイル転送サービス環境定義ファイルの設定

ファイル転送機能を使用するためには,ファイル転送サービス環境定義ファイルの定義が必要になります。 ファイル転送サービス環境定義ファイルの詳細は,「[5.3.2 ファイル転送サービス環境定義ファイル](#page-148-0) [\(ftpsv.ini\)」](#page-148-0)を参照してください。

#### (4) ファイル転送サービスのメモリ所要量の見積もり

ファイル転送サービスを使用する場合のメモリ所要量を算出します。計算式を次に示します。

計算式(単位:MB)

#### 3 + 2 × p + ( 0.02 + d ) × u ただし,d = ( 4 × s )

p. u. および s に設定する値の説明を次の表に示します。

#### 表 4‒4 ファイル転送サービスの所要メモリの計算式で使用する変数と設定する値

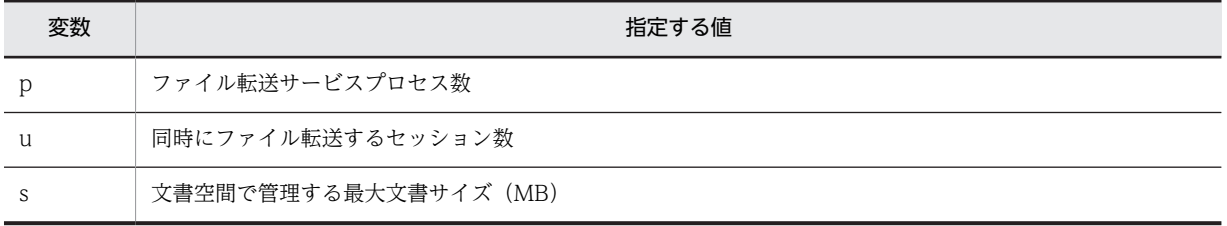

#### (5) ファイル転送サービスの開始モードの設定

File Sharing クライアントでの環境設定の際に,ファイル転送サービスの開始モードとして,「静的モード」 または「動的モード」のどちらかを設定する必要があります。開始モードは,環境変数 「\_HIEDMS\_FTPMODE」で設定します。環境変数「\_HIEDMS\_FTPMODE」の詳細は,「[\(2\) 環境変数](#page-89-0) [の設定](#page-89-0)」を参照してください。

## 4.4.3 ファイル転送機能のための File Sharing サーバでの環境設定

ここでは、ファイル転送機能を使用するための,File Sharing サーバの環境設定について説明します。

#### (1) 環境変数の設定

ファイル転送機能を使用するために,File Sharing サーバ側で次の環境変数を設定します。

#### • \_HIEDMS\_CON\_TIMEOUT

ファイル転送サービスへの接続要求に対して,サービスプロセスで接続を確立するまでの待ち時間を, 秒で設定します。設定できる値は,0〜2,147,483,647 です。0 を指定した場合,TCP/IP で固有の, サーバへの接続を確立するまでの待ち時間が設定されます。

範囲外の値を指定した場合,または環境変数を設定しない場合,0 が仮定されます。

#### (2) ファイル分割転送機能の設定

指定したデータ転送サイズにファイルを分割して転送する,ファイル分割転送機能を使用する場合は, DocumentSpace 構成定義ファイルの FtpBufferSize エントリにデータ転送サイズを指定します。 FtpBufferSize エントリの詳細は,「[5.2.3\(3\) DocumentSpace 構成定義ファイルの詳細」](#page-106-0)を参照してくだ さい。

ファイル分割転送機能の特長は,この機能を使用しない場合と比べて,File Sharing サーバおよび File Sharing クライアントのメモリ所要量を削減できることです。ファイル分割転送機能を使用しない場合は, 転送するファイルの容量の大小に関係なく,1 回にファイルサイズ分のデータを転送します。一方,ファイ ル分割転送機能を使用する場合は,転送するファイルの容量が指定したデータ転送サイズを超えていれば, 指定したデータ転送サイズにファイルを分割して転送します。このように,ファイル分割転送機能を使用す ると,データ転送サイズよりも容量の大きいファイルは分割して転送するため,この機能を使用しない場合 と比べて,ファイル転送時に使用するメモリ容量は少なくなります。ただし,ファイル転送回数の増加に よって,処理性能が劣化するおそれがあります。

File Sharing サーバおよび File Sharing クライアントのメモリ容量,ならびに処理性能のバランスを考慮 して,データ転送サイズを決定してください。なお,ファイル分割転送機能を使用しない場合の File Sharing クライアントのメモリ所要量については,[「4.4.2\(4\) ファイル転送サービスのメモリ所要量の見積](#page-90-0) [もり」](#page-90-0)を参照してください。

# 4.5 ポートレット機能の設定

ポートレット機能は、File Sharing が管理するフォルダとファイルを [ファイル共有] ポートレットで操作 できるようにする機能です。また,ファイル実体を格納するファイルシステムの情報を[ファイル共有設 定]ポートレットで設定できるようにする機能もあります。ポートレット機能は File Sharing クライアン トシステムで動作します。

ポートレット機能を使用するためには、File Sharing クライアントを運用するマシンにアプリケーション サーバを構築しておく必要があります。アプリケーションサーバの構築方法の詳細は,マニュアル 「Collaboration 導入ガイド」を参照してください。

ここでは、アプリケーションサーバの構築手順のうち、File Sharing 固有の内容を示します。また、ポート レット機能を使用するために必要な File Sharing クライアントでの環境設定について説明します。

## 4.5.1 ポートレット機能を使用するためのアプリケーションサーバの設 定

ここでは、アプリケーションサーバの構築手順のうち、File Sharing クライアント固有の内容を示します。

#### (1) J2EE サーバの VM 起動オプションの指定

J2EE サーバの VM 起動オプションを usrconf.cfg に指定します。

usrconf.cfg の格納ディレクトリとファイル名を次に示します。

{Cosminexus のインストールディレクトリ}¥CC¥server¥usrconf¥ejb¥サーバ名称 ¥usrconf.cfg

usrconf.cfg の add.class.path に File Sharing クライアントの jar ファイルのファイルパスを, add.library.path に File Sharing クライアントのライブラリ格納ディレクトリのパスを指定します。

usrconf.cfg の記述例を次に示します。記述例の太字の個所は,実行環境に応じて編集してください。

記述例

add.class.path=**C:\Program Files\Hitachi\Collaboration\filesharing\**Client\lib\DJLib.jar add.library.path=**C:\Program Files\Hitachi\Collaboration\filesharing\**Client\lib

#### (2) ユーザ定義ファイル (usrconf.properties) の編集

usrconf.properties の ejbserver.application.InitTermProcessClasses キーに、コンテナ拡張ライブラリ のサーバ起動・停止フックのクラスを指定します。指定する値は, jp.co.Hitachi.soft.docbroker.client.DbjInitTermCompoContainerEx です。

また、webserver.container.servlet.default\_mapping.enabled キーに、サーブレットのデフォルトマッ ピングを有効にする true を指定します。

usrconf.properties の格納ディレクトリとファイル名を次に示します。

{Cosminexus のインストールディレクトリ}¥CC¥server¥usrconf¥ejb¥サーバ名称 ¥usrconf.properties

usrconf.properties に、次の記述を追加してください。

ejbserver.application.InitTermProcessClasses=jp.co.Hitachi.soft.docbroker.client.DbjInitTermCompoContainerEx webserver.container.servlet.default\_mapping.enabled=true

## 4.5.2 ポートレット機能を使用するための File Sharing クライアント の設定

ポートレット機能を使用するための File Sharing クライアントの設定項目には,レンディションの定義, デフォルトの文書空間識別子の定義およびトレースファイルに関する定義があります。使用する定義ファ イルと設定内容の詳細は,[「5.3.3 レンディション定義ファイル\(mime.properties\)](#page-150-0)」および[「5.3.4 動](#page-151-0) [作環境定義ファイル\(conf.properties\)」](#page-151-0)を参照してください。

また,File Sharing のプロパティファイルにも,ポートレット機能に関する設定が必要です。詳細は,[「5.3.5](#page-154-0)  [環境設定用プロパティファイル\(hptl\\_clb\\_cfs.properties\)」](#page-154-0)を参照してください。

さらに,クラス定義情報ファイルを環境変数「EDMCLASSDEFPATH」に指定したディレクトリにコピー する必要があります。環境変数「EDMCLASSDEFPATH」の詳細は「[4.3 File Sharing クライアントの](#page-84-0) [実行環境の作成」](#page-84-0)を,クラス定義情報ファイルの詳細は「[5.3.1 クラス定義情報ファイル」](#page-148-0)を参照してく ださい。

# 4.6 アクセス履歴を取得するための設定

ここでは、アクセス履歴を取得するための設定について説明します。アクセス履歴の運用方法については、 「[7.11 アクセス履歴の取得](#page-257-0)」を参照してください。

File Sharing では, [ファイル共有] ポートレットでのユーザの操作をアクセス履歴ファイルに出力します。 アクセス履歴を取得するための設定は,環境設定用プロパティファイル(hptl\_clb\_cfs.properties)のキー の指定方法に依存します。アクセス履歴を取得するには、次のキーを指定してください。

- hptl\_clb\_cfs\_AccessData
- hptl\_clb\_cfs\_AccessDataPath
- hptl\_clb\_cfs\_AccessDataSize
- hptl\_clb\_cfs\_AccessDataFilteringOption
- hptl\_clb\_cfs\_AccessDataFilteringOption2
- hptl clb cfs AccessDataStartMode

アクセス履歴の運用に従って,最適な設定をしてください。各キーの指定方法については,「[5.3.5 環境設](#page-154-0) [定用プロパティファイル\(hptl\\_clb\\_cfs.properties\)](#page-154-0)」を参照してください。

# 4.7 オブジェクト操作ツールの設定

オブジェクト操作ツールは,File Sharing のシステムの運用・保守のために使用するツールです。オブジェ クト操作ツールのコマンドを使用して,File Sharing サーバで管理している文書空間,およびデータベース に格納されているオブジェクト(フォルダ,ユーザ情報など)を直接操作します。

ここでは、オブジェクト操作ツールの環境設定について説明します。

## 4.7.1 オブジェクト操作ツールの実行ユーザについて

オブジェクト操作ツールの実行ユーザは,セキュリティ管理者だけに限定する必要があります。そのため, オブジェクト操作ツールの実行環境を定義するために使用する「実行環境制御ファイル」には,必ずセキュ リティ管理者のユーザ名を記述してください。

実行環境制御ファイルの詳細は,[「5.3.6 実行環境制御ファイル\(EDMOotCtrl.ini\)](#page-169-0)」を参照してくださ い。

## 4.7.2 環境変数の設定

オブジェクト操作ツールを使用するためには,環境変数の設定が必要です。環境変数は,コントロールパネ ルの「システム]−「詳細設定]タブで設定します。

全ユーザで共通の値にする場合は,「システム環境変数」に設定してください。ログインユーザごとに設定 する場合は,「ユーザ環境変数」に設定してください。

• PATH

環境変数「PATH」には,オブジェクト操作ツールのインストールディレクトリを追加します。オブ ジェクト操作ツールは,「{File Sharing クライアントのインストールディレクトリ}\Client\tools」ディ レクトリにインストールされます。したがって,環境変数「PATH」には,次の値を追加してくださ い。

;{File Sharing クライアントのインストールディレクトリ}¥Client¥tools

• DBRTOOLSDIR

環境変数「DBRTOOLSDIR」には,オブジェクト操作ツールの実行環境ディレクトリを設定してくだ さい。

• DBR\_DETAIL\_ERRORLOG (詳細メッセージを標準エラー出力に出力する場合)

環境変数「DBR\_DETAIL\_ERRORLOG」は、詳細メッセージを取得する場合に指定します。詳細メッ セージを取得する場合に設定する値は ON です。

環境変数「DBR DETAIL ERRORLOG」に ON が設定されている場合、オブジェクト操作ツール実 行時の詳細メッセージが標準エラー出力および詳細エラーログファイルに出力されます。

この環境変数を省略した場合,または値に ON 以外を指定した場合は,詳細メッセージは標準エラー出 力および詳細エラーログファイルのどちらにも出力されません。

出力される詳細メッセージの内容については,マニュアル「Collaboration - File Sharing メッセー ジ」を参照してください。

# 4.7.3 オブジェクト操作ツールの実行環境のセットアップ

オブジェクト操作ツールが提供している実行環境セットアップコマンド(dbrtoolsetup)を実行します。 形式を次に示します。

dbrtoolsetup -x CREATE 実行環境ディレクトリ

実行環境ディレクトリには,環境変数「DBRTOOLSDIR」に設定したディレクトリを指定します。

なお,dbrtoolsetup コマンドの詳細は,「8.6 オブジェクト操作ツールのコマンドの詳細」の「[dbrtoolsetup](#page-319-0) [\(実行環境のセットアップ\)](#page-319-0)」を参照してください。

### 4.7.4 実行環境制御ファイルの編集

実行環境制御ファイル(EDMOotCtrl.ini)は,オブジェクト操作ツールの実行環境を定義するファイルで す。実行環境セットアップコマンド(dbrtoolsetup)を実行すると,次に示すディレクトリにサンプルファ イルがコピーされます。

#### {オブジェクト操作ツールの実行環境ディレクトリ}¥etc

オブジェクト操作ツールの実行環境に合わせて,このサンプルファイルを編集してください。なお,ユーザ 名には,必ずセキュリティ管理者のユーザ名を記述してください。

実行環境制御ファイルの詳細は,「[5.3.6 実行環境制御ファイル\(EDMOotCtrl.ini\)」](#page-169-0)を参照してくださ  $V_{\alpha}$ 

### 4.7.5 クラス定義情報ファイルの取得

実行環境セットアップコマンド(dbrtoolsetup)を実行すると,「{オブジェクト操作ツールの実行環境ディ レクトリ}¥etc」にクラス定義情報ファイルのサンプルがコピーされます。ただし、実行環境セットアップ コマンド(dbrtoolsetup)の実行によってコピーされたファイルに記述されているのは,オブジェクト操 作ツールが動作するための最低限の情報だけです。このため、接続先の File Sharing サーバの情報が記述 されているクラス定義情報ファイルを取得する必要があります。

クラス定義情報ファイルは,文書空間を構築する際に実行する文書空間の構築コマンド (EDMCBuildDocSpace)によって出力されます。文書空間の構築については,[「3.9.1 文書空間の構築](#page-72-0) [コマンドの実行](#page-72-0)」を参照してください。

クラス定義情報ファイルは、接続する文書空間識別子にサフィックス「.ini」を付加したファイル名で、次 に示すディレクトリに出力されます。

#### {File Sharing サーバのインストールディレクトリ}¥Server¥env¥文書空間識別子.ini

クラス定義情報ファイル (文書空間識別子.ini)の詳細は, [[5.3.1 クラス定義情報ファイル」](#page-148-0)を参照して ください。文書空間の構築コマンド(EDMCBuildDocSpace)については,「8.2 File Sharing サーバの コマンドの詳細」の[「EDMCBuildDocSpace\(文書空間の構築\)」](#page-284-0)を参照してください。

このクラス定義情報ファイルを,環境変数「EDMCLASSDEFPATH」に指定したディレクトリにコピーし てください。なお,File Sharing クライアントのインストール時は,環境変数「EDMCLASSDEFPATH」 には「{File Sharing クライアントのインストールディレクトリ}\Client\etc」が設定されています。

#### 参考

システム導入支援機能を使用しない場合,クラス定義情報ファイルは,File Sharing サーバが提供して いるクラス定義情報ファイル出力コマンド (EDMCrtSimMeta コマンド) によって取得します。 クラス定義情報ファイルの作成コマンド(EDMCrtSimMeta)の実行例を次に示します。

#### 実行例

#### EDMCrtSimMeta

クラス定義情報ファイルの作成コマンド(EDMCrtSimMeta)でクラス定義情報ファイルを取得した場 合,次に示すディレクトリに出力されます。

{File Sharing サーバのインストールディレクトリ}¥Server¥etc¥meta\_files¥文書空間識別子 .ini クラス定義情報ファイルの作成コマンドの詳細は,「8.2 File Sharing サーバのコマンドの詳細」の [「EDMCrtSimMeta\(クラス定義情報ファイルの作成\)](#page-289-0)」を参照してください。

## 4.7.6 オブジェクト操作ツールの実行環境の更新

実行環境制御ファイルを編集し、クラス定義情報ファイルを取得·コピーしたあとは、実行環境セットアッ プコマンド(dbrtoolsetup)を再実行して,オブジェクト操作ツールの実行環境を更新します。

また、File Sharing クライアントをバージョンアップした場合も、必ず実行環境セットアップコマンド (dbrtoolsetup)を再実行して,オブジェクト操作ツールの実行環境を更新してください。

形式を次に示します。

形式

dbrtoolsetup -x UPDATE 実行環境ディレクトリ

実行環境ディレクトリには,環境変数「DBRTOOLSDIR」に設定したディレクトリを指定します。なお, dbrtoolsetup コマンドの詳細は,「8.6 オブジェクト操作ツールのコマンドの詳細」の[「dbrtoolsetup\(実](#page-319-0) [行環境のセットアップ\)](#page-319-0)」を参照してください。

# 5 File Sharing の環境設定で必要な ファイル

この章では、File Sharing の環境設定で必要なファイルについて説明します。

# 5.1 ファイルの種類

File Sharing の環境設定で必要なファイルの一覧を次の表に示します。

#### 表 5‒1 環境設定で必要なファイル

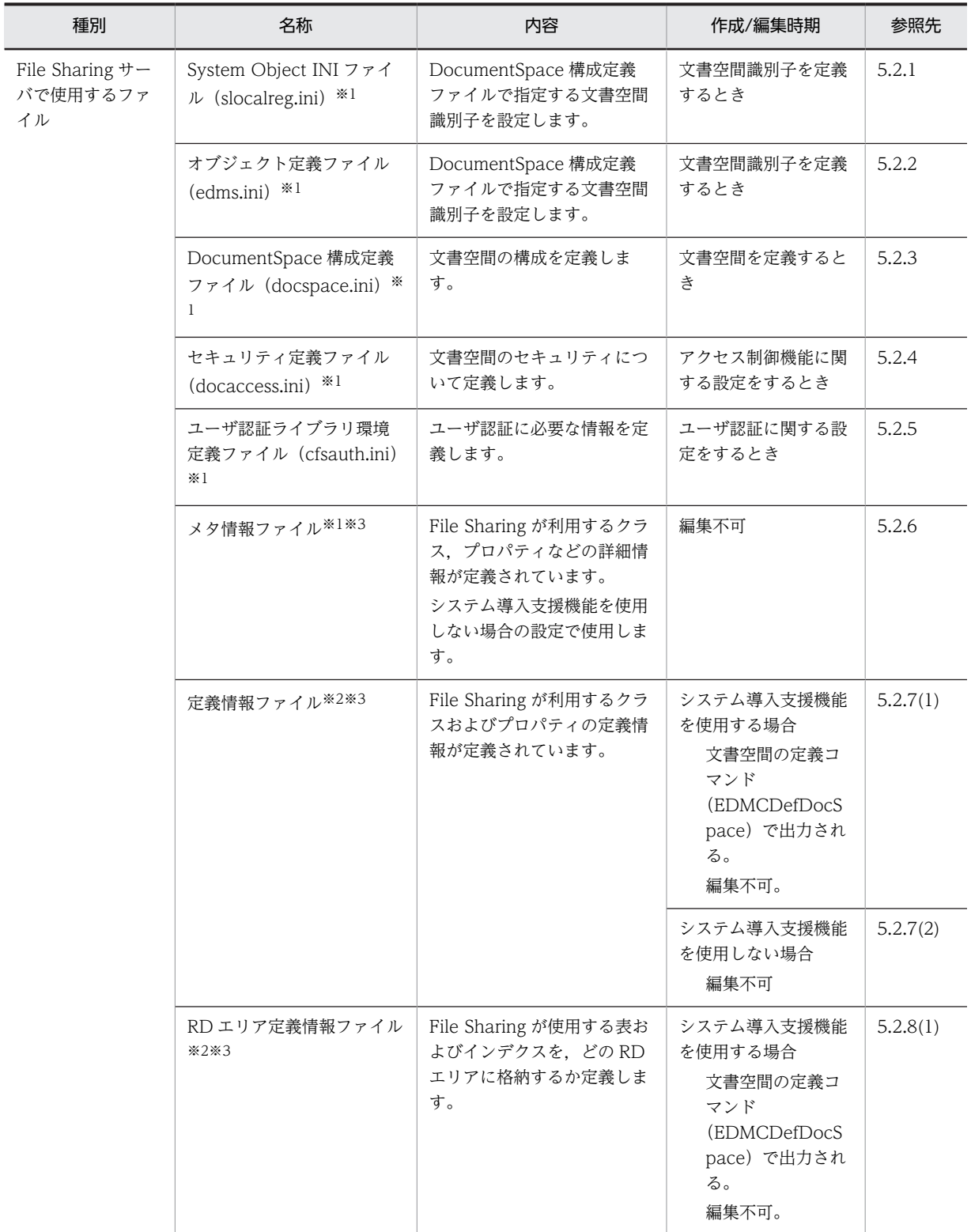

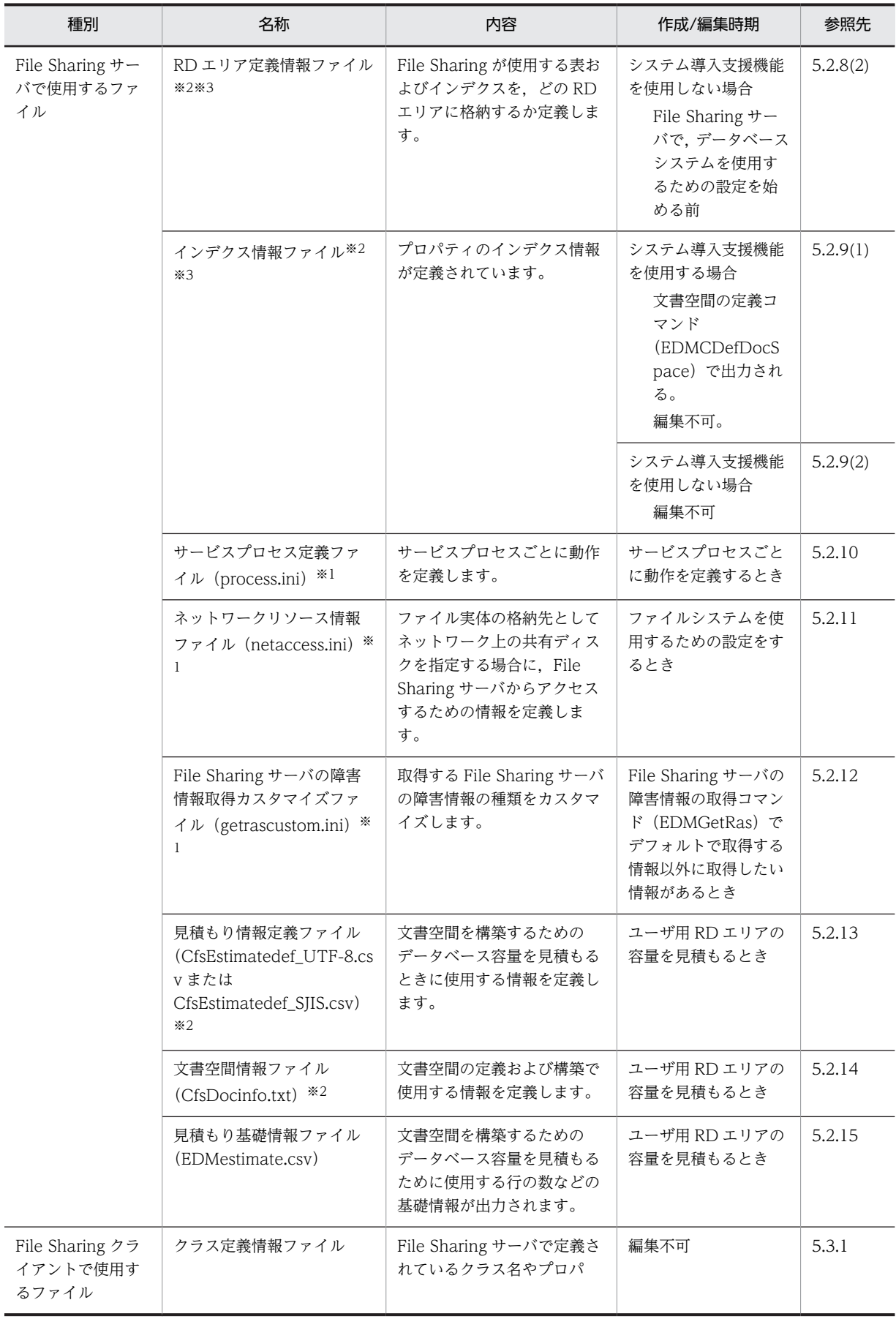

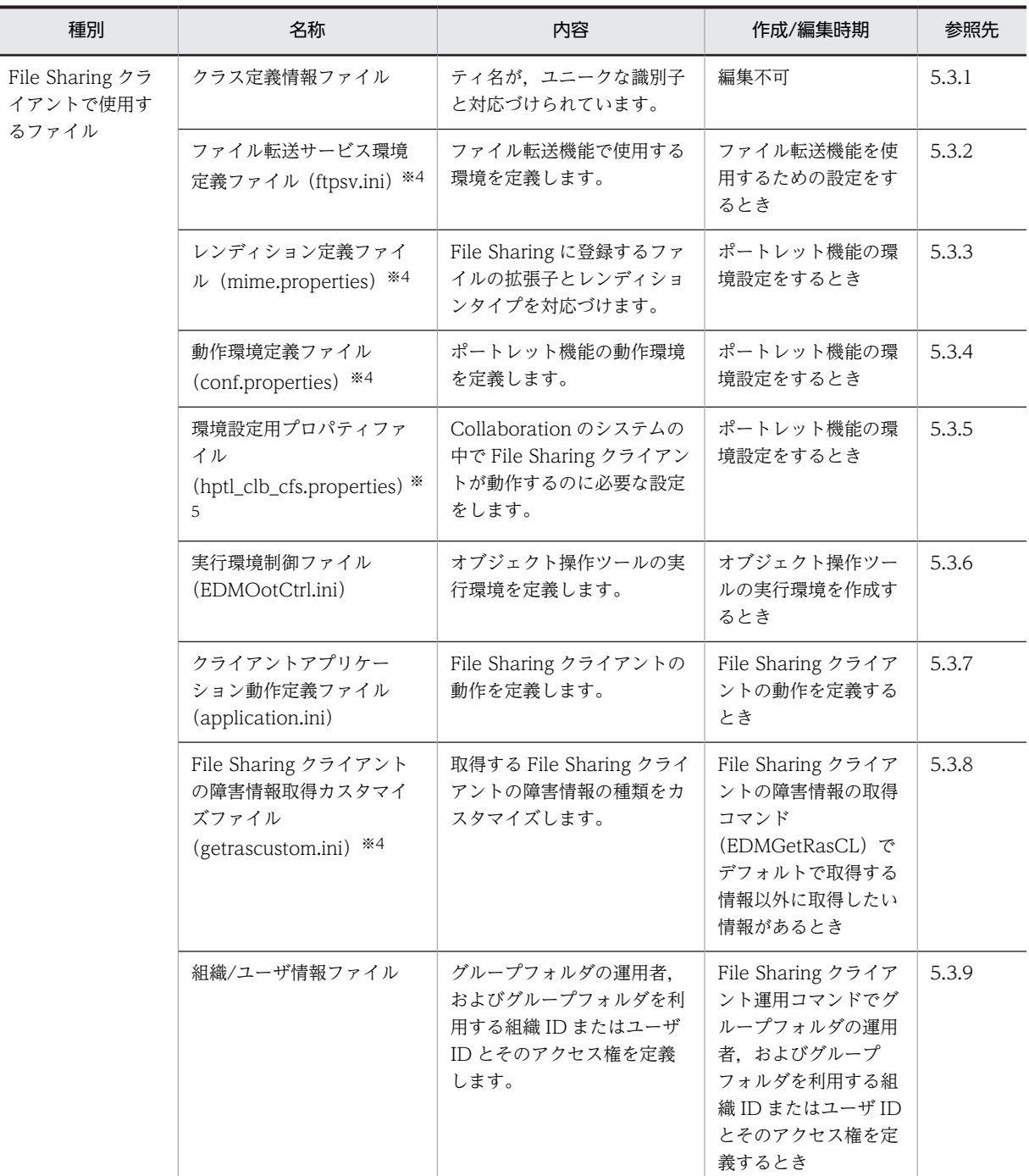

注※1

このファイルは,次の場所に提供されています。

{File Sharing サーバのインストールディレクトリ}¥Server¥etc

注※2

このファイルは、次の場所に提供されています。

{File Sharing サーバのインストールディレクトリ}¥Server¥sample

注※3

システム導入支援機能を使用しない場合の設定で使用するファイルです。

システム導入支援機能とは,ユーザ用 RD エリアの容量の見積もりおよび新規に文書空間を構築するための設定を支 援する機能です。システム導入支援機能を使用すると,システム導入支援機能を使用しない場合に比べて,設定の手 順を減らすことができます。システム導入支援機能を使用しない場合の設定方法については,「[付録 D システム導](#page-397-0) [入支援機能を使用しない場合の設定」](#page-397-0)を参照してください。

注※4

このファイルは、次の場所に提供されています。

{File Sharing クライアントのインストールディレクトリ}¥Client¥etc

注※5

このファイルは、次の場所に提供されています。

{File Sharing クライアントのインストールディレクトリ}¥Client¥conf

# <span id="page-103-0"></span>5.2 File Sharing サーバで使用するファイル

ここでは、File Sharing サーバの環境設定で必要なファイルについて説明します。

# 5.2.1 System Object INI ファイル(slocalreg.ini)

System Object INI ファイルの格納ディレクトリとファイル名を次に示します。

{File Sharing サーバのインストールディレクトリ}¥Server¥etc¥slocalreg.ini

このファイルの ServiceObjectID エントリには、DocumentSpace 構成定義ファイルで指定する文書空間 識別子と同じ内容を記述してください。

System Object INI ファイルの記述例を次に示します。記述例の太字の個所を変更してください。

```
and the state of the state of
[a8f7f3c1-5645-11d1-8587-00a024506a3e]
ServiceObjectID=text=6a30ca86-8039-11d6-87df-0060b0ea6863
ServiceObjectTypeID=text=236b6b11-a096-11d0-88fe-00a024e8a766
Profile=text=edms.ini
ModuleTypeID=text=07a17523-a626-11d0-b11f-0020af27a837
ModuleLocation=text=..\..\..\..\..\lib\edmdocspace.dll
CharSetEncodingID=text=17
and the state of the state of
```
# 5.2.2 オブジェクト定義ファイル(edms.ini)

オブジェクト定義ファイルの格納ディレクトリとファイル名を次に示します。

{File Sharing サーバのインストールディレクトリ}¥Server¥etc¥edms.ini

このファイルの dmaProp\_DocSpaceId エントリには、DocumentSpace 構成定義ファイルで指定する文 書空間識別子と同じ内容を記述してください。

オブジェクト定義ファイルの記述例を次に示します。記述例の太字の個所を変更してください。

```
and the state of the state of
[dmaClass_DocSpace]
dmaProp_OIID=text=
dmaProp_ClassDescription=obj=dsclass.ini@dmaClass_DocSpace
dmaProp_This=obj=Self
### dmaProp_CreatePending=bool=0
### dmaProp_UpdatePending=bool=0
### dmaProp_DeletePending=bool=0
dmaProp_DisplayName=text=Hitachi DocSpace
dmaProp_DescriptiveText=text=Hitachi Document Space, a DMA shim on top of Document Broker
dmaProp<sup>-</sup>ClassDescriptions=obj=dmaClass DocSpace/dmaProp ClassDescriptions
dmaProp_LocaleName=text=jp
dmaProp_LocaleNames=obj=dmaClass_DocSpace/dmaProp_LocaleNames
dmaProp_DocSpaceId=guid=6a30ca86-8039-11d6-87df-0060b0ea6863
### dmaProp_InitialContainers=obj=NULL
### dmaProp_DocSpaceCapabilities=obj=NULL
```
# 5.2.3 DocumentSpace 構成定義ファイル(docspace.ini)

DocumentSpace 構成定義ファイルは,文書空間の構成を定義するファイルです。システム管理者がテキ ストエディタなどを使用して編集してください。

DocumentSpace 構成定義ファイルの格納ディレクトリとファイル名を次に示します。

and the state of the state of

{File Sharing サーバのインストールディレクトリ}¥Server¥etc¥docspace.ini

#### (1) DocumentSpace 構成定義ファイルのエントリ一覧

DocumentSpace 構成定義ファイルで指定するエントリを示します。各エントリの詳細は,「[\(3\)](#page-106-0) [DocumentSpace 構成定義ファイルの詳細](#page-106-0)」を参照してください。

#### (a) [DocSpace]セクション

文書空間の共通定義を指定します。[DocSpace]セクションを構成する各エントリを次の表に示します。

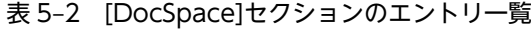

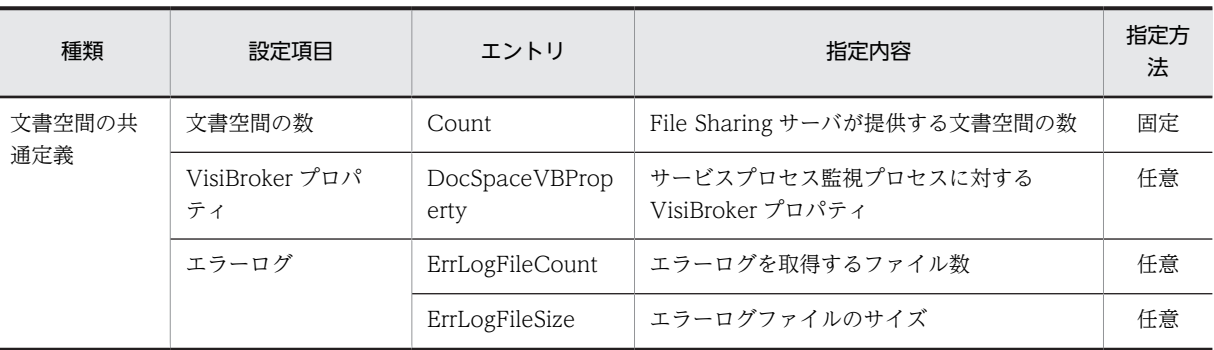

(凡例)

固定:DocumentSpace 構成定義ファイルに記述されているデフォルト値を変更してはならない項目です(必須)。 任意:任意で指定する項目です(省略可)。

#### (b) [Entry0001]セクション

文書空間の詳細を定義します。[Entry0001]セクションを構成する各エントリを次の表に示します。

| 種類           | 設定項目              | エントリ名              | 指定内容                             | 指定方<br>法 |
|--------------|-------------------|--------------------|----------------------------------|----------|
| サービス         | 文書空間              | SerialId           | 文書空間の識別子                         | 変更要      |
|              | プロセス設定            | Process            | サービスプロセス数                        | 変更要      |
|              |                   | SessionMax         | File Sharing サーバに同時に接続できる最大<br>数 | 任意       |
|              |                   | SessionTimeOut     | セッションアイドル時間の最大値                  | 任意       |
|              |                   | ProcessVBProperty  | 全プロセス共通の VisiBroker プロパティ        | 任意       |
| ユーザ認証        | ユーザ認証             | UserAuthentication | ユーザ認証方式                          | 固定       |
|              | ユーザ認証ライブラ<br>リの設定 | UOCLibrary         | ユーザ認証ライブラリの絶対パス                  | 変更要      |
| データベース       | 接続するデータベー<br>スの設定 | DbType             | データベースの種別                        | 固定       |
| <b>HiRDB</b> | 接続設定              | PdHost             | サーバのホスト名                         | 変更要      |
|              |                   | PdNamePort         | サーバのポート番号                        | 変更要      |

表 5-3 [Entry0001]セクションのエントリー覧

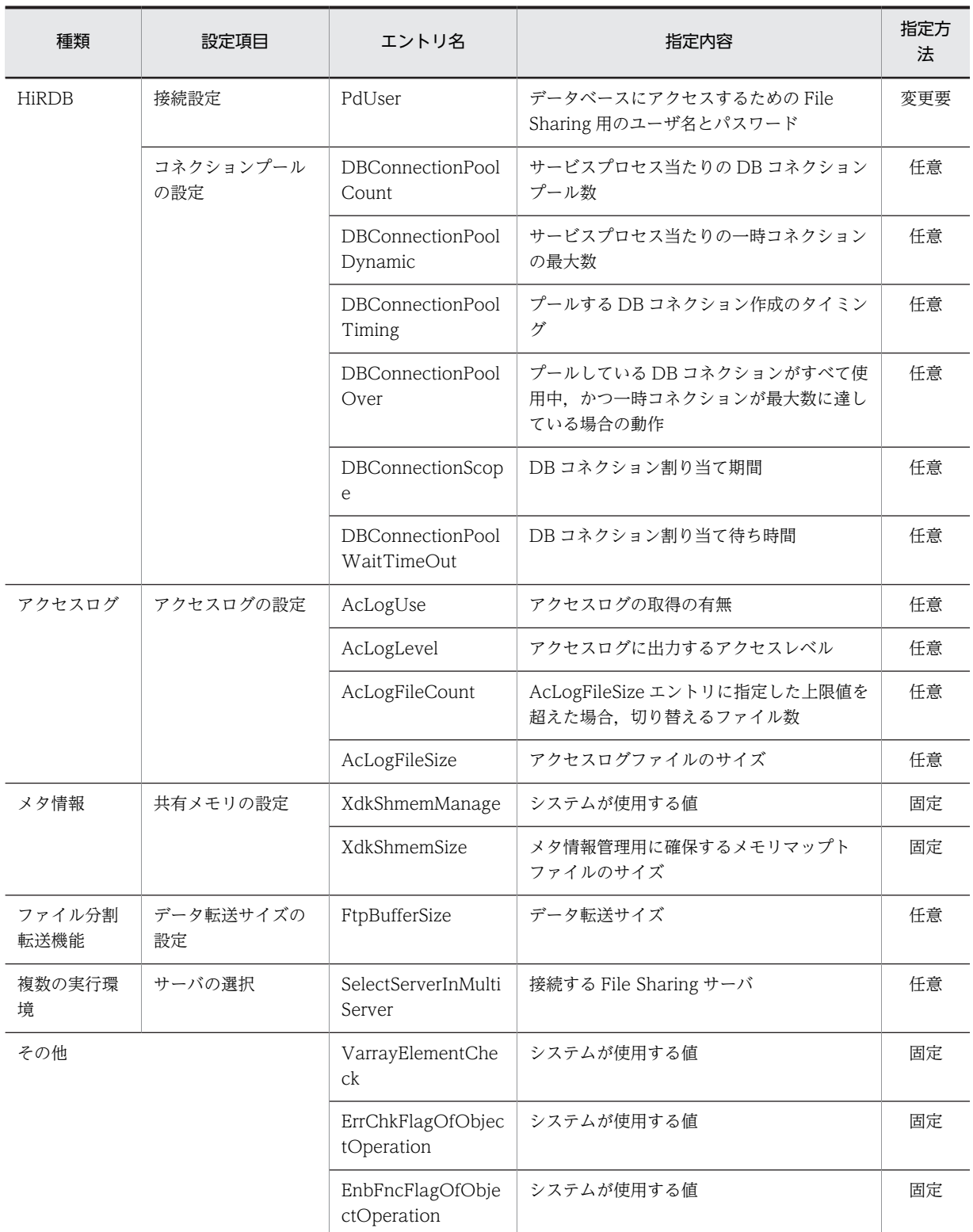

(凡例)

固定:DocumentSpace 構成定義ファイルに記述されているデフォルト値を変更してはならない項目です(必須)。 変更要:DocumentSpace 構成定義ファイルに記述されているデフォルト値を実行環境に応じて変更する項目です (必須)。

任意:任意で指定する項目です(省略可)。

#### <span id="page-106-0"></span>(2) DocumentSpace 構成定義ファイルの記述形式

#### [セクション名] エントリ名 = 値

- セクション名は, [ ](角括弧)で囲んで指定します。一つのセクションは, セクション名を指定して から,次のセクション名を指定するまで,またはファイルの終端までの範囲です。
- エントリは,「エントリ名 = 値」の形式で指定します。

#### (3) DocumentSpace 構成定義ファイルの詳細

DocumentSpace 構成定義ファイルは、次に示す二つのセクションと各セクションに指定するエントリに よって構成されます。

- [DocSpace]セクション
- [Entry0001]セクション

以降, DocumentSpace 構成定義ファイルを構成する各セクションとセクションごとに指定するエントリ について説明します。

(a) [DocSpace]セクション

文書空間の共通定義を指定します。[DocSpace]セクションを構成する各エントリは次のとおりです。

Count エントリ

File Sharing サーバが提供する文書空間の数を指定します。1 を指定してください。なお,このエント リの指定は省略できません。

#### DocSpaceVBProperty エントリ

文書空間のサービスプロセスの状態を監視するサービスプロセス監視プロセスに対して VisiBroker プ ロパティを指定します。指定を省略した場合,「-

Dvbroker.se.iiop\_tp.scm.iiop\_tp.manager.type=Socket -

Dvbroker.se.iiop\_tp.scm.iiop\_tp.dispatcher.threadMax=64」が仮定されます。指定できる VisiBroker プロパティについては,マニュアル「Borland(R) Enterprise Server VisiBroker(R) プロ グラマーズリファレンス」を参照してください。

#### ErrLogFileCount エントリ

エラーログを取得するファイル数を 2〜16 で指定します。出力ファイル名は EDMError\_%d.log で, 「%d」は出力ファイル通番を示します。出力ファイル通番とは,1〜ErrLogFileCount エントリに指定 した数(出力ファイル数)です。

エラーログは,出力ファイル通番が 1 のファイルから順番に出力されます。あるファイルにエラーログ を出力する場合に,ファイルサイズが ErrLogFileSize エントリに指定した出力ファイルサイズよりも大 きくなるとき,出力ファイル通番が一つ大きいファイルに出力します。例えば,出力ファイル通番が 1 であるファイルにエラーログを出力する場合に,このファイルのサイズの最大量を超えてしまうとき は,ファイル出力通番が 2 のファイルにログを出力します。

ErrLogFileCount エントリに指定した最大のファイル通番のファイルにエラーログを出力しようとし て,そのファイルのファイルサイズが ErrLogFileSize エントリに指定した出力ファイルサイズよりも大 きくなってしまう場合,出力ファイル通番が 1 のファイルを初期化してログの出力を継続します。 指定を省略した場合および範囲外の値を指定した場合,2 が仮定されます。

#### ErrLogFileSize エントリ

エラーログファイルのサイズを 4,096〜2,147,483,647(バイト)で指定します。エラーログの出力が 指定されたサイズを超える場合,次の通番のファイルへ出力を切り替えます。また,カレントファイル <span id="page-107-0"></span>出力中に異常(入出力エラーなど)が発生した場合も,次のファイルへ出力を切り替えます。ただし, 切り替えは 1 回だけ実行します。

指定を省略した場合および範囲外の値を指定した場合,1,048,576(1MB)が仮定されます。 エラーログとして得られる情報の詳細については,[「9.1.6 エラーログ」](#page-367-0)を参照してください。

#### (b) [Entry0001]セクション

文書空間の詳細を定義します。[Entry0001]セクションを構成する各エントリは次のとおりです。

#### SerialId エントリ

文書空間の識別子を指定します。System Object INI ファイル({File Sharing サーバのインストール ディレクトリ}¥Server¥etc¥slocalreg.ini)の ServiceObjectID エントリと同じ値を指定してください。 なお,このエントリの指定は省略できません。

また、オブジェクト定義ファイル ({File Sharing サーバのインストールディレクトリ}\Server\etc \edms.ini)の[dmaClass\_DocSpace]セクションの[dmaProp\_DocSpaceId]エントリの値を同じ値に 変更したあと,メタ情報を初期設定する必要があります。

#### Process エントリ

文書空間が提供するサービスプロセスの数を指定します。1〜20 の間で指定してください。なお,この エントリの指定は省略できません。

#### SessionMax エントリ

File Sharing サーバに同時に接続できる最大数を指定します。

1〜1,000 の間で指定してください。指定を省略した場合,64 が仮定されます。

#### SessionTimeOut エントリ

セッションアイドル時間の最大値を分単位で指定します。0〜120(分)の間で指定してください。0 を 指定した場合,セッション監視機能を使用しません。指定を省略した場合,0 が仮定されます。

#### ProcessVBProperty エントリ

文書空間のサービスを供給する全プロセスに共通する VisiBroker プロパティを指定します。指定を省 略した場合,「-Dvbroker.se.iiop\_tp.scm.iiop\_tp.manager.type=Socket - Dvbroker.se.iiop\_tp.scm.iiop\_tp.dispatcher.threadMax=64」が仮定されます。指定できる VisiBroker プロパティについては,マニュアル「Borland(R) Enterprise Server VisiBroker(R) プロ グラマーズリファレンス」を参照してください。

#### UserAuthentication エントリ

文書空間で使用するユーザ認証方式を指定します。

ユーザ認証には、File Sharing サーバが提供するユーザ認証ライブラリを使用します。したがって、必 ず「UOC」を指定してください。

#### UOCLibrary エントリ

ユーザ認証ライブラリのファイル名を絶対パスで指定します。このエントリの指定は省略できません。 デフォルトで「{File Sharing サーバのインストールディレクトリ}\Server\lib\cfsauth\_UTF-8.dll」が 設定されています。文書空間の文字コード種別に応じて,次のどちらかの値を指定してください。

- {File Sharing サーバのインストールディレクトリ}¥Server¥lib¥cfsauth\_UTF-8.dll 文書空間の文字コード種別に UTF-8 を指定する場合に指定します。
- {File Sharing サーバのインストールディレクトリ}¥Server¥lib¥cfsauth.dll 文書空間の文字コード種別に Shift-JIS を指定する場合に指定します。
### <span id="page-108-0"></span>DbType エントリ

文書空間が接続するデータベース種別を指定します。使用できるデータベースシステムは HiRDB で す。したがって,このエントリには「HIRDB」と指定してください。なお,このエントリの指定は省略 できません。

### PdHost エントリ

データベースを構築しているサーバのホスト名を指定します。使用できるデータベースシステムは HiRDB です。したがって、このエントリには HiRDB サーバのホスト名を指定してください。なお,こ のエントリの指定は省略できません。

## PdNamePort エントリ

データベースを構築しているサーバのポート番号を指定します。使用できるデータベースシステムは HiRDB です。したがって,このエントリには HiRDB サーバのポート番号を指定してください。なお, このエントリの指定は省略できません。

### PdUser エントリ

データベースにアクセスするための File Sharing 用のユーザ名とパスワードを指定します。使用でき るデータベースシステムは HiRDB です。したがって、HiRDB のユーザ権限で CONNECT 権限およ びスキーマ定義権限を付与したユーザを指定してください。指定方法を次に示します。

### "ユーザ名 "/"パスワード "

HiRDB のユーザ権限については,[「3.7.3 HiRDB のユーザ権限の設定」](#page-70-0)を参照してください。なお, このエントリの指定は省略できません。

### DBConnectionPoolCount エントリ

サービスプロセス当たりの DB コネクションプール数を指定します。0〜64 の間で指定してください。 0 を指定した場合,プールされずに,要求ごとに DB コネクションを確立します。指定を省略した場合, 4 が仮定されます。

ただし、DBConnectionPoolCount エントリに指定した値と、次に説明する DBConnectionPoolDynamic エントリに指定した値を合わせて,1 以上になるように設定してくださ い。

### DBConnectionPoolDynamic エントリ

サービスプロセス当たりの一時コネクションの最大数を指定します。0〜64 の間で指定してください。 0 を指定した場合,一時コネクションは確立されません。指定を省略した場合,4 が仮定されます。

ただし,上記で説明した DBConnectionPoolCount エントリに指定した値と,

DBConnectionPoolDynamic エントリに指定した値を合わせて,1 以上になるように設定してくださ い。

### DBConnectionPoolTiming エントリ

プールする DB コネクション作成のタイミングを指定します。

• Static

静的(File Sharing サーバの起動時)にプールするすべてのコネクションを作成します。

• Dynamic

動的(コネクション解放時)にプールします。

指定を省略した場合,「Static」が仮定されます。

## DBConnectionPoolOver エントリ

プールしている DB コネクションがすべて使用中,かつ一時コネクションが最大数に達している場合の 動作を指定します。

• Error

クライアントにエラーの戻り値を返却します。

• FIFO

コネクション待ち行列に入れ,空きコネクションが発生したときに割り当てます。

指定を省略した場合,「Error」が仮定されます。

### DBConnectionScope エントリ

DB コネクション割り当て期間を指定します。

• Connection

文書空間への接続単位に割り当てます。文書空間への接続時に割り当て,文書空間への接続解除時 に解放します。

• Transaction

トランザクション単位に割り当てます。トランザクション開始時に割り当て,トランザクション終 了時に解放します。

指定を省略した場合,「Transaction」が仮定されます。

### DBConnectionPoolWaitTimeOut エントリ

DBConnectionPoolOver エントリに FIFO を指定している場合,DB コネクション割り当て待ち時間 を 0〜7,200,000(ミリ秒)の範囲で指定します。

0 を指定した場合,コネクション割り当て待ち時間が無制限になります。

このエントリの指定によってタイムアウトが発生した場合,エラーメッセージを出力して,DB コネク ション割り当て待ちリストから削除します。このとき、File Sharing クライアントには、戻り値として DMARC\_LOST\_CONNECTION を返却します。指定を省略した場合, 0 (ミリ秒) が仮定されます。

### AcLogUse エントリ

アクセスログの取得の有無を指定します。

• Yes

アクセスログを取得します。

• No

アクセスログを取得しません。

指定を省略した場合,「No」が仮定されます。

### AcLogLevel エントリ

出力レベル(アクセスログに出力するアクセスレベル)を指定します。指定した出力レベルによってア クセスログに出力する出力ログ情報を調節します。

取得される情報の詳細については,[「9.1.5 文書空間へのアクセスログ」](#page-365-0)を参照してください。なお, 指定を省略した場合,「Write」が仮定されます。

出力レベルによる出力ログ情報を次の表に示します。

### 表 5‒4 アクセスログの出力レベルと出力ログ情報

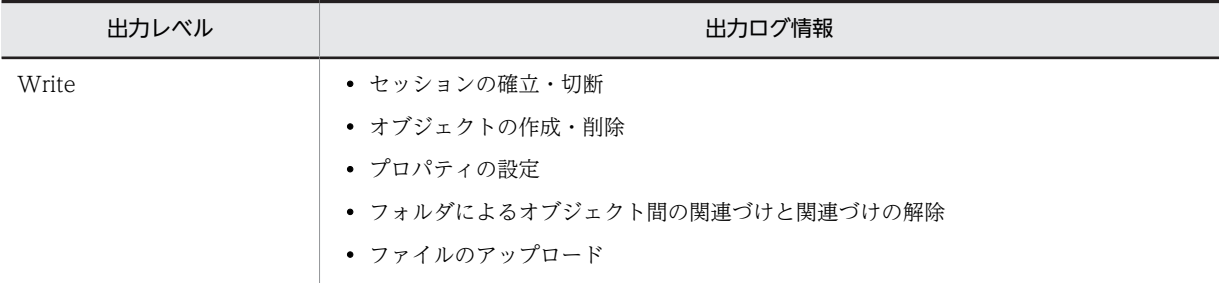

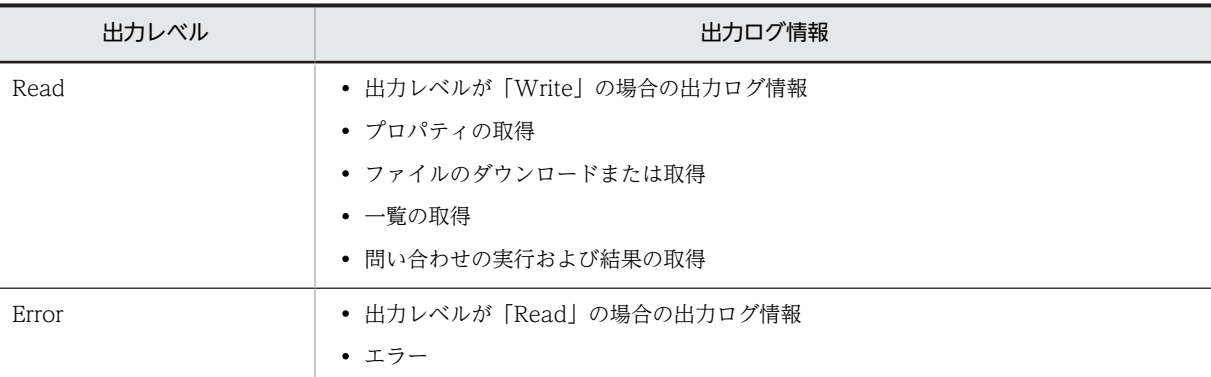

### AcLogFileCount エントリ

アクセスログを取得しているファイルのサイズが,AcLogFileSize エントリに指定した上限値を超えた 場合に、切り替えるファイル数を2~16の間で指定します。出力ファイル名は EDMAccess NO.log で,「NO」は出力ファイル通番を示します。出力ファイル通番とは,1〜AcLogFileCount エントリに 指定した数(出力ファイル数)です。

アクセスログは,出力ファイル通番が 1 のファイルから順番に出力されます。あるファイルにアクセス ログを出力する場合に,ファイルサイズが AcLogFileSize エントリに指定した出力ファイルサイズより も大きくなるとき,出力ファイル通番が一つ大きいファイルに出力します。例えば,出力ファイル通番 が 1 であるファイルにアクセスログを出力する場合に,このファイルのサイズの最大量を超えてしまう ときは,ファイル出力通番が 2 のファイルにログを出力します。

AcLogFileCount エントリに指定した最大のファイル通番のファイルにアクセスログを出力しようと して,そのファイルのファイルサイズが AcLogFileSize エントリに指定した出力ファイルサイズよりも 大きくなってしまう場合,出力ファイル通番が 1 のファイルを初期化してログの出力を継続します。 指定を省略した場合,2 が仮定されます。

### AcLogFileSize エントリ

アクセスログファイルのサイズを,4,096〜2,147,483,647(バイト)で指定します。アクセスログの 出力が指定されたサイズを超える場合,次の通番のファイルへ出力を切り替えます。また,カレント ファイル出力中に異常(入出力エラーなど)が発生した場合も,次の通番のファイルへ出力を切り替え ます。ただし、切り替えは1回だけ実行します。

指定を省略した場合,1,048,576(1MB)が仮定されます。

### XdkShmemManage エントリ

システムが使用する値です。DocumentSpace 構成定義ファイルに記述されているデフォルトの指定 値を変更しないでください。

### XdkShmemSize エントリ

メタ情報管理用に確保するメモリマップトファイルのサイズを指定するエントリです。

DocumentSpace 構成定義ファイルに記述されているデフォルトの指定値を変更しないでください。 なお,OS のページングファイルサイズの値には,このメモリマップトファイルが確保できる十分なサ イズを指定してください。

メモリマップトファイルは OS のページングファイルサイズの制限を受けるため,メタ情報管理用に確 保するメモリマップトファイルがこの制限を超えると,メモリマップトファイルを確保できないことが あります。コントロールパネルの[システム]−[詳細設定]タブ−[パフォーマンスオプション]ダ イアログの仮想メモリを確認してください。このメモリマップトファイルを確保できない場合は,File Sharing サーバが停止します。このとき,KMBR02004-E のメッセージが出力されます。メッセージの 詳細については,マニュアル「Collaboration - File Sharing メッセージ」を参照してください。

### FtpBufferSize エントリ

ファイル分割転送機能を使用してファイル転送する場合の,データ転送サイズを指定します。指定でき る値の範囲は,4,096〜2,147,483,647(バイト)です。

このエントリの記述を省略した場合は,ファイル分割転送機能を使用しないでファイル転送を実行しま す。なお,ファイル分割転送機能については,[「4.4.3\(2\) ファイル分割転送機能の設定」](#page-91-0)を参照してく ださい。

## SelectServerInMultiServer エントリ

複数の実行環境から,同じ文書空間にアクセスする運用形態の場合に,File Sharing クライアント側で 接続する File Sharing サーバを選択するかどうかを指定します。

• Yes

File Sharing クライアント側で接続する File Sharing サーバを選択します。

• No

File Sharing クライアント側で接続する File Sharing サーバを選択しません。

Yes を指定した場合,File Sharing クライアント側で,接続する File Sharing サーバの実行環境識別子 を指定する必要があります。

上記以外の値を指定した場合,File Sharing サーバの起動時にエラーが発生します。指定を省略した場 合,「No」が仮定されます。

なお,同じ文書空間にアクセスするすべての実行環境で SelectServerInMultiServer エントリの値を同 じにしてください。

## VarrayElementCheck エントリ

システムが使用する値です。DocumentSpace 構成定義ファイルに記述されているデフォルトの指定 値を変更しないでください。

# ErrChkFlagOfObjectOperation エントリ

システムが使用する値です。DocumentSpace 構成定義ファイルに記述されているデフォルトの指定 値を変更しないでください。

## EnbFncFlagOfObjectOperation エントリ

システムが使用する値です。DocumentSpace 構成定義ファイルに記述されているデフォルトの指定 値を変更しないでください。

# (4) DocumentSpace 構成定義ファイルの記述例

DocumentSpace 構成定義ファイルの次に示すエントリ(記述例の太字の個所)は、実行環境に応じて必 ず変更してください。

- [SerialId](#page-107-0)
- [PdHost](#page-108-0)
- [PdNamePort](#page-108-0)
- [PdUser](#page-108-0)
- [UOCLibrary](#page-107-0)

DocumentSpace 構成定義ファイルの記述例を次に示します。

```
[DocSpace]
\frac{L_{\text{D}\text{O}\text{C}\text{O}\mu\mu\sigma\sigma}}{2} = 1
[Entry0001]
Process<br>SerialId
                 SerialId = 673d2be0-d1fd-11d0-ab59-08002be29e1d
```
DbType = HIRDB<br>PdHost = **hostn**  $=$  hostname PdNamePort = 20550 PdUser = "user"/"pass" XdkShmemManage = NORMAL<br>XdkShmemSize = 4000000 XdkShmemSize VarrayElementCheck = Yes ErrChkFlagOfObjectOperation = 0x0000007f EnbFncFlagOfObjectOperation = 0x000000ff UserAuthentication = UOC = C:\Program Files\Hitachi\Collaboration\filesharing\Server\lib UOCLibrary<br>
¥cfsauth\_UTF-8.dll

## (5) DocumentSpace 構成定義ファイルの注意事項

DocumentSpace 構成定義ファイルを直接編集して,文書空間を定義する場合の注意事項について説明し ます。

(a) 文書空間の構成を変更する場合の注意事項

File Sharing の運用を開始してから,セッションタイムアウト時間の変更などによって,文書空間の構成を 変更するような場合が考えられます。このような場合は,次の手順で文書空間の構成を変更してください。

1.File Sharing サーバを終了します。

2.文書空間の構成定義を変更します。

3.File Sharing サーバを再起動します。

なお,File Sharing サーバの起動と終了については,「[7.2 File Sharing サーバの起動と終了」](#page-223-0)を参照して ください。

# 5.2.4 セキュリティ定義ファイル(docaccess.ini)

セキュリティ定義ファイルでは,[Security]セクションの SecurityAdmin エントリを変更してセキュリ ティ管理者を定義します。それ以外の項目は変更しないでください。セキュリティ管理者については, 「[3.5.2 セキュリティ管理者の定義」](#page-65-0)を参照してください。

セキュリティ定義ファイルの格納ディレクトリとファイル名を次に示します。

{File Sharing サーバのインストールディレクトリ}¥Server¥etc¥docaccess.ini

## (1) セキュリティ定義ファイルの記述形式

[セクション名] .<br>エントリ名 = 値

- セクション名は, [ ](角括弧)で囲んで指定します。一つのセクションは, セクション名を指定して から,次のセクション名を指定するまで,またはファイルの終端までの範囲です。
- エントリは,「エントリ名 = 値」の形式で指定します。
- エントリは 1 行 2,048 バイト以内で指定してください。

## (2) セキュリティ定義ファイルの詳細

セキュリティ定義ファイルで変更する必要のある[Security]セクションの SecurityAdmin エントリについ て説明します。

### SecurityAdmin エントリ

文書空間のすべてのアクセス制御対象オブジェクトに対してフルコントロールのアクセス権を持つ ユーザ(セキュリティ管理者)を指定します。Collaboration を利用できるユーザから選択してくださ い。

セキュリティ管理者名には,ユーザ識別子を指定してください。ユーザ識別子は,「"」(引用符)で囲ん で指定します。セキュリティ管理者を複数指定する場合は,「"」(引用符)で囲んだユーザ識別子を「,」 (コンマ)で区切って指定します。セキュリティ管理者の人数に制限はありませんが,エントリの定義 に従って 1 行 2,048 バイト以内で指定してください。

なお,このエントリの指定は省略できません。

## ■ 注意事項

兼任ユーザのユーザ識別子を指定しないでください。兼任ユーザのユーザ識別子を指定した場合の動作は保 証しません。

#### 記述例

SecurityAdmin = "ユーザ識別子1","ユーザ識別子2"

## (3) セキュリティ定義ファイルの記述例

セキュリティ定義ファイルの SecurityAdmin エントリ (記述例の太字の個所)は、実行環境に応じて必ず 変更してください。

セキュリティ定義ファイルの記述例を次に示します。

and the state of the state of [Security]<br>SecurityAdmin  $=$  "admin user1" [Entry0001] ;UserPermDefFile = userperm.ini<br>DefaultACFlagOwner = READ .<br>DefaultACFlagOwner = READ<br>DefaultACFlagGroup = NONF DefaultACFlagGroup DefaultACFlagEveryone = NONE and the state of the state of

# 5.2.5 ユーザ認証ライブラリ環境定義ファイル(cfsauth.ini)

ユーザ認証ライブラリ環境定義ファイルは,File Sharing サーバのユーザ認証ライブラリを使用するために 必要な情報を定義するファイルです。

このファイルは,File Sharing サーバのサービス起動時に参照されます。このファイルの指定内容が不正な 場合は,File Sharing サーバのサービスの起動に失敗します。

ユーザ認証ライブラリ環境定義ファイルの格納ディレクトリとファイル名を次に示します。

{File Sharing サーバのインストールディレクトリ}¥Server¥etc¥cfsauth.ini

### (1) ユーザ認証ライブラリ環境定義ファイルのエントリ一覧

ユーザ認証ライブラリ環境定義ファイルで指定するエントリを示します。各エントリの詳細は,[「\(3\) ユー](#page-116-0) [ザ認証ライブラリ環境定義ファイルの詳細」](#page-116-0)を参照してください。

## (a) [CCM]セクション

Collaboration - Online Community Management のデータベースサーバへの接続情報を指定します。 [CCM]セクションを構成する各エントリを次の表に示します。

# 表 5‒5 [CCM]セクションのエントリ一覧

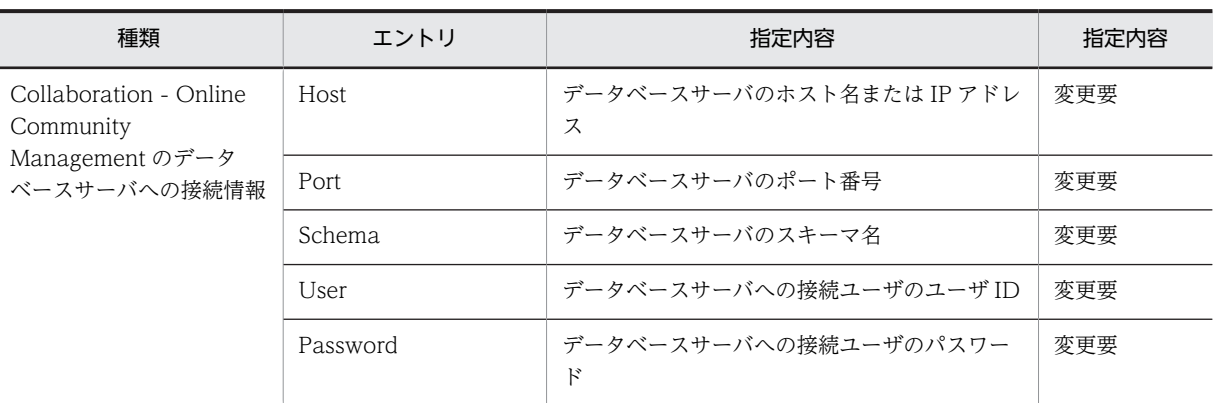

(凡例)

変更要:実行環境に応じて変更する項目です(必須)。

## (b) [DIRECTORY]セクション

ディレクトリサーバへの接続情報を指定します。[DIRECTORY]セクションを構成する各エントリを次の 表に示します。

# 表 5-6 [DIRECTORY]セクションのエントリー覧

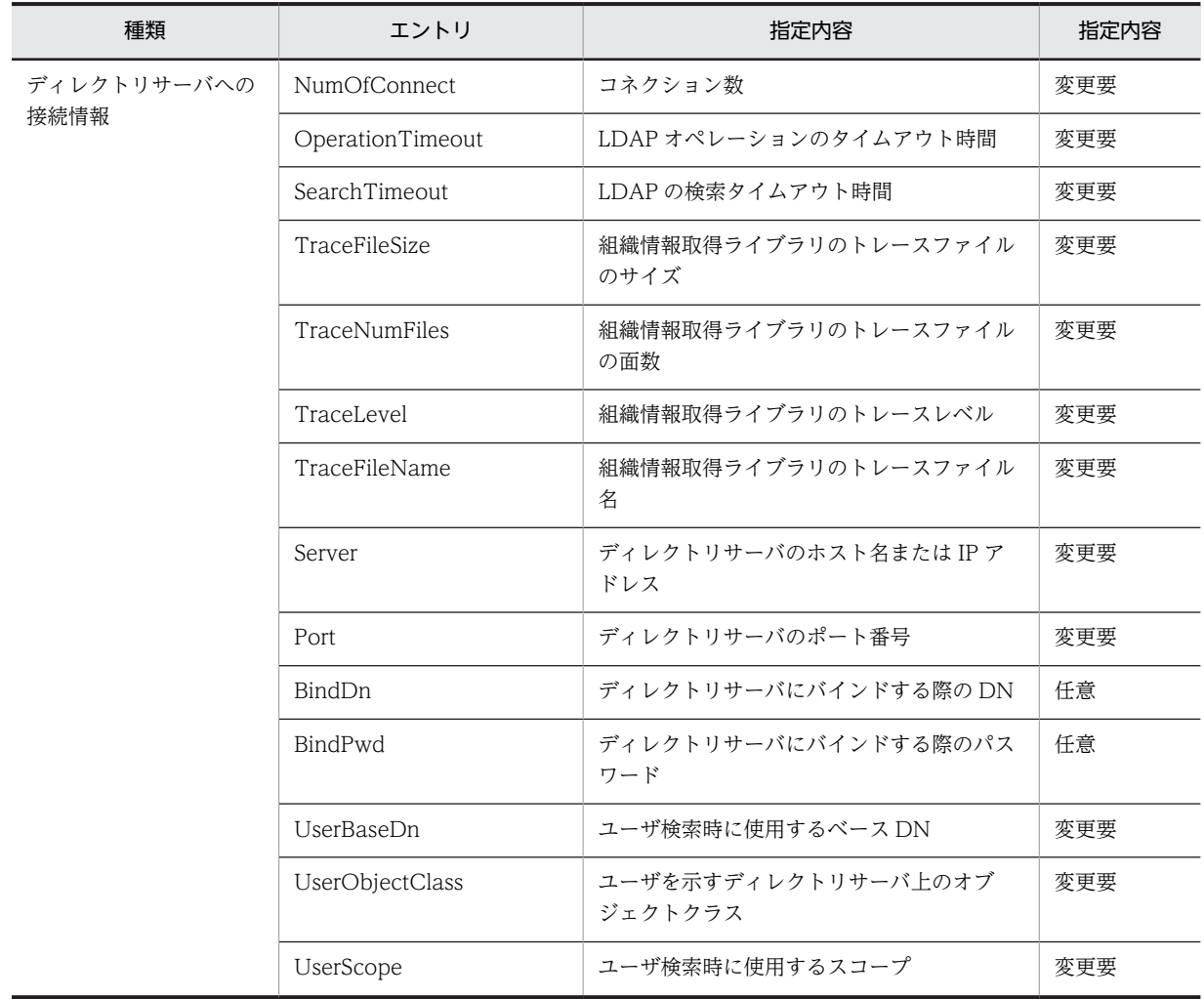

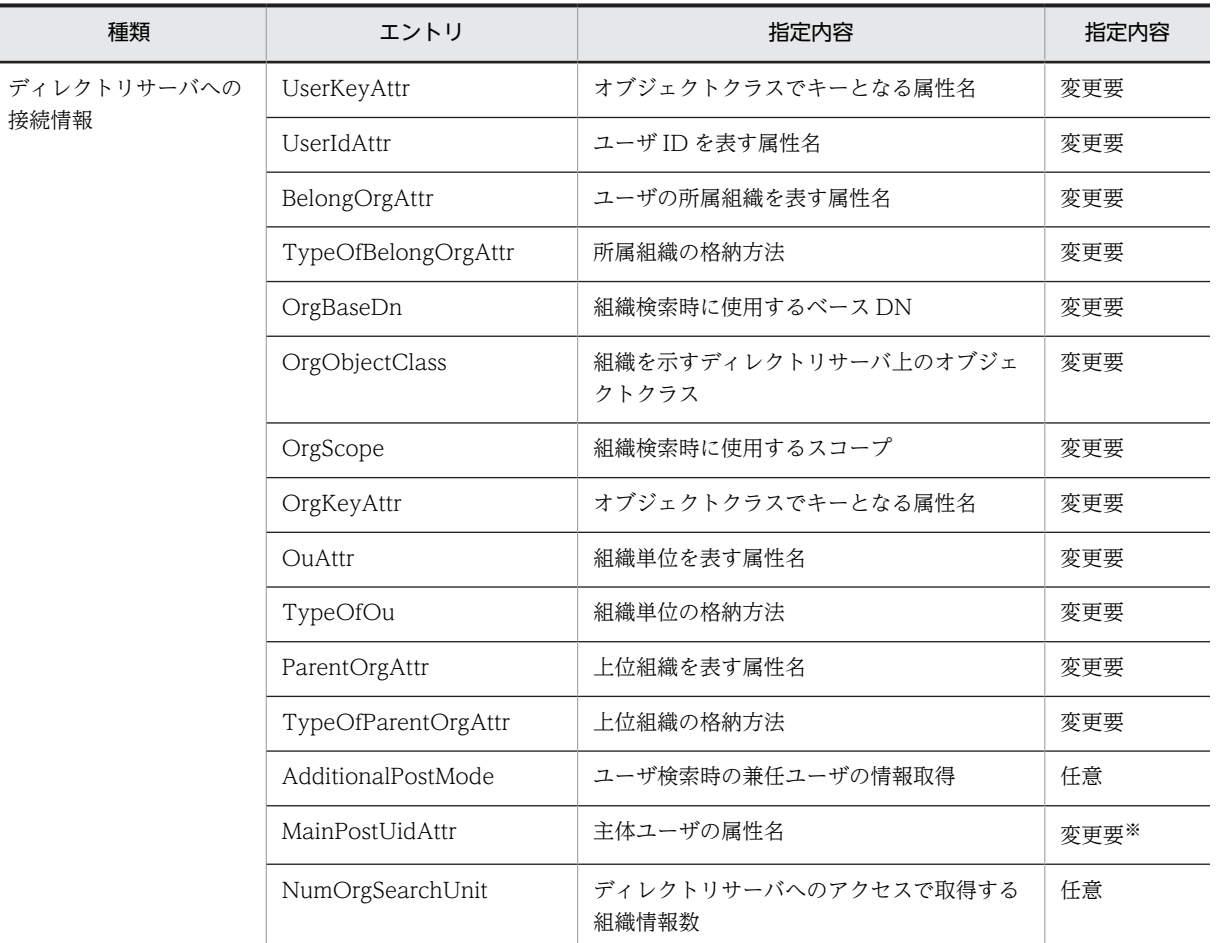

(凡例)

変更要:実行環境に応じて変更する項目です(必須)。

任意:任意で指定する項目です(省略可)。

注※

AdditionalPostMode エントリおよび[COMMON]セクションの AdditionalPostCheckMode エントリに「link」 を指定した場合だけ,変更が必要です。

# (2) ユーザ認証ライブラリ環境定義ファイルの記述形式

[セクション名] エントリ名 = 値

- セクション名は,[ ](角括弧)で囲んで指定します。一つのセクションは,セクション名を指定して から,次のセクション名を指定するまで,またはファイルの終端までの範囲です。
- セクションの記述行には[セクション名]以外の文字は指定できません。
- エントリは,「エントリ名 = 値」の形式で指定します。
- エントリは,その値が数値か文字列かによって記述方法が異なります。
	- 数値の場合 任意の 10 進数を-2,147,483,648〜2,147,483,647 の間で記述します。
	- 文字列の場合

<span id="page-116-0"></span>指定する文字列にサイズの指定がない場合は,1,055 バイト未満の文字列を記述します。半角ス ペースまたは「=」(イコール)を含む場合は,「'」(シングルクォーテーション)または「"」(引用 符)で囲んで記述します。

- 値の後ろには,半角の空白以外は記述できません。
- 同一名のセクションまたはエントリを複数指定した場合,最初に指定したセクションが有効になりま す。
- •「(3) ユーザ認証ライブラリ環境定義ファイルの詳細」で示すセクション名またはエントリ名以外は指定 できません。指定した場合はエラーとなります。
- 印刷可能な ASCII コードで記述してください。
- •「;」(セミコロン)または「#」(シャープ)で始まる行は,コメント行と見なされます。
- 空白行は無視されます。
- 行の終端は改行コードまたは EOF です。なお,改行コードは CR+NL(0x0d+0x0a)です。
- ファイルの終端は EOF です。

## (3) ユーザ認証ライブラリ環境定義ファイルの詳細

ユーザ認証ライブラリ環境定義ファイルは,次に示すセクションとセクションに指定するエントリによって 構成されます。

- [CCM]セクション
- [DIRECTORY]セクション

以降,ユーザ認証ライブラリ環境定義ファイルを構成するセクションと指定するエントリについて説明しま す。

### (a) [CCM]セクション

Collaboration - Online Community Management のデータベースサーバへの接続情報を指定します。 [CCM]セクションを構成する各エントリは次のとおりです。

### Host エントリ

Collaboration - Online Community Management のデータベースサーバのホスト名または IP アド レスを 32 バイト以内で指定します。ユーザ認証ライブラリ環境定義ファイルの初期設定値は 「hostname」です。実行環境に応じた内容を必ず指定してください。

# Port エントリ

Collaboration - Online Community Management のデータベースサーバのポート番号を 5,001〜 65,535 の範囲で指定します。ユーザ認証ライブラリ環境定義ファイルの初期設定値は 20,000 です。 実行環境に応じた内容を必ず指定してください。

### Schema エントリ

Collaboration - Online Community Management のデータベースサーバのスキーマ名を指定しま す。このエントリを指定すると,Collaboration - Online Community Management のデータベース を検索する SQL 文中のテーブル名およびテーブルの列項目にスキーマを付加します。ユーザ認証ライ ブラリ環境定義ファイルの初期設定値は「CLBCCM」です。

## User エントリ

Collaboration - Online Community Management のデータベースサーバへの接続ユーザのユーザ ID を指定します。ユーザ認証ライブラリ環境定義ファイルの初期設定値は「CLBCCM」です。実行環 境に応じた内容を必ず指定してください。

### <span id="page-117-0"></span>Password エントリ

Collaboration - Online Community Management のデータベースサーバへの接続ユーザのパス ワードを指定します。ユーザ認証ライブラリ環境定義ファイルの初期設定値は「CLBCCM」です。実 行環境に応じた内容を必ず指定してください。

### (b) [DIRECTORY]セクション

ディレクトリサーバへの接続情報を指定します。[DIRECTORY]セクションを構成する各エントリは次の とおりです。

### NumOfConnect エントリ

ユーザ認証ライブラリからディレクトリサーバに接続するコネクション数を,1〜100 の範囲で指定し ます。ユーザ認証ライブラリ環境定義ファイルの初期設定値は 10 です。実行環境に応じた内容を必ず 指定してください。

NumOfConnect エントリの値は次の式で見積もります。

X=DocumentSpace構成定義ファイルのDBConnectionPoolCountエントリの値 + DocumentSpace構成定義 ファイルのDBConnectionPoolDynamicエントリの値 Y=DocumentSpace構成定義ファイルのSessionMaxエントリの値 ÷ DocumentSpace構成定義ファイルの Processエントリの値

X<Y の場合, X を NumOfConnect エントリの値とします。

X>=Y の場合,Y を NumOfConnect エントリの値とします。

なお,このエントリには,64 以下の値を指定することを推奨します。

なお,File Sharing サーバからディレクトリサーバに接続する最大コネクション数は次の式で算出でき ます。

最大コネクション数

=NumOfConnect エントリの値×DocumentSpace 構成定義ファイルの Process エントリの値

### OperationTimeout エントリ

LDAP オペレーションのタイムアウト時間を,0〜3,600,000 の範囲で指定します。単位はミリ秒です。 ユーザ認証ライブラリ環境定義ファイルの初期設定値は 10,000 です。0 を指定した場合,タイムアウ トしません。実行環境に応じた内容を必ず指定してください。

### SearchTimeout エントリ

LDAP の検索タイムアウト時間を,1〜3,600,000 の範囲で指定します。単位はミリ秒です。ユーザ認 証ライブラリ環境定義ファイルの初期設定値は 10,000 です。実行環境に応じた内容を必ず指定してく ださい。

タイムアウト発生時は,LDAP コネクションを再接続します。

### TraceFileSize エントリ

組織情報取得ライブラリのトレースファイルのサイズを,4,096(4KB)〜2,147,483,647(2GB)の 範囲で指定します。ユーザ認証ライブラリ環境定義ファイルの初期設定値は 18,874,368 です。実行環 境に応じた内容を必ず指定してください。

### TraceNumFiles エントリ

組織情報取得ライブラリのトレースファイルの面数を,1〜16 の範囲で指定します。ユーザ認証ライブ ラリ環境定義ファイルの初期設定値は 4 です。実行環境に応じた内容を必ず指定してください。

### TraceLevel エントリ

組織情報取得ライブラリのトレースレベルを,0〜30 の範囲で指定します。ユーザ認証ライブラリ環境 定義ファイルの初期設定値は 10 です。実行環境に応じた内容を必ず指定してください。

## <span id="page-118-0"></span>TraceFileName エントリ

組織情報取得ライブラリのトレースファイル名のプリフィックス文字列をフルパスで指定します。イ ンストール先に合わせて変更します。ユーザ認証ライブラリ環境定義ファイルの初期設定値は,使用し ている OS によって次のように異なります。

- Windows Server 2008 R2, Windows Server 2008 x64, Windows Server 2012, Windows Server 2012 R2 の場合 {OS (Windows) のインストールドライブ}:\Program Files(x86)\Hitachi\Collaboration
	- \clb\_home\log\hptl\_clb\_ccu\_getou
- そのほかの OS (Windows) を使用している場合 {OS (Windows) のインストールドライブ}:\Program Files\Hitachi\Collaboration\clb\_home \log\hptl\_clb\_ccu\_getou

実行環境に応じた内容を必ず指定してください。

### Server エントリ

ディレクトリサーバのホスト名または IP アドレスを 1,024 バイト以内で指定します。uCosminexus Portal Framework の Portal Manager の,「接続情報」−「接続先 URL」のアドレス部と同じ値を指 定します。ユーザ認証ライブラリ環境定義ファイルの初期設定値は「localhost」です。実行環境に応じ た内容を必ず指定してください。

## Port エントリ

ディレクトリサーバのポート番号を、1〜65.535 の範囲で指定します。uCosminexus Portal Framework の Portal Manager の,「接続情報」−「接続先 URL」のポート番号と同じ値を指定しま す。ユーザ認証ライブラリ環境定義ファイルの初期設定値は 389 です。実行環境に応じた内容を必ず 指定してください。

### BindDn エントリ

ディレクトリサーバにバインドする際の DN を 1,024 バイト以内で指定します。uCosminexus Portal Framework の Portal Manager の,「接続情報」−「接続先ユーザ名」と同じ値を指定します。 ユーザ認証ライブラリ環境定義ファイルの初期設定値は「cn=Directory Manager」です。 BindDn エントリと BindPwd エントリの両方の指定を省略した場合は,ディレクトリサーバへ匿名で アクセスします。

### BindPwd エントリ

ディレクトリサーバにバインドする際のパスワードを 1,024 バイト以内で指定します。uCosminexus Portal Framework の Portal Manager の,「接続情報」−「接続先パスワード」と同じ値を指定しま す。ユーザ認証ライブラリ環境定義ファイルの初期設定値は「directorymanager」です。 BindDn エントリと BindPwd エントリの両方の指定を省略した場合は,ディレクトリサーバへ匿名で アクセスします。

### UserBaseDn エントリ

ユーザ検索時に使用するベース DN を 1,024 バイト以内で指定します。Collaboration - Directory Access のプロパティ「hptl\_clb\_cum\_userBaseDn」と同じ値を指定します。ユーザ認証ライブラリ環 境定義ファイルの初期設定値は「ou=PEOPLE,o=HITACHI,c=JP」です。実行環境に応じた内容を必 ず指定してください。

### UserObjectClass エントリ

ユーザを示すディレクトリサーバ上のオブジェクトクラスを 1,024 バイト以内で指定します。 Collaboration - Directory Access のプロパティ「hptl\_clb\_cum\_userObjectClass」と同じ値を指定 します。ユーザ認証ライブラリ環境定義ファイルの初期設定値は「hptlUser」です。実行環境に応じた 内容を必ず指定してください。

### <span id="page-119-0"></span>UserScope エントリ

ユーザ検索時に使用するスコープを次の数字で指定します。Collaboration - Directory Access のプ ロパティ「hptl\_clb\_cum\_userScope」の指定が「onelevel」の場合は 1 を,「subtree」の場合は 2 を 指定します。

- 1:ベース DN の 1 階層下のレベルだけを検索対象とします。
- 2:ベース DN とその配下のすべてのレベルを検索対象とします。

ユーザ認証ライブラリ環境定義ファイルの初期設定値は 1 です。実行環境に応じた内容を必ず指定し てください。

### UserKeyAttr エントリ

オブジェクトクラスでキーとなる属性名を 1,024 バイト以内で指定します。Collaboration - Directory Access のプロパティ「hptl\_clb\_cum\_uid」と同じ値を指定します。ユーザ認証ライブラリ 環境定義ファイルの初期設定値は「uid」です。実行環境に応じた内容を必ず指定してください。

## UserIdAttr エントリ

ユーザ ID を表す属性名を 1,024 バイト以内で指定します。Collaboration - Directory Access のプ ロパティ「hptl\_clb\_cum\_uid」と同じ値を指定します。ユーザ認証ライブラリ環境定義ファイルの初期 設定値は「uid」です。実行環境に応じた内容を必ず指定してください。

## BelongOrgAttr エントリ

ユーザの所属組織を表す属性名を 1,024 バイト以内で指定します。Collaboration - Directory Access のプロパティ「hptl clb\_cum\_belongOrgDn」と同じ値を指定します。ユーザ認証ライブラリ 環境定義ファイルの初期設定値は「hptlDepartmentDN」です。実行環境に応じた内容を必ず指定して ください。

# TypeOfBelongOrgAttr エントリ

所属組織の格納方法を次の数字で指定します。Collaboration - Directory Access のプロパティ 「hptl\_clb\_cum\_belongOrgDn」の指定した属性のデータ型が文字列型の場合は 1 を,DN 型の場合は 2 を指定します。

- 1:文字列型
- 2:DN 型

ユーザ認証ライブラリ環境定義ファイルの初期設定値は 2 です。実行環境に応じた内容を必ず指定し てください。

## OrgBaseDn エントリ

組織検索時に使用するベース DN を 1,024 バイト以内で指定します。Collaboration - Directory Access のプロパティ [hptl clb\_cum\_orgBaseDn」と同じ値を指定します。ユーザ認証ライブラリ環 境定義ファイルの初期設定値は「ou=department,o=HITACHI,c=JP」です。実行環境に応じた内容 を必ず指定してください。

## OrgObjectClass エントリ

組織を示すディレクトリサーバ上のオブジェクトクラスを 1,024 バイト以内で指定します。 Collaboration - Directory Access のプロパティ「hptl\_clb\_cum\_orgObjectclass」と同じ値を指定し ます。ユーザ認証ライブラリ環境定義ファイルの初期設定値は「hptlOrganizationalUnit」です。実行 環境に応じた内容を必ず指定してください。

# OrgScope エントリ

組織検索時に使用するスコープを次の数字で指定します。TypeOfParentOrgAttr エントリの指定と同 じ値を指定します。Collaboration - Directory Access のプロパティ「hptl\_clb\_cum\_orgSchema」 の指定値が「logical」の場合は 1 を,「physical」の場合は 2 を指定します。

- <span id="page-120-0"></span>• 1:1 レベルを検索対象とします。
- 2:サブツリーを検索対象とします。

ユーザ認証ライブラリ環境定義ファイルの初期設定値は 1 です。実行環境に応じた内容を必ず指定し てください。

## OrgKeyAttr エントリ

オブジェクトクラスでキーとなる属性名を 1,024 バイト以内で指定します。Collaboration - Directory Access のプロパティ「hptl\_clb\_cum\_orgId」と同じ値を指定します。ユーザ認証ライブラ リ環境定義ファイルの初期設定値は「ou」です。実行環境に応じた内容を必ず指定してください。

OuAttr エントリ

組織単位を表す属性名を 1,024 バイト以内で指定します。Collaboration - Directory Access のプロ パティ [hptl clb cum\_orgId] と同じ値を指定します。ユーザ認証ライブラリ環境定義ファイルの初 期設定値は「ou」です。実行環境に応じた内容を必ず指定してください。

## TypeOfOu エントリ

組織単位の格納方法を次の数字で指定します。Collaboration - Directory Access のプロパティ 「hptl clb cum\_orgId」に指定した属性のデータ型が「文字列型」の場合は 1 を,「DN型」の場合は 2 を指定します。

- 1:文字列型
- 2: DN 型

ユーザ認証ライブラリ環境定義ファイルの初期設定値は 1 です。実行環境に応じた内容を必ず指定し てください。

# ParentOrgAttr エントリ

上位組織を表す属性名を 1,024 バイト以内で指定します。Collaboration - Directory Access のプロ パティ「hptl\_clb\_cum\_parentOrgAttr」と同じ値を指定します。ユーザ認証ライブラリ環境定義ファ イルの初期設定値は「hptlDepartmentDN」です。実行環境に応じた内容を必ず指定してください。

## TypeOfParentOrgAttr エントリ

上位組織の格納方法を次の数字で指定します。Collaboration - Directory Access のプロパティ 「hptl\_clb\_cum\_parentOrgAttr」に指定した属性のデータ型が「文字列型」の場合は 1 を,「DN 型」 の場合は 2 を指定します。

- 1:文字列型
- 2: DN 型

ユーザ認証ライブラリ環境定義ファイルの初期設定値は 2 です。実行環境に応じた内容を必ず指定し てください。

### AdditionalPostMode エントリ

ユーザ検索時に兼任ユーザの情報を取得するかどうかを指定します。Collaboration - Directory Access のプロパティ [hptl clb\_cum\_user\_in\_additional\_post」と同じ値を指定します。なお,指定 値の大文字・小文字は区別されます。

- none:兼任ユーザの情報を取得しません。
- link:主体ユーザのユーザ ID と MainPostUidAttr エントリに指定した属性の値が一致する情報を, 兼任ユーザの情報として取得します。

ユーザ認証ライブラリ環境定義ファイルの初期設定値は「none」です。次の場合は「none」が仮定さ れます。

• エントリの指定を省略した場合

- <span id="page-121-0"></span>• エントリの値の指定を省略した場合
- 不正な値を指定した場合

## MainPostUidAttr エントリ

主体ユーザを表す属性名を 1,024 バイト以内で指定します。Collaboration - Directory Access のプ ロパティ「hptl\_clb\_cum\_user\_in\_main\_post」と同じ値を指定します。

AdditionalPostMode エントリおよび[COMMON]セクションの AdditionalPostCheckMode エント リに「link」を指定した場合,このエントリは必ず指定してください。

AdditionalPostMode エントリおよび[COMMON]セクションの AdditionalPostCheckMode エント リに「none」を指定した場合,このエントリの指定は不要です。

ユーザ認証ライブラリ環境定義ファイルの初期設定値は「hptlActualUid」です。

### NumOrgSearchUnit エントリ

ディレクトリサーバへの 1 回のアクセスで取得する組織情報数を 1〜5,000 の範囲で指定します。 Collaboration - Directory Access のプロパティ「hptl\_clb\_cum\_request\_org\_size」と同じ値を指定 します。

ユーザ認証ライブラリ環境定義ファイルの初期設定値は 10 です。次の場合は 10 が仮定されます。

- エントリの指定を省略した場合
- エントリの値の指定を省略した場合
- 不正な値を指定した場合

# (4) ユーザ認証ライブラリ環境定義ファイルの記述例

ユーザ認証ライブラリ環境定義ファイルの記述例を次に示します。記述例の太字の個所を実行環境に応じ て変更してください。

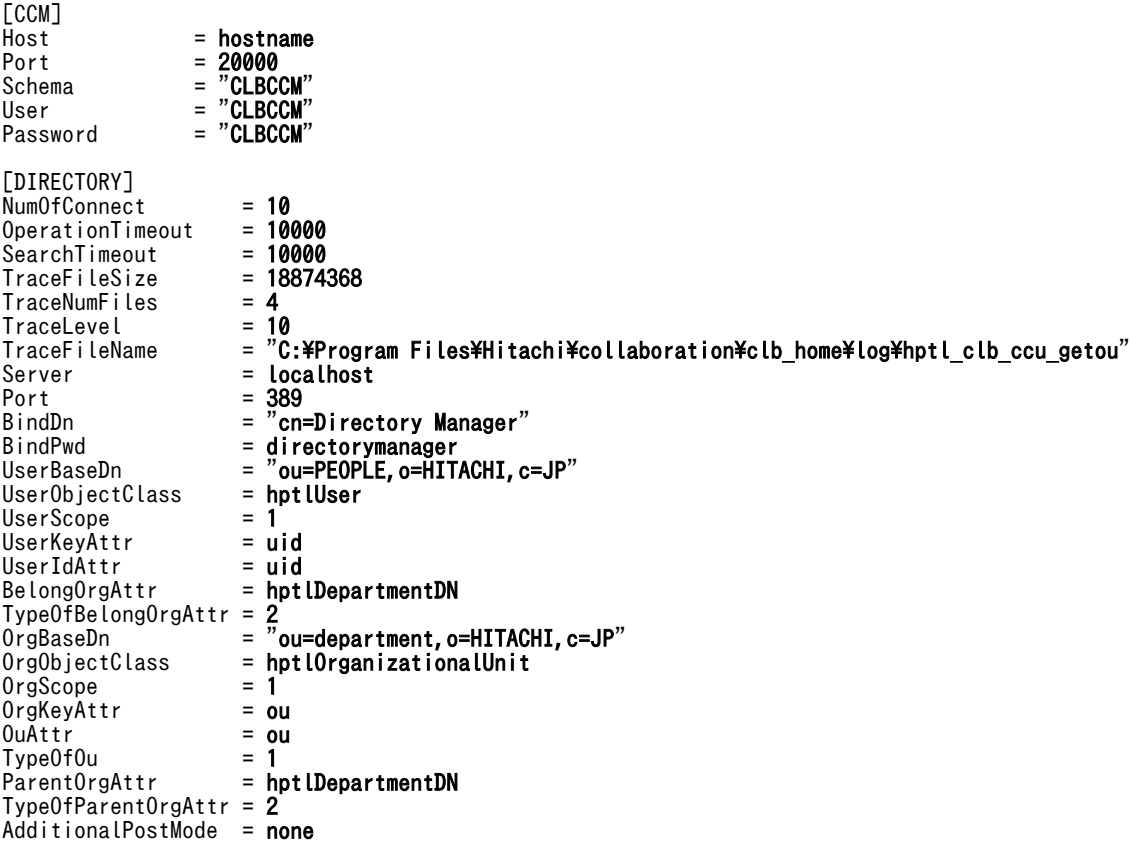

 $MainPostUidAttr = hptLActualUid$ <br>NumOrgSearchUnit = 10 NumOrgSearchUnit

- (5) 注意事項
	- File Sharing サーバでは,DocumentSpace 構成定義ファイルの Process エントリに指定したサービス プロセス数分の DB コネクションを使用して Collaboration - Online Community Management の データベースに接続します。このため,Collaboration - Online Community Management のデータ ベースのシステム定義で指定する pd\_max\_users には,DocumentSpace 構成定義ファイルの Process エントリに指定した値を加えて指定してください。なお,File Sharing サーバが複数存在する 場合は,それぞれに指定した Process エントリの合計値を加えて指定してください。
	- File Sharing サーバでは,一つのサービスプロセスにつき NumOfConnect エントリに指定したコネク ション数分のディレクトリサーバのコネクションを使用してディレクトリサーバに接続します。この ため,ディレクトリサーバで指定する最大コネクション数には,NumOfConnect エントリの値× DocumentSpace 構成定義ファイルの Process エントリの値で算出した値を加えて指定してください。 なお, File Sharing サーバが複数存在する場合は, File Sharing サーバごとに NumOfConnect エント リの値×DocumentSpace 構成定義ファイルの Process エントリの値を算出し,算出した値を合計しま す。その合計値を最大コネクション数に加えて指定してください。

# 5.2.6 メタ情報ファイル

メタ情報ファイルは,システム導入支援機能を使用しない場合の設定で使用するファイルです。

File Sharing で使用するクラスやプロパティなどについての定義情報をメタ情報といいます。このメタ情 報は,メタ情報ファイルという初期設定用のファイルに記述されています。File Sharing サーバは,このメ タ情報を基にデータベース定義文を出力します。

メタ情報ファイルの格納ディレクトリを次に示します。

{File Sharing サーバのインストールディレクトリ}¥Server¥etc

データベースを初期設定するときには,このメタ情報ファイルをデータベースに登録します。同時に,次に 示すディレクトリには,File Sharing サーバを起動するときに参照する「動作環境メタ情報ファイル」が出 力されます。

{File Sharing サーバのインストールディレクトリ}¥Server¥etc¥meta\_files

メタ情報ファイルの記述内容は変更しないでください。提供されるファイルをそのまま使用してください。

システム導入支援機能を使用しない場合の設定については,[「付録 D システム導入支援機能を使用しない](#page-397-0) [場合の設定](#page-397-0)」を参照してください。

# 5.2.7 定義情報ファイル

定義情報ファイルは,オブジェクトを定義するファイルです。

## (1) システム導入支援機能を使用する場合

このファイルは,文書空間の定義コマンド(EDMCDefDocSpace)の実行後に出力されます。出力された 定義情報ファイルの内容が,文書空間の構築コマンド(EDMCBuildDocSpace)を実行するときに使用さ れます。出力されたファイルの記述内容は変更しないでください。

定義情報ファイルが出力されるディレクトリとファイル名を次に示します。

{File Sharing サーバのインストールディレクトリ}¥Server¥env¥EDMdefine.txt

## (2) システム導入支援機能を使用しない場合

システム導入支援機能を使用しない場合,定義情報ファイルをメタ情報の追加コマンド(EDMAddMeta) の-f オプションで指定すると,メタ情報として追加されます。

定義情報ファイルの格納ディレクトリとファイル名を次に示します。

- 文書空間の文字コード種別に UTF-8 を指定する場合 {File Sharing サーバのインストールディレクトリ}¥Server¥sample¥CfsMeta\_UTF-8.ini
- 文書空間の文字コード種別に Shift-JIS を指定する場合 {File Sharing サーバのインストールディレクトリ}¥Server¥sample¥CfsMeta\_SJIS.ini

このファイルの記述内容は変更しないでください。提供されるファイルをそのまま使用してください。

システム導入支援機能を使用しない場合の設定については,「[付録 D システム導入支援機能を使用しない](#page-397-0) [場合の設定」](#page-397-0)を参照してください。

# 5.2.8 RD エリア定義情報ファイル

RD エリア定義情報ファイルは,データベース定義文中の RD エリア名を,ユーザが指定した RD エリア名 で出力させるためのファイルです。

## (1) システム導入支援機能を使用する場合

このファイルは,文書空間の定義コマンド(EDMCDefDocSpace)の実行後に出力されます。出力された 定義情報ファイルの内容が,文書空間の構築コマンド(EDMCBuildDocSpace)を実行するときに使用さ れます。出力されたファイルの記述内容は変更しないでください。

定義情報ファイルが出力されるディレクトリとファイル名を次に示します。

{File Sharing サーバのインストールディレクトリ}¥Server¥env¥EDMrdarea.txt

## (2) システム導入支援機能を使用しない場合

このファイルは,データベース定義文中の RD エリア名を,ユーザが指定した RD エリア名で出力させる ために作成するファイルです。

作成したファイルは、File Sharing 用データベース定義文の作成コマンド (EDMCrtSql)の-r オプション で指定します。指定したファイルの内容が,-o オプションで指定したデータベース定義文格納ファイル中 の RD エリア名に反映されます。これによって、File Sharing 用データベース定義文の作成コマンド (EDMCrtSql)で出力されるデータベース定義文中の RD エリアの手動による変更が不要になります。

RD エリア定義情報ファイルの格納ディレクトリとファイル名を次に示します。

## {File Sharing サーバのインストールディレクトリ}¥Server¥sample¥CfsRdarea.ini

このファイルに記述されている RD エリア名を実行環境に応じて変更して使用してください。

システム導入支援機能を使用しない場合の設定については,「[付録 D システム導入支援機能を使用しない](#page-397-0) [場合の設定」](#page-397-0)を参照してください。

(a) RD エリア定義情報ファイルの記述例

RD エリア定義情報ファイルの記述例を次に示します。記述例の太字の個所だけを,実行環境に応じて変更 してください。

RD エリアは,HiRDB の環境設定時に,HiRDB のデータベース構成変更ユティリティ (pdmod)の-a オ プションに指定した制御文の内容に従って作成されています。制御文については,「[付録 D.2 HiRDB の](#page-407-0) [環境設定](#page-407-0)」を参照してください。

作成した RD エリアの名称に合わせて記述例の太字の個所を編集してください。

```
and the state of the state of
[TableArea]
class=dmaClass_ConfigurationHistory,area=CFS_SYSTBL
class=dmaClass_Container,area=CFS_SYSTBL
class=dmaClass_ContentReference,area=CFS_SYSTBL
and the state of the state of
[IndexArea]
class=edmClass_OIID,prop=edmProp_AppId,prop=edmProp_EnvId,area=CFS_SYSIDX
class=dmaClass_ConfigurationHistory,prop=dmaProp_OIID,area=CFS_SYSIDX
class=dmaClass_ConfigurationHistory,prop=dmaProp_This,area=CFS_SYSIDX
and the state of the state of
[LobArea]
class=dmaClass_ContentTransfer,prop=edmProp_Content,area=CFS_DOC01
class=edmClass_ConceptualSgmlDocument,prop=edmProp_Content,area=CFS_SGML01
```
(b) RD エリア定義情報ファイルの注意事項

指定された RD エリア名が HiRDB に定義されているかどうかについてはチェックしません。

# 5.2.9 インデクス情報ファイル

インデクス情報ファイルは,プロパティに定義したインデクスの情報が記述されるファイルです。

## (1) システム導入支援機能を使用する場合

このファイルは,文書空間の定義コマンド(EDMCDefDocSpace)を実行後に出力されます。出力された 定義情報ファイルの内容が,文書空間の構築コマンド(EDMCBuildDocSpace)を実行するときに使用さ れます。出力されたファイルの記述内容は変更しないでください。

インデクス情報ファイルが出力されるディレクトリとファイル名を次に示します。

{File Sharing サーバのインストールディレクトリ}¥Server¥env¥EDMindex.txt

### (2) システム導入支援機能を使用しない場合

このファイルは、File Sharing 用データベース定義文の作成コマンド (EDMCrtSql) の-i オプションで指 定します。指定したファイルの内容が,-o オプションで指定したデータベース定義文格納ファイル中のイ ンデクスに反映されます。

インデクス情報ファイルの格納ディレクトリとファイル名を次に示します。

### {File Sharing サーバのインストールディレクトリ}¥Server¥sample¥CfsIndex.ini

このファイルの記述内容は変更しないでください。提供されるファイルをそのまま使用してください。

システム導入支援機能を使用しない場合の設定については,[「付録 D システム導入支援機能を使用しない](#page-397-0) [場合の設定](#page-397-0)」を参照してください。

# 5.2.10 サービスプロセス定義ファイル(process.ini)

サービスプロセス定義ファイルは,サービスプロセスごとに動作を定義するファイルです。例えば,サービ スプロセスごとにポート番号を指定して,起動できるようになります。

なお,サービスプロセスごとに動作を定義しない場合,サービスプロセス定義ファイルを編集する必要はあ りません。また、サービスプロセス定義ファイルが存在しない場合,File Sharing サーバは、サービスプロ セスごとに動作を定義しないものとして動作します。

サービスプロセス定義ファイルの格納ディレクトリとファイル名を次に示します。

{File Sharing サーバのインストールディレクトリ}¥Server¥etc¥process.ini

## (1) サービスプロセス定義ファイルの記述形式

#### [セクション名] エントリ名 = 値

- セクション名は、[ ](角括弧)で囲んで指定します。一つのセクションは、セクション名を指定して から,次のセクション名を指定するまで,またはファイルの終端までの範囲です。
- 同一名のセクションを複数指定した場合,最初に指定したセクションが有効になります。
- 指定できないセクションを指定した場合,その指定は無視されます。
- エントリは,「エントリ名 = 値」の形式で指定します。
- 各セクション内で同一名のエントリを複数指定した場合,最初に指定したエントリが有効になります。
- 各エントリの値として指定できるのは,1,023 バイトまでです。

# (2) サービスプロセス定義ファイルの詳細

サービスプロセス定義ファイルは,次に示す二つのセクションとセクションに指定するエントリによって構 成されます。

- [Entry0001]セクション
- [ProcessXXXX]セクション

以降,サービスプロセス定義ファイルを構成する各セクションとセクションごとに指定するエントリについ て説明します。

### (a) [Entry0001]セクション

エントリはありません。ただし,このセクション名は必ず記述してください。このセクションは, [ProcessXXXX]セクションより前に記述してください。

### (b) [ProcessXXXX]セクション

XXXX は,0001〜0020 を示します。[ProcessXXXX]セクションでは,各サービスプロセスに固有の動作 を定義します。

DocumentSpace 構成定義ファイルの Process エントリに指定した数までのセクションが有効になりま す。例えば,Process エントリに 2 を指定した場合,[Process0001]セクションおよび[Process0002]セク ションの定義内容が有効になります。

[ProcessXXXX]セクションでは、次のエントリを指定できます。

VBProperty エントリ

各サービスプロセスに固有の VisiBroker プロパティを指定します。指定を省略した場合に仮定される 値はありません。VisiBroker プロパティ以外の値を指定した場合,File Sharing サーバの起動に失敗し ます。DocumentSpace 構成定義ファイルの ProcessVBProperty エントリの値と,このエントリの値 を連結した値が,VisiBroker プロパティになります。指定できる VisiBroker プロパティについては, マニュアル「Borland(R) Enterprise Server VisiBroker(R) プログラマーズリファレンス」を参照し てください。

# (3) サービスプロセス定義ファイルの記述例

DocumentSpace 構成定義ファイルの Process エントリに 2 を指定し、個々のサービスプロセスに POA が使用するポート番号を定義する場合の,サービスプロセス定義ファイルの記述例を次に示します。

[Entry0001]

[Process0001] VBProperty = -Dvbroker.se.iiop\_tp.scm.iiop\_tp.listener.port=14005 [Process0002] VBProperty = -Dvbroker.se.iiop\_tp.scm.iiop\_tp.listener.port=14006

# 5.2.11 ネットワークリソース情報ファイル(netaccess.ini)

ネットワークリソース情報ファイルは,ネットワーク上のファイルシステムにファイル実体を格納する場合 に,格納先のベースパスを UNC 形式で指定してアクセスするための情報を定義するファイルです。ベース パスを UNC 形式で指定すると,それぞれのマシンでネットワークドライブを割り当てる必要がありませ  $h_{\alpha}$ 

また,ネットワークリソース情報ファイルには,ファイル実体を格納しているマシンにログインするための ユーザ ID とパスワードを指定します。このため,このファイルのセキュリティは確実に管理してくださ い。

なお,ファイル実体の格納先を UNC 形式で指定しない場合,このファイルを編集する必要はありません。 ネットワークリソース情報ファイルが存在しない場合,またはネットワークリソース情報ファイルに[コン ピュータ名 セクションが存在しない場合、File Sharing サーバは、UNC 形式で指定されていないものと して動作します。

ネットワークリソース情報ファイルの格納ディレクトリとファイル名を次に示します。

{File Sharing サーバのインストールディレクトリ}¥Server¥etc¥netaccess.ini

## (1) ネットワークリソース情報ファイルの記述形式

#### [セクション名] エントリ名 = 値

- セクション名は, [ ](角括弧)で囲んで指定します。一つのセクションは, セクション名を指定して から,次のセクション名を指定するまで,またはファイルの終端までの範囲です。
- 指定できないセクションを指定した場合,その指定は無視されます。
- エントリは,「エントリ名 = 値」の形式で指定します。
- 各セクション内で同一名のエントリを複数指定した場合,最初に指定したエントリが有効になります。

## (2) ネットワークリソース情報ファイルの詳細

ネットワークリソース情報ファイルは、次に示す2種類のセクションとセクションに指定するエントリに よって構成されます。

- [Network]セクション
- [コンピュータ名]セクション

以降,ネットワークリソース情報ファイルを構成する各セクションとセクションごとに指定するエントリに ついて説明します。

#### (a) [Network]セクション

ネットワークリソース情報で共通の情報を指定します。1 行 2,047 バイト以内で指定してください。

[Network]セクションを構成する各エントリは次のとおりです。

#### ConnectionScope エントリ

ネットワークへの接続期間を指定します。Service を指定します。ネットワークリソース情報ファイル に記述されているデフォルトは「Service」です。

### • Service

File Sharing サーバの起動時にネットワークリソースに接続します。接続は、File Sharing サーバ の停止時に切断されます。

## BufferSize エントリ

File Sharing サーバのマシンとファイルシステムが存在するマシン間のファイル転送で使用するデー タ転送サイズを指定します。指定できる値の範囲は,4,096〜2,147,483,647 バイトです。 このエントリの記述を省略した場合は、ファイルを分割しないで転送します。 このエントリは,ファイル操作の負荷が高くなったときに,ネットワーク接続による性能劣化をチュー

ニングするために使用します。

### (b) [コンピュータ名]セクション

セクション名には,ネットワークリソースとして使用する共有名に該当するコンピュータ名または IP アド レスを指定します。255 バイト以内で指定してください。

このセクションで指定した定義は,セクション名で示すコンピュータの共有名がベースパス情報として設定 された場合に有効になります。

[コンピュータ名]セクションを構成する各エントリは次のとおりです。

### UserName エントリ

セクション名で指定したコンピュータの共有名に接続してファイルを操作するユーザのユーザ名を,「"」 (引用符)で囲んで指定します。セクション名で記述したコンピュータにログインできるユーザ名,か つ使用する共有名にアクセスできるユーザ名を指定してください。

[コンピュータ名]セクションを指定した場合、このエントリの指定は省略できません。省略すると, [Collaboration - File Sharing Server]サービスを起動するときに,ネットワークリソース情報ファイ ルの読み込みでエラーになります。

認証するドメイン名を指定する場合, ドメイン名とユーザ名の間を 1 バイトの「¥」で区切って, 「ドメ イン名¥ユーザ名」のように指定してください。なお、使用している OS が Windows Server 2008 x86,Windows Server 2008 x64 および Windows Server 2008 R2 以降の場合,ドメイン名または コンピュータ名を必ず指定してください。

Password エントリ

UserName エントリで指定したユーザ名でネットワークリソースに接続するためのパスワードを,「"」 (引用符)で囲んで指定します。指定を省略した場合は,パスワード指定なしでネットワーク接続処理 が実行されます。

### (c) ネットワークリソース情報ファイルの記述例

ネットワークリソース情報ファイルの記述例を次に示します。この例の場合は,ネットワークリソースへの 接続および接続の切断が,File Sharing サーバが起動または停止したときに実行されます。また,ファイル システムとして「Server1」というコンピュータ名のマシンと「10.210.64.99」という IP アドレスを持つ マシンに接続します。Server1 にはユーザ名「domain¥user」, パスワード「password」でログインしま す。10.210.64.99 には、ユーザ名「Guest」, パスワード指定なしでログインします。

```
[Network]
ConnectionScope = Service
BufferSize = 4096
```
[Server1] UserName = "domain\user" Password = "password"

[10.210.64.99]  $UserName = "Guest"$ 

(d) ネットワークリソース情報ファイルの注意事項

ネットワークリソース情報ファイルを編集して,ネットワークリソースに接続する場合の注意事項を次に示 します。

- ネットワークリソース情報ファイルは,ネットワークコンピュータにアクセスするための情報を格納す るファイルです。該当するネットワークコンピュータへのユーザ名とパスワードを指定します。この ため,システム管理者以外のユーザが参照,更新などの操作ができないように,ファイルに適切なアク セス権を設定して管理してください。
- [Network]セクションは,ファイル内の先頭のセクションとして記述してください。二つ目以降のセク ションとして「Network]セクションを指定した場合、「Network」というコンピュータ名の「コンピュー 夕名 セクションとして扱われます。
- 複数の[コンピュータ名]セクションに同一コンピュータ名を指定した場合は、先に指定したセクション が有効になります。
- [コンピュータ名]セクションに指定するコンピュータ名の表記は、ベースパス情報として設定する UNC 形式のコンピュータ名と一致させてください。File Sharing サーバでは,コンピュータ名と IP ア ドレスの変換,および指定の正当性のチェックはしません。例えば,コンピュータ名が Server2 で IP アドレスが 10.210.64.99 のマシンに対して、ネットワークリソース情報ファイルの[コンピュータ名] セクションを[Server2]と指定して,ベースパス情報として「¥¥10.210.64.99¥data」と設定した場合, 接続はできません。
- [コンピュータ名]セクションに指定するコンピュータ名には,File Sharing サーバから認識できるネッ トワーク構成のマシンのコンピュータ名を指定してください。
- File Sharing サーバを起動したあとで UserName エントリのユーザ名を変更する場合は,ネットワー クリソース情報ファイルの UserName エントリを編集したあとで、File Sharing サーバを再起動して ください。
- [コンピュータ名]セクションに指定したコンピュータ名に該当する共有名のディレクトリには, 適切な アクセス権限の設定が必要です。詳細は,「[3.10.2 ファイル実体の格納先のアクセス権限の設定」](#page-75-0)を 参照してください。
- File Sharing サーバでは, [コンピュータ名]セクションに指定したネットワークリソースに対して、指 定されたユーザで接続します。このとき、有効になる[コンピュータ名]セクションの指定ごとに、ライ センスユーザ数は 1 になります。接続先コンピュータのライセンスユーザ数に注意してください。
- File Sharing サーバのマシンと[コンピュータ名]セクションで指定したマシン間でネットワーク障害が 発生した場合に原因を究明するために使用する障害情報として、File Sharing サーバマシンでネット ワークモニタによってトレース情報を取得しておくことをお勧めします。
- File Sharing サーバマシンで使用している Windows のバージョンに対して、[コンピュータ名]セク ションで指定するマシンの Windows のバージョンは,同一バージョン以上になるようにしてくださ い。例えば,File Sharing サーバマシンで Windows Server 2008 R2 を使用している場合は, [コン ピュータ名 | セクションで指定したマシンでは Windows Server 2008 R2, Windows Server 2008 x64,Windows Server 2008 x86,Windows Server 2012 または Windows Server 2012 R2 を使 用している必要があります。
- File Sharing サーバサービスを停止時に,ネットワークリソース情報ファイルで定義したコンピュータ に対するネットワークコネクションが切断されます。File Sharing サーバサービス停止後, Windows システム上,一定時間接続が保持されます。この接続が保持されている一定時間内に,File Sharing サーバサービスの起動・停止を繰り返すと,ネットワークリソース情報で定義したコンピュータに対す る接続ユーザ数が上限に達します。上限に達するとファイル操作時にエラーとなり,詳細メッセージ KMBR24009-E が出力されます。この場合,ファイルの操作は一定時間後に実行してください。メッ セージの詳細については,マニュアル「Collaboration - File Sharing メッセージ」を参照してくだ さい。時間については,Windows の net コマンドの説明を参照してください。

# 5.2.12 File Sharing サーバの障害情報取得カスタマイズファイル (getrascustom.ini)

File Sharing サーバについて取得する障害情報の種類をカスタマイズする場合は,File Sharing サーバの障 害情報取得カスタマイズファイルを編集します。

File Sharing サーバの障害情報取得カスタマイズファイルの格納ディレクトリとファイル名を次に示しま す。

{File Sharing サーバのインストールディレクトリ}¥Server¥etc¥getrascustom.ini

# (1) File Sharing サーバの障害情報取得カスタマイズファイルの記述形式

#### [セクション名] エントリ名 = 値

- セクション名は, [ ](角括弧)で囲んで指定します。一つのセクションは, セクション名を指定して から,次のセクション名を指定するまで,またはファイルの終端までの範囲です。
- 同一名のセクションを複数指定した場合,最初に指定したセクションが有効になります。
- 指定できないセクションを指定した場合,その指定は無視されます。
- エントリは,「エントリ名 = フルパス」の形式で指定します。
- エントリ名は、32 バイト以内の文字列で指定します。
- 各エントリの値として指定できるエントリ値の長さは,1,023 バイトまでです。
- •「;」で始まる行はコメント行として扱われます。

# (2) File Sharing サーバの障害情報取得カスタマイズファイルの詳細

File Sharing サーバの障害情報取得カスタマイズファイルは,次に示すセクションとセクションに指定する エントリによって構成されます。

• [Path]セクション

以降,File Sharing サーバの障害情報取得カスタマイズファイルを構成するセクションとセクションに指定 するエントリについて説明します。

(a) [Path]セクション

File Sharing サーバの障害情報の取得コマンド(EDMGetRas)で,デフォルトで取得する情報以外に取得 したい情報がある場合に指定します。デフォルトで取得する情報については,「8.2 File Sharing サーバの コマンドの詳細」の[「EDMGetRas\(File Sharing サーバの障害情報の取得\)](#page-292-0)」を参照してください。

指定したパスがファイルの場合は,そのファイルだけを収集します。ディレクトリの場合は,そのディレク トリを階層ごと収集します。

[Path]セクションで指定した情報は,次のディレクトリの下に格納されます。

コマンド実行時にオプションとして指定した出力先ディレクトリ\EDM\_コンピュータ名\_ YYYYMMDDhhmmss ディレクトリ\others\エントリ名

# 5.2.13 見積もり情報定義ファイル

見積もり情報定義ファイルは,文書空間を構築するためのデータベース容量を見積もるとき,および文書空 間を新規に構築するときに使用する情報を定義するためのファイルです。作成したファイルは,文書空間の 定義コマンド(EDMCDefDocSpace)の-f オプションで指定します。システム管理者が,Excel などを使 用して編集して、CSV 形式で保存してください。

見積もり情報定義ファイルの格納ディレクトリとファイル名を次に示します。なお,見積もり情報定義ファ イルは,文書空間の文字コード種別に指定する文字コードによって,使用するファイルが異なります。指定 する文字コードに合わせたファイルを編集してください。

- 文書空間の文字コード種別に UTF-8 を指定する場合 {File Sharing サーバのインストールディレクトリ}¥Server¥sample¥CfsEstimatedef\_UTF-8.csv
- 文書空間の文字コード種別に Shift-JIS を指定する場合 {File Sharing サーバのインストールディレクトリ}¥Server¥sample¥CfsEstimatedef\_SJIS.csv

# (1) 見積もり情報定義ファイルの想定値

見積もり情報定義ファイルの初期設定値は,次の表に示す想定値を前提として設定されています。この表の 値を参考に,運用環境に合わせた値を設定してください。

### 表 5-7 見積もり情報定義ファイルの初期設定値の前提

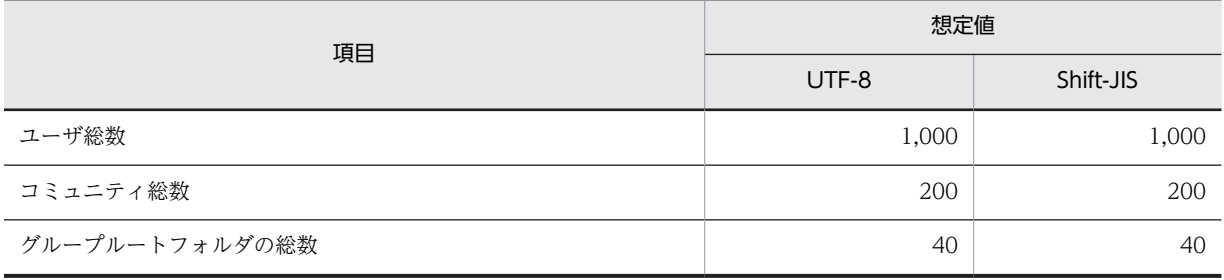

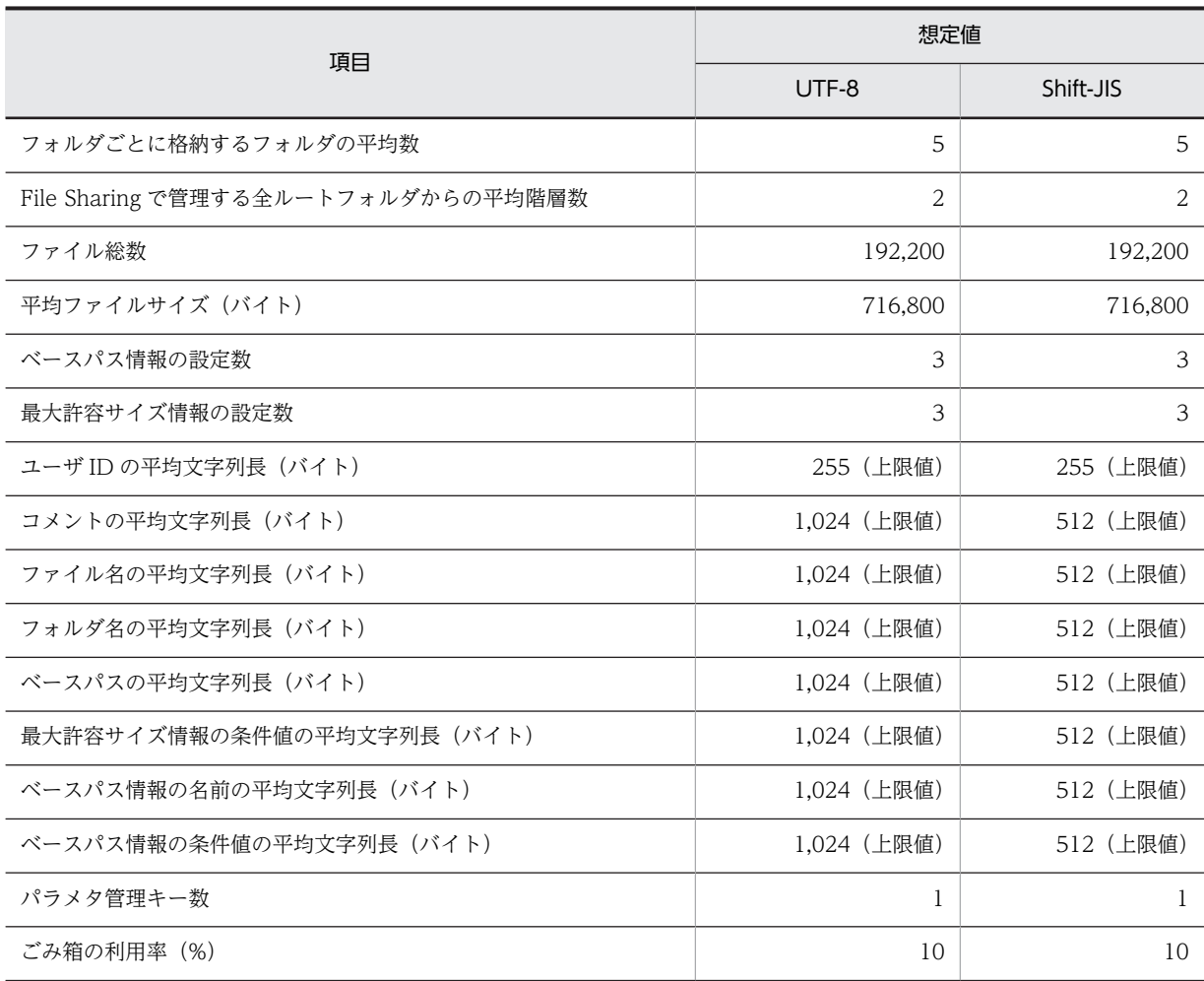

(凡例)

UTF-8:文書空間の文字コード種別に UTF-8 を指定する場合の値です。 Shift-JIS:文書空間の文字コード種別に Shift-JIS を指定する場合の値です。

# (2) 見積もり情報定義ファイルのエントリ一覧

見積もり情報定義ファイルで指定するエントリを次の表に示します。各エントリの詳細は,[「\(5\) 見積もり](#page-133-0) [情報定義ファイルの詳細」](#page-133-0)を参照してください。

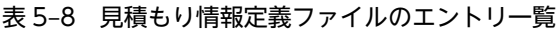

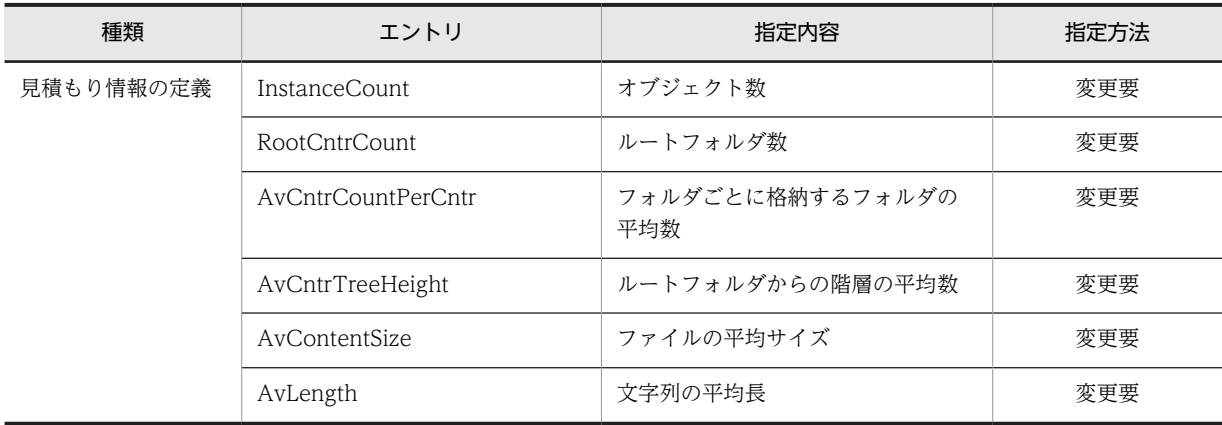

(凡例)

変更要:見積もり情報定義ファイルに記述されている初期設定値を実行環境に応じて変更する項目です(必須)。

### (3) 見積もり情報定義ファイルの記述形式

見積もり情報定義ファイルは、ヘッダ、ボディ、およびコメントによって構成されます。ヘッダ、ボディ, およびコメントの形式について説明します。

### ヘッダ

ヘッダは,エントリ名が列記されている行です。それぞれのエントリの詳細は,「[\(5\) 見積もり情報定義](#page-133-0) [ファイルの詳細](#page-133-0)」を参照してください。

へッダは、ボディより前の行に1行だけ記述されています。

ボディ

ボディは,設定する値の定義を記述する行です。

ボディは,ヘッダのエントリ名に対応して指定します。

### コメント

コメントは,注釈を記述できる行です。次の場合,コメントとなります。

- #(シャープ)で始まる行
- ;(セミコロン)で始まる行
- 行は,印刷できる ASCII コードで記述します。
- 行の終わりは,<EOF>または行末文字です。
- 行末文字は,<CR>+<LF>です。
- Excel で編集する場合, 各エントリ値の先頭には, 「"| (引用符), 「, | (コンマ) およびセルの先頭に 「'」(シングルクォーテーション)を使用できません。
- 行には、ヘッダ,ボディ,およびコメントがあります。値が設定されていない行(コンマだけが続く 行)や,行の終わりだけの行は無視します。

### (4) 見積もり情報定義ファイルの編集方法

見積もり情報定義ファイルは, Excel などを使用して編集して, CSV 形式のファイルとして保存します。

また,見積もり情報定義ファイルで値を設定する個所を特定するには,「[\(5\) 見積もり情報定義ファイルの](#page-133-0) [詳細](#page-133-0)」の表 5-10〜表 5-14 および表 5-16 の「設定個所」に示す情報を使用してください。

表 5-10〜表 5-14 および表 5-16 の「設定個所」は,値を設定する個所を特定するためのエントリとそのエ ントリに設定されている値を示しています。

値を設定する個所には,「CHANGE=< File Sharing での初期設定値>」が記述されています。この 「CHANGE=< File Sharing での初期設定値>」部分を環境に合わせた値に書き換えます。また,初期設 定値を使用する場合は,「CHANGE=」を削除します。

値を設定する場合も,初期設定値を使用する場合も,必ず「CHANGE=」を削除してください。 「CHANGE=」を削除しないと,文書空間の定義コマンド(EDMCDefDocSpace)実行時に KMBR16821- E または KMBR16822-E でエラーとなって,コマンドの処理は中止されます。

例えば,表 5-10の InstantCount エントリにファイル総数「1000」を設定する場合,次に示す手順で値を 設定します。

1.表 5-10 の「設定個所」から値を設定する個所を特定します。

<span id="page-133-0"></span>次に示す条件を基に値を設定する個所を特定します。

- ObjType エントリの値:Class
- AclibClassName エントリの値:cfsClass\_File
- TargetType エントリの値:CH

値を設定する個所には,「CHANGE=192200」が記述されています。

| ヘッダー | $0b$ j $T$ ype | $\cdots$ | AclibClassName | $\cdots$ | TargetType | $\cdots$ | InstantCount  | $\cdots$ |
|------|----------------|----------|----------------|----------|------------|----------|---------------|----------|
|      | $\cdots$       |          | .              | $\cdots$ | $\cdots$   | $\cdots$ | $\cdots$      | $\cdots$ |
| ボディ  | Class          | $\cdots$ | cfsClass_File  | $\cdots$ | СH         | $\cdots$ | CHANGE=192200 |          |
|      | $\cdots$       | $\cdots$ | $\cdots$       |          | $\cdots$   | $\cdots$ | $\cdots$      | $\cdots$ |
|      |                |          |                |          |            |          |               |          |

値を設定する個所

## 2.「CHANGE=192200」を「1000」に書き換えます。

設定する値を初期設定値と同じにする場合も,必ず「CHANGE=」の部分を削除してください。

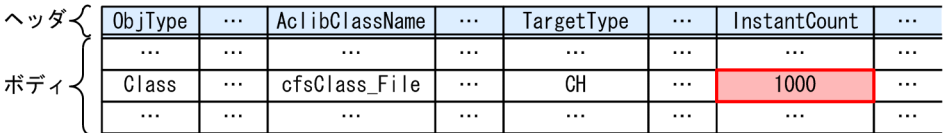

# (5) 見積もり情報定義ファイルの詳細

見積もり情報定義ファイルのエントリについて説明します。

### InstanceCount エントリ

オブジェクト数を 1〜2,147,483,647 の範囲で指定します。対象クラスによって指定する内容が異な ります。

InstanceCount エントリの設定個所と内容を次の表に示します。

表 5-9 InstantCount エントリの設定個所と内容

|                 | 設定個所                         |           | 初期設定値              |               |
|-----------------|------------------------------|-----------|--------------------|---------------|
| ObjType<br>エントリ | AclibClassName<br>エントリ       |           |                    |               |
| Class           | cfsClass_File                | <b>CH</b> | ファイル総数             | CHANGE=192200 |
|                 | cfsClass_Personal            |           | ユーザ総数              | $CHANGE=1000$ |
|                 | cfsClass_Community           |           | コミュニティ総数           | CHANGE=200    |
|                 | cfsClass_Group               |           | グループルートフォルダの<br>総数 | CHANGE=40     |
|                 | cfsClass_Quota               |           | 最大許容サイズ情報の設定<br>数  | CHANGE=3      |
|                 | cfsClass_AssignableDriv<br>e | -         | ベースパス情報の設定数        | CHANGE=3      |

(凡例)

−:該当しません。

# <span id="page-134-0"></span>RootCntrCount エントリ

ルートフォルダ数を 1〜2,147,483,647 の範囲で指定します。 RootCntrCount エントリの設定個所と内容を次の表に示します。

# 表 5-10 RootCntrCount エントリの設定個所と内容

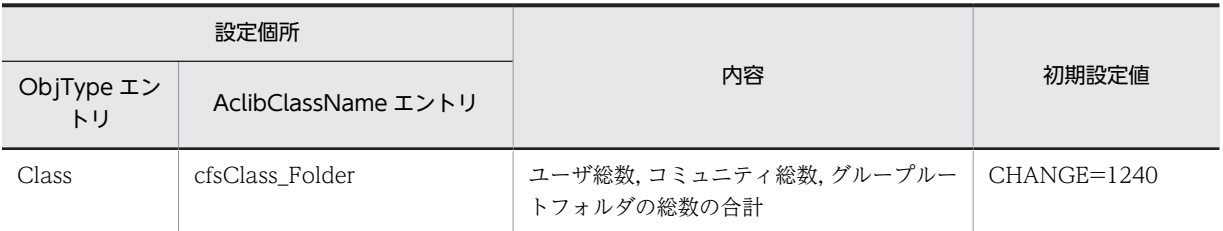

# AvCntrCountPerCntr エントリ

フォルダごとに格納するフォルダの平均数を 1〜2,147,483,647 の範囲で指定します。

AvCntrCountPerCnt エントリの設定個所と内容を次の表に示します。

# 表 5-11 AvCntrCountPerCnt エントリの設定個所と内容

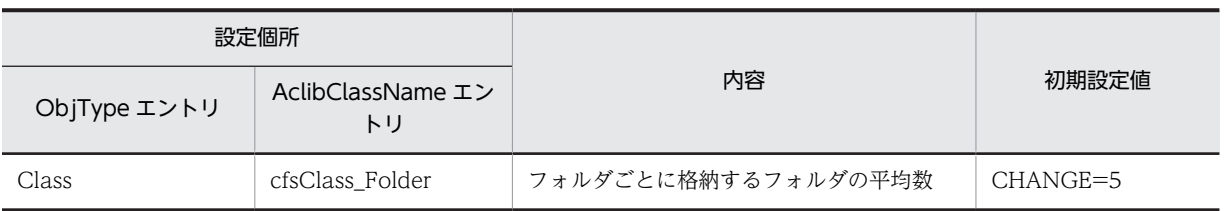

## AvCntrTreeHeight エントリ

ルートフォルダからの階層の平均数を 1〜2,147,483,647 の範囲で指定します。

AvCntrTreeHeight エントリの設定個所と内容を次の表に示します。

## 表 5-12 AvCntrTreeHeight エントリの設定個所と内容

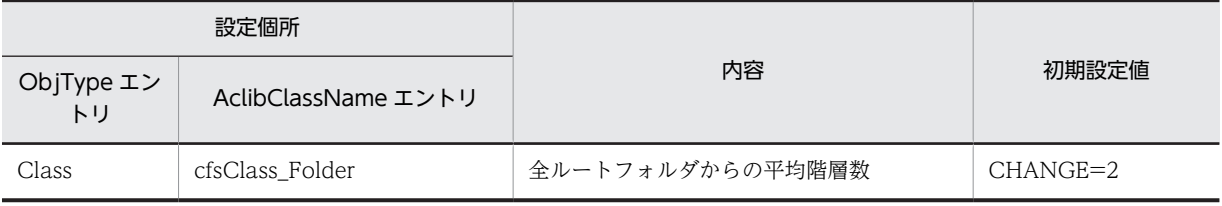

## AvContentSize エントリ

ファイルの平均サイズを 0〜2,147,483,647(バイト)の範囲で指定します。バイト単位で指定します。 AvContentSize エントリの設定個所と内容を次の表に示します。

# 表 5‒13 AvContentSize エントリの設定個所と内容

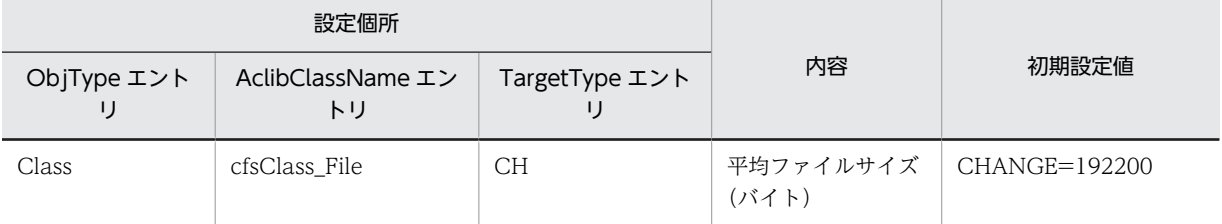

# AvLength エントリ

次の文字列の平均長をバイト単位で指定します。

• ユーザ ID

- コミュニティ ID
- グループ ID
- コメント
- ファイル名
- フォルダ名
- ベースパス
- 最大許容サイズ情報の条件値
- ベースパス情報の名称
- ベースパス情報の条件値
- 削除元のフォルダパス

AvLength エントリへの指定値と指定できる値の範囲を次の表に示します。

# 表 5-14 AvLength エントリへの指定値と指定できる値の範囲

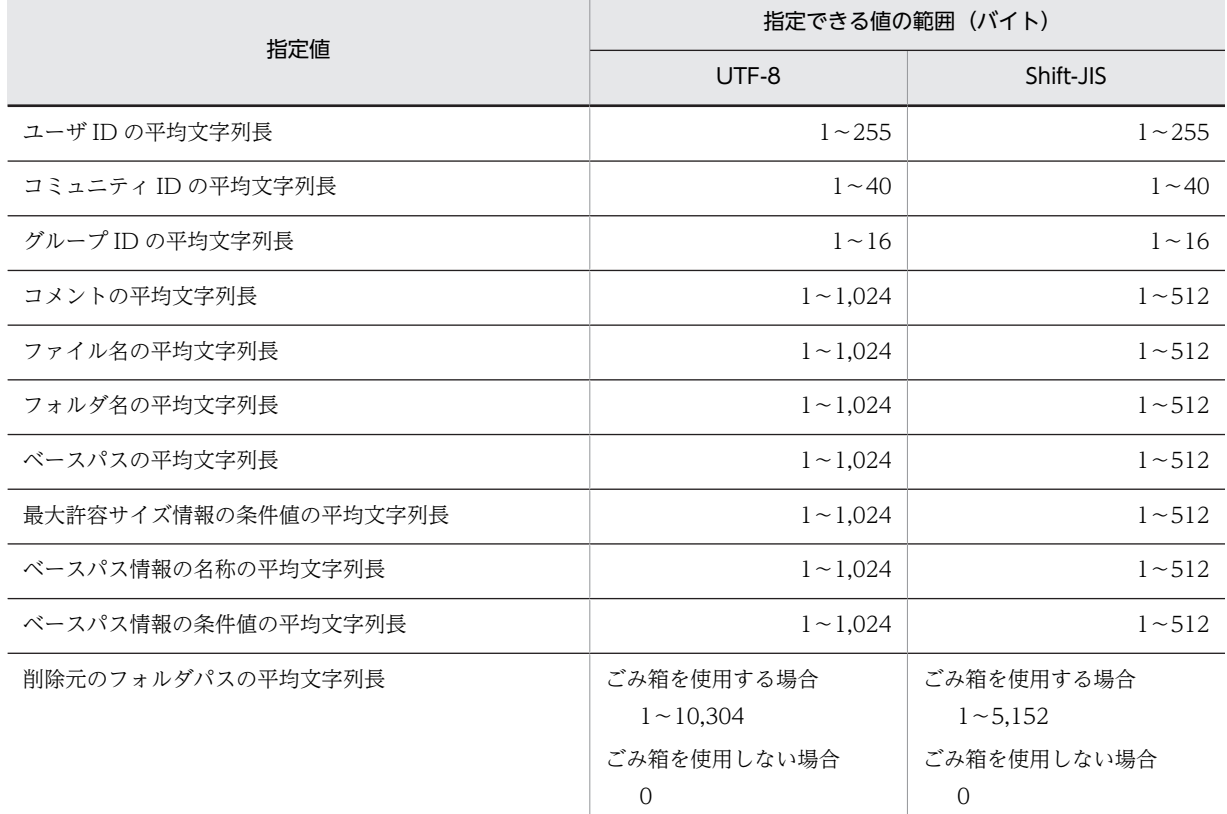

(凡例)

UTF-8:文書空間の文字コード種別に UTF-8 を指定する場合の値の範囲です。 Shift-JIS:文書空間の文字コード種別に Shift-JIS を指定する場合の値の範囲です。 AvLength エントリの設定個所と内容を次の表に示します。

| 設定個所            |                            |                          |                                    | 初期設定値                                                                      |                            |                           |
|-----------------|----------------------------|--------------------------|------------------------------------|----------------------------------------------------------------------------|----------------------------|---------------------------|
| ObjType<br>エントリ | AclibClass<br>Name<br>エントリ | TargetType<br>エントリ       | PropertyName<br>エントリ               | 内容                                                                         | UTF-8                      | Shift-JIS                 |
| Prop            | cfsClass_<br>Folder        | $\overline{\phantom{0}}$ | cfsProp_<br>Creator                | ユーザ IDの平均文字<br>列長 (バイト)                                                    | <b>CHANG</b><br>$E = 255$  | <b>CHANG</b><br>$E = 255$ |
|                 |                            |                          | cfsProp_<br>Modifier               |                                                                            |                            |                           |
|                 |                            |                          | cfsProp_<br>Accessor               |                                                                            |                            |                           |
|                 |                            |                          | cfsProp_<br>CheckoutUser           |                                                                            |                            |                           |
|                 |                            |                          | cfsProp_<br>Comment                | コメントの平均文字列<br>長 (バイト)                                                      | <b>CHANG</b><br>$E = 1024$ | <b>CHANG</b><br>$E = 512$ |
|                 |                            |                          | cfsProp_<br>DisplayName            | フォルダ名の平均文字<br>列長 (バイト)                                                     | <b>CHANG</b><br>$E = 1024$ | <b>CHANG</b><br>$E = 512$ |
|                 |                            |                          | cfsProp_<br>DisplayName_E<br>n     |                                                                            |                            |                           |
|                 |                            |                          | cfsProp_<br>EntityName             |                                                                            |                            |                           |
|                 |                            |                          | cfsProp_<br>OriginalFolderP<br>ath | ごみ箱の利用率 (%) ×<br>(10+ (フォルダ名の平<br>均文字列長 (バイト)<br>+1) ×ルートフォルダ<br>からの階層平均数) | <b>CHANG</b><br>$E = 206$  | <b>CHANG</b><br>$E = 104$ |
|                 | cfsClass_<br>File          | CH                       | cfsProp_<br>Creator                | ユーザ IDの平均文字<br>列長 (バイト)                                                    | <b>CHANG</b><br>$E = 255$  | <b>CHANG</b><br>$E = 255$ |
|                 |                            |                          | cfsProp_<br>Modifier               |                                                                            |                            |                           |
|                 |                            |                          | cfsProp_<br>Accessor               |                                                                            |                            |                           |
|                 |                            |                          | cfsProp_<br>CheckoutUser           |                                                                            |                            |                           |
|                 |                            |                          | cfsProp_<br>Identifier             | ユーザID, コミュニ<br>ティIDおよびグルー<br>プIDの平均文字列長<br>(バイト)                           | <b>CHANG</b><br>$E = 255$  | CHANG<br>$E = 255$        |
|                 |                            |                          | cfsProp_<br>Comment                | コメントの平均文字列<br>長 (バイト)                                                      | <b>CHANG</b><br>$E = 1024$ | <b>CHANG</b><br>$E = 512$ |

表 5‒15 AvLength エントリの設定個所と内容

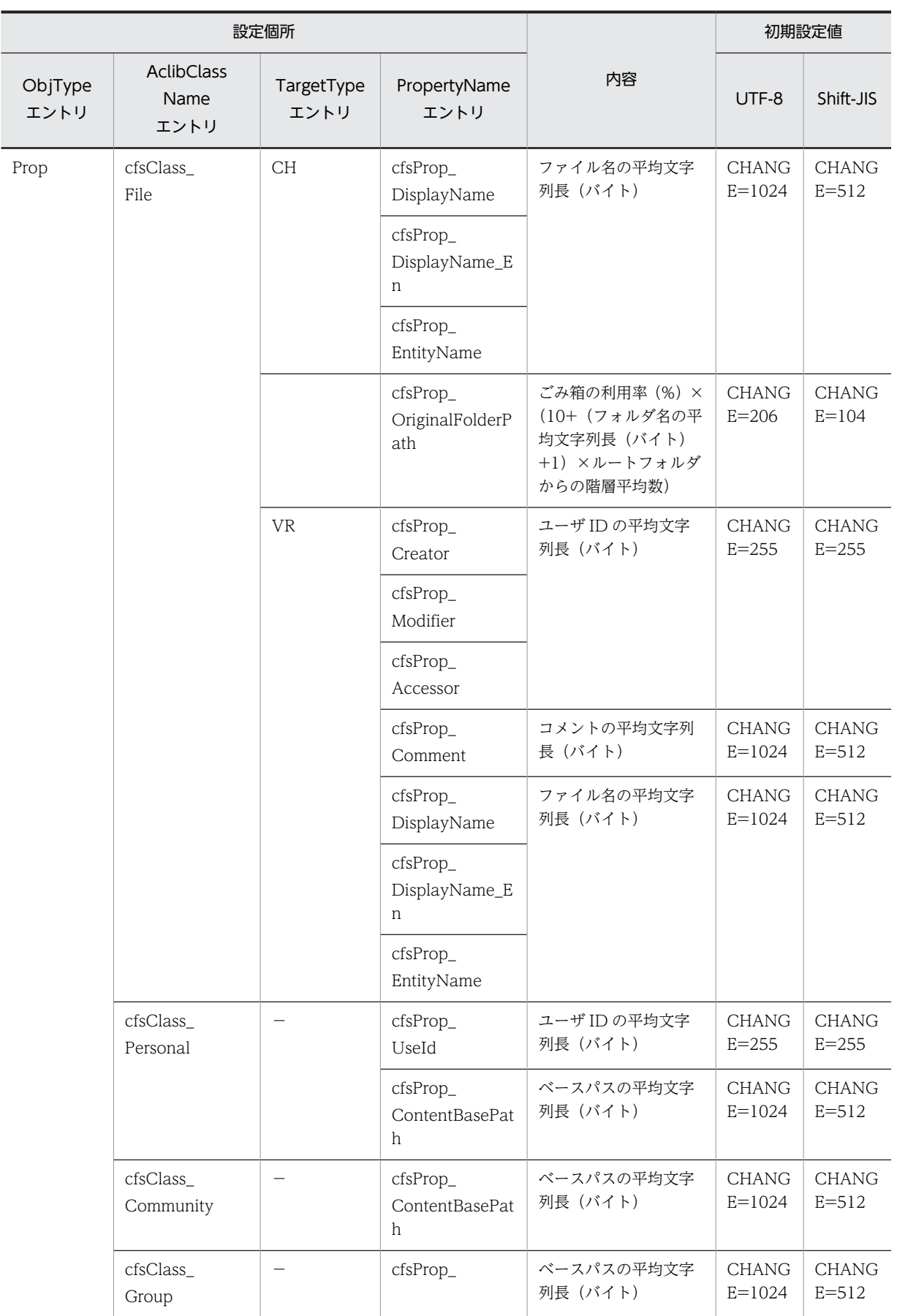

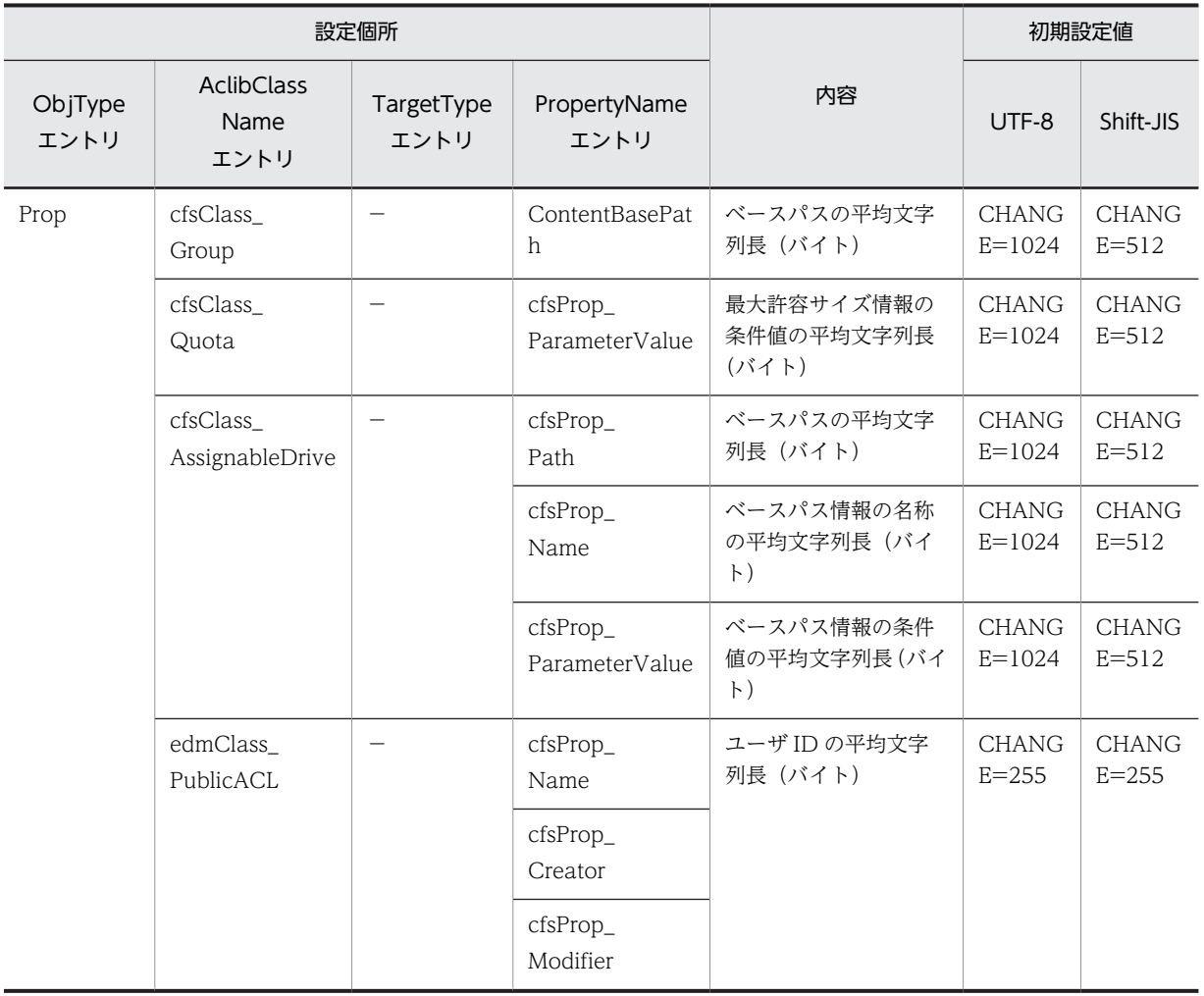

(凡例)

UTF-8:文書空間の文字コード種別に UTF-8 を指定する場合の値です。 Shift-JIS:文書空間の文字コード種別に Shift-JIS を指定する場合の値です。 −:該当しません。

# 5.2.14 文書空間情報ファイル(CfsDocinfo.txt)

文書空間情報ファイルは,文書空間の定義および構築で使用する情報を定義するファイルです。作成した ファイルは,文書空間の定義コマンド(EDMCDefDocSpace)の-s オプションで指定します。システム管 理者がテキストエディタなどを使用して編集して,TXT 形式で保存してください。

文書空間情報ファイルの格納ディレクトリとファイル名を次に示します。

{File Sharing サーバのインストールディレクトリ}¥Server¥sample¥CfsDocinfo.txt

# (1) 文書空間情報ファイルの想定値

文書空間情報ファイルの初期設定値は,次の表に示す想定値を前提として設定されています。この表の値を 参考に,運用環境に合わせた値を設定してください。

表 5‒16 文書空間情報ファイルの初期設定値の前提

| 項目                                                       | 想定値            |
|----------------------------------------------------------|----------------|
| ユーザ総数                                                    | 1,000          |
| コミュニティ総数                                                 | 200            |
| グループルートフォルダの総数                                           | 40             |
| フォルダの総数                                                  | 38,440         |
| ファイルの総数                                                  | 192,200        |
| 個人フォルダで管理するファイルの総数                                       | 100,000        |
| 最大許容サイズ情報の設定数                                            | 3              |
| ベースパス情報の設定数                                              | 3              |
| 個人フォルダで管理するファイルに参照権を設定する平均ユーザ数                           | 16             |
| 個人フォルダで管理する親フォルダのアクセス権を引き継がないフォルダの総数                     | 1,000          |
| コミュニティフォルダで更新権.作成権/削除権を設定する平均役割数                         | 16             |
| グループフォルダの運用者に設定するユーザ数と組織数の平均値                            | $\overline{2}$ |
| グループフォルダで管理するフォルダに参照権,作成権,更新権および削除権を設定するユーザ数<br>と組織数の平均値 | 16             |
| グループフォルダで管理する親フォルダのアクセス権を引き継がないフォルダの総数                   | 240            |

(2) 文書空間情報ファイルのエントリ一覧

文書空間情報ファイルで指定するエントリを示します。各エントリの詳細は,[「\(4\) 文書空間情報ファイル](#page-141-0) [の詳細」](#page-141-0)を参照してください。

(a) [System]セクション

システム全体のパラメタを定義します。[System]セクションを構成する各エントリを次の表に示します。

表 5-17 [System]セクションのエントリー覧

| 設定項目               | エントリ                 | 指定内容                     | 指定方法 |  |
|--------------------|----------------------|--------------------------|------|--|
| アクセス制御機<br>能の使用の有無 | AccessControl        | アクセス制御機能の使用の有無           | 固定   |  |
| パブリック<br>ACL       | PublicACLCount       | パブリック ACL の作成オブ<br>ジェクト数 | 変更要  |  |
|                    | AvBindPublicACLCount | パブリック ACL の平均バイン<br>ド数   | 固定   |  |
| ローカル ACL           | AvLocalACECount      | ローカル ACL の ACE 数         | 変更要  |  |
| セキュリティ<br>ACL      | AvSecurityACECount   | セキュリティ ACL の平均 ACE<br>数  | 固定   |  |

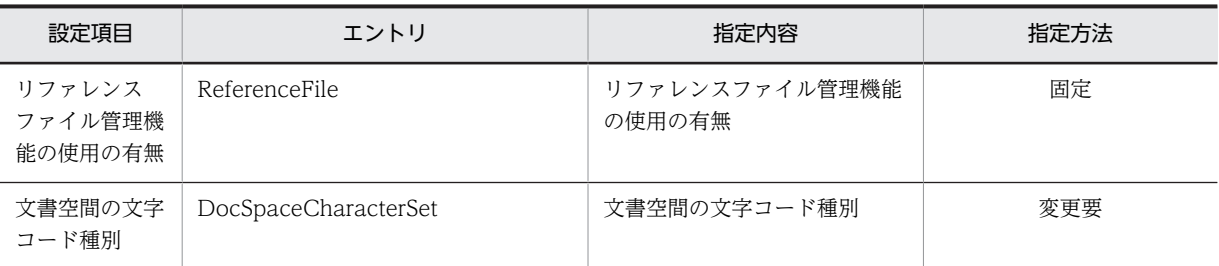

(凡例)

固定:文書空間情報ファイルの初期設定値を変更してはならない項目です(必須)。 変更要:文書空間情報ファイルの初期設定値を実行環境に応じて変更する項目です(必須)。

## (b) [RdAreaName]セクション

RD エリア名を定義します。[RdAreaName]セクションを構成する各エントリを次の表に示します。

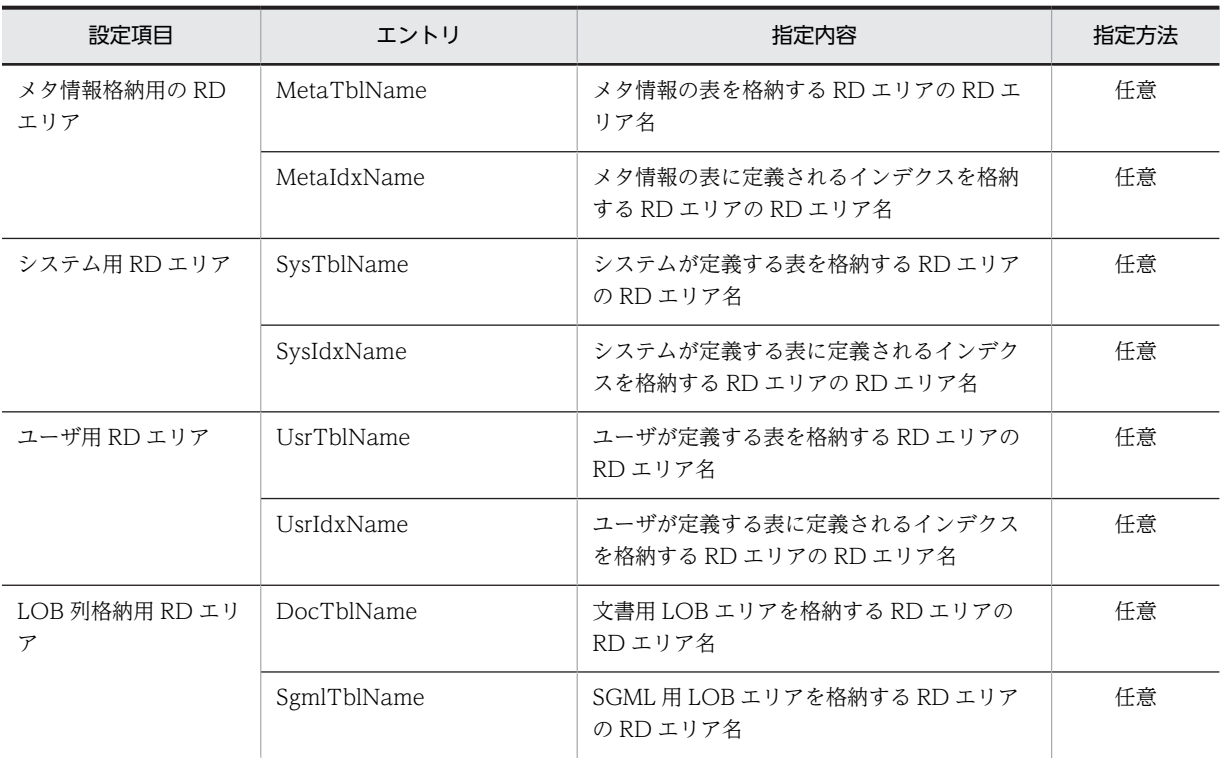

## 表 5-18 「RdAreaName1セクションのエントリー覧

(凡例)

任意:任意で指定する項目です(省略可)。

# (3) 文書空間情報ファイルの記述形式

[セクション名] エントリ名 = 値

- セクション名は, [ ](角括弧)で囲んで指定します。一つのセクションは, セクション名を指定して から,次のセクションを指定するまで,またはファイルの終端までの範囲です。
- エントリは,「エントリ名=値」の形式で指定します。
- セクション名およびエントリ名は 127 バイト以内,値は 1,023 バイト以内で指定します。
- 指定できないセクションを指定した場合,指定したセクションはすべて無視されます。
- <span id="page-141-0"></span>• セクションを重複して記述している場合,エラーになります。
- セクション内でエントリを重複して記述している場合,エラーになります。
- 指定できないエントリを指定した場合,エラーになります。
- エントリの指定を無視する場合にも,値をチェックします。

# (4) 文書空間情報ファイルの詳細

文書空間情報ファイルは,次に示す二つのセクションと各セクションに指定するエントリによって構成され ます。

- [System]セクション
- [RdAreaName]セクション

以降,文書空間情報ファイルを構成する各セクションとセクションごとに指定するエントリについて説明し ます。

(a) [System]セクション

システム全体のパラメタを定義します。[System]セクションを構成する各エントリは次のとおりです。

### AccessControl エントリ

アクセス制御機能の使用の有無を指定します。

文書空間情報ファイルの初期設定値は「ON」(アクセス制御機能を使用する)です。この値は変更しな いでください。

## PublicACLCount エントリ

パブリック ACL を作成するオブジェクト数を 0〜2,147,483,647 の範囲で指定します。文書空間情報 ファイルの初期設定値は 3,560 です。

オブジェクト数は次の計算式で求めます。

オブジェクト数

=ユーザ総数×2 +個人フォルダで管理する親フォルダのアクセス権を引き継がないフォルダの総 数+コミュニティ総数+グループルートフォルダの総数×3 +グループフォルダで管理する親フォ ルダのアクセス権を引き継がないフォルダの総数

### AvBindPublicACLCount エントリ

パブリック ACL の平均バインド数を指定します。

文書空間情報ファイルの初期設定値は 1 です。この値は変更しないでください。

### AvLocalACECount エントリ

ローカル ACL の平均 ACE 数を 0〜64 の範囲で指定します。

文書空間情報ファイルの初期設定値は 4 です。

ローカル ACL の平均 ACE 数は次の計算式で求めます。

### ローカル ACL の平均 ACE 数

 $= ((A + 9) \times B + C + D \times E + F \times G + I \times (I + K) + L \times I) \div (B \times 2 + C \times 3 + H + I \times 4)$  $+ L + M + N \times 2 + O + P$ 

変数の意味を次に示します。

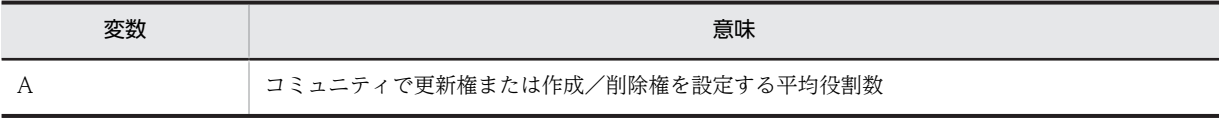

<span id="page-142-0"></span>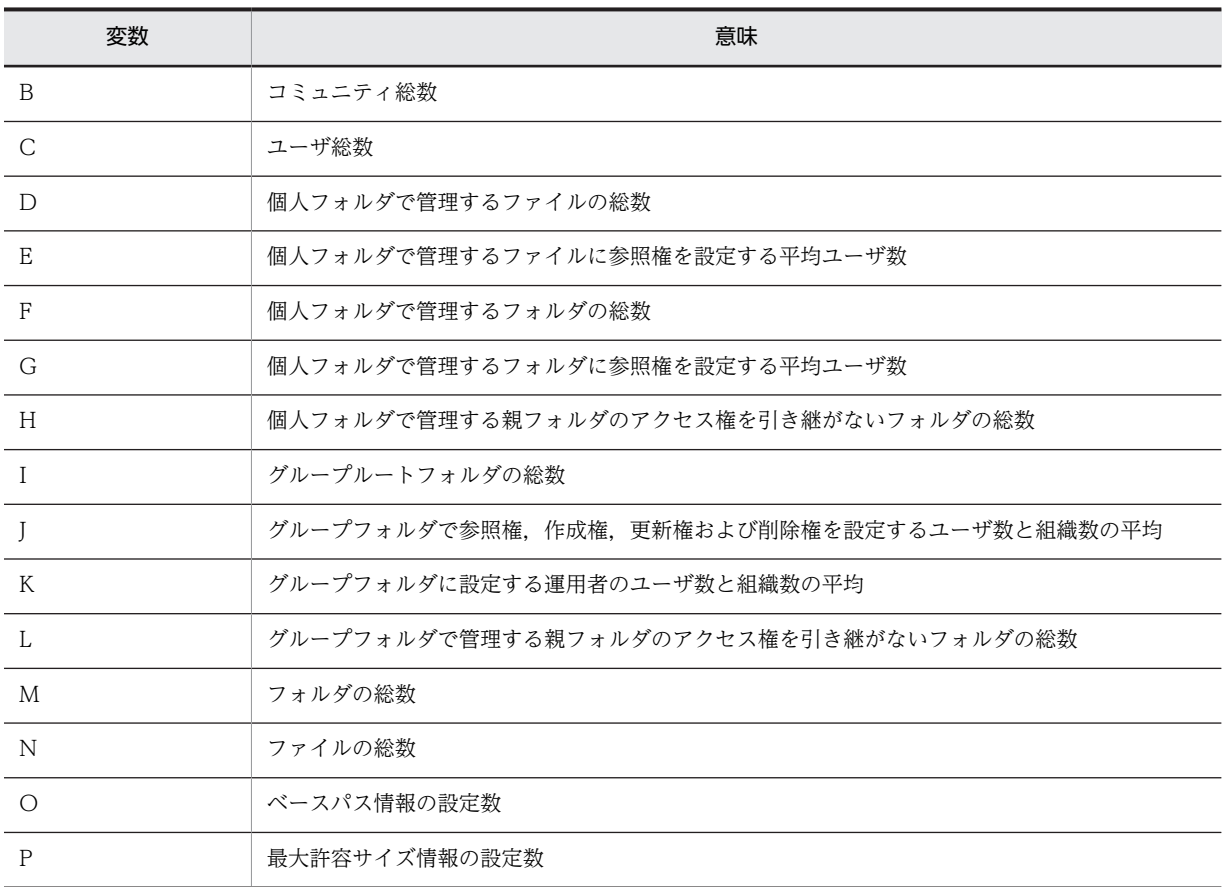

### AvSecurityACECount エントリ

セキュリティ ACL の平均 ACE 数を指定します。

文書空間情報ファイルの初期設定値は 1 です。この値は変更しないでください。

### ReferenceFile エントリ

リファレンスファイル管理機能の使用の有無を指定します。

文書空間情報ファイルの初期設定値は「ON」(リファレンスファイル管理機能を使用する)です。この 値は変更しないでください。

## DocSpaceCharacterSet エントリ

文書空間の文字コード種別を指定します。

[ファイル共有]ポートレットで日本語および英語だけを使用する運用の場合は、文書空間の文字コー ド種別を UTF-8(推奨)または Shift-JIS としてください。また,日本語および英語以外の言語も使用 する運用の場合は,文書空間の文字コード種別を UTF-8 としてください。

• UTF-8

文書空間の文字コード種別を UTF-8 とします。

• SJIS

文書空間の文字コード種別を Shift-JIS とします。

文書空間情報ファイルの初期設定値は「UTF-8」です。エントリの指定を省略した場合,「SJIS」が仮 定されます。

### (b) [RdAreaName]セクション

RD エリア名を定義します。[RdAreaName]セクションを構成する各エントリは次のとおりです。

## <span id="page-143-0"></span>MetaTblName エントリ

メタ情報の表(「EDMS\_META」で始まる表)を格納する RD エリアの RD エリア名を,1〜23(バイ ト)の文字列で指定します。

文書空間情報ファイルの初期設定値は「CFS\_METATBL」です。

エントリの指定を省略した場合,「METATBL」が仮定されます。

## MetaIdxName エントリ

メタ情報の表(「EDMS\_META」で始まる表)に定義されるインデクスを格納する RD エリアの RD エ リア名を,1〜23(バイト)の文字列で指定します。

文書空間情報ファイルの初期設定値は「CFS\_METAIDX」です。

エントリの指定を省略した場合,「METAIDX」が仮定されます。

#### SysTblName エントリ

「dmaClass」または「edmClass」で始まる表を格納する RD エリアの RD エリア名を,1〜23(バイ ト)の文字列で指定します。

文書空間情報ファイルの初期設定値は「CFS\_SYSTBL」です。

エントリの指定を省略した場合,「SYSTBL」が仮定されます。

## SysIdxName エントリ

「dmaClass」または「edmClass」で始まる表に定義されるインデクスを格納する RD エリアの RD エ リア名を,1〜23(バイト)の文字列で指定します。

文書空間情報ファイルの初期設定値は「CFS\_SYSIDX」です。

エントリの指定を省略した場合,「SYSIDX」が仮定されます。

### UsrTblName エントリ

「cfsClass」で始まる表を格納する RD エリアの RD エリア名を,1〜23(バイト)の文字列で指定しま す。

文書空間情報ファイルの初期設定値は「CFS\_USRTBL」です。

エントリの指定を省略した場合,「USRTBL」が仮定されます。

## UsrIdxName エントリ

「cfsClass」で始まる表に定義されるインデクスを格納する RD エリアの RD エリア名を,1〜23(バイ ト)の文字列で指定します。

文書空間情報ファイルの初期設定値は「CFS\_USRIDX」です。

エントリの指定を省略した場合,「USRIDX」が仮定されます。

## DocTblName エントリ

文書用 LOB エリアを格納する RD エリアの RD エリア名を,1〜23(バイト)の文字列で指定します。 文書空間情報ファイルの初期設定値は「CFS\_DOC01」です。

エントリの指定を省略した場合,「DOC」が仮定されます。

### SgmlTblName エントリ

SGML 用 LOB エリアを格納する RD エリアの RD エリア名を,1〜23(バイト)の文字列で指定しま す。

文書空間情報ファイルの初期設定値は「CFS\_SGML01」です。

エントリの指定を省略した場合,「SGML」が仮定されます。

注意

• RD エリア名には,すでに使われている RD エリア名を指定しないでください。 すでに使われている RD エリア名を指定した場合も,エラーかどうかはチェックされません。
• RD エリア名には,空白または「−」(ハイフン)を含む名称は指定しないでください。 空白を含む RD エリア名を指定した場合, 文書空間の構築コマンド (EDMCBuildDocSpace) 実行 時に KMBR16920-E のメッセージ(要因コード:rc=5)または KMBR10226-W のメッセージが 出力されてエラーとなるか,またはデータベース定義ユティリティ実行時にデータベースのエラー となります。 「−」(ハイフン)を含む RD エリア名を指定した場合,文書空間の構築コマンド

(EDMCBuildDocSpace)実行時,または HiRDB のデータベース定義ユティリティ実行時にデー タベースのエラーとなります。

• DocTblName エントリと SgmlTblName エントリには,重複しない RD エリア名を指定してくだ さい。

## (5) 文書空間情報ファイルの記述例

文書空間情報ファイルの次に示すエントリ(記述例の太字の個所)を,実行環境に応じて変更してくださ い。

- [PublicACLCount](#page-141-0)
- [AvLocalACECount](#page-141-0)
- [DocSpaceCharacterSet](#page-142-0)
- [MetaTblName](#page-143-0)
- [MetaIdxName](#page-143-0)
- [SysTblName](#page-143-0)
- [SysIdxName](#page-143-0)
- [UsrTblName](#page-143-0)
- [UsrIdxName](#page-143-0)
- [DocTblName](#page-143-0)
- [SgmlTblName](#page-143-0)

文書空間情報ファイルの記述例を次に示します。

```
[System]
AccessControl = ON
PublicACLCount = 1560
AvBindPublicACLCount = 1
AvLocalACECount = 4AvSecurityACECount = 1
ReferenceFile = ON
DocSpaceCharacterSet = UTF-8
[RdAreaName]
<code>MetaTblName = CFS_METATBL</code>
```

```
<code>MetaIdxName = CFS_METAIDX</code>
SysTblName = CFS_SYSTBL
SysIdxName = CFS_SYSIDX
UsrTblName = CFS_USRTBL
UsrIdxName = CFS_USRIDX
DocTblName = CFS_DOC01
SgmLTbLName = CF\overline{S} SGML01
```
## 5.2.15 見積もり基礎情報ファイル

見積もり基礎情報ファイルは,文書空間を構築するためのデータベース容量を見積もるのに使用する行の数 などの基礎情報を,文書空間の定義コマンド(EDMCDefDocSpace)で出力するファイルです。出力され たファイルを基にして,実際に使用する RD エリアの容量を見積もってください。RD エリアの見積もり方 法については,[「2.4.2 ユーザ用 RD エリアの容量の見積もり」](#page-41-0)を参照してください。

見積もり基礎情報ファイルが出力されるディレクトリとファイル名を次に示します。

#### {File Sharing サーバのインストールディレクトリ}¥Server¥env¥EDMestimate.csv

なお,このファイルに出力される情報は,文書クラス定義ファイルおよび文書空間情報ファイルの値を基に 決定されます。この値からデータベースの容量を見積もる場合、容量に対しての安全率を考慮してくださ い。

## (1) 見積もり基礎情報ファイルの出力形式

見積もり基礎情報ファイルの出力形式を次に示します。

見積もり基礎情報ファイルは,ヘッダおよびボディによって構成されます。ヘッダおよびボディの形式につ いて説明します。

ヘッダ

ヘッダは,エントリ名が列記されている行です。それぞれのエントリの詳細は,「(2) 見積もり基礎情報 ファイルの出力情報の詳細」を参照してください。

へッダは、ボディより前の行に1行だけ記述されています。

ボディ

ボディは,出力された値が記述されている行です。ボディは,ヘッダのエントリ名に対応しています。

## (2) 見積もり基礎情報ファイルの出力情報の詳細

見積もり基礎情報ファイルの出力情報のうち,ユーザ用 RD エリアの容量の算出に必要なエントリを次に示 します。

Kind エントリ

次に示す表の種別が出力されます。

- MetaTable:メタ情報を格納する表(「EDMS\_META」で始まる表)
- SystemTable:「dmaClass」または「edmClass」で始まる表
- UserTable:「cfsClass」で始まる表
- MetaIndex: [EDMS\_META」で始まる表に定義されるインデクス
- SystemIndex:「dmaClass」または「edmClass」で始まる表に設定されるインデクス
- UserIndex:「cfsClass」で始まる表に設定されるインデクス
- BLOb:BLOB 列が定義された表
- Disk:ファイル実体格納用のディスク容量

#### Table Name エントリ

データベースに定義される表の名前が出力されます。

Index Name エントリ

データベースに定義されるインデクスの名前が出力されます。

## Record Count エントリ

表に格納するレコードの総数が出力されます。

### Record Length エントリ

レコードのデータサイズが出力されます。

## Column Count エントリ

表に定義する列の総数が出力されます。

#### Key Kind エントリ

キー種別として,次のどちらかの値が出力されます。

- 1:UNIQUE キー
- 0:重複キー

#### AvContent Size エントリ

登録するファイルのファイル実体の平均サイズが出力されます。

### Area Name エントリ

表やインデクスなどが格納される RD エリア名が出力されます。

#### Column Name エントリ

可変長文字列型で平均文字列長が 256 バイト以上の列の名前,またはインデクスを定義する列の名前が 出力されます。

#### Data Type エントリ

列のデータ型として,次のどれかが出力されます。

- INT:整数
- CHAR:固定長文字列
- VARCHAR:可変長文字列
- MVARCHAR:可変長混在文字列

#### Column Length エントリ

列の定義長が出力されます。

「[2.4.2\(3\)\(d\) インデクス」](#page-46-0)の算出に使用します。インデクスのキー長は,システム管理者が算出してく ださい。

#### AvColumn Length エントリ

可変長文字列型の列の平均文字列長が出力されます。

「[2.4.2\(3\)\(d\) インデクス」](#page-46-0)の算出に使用します。インデクスのキー長は,システム管理者が算出してく ださい。

## (3) 見積もり基礎情報ファイルの出力例

見積もり基礎情報ファイルの出力例を次に示します。

; Estimate Basic Information File,,,,,,,,,,,, ; 2006/02/02 21:56:29,,,,,,,,,,,,

Kind,Table Name,Index Name,Record Count,Record Length,Column Count,Key Kind,AvContent Size,Area Name,Column Name,Data Type,Column Length,AvColumn Length MetaTable,EDMS\_METAINI,,2436,158,3,,,CFS\_METATBL,,,, MetaTable,EDMS\_META\_edms,,971,527,5,,,CFS\_METATBL,,,, MetaTable,EDMS\_META\_edmsys,,100,527,5,,,CFS\_METATBL,,,, MetaTable,EDMS\_META\_ssysobj,,50,527,5,,,CFS\_METATBL,,,, : 11 SystemTable,edmClass\_OIID,,1,20,3,,,CFS\_SYSTBL,,,, SystemTable,dmaClass\_ConfigHistory,,0,930,13,,,CFS\_SYSTBL,,,,

SystemTable,dmaClass\_VerDescription,,192200,180,6,,,CFS\_SYSTBL,,,, SystemTable,dmaClass\_Rendition,,0,380,6,,,CFS\_SYSTBL,,,, : 11

UserTable,cfsClass\_Folder,,38440,3471,30,,,CFS\_USRTBL,,,, UserTable,cfsClass\_Folder,,,,,,,CFS\_USRTBL,cfsProp\_Comment,MVARCHAR,1024,1024 UserTable,cfsClass\_Folder,,,,,,,CFS\_USRTBL,cfsProp\_DisplayName,MVARCHAR,1024,1024 UserTable,cfsClass\_Folder,,,,,,,CFS\_USRTBL,cfsProp\_DisplayName\_En,MVARCHAR,1024,1024 : MetaIndex,EDMS\_META\_edms,,,,,1,,CFS\_METAIDX,SECTION\_NAME,VARCHAR,128, MetaIndex,EDMS\_META\_edms,,,,,1,,CFS\_METAIDX,OCCUR,INT,4, MetaIndex,EDMS\_META\_edmsys,,,,,1,,CFS\_METAIDX,SECTION\_NAME,VARCHAR,128, MetaIndex,EDMS\_META\_edmsys,,,,,1,,CFS\_METAIDX,OCCUR,INT,4, : SystemIndex,edmClass\_OIID,edmClass\_OIIDAp,,,,1,,CFS\_SYSIDX,edmProp\_AppId,CHAR,2, SystemIndex,edmClass\_OIID,edmClass\_OIIDAp,,,,1,,CFS\_SYSIDX,edmProp\_EnvId,CHAR,2, SystemIndex,dmaClass\_ConfigHistory,dmaClass\_ConfigHistoryId,,,,1,,CFS\_SYSIDX,dmaProp\_OIID,CHAR, 16, SystemIndex,dmaClass\_ConfigHistory,dmaClass\_ConfigHistoryPc,,,, 0,, CFS\_SYSIDX, dmaProp\_ParentContainer, CHAR, 52, : UserIndex,cfsClass\_Folder,cfsClass\_FolderId,,,,1,,CFS\_USRIDX,dmaProp\_OIID,CHAR,16, UserIndex,cfsClass\_Folder,cfsClass\_FolderPc,,,,0,,CFS\_USRIDX,dmaProp\_ParentContainer,CHAR,52, UserIndex,cfsClass\_Folder,cfsClass\_FolderTh,,,,0,,CFS\_USRIDX,dmaProp\_This,CHAR,52, UserIndex,cfsClass\_Folder,cfsClass\_FolderOd,,,,0,,CFS\_USRIDX,edmProp\_OwnerId,MVARCHAR,255, : SystemIndex,edmClass\_PublicACL,edmClass\_PublicACL01,,,,0,,CFS\_SYSIDX,cfsProp\_Name,MVARCHAR, 1024,255 SystemIndex,edmClass\_PublicACL,edmClass\_PublicACL02,,,,0,,CFS\_SYSIDX,cfsProp\_Type,INT,4, BLOb,dmaClass\_ContentTransfer,,,,,,0,CFS\_DOC01,,,,

BLOb,edmClass\_ConceptSgmlDoc,,,,,,0,CFS\_SGML01,,,,

Disk,edmClass\_ContentReference,,,,,,716800,,,,,

# 5.3 File Sharing クライアントで使用するファイル

ここでは、File Sharing クライアントの環境設定で必要なファイルについて説明します。

## 5.3.1 クラス定義情報ファイル

クラス定義情報ファイルは,File Sharing サーバで定義されているクラス名やプロパティ名とユニークな識 別子とを対応づけるファイルです。

このファイルは、File Sharing サーバで文書空間の構築コマンド (EDMCBuildDocSpace) を実行するこ とで作成されます。このファイルは,接続する文書空間識別子にサフィックス「.ini」を付加したファイル 名で、次に示すディレクトリに出力されます。

{File Sharing サーバのインストールディレクトリ}¥Server¥env¥文書空間識別子.ini

上記に作成されたファイルの記述内容は変更しないでください。提供されるファイルをそのまま File Sharing クライアントの環境変数「EDMCLASSDEFPATH」に指定したディレクトリにコピーして使用し てください。なお,File Sharing クライアントのインストール時は,環境変数「EDMCLASSDEFPATH」 には「{File Sharing クライアントのインストールディレクトリ}\Client\etcl が設定されています。

参考

クラス定義情報ファイルは、File Sharing サーバでクラス定義情報ファイル作成コマンド (EDMCrtSimMeta)を実行しても作成できます。

クラス定義情報ファイル作成コマンド(EDMCrtSimMeta)を実行した場合のファイルの格納ディレク トリとファイル名を次に示します。

{File Sharing サーバのインストールディレクトリ}¥Server¥etc¥meta\_files¥文書空間識別子.ini 接続する文書空間識別子にサフィックス「.ini」を付加したファイル名で出力されます。

## 5.3.2 ファイル転送サービス環境定義ファイル(ftpsv.ini)

File Sharing サーバに接続する File Sharing クライアントが異なるマシン上に存在する場合, File Sharing サーバと File Sharing クライアントの間のファイル転送には,ファイル転送機能を使用する必要 があります。

ファイル転送サービス環境定義ファイルは、同時に割り当て可能な File Sharing クライアントの数の最大 値など,ファイル転送機能を使用するために必要な環境を定義するファイルです。

ファイル転送サービス環境定義ファイルの格納ディレクトリとファイル名を次に示します。

{File Sharing クライアントのインストールディレクトリ}¥Client¥etc¥ftpsv.ini

## (1) ファイル転送サービス環境定義ファイルの記述形式

[セクション名] エントリ名 = 値

- セクション名は, [ ](角括弧)で囲んで指定します。一つのセクションは、セクション名を指定して から,次のセクション名を指定するまで,またはファイルの終端までの範囲です。
- 同一名のセクションを複数指定した場合,最初に指定したセクションが有効になります。
- 指定できないセクションを指定した場合,その指定は無視されます。
- エントリは,「エントリ名 = 値」の形式で指定します。
- 各セクション内で同一名のエントリを複数指定した場合,最初に指定したエントリが有効になります。
- 各エントリの値として指定できるのは,1,023 バイトまでです。

## (2) ファイル転送サービス環境定義ファイルの詳細

ファイル転送サービス環境定義ファイルは,次に示す二つのセクションと各セクションに指定するエントリ によって構成されます。

- [FtpService]セクション
- [FtpProcessXXXX]セクション

以降,ファイル転送サービス環境定義ファイルを構成する各セクションとセクションごとに指定するエント リについて説明します。

#### (a) [FtpService]セクション

#### FtpSessionMax エントリ

File Sharing サーバに同時に接続できる最大数を,1〜1,024 の値で指定してください。静的モードの 場合は、ファイル転送サービス起動コマンドで起動したすべてのファイル転送サービスプロセスで、同 時に接続できる最大数を指定してください。動的モードの場合は,一つのファイル転送サービスプロセ スで同時に接続できる最大数を指定してください。

このエントリを省略した場合,またはエントリに不正な値を指定した場合は、64 が仮定されます。

#### FtpVBProperty エントリ

ファイル転送サービス監視プロセスの VisiBroker プロパティを指定します。指定を省略した場合,「- Dvbroker.se.iiop\_tp.scm.iiop\_tp.manager.type=Socket -

Dvbroker.se.iiop\_tp.scm.iiop\_tp.dispatcher.threadMax=64」が仮定されます。VisiBroker プロパ ティ以外の値を指定した場合,ファイル転送サービス監視プロセスの起動に失敗します。指定できる VisiBroker プロパティについては,マニュアル「Borland(R) Enterprise Server VisiBroker(R) プロ グラマーズリファレンス」を参照してください。

## FtpProcessVBProperty エントリ

すべてのファイル転送サービスプロセスに共通する VisiBroker プロパティを指定します。指定を省略 した場合,「-Dvbroker.se.iiop\_tp.scm.iiop\_tp.manager.type=Socket -

Dvbroker.se.iiop\_tp.scm.iiop\_tp.dispatcher.threadMax=64」が仮定されます。VisiBroker プロパ ティ以外の値を指定した場合,ファイル転送サービスプロセスの起動に失敗します。指定できる VisiBroker プロパティについては,マニュアル「Borland(R) Enterprise Server VisiBroker(R) プロ グラマーズリファレンス」を参照してください。

#### (b) [FtpProcessXXXX]セクション

XXXX は,0001〜0020 を示します。[FtpProcessXXXX]セクションでは,静的モードで開始される各ファ イル転送サービスプロセスに固有の動作を定義します。

ファイル転送サービス開始コマンド (FtpSvStart) の-n オプションに指定した数までのセクションが有効 になります。ファイル転送サービスプロセスごとに動作を定義することで,ポート番号を指定してファイル 転送サービスプロセスを複数起動できます。例えば,ファイル転送サービス開始コマンドの-n オプション に 2 を指定した場合,[FtpProcess0001]セクションおよび[FtpProcess0002]セクションの定義内容が有効 になります。

[FtpProcessXXXX]セクションでは,次のエントリを指定できます。

VBProperty エントリ

各ファイル転送サービスプロセスに固有の VisiBroker プロパティを指定します。指定を省略した場合 に仮定される値はありません。VisiBroker プロパティ以外の値を指定した場合,ファイル転送サービス プロセスの起動に失敗します。

[FtpService]セクションの FtpProcessVBProperty エントリの値と,このエントリの値を連結した値 が,VisiBroker プロパティになります。指定できる VisiBroker プロパティについては,マニュアル 「Borland(R) Enterprise Server VisiBroker(R) プログラマーズリファレンス」を参照してください。

## (3) ファイル転送サービス環境定義ファイルの記述例

ファイル転送サービス環境定義ファイルの記述例を示します。

ファイル転送サービス開始コマンドの-n オプションに 2 を指定し,個々のファイル転送サービスプロセス に POA が使用するポート番号を定義する場合の,ファイル転送サービス環境定義ファイルの記述例を次に 示します。

[FtpProcess0001] VBProperty = -Dvbroker.se.iiop\_tp.scm.iiop\_tp.listener.port=14005

[FtpProcess0002]

VBProperty = -Dvbroker.se.iiop\_tp.scm.iiop\_tp.listener.port=14006

## 5.3.3 レンディション定義ファイル(mime.properties)

レンディション定義ファイルは,ファイルを登録するときに,登録するファイルの拡張子からレンディショ ンタイプ(MIME 形式)を自動的に設定するために使用するファイルです。

レンディション定義ファイルの格納ディレクトリとファイル名を次に示します。

{File Sharing クライアントのインストールディレクトリ}¥Client¥etc¥mime.properties

レンディション定義ファイルは,必要に応じてカスタマイズして使用できます。ただし,レンディション定 義ファイルをカスタマイズした場合は,その内容を反映するためにアプリケーションサーバの再起動が必要 です。

また,レンディション定義ファイルの内容は,添付ファイル操作機能用プロパティファイルの設定内容と合 わせてください。添付ファイル操作機能用プロパティファイルの詳細については、マニュアル 「Collaboration 導入ガイド」を参照してください。

なお,レンディション定義ファイルに定義していない拡張子を持つファイルを登録する場合,または拡張子 を持たないファイルを登録する場合は,「application/octet-stream」が適用されます。

## (1) レンディション定義ファイルの記述形式

拡張子 = レンディションタイプ

- レンディションタイプは,MIME 形式で指定します。ただし,先頭の「MIME::」省略して指定してく ださい。
- 複数の拡張子に同じレンディションタイプを割り当てる場合も、拡張子ごとに 1 列ずつ, 同じレンディ ションタイプを指定してください。
- Java のプロパティファイルの記述形式に従います。
- UniCode 文字で記述してください。

## (2) レンディション定義ファイルの記述例

txt = text/plain  $htm = text/html$ html = text/html

## (3) レンディション定義ファイルの注意事項

複数の File Sharing クライアントでシステムを構築する場合,すべての File Sharing クライアントでレン ディション定義ファイルの内容を一致させておく必要があります。レンディション定義ファイルの内容が 不一致の場合,File Sharing サーバに登録されるファイルの形式に関する情報が,使用する File Sharing クライアントごとに異なってしまいます。

## 5.3.4 動作環境定義ファイル(conf.properties)

File Sharing クライアントの動作については,動作環境定義ファイルに定義します。動作環境定義ファイル には,デフォルトの文書空間識別子およびトレースファイルに関する情報が定義できます。

動作環境定義ファイルの格納ディレクトリとファイル名を次に示します。

## {File Sharing クライアントのインストールディレクトリ}¥Client¥etc¥conf.properties

動作環境定義ファイルは,環境に応じて編集してください。なお,動作環境定義ファイルは J2EE サーバの 起動時に一度だけ参照されます。ポートレットの動作中に動作環境定義ファイルを編集した場合は,その内 容をポートレットに反映するために J2EE サーバを再起動してください。

## (1) 動作環境定義ファイルの記述形式

### キー名称 = 値

- Java のプロパティファイルの記述形式に従います。
- Unicode 文字で記述してください。ただし,ディレクトリのパスを指定する個所では,印刷可能な ASCII コードで記述してください。

## (2) 動作環境定義ファイルの詳細

以降,動作環境定義ファイルに指定するプロパティについて説明します。

### (a) File Sharing サーバへの接続時に必要な文書空間識別子(DefaultDocSpaceId)

File Sharing サーバへの接続時に必要な文書空間識別子を,8 けた-4 けた-4 けた-4 けた-12 けたの文字列 で指定します。指定を省略した場合,「673d2be0-d1fd-11d0-ab59-08002be29e1d」が仮定されます。

## (b) トレース出力ディレクトリのパス(TracePath)

トレース出力ディレクトリのパスを,印刷可能な ASCII コードで指定します。

指定を省略した場合, 「{File Sharing クライアントのインストールディレクトリ}\Client\log」が仮定され ます。

なお、トレースファイル名は「DBJComTrace0xPID\_NO.log」です。「PID」はプロセス識別子で、「NO」 はファイル通番です。

(c) トレースの切り替えファイル数(TraceNumber)

トレースファイルのサイズが上限を超えた場合に,切り替えるファイルの数を 1〜16 の範囲の数値で指定 します。切り替えるファイルの数の上限を超えると,最初のファイルに戻って出力されます。このとき, ファイルは上書きされます。

指定を省略した場合,2 が仮定されます。

#### (d) トレースファイルの最大サイズ(TraceSize)

トレースファイルの最大サイズを 4,096〜2,147,483,647(バイト)の範囲の数値で指定します。

指定を省略した場合,1,000,000 が仮定されます。

#### (e) AP トレースおよびコマンドトレースの出力ディレクトリのパス(APTracePath)

次に示すトレースおよびエラーログが出力されるディレクトリのパスを指定します。印刷可能な ASCII コードで,260 バイト以内で指定してください。

- [ファイル共有] ポートレットおよび [ファイル共有設定] ポートレットが出力する AP トレースおよび AP エラーログ
- File Sharing クライアント運用コマンドが出力するコマンドトレースおよびコマンドエラーログ

指定を省略した場合,または不正なパスが指定された場合は,「{File Sharing クライアントのインストール ディレクトリ}¥Client¥log」が仮定されます。

トレースまたはエラーログのファイル名は次のとおりです。「PID」はプロセス識別子,「NO」はファイル 通番を示します。

- AP トレース:CfsAPTrase0xPID \_NO .log
- AP エラーログ:CfsAPTraseErr0xPID \_NO .log
- コマンドトレース: CfsCMDTracePID\_NO.log
- コマンドエラーログ:CfsCMDTraceErrPID \_NO .log

## (f) AP トレースおよびコマンドトレースの出力レベル(APTraceLevel)

次に示す出力情報の出力レベルを 0〜30 の範囲の数値で指定します。

- [ファイル共有] ポートレットおよび [ファイル共有設定] ポートレットが出力する AP トレース
- File Sharing クライアント運用コマンドが出力するコマンドトレース
- J2EE サーバの起動プロセス標準出力または標準エラー出力

[ファイル共有]ポートレットおよび [ファイル共有設定]ポートレットが出力する AP トレースと, File Sharing クライアント運用コマンドが出力するコマンドトレースの出力レベルの指定は共通です。

指定を省略した場合,または不正な値が指定された場合は,10 が仮定されます。

出力レベルと出力情報を次の表に示します。

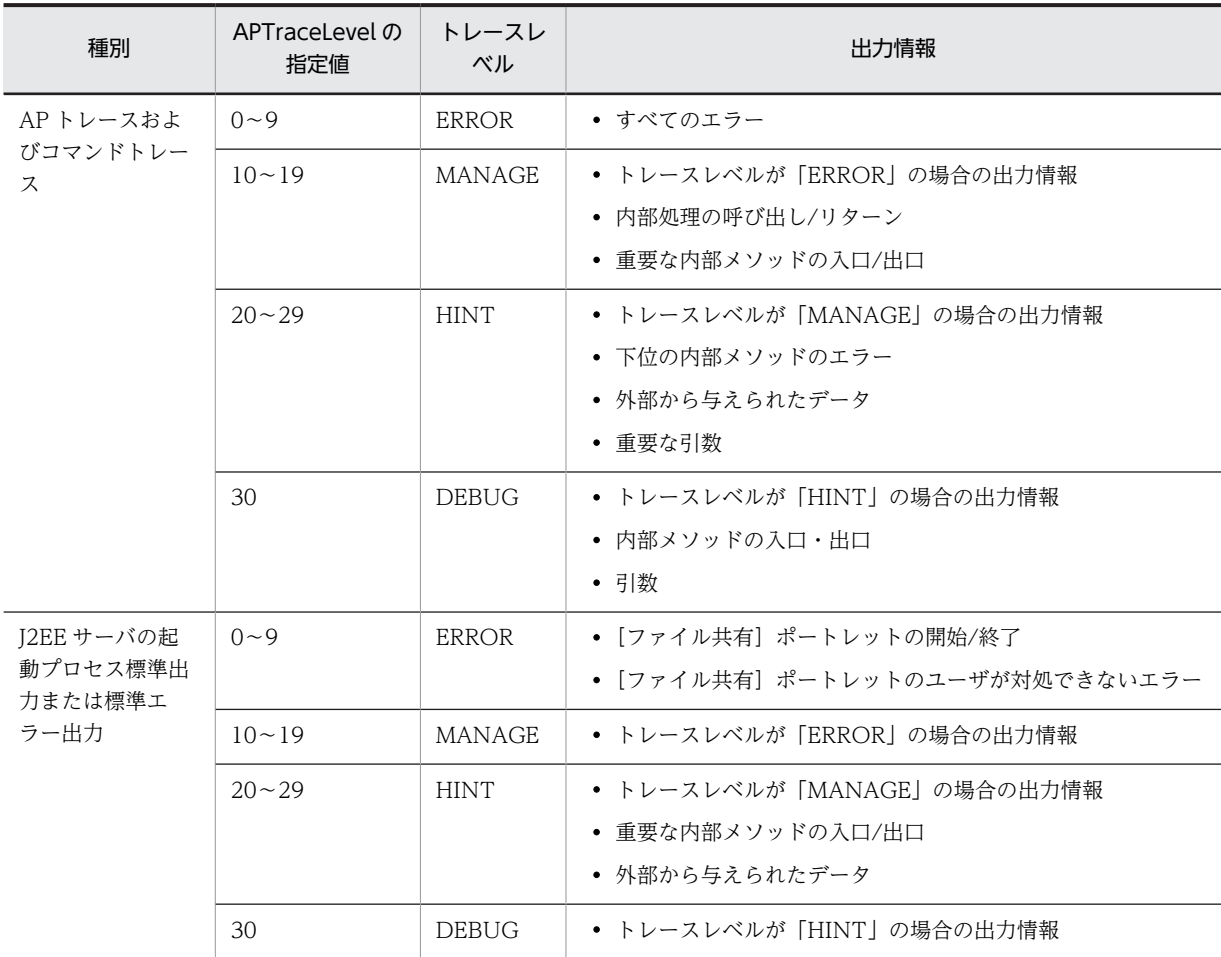

## 表 5‒19 AP トレースの出力レベルと出力情報

## (g) AP トレースおよびコマンドトレースの切り替えファイル数(APTraceNumber)

[ファイル共有]ポートレットおよび [ファイル共有設定]ポートレットが出力する AP トレースファイル のサイズ,および File Sharing クライアント運用コマンドが出力するコマンドトレースファイルのサイズ が上限を超えた場合に,切り替えるファイルの数を 0〜16 の範囲の数値で指定します。

0 を指定した場合は,AP トレースおよびコマンドトレースは出力されません。切り替えるファイルの数の 上限を超えると,最初のファイルに戻って出力されます。このとき,ファイルは上書きされます。

指定を省略した場合,または不正な値が指定された場合は,2 が仮定されます。

## (h) AP トレースファイルおよびコマンドトレースファイルの最大サイズ(APTraceSize)

[ファイル共有]ポートレットおよび[ファイル共有設定]ポートレットが出力する AP トレースファイル, および File Sharing クライアント運用コマンドが出力するコマンドトレースファイルの最大サイズを 4,096〜2,147,483,647(バイト)の範囲の数値で指定します。

指定を省略した場合,または不正な値が指定された場合は,1,000,000 が仮定されます。

## (i) AP エラーログおよびコマンドエラーログの切り替えファイル数(APErrorLogNumber)

[ファイル共有] ポートレットおよび [ファイル共有設定] ポートレットが出力する AP エラーログ,およ び File Sharing クライアント運用コマンドが出力するコマンドエラーログのファイルサイズが上限を超え

た場合に、切り替えるファイルの数を 1~16 の範囲の数値で指定します。切り替えるファイルの数の上限 を超えると,最初のファイルに戻って出力されます。このとき,ファイルは上書きされます。

指定を省略した場合,または不正な値が指定された場合は,2 が仮定されます。

#### (j) AP エラーログおよびコマンドエラーログの最大サイズ(APErrorLogSize)

[ファイル共有]ポートレットおよび [ファイル共有設定]ポートレットが出力する AP エラーログ,およ び File Sharing クライアント運用コマンドが出力するコマンドエラーログの最大サイズを 4,096〜 2,147,483,647(バイト)の範囲の数値で指定します。

指定を省略した場合,または不正な値が指定された場合は,1,000,000 が仮定されます。

#### (k) J2EE サーバの起動プロセス標準出力および標準エラー出力の出力先(PromptOutput)

J2EE サーバの起動プロセス標準出力の出力先を指定します。

• STDOUT

標準出力に出力されます。

• STDERR

標準エラー出力に出力されます。

指定を省略した場合,または「STDOUT」,「STDERR」以外の値が指定された場合は,「STDOUT」が 仮定されます。

## 5.3.5 環境設定用プロパティファイル(hptl\_clb\_cfs.properties)

環境設定用プロパティファイルは,Collaboration システムの中で File Sharing クライアントのポート レット機能が動作するために必要なファイルです。

環境設定用プロパティファイルには、File Sharing 固有のプロパティファイル (hptl clb cfs.properties) と共通プロパティファイル (hptl\_clb\_ccu.properties)の2 種類があります。ここでは、File Sharing 固 有のプロパティファイルについて説明します。共通プロパティファイルについては,マニュアル 「Collaboration 導入ガイド」を参照してください。

環境設定用プロパティファイルは J2EE サーバの起動時に一度だけ参照されます。ポートレットの動作中 にプロパティファイルを変更する場合は,その内容をポートレットに反映するために J2EE サーバを再起動 してください。

File Sharing 固有のプロパティファイルのサンプルファイルの格納ディレクトリとファイル名を次に示し ます。

{File Sharing クライアントのインストールディレクトリ}¥Client¥conf¥hptl\_clb\_cfs.properties

このファイルを編集したあと、次に示すディレクトリにコピーして使用してください。

{Collaboration Portal インストールディレクトリ}¥clb\_home¥conf

## (1) 環境設定用プロパティファイルの記述形式

## キー名称 = 値

• Java のプロパティファイルの記述形式に従います。

- Unicode 文字で記述してください。ただし、ディレクトリのパスを指定する個所では、印刷可能な ASCII コードで記述してください。
- 行の終端は改行コードです。
- #(シャープ)で始まる行は,コメント行と見なされます。
- 値が存在しない行を指定した場合,その行は無視されます。
- 値の後ろには,空白やコメントなどの文字列を追加できません。追加した場合,不正な値と解釈されま す。
- プロパティファイルにパスを指定する方法については,マニュアル「Collaboration 導入ガイド」を 参照してください。

## (2) 環境設定用プロパティファイルの詳細

以降,環境設定用プロパティファイルに指定するプロパティについて説明します。

(a) セキュリティ管理者 (hptl clb cfs SecurityAdministratorID)

セキュリティ管理者の権限を持つユーザ ID, つまり,セキュリティ定義ファイルで定義しているユーザ ID を 254 バイト以内で指定します。セキュリティ定義ファイルについては,[「5.2.4 セキュリティ定義ファ](#page-112-0) [イル\(docaccess.ini\)」](#page-112-0)を参照してください。

この指定は省略できません。

セキュリティ管理者の権限を持つユーザ ID が複数ある場合は,そのうちの一つを選択して指定します。な お,指定したユーザ ID がセキュリティ管理者の権限を持つかどうかはチェックされません。セキュリティ 管理者の詳細は,[「3.5.2 セキュリティ管理者の定義](#page-65-0)」を参照してください。

また,このキーに兼任ユーザのユーザ ID を指定しないでください。兼任ユーザのユーザ ID を指定した場 合の動作は保証しません。

ここに指定したユーザ ID で、次に示す操作を実行します。

- コミュニティルートフォルダおよびワークプレースルートフォルダの作成・削除
- File Sharing クライアント運用コマンド
- (b) ファイル/フォルダ一覧などのページ当たりの表示件数(hptl\_clb\_cfs\_numOfObjectList)

次に示す一覧の 1 ページ当たりの表示件数を 5〜100 の範囲の数値で指定します。

- ファイル/フォルダ一覧
- ベースパス情報一覧
- 最大許容サイズ情報一覧
- ロックファイル一覧

環境設定用プロパティファイルの初期設定値は 20 です。この指定は省略できません。範囲外の値を指定 すると,1 ページ当たり 20 件で一覧表示されます。

なお,この指定値は,Collaboration を利用する全ユーザに適用されます。表示件数をユーザごとに設定す ることはできません。

## (c) コンポーネント間データ転送時のダウンロード用一時ディレクトリ(hptl\_clb\_cfs\_ReadFileDir)

コンポーネント間データ転送時のダウンロード用一時ディレクトリを,印刷可能な ASCII コードで指定し ます。

指定したディレクトリを作成できない場合,または指定を省略した場合は,「{Cosminexus のインストール ディレクトリ}\CC\server\public\ejb\J2EE サーバ名称 \コンテキストルート名称 \temp」が仮定されま す。

このキーの指定値は、J2EE サーバの起動時、およびコンポーネント間のデータ転送時に参照されます。

#### (d) ポートレット機能使用時のダウンロード用一時ディレクトリ(hptl\_clb\_cfs\_DownloadDocDir)

ポートレット機能使用時のダウンロード用一時ディレクトリを,印刷可能な ASCII コードで指定します。

指定したディレクトリを作成できない場合,または指定を省略した場合は,「{Cosminexus のインストール ディレクトリ}\CC\server\public\ejb\*J2EE サーバ名称* \コンテキストルート名称 \temp」が仮定されま す。

このキーの指定値は、I2EE サーバの起動時,およびポートレット機能を使用したファイルのダウンロード 時に参照されます。

#### (e) ベースパス情報の空き容量がない場合の動作(hptl\_clb\_cfs\_AssignmentModeForNoFreeSpace)

最大許容サイズを設定した運用で,デフォルト以外のベースパス情報を設定するルートフォルダを作成しよ うとした場合に,ベースパス情報の最大予約可能容量に対する空き容量がないときの動作を指定します。

次のどちらかを指定してください。

• default

最大予約可能容量に対する空き容量がないときに,デフォルトのベースパス情報を設定します。

• alert

最大予約可能容量に対する空き容量がないときはエラーになり,ルートフォルダを作成できません。 「alert」を設定した場合に出力されるメッセージについて,次に示します。

- 個人ルートフォルダの場合, KDCF00029-E のメッセージが出力されます。
- ワークプレースルートフォルダの場合,KDCF00028-E のメッセージが出力されます。
- グループルートフォルダの場合, KDCF20008-E のメッセージが出力されます。

キーの指定を省略した場合,またはキーに対する設定値を省略した場合は,「default」が設定されます。

「default」および「alert」以外を指定した場合,エラーとなり,ルートフォルダは作成できません。エラー になる場面と出力されるメッセージについて、次に示します。

- J2EE サーバを起動したあと, [ファイル共有] ポートレットに初めてアクセスしたとき, J2EE サーバ の起動プロセス標準出力または標準エラー出力に KDCF00032-E のメッセージが出力されます。
- 個人ルートフォルダまたはコミュニティルートフォルダを作成しようとしたとき, KDCF00032-E の メッセージが出力されます。
- グループルートフォルダを作成しようとしたとき,KDCF20041-E のメッセージが出力されます。

最大許容サイズを設定した運用については,「[6.2.3\(1\) 最大許容サイズを設定した運用の考え方](#page-187-0)」を参照し てください。メッセージの詳細について,メッセージ ID が「KDCF000」で始まるメッセージについては, マニュアル「Collaboration - File Sharing ユーザーズガイド」を参照してください。また,メッセージ ID が「KDCF200」で始まるメッセージについては,マニュアル「Collaboration - File Sharing メッ セージ」を参照してください。

## (f) 使用するベースパス情報の使用数が上限値の場合の動作 (hptl\_clb\_cfs\_AssignmentModeForUsedCountMax)

ルートフォルダを作成しようとしたときに、ベースパスを設定するデフォルト以外のベースパス情報で、使 用数が上限値に達しているときの動作を指定します。

次のどちらかを指定してください。

• default

使用数が上限値に達している場合に,デフォルトのベースパス情報を設定します。

• alert

使用数が上限に達している場合はエラーになり、ルートフォルダを作成できません。「alert」を設定し た場合に出力されるメッセージについて,次に示します。

- 個人ルートフォルダの場合, KDCF00029-E のメッセージが出力されます。
- ワークプレースルートフォルダの場合, KDCF00028-E のメッセージが出力されます。
- グループルートフォルダの場合, KDCF20008-E のメッセージが出力されます。

キーの指定を省略した場合,またはキーに対する設定値を省略した場合は,「default」が設定されます。

「default」および「alert」以外を指定した場合,エラーとなり,ルートフォルダは作成できません。エラー になる場面と出力されるメッセージについて,次に示します。

- J2EE サーバを起動したあと, [ファイル共有] ポートレットに初めてアクセスしたとき, J2EE サーバ の起動プロセス標準出力または標準エラー出力に KDCF00032-E のメッセージが出力されます。
- 個人ルートフォルダまたはコミュニティルートフォルダを作成しようとしたとき, KDCF00032-E の メッセージが出力されます。
- グループルートフォルダを作成しようとしたとき,KDCF20041-E のメッセージが出力されます。

メッセージの詳細について,メッセージ ID が「KDCF000」で始まるメッセージについては,マニュアル 「Collaboration - File Sharing ユーザーズガイド」を参照してください。また,メッセージ ID が 「KDCF200」で始まるメッセージについては,マニュアル「Collaboration - File Sharing メッセージ」 を参照してください。

(g) ファイル/フォルダ一覧などの表示結果の取得件数(hptl\_clb\_cfs\_FetchModeForTotalObjectList)

ファイル/フォルダ一覧,ベースパス情報一覧,最大許容サイズ情報一覧,ロックファイル一覧および検索 結果一覧に表示される結果を,すべて取得するかどうかを指定します。

次のどちらかを指定してください。

• all

一覧に表示されるすべての結果を取得します。

• defined

一覧に表示される結果を 200 件まで取得します。取得できる結果が 200 件以上ある場合,一覧で 201 件目以上を参照できません。

キーの指定を省略した場合,またはキーに対する設定値を省略した場合は,「defined」が設定されます。

「all」および「defined」以外を指定した場合は,「defined」が設定されます。ただし,J2EE サーバを起動 したあと, [ファイル共有] ポートレットに初めてアクセスしたとき, J2EE サーバの起動プロセス標準出力 または標準エラー出力に KDCF00032-E のメッセージが出力されます。

メッセージの詳細については,マニュアル「Collaboration - File Sharing ユーザーズガイド」を参照し てください。

#### (h) ベースパス情報の最大使用可能容量のしきい値(hptl\_clb\_cfs\_ADThresholdForMaxUsableSpace)

ベースパス情報の最大使用可能容量のしきい値となる割合を 1〜100 の範囲の数値で指定します。指定す る数値の単位は%です。

ベースパス情報に対する使用量が,指定したしきい値を超えている場合は,[プロパティ設定]画面を表示 したとき,ベースパス情報の取得コマンド(cfslstad)を実行したとき,またはベースパス情報の使用量の 確認コマンド(cfschkusdspc)を実行したときに,警告が表示されます。

環境設定用プロパティファイルの初期設定値は 100 です。キーの指定を省略した場合,キーに対する設定 値を省略した場合,または範囲外の値を指定した場合は,100 が仮定されます。

ただし,範囲外の値を指定した場合は,エラーとなります。エラーになる場面と出力されるメッセージにつ いて,次に示します。

- J2EE サーバを起動したあと, [ファイル共有] ポートレットに初めてアクセスしたとき, J2EE サーバ の起動プロセス標準出力または標準エラー出力に KDCF00032-E のメッセージが出力されます。
- ベースパス情報の取得コマンド(cfslstad)またはベースパス情報の使用量の確認コマンド (cfschkusdspc)を実行したとき,KDCF20041-E のメッセージが出力されます。

#### (i) 検索結果のページ当たりの表示件数(hptl\_clb\_cfs\_numOfObjectListForSearchWindow)

検索結果一覧の 1 ページ当たりの表示件数を 5〜200 の範囲の数値で指定します。

環境設定用プロパティファイルの初期設定値は 100 です。キーの指定を省略した場合,キーに対する設定 値を省略した場合,または範囲外の値を指定した場合は,1 ページ当たり 100 件で一覧表示されます。

ただし、範囲外の値を指定した場合は、J2EE サーバを起動したあと、[ファイル共有]ポートレットに初め てアクセスしたとき,J2EE サーバの起動プロセス標準出力または標準エラー出力に KDCF00032-E の メッセージが出力されます。

なお,この指定値は,Collaboration を利用する全ユーザに適用されます。表示件数をユーザごとに設定す ることはできません。

#### (j) 検索のタイムアウト時間(hptl\_clb\_cfs\_searchTimeOut)

検索処理のタイムアウト時間を 0〜180,000 の範囲で指定します。指定する数値の単位はミリ秒です。

検索の実行中にタイムアウト時間に達した場合は,検索が中断され,中断するまでの検索結果が検索結果一 覧に表示されます。

タイムアウトしないように設定する場合は,0 を指定します。

環境設定用プロパティファイルの初期設定値は 8,000 です。キーの指定を省略した場合,キーに対する設 定値を省略した場合,または範囲外の値を指定した場合は,8,000 が仮定されます。

ただし,範囲外の値を指定した場合は, J2EE サーバを起動したあと, [ファイル共有] ポートレットに初め てアクセスしたとき,J2EE サーバの起動プロセス標準出力または標準エラー出力に KDCF00032-E の メッセージが出力されます。

メッセージの詳細については,マニュアル「Collaboration - File Sharing ユーザーズガイド」を参照し てください。

## (k) [ファイル共有]ポートレットでの[ファイルの新規登録]および[ファイルの更新]の操作で扱えるファ イルサイズの上限(hptl\_clb\_cfs\_UploadMaxFileSize)

[ファイル共有]ポートレットでの [ファイルの新規登録]および [ファイルの更新]の操作で扱えるファ イルサイズの上限を,1〜512 の範囲の整数値で指定します。単位は MB です。

このキーに指定する値は,キー「hptl\_clb\_cfs\_CheckPointOfFileSize」に「before」または「after」の どちらを指定するか考慮して決めてください。

環境設定用プロパティファイルの初期設定値は 100 です。キーの指定を省略した場合,キーに対する設定 値を省略した場合,または範囲外の値を指定した場合は,100 が仮定されます。

ただし、範囲外の値を指定した場合は、J2EE サーバを起動したあと、[ファイル共有]ポートレットに初め てアクセスしたとき,J2EE サーバの起動プロセス標準出力または標準エラー出力に KDCF00032-E の メッセージが出力されます。

メッセージの詳細については,マニュアル「Collaboration - File Sharing ユーザーズガイド」を参照し てください。

## (l) [ファイル共有]ポートレットでの[ファイルの新規登録]および[ファイルの更新]の操作時にファイル サイズをチェックするタイミング(hptl\_clb\_cfs\_CheckPointOfFileSize)

[ファイル共有]ポートレットでの[ファイルの新規登録]および[ファイルの更新]の操作時に,ファイ ルサイズが上限値を超えていないかどうかをチェックするタイミングを指定します。

次のどちらかを指定してください。指定値の大文字・小文字は区別されません。

• before

アプリケーションサーバが [ファイル共有]ポートレットからファイルデータを受信する前に、ファイ ルサイズを含めたリクエストのメッセージボディのサイズをチェックします。ファイルデータを受信 する前にチェックすることで,「after」を指定した場合に比べて,ユーザに対して早くエラーを通知で きます。

#### • after

アプリケーションサーバが [ファイル共有]ポートレットからファイルデータを受信したあとに、ファ イルサイズをチェックします。ファイルデータを受信したあとにチェックすることで,ファイルサイズ だけをチェックします。ただし,「before」を指定した場合に比べて処理時間が長くなります。

環境設定用プロパティファイルの初期設定値は「before」です。キーの指定を省略した場合,キーに対す る設定値を省略した場合,または範囲外の値を指定した場合は,「before」が仮定されます。ただし, 「before」および「after」以外の値を指定した場合は、J2EE サーバを起動したあと, [ファイル共有]ポー トレットに初めてアクセスしたとき、J2EE サーバの起動プロセス標準出力または標準エラー出力に KDCF00032-E のメッセージが出力されます。

メッセージの詳細については,マニュアル「Collaboration - File Sharing ユーザーズガイド」を参照し てください。

なお,アプリケーションサーバで使用する Web サーバとして Internet Information Services を使用して いる場合は,「after」を指定することを推奨します。

#### (m) アクセス履歴の出力(hptl\_clb\_cfs\_AccessData)

[ファイル共有]ポートレットのアクセス履歴を出力するかどうかを指定します。

次のどちらかを指定してください。指定値の大文字・小文字は区別されません。

• on

アクセス履歴を出力します。

• off

アクセス履歴を出力しません。

環境設定用プロパティファイルの初期設定値は「off」です。キーの指定を省略した場合,キーに対する設 定値を省略した場合,または範囲外の値を指定した場合は,「off」が仮定されます。ただし,「on」および 「off」以外の値を指定した場合は,J2EE サーバを起動したあと,[ファイル共有]ポートレットに初めてア クセスしたとき, J2EE サーバの起動プロセス標準出力または標準エラー出力に KDCF00032-E のメッ セージが出力されます。

メッセージの詳細については,マニュアル「Collaboration - File Sharing ユーザーズガイド」を参照し てください。

#### (n) アクセス履歴ファイルの出力先ディレクトリ(hptl\_clb\_cfs\_AccessDataPath)

[ファイル共有]ポートレットのアクセス履歴について,アクセス履歴ファイルの出力先ディレクトリのパ スを印刷可能な ASCII コードで指定します。指定したディレクトリが存在しない場合は,ディレクトリが 作成されます。

このキーは、キー「hptl\_clb\_cfs\_AccessData」に「on」を指定した場合だけ有効になります。

環境設定用プロパティファイルの初期設定値はありません。

キー「hptl clb cfs AccessData」に「on」を指定した場合,このキーの指定を省略したとき,キーに対 する設定値を省略したとき、または指定したディレクトリが作成できないときは、J2EE サーバを起動した あと, [ファイル共有] ポートレットに初めてアクセスしたとき, J2EE サーバの起動プロセス標準出力また は標準エラー出力に KDCF00101-E のメッセージが出力されます。

メッセージの詳細については,マニュアル「Collaboration - File Sharing ユーザーズガイド」を参照し てください。

### (o) アクセス履歴ファイルが使用できるディスク容量 (hptl clb cfs AccessDataSize)

[ファイル共有]ポートレットのアクセス履歴について,アクセス履歴ファイルが使用できるディスク容量 のサイズを 10,485,760(10MB)〜2,147,483,647(2GB)の範囲の数値で指定します。指定する数値の 単位はバイトです。

このキーは、キー「hptl\_clb\_cfs\_AccessData」に「on」を指定した場合だけ有効になります。

環境設定用プロパティファイルの初期設定値は 10,485,760 です。

キー「hptl\_clb\_cfs\_AccessData」に「on」を指定した場合,このキーの指定を省略したとき,キーに対 する設定値を省略したとき,または範囲外の値を指定したときは,10,485,760 が仮定されます。

(p) アクセス履歴を出力するユーザの操作(hptl\_clb\_cfs\_AccessDataFilteringOption)

「ファイル共有]ポートレットのアクセス履歴について、アクセス履歴を出力するユーザの操作およびシス テムの処理を指定します。

このキーは、キー「hptl\_clb\_cfs\_AccessData」に「on」を指定した場合だけ有効になります。

このキーに指定できる値を次に示します。複数の値を組み合わせて指定するには、半角の「¦」(ストロー ク)で値を区切ります。なお,指定値の大文字・小文字は区別されません。

• ALL

ユーザのすべての操作を出力対象にします。次のように指定した場合と同じになります。 CT\_FR\_REF | CT\_FL\_REF | CT\_FR\_MOD | CT\_FL\_MOD

- CT\_FR\_REF フォルダの参照系の操作を出力対象にします。
- CT\_FL\_REF ファイルの参照系の操作を出力対象にします。
- CT\_FR\_MOD フォルダの更新系の操作を出力対象にします。
- CT\_FL\_MOD ファイルの更新系の操作を出力対象にします。
- CT\_FL\_DEL ファイルの削除操作を出力対象にします。
- CT\_FL\_DL ファイルのダウンロード操作を出力対象にします。
- CT\_FL\_SYS\_DEL

システム(File Sharing クライアント)が実行したファイルの削除処理を出力対象にします。

ファイルの更新系の操作にはファイルの削除操作およびファイルのダウンロード操作も含まれます。 CT\_FL\_MOD を指定した場合,CT\_FL\_DEL および CT\_FL\_DL を指定する必要はありません。ファイル の削除操作だけを出力したい場合に CT\_FL\_DEL を指定し,ファイルのダウンロード操作だけを出力した い場合に CT\_FL\_DL を指定します。

複数の値を指定する場合,「|」(ストローク)の前後の半角スペースは無視されます。また,同じ値を複数 指定した場合,二つ目以降の値は無視されます。

例えば,フォルダの更新系の操作,およびファイルの更新系の操作を出力したい場合は,次のように指定し ます。

## 指定例

hptl\_clb\_cfs\_AccessDataFilteringOption = CT\_FR\_MOD | CT\_FL\_MOD

フォルダまたはファイルの参照系,更新系の操作の詳細は,「[7.11 アクセス履歴の取得」](#page-257-0)を参照してくだ さい。

環境設定用プロパティファイルの初期設定値は「ALL」です。キー「hptl\_clb\_cfs\_AccessData」に「on」 を指定した場合,このキーの指定を省略したとき,キーに対する設定値を省略したとき,または範囲外の値 を指定したときは,「ALL」が仮定されます。

### (q) アクセス履歴を出力するユーザの操作 2(hptl\_clb\_cfs\_AccessDataFilteringOption2)

[ファイル共有]ポートレットのアクセス履歴について,アクセス履歴を出力するユーザの操作およびシス テムの処理を指定します。

このキーは、キー「hptl\_clb\_cfs\_AccessData」に「on」を指定した場合だけ有効になります。

このキーに指定できる値を次に示します。複数の値を組み合わせて指定するには、半角の「!」(ストロー ク)で値を区切ります。なお,指定値の大文字・小文字は区別されません。

• ALL

ユーザのすべての操作を出力対象にします。次のように指定した場合と同じになります。 CT\_FR\_REF | CT\_FL\_REF | CT\_FR\_MOD | CT\_FL\_MOD

- CT\_FR\_REF フォルダの参照系の操作を出力対象にします。
- CT\_FL\_REF
	- ファイルの参照系の操作を出力対象にします。
- CT\_FR\_MOD

フォルダの更新系の操作を出力対象にします。

• CT\_FL\_MOD

ファイルの更新系の操作を出力対象にします。

• CT\_FL\_DEL

ファイルの削除操作を出力対象にします。

• CT\_FL\_DL

ファイルのダウンロード操作を出力対象にします。

• CT\_FL\_SYS\_DEL

システム(File Sharing クライアント)が実行したファイルの削除処理を出力対象にします。

ファイルの更新系の操作にはファイルの削除操作およびファイルのダウンロード操作も含まれます。 CT\_FL\_MOD を指定した場合, CT\_FL\_DEL および CT\_FL\_DL を指定する必要はありません。ファイル の削除操作だけを出力したい場合に CT\_FL\_DEL を指定し,ファイルのダウンロード操作だけを出力した い場合に CT\_FL\_DL を指定します。

複数の値を指定する場合,「|」(ストローク)の前後の半角スペースは無視されます。また,同じ値を複数 指定した場合,二つ目以降の値は無視されます。

例えば,フォルダの更新系の操作,およびファイルの更新系の操作を出力したい場合は,次のように指定し ます。

## 指定例

hptl\_clb\_cfs\_AccessDataFilteringOption2 =  $CT$  FR\_MOD  $\uparrow$  CT\_FL\_MOD

フォルダまたはファイルの参照系,更新系の操作の詳細は,[「7.11 アクセス履歴の取得](#page-257-0)」を参照してくだ さい。

環境設定用プロパティファイルの初期設定値はありません。キー「hptl clb\_cfs\_AccessData」に「on」 を指定した場合,このキーの指定を省略したとき,キーに対する設定値を省略したとき,または範囲外の値 を指定したときは,このプロパティは無視されます。

(r) アクセス履歴のアクセス履歴ファイルへの出力方法(hptl\_clb\_cfs\_AccessDataStartMode)

J2EE サーバを起動したあと, [ファイル共有] ポートレットのアクセス履歴をはじめて出力するときのアク セス履歴ファイルへの出力方法を指定します。

このキーは、キー「hptl\_clb\_cfs\_AccessData」に「on」を指定した場合だけ有効になります。

次のどちらかを指定してください。指定値の大文字・小文字は区別されません。

• add

すでに出力されているアクセス履歴ファイルのうち,作成日時が最新のアクセス履歴ファイルにアクセ ス履歴を追加します。

すでに出力されているアクセス履歴ファイルがない場合は,通番が 1 のアクセス履歴ファイル (hptl\_clb\_cfs\_ac\_1.log)にアクセス履歴を出力します。

• new

通番が 1 のアクセス履歴ファイル (hptl\_clb\_cfs\_ac\_1.log) にアクセス履歴を出力します。 また, J2EE サーバを起動したあと, [ファイル共有] ポートレットに初めてアクセスしたとき, キー 「hptl\_clb\_cfs\_AccessDataPath」に指定した出力ディレクトリに存在するアクセス履歴ファイルが削 除されます。

環境設定用プロパティファイルの初期設定値は「add」です。キー「hptl\_clb\_cfs\_AccessData」に「on」 を指定した場合,このキーの指定を省略したとき,キーに対する設定値を省略したとき,または範囲外の値 を指定したときは,「add」が仮定されます。

## (s) 個人フォルダのファイルまたはフォルダ作成時のアクセス権の初期状態 (hptl\_clb\_cfs\_PersonalInheritPerm)

[ファイル共有]ポートレットの操作で個人フォルダにファイルまたはフォルダを作成時に,ファイルまた はフォルダに設定されるアクセス権の初期状態を指定します。アクセス権の初期状態として,親フォルダの アクセス権を引き継ぐかどうかを指定できます。

このプロパティで指定した初期状態が,システムの既定値になります。システムの既定値は,ユーザが[設 定]画面の[全般]タブで[システムの設定に従う]チェックボックスをチェックしているときに有効にな ります。

次のどちらかを指定してください。なお,指定値の大文字・小文字は区別されません。

• on

ファイルまたはフォルダの作成時に,親フォルダのアクセス権を引き継ぎます。

• off

ファイルまたはフォルダの作成時に,親フォルダのアクセス権を引き継ぎません。

環境設定用プロパティファイルの初期設定値は「off」です。キーの指定を省略した場合,キーに対する設 定値を省略した場合,または範囲外の値を指定した場合は,「off」が仮定されます。

#### (t) [ユーザ追加]画面の初期状態(hptl\_clb\_cfs\_UserAddWinSelTab)

[ファイル共有]ポートレットで[ユーザ追加]画面を表示したときに,選択されているタブの初期状態を 指定します。

このプロパティで指定した初期状態が,システムの既定値になります。システムの既定値は,ユーザが[設 定]画面の[全般]タブで[システムの設定に従う]チェックボックスをチェックしているときに有効にな ります。

次のどれかを指定してください。なお,指定値の大文字・小文字は区別されません。

• addresslist

[宛先台帳]タブが選択された状態で,[ユーザ追加]画面を表示します。

• community

[コミュニティ]タブが選択された状態で,[ユーザ追加]画面を表示します。

• searchusers

[ユーザ検索]タブが選択された状態で,[ユーザ追加]画面を表示します。

• enterdirectly

[直接入力]タブが選択された状態で,[ユーザ追加]画面を表示します。

環境設定用プロパティファイルの初期設定値は「searchusers」です。次の場合は「searchusers」が仮定 されます。

- キーの指定を省略した場合
- キーに対する設定値を省略した場合
- 範囲外の値を指定した場合
- •[メール]ポートレットがデプロイされていない状態で「addresslist」を指定した場合

ただし,範囲外の値を指定した場合, J2EE サーバを起動したあと, [ファイル共有] ポートレットに初めて アクセスしたとき,J2EE サーバの起動プロセス標準出力または標準エラー出力に KDCF00032-E のメッ セージが出力されます。

メッセージの詳細については,マニュアル「Collaboration - File Sharing ユーザーズガイド」を参照し てください。

(u) 個人フォルダのファイルの配布 URL をメールで送信時の宛先の設定 (hptl\_clb\_cfs\_SetPersonalPermForSendURL)

[ファイル共有]ポートレットで,個人フォルダにあるファイルを選択し[URL をメールで送信]を実行し て,配布 URL をメールで送信するときに,ファイルのアクセス権を設定したユーザをメールの宛先に指定 するかどうかの初期状態を指定します。なお,アクセス権を設定したユーザをメールの宛先に指定できるの は,ファイルの配布 URL 一つをメールにはり付けた場合だけです。

次のどちらかを指定してください。指定値の大文字・小文字は区別されません。

• on

アクセス権を設定したユーザをメールの宛先に指定します。

• off

アクセス権を設定したユーザをメールの宛先に指定しません。

環境設定用プロパティファイルの初期設定値は「off」です。キーの指定を省略した場合,キーに対する設 定値を省略した場合,または範囲外の値を指定した場合は,「off」が仮定されます。ただし,範囲外の値を 指定した場合, J2EE サーバを起動したあと, [ファイル共有] ポートレットに初めてアクセスしたとき, J2EE サーバの起動プロセス標準出力または標準エラー出力に KDCF00032-E のメッセージが出力されま す。

メッセージの詳細については,マニュアル「Collaboration - File Sharing ユーザーズガイド」を参照し てください。

## (v) グループフォルダにおける下位のフォルダへのアクセス権の設定 (hptl\_clb\_cfs\_GroupFolderPermSettingMode)

[ファイル共有]ポートレットの操作でグループフォルダに設定されたアクセス権の組織またはユーザを削 除する場合の,下位のフォルダへのアクセス権設定方法を指定します。

次のどちらかを指定してください。なお,指定値の大文字・小文字は区別されません。

• topdown

上位フォルダから下位フォルダに向かってアクセス権を設定します。

アクセス権を設定したフォルダや,その下位のファイルおよびフォルダは,すべてのアクセス権の設定 が完了したあと,操作できるようになります。

グループフォルダのアクセス権の設定がすべて完了したあとに,ファイルやフォルダを参照させたい場 合に指定してください。

アクセス権の設定でエラーが発生した場合,設定前のアクセス権となります。

• bottomup

下位フォルダから上位フォルダに向かってアクセス権を設定します。アクセス権を設定したフォルダ から操作できます。

グループフォルダのアクセス権の設定が完了したファイルやフォルダから参照させたい場合に指定し てください。

アクセス権の設定でエラーが発生した場合,次に示す状態となります。

- エラーが発生するまでにアクセス権を設定したファイルおよびフォルダは,設定後のアクセス権と なります。
- エラーが発生し、アクセス権を設定していないファイルおよびフォルダは、設定前のアクセス権と なります。

環境設定用プロパティファイルの初期設定値は「topdown」です。

キーの指定を省略した場合,キーに対する設定値を省略した場合,または範囲外の値を指定した場合は, 「topdown」が仮定されます。ただし、範囲外の値を指定した場合, J2EE サーバを起動したあと, [ファイ ル共有]ポートレットに初めてアクセスしたとき, J2EE サーバの起動プロセス標準出力または標準エラー 出力に KDCF00032-E のメッセージが出力されます。

メッセージの詳細については,マニュアル「Collaboration - File Sharing ユーザーズガイド」を参照し てください。

## (w) エクスポートコマンドでコンテンツデータファイルへ記述するコンテンツデータの最大数 (hptl\_clb\_cfs\_ContentsMaxCount)

ファイルのエクスポートコマンド(cfsexpfile)を実行した場合に,コンテンツデータファイルへ記述でき るコンテンツデータの最大数を指定します。1〜10,000 の範囲で指定してください。

環境設定用プロパティファイルの初期設定値はありません。キーの指定を省略した場合,キーに対する設定 値を省略した場合,または範囲外の値を指定した場合は,2,000 が仮定されます。

#### (x) エクスポートコマンドのメッセージの通知単位(hptl\_clb\_cfs\_ContentsMessageCount)

ファイルのエクスポートコマンド(cfsexpfile)を実行した場合に,エクスポートの処理件数がこのキーの 指定値に達するたびに,メッセージ KDCF20091-I が標準出力に出力されます。1〜5,000 の範囲で指定し てください。

環境設定用プロパティファイルの初期設定値はありません。キーの指定を省略した場合,キーに対する設定 値を省略した場合,または範囲外の値を指定した場合は,100 が仮定されます。

## (y) エクスポートコマンドでコンテンツ格納ディレクトリに格納するコンテンツ数 (hptl\_clb\_cfs\_ContentsUnitCount)

ファイルのエクスポートコマンド(cfsexpfile)を実行した場合に,コンテンツ格納ディレクトリに格納で きるコンテンツ数を指定します。1〜5,000 の範囲で指定してください。

「hptl\_clb\_cfs\_ContentsMaxCount」より大きな値を指定した場合は, 「hptl\_clb\_cfs\_ContentsMaxCount」と同じ値が設定されます。

環境設定用プロパティファイルの初期設定値はありません。キーの指定を省略した場合,キーに対する設定 値を省略した場合,または範囲外の値を指定した場合は,100 が仮定されます。

#### (z) メールの振り分けルールの使用 (hptl clb cfs MailSorting)

メールの振り分けルールを使用して,[メール]ポートレットで送受信したメールをフォルダに格納できる ようにするかどうかを指定します。

次のどちらかを指定してください。なお,指定値の大文字・小文字は区別されません。

- on
	- メールの振り分けルールを使用します。「on」を指定すると次のように画面の表示内容が変更されます。
	- •[設定]画面の[ワークプレースごとの設定]タブおよび[レイアウトごとの設定]タブに,振り分 けルールを設定したフォルダの表示に関する設定項目が表示されます。
	- フォルダの [プロパティ全般] 画面に [振り分けルール] タブが表示されます。
- off

メールの振り分けルールを使用しません。

環境設定用プロパティファイルの初期設定値は「off」です。キーの指定を省略した場合,キーに対する設 定値を省略した場合,または範囲外の値を指定した場合は,「off」が仮定されます。ただし,範囲外の値を 指定した場合, I2EE サーバを起動したあと, 「ファイル共有]ポートレットに初めてアクセスしたとき, J2EE サーバの起動プロセス標準出力または標準エラー出力に KDCF00032-E のメッセージが出力されま す。

メッセージの詳細については,マニュアル「Collaboration - File Sharing ユーザーズガイド」を参照し てください。

## (aa) 振り分けルールを設定したフォルダのファイル/フォルダ一覧での表示の初期状態 (hptl\_clb\_cfs\_SetMailList)

振り分けルールを設定したフォルダの,ファイル/フォルダ一覧領域での表示方法の初期状態を設定します。

このプロパティで指定した初期状態が、システムの既定値になります。システムの既定値は、ユーザが「設 定]画面の[全般]タブで[システムの設定に従う]チェックボックスをチェックしているときに有効にな ります。

次のどちらかを指定してください。なお,指定値の大文字・小文字は区別されません。

• on

振り分けルールを設定したフォルダをファイル/フォルダー覧領域に表示した場合、振り分けルールを 設定したフォルダ用の項目(主題など)が表示されます。

• off

振り分けルールを設定したフォルダをファイル/フォルダ一覧領域に表示した場合,振り分けルールを 設定していないフォルダと同じ項目が表示されます。

環境設定用プロパティファイルの初期設定値は「off」です。キーの指定を省略した場合,キーに対する設 定値を省略した場合,または範囲外の値を指定した場合は,「off」が仮定されます。ただし,範囲外の値を 指定した場合,J2EE サーバを起動したあと, [ファイル共有]ポートレットに初めてアクセスしたとき, J2EE サーバの起動プロセス標準出力または標準エラー出力に KDCF00032-E のメッセージが出力されま す。

メッセージの詳細については,マニュアル「Collaboration - File Sharing ユーザーズガイド」を参照し てください。

(ab) ショートカットの使用 (hptl clb cfs Shortcut)

フォルダへのショートカットを使用するかどうかを指定します。

次のどちらかを指定してください。なお,指定値の大文字・小文字は区別されません。

• on

フォルダへのショートカットを使用します。「on」を指定すると次のように画面の表示内容が変更され ます。

- [ファイル共有] ポートレットの [オプション▼] メニューに [ショートカットへ追加] が表示され ます。
- •[フォルダの作成]画面に[フォルダをショートカットへ追加]チェックボックスが表示されます。
- ナビゲーションビューに「ショートカット]が表示されます。
- off

フォルダへのショートカットは使用しません。

環境設定用プロパティファイルの初期設定値は「off」です。キーの指定を省略した場合,キーに対する設 定値を省略した場合,または範囲外の値を指定した場合は,「off」が仮定されます。ただし,範囲外の値を 指定した場合, J2EE サーバを起動したあと, 「ファイル共有]ポートレットに初めてアクセスしたとき, J2EE サーバの起動プロセス標準出力または標準エラー出力に KDCF00032-E のメッセージが出力されま す。

メッセージの詳細については,マニュアル「Collaboration - File Sharing ユーザーズガイド」を参照し てください。

#### 注意

指定値を「on」する場合は,事前に File Sharing サーバプロセス数を見直して下さい。[「付録 G File](#page-431-0) [Sharing サーバプロセス数の設定](#page-431-0)」を参照してください。

#### (ac) ごみ箱の使用 (hptl\_clb\_cfs\_TrashCan)

ごみ箱を使用するかどうかを指定します。

次のどちらかを指定してください。なお,指定値の大文字・小文字は区別されません。

• on

ごみ箱を使用します。「on」を指定すると「ファイル共有設定]ポートレットに「オプション▼]メ ニューが表示されます。また,[ファイル共有]ポートレットに次の項目が表示されます。

- フォルダの [プロパティ全般] 画面の [ごみ箱の使用済みサイズ], [ごみ箱\*] ドロップダウンリス ト,および [ごみ箱の最大サイズ\*] テキストボックス
- off

ごみ箱は使用しません。

環境設定用プロパティファイルの初期設定値は「off」です。キーの指定を省略した場合,キーに対する設 定値を省略した場合,または範囲外の値を指定した場合は,「off」が仮定されます。ただし,範囲外の値を 指定した場合,J2EE サーバを起動したあと, [ファイル共有] ポートレットに初めてアクセスしたとき, J2EE サーバの起動プロセス標準出力または標準エラー出力に KDCF00032-E のメッセージが出力されま す。

メッセージの詳細については,マニュアル「Collaboration - File Sharing ユーザーズガイド」を参照し てください。

運用開始後に,ごみ箱を使用するかどうかの設定を変更する場合は,[「7.10 ごみ箱の設定](#page-256-0)」を参照してく ださい。

## (3) 環境設定用プロパティファイルの記述例

環境設定用プロパティファイルの記述例を次に示します。記述例の太字の個所を実行環境に応じて変更し てください。

```
hptl_clb_cfs_SecurityAdministratorID = \frac{1}{20} = \frac{1}{20} = \frac{1}{20}hptl<sup>_</sup>clb_cfs_numOfObjectList = 20<br>hptl_clb_cfs_DAVServerName = hostname
\begin{array}{rcl} \hbox{hptL\_clb\_cfs\_DAVServerName} & = & \textbf{host} \\ \hbox{hptL\_clb\_cfs\_DAVPortNumber} & = & \textbf{8888} \end{array}hptl_clb_cfs_DAVPortNumber
hptl_clb_cfs_AssignmentModeForNoFreeSpace = alert
hptl_clb_cfs_AssignmentModeForUsedCountMax = alert
hptL clb<sup>-</sup>cfs<sup>-</sup>FetchModeForTotalObjectList = all
hptl<sup>-</sup>clb<sup>-cfs</sub>-ADThresholdForMaxUsableSpace = 100</sup>
hptl_clb_cfs_numOfObjectListForSearchWindow = 100
hptl_clb_cfs_searchTimeOut = 8000
hptl<sub>C</sub>lb<sup>-</sup>cfs<sup>-</sup>UploadMaxFileSize = 100
hptL<sub>clb</sub><sup>-</sup>cfs<sup>-</sup>CheckPointOfFileSize = before
hptl<sup>-</sup>clb<sup>-cfs<sup>-</sup>AccessData = off</sup>
#hptl_clb_cfs_AccessDataPath = 
#hptl_clb_cfs_AccessDataSize = 
#hptl_clb_cfs_AccessDataFilteringOption = 
#hptl_clb_cfs_AccessDataFilteringOption2 = 
#hptl_clb_cfs_AccessDataStartMode = 
hptl_clb_cfs_PersonalInheritPerm = off
hptl_clb_cfs_UserAddWinSelTab = searchusers
hptL<sup>-</sup>clb<sup>-</sup>cfs<sup>-</sup>SetPersonalPermForSendURL = off
#hptl clb cfs HideItemToOpenWebFolder =
hptl clb cfs GroupFolderPermSettingMode = topdown
#hptl_clb_cfs_ContentsMaxCount = 
#hptl_clb_cfs_ContentsMessageCount = 
#hptl_clb_cfs_ContentsUnitCount = 
nptl clb cfs MailSorting = off
hptl_clb_cfs_SetMailList = off
hptl_clb_cfs_Shortcut = off
hptl_clb_cfs_TrashCan = off
```
## 5.3.6 実行環境制御ファイル(EDMOotCtrl.ini)

実行環境制御ファイルは,オブジェクト操作ツールの実行環境を定義するファイルです。-x CREATE オプ ションを指定して実行環境セットアップコマンド(dbrtoolsetup)を実行すると,次に示すディレクトリ にサンプルファイルがコピーされます。

{オブジェクト操作ツールの実行環境ディレクトリ}¥etc¥EDMOotCtrl.ini

オブジェクト操作ツールの実行環境に応じて編集して使用してください。

### (1) 実行環境制御ファイルの記述形式

#### [セクション名] エントリ名 = 値

- セクション名は, [ ](角括弧)で囲んで指定します。一つのセクションは, セクション名を指定して から,次のセクション名を指定するまで,またはファイルの終端までの範囲です。
- エントリは,「エントリ名 = 値」の形式で指定します。
- エントリは,その値が数値か文字列かによって記述方法が異なります。
	- 数値の場合

任意の 10 進数を-2,147,483,648〜2,147,483,647 の間で記述します。

• 文字列の場合

指定できる文字列が限られている場合は,そのうちのどれかの文字列を記述します。任意の文字列 を指定する場合は,1,039 バイト以内の文字列を「'」(シングルクォーテーション)で囲んで記述し ます。

- 同一名のエントリを複数指定した場合,最初に指定したセクションが有効になります。
- 印刷可能な ASCII コードで記述してください。
- •「;」(セミコロン)または「#」(シャープ)で始まる行は,コメント行と見なされます。
- 空白行は無視されます。
- 行の終端は改行コードまたは EOF です。なお,改行コードは CR+NL(0x0d+0x0a)です。
- ファイルの終端は EOF です。

## (2) 実行環境制御ファイルの詳細

実行環境制御ファイルは,次に示すセクションと各セクションに指定するエントリによって構成されます。

- [Session]セクション
- [Log]セクション
- [Output]セクション
- [Reference]セクション

以降,実行環境制御ファイルを構成する各セクションとセクションごとに指定するエントリについて説明し ます。

(a) [Session]セクション

このセクションには,File Sharing サーバの文書空間に接続するための情報を記述します。セクションを構 成するエントリについて,次に説明します。なお,このセクションおよび各エントリの記述は省略できませ ん。省略した場合は,オブジェクト操作ツールの実行時にエラーとなります。

DocSpaceId エントリ

接続先の File Sharing サーバの文書空間識別子を「'」(シングルクォーテーション)で囲んで記述しま す。

記述例

DocSpaceId = '673d2be0-d1fd-11d0-ab59-08002be29e1d'

### UserName エントリ

オブジェクト操作ツールの実行ユーザとして、セキュリティ管理者のユーザ名を「'」(シングルクォー テーション)で囲んで記述します。

記述例

UserName = 'user01'

## Password エントリ

セキュリティ管理者が接続先の File Sharing サーバにログインするために使用するパスワードを「'」 (シングルクォーテーション)で囲んで記述します。

Password エントリの内容は変更しないでください。提供されるファイルの内容をそのまま使用してく ださい。

(b) [Log]セクション

このセクションには,オブジェクト操作ツールを実行するときに出力されるコマンド実行ログを制御する情 報を記述します。セクションを構成するエントリについて,次に説明します。なお,このセクションを省略 した場合,各エントリの値はデフォルト値が仮定されます。

#### Level エントリ

コマンド実行ログの出力レベルを指定します。指定した出力レベルによってコマンド実行ログに出力 する出力ログ情報を調節します。

取得される情報の詳細については,「[9.1.7 オブジェクト操作ツールのコマンド実行ログ](#page-368-0)」を参照して ください。なお,指定を省略した場合,None が仮定されます。不正な値が指定されている場合は,オ ブジェクト操作ツールの実行時にエラーとなります。

出力レベルによる出力ログ情報を次の表に示します。

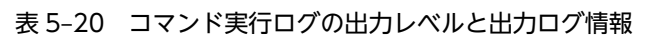

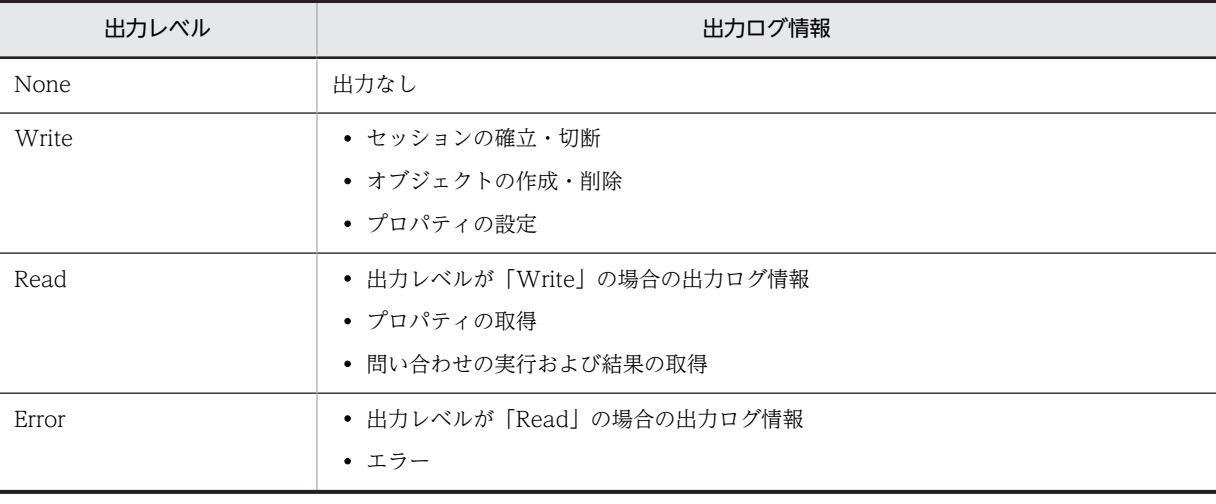

記述例

 $Level = Read$ 

FileCount エントリ

コマンド実行ログを出力するファイルサイズの上限を超えた場合に、切り替えるファイルの数を、2~ 16 の間で記述します。

出力ファイル名は「出力ファイル名プリフィックス\_NO .log」で,「出力ファイル名プリフィックス」 は Prefix エントリの指定値を示し,「NO」は出力ファイル通番を示します。出力ファイル通番とは, 1〜FileCount エントリに指定した数(出力ファイル数)です。

コマンド実行ログは,出力ファイル通番が 1 のファイルから順番に出力されます。あるファイルにコマ ンド実行ログを出力する場合に,ファイルサイズが FileSize エントリに指定した出力ファイルサイズよ りも大きくなるとき,出力ファイル通番が一つ大きいファイルに出力します。例えば,出力ファイル通 番が 1 であるファイルにコマンド実行ログを出力する場合に,このファイルのサイズの最大量を超えて しまうときは,ファイル出力通番が 2 のファイルにログを出力します。

FileCount エントリに指定した最大のファイル通番のファイルにコマンド実行ログを出力しようとし て,そのファイルのファイルサイズが FileSize エントリに指定した出力ファイルサイズよりも大きく なってしまう場合,出力ファイル通番が 1 のファイルを初期化してログの出力を継続します。 指定を省略した場合,2 が仮定されます。

このエントリで指定できる範囲外の値が指定されている場合は,デフォルト値が仮定されます。なお, 数値として指定できる範囲外の値が指定されている場合は,オブジェクト操作ツールの実行時にエラー

## となります。

## 記述例

 $FileCount = 4$ 

#### FileSize エントリ

コマンド実行ログを出力するファイルサイズを 4,096〜2,147,483,647(バイト)の間で記述します。 デフォルトは 1,048,576 です。省略した場合は,デフォルト値が仮定されます。このエントリで指定で きる範囲外の値が指定されている場合は,デフォルト値が仮定されます。なお,数値として指定できる 範囲外の値が指定されている場合は,オブジェクト操作ツールの実行時にエラーとなります。

#### 記述例

FileSize = 8192

#### Directory エントリ

コマンド実行ログの出力先ディレクトリを,「'」(シングルクォーテーション)で囲んで記述します。デ フォルトは,「{オブジェクト操作ツールの実行環境ディレクトリ}\spool\aclog」です。省略した場合 は,デフォルト値が仮定されます。不正な値が指定されている場合は,オブジェクト操作ツールの実行 時にエラーとなります。

#### 記述例

 $Directory = 'c:\n#home{\text{Hose}}/1{\text{Hac}}$ 

#### Prefix エントリ

コマンド実行ログを出力するファイル名として使用するプリフィックスを,「'」(シングルクォーテー ション)で囲んで記述します。デフォルトは EDMOotAccess です。省略した場合は,デフォルト値が 仮定されます。不正な値が指定されている場合は,オブジェクト操作ツールの実行時にエラーとなりま す。

#### 記述例

Prefix= 'Tool'

(c) [Output]セクション

このセクションには,コマンドの実行結果の出力を制御するための情報を記述します。セクションを構成す るエントリについて,次に説明します。なお,このセクションを省略した場合,各エントリの値はデフォル ト値が仮定されます。

LineSize エントリ

コマンドの実行結果を出力するときに,1 行当たりの出力サイズを記述します。1,022〜

2,147,483,645(バイト)で記述します。デフォルトは 8,190 です。省略した場合は,デフォルト値が 仮定されます。このエントリで指定できる範囲外の値が指定されている場合は,デフォルト値が仮定さ れます。なお,数値として指定できる範囲外の値が指定されている場合は,オブジェクト操作ツールの 実行時にエラーとなります。

```
記述例
```
LineSize = 1048576

Format エントリ

一覧取得コマンドの出力形式を選択します。VR0200 または VR0112 を指定します。この指定によっ て,出力される情報量を選択できます。VR0200 を指定すると詳細な情報が出力され,VR0112 を指定 すると簡略化された情報が出力されます。デフォルトは,VR0200 です。

指定する値の詳細は,「[8.5.2\(2\) オブジェクト操作ツールのコマンドの実行結果](#page-312-0)」を参照してください。

## 記述例

Format = VR0200

(d) [Reference]セクション

このセクションには,ファイル実体の格納方法についての情報を記述します。セクションを構成するエント リについて,次に説明します。なお,このセクションを省略した場合,各エントリの値はデフォルト値が仮 定されます。

## DefaultReferenceType エントリ

ファイル実体の格納先とデータベースで管理する方法の種別(リファレンス種別)のデフォルトを指定 します。

指定できる値は「Relative」です。デフォルト値はありません。

Relative は,ファイル実体を任意のファイルシステム上のファイル保管領域に格納することを示す値で す。また,データベースには,ファイル実体の格納先を示すパス情報が登録されます。登録されるパス 情報は,ベースパスからの相対パスです。

#### DefaultContentBasePath エントリ

ファイル実体の格納先のデフォルトのベースパスを,「'」(シングルクォーテーション)で囲んで記述し ます。デフォルト値はありません。この指定は,コマンドのオプションでベースパスの指定を省略した 場合に有効になります。

例えば、ファイル実体がベースパス「C:\dir01\userdir」ディレクトリ下の「user01」ディレクトリに 登録されている場合は、ベースパスとして「C:\dir01\userdir」を「'」(シングルクォーテーション) で囲んで指定します。ベースパスは,UNC 形式でも指定できます。例えば,ベースパスをネットワー ク上のマシン「SERVERO1」下の共有ディレクトリ「userdir」を指定する場合は「¥ ¥SERVER01¥userdir」を「'」(シングルクォーテーション)で囲んで指定します。

なお,このエントリに指定するベースパスと,ファイルの属性情報として管理しているファイル実体格 納先の相対パスは,結合されて絶対パスとして使用されます。ベースパスの末尾またはファイル実体格 納先の相対パスの先頭にパスの区切り文字が存在しない場合は,File Sharing サーバによって区切り文 字が挿入されます。このため,パスの区切り文字は指定しなくてもかまいません。

#### DefaultDeleteRootPath エントリ

ファイルを削除する場合に,ファイル実体の削除と同時にファイルを格納したディレクトリも削除する ときに指定します。削除するディレクトリのルートパスのデフォルトを,「'」(シングルクォーテーショ ン)で囲んで指定します。この指定は,コマンドのオプションで,削除ディレクトリのルートパス指定 を省略した場合に有効になります。デフォルト値はありません。

DefaultContentBasePath エントリに指定するベースパスと同じパスを指定してください。

#### ContentDeleteMode エントリ

ファイルを削除するときに,ファイルの属性情報とファイル実体をまとめて削除するか,ファイルの属 性情報だけを削除するかを指定します。このエントリに指定した値とコマンドの-k オプションの指定 の組み合わせによって,ファイル実体が削除されるかどうかが決まります。

提供されるサンプルファイルで指定されている「Auto」のままで使用してください。なお,省略した場 合のデフォルト値は「Specify」になります。

• Auto

コマンドで-k オプションの指定を省略した場合も,ファイル実体が削除されます。

• Specify

コマンドで-k オプションの指定を省略すると,ファイル実体が削除されません。

## (3) 実行環境制御ファイルの記述例

-x CREATE オプションを指定して実行環境セットアップコマンドを実行した場合にコピーされる実行環 境制御ファイルは次のとおりです。

[tab]はタブの制御文字を示します。

```
 [Session]
 \overline{D}ocSpace\overline{I}d = '673d2be0-d1fd-11d0-ab59-08002be29e1d'
UserName = 'user'
 Password = '3[tab]0'
```
 [Reference] DefaultReferenceType = Relative ContentDeleteMode = Auto

このファイルの太字の個所を,それぞれのオブジェクト操作ツールの実行環境に応じて編集します。また, 必要なエントリを追加してください。「UserName」は必ず編集してください。

実行環境制御ファイルの記述例を次に示します。

```
;; Session
[Session]
DocSpaceId = '673d2be0-d1fd-11d0-ab59-08002be29e1d'UserName = 'user'
Password = '3[tab]0'
;; Log
[Log]
Level = ReadFileCount = 4
FileSize = 8192
\texttt{Directory} = \text{'c:#home{\#}user01{\#}ac\,log'}Prefix = 'Tool'
 ;; Output
[Output]
LineSize = 1048576
Format = VR0200
 ;; Reference
[Reference]
DefaultReferenceType = Relative
```

```
DefaultContentBasePath = '\SERVER01\share\REFERENCE_AREA1'
DefaultDeleteRootPath = '\SERVER01\share\REFERENCE_AREA1'
ContentDeleteMode = Auto
```
## 5.3.7 クライアントアプリケーション動作定義ファイル (application.ini)

クライアントアプリケーション動作定義ファイルは,File Sharing クライアントの動作を定義するファイル です。

クライアントアプリケーション動作定義ファイルのサンプルファイルの格納先とファイル名を次に示しま す。

{File Sharing クライアントのインストールディレクトリ}¥Client¥sample¥application.ini

このファイルを編集したあと、次に示すディレクトリにコピーして使用してください。

なお,編集したファイルには,システム管理者が参照できる権限を設定してください。

{File Sharing クライアントのインストールディレクトリ}¥Client¥etc

(1) アプリケーション動作定義ファイルの記述形式

#### [セクション名] エントリ名 = 値

- セクション名は, [ ](角括弧)で囲んで指定します。一つのセクションは, セクション名を指定して から,次のセクション名を指定するまで,またはファイルの終端までの範囲です。
- 同一名のセクションを複数指定した場合,最初に指定したセクションが有効になります。
- 指定できないセクションを指定した場合,その指定は無視されます。
- エントリは,「エントリ名 = 値」の形式で指定します。
- 値が存在しないエントリを指定した場合,そのエントリは無視されます。
- 各エントリの値として指定できるのは,1,023 バイトまでです。
- 各セクション内で同一名のエントリを複数指定した場合,最初に指定したセクションが有効になりま す。
- 指定できないエントリを指定した場合,その指定は無視されます。
- 印刷可能な ASCII コードで記述してください。
- •「;」(セミコロン)で始まる行は,コメント行と見なされます。
- 空白行は無視されます。

### (2) クライアントアプリケーション動作定義ファイルの詳細

クライアントアプリケーション動作定義ファイルは,[クライアントアプリケーションプロセス名]セクショ ンと,セクションに指定するエントリによって構成されます。

• [cjstartsv]セクション

[ファイル共有]ポートレットの動作環境を設定します。

指定できるエントリを次に示します。

#### VBProperty エントリ

クライアントアプリケーションプロセス名で指定したプロセスの VisiBroker プロパティを指定しま す。指定できるプロパティについては、マニュアル「VisiBroker Version 5 Borland (R) Enterprise Server VisiBroker (R) プログラマーズリファレンス」を参照してください。

このエントリの指定は省略できません。このエントリの指定を省略した場合,または TPBroker が不正 とみなす VisiBroker プロパティを指定した場合,File Sharing クライアントの操作時に KMBR03302- E のメッセージが出力されます。

## (3) クライアントアプリケーション動作定義ファイルの記述例

アプリケーションサーバで Windows をログオフして運用する場合に必要な設定の記述例を次に示しま す。

[cjstartsv] VBProperty = -Dvbroker.agent.port=14000 -Dvbroker.orb.isNTService=true [httpsd] VBProperty = -Dvbroker.agent.port=14000 -Dvbroker.orb.isNTService=true

## 5.3.8 File Sharing クライアントの障害情報取得カスタマイズファイル (getrascustom.ini)

File Sharing クライアントについて取得する障害情報の種類をカスタマイズする場合は,File Sharing クラ イアントの障害情報取得カスタマイズファイルを編集します。

File Sharing クライアントの障害情報取得カスタマイズファイルの格納ディレクトリとファイル名を次に 示します。

#### {File Sharing クライアントのインストールディレクトリ}¥Client¥etc¥getrascustom.ini

このファイルは,File Sharing クライアントの障害情報の取得コマンド (EDMGetRasCL) で,デフォル トで取得する情報以外に取得したい情報がある場合に指定します。デフォルトで取得する情報については, 「8.4 File Sharing クライアントのコマンドの詳細」の「[EDMGetRasCL\(File Sharing クライアントの](#page-305-0) [障害情報の取得\)](#page-305-0)」を参照してください。

このファイルの記述内容については,File Sharing サーバの障害情報の取得コマンドで使用する getrascustom.ini と同じです。詳細については,「[5.2.12 File Sharing サーバの障害情報取得カスタマイ](#page-129-0) [ズファイル\(getrascustom.ini\)](#page-129-0)」を参照してください。

また、File Sharing クライアントの障害情報の取得コマンド (EDMGetRasCL) で参照される getrascustom.ini を編集する場合,次の手順で編集してください。

1.getrascustom.ini をローカルディレクトリにコピーします。

2.コピーした getrascustom.ini を編集して保存します。

3.編集が完了した getrascustom.ini を格納したディレクトリのフルパスを,環境変数 「\_HIEDMS\_GETRAS\_INI」として設定します。

## 5.3.9 組織/ユーザ情報ファイル

組織/ユーザ情報ファイルは,グループフォルダの運用者とする組織 ID またはユーザ ID と,グループルー トフォルダ以下を利用する組織 ID またはユーザ ID とそのアクセス権を定義するファイルです。CSV 形 式で保存してください。

組織/ユーザ情報ファイルのファイル名は任意です。

## (1) 組織/ユーザ情報ファイルの記述形式

### "種別" , "値" , "値"…

- 値は「,」(コンマ)で区切って記述します。
- •「,」(コンマ)が含まれる値を指定する場合は,値を「"」(引用符)で囲んでください。 例えば,値に「A,B」を指定する場合,"A,B"と記述します。
- ●「"」(引用符)が含まれる値を指定する場合は、「"」を「""」として記述してください。 例えば,値に「A"B」を指定する場合,A""B と記述します。
- 指定する値を「"」(引用符)で囲む場合,「"」(引用符)で囲んだ文字列の次には,「,」(コンマ)また は改行を記述してください。
- •「"」(引用符)以外の文字で始まる値を指定する場合,次に「"」(引用符)または「,」(コンマ)を記述 するまでの文字または文字列が値と見なされます。
- (2) 組織/ユーザ情報ファイルの詳細

CSV 形式で定義した組織/ユーザ情報ファイルの各行の 1 カラム目は,値の種別を指定します。1 カラム目 に種別以外の値を指定すると,エラーになります。

種別ごとに,値の指定方法を次に示します。

#### MNGORG

グループフォルダの運用者の組織 ID を指定する行を示します。

値は,次の形式で指定します。

"MNGORG","組織ID1","組織ID2",...

作成するグループルートフォルダ以下を運用する組織の組織 ID を,一つ以上指定します。複数の組織 ID を指定する場合は,「,」(コンマ)で区切ります。ただし,「,」(コンマ)の前後には,空白およびタ ブを指定しないでください。

同じ組織 ID を複数指定してもエラーにはなりません。一つだけ指定したものとして処理されます。 次に示す条件の場合,コマンドはエラーになります。

- 指定した組織 ID が空文字列("")の場合
- 指定した組織 ID の長さが 254 バイトを超えた場合
- 指定した組織 ID がディレクトリサーバにない場合
- 運用者に指定された組織とユーザの合計が 64 を超えた場合

#### **MNGUSER**

グループフォルダの運用者のユーザ ID を指定する行を示します。

値は,次の形式で指定します。

"MNGUSER","ユーザID1","ユーザID2",…

作成するグループルートフォルダ以下を運用するユーザ ID を,一つ以上指定します。複数のユーザ ID を指定する場合は,「,」(コンマ)で区切ります。ただし,「,」(コンマ)の前後には,空白およびタブ を指定しないでください。

同じユーザ ID を複数指定してもエラーにはなりません。一つだけ指定されたものとして処理されま す。

次に示す条件の場合,コマンドはエラーになります。

- 指定したユーザ ID が空文字列("")の場合
- 指定したユーザ ID の長さが 254 バイトを超えた場合
- 指定したユーザ ID がディレクトリサーバにない場合
- 運用者に指定された組織とユーザの合計が 64 を超えた場合
- 兼任機能使用時に兼任ユーザ ID を指定した場合

#### ORG

グループフォルダを利用する組織の組織 ID およびアクセス権を指定する行を示します。

値は,次の形式で指定します。

"ORG","組織ID1:アクセス権","組織ID2:アクセス権",…

組織 ID と設定するアクセス権を一つ以上指定します。組織 ID とアクセス権は「:」(コロン)で区切り ます。複数の組織 ID とアクセス権を指定する場合は,「,」(コンマ)で区切ります。ただし,「,」(コン マ)の前後には,空白およびタブを指定しないでください。

- アクセス権には,次のどちらかを指定します。
- c:作成権+参照権

r:参照権

同じ組織 ID を複数指定してもエラーにはなりません。一つだけ指定されたものとして処理されます。 ただし,同じ組織 ID に異なるアクセス権を指定した場合は,先に指定した方が有効になります。 なお, [:] (コロン) およびアクセス権の指定を省略した場合, [r] が仮定されます。 次に示す条件の場合,コマンドはエラーになります。

- 指定した組織 ID が空文字列("")の場合
- 指定した組織 ID の長さが 254 バイトを超えた場合
- 指定した組織 ID がディレクトリサーバにない場合
- アクセス権に「c」および「r」以外を指定した場合
- アクセス権を付与する組織とユーザの合計が 64 を超えた場合

## USER

グループフォルダを利用するユーザのユーザ ID およびアクセス権を指定する行を示します。

値は,次の形式で指定します。

"USER","ユーザID1:アクセス権","ユーザID2:アクセス権",…

作成するグループルートフォルダ以下を利用するユーザ ID とアクセス権を,一つ以上指定します。 ユーザ ID とアクセス権は「:」(コロン)で区切ります。複数のユーザ ID とアクセス権を指定する場合 は,「,」(コンマ)で区切ります。ただし,「,」(コンマ)の前後には,空白およびタブを指定しないで ください。

アクセス権には,次のどちらかを指定します。

c:作成権+参照権

r:参照権

同じユーザ ID を複数指定してもエラーにはなりません。一つだけ指定されたものとして処理されま す。ただし,同じユーザ ID に異なるアクセス権を指定した場合は,先に指定した方が有効になります。 なお,「:」(コロン)およびアクセス権の指定を省略した場合,「r」が仮定されます。 次に示す条件の場合,コマンドはエラーになります。

- 指定したユーザ ID が空文字列("")の場合
- 指定したユーザ ID の長さが 254 バイトを超えた場合
- 指定したユーザ ID がディレクトリサーバにない場合
- アクセス権に「c」および「r」以外を指定した場合
- アクセス権を付与する組織とユーザの合計が 64 を超えた場合
- 兼任機能を使用する設定で,兼任ユーザ ID を指定した場合

## (3) 組織/ユーザ情報ファイルの記述例

組織/ユーザ情報ファイルの記述例を次に示します。

"MNGORG","node1","node2" "MNGUSER","10333000" "ORG","node1:r","node2:r","node11:r","node21:r" "USER","10333031:c","10333032:c"
# File Sharing の運用開始前の準備

この章では、File Sharing の運用開始前に必要な準備について説明します。

# 6.1 運用開始までの流れ

ここでは、File Sharing の運用開始前に必要な準備とその流れを説明します。

#### 図 6‒1 File Sharing の運用開始までの流れ

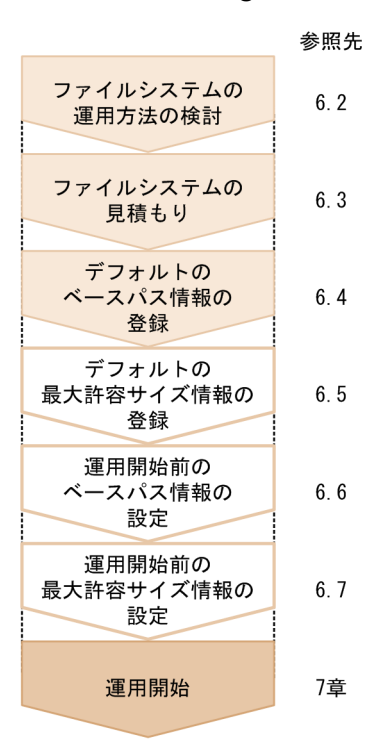

#### (凡例)

:必ず実施します。

: 必要に応じて実施します。

: File Sharingの運用については、7章を参照してください。

• ファイルシステムの運用方法の検討

ファイルシステムについて,ベースパス情報および最大許容サイズ情報を設定した運用方法を検討しま す。

• ファイルシステムの見積もり

ベースパス情報に設定する最大使用可能容量,最大予約可能容量,およびファイルシステムのディスク 容量を見積もります。

- デフォルトのベースパス情報の登録 デフォルトのベースパス情報を登録します。この設定は,オブジェクト操作ツールを使用します。
- デフォルトの最大許容サイズ情報の登録 最大許容サイズを設定する運用の場合は,デフォルトの最大許容サイズ情報を登録します。この設定 は,オブジェクト操作ツールを使用します。
- 運用開始前のベースパス情報の設定 デフォルトのベースパス情報を登録したあと,File Sharing を使用する前にベースパス情報を設定しま す。この設定は,[ファイル共有設定]ポートレットから表示される画面を使用します。
- 運用開始前の最大許容サイズ情報の設定

最大許容サイズを設定する運用の場合は、デフォルトの最大許容サイズ情報を登録したあと, File Sharing を使用する前に最大許容サイズ情報を設定します。この設定は、[ファイル共有設定]ポート レットから表示される画面を使用します。

# 6.2 ファイルシステムの運用方法の検討

File Sharing のシステムでは,ファイル実体をファイルシステム上で管理します。このため,管理するファ イルの用途やファイルを使用するユーザに応じて,適切な容量を持つディスクにファイル実体を格納するよ うに検討して運用する必要があります。

運用前の準備として,個人ルートフォルダ,ワークプレースルートフォルダ,およびグループルートフォル ダに対して割り当てるベースパスの設定を検討します。また,個人ルートフォルダ,ワークプレースルート フォルダ,およびグループルートフォルダに設定する最大許容サイズ情報についても検討します。

## 6.2.1 ベースパス情報の検討

ベースパス情報を検討するために,ベースパス情報とは何か,ベースパス情報を設定する利点,およびベー スパス情報を構成する項目について説明します。

(1) ベースパス情報とは

個人フォルダ,コミュニティフォルダ,またはグループフォルダに格納するファイルのファイル実体を, ファイルシステムのどのディレクトリに割り当てて格納するかを検討して,ベースパス情報として設定しま す。

システムを動作させるために必ず設定するベースパス情報は,次の 3 種類です。

- 個人ルートフォルダ用のデフォルトのベースパス情報
- ワークプレースルートフォルダ用のデフォルトのベースパス情報
- グループルートフォルダ用のデフォルトのベースパス情報

これらのベースパス情報は,個人ルートフォルダ,ワークプレースルートフォルダ,またはグループルート フォルダを作成するときの,デフォルトの作成先として使用されます。

このほか,ベースパス情報は,個人ルートフォルダおよびワークプレースルートフォルダの場合, Collaboration - Directory Access から取得できる所属組織単位または役職単位で設定することもできま す。例えば、「営業部のユーザの個人ルートフォルダで管理するファイル実体は¥¥DATA¥FILE1 に、それ 以外のユーザの個人ルートフォルダで管理するファイル実体は\\DATA\FILE2 に格納する|という運用を したり,「課長の個人ルートフォルダで管理するファイル実体は H:\に,主任の個人ルートフォルダで管理 するファイル実体は I:\AREA1 に, それ以外の個人ルートフォルダで管理するファイル実体は I:\AREA2 に格納する」という運用をしたりできます。ただし,一つフォルダの種別に対して,所属組織単位または役 職単位のどちらかのベースパス情報しか設定できません。例えば,営業部や設計部などの所属組織に対して ベースパス情報を設定したシステムでは,部長や課長などの役職に対してのベースパス情報は設定できませ ん。

また,グループルートフォルダの場合は,Collaboration - Directory Access で設定する,組織 ID を表す ディレクトリサーバの属性の値で設定することもできます。例えば,「A 事業所のグループルートフォルダ で管理するファイル実体は H:\*DATA1 に, B 事業所のグループルートフォルダで管理するファイル実体は I:¥DATA1 に格納する」という運用ができます。

#### (2) ベースパス情報を設定する利点

ベースパス情報の割り当て条件や複数のベースパス情報を設定する利点を次に示します。

• ファイル実体格納先の分散

個人ルートフォルダ,ワークプレースルートフォルダ,グループルートフォルダそれぞれに対してベー スパスを設定できるので,ファイル実体の格納先を分散できます。一つのディスクにファイル実体を集 中して格納しないので,複数のユーザからのアクセスが発生した場合に,ディスクへのアクセスを分散 できます。

• 容量のゆとりを考慮した適切な格納先の割り当て

個人ルートフォルダ,ワークプレースルートフォルダ,またはグループルートフォルダに対して,容量 にゆとりがあるディスクを割り当てられます。また,特定の組織専用または役職専用のベースパス情報 を設定することで,ファイルのサイズや数などの特徴に応じて,適切なディスクを割り当てられます。

• ユーザ数の増加に応じた容量拡張が容易

運用開始後に,File Sharing のシステムを利用するユーザが増加して既存のベースパスに対する容量を 使い切ってしまった場合などに,新しいディスクに対応するベースパス情報を追加して,ファイルシス テムの容量を容易に拡張できます。

ベースパスは,次のタイミングで設定されます。

- ポータルを経由して File Sharing に初めてアクセスしたとき
- コミュニティを作成したとき
- グループルートフォルダを作成したとき

ベースパス情報が複数登録されている場合は,ベースパスは次のように設定されます。

#### 最大許容サイズを設定しない運用の場合

- 割り当て条件に該当する情報が設定されている場合は,割り当て条件が設定されているベースパス 情報を使用しているユーザ数,コミュニティ数,またはグループルートフォルダ数が最も少ないベー スパス情報のパスが,個人ルートフォルダ,ワークプレースルートフォルダ,またはグループルー トフォルダのベースパスに設定されます。
- 割り当て条件に該当する情報が設定されていない場合は,デフォルトのベースパス情報を使用して いるユーザ数,コミュニティ数,またはグループルートフォルダ数が最も少ないベースパス情報の パスが,個人ルートフォルダ,ワークプレースルートフォルダ,またはグループルートフォルダの ベースパスに設定されます。

#### 最大許容サイズを設定した運用の場合

- 割り当て条件に該当する情報が設定されている場合は,割り当て条件が設定されているベースパス 情報のうち、空き容量が最も多いベースパス情報のパスが、個人ルートフォルダ、ワークプレース ルートフォルダ,またはグループルートフォルダのベースパスに設定されます。
- 割り当て条件に該当する情報が設定されていない場合は, デフォルトのベースパス情報のうち, 空 き容量が最も多いベースパス情報のパスが,個人ルートフォルダ,ワークプレースルートフォルダ, またはグループルートフォルダのベースパスに設定されます。

なお,ベースパス情報のパスとして設定したファイル実体を格納するファイルシステムがいっぱいになって しまった場合は,新たにデフォルトのベースパス情報を追加してください。

また,ベースパス情報を使用している個人ルートフォルダ数,ワークプレースルートフォルダ数,およびグ ループルートフォルダ数は,使用数として管理されます。使用数は,0〜2,147,483,647 の範囲で管理しま す。なお,ベースパス情報の使用数が,上限の 2,147,483,647 に達した場合は,新たにベースパス情報を 追加する必要があります。

デフォルト以外のベースパス情報を設定するルートフォルダを作成しようとした場合に,ベースパス情報の 最大予約可能容量に対する空き容量がないとき,およびベースパスの使用数が上限に達したときの動作を指 定できます。指定できる動作および動作指定方法については,[「5.3.5 環境設定用プロパティファイル](#page-154-0) [\(hptl\\_clb\\_cfs.properties\)](#page-154-0)」を参照してください。

ベースパス情報の設定方法については,[「6.4 デフォルトのベースパス情報の登録](#page-206-0)」および[「6.6 運用開](#page-211-0) [始前のベースパス情報の設定」](#page-211-0)を参照してください。

#### (3) ベースパス情報を構成する項目

ベースパス情報は,次の表に示す項目から構成されます。

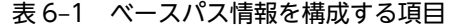

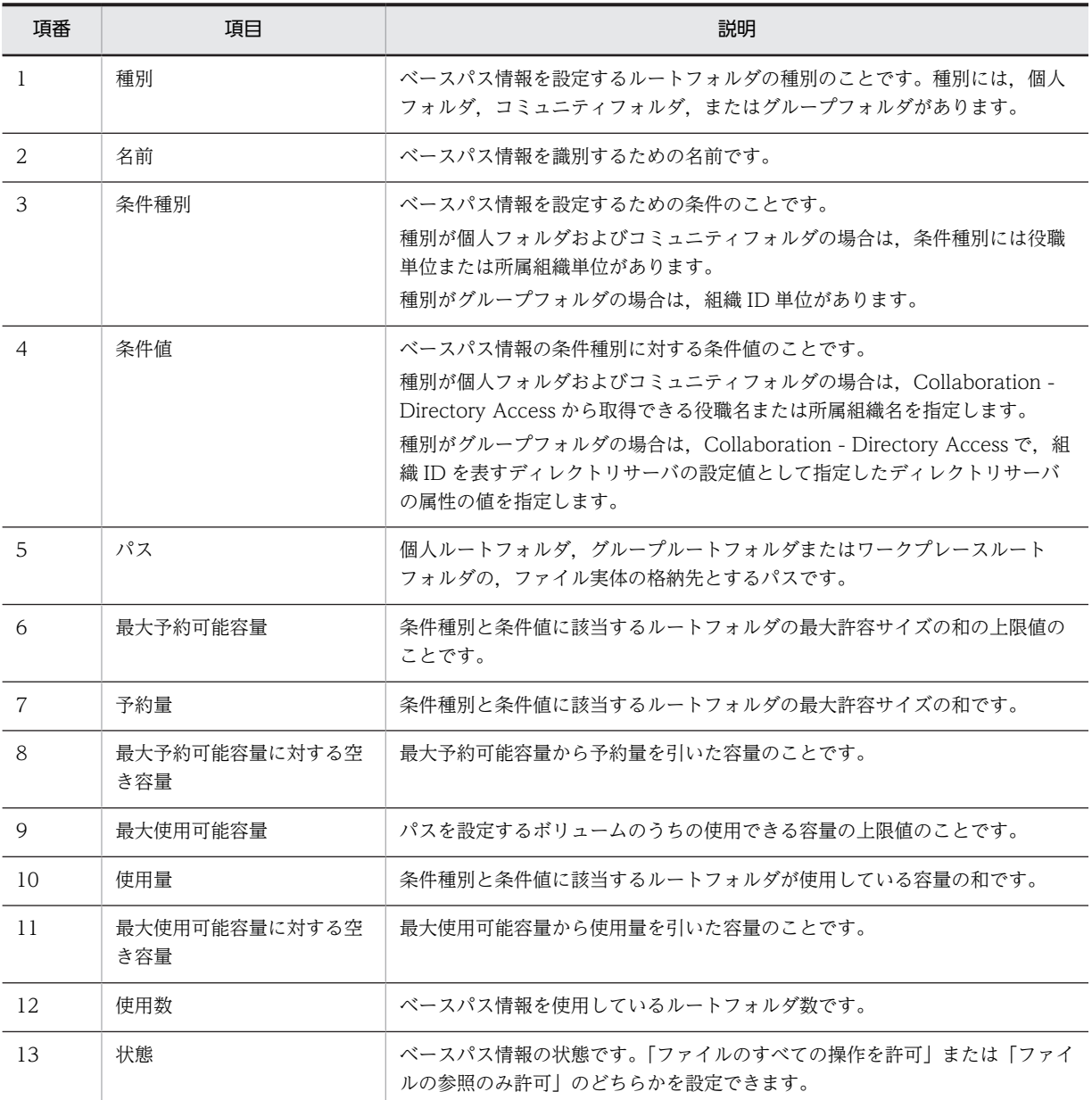

# 6.2.2 最大許容サイズ情報の検討

最大許容サイズ情報を検討するために,最大許容サイズ情報とは何か,最大許容サイズを設定する利点,お よび最大許容サイズ情報を構成する項目について説明します。

#### (1) 最大許容サイズ情報とは

最大許容サイズ情報とは,ルートフォルダで使用できるサイズの上限(最大許容サイズ)を設定するための 情報です。最大許容サイズは,ルートフォルダ単位に割り当てられます。最大許容サイズ情報は,運用方法 に応じて設定してください。

なお,最大許容サイズを設定した運用の場合,ベースパス情報ごとに File Sharing で使用するディスクの 総容量を設定して,空き容量を管理できます。ベースパス情報と最大許容サイズ情報の設定を組み合わせた 運用の考え方については,「[6.2.3 ファイルシステムの運用の考え方」](#page-187-0)を参照してください。

最大許容サイズを設定して運用する場合は,少なくとも次の 3 種類の最大許容サイズ情報を設定する必要 があります。

- 個人ルートフォルダ用のデフォルトの最大許容サイズ情報
- ワークプレースルートフォルダ用のデフォルトの最大許容サイズ情報
- グループルートフォルダ用のデフォルトの最大許容サイズ情報

このほか、最大許容サイズは、個人ルートフォルダおよびワークプレースルートフォルダの場合, Collaboration - Directory Access から取得できる所属組織単位または役職単位で設定することもできま す。例えば,「営業部のユーザの個人ルートフォルダに対しては 30MB ずつ,それ以外のユーザの個人ルー トフォルダに対しては 10MB ずつ割り当てる」という運用をしたり,「課長の個人ルートフォルダには 20MB,それ以外の個人ルートフォルダには 10MB ずつ割り当てる」という運用をしたりできます。

ただし,一つのフォルダの種別に対して,所属組織単位または役職単位のどちらかの最大許容サイズ情報し か設定できません。例えば,営業部や設計部などの所属組織に対して最大許容サイズ情報を設定したシステ ムでは,部長や課長などの役職に対しての最大許容サイズ情報は設定できません。

また,グループルートフォルダの場合は,Collaboration - Directory Access で設定する,組織 ID を表す ディレクトリサーバの属性の値で設定することもできます。例えば,「A 事業所のグループルートフォルダ に対しては 10GB ずつ, B 事業所のグループルートフォルダに対しては 5GB ずつ割り当てる」 という運用 をできます。

#### (2) 最大許容サイズを設定する利点

最大許容サイズを設定する利点を次に示します。

• ルートフォルダごとの使用量の均等化

ルートフォルダ単位に使用できるサイズを均等に割り当てられます。これによって、特定のユーザが大 量のファイルを登録して,共有資源であるディスク容量を使い切ってしまうことを防げます。

• 適切なサイズの割り当て

ルートフォルダの用途に応じて,適切なサイズを割り当てられます。例えば,数人規模の小さな課のコ ミュニティフォルダよりも数百人規模の部で使用するコミュニティフォルダに対して大きなサイズを 割り当てたり,課長の個人ルートフォルダに対して主任や担当者よりも大きなサイズを割り当てたりで きます。また,規模の小さな事業所で使用するグループフォルダよりも大規模な事業所で使用するグ ループフォルダに対して大きなサイズを割り当てられます。これによって、むだの少ないディスク管理 が可能になります。

• ディスク管理の容易化

ユーザ数,コミュニティ数またはグループルートフォルダ数とそれぞれのルートフォルダに設定する最 大許容サイズを基に,必要なディスク容量が算出できます。これによって,File Sharing のシステムで 確保しておく必要があるディスク容量の見積もりが容易になります。

<span id="page-187-0"></span>最大許容サイズを設定した運用では,ルートフォルダを作成しようとした場合に,ベースパスを設定するデ フォルト以外のベースパス情報で,空き容量が設定する最大許容サイズより小さいときの動作を指定できま す。指定できる動作および動作指定方法については,[「5.3.5 環境設定用プロパティファイル](#page-154-0) [\(hptl\\_clb\\_cfs.properties\)](#page-154-0)」を参照してください。

最大許容サイズ情報の設定方法については,[「6.5 デフォルトの最大許容サイズ情報の登録](#page-209-0)」および[「6.7](#page-215-0)  [運用開始前の最大許容サイズ情報の設定」](#page-215-0)を参照してください。

#### (3) 最大許容サイズ情報を構成する項目

最大許容サイズ情報は,次の表に示す項目から構成されます。

| 項番             | 項目      | 説明                                                                                                    |
|----------------|---------|----------------------------------------------------------------------------------------------------|
|                | 種別      | 最大許容サイズ情報を設定するルートフォルダの種別のことです。種別には.<br>個人フォルダ,コミュニティフォルダ,またはグループフォルダがあります。                                                                                                    |
| $\mathfrak{D}$ | 条件種別    | 最大許容サイズ情報を設定するための条件のことです。<br> 種別が個人フォルダおよびコミュニティフォルダの場合は. 条件種別には役職<br>単位または所属組織単位があります。<br>種別がグループフォルダの場合は、組織 ID 単位があります。                                                                                                    |
| 3              | 条件値     | 最大許容サイズ情報の条件種別に対する条件値のことです。<br>種別が個人フォルダおよびコミュニティフォルダの場合は、Collaboration -<br>Directory Access から取得できる役職名または所属組織名を指定します。<br>種別がグループフォルダの場合は,Collaboration - Directory Access で,組<br> 織 ID を表すディレクトリサーバの設定値として指定したディレクトリサーバ<br>の属性の値を指定します。 |
| 4              | 最大許容サイズ | 個人ルートフォルダ. グループルートフォルダまたはワークプレースルート<br>フォルダに設定する最大許容サイズのことです。                                                                                                    |

表 6‒2 最大許容サイズ情報を構成する項目

# 6.2.3 ファイルシステムの運用の考え方

File Sharing で管理するルートフォルダとファイル実体を格納するファイルシステム上のディレクトリと の関連づけは,ベースパス情報として設定します。これに,最大許容サイズ情報の設定を組み合わせること で,ファイル実体の格納先として適切なファイルシステムを割り当て,運用開始後の拡張に備えることがで きます。

ここでは,運用の考え方として,最大許容サイズを設定する場合と設定しない場合について説明します。

#### (1) 最大許容サイズを設定した運用の考え方

最大許容サイズを設定すると,次のような運用ができます。

- 個人ルートフォルダ,ワークプレースルートフォルダ,またはグループルートフォルダごとに,使用で きるフォルダサイズを制限する。
- 個人ルートフォルダまたはコミュニティルートフォルダの場合,ルートフォルダを作成するユーザが所 属する組織または役職に応じて,使用できるフォルダサイズを調整する。
- グループルートフォルダの場合,グループルートフォルダを作成するときに指定する代表組織,または 代表ユーザが所属する組織に応じて,使用できるフォルダサイズを調整する。
- <span id="page-188-0"></span>● 個人ルートフォルダまたはワークプレースルートフォルダの場合, 容量を多く使用するルートフォルダ に対しては容量にゆとりのある特定のディスクのファイルシステムを割り当て,それ以外のルートフォ ルダに対してはすべてデフォルトのファイルシステムを割り当てる。
- デフォルト以外のベースパス情報を設定するルートフォルダを作成する場合に,ベースパス情報の最大 予約可能容量に対する空き容量がないときにエラーにすることで,ベースパス情報の空き容量不足を確 認できる。
- ルートフォルダに設定したデフォルト以外のベースパス情報の使用数が上限に達した場合にエラーに することで,ベースパス情報の使用数が上限に達したことを認知できる。
- ベースパス情報の最大使用可能容量にしきい値を設定し,使用量がしきい値に達したときに警告が通知 されるように設定して,使用量を監視することで,使用量が最大使用可能容量に達する前に確認でき る。
- ベースパス情報の予約量および使用量を監視することで,計画的なディスクの運用ができる。

#### (2) 最大許容サイズを設定しない運用の考え方

File Sharing のシステムを試験的に運用したい場合などには,最大許容サイズを設定しない運用もできま す。この場合は,個人ルートフォルダ,ワークプレースルートフォルダ,およびグループルートフォルダの デフォルトのベースパス情報だけを設定すれば,運用を開始できます。

最大許容サイズを設定しない運用の場合,ベースパス情報で割り当てられたディスク容量がいっぱいになる まで使用できます。

ただし,ベースパス情報に設定したパスのディスクの容量がいっぱいになると,ファイルを格納できなくな ります。このような場合は,ベースパス情報を追加し,ディスクの空き容量を確保して対処する必要があり ます。ディスクの空き容量を確保する対処については,「[6.2.4\(3\)\(b\) 運用例](#page-197-0)」を参照してください。

## 6.2.4 ファイルシステムの運用例

ここでは,ファイルシステムの運用例について説明します。

#### (1) 最大許容サイズを設定した運用例

最大許容サイズを設定したファイルシステムの運用について説明します。

#### (a) 運用前の設定

最大許容サイズを設定したファイルシステムの運用例について,次の図に示す例を使用して説明します。

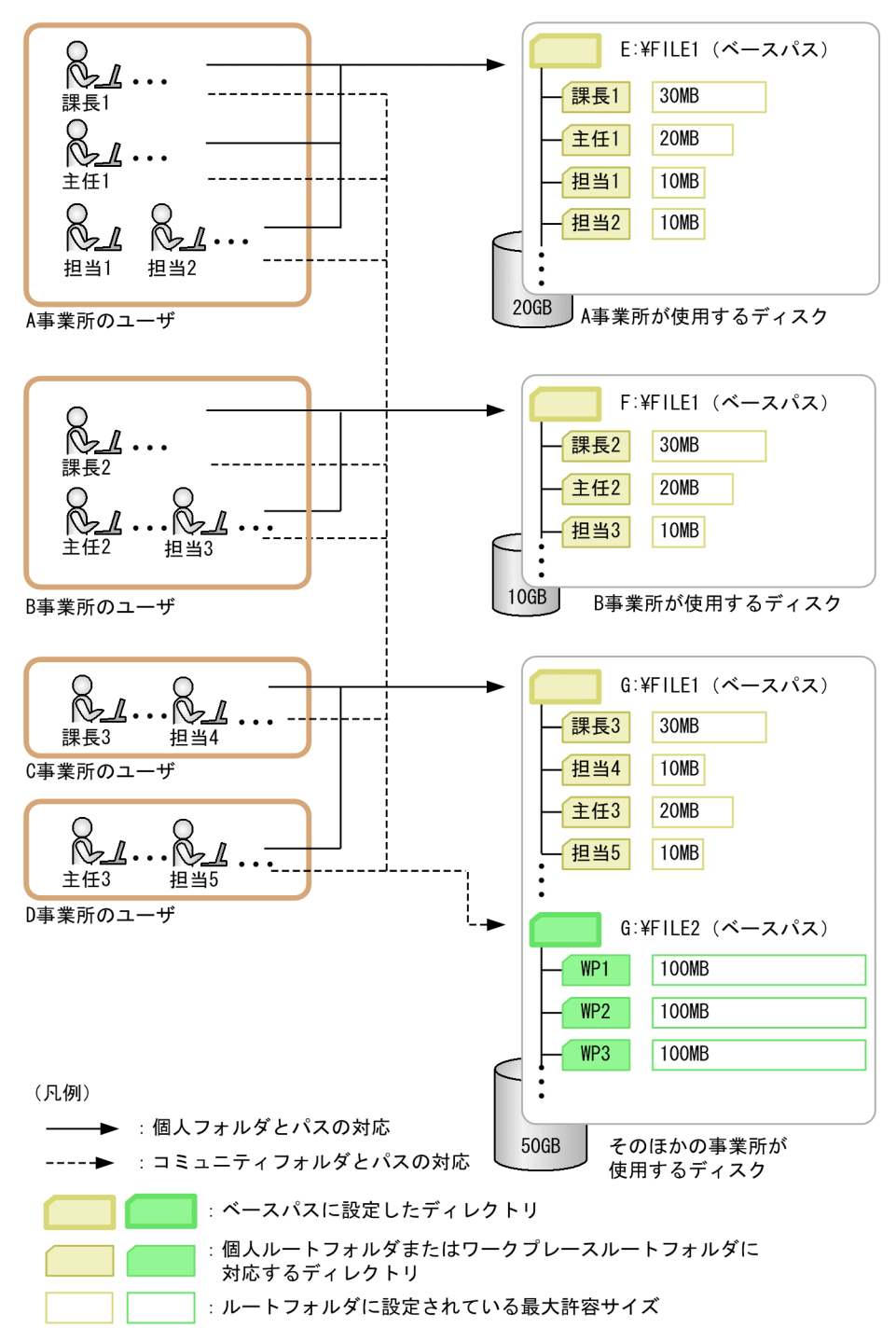

図 6-2 最大許容サイズを設定したファイルシステムの運用の例(個人ルートフォルダおよびワークプ レースルートフォルダの場合)

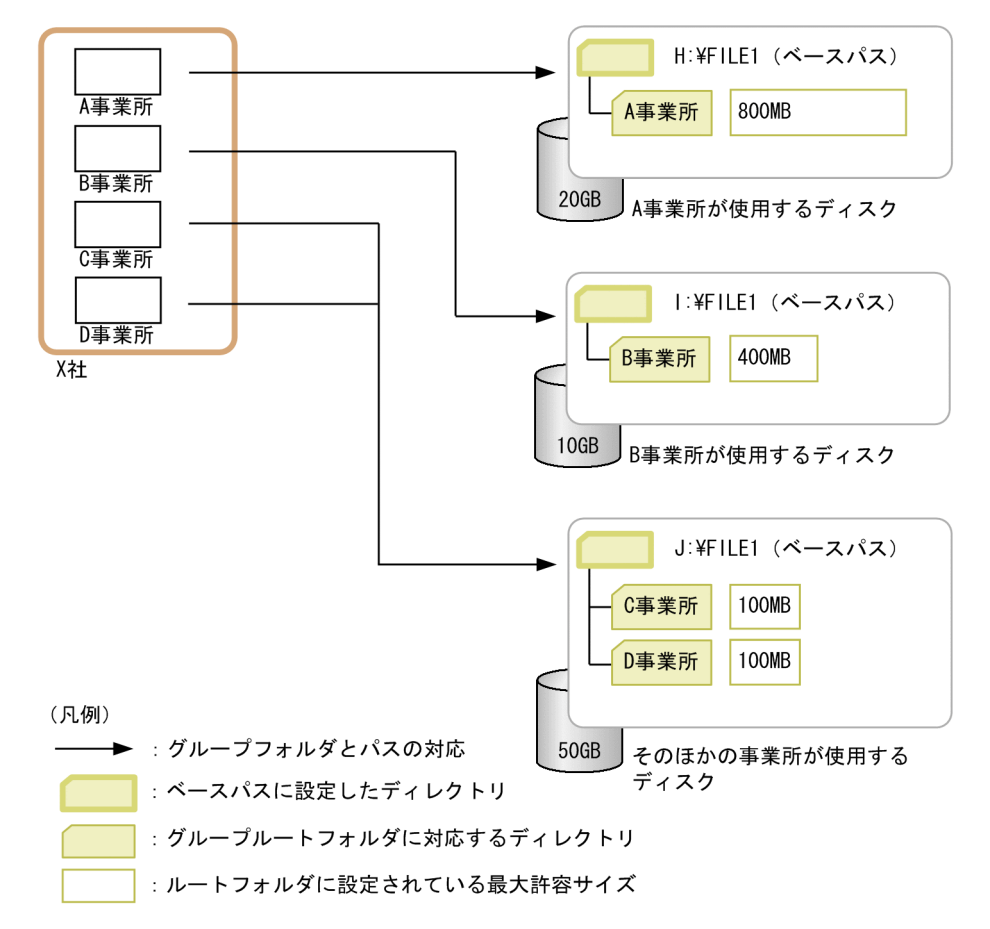

図 6-3 最大許容サイズを設定したファイルシステムの運用の例(グループルートフォルダの場合)

この例では,ベースパス情報として,種別ごとに次のようにディスクを割り当てます。

- 個人フォルダについては,所属組織ごとに設定します。A 事業所と B 事業所は所属人数が多いので個人 フォルダ用に専用のディスクを割り当て,そのほかの事業所については,デフォルトのディスクにまと めて割り当てるようにします。
- コミュニティフォルダについては,デフォルトのディスクにまとめて割り当てるようにします。
- グループフォルダについては,組織ごとに設定します。A 事業所と B 事業所は規模が大きいのでグルー プフォルダ用に専用のディスクを割り当て,そのほかの事業所については,デフォルトのディスクにま とめて割り当てるようにします。

ここでは、次のようにベースパス情報を設定します。

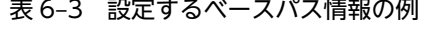

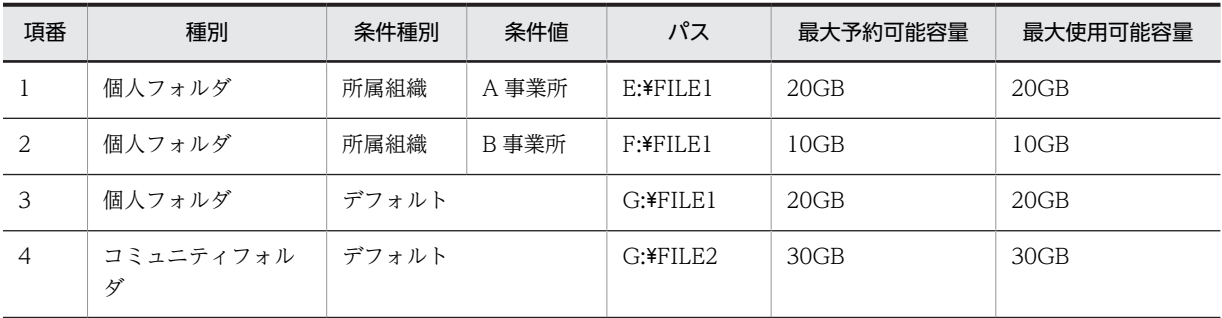

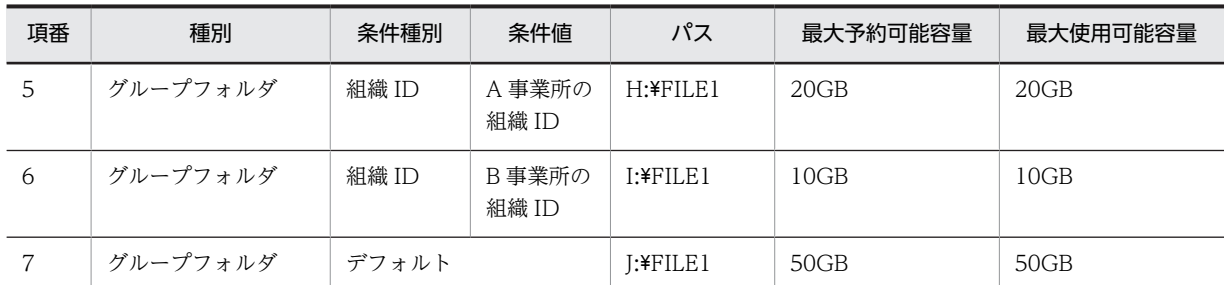

また,最大許容サイズ情報として,ルートフォルダごとに次のように最大許容サイズを割り当てます。

- 個人ルートフォルダには,ユーザの役職ごとに最大許容サイズを割り当てます。この例では,管理する ファイルが多い課長や主任には,担当に比べて大きなサイズを割り当てます。
- コミュニティフォルダ下のワークプレースルートフォルダについては,デフォルトのサイズだけを割り 当てて使用することにします。
- グループフォルダについては,組織ごとに最大許容サイズを割り当てます。この例では,規模が大きい A 事業所と B 事業所には,比較的大きなサイズを割り当てます。そのほかの事業所には,デフォルトの サイズだけを割り当てて使用することにします。

ここでは、次のように最大許容サイズ情報を設定します。

表 6‒4 設定する最大許容サイズ情報の例

| 項番             | 種別         | 条件種別  | 条件値         | 最大許容サイズ |
|----------------|------------|-------|-------------|---------|
|                | 個人フォルダ     | 役職    | 課長          | 30MB    |
| 2              | 個人フォルダ     | 役職    | 主任          | 20MB    |
| 3              | 個人フォルダ     | デフォルト |             | 10MB    |
| $\overline{4}$ | コミュニティフォルダ | デフォルト |             | 100MB   |
| $\overline{5}$ | グループフォルダ   | 組織 ID | A 事業所の組織 ID | 800MB   |
| 6              | グループフォルダ   | 組織 ID | B 事業所の組織 ID | 400MB   |
| 7              | グループフォルダ   | デフォルト |             | 100MB   |

表 6-3 および表 6-4 のようにベースパス情報と最大許容サイズ情報を設定して運用を開始した場合,個人 ルートフォルダを作成しようとするユーザに応じて,ベースパスと最大許容サイズが割り当てられます。例 えば,所属している組織が A 事業所,役職が課長というユーザが,個人ルートフォルダを作成した場合, ベースパスとして E:\FILE1 が、最大許容サイズとして 30MB が割り当てられます。また、グループルー トフォルダに設定した組織およびユーザに応じて,ベースパスと最大許容サイズが割り当てられます。例え ば、A 事業所のグループルートフォルダの場合、ベースパスとして H:\FILE1 が、最大許容サイズとして 800MB が割り当てられます。

なお、最大許容サイズを設定した運用の場合、ベースパス情報で設定している最大予約可能容量のうち、最 大許容サイズとして割り当てた容量を予約量として管理します。また,最大予約可能容量から予約量を引い た容量を空き容量として管理します。ベースパス情報で設定している最大予約可能容量分のディスク容量 は,ユーザで管理する必要があります。

また,デフォルト以外のベースパス情報の最大予約可能容量に対する空き容量がなくなったとき,または使 用数が上限に達したとき,エラーとなるように,環境設定用プロパティファイルの

hptl\_clb\_cfs\_AssignmentModeForNoFreeSpace,および

hptl\_clb\_cfs\_AssignmentModeForUsedCountMax プロパティに「alert」を設定します。環境設定用プ ロパティファイルの詳細については,「[5.3.5 環境設定用プロパティファイル\(hptl\\_clb\\_cfs.properties\)」](#page-154-0) を参照してください。

#### (b) ルートフォルダを作成する領域がなくなった場合の運用例

ルートフォルダを作成する領域がなくなった場合に,ベースパス情報を追加する運用例について説明しま す。

新しいユーザに対してベースパスを設定しようとした場合,ベースパス情報の最大予約可能容量に対する空 き容量がルートフォルダに割り当てる最大許容サイズよりも小さいときは,ルートフォルダを作成しようと したユーザ([ファイル共有]ポートレットに初めてログインしたユーザ,[コミュニティ管理]ポートレッ トでワークプレースを作成したユーザ,またはグループルートフォルダを作成しようとしたユーザ)に対し て,ポートレット経由,またはコマンドを実行したときにエラーが通知されます。この場合,システム管理 者は次のように対処します。

- 1.[ベースパス情報操作]画面からベースパス情報を参照し,最大予約可能容量に対する空き容量がなく なっているベースパス情報があることを確認します。
- 2.空き容量不足になったベースパス情報と同じ種別,条件種別および条件値で、最大予約可能容量に対す る空き容量がある別のベースパス情報を追加します。

例えば,A 事業所に割り当てたベースパス情報の最大予約可能容量に対する空き容量が不足した場合, A 事業所に対するベースパス情報として、次の表の項番 8 に示すような、ほかのディスク領域に対応す るベースパス情報を,[ベースパス情報の追加]画面から追加します。

| 項番             | 種別             | 条件種別  | 条件値             | パス             | 最大予約可能容量 | 最大使用可能容量 |
|----------------|----------------|-------|-----------------|----------------|----------|----------|
| $\mathbf{1}$   | 個人フォルダ         | 所属組織  | A 事業所           | E:¥FILE1       | 20GB     | 20GB     |
| 2              | 個人フォルダ         | 所属組織  | B 事業所           | F:¥FILE1       | 10GB     | 10GB     |
| 3              | 個人フォルダ         | デフォルト |                 | $G$ :¥FILE $1$ | 20GB     | 20GB     |
| $\overline{4}$ | コミュニティフォル<br>ダ | デフォルト |                 | G:¥FILE2       | 30GB     | 30GB     |
| 5              | グループフォルダ       | 組織 ID | A 事業所の<br>組織 ID | $H:$ $FILE1$   | 20GB     | 20GB     |
| 6              | グループフォルダ       | 組織 ID | B事業所の<br>組織 ID  | $I$ :¥FILE $1$ | 10GB     | 10GB     |
| 7              | グループフォルダ       | デフォルト |                 | $I:$ $FILE1$   | 50GB     | 50GB     |
| 8              | 個人フォルダ         | 所属組織  | A 事業所           | K:¥FILE1       | 20GB     | 20GB     |

表 6-5 追加するベースパス情報の例(ルートフォルダを作成する領域がなくなった場合)

なお、この場合、すでに E:¥FILE1 下に個人フォルダを作成しているユーザのベースパスを変更する必要は ありません。ルートフォルダの最大許容サイズまで,そのディスクを続けて使用できます。

この運用の例を次の図に示します。

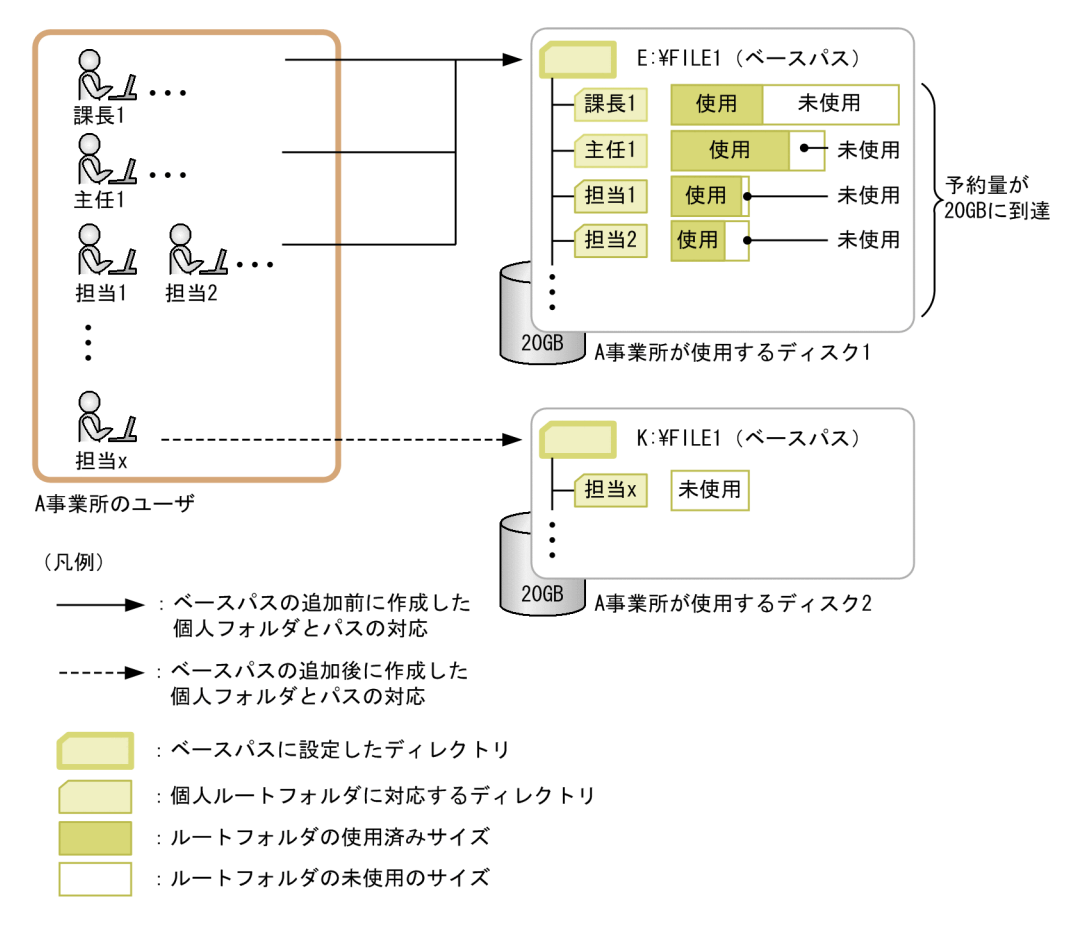

図 6-4 ベースパス情報を追加した運用の例(ルートフォルダを作成する領域がなくなった場合)

(c) ベースパスを割り当てる条件を追加してルートフォルダに異なる領域を割り当てる場合の運用例

デフォルトのベースパスを割り当てて運用していたルートフォルダに対して,ほかのベースパスを設定し直 して,異なる領域を割り当てることもできます。

例えば,C 事業所のユーザが増えた場合,次の表の項番 9 に示すような C 事業所専用のディスクを用意し て,[ベースパス情報の追加]画面からベースパス情報を追加します。

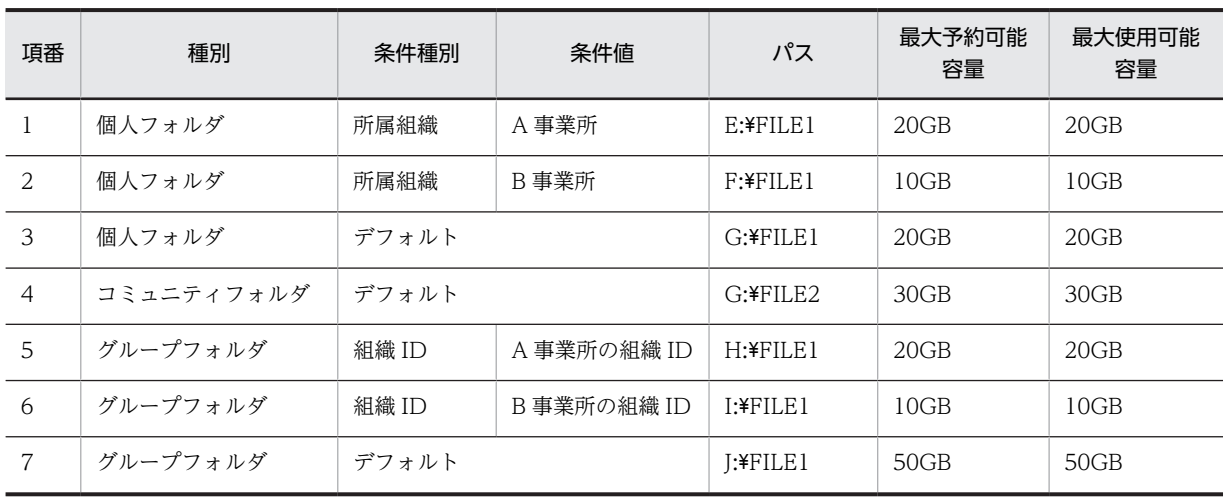

表 6‒6 追加するベースパス情報の例(ベースパスを割り当てる条件を追加してルートフォルダに異なる 領域を割り当てる場合)

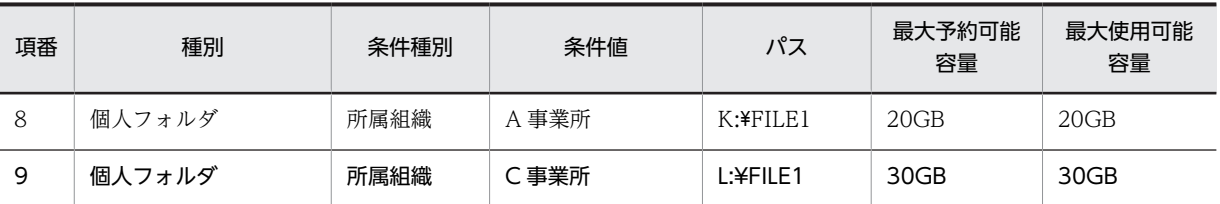

この場合,ベースパス情報を追加したあとに増えた C 事業所のユーザだけに, 新しく追加したベースパス 情報が設定されます。

この運用の例を次の図に示します。

図 6-5 ベースパス情報を追加した運用の例(ベースパスを割り当てる条件を追加してルートフォルダに 異なる領域を割り当てる場合)

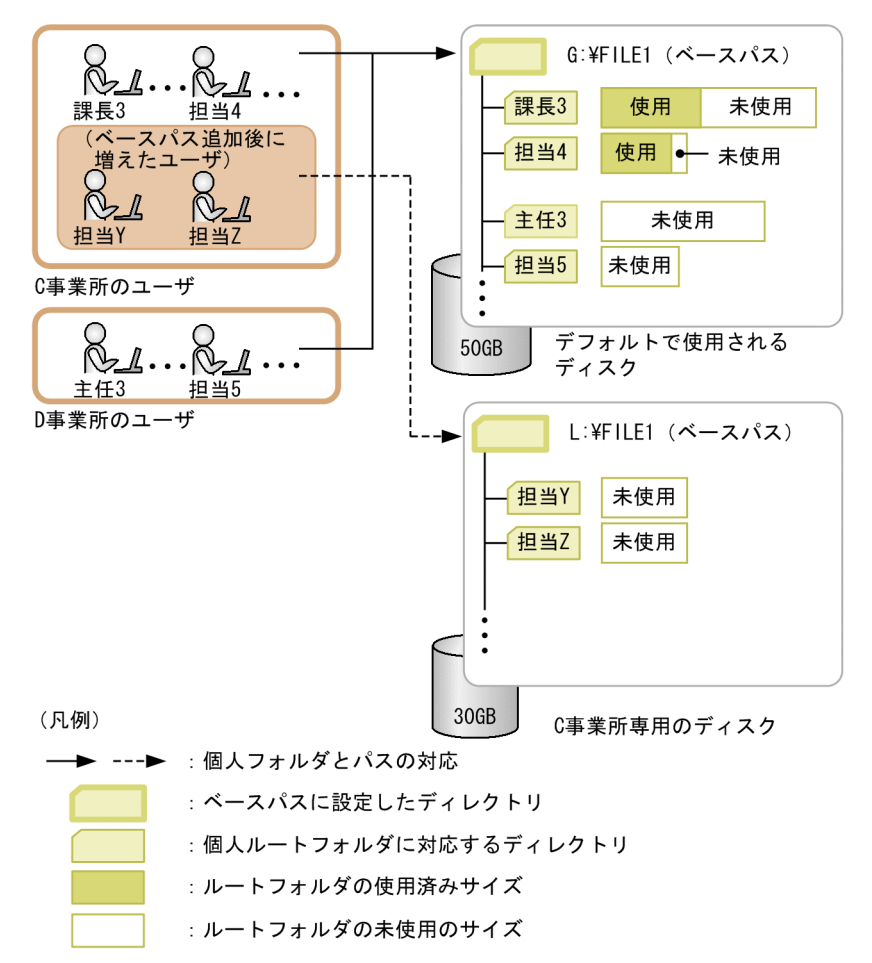

#### (2) ベースパス情報の最大予約可能容量を拡張し,使用量を監視する運用例

最大許容サイズを設定した運用で,ベースパス情報の最大予約可能容量を拡張して,使用量を監視しながら 運用する例について説明します。

ルートフォルダを作成すると,ディスクの容量のうち,ルートフォルダに設定されている最大許容サイズ分 の容量が予約されます。しかし、ルートフォルダ単位の使用率が低いと、予約されるだけで使用されていな い領域ができてしまいます。このような予約されるだけで使用されていない領域が増えて,予約量が最大予 約可能容量に達してしまったときは,ベースパス情報の最大予約可能容量を拡張して,最大使用可能容量よ りも大きな値を最大予約可能容量に設定します。

ただし,最大使用可能容量よりも大きな値を最大予約可能容量に設定するときは,ベースパス情報の使用量 を監視して,使用量が最大使用可能容量に達する前に最大使用可能容量を拡張する必要があります。

#### (a) 運用前の設定

運用前の設定では、ベースパス情報として、個人ルートフォルダ,ワークプレースルートフォルダ,および グループルートフォルダ共に,デフォルトのベースパスを割り当てることにします。次のようにベースパス 情報を設定します。最大使用可能容量には,最大予約可能容量と同じ値を設定します。

表 6-7 設定するベースパス情報の例(ベースパス情報の最大予約可能容量を拡張し,使用量を監視する 場合)

| 項番 | 種別             | 条件種別  | 条件値 | パス          | 最大予約可能容量 | 最大使用可能容量 |
|----|----------------|-------|-----|-------------|----------|----------|
|    | 個人フォルダ         | デフォルト |     | E:FFII.E1   | 50GB     | 50GB     |
| 2  | コミュニティ<br>フォルダ | デフォルト |     | F:FFII.E1   | 100GB    | 100GB    |
| 3  | グループフォ<br>ルダ   | デフォルト |     | $G:$ *FILE1 | 100GB    | 100GB    |

また,最大許容サイズ情報として,個人ルートフォルダ,ワークプレースルートフォルダ,およびグループ ルートフォルダ共に,デフォルトの最大許容サイズ情報だけを設定して使用することにします。次のように 最大許容サイズ情報を設定します。

表 6-8 設定する最大許容サイズ情報の例(ベースパス情報の最大予約可能容量を拡張し,使用量を監視 する場合)

| 項番 | 種別         | 条件種別<br>条件値 |       | 最大許容サイズ |
|----|------------|-------------|-------|---------|
|    | 個人フォルダ     | デフォルト       |       | 10MB    |
|    | コミュニティフォルダ | デフォルト       | 100MB |         |
|    | グループフォルダ   | デフォルト       |       | 50MB    |

ベースパス情報の使用量が最大使用可能容量の 70%を超えたとき,警告が通知されるように,環境設定用 プロパティファイルの hptl\_clb\_cfs\_ADThresholdForMaxUsableSpace プロパティに「70」を設定しま す。環境設定用プロパティファイルの詳細については,[「5.3.5 環境設定用プロパティファイル](#page-154-0) [\(hptl\\_clb\\_cfs.properties\)](#page-154-0)」を参照してください。

#### (b) 最大予約可能容量を拡張する場合の運用例

ベースパス情報の最大予約可能容量に対する空き容量がルートフォルダに割り当てる最大許容サイズより も小さいときは,ルートフォルダを作成しようとしたユーザに対して,エラーが通知されます。

この場合,システム管理者は次のように対処します。

- 1.[プロパティ設定]画面を表示するか,またはベースパス情報の取得コマンド(cfslstad)を実行して, 最大予約可能容量に対する空き容量がないベースパス情報を確認します。
- 2.最大予約可能容量に対する空き容量がないベースパス情報がある場合は,その使用量を確認します。 べースパス情報の使用量がまだ少ない場合、予約されているだけで使用されていない領域が多く、実際 に使用できる容量は残っています。予約されているだけで使用されていない領域を有効に使用するた め,ベースパス情報の最大予約可能容量を拡張します。

3.拡張する最大予約可能容量に設定する値を見積もります。

運用を開始したあとに最大予約可能容量を拡張する場合の見積もり式については,「[7.5.1 ベースパス](#page-232-0) [情報の最大予約可能容量の見積もり\(最大使用可能容量よりも大きな値を設定する場合\)」](#page-232-0)を参照して ください。

この例では、ワークプレースルートフォルダ用のベースパス情報の最大予約可能容量を拡張します。

4.[プロパティ設定]画面から,ワークプレースルートフォルダ用のベースパス情報の最大予約可能容量 の設定を次のように変更します。

表 6‒9 変更するベースパス情報の例(最大予約可能容量を拡張する場合)

| 項番 | 種別             | 条件種別  | 条件値 | パス          | 最大予約可能容量 | 最大使用可能容量 |
|----|----------------|-------|-----|-------------|----------|----------|
|    | 個人フォルダ         | デフォルト |     | E: FII.E1   | 50GB     | 50GB     |
| 2  | コミュニティフォ<br>ルダ | デフォルト |     | F: FII.E1   | 150GB    | 100GB    |
| 3  | グループフォルダ       | デフォルト |     | $G:$ ¥FILE1 | 100GB    | 100GB    |

このように運用することで,予約されているだけで使用されていない領域が増えても有効にディスクを使用 できます。また,ベースパス情報の最大使用可能容量を拡張することなく,最大予約可能容量だけを拡張し て,引き続きベースパス情報を使用できます。

ただし,最大使用可能容量よりも大きな値を最大使用可能容量に設定した場合,最大使用可能容量以上の容 量を予約されるおそれがあるため,ベースパス情報の使用量を監視する必要があります。

次に,ベースパス情報の使用量を監視する運用例について説明します。

#### (c) ベースパス情報の使用量を監視し,最大使用可能容量を拡張する場合の運用例

最大使用可能容量よりも大きな値を最大使用可能容量に設定した場合,システム管理者は,ベースパス情報 の使用量の確認コマンド (cfschkusdspc) の実行,または [プロパティ設定]画面で, 定期的にベースパ ス情報の最大使用可能容量に対する使用率を確認します。運用を開始してベースパス情報の最大使用可能 容量に対する使用率が環境設定プロパティファイルで設定した値(しきい値)に達している場合は,警告が 通知されます。

例えば,ワークプレースルートフォルダ用のベースパス情報の使用率が 70%(使用量:70GB)を超えて, ベースパス情報の使用量の確認コマンド(cfschkusdspc)を実行したときに警告が通知されたとします。

この場合,システム管理者は次のように対処します。

- 1.ワークプレースルートフォルダ用のベースパス情報が使用しているディスクの容量を拡張します。 この例では,ディスクの容量を 100GB から 150GB に拡張します。
- 2.[プロパティ設定]画面から,ワークプレースルートフォルダ用のベースパス情報の最大使用可能容量 の設定を次のように変更します。

ディスクの容量を 100GB から 150GB に拡張したため,最大使用可能容量にも 150GB を設定します。

| 項番 | 種別 | 条件種別 | 条件値 | パス | 最大予約可能容量 | 最大使用可能容量 1 個人フォルダ デフォルト E:¥FILE1 50GB 50GB 2 コミュニティフォ ルダ  $\vec{r}$ フォルト F:\FILE1 150GB 150GB

表 6‒10 変更するベースパス情報の例(最大使用可能容量を拡張する場合)

<span id="page-197-0"></span>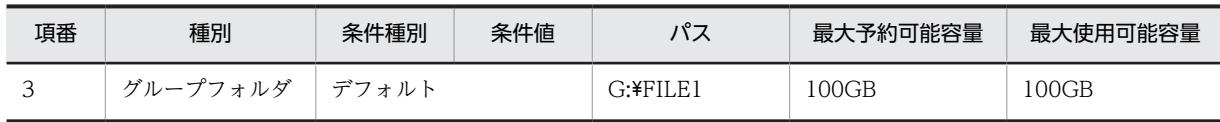

ベースパス情報の最大使用可能容量の設定を変更することで,最大使用可能容量に対する使用率が下がりま す。また,ほかのベースパス情報の使用率が最大使用可能容量のしきい値に達した場合も同様に,ディスク を拡張し,最大使用可能容量の設定を変更して対応します。

このように運用することで,予約されているだけで使用されていない領域を削減できます。

この運用の例を次の図に示します。

#### 図 6-6 ベースパス情報の使用量を監視し,最大使用可能容量を拡張する運用の例

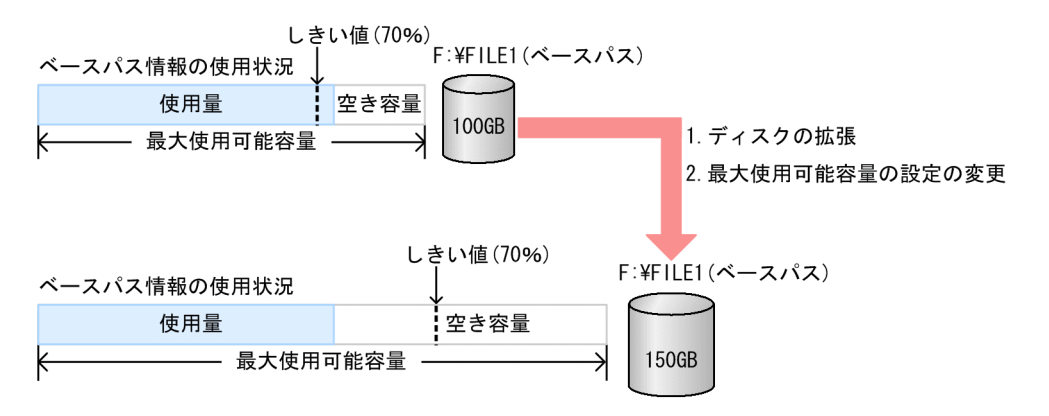

#### (3) 最大許容サイズを設定しない運用例

最大許容サイズを設定しない場合の運用例について説明します。

#### (a) 運用前の設定

運用前の設定では,ベースパス情報として,種別ごとにデフォルトのベースパスを割り当てます。次のよう にベースパス情報を設定します。

表 6-11 設定するベースパス情報の例(最大許容サイズを設定しない場合)

| 項番 | 種別         | 条件種別  | 条件値 | パス            |
|----|------------|-------|-----|---------------|
|    | 個人フォルダ     | デフォルト |     | G:FFII.E1     |
|    | コミュニティフォルダ | デフォルト |     | $H$ :¥FILE1   |
|    | グループフォルダ   | デフォルト |     | $I:$ $FII.E1$ |

また,最大許容サイズを設定しない運用のため,デフォルトの最大許容サイズ情報を登録する必要はありま せん。

#### (b) 運用例

運用を開始して,ベースパス情報に設定したパスのディスクの容量がいっぱいになると,ファイルを格納で きなくなります。このような場合は,次のように対応する必要があります。

1.エクスプローラなどの OS のツールで空き領域がないことを確認します。

2.空き容量不足になったベースパスにフォルダを作成するように設定されているユーザに対して、空き容 量がある別のディスクに対応するベースパス情報を追加します。

これによって、新しくフォルダを作成するユーザに対して、フォルダを作成してファイル実体を登録す るための空き領域を確保できます。ただし,この状態では,既存のユーザがファイルを追加または更新 できません。

3.不要なファイルを削除するなどして、既存のディスクに空き領域を確保します。これによって、ベース パス情報を追加したあとにルートフォルダを作成したユーザは,新しいディスクでファイルの操作を実 行できます。また,既存のユーザは,ユーザが使用していた領域から空き領域として確保した分を使用 して,ファイルの操作を実行できます。

ディスク容量がいっぱいになった場合の対応の例を,次の図に示します。

図 6-7 最大許容サイズを設定しない運用の例(ディスク容量がいっぱいになった場合の対応)

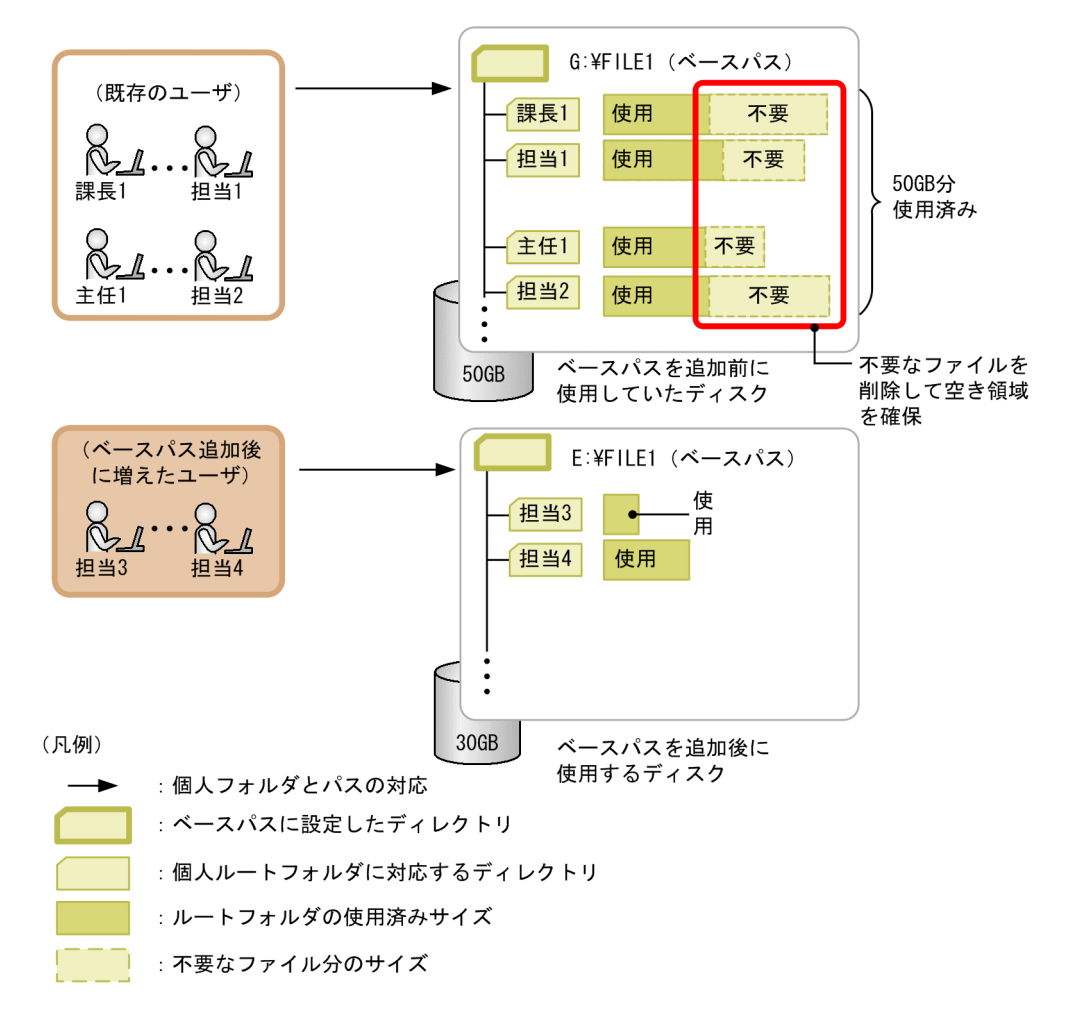

なお,ベースパス情報を追加したあとに新しく作成されるフォルダは,最も使用数が少ないベースパス情報 のパスに作成されます。

また,デフォルト以外のベースパス情報の使用数が上限に達したとき,エラーとなるように,環境設定用プ ロパティファイルの hptl\_clb\_cfs\_AssignmentModeForUsedCountMax プロパティに「alert」を設定し ます。詳細については、「5.3.5 環境設定用プロパティファイル (hptl\_clb\_cfs.properties)」を参照して ください。

# <span id="page-199-0"></span>6.3 ファイルシステムの見積もり

ここでは、最大許容サイズを設定する運用の場合の、ベースパス情報に設定する最大予約可能容量の見積も り,最大使用可能容量とファイルシステムのディスク容量の見積もり,およびファイルシステムの見積もり 例について説明します。

また,最大許容サイズを設定しない運用の場合のファイルシステムの容量の見積もりについて,[「6.3.4 最](#page-205-0) [大許容サイズを設定しない運用の場合のファイルシステムの容量の見積もり」](#page-205-0)で説明します。

## 6.3.1 最大予約可能容量の見積もり

最大予約可能容量には,ベースパス情報を使用するルートフォルダの最大許容サイズの和を見積もって設定 します。

最大予約可能容量に設定する値は,次の項目に応じて算出する必要があります。

- ベースパス下にフォルダを作成すると想定されるユーザ数,コミュニティ数またはグループルートフォ ルダ数
- ベースパス下に作成するルートフォルダの最大許容サイズ

最大予約可能容量は,次の見積もり式で算出できます。運用方法に応じて算出してください。なお,ベース パスが含まれるファイルシステムのディスクには,運用方法に応じて算出した最大予約可能容量分のサイズ が必要です。

### (1) デフォルトのベースパス情報および最大許容サイズ情報だけを使用する場合の見積もり 式

デフォルトのベースパス情報とデフォルトの最大許容サイズ情報だけを登録する場合の最大予約可能容量 の見積もり式を次に示します。

• 個人ルートフォルダの場合

最大予約可能容量>=PDT×PN

変数の意味は次のとおりです。

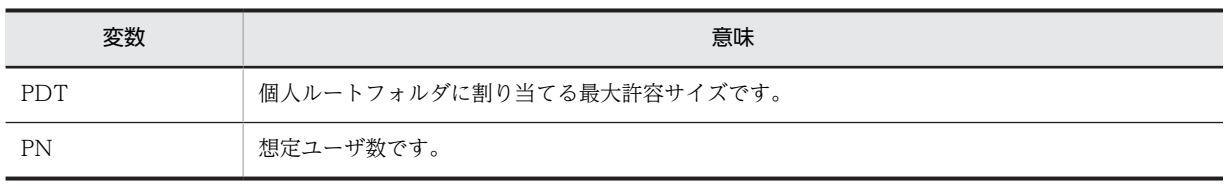

• ワークプレースルートフォルダの場合

最大予約可能容量>=WDT×CN

変数の意味は次のとおりです。

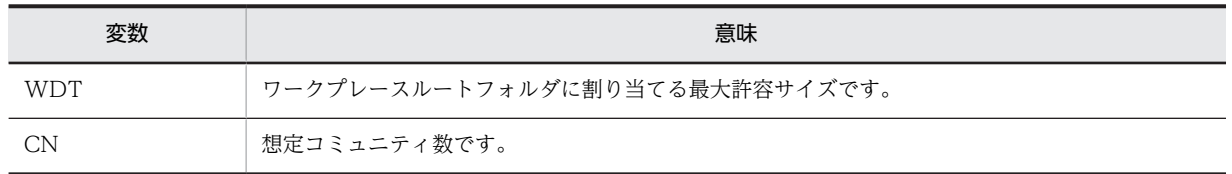

• グループルートフォルダの場合

#### 最大予約可能容量>=GDT×GN

変数の意味は次のとおりです。

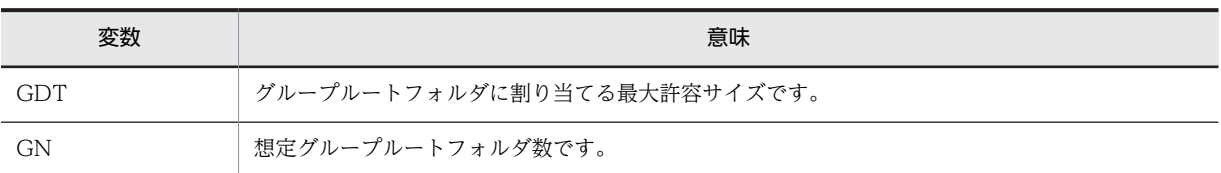

## (2) デフォルト以外のベースパス情報と最大許容サイズ情報を設定する場合の見積もり式

デフォルト以外のベースパス情報と最大許容サイズ情報を設定し,割り当て条件を設定する場合の最大予約 可能容量の見積もり式を次に示します。

#### • 個人ルートフォルダの場合

最大予約可能容量>=Σ(PT×PN)

変数および記号の意味は次のとおりです。

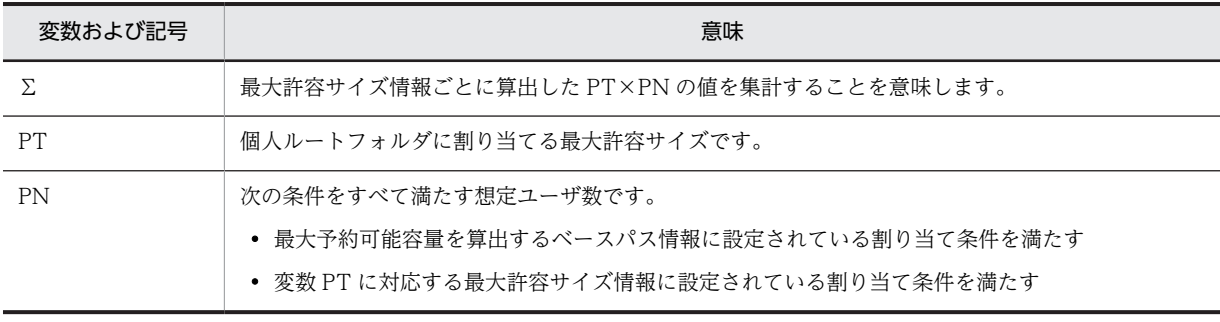

#### • ワークプレースルートフォルダの場合

最大予約可能容量>=Σ(WT×CN×ACN)

変数および記号の意味は次のとおりです。

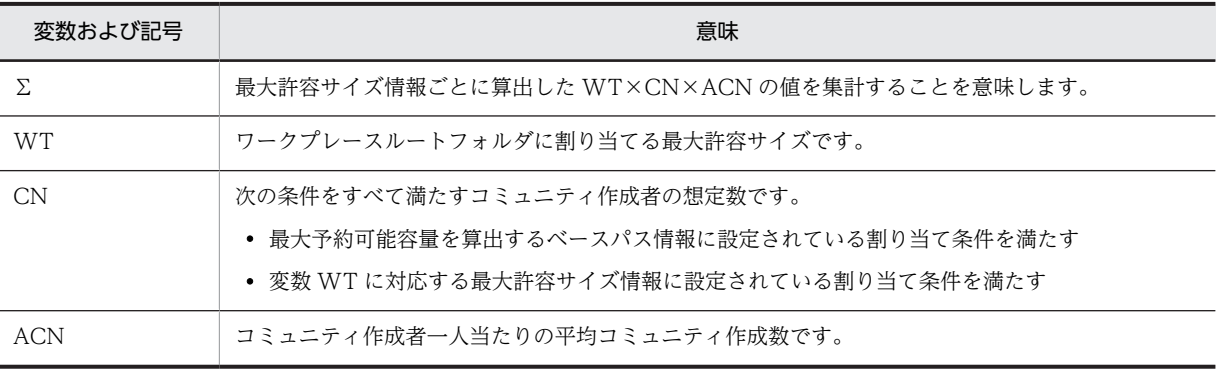

#### • グループルートフォルダの場合

最大予約可能容量>=Σ(GT×GN)

変数および記号の意味は次のとおりです。

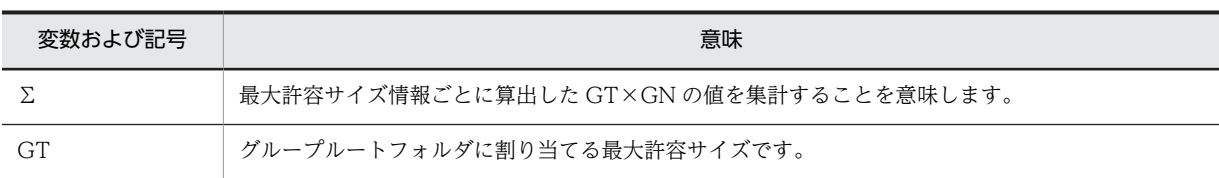

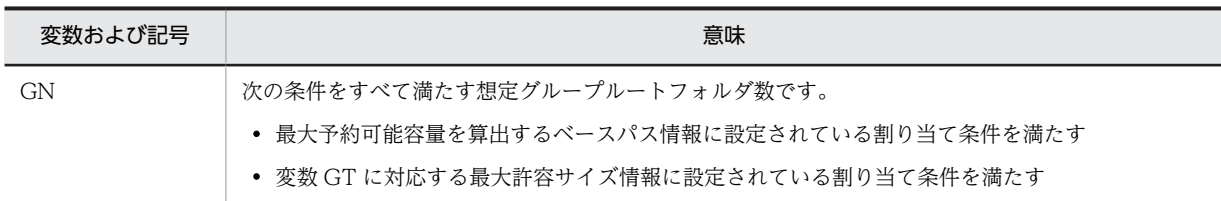

#### (3) 注意事項

運用を開始していない場合,最大予約可能容量には,最大使用可能容量以下の値を設定してください。

最大使用可能容量に,最大予約可能容量よりも小さい値を設定する場合,予約量が最大使用可能容量を超え ることがあります。予約量が最大使用可能容量を超えたときは,定期的にベースパス情報の使用量の確認コ マンド(cfschkusdspc)を実行して,ベースパス情報の使用量を確認する必要があります。

しかし,運用を開始していない場合は,一日当たりの使用量の平均を算出できないので,ベースパス情報の 使用量の確認コマンド(cfschkusdspc)の実行回数を見積もれません。そのため,運用を開始していない 場合,最大予約可能容量には,最大使用可能容量以下の値を設定してください。

## 6.3.2 最大使用可能容量またはファイルシステムのディスク容量の見積  $\pm, \nu$

ベースパス情報の最大使用可能容量,またはファイル実体を格納するファイルシステムのディスク容量の見 積もり方法について説明します。

すでに決められているディスクの容量の範囲内でファイルシステムを運用する場合は,ディスクの容量と利 用率を基に,最大使用可能容量を見積もります。

また,ファイルシステムとして使用するディスクの容量が決まっていない場合は,見積もった最大予約可能 容量およびディスクの利用率を基に,ディスクの容量を見積もります。最大予約可能容量の見積もりの詳細 については,[「6.3.1 最大予約可能容量の見積もり](#page-199-0)」を参照してください。

なお,ディスクの利用率は,100%以下になるように設定してください。

#### 見積もり式

ディスクの利用率(%)=(ΣMUS÷VS)×100

変数の意味は次のとおりです。

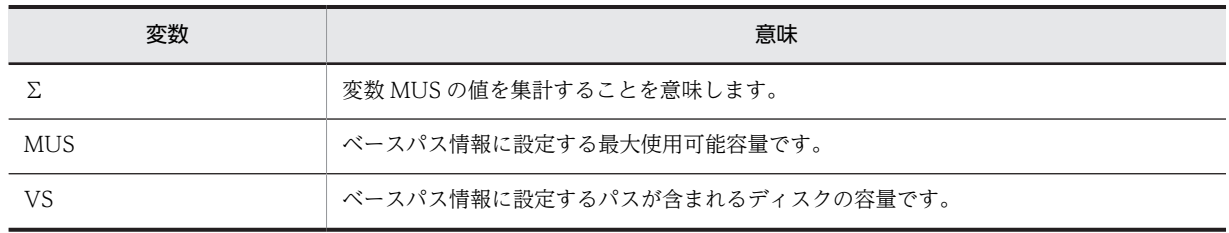

#### (1) 最大使用可能容量を見積もる場合

すでに決められているディスク容量の範囲内でファイルシステムを運用する場合は、見積もり式を使用し て,最大使用可能容量の総和を見積もります。見積もった最大使用可能容量の総和を基に,ベースパス情報 ごとに最大使用可能容量を設定してください。

<span id="page-202-0"></span>最大使用可能容量の総和を見積もる場合は、見積もり式に次の値を設定して ΣMUS の値を算出します。

- ディスクの利用率(%):ディスクの利用率として 100 以下の値を設定します。
- VS:ディスクの容量を設定します。

#### (2) ファイルシステムのディスク容量を見積もる場合

ファイルシステムとして使用するディスクの容量を見積もる場合は,「[6.3.1 最大予約可能容量の見積も](#page-199-0) [り](#page-199-0)」で算出した最大予約可能容量と同じ値を最大使用可能容量に設定して見積もります。

ファイルシステムのディスク容量を見積もる場合は,見積もり式に次の値を設定して VS の値を算出しま す。

- ディスクの利用率(%):ディスクの利用率として 100 以下の値を設定します。
- ΣMUS:[「6.3.1 最大予約可能容量の見積もり](#page-199-0)」で算出した最大予約可能容量と同じ値を最大使用可能 容量に設定し,最大使用可能容量を集計した値を設定します。

## 6.3.3 ファイルシステムの見積もり例

ベースパス情報に設定する最大予約可能容量,最大使用可能容量およびファイルシステムのディスク容量の 見積もり例を次に示します。

#### (1) 見積もり例の前提

見積もり例の前提として,事業所ごとの役職別ユーザ数,設定されているベースパス情報および最大許容サ イズ情報が,次のような場合を考えます。

#### 表 6-12 見積もり例の前提とする事業所ごとの役職別ユーザ数

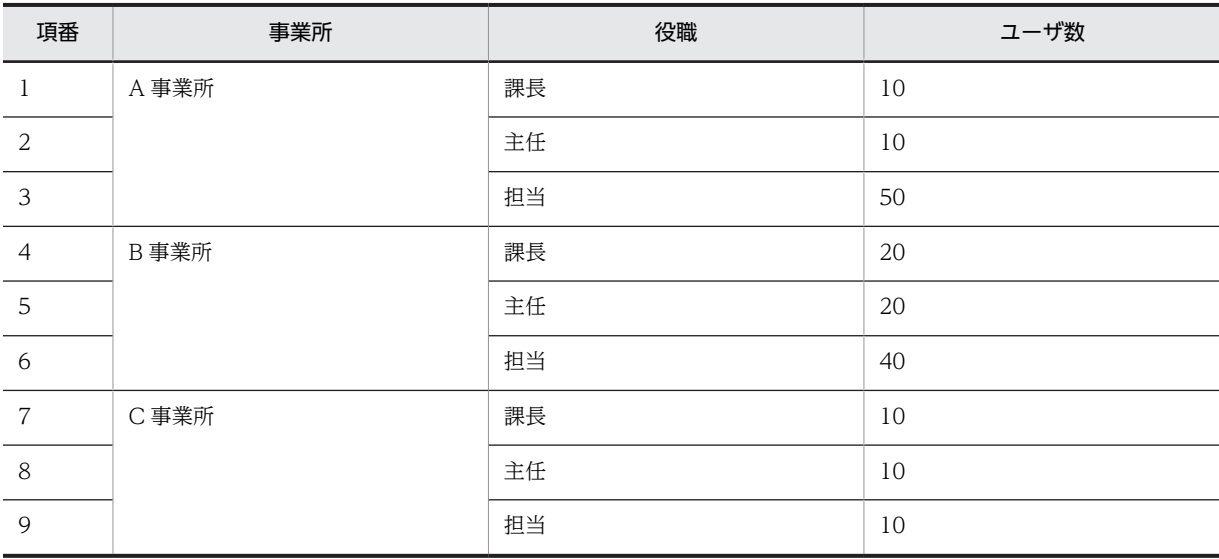

#### 表 6-13 見積もり例の前提とするベースパス情報

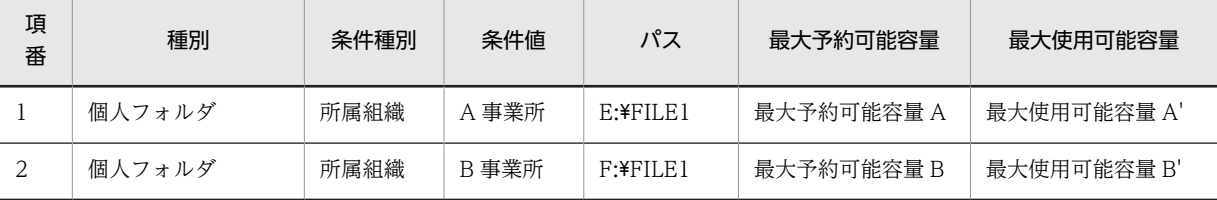

<span id="page-203-0"></span>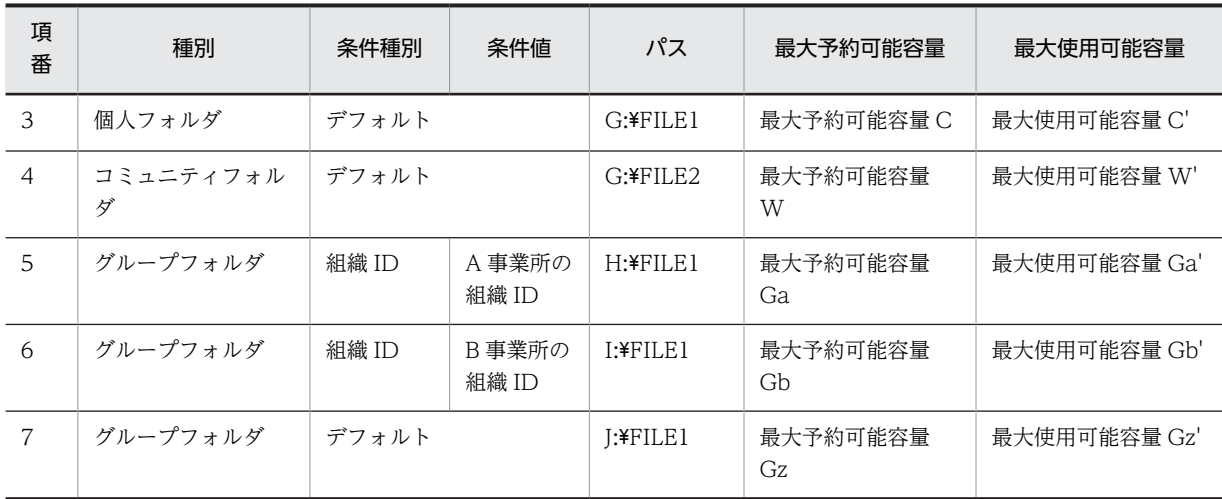

#### 表 6‒14 見積もり例の前提とする最大許容サイズ情報

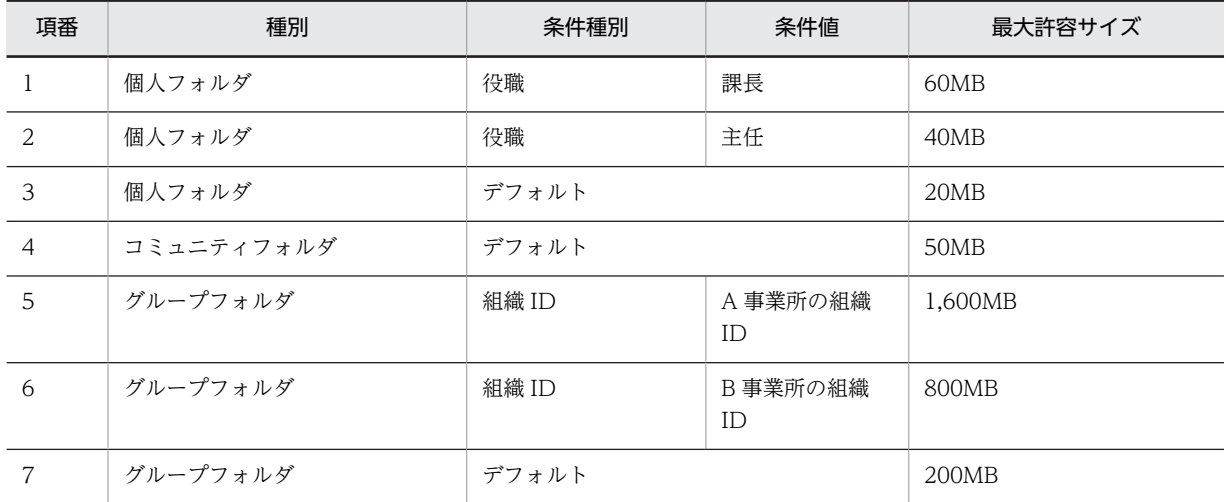

#### (2) 最大予約可能容量の見積もり例

個人ルートフォルダ,ワークプレースルートフォルダ,およびグループルートフォルダのベースパス情報に 設定する最大予約可能容量の見積もり例について説明します。

使用する見積もり式の詳細については,[「6.3.1 最大予約可能容量の見積もり](#page-199-0)」を参照してください。

#### (a) 個人ルートフォルダに必要な最大予約可能容量の見積もり

表 6-12, 表 6-13 および表 6-14 を参考に, A 事業所, B 事業所, C 事業所のユーザが使用する個人ルート フォルダに割り当てるベースパス情報に必要な最大予約可能容量を算出します。ここでは、表 6-13 の最大 予約可能容量 A, 最大予約可能容量 B, および最大予約可能容量 C を算出します。

見積もり式を次に示します。

最大予約可能容量 A の見積もり式

最大予約可能容量A>= (60MB×10人) + (40MB×10人) + (20MB×50人)  $>= 2.000$ MB

最大予約可能容量 B の見積もり式

最大予約可能容量B>= (60MB×20人) + (40MB×20人) + (20MB×40人)  $>=$ 2,800MB

最大予約可能容量 C の見積もり式

最大予約可能容量C>=(60MB×10人)+(40MB×10人)+(20MB×10人)  $\ge$  = 1, 200MB

したがって, A 事業所, B 事業所, そのほかの事業所のユーザが使用する個人ルートフォルダのベースパス 情報に設定する最大予約可能容量には,次の容量が必要になります。

- 最大予約可能容量 A:2,000MB 以上
- 最大予約可能容量 B:2,800MB 以上
- 最大予約可能容量 C:1,200MB 以上

#### (b) ワークプレースルートフォルダに必要な最大予約可能容量の見積もり

[表 6-12,表 6-13](#page-202-0) およ[び表 6-14](#page-203-0) を参考に,ワークプレースルートフォルダに割り当てるデフォルトのベー スパス情報に必要な最大予約可能容量を算出します。ここでは、表 6-13 の最大予約可能容量 W を算出し ます。

種別がコミュニティフォルダのベースパス情報は,デフォルトだけが登録されているので,すべてのワーク プレースルートフォルダがデフォルトのベースパスに格納されます。また,最大許容サイズ情報も,デフォ ルトだけが登録されているので,作成されるワークプレースルートフォルダには,デフォルトの最大許容サ イズが割り当てられます。

見積もり式を次に示します。なお,ここでは前提条件として,想定コミュニティ数を 400 とします。

#### 最大予約可能容量 W の見積もり式

#### 最大予約可能容量W>=50MB×400個  $>= 20.000$ MB

したがって,ワークプレースルートフォルダに割り当てるデフォルトのベースパス情報に設定する最大予約 可能容量として,最大予約可能容量 W には,20,000MB 以上が必要となります。

(c) グループルートフォルダに必要な最大予約可能容量の見積もり

表 6-12, 表 6-13 およ[び表 6-14](#page-203-0) を参考に, A 事業所, B 事業所, そのほかの事業所のグループルートフォ ルダに割り当てるデフォルトのベースパス情報に必要な最大予約可能容量を算出します。ここでは、表 [6-13](#page-202-0) の最大予約可能容量 Ga, 最大予約可能容量 Gb, および最大予約可能容量 Gz を算出します。

見積もり式を次に示します。なお,ここでは前提条件として,事業所ごとに,グループルートフォルダを一 つずつ作成するとします。

#### 最大予約可能容量 Ga の見積もり式

最大予約可能容量Ga>=1,600MB×1個  $>=1,600MB$ 

#### 最大予約可能容量 Gb の見積もり式

最大予約可能容量Gb>=800MB×1個<br>>=800MB

最大予約可能容量 Gz の見積もり式

#### <span id="page-205-0"></span>最大予約可能容量Gz>=200MB×1個  $>=200MB$

したがって, A 事業所, B 事業所, そのほかの事業所のグループルートフォルダのベースパス情報に設定す る最大予約可能容量には,次の容量が必要となります。

- 最大予約可能容量 Ga:1,600MB 以上
- 最大予約可能容量 Gb:800MB 以上
- 最大予約可能容量 Gz:200MB 以上

#### (3) ファイルシステムに必要なディスク容量の見積もり例

ディスクの容量の見積もり例について説明します。

ここでは、ファイルシステムとして使用するディスクの容量が決まっていないとして、表 6-13 のディスク Gの容量を見積もります。ディスク G には、ベースパスとして G:¥FILE1 および G:¥FILE2 が設定されて います。なお,ここでは前提条件としてディスク G の利用率を 90%に設定することにします。

[「\(2\) 最大予約可能容量の見積もり例](#page-203-0)」で算出した最大予約可能容量 C と同じ値を最大使用可能容量 C'に, 最大予約可能容量 W と同じ値を最大使用可能容量 W'に設定します。最大使用可能容量 C'および最大使 用可能容量 W'は、次の値となります。

- 最大使用可能容量 C': 1,200MB
- 最大使用可能容量 W':20,000MB

見積もり式は次のようになります。

ディスク G の容量の見積もり式

```
90% = (1, 200MB + 20, 000MB) \div VS \times 100
     =21,200MB \div VS \times 100
VS=約23,556MB
```
したがって、ディスク G には、23.556MB 以上の容量が必要となります。

なお,ディスク容量に空きがなくなった場合は,別のディスクを割り当てる必要があります。別のディスク を割り当てるには,新しくベースパス情報を追加します。ベースパス情報の追加が必要になった場合の詳細 については,[「6.2.4\(1\) 最大許容サイズを設定した運用例」](#page-188-0)を参照してください。

## 6.3.4 最大許容サイズを設定しない運用の場合のファイルシステムの容 量の見積もり

ここでは,最大許容サイズを設定しない運用の場合のファイルシステムの容量の見積もりについて説明しま す。ファイルシステムのディスクの容量の概算は,次の三つの式の合計から求めてください。

- 個人ユーザが利用するファイルサイズの合計=平均ファイルサイズ×平均ファイル数×個人ユーザ数
- コミュニティで利用するファイルサイズの合計=平均ファイルサイズ×平均ファイル数×コミュニ ティ数
- グループフォルダで利用するファイルサイズの合計=平均ファイルサイズ×平均ファイル数×グルー プルートフォルダ数

# <span id="page-206-0"></span>6.4 デフォルトのベースパス情報の登録

デフォルトのベースパス情報を登録します。この設定は,必ず実行してください。

デフォルトのベースパス情報の登録は、File Sharing クライアントから、オブジェクト操作ツールの独立 データの作成コマンド(dbrcrtdata)を使用して実行します。このコマンドは,セキュリティ管理者が実 行します。

#### (1) プロパティ情報ファイルの準備

デフォルトのベースパス情報を登録するために,プロパティ情報ファイルを準備します。

デフォルトのベースパス情報として,次の 3 種類のベースパス情報を登録します。

- 個人ルートフォルダ用のベースパス情報
- ワークプレースルートフォルダ用のベースパス情報
- グループルートフォルダ用のベースパス情報

デフォルトのベースパス情報は,個人ルートフォルダ用,ワークプレースルートフォルダ用,およびグルー プルートフォルダ用に,少なくとも一つずつ登録してください。

プロパティ情報ファイルの記述例を次に示します。記述例の太字の個所は,必ず変更してください。

記述例

```
個人ルートフォルダ用のベースパス情報
[cfsClass_AssignableDrive]<br>cfsProp_Path = 'パス1'
cfsProp_Name = '名前1'
cfsProp_Type = 8
cfsProp_Priority = 9999<br>cfsProp_Capacity = '最大予約可能容量1'
cfsProp_FreeSpace = '空き容量1'
cfsProp_MaxUsableSpace = '最大使用可能容量1'
cfsProp_UsedCount = 0
cfsProp_ValidFlag = 1
cfsProp_ParameterName = ''
cfsProp_ParameterValue = ''
dbrProp_OwnerPermission = NONE
dbrProp_EveryonePermission = PRP | PWP | PRC | PWC | PV | PL | PD
       ·クプレースルートフォルダ用のベースパス情報
[cfsClass_AssignableDrive]<br>cfsProp_Path = 'パス2'
cfsProp_Name = '名前2'
cfsProp_Type = 2
cfsProp_Priority = 9999<br>cfsProp_Capacity = '最大予約可能容量2'
cfsProp_FreeSpace = '空き容量2'
cfsProp_MaxUsableSpace = '最大使用可能容量2'
cfsProp_UsedCount = 0
cfsProp_ValidFlag = 1
cfsProp_ParameterName = ''
cfsProp_ParameterValue = ''
dbrProp_OwnerPermission = NONE
dbrProp_EveryonePermission = PRP | PWP | PRC | PWC | PV | PL | PD
  ; グループルートフォルダ用のベースパス情報
[cfsClass_AssignableDrive]
cfsProp_Path = 'パス3'
cfsProp_Name = '名前3'
cfsProp_Type = 128
cfsProp_Priority = 9999<br>cfsProp_Capacity = '最大予約可能容量3'
cfsProp_FreeSpace = '空き容量3'
cfsProp_MaxUsableSpace = '最大使用可能容量3'
cfsProp_TreeSpace = \pm<br>cfsProp_MaxUsableSpace =<br>cfsProp_UsedCount = 0
cfsProp_ValidFlag = 1
```
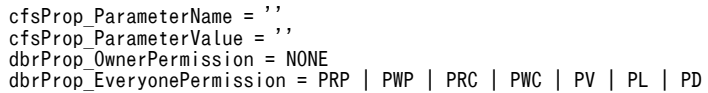

変更方法を次の表に示します。

表 6‒15 デフォルトのベースパス情報を登録するためのプロパティ情報ファイルの変更方法

| 項目名                | 設定する値                                                                                                    |
|--------------------|----------------------------------------------------------------------------------------------------|
| $1^{*1}$           | 個人ルートフォルダ下のファイル実体を格納するベースパスを指定します。<br>なお、パスは UNC 形式またはドライブ名からフルパスで指定できます。ただし、164 バイト以内<br>で指定してください。UNC形式で指定する場合は, File Sharing サーバでネットワークリソース情<br>報ファイル (netaccess.ini) を設定する必要があります。詳細は, [5.2.11 ネットワークリソース<br>情報ファイル (netaccess.ini)」を参照してください。<br>また,文書空間の文字コード種別が UTF-8 の場合は,印刷可能な ASCII コードで指定してくださ<br>$\iota$                    |
| 名前 1 <sup>※2</sup> | 任意の名前を指定します。この名前は、ベースパス情報を識別するために使用します。「名前2」、「名<br>前3」に指定する名前と重複しないようにしてください。                                                                                                    |
| 最大予約可能容量 1         | 「パス 1」で指定したパスに対する最大予約可能容量をバイト単位で指定します。指定できる範囲は.<br>1,048,576 (1MB) ~2,199,023,255,552 (2TB) です。ただし, 1,048,576 (1MB) で割り切れ<br>る値にしてください。<br>なお、最大許容サイズを設定しない運用の場合は、-1 を指定してください。                                                                                                    |
| 空き容量 1             | 「最大予約可能容量 1」に指定した値と同じ値を指定します。                                                                                                    |
| 最大使用可能容量 1         | 「パス1」で指定したパスに対する最大使用可能容量をバイト単位で指定します。指定できる範囲は,<br>1,048,576 (1MB) ~2,199,023,255,552 (2TB) です。ただし, 1,048,576 (1MB) で割り切れ<br>る値にしてください。<br>なお、最大許容サイズを設定しない運用の場合は、-1 を指定してください。                                                                                                    |
| パス 2*1             | ワークプレースルートフォルダ下のファイル実体を格納するベースパスを指定します。<br>なお、パスは UNC形式またはドライブ名からフルパスで指定できます。ただし、164 バイト以内<br>で指定してください。UNC形式で指定する場合は、File Sharing サーバでネットワークリソース情<br>報ファイル (netaccess.ini) を設定する必要があります。詳細は, [5.2.11 ネットワークリソース<br>情報ファイル (netaccess.ini)」を参照してください。<br>また、文書空間の文字コード種別が UTF-8 の場合は、印刷可能な ASCII コードで指定してくださ<br>$\mathcal{V}^{\lambda}$ |
| 名前 2 <sup>※2</sup> | 任意の名前を指定します。この名前は、ベースパス情報を識別するために使用します。「名前1」、「名<br>前3 に指定する名前と重複しないようにしてください。                                                                                                    |
| 最大予約可能容量 2         | 「パス 2」で指定したパスに対する最大予約可能容量をバイト単位で指定します。指定できる範囲は.<br>1,048,576 (1MB) ~2,199,023,255,552 (2TB) です。ただし, 1,048,576 (1MB) で割り切れ<br>る値にしてください。<br>なお.最大許容サイズを設定しない運用の場合は.-1 を指定してください。                                                                                                    |
| 空き容量2              | 「最大予約可能容量 2」に指定した値と同じ値を指定します。                                                                                                    |
| 最大使用可能容量 2         | 「パス2」で指定したパスに対する最大使用可能容量をバイト単位で指定します。指定できる範囲は,<br>1,048,576 (1MB) ~2,199,023,255,552 (2TB) です。ただし, 1,048,576 (1MB) で割り切れ<br>る値にしてください。<br>なお,最大許容サイズを設定しない運用の場合は,-1 を指定してください。                                                                                                    |
| パス 3※1             | グループルートフォルダ下のファイル実体を格納するベースパスを指定します。                                                                                                    |

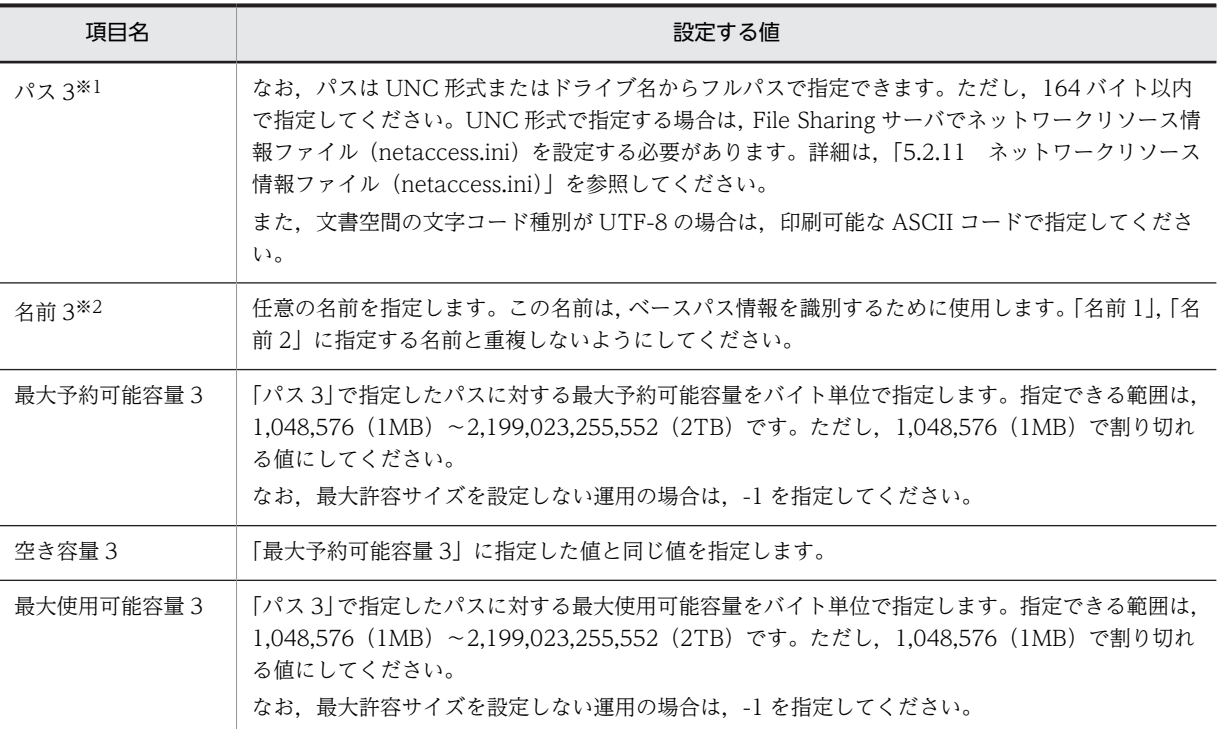

注※1

パスには,種別ごとに一意な値を指定してください。個人ルートフォルダ用のパス,ワークプレース ルートフォルダ用のパス,およびグループルートフォルダ用のパスに同じパスを指定することはできま す。ただし,複数の個人ルートフォルダ用のパスに同じパスを指定したり,複数のワークプレースルー トフォルダ用のパスに同じパスを指定したり,複数のグループルートフォルダ用のパスに同じパスを指 定したりすることはできません。

注※2

ベースパス情報の名前には,システムで一意な値を指定してください。複数のベースパス情報を登録す る場合は,それぞれ異なる名前にしてください。

(2) コマンドの実行

独立データの作成コマンド(dbrcrtdata)の実行例を次に示します。プロパティ情報ファイルの内容につ いては,「[6.4\(1\) プロパティ情報ファイルの準備](#page-206-0)」を参照してください。

#### 実行例

dbrcrtdata プロパティ情報ファイル

独立データの作成コマンド (dbrcrtdata) の詳細については、「8.6 オブジェクト操作ツールのコマンド の詳細」の[「dbrcrtdata\(独立データの作成\)](#page-314-0)」を参照してください。

# <span id="page-209-0"></span>6.5 デフォルトの最大許容サイズ情報の登録

最大許容サイズを設定すると,個人ルートフォルダ,ワークプレースルートフォルダ,またはグループルー トフォルダで使用できるフォルダサイズを制限できます。これによって,特定のユーザによって共有資源で あるディスク容量を使い切ってしまうことを防げます。

最大許容サイズを設定して運用する場合は,この設定を必ず実行してください。最大許容サイズを設定しな い運用の場合,この設定は不要です。

デフォルトの最大許容サイズ情報の登録は, File Sharing クライアントから,オブジェクト操作ツールの独 立データの作成コマンド(dbrcrtdata)を使用して実行します。このコマンドは,セキュリティ管理者が 実行します。

#### (1) プロパティ情報ファイルの準備

デフォルトの最大許容サイズ情報を登録するために,プロパティ情報ファイルを準備します。

デフォルトの最大許容サイズ情報として、次の3種類の最大許容サイズ情報を登録します。

- 個人ルートフォルダ用の最大許容サイズ情報
- ワークプレースルートフォルダ用の最大許容サイズ情報
- グループルートフォルダ用の最大許容サイズ情報

なお,デフォルトの最大許容サイズ情報は,個人ルートフォルダ用,ワークプレースルートフォルダ用,お よびグループルートフォルダ用に一つずつ登録してください。複数登録しないでください。

プロパティ情報ファイルの記述例を次に示します。記述例の太字の個所は,必ず変更してください。

記述例

個人ルートフォルダ用の最大許容サイズ情報 [cfsClass\_Quota] cfsProp\_Type = 8 cfsProp\_ParameterName = '' cfsProp\_ParameterValue = '' cfsProp\_TotalAvailableSize = '**最大許容サイズ1'** dbrProp\_OwnerPermission = NONE dbrProp\_EveryonePermission = PRP | PWP | PRC | PWC | PV | PL | PD ; ワークプレースルートフォルダ用の最大許容サイズ情報 [cfsClass Quota] cfsProp\_Type = 2 cfsProp\_ParameterName = '' cfsProp\_ParameterValue = '' cfsProp\_TotalAvailableSize = '最大許容サイズ2' dbrProp\_OwnerPermission = NONE dbrProp\_EveryonePermission = PRP | PWP | PRC | PWC | PV | PL | PD ; グループルートフォルダ用の最大許容サイズ情報 [cfsClass\_Quota] cfsProp\_Type = 128 cfsProp\_ParameterName = '' cfsProp\_ParameterValue = '' cfsProp\_TotalAvailableSize = '**最大許容サイズ3**' dbrProp\_OwnerPermission = NONE dbrProp\_EveryonePermission = PRP | PWP | PRC | PWC | PV | PL | PD

変更方法を次の表に示します。

| 項目名      | 設定する値                                                                                                    |
|----------|----------------------------------------------------------------------------------------------------|
| 最大許容サイズ1 | 個人ルートフォルダ用の最大許容サイズをバイト単位で指定します。指定できる範囲は、1.048.576<br>(1MB) ~1,099,511,627,776 (1TB) です。ただし、1,048,576 (1MB) で割り切れる値にしてく<br>ださい。 |
| 最大許容サイズ2 | ワークプレースルートフォルダ用の最大許容サイズをバイト単位で指定します。指定できる範囲<br>は、1,048,576(1MB)~1,099,511,627,776(1TB)です。ただし、1,048,576(1MB)で割り<br>切れる値にしてください。 |
| 最大許容サイズ3 | グループルートフォルダ用の最大許容サイズをバイト単位で指定します。指定できる範囲は.<br>1,048,576(1MB)~1,099,511,627,776(1TB)です。ただし,1,048,576(1MB)で割り切れ<br>る値にしてください。    |

表 6‒16 デフォルトの最大許容サイズ情報を登録するためのプロパティ情報ファイルの変更方法

なお,最大許容サイズに設定する値は,ベースパス情報に設定した最大予約可能容量を考慮して決定してく ださい。

ベースパス情報の最大予約可能容量の算出方法の詳細については,「[6.3.1 最大予約可能容量の見積もり」](#page-199-0) を参照してください。

#### (2) コマンドの実行

独立データの作成コマンド(dbrcrtdata)の実行例を次に示します。プロパティ情報ファイルの内容につ いては,「[6.5\(1\) プロパティ情報ファイルの準備](#page-209-0)」を参照してください。

#### 実行例

dbrcrtdata プロパティ情報ファイル

独立データの作成コマンド(dbrcrtdata)の詳細については,「8.6 オブジェクト操作ツールのコマンド の詳細」の[「dbrcrtdata\(独立データの作成\)](#page-314-0)」を参照してください。

# <span id="page-211-0"></span>6.6 運用開始前のベースパス情報の設定

ここでは、運用開始前のベースパス情報の設定について、設定する画面、ベースパスの割り当てられ方、設 定規則および設定例について説明します。

運用開始前のベースパス情報の設定は,[ファイル共有設定]ポートレットから表示される画面を使用して 実行します。この設定は,ポータル管理グループに登録しているシステム管理者が実行します。

なお,「ファイル共有設定]ポートレットは,コミュニティのワークプレースからは使用できません。また, ポートレット機能を使用するためには,アプリケーションサーバが起動している必要があります。ポート レット機能を使用する前に,アプリケーションサーバの状態を確認してください。

#### 1 注意事項

[ファイル共有]ポートレットを使用する(初めてログインする)のは、運用開始前のベースパス情報の設定, および最大許容サイズ情報の設定がすべて終了してからにしてください。デフォルトのベースパス情報および 最大許容サイズ情報を登録したあと,デフォルト以外のベースパス情報および最大許容サイズ情報を設定しない でログインすると,作成する個人ルートフォルダ,グループルートフォルダおよびワークプレースルートフォル ダには,デフォルトのベースパス情報および最大許容サイズ情報を基にベースパスおよび最大許容サイズが設定 されます。

#### (1) 運用開始前にベースパス情報を設定する画面

デフォルトのベースパス情報を登録したあと,運用開始前にベースパス情報を設定します。運用開始前の ベースパス情報の設定では,次に示す画面を使用します。

- [ファイル共有設定] ポートレット
- •[ベースパス情報操作]画面
- •[ベースパス情報の追加]画面
- •[プロパティ設定]画面

これらの画面では、次の表に示すベースパス情報の操作ができます。

#### 表 6-17 運用開始前に画面からできるベースパス情報の操作

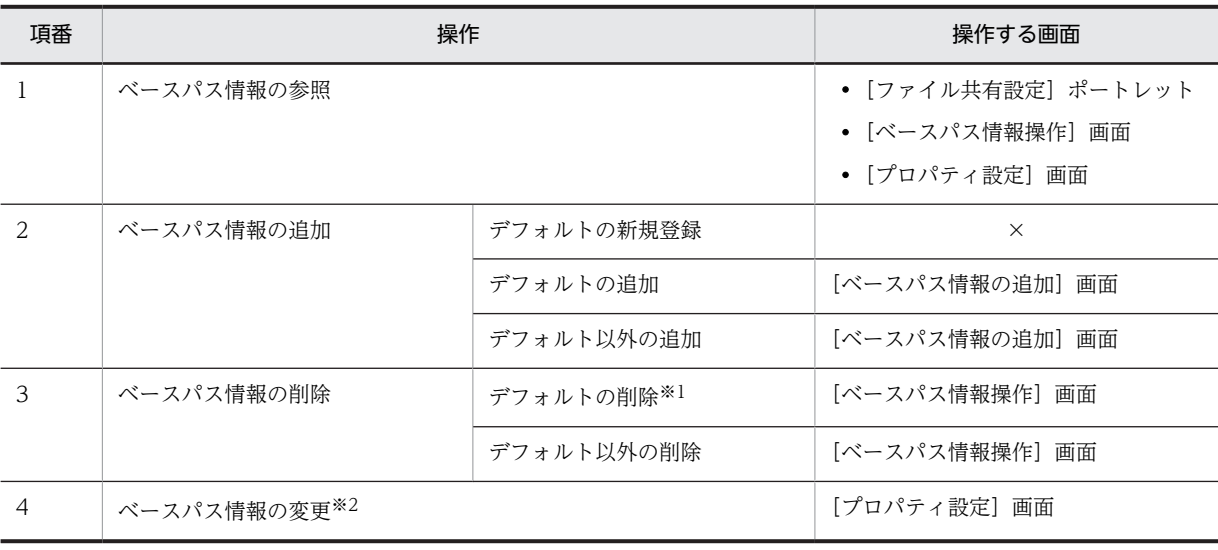

(凡例)

×:操作できません。

注※1

デフォルトをすべて削除することはできません。少なくとも一つは登録しておく必要があります。

注※2

ベースパス情報の状態,最大予約可能容量,および最大使用可能容量を変更できます。なお,状態,最大予約可能容 量,および最大使用可能容量以外の設定を変更したい場合は,変更したいベースパス情報を削除してから,変更した ベースパス情報を新しく追加してください。ただし,すでに使用しているベースパス情報は削除できません。

各画面の操作方法、および画面の詳細については、マニュアル「Collaboration - File Sharing ユーザー ズガイド」を参照してください。

#### (2) ベースパスの割り当てられ方

個人ルートフォルダ,コミュニティルートフォルダまたはグループルートフォルダを作成するときに,どの ようにベースパスが割り当てられるかについて説明します。

(a) 個人ルートフォルダの場合

個人フォルダを使用するユーザが,ポータルを経由して初めて File Sharing にアクセスしたときに,個人 ルートフォルダが作成され,ベースパスが割り当てられます。条件種別ごとの割り当てられ方を次に示しま す。

#### 条件種別が役職のとき

個人フォルダのベースパス情報を役職単位に割り当てる設定の場合,個人フォルダを使用するユーザの ユーザ情報で役職に設定されている値と一致する条件値のベースパス情報のベースパスが、個人ルート フォルダに割り当てられます。

#### 条件種別が所属組織のとき

所属組織単位に割り当てる設定の場合,個人フォルダを使用するユーザのユーザ情報で所属組織に設定 されている値と一致する条件値のベースパス情報のベースパスが,個人ルートフォルダに割り当てられ ます。

(b) ワークプレースルートフォルダの場合

ユーザがコミュニティを作成するときに,コミュニティルートフォルダおよびワークプレースルートフォル ダが作成され,ワークプレースルートフォルダにベースパスが割り当てられます。条件種別ごとの割り当て られ方を次に示します。

#### 条件種別が役職のとき

コミュニティフォルダのベースパス情報を役職単位に割り当てる設定の場合,コミュニティを作成した ユーザのユーザ情報で役職に設定されている値と一致する条件値のベースパス情報のベースパスが, ワークプレースルートフォルダに割り当てられます。

#### 条件種別が所属組織のとき

所属組織単位に割り当てる設定の場合,コミュニティを作成したユーザのユーザ情報で所属組織に設定 されている値と一致する条件値のベースパス情報のベースパスが,ワークプレースルートフォルダに割 り当てられます。

(c) グループルートフォルダの場合

グループルートフォルダの作成コマンド(cfscrtgrpfldr)を実行してグループルートフォルダを作成したと きに,ベースパスが割り当てられます。コマンド実行時の指定で代表組織の組織 ID を指定するか,代表 ユーザのユーザ ID を指定するかで, 割り当てられ方が異なります。コマンド実行時の指定ごとの割り当て られ方を次に示します。

#### 代表組織の組織 ID を指定するとき

代表組織の組織 ID を指定してグループルートフォルダを作成すると,代表組織の組織 ID または代表組 織が属する組織の組織 ID と一致する条件値のベースパス情報のベースパスが割り当てられます。代表 組織が属する組織の組織 ID と一致する条件値のベースパス情報が複数ある場合は,いちばん下位にあ る組織の組織 ID を条件値とするベースパス情報のベースパスが割り当てられます。

#### 代表ユーザのユーザ ID を指定するとき

代表ユーザのユーザ ID を指定してグループルートフォルダを作成すると、代表ユーザが所属する組織 の組織 ID と一致する条件値のベースパス情報のベースパスが割り当てられます。代表ユーザが所属す る組織の組織 ID と一致する条件値のベースパス情報が複数ある場合は,いちばん下位にある組織の組 織 ID を条件値とするベースパス情報のベースパスが割り当てられます。

#### (3) ベースパス情報の割り当て条件の指定規則

ベースパス情報に設定する割り当て条件の指定規則について説明します。

割り当て条件には,種別ごとに条件種別,条件値,パス,最大予約可能容量および最大使用可能容量を指定 します。パス,最大予約可能容量および最大使用可能容量の指定規則については,デフォルトのベースパス 情報を登録する場合の指定方法と同じです。デフォルトのベースパス情報の登録については,[「6.4 デフォ](#page-206-0) [ルトのベースパス情報の登録」](#page-206-0)を参照してください。

条件種別および条件値を指定する場合の規則を次に示します。

#### 条件種別の指定規則

- 種別ごとに条件種別を一つだけ指定できます。
- 個人ルートフォルダまたはワークプレースルートフォルダのベースパス情報を設定する場合, 指定 できる条件種別は役職または所属組織です。
- グループルートフォルダのベースパス情報を設定する場合,指定できる条件種別は組織 ID です。

#### 条件値の指定規則

• 条件種別に役職を指定する場合,条件値には,ルートフォルダを作成するユーザのユーザ情報から 参照できる役職と同じ値を指定します。 ユーザ情報から参照できる役職は,Collaboration - Directory Access のプロパティファイルで指

定した役職に相当する属性名です。

- 条件種別に所属組織を指定する場合,条件値には,ルートフォルダを作成するユーザのユーザ情報 から参照できる所属組織と同じ値を指定します。 ユーザ情報から参照できる所属組織は,Collaboration - Directory Access のプロパティファイル で指定した所属組織に相当する属性名です。
- 条件種別に組織 ID を指定する場合,条件値には,ルートフォルダを作成するときに指定する代表組 織の組織 ID,または代表ユーザが所属する組織の組織 ID を指定します。 組織 ID は,Collaboration - Directory Access のプロパティファイルで指定した組織 ID に相当す る属性名です。

#### (4) 運用開始前のベースパス情報の設定例

運用開始前のベースパス情報の設定例について説明します。

デフォルトのベースパス情報を次のように登録している場合を考えます。デフォルトのベースパス情報の 登録方法については,[「6.4 デフォルトのベースパス情報の登録](#page-206-0)」を参照してください。

| 項番 | 種別         | 条件種別  | 条件値 | パス           | 最大予約可能容量 | 最大使用可能容量 |
|----|------------|-------|-----|--------------|----------|----------|
|    | 個人フォルダ     | デフォルト |     | $G:$ $FILE1$ | 20GB     | 20GB     |
|    | コミュニティフォルダ | デフォルト |     | G:FFILE2     | 30GB     | 30GB     |
|    | グループフォルダ   | デフォルト |     | G:FFILE3     | 50GB     | 50GB     |

表 6‒18 デフォルトのベースパス情報を登録する例

デフォルトのベースパス情報を登録したあと, [ベースパス情報の追加]画面を使用して、デフォルト以外 のベースパス情報を追加します。

表 6‒19 運用開始前にベースパス情報を追加する例

| 項番 | 種別       | 条件種別  | 条件値             | パス            | 最大予約可能容量 | 最大使用可能容量 |
|----|----------|-------|-----------------|---------------|----------|----------|
|    | 個人フォルダ   | 所属組織  | A 事業所           | $E:$ $FILE1$  | 20GB     | 20GB     |
| 2  | 個人フォルダ   | 所属組織  | B 事業所           | F: FII.E1     | 10GB     | 10GB     |
| 3  | グループフォルダ | 組織 ID | A 事業所の<br>組織 ID | $H$ :¥FILE1   | 20GB     | 20GB     |
| 4  | グループフォルダ | 組織 ID | B 事業所の<br>組織 ID | $I:$ $FII.E1$ | 10GB     | 10GB     |

個人フォルダの場合,ユーザが所属する組織が A 事業所であれば E:\FILE1, B 事業所であれば F:\FILE1, A 事業所および B 事業所以外であればデフォルトの G:¥FILE1 が, 個人ルートフォルダに対するベースパ スとして割り当てられます。グループフォルダの場合,A 事業所に所属するユーザのユーザ ID または組織 の組織 ID を指定して作成するグループルートフォルダには H:\FILE1, B 事業所に所属するユーザのユー ザ ID または組織の組織 ID を指定して作成するグループルートフォルダには I:\FILE1, A 事業所および B 事業所以外に所属するユーザまたは組織が作成するグループルートフォルダにはデフォルトの G:¥FILE3 が,ベースパスとして割り当てられます。なお,コミュニティフォルダ下のワークプレースルートフォルダ については,デフォルトのベースパス情報だけを設定して使用することになります。

このように設定した場合の運用については,「[6.2.3\(1\) 最大許容サイズを設定した運用の考え方](#page-187-0)」を参照し てください。

# <span id="page-215-0"></span>6.7 運用開始前の最大許容サイズ情報の設定

ここでは、運用開始前の最大許容サイズ情報の設定について、設定する画面、最大許容サイズの割り当てら れ方、設定規則および設定例について説明します。

#### (1) 運用開始前に最大許容サイズ情報を設定する画面

最大許容サイズを設定する運用の場合,デフォルトの最大許容サイズ情報を登録したあと,運用開始前に最 大許容サイズ情報を設定します。運用開始前の最大許容サイズ情報の設定では,次に示す画面を使用しま す。

- [ファイル共有設定] ポートレット
- •[最大許容サイズ情報操作]画面
- •[最大許容サイズ情報の追加]画面

これらの画面では,次の表に示す最大許容サイズ情報の操作ができます。

#### 表 6‒20 運用開始前に画面からできる最大許容サイズ情報の操作

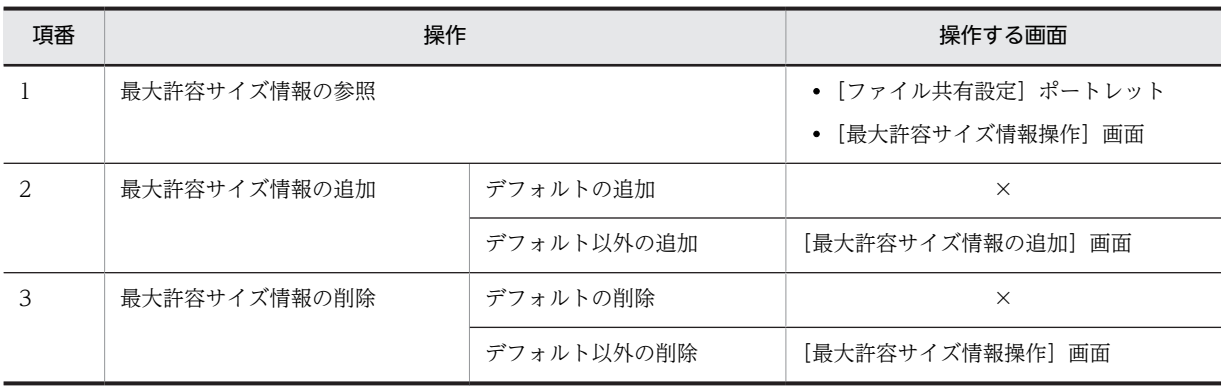

(凡例)

×:操作できません。

なお,最大許容サイズ情報を変更したい場合は,変更したい最大許容サイズ情報を削除してから,変更した 最大許容サイズ情報を新しく追加してください。

各画面の操作方法,および画面の詳細については,マニュアル「Collaboration - File Sharing ユーザー ズガイド」を参照してください。

#### (2) 最大許容サイズの割り当てられ方

個人ルートフォルダ,コミュニティルートフォルダまたはグループルートフォルダを作成するときに,どの ように最大許容サイズが割り当てられるかについて説明します。

#### (a) 個人ルートフォルダの場合

個人フォルダを使用するユーザが、ポータルを経由して初めて File Sharing にアクセスしたときに、個人 ルートフォルダが作成され,最大許容サイズが割り当てられます。条件種別ごとの割り当てられ方を次に示 します。
#### 条件種別が役職のとき

最大許容サイズ情報を役職単位に割り当てる設定の場合,個人フォルダを使用するユーザのユーザ情報 で役職に設定されている値と一致する条件値の最大許容サイズ情報の最大許容サイズが,個人ルート フォルダに割り当てられます。

#### 条件種別が所属組織のとき

最大許容サイズ情報を所属組織単位に割り当てる設定の場合,個人フォルダを使用するユーザのユーザ 情報で所属組織に設定されている値と一致する条件値の最大許容サイズ情報の最大許容サイズが、個人 ルートフォルダに割り当てられます。

#### (b) ワークプレースルートフォルダの場合

ユーザがコミュニティを作成するときに,コミュニティルートフォルダおよびワークプレースルートフォル ダが作成され,ワークプレースルートフォルダに最大許容サイズが割り当てられます。条件種別ごとの割り 当てられ方を次に示します。

#### 条件種別が役職のとき

最大許容サイズ情報を役職単位に割り当てる設定の場合,コミュニティを作成したユーザのユーザ情報 で役職に設定されている値と一致する条件値の最大許容サイズ情報の最大許容サイズが,ワークプレー スルートフォルダに割り当てられます。

#### 条件種別が所属組織のとき

最大許容サイズ情報を所属組織単位に割り当てる設定の場合,コミュニティを作成したユーザのユーザ 情報で所属組織に設定されている値と一致する条件値の最大許容サイズ情報の最大許容サイズが、ワー クプレースルートフォルダに割り当てられます。

(c) グループルートフォルダの場合

グループルートフォルダの作成コマンド(cfscrtgrpfldr)を実行してグループルートフォルダを作成したと きに,最大許容サイズが割り当てられます。コマンド実行時の指定で代表組織の組織 ID を指定するか, 代 表ユーザのユーザ ID を指定するかで、割り当てられ方が異なります。コマンド実行時の指定ごとの割り当 てられ方を次に示します。

#### 代表組織の組織 ID を指定するとき

代表組織の組織 ID を指定してグループルートフォルダを作成すると,代表組織の組織 ID または代表組 織が属する組織の組織 ID と一致する条件値の最大許容サイズ情報の最大許容サイズが割り当てられま す。代表組織が属する組織の組織 ID と一致する条件値の最大許容サイズ情報が複数ある場合は,いち ばん下位にある組織の組織 ID を条件値とする最大許容サイズ情報の最大許容サイズが割り当てられま す。

#### 代表ユーザのユーザ ID を指定するとき

代表ユーザのユーザ ID を指定してグループルートフォルダを作成すると、代表ユーザが所属する組織 の組織 ID と一致する条件値の最大許容サイズ情報の最大許容サイズが割り当てられます。代表ユーザ が所属する組織の組織 ID と一致する条件値の最大許容サイズ情報が複数ある場合は,いちばん下位に ある組織の組織 ID を条件値とする最大許容サイズ情報の最大許容サイズが割り当てられます。

## (3) 最大許容サイズ情報の割り当て条件の指定規則

最大許容サイズ情報に設定する割り当て条件の指定規則について説明します。

割り当て条件には,種別ごとに条件種別,条件値,および最大許容サイズを指定します。最大許容サイズ情 報の指定規則については,デフォルトの最大許容サイズ情報を登録する場合の指定方法と同じです。デフォ

ルトの最大許容サイズ情報を登録する方法については,[「6.5 デフォルトの最大許容サイズ情報の登録](#page-209-0)」を 参照してください。

条件種別および条件値を指定する場合の規則を次に示します。

#### 条件種別の指定規則

- 種別ごとに条件種別を一つだけ指定できます。
- 個人ルートフォルダまたはワークプレースルートフォルダに最大許容サイズ情報を設定する場合, 指定できる条件種別は役職または所属組織です。
- グループルートフォルダに最大許容サイズ情報を設定する場合,指定できる条件種別は組織 ID で す。

#### 条件値の指定規則

- 条件種別に役職を指定する場合,条件値には,ルートフォルダを作成するユーザのユーザ情報から 参照できる役職と同じ値を指定します。 ユーザ情報から参照できる役職は,Collaboration - Directory Access のプロパティファイルで指 定した役職に相当する属性名です。
- 条件種別に所属組織を指定する場合,条件値には,ルートフォルダを作成するユーザのユーザ情報 から参照できる所属組織と同じ値を指定します。 ユーザ情報から参照できる所属組織は,Collaboration - Directory Access のプロパティファイル で指定した所属組織に相当する属性名です。
- 条件種別に組織 ID を指定する場合,条件値には,ルートフォルダを作成するときに指定する代表組 織の組織 ID,または代表ユーザが所属する組織の組織 ID を指定します。 組織 ID は,Collaboration - Directory Access のプロパティファイルで指定した組織 ID に相当す る属性名です。

### (4) 最大許容サイズ情報の運用開始前の割り当て条件の設定例

運用開始前の最大許容サイズ情報の設定例について説明します。

デフォルトの最大許容サイズ情報を次のように登録している場合を考えます。デフォルトの最大許容サイ ズ情報の登録方法については,[「6.5 デフォルトの最大許容サイズ情報の登録](#page-209-0)」を参照してください。

| 項番 | 種別         | 条件種別  | 条件値 | 最大許容サイズ |
|----|------------|-------|-----|---------|
|    | 個人フォルダ     | デフォルト |     | 10MB    |
|    | コミュニティフォルダ | デフォルト |     | 100MB   |
|    | グループフォルダ   | デフォルト |     | 50MB    |

表 6‒21 デフォルトの最大許容サイズ情報を登録する例

デフォルトの最大許容サイズ情報を登録したあと,[最大許容サイズ情報の追加]画面を使用して,デフォ ルト以外の最大許容サイズ情報を追加します。

表 6‒22 運用開始前に最大許容サイズ情報を追加する例

| 項番 | 種別     | 条件種別 | 条件値 | 最大許容サイズ |  |
|----|--------|------|-----|---------|--|
|    | 個人フォルダ | 役職   | 課長  | 30MB    |  |
| ↩  | 個人フォルダ | 役職   | 主任  | 20MB    |  |

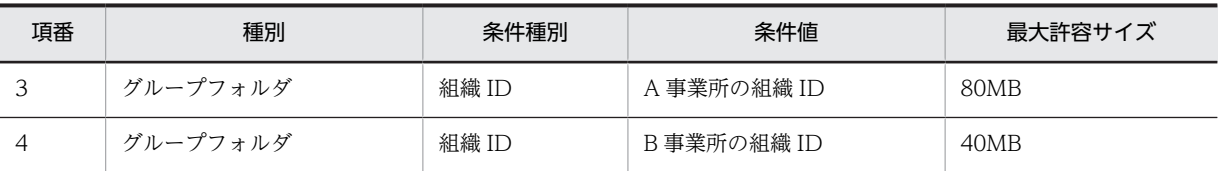

個人フォルダの場合,役職が課長であれば 30MB,主任であれば 20MB,課長または主任以外であればデ フォルトの 10MB が,個人ルートフォルダの最大許容サイズとして割り当てられます。グループフォルダ の場合, A 事業所に所属するユーザのユーザ ID または組織の組織 ID を指定して作成するグループルート フォルダには 80MB が,B 事業所に所属するユーザのユーザ ID または組織の組織 ID を指定して作成する グループルートフォルダには 40MB が,最大許容サイズとして割り当てられます。なお,コミュニティフォ ルダ下のワークプレースルートフォルダについては,デフォルトの最大許容サイズだけを設定して使用する ことになります。

このように設定した場合の運用例については,「[6.2.3\(1\) 最大許容サイズを設定した運用の考え方](#page-187-0)」を参照 してください。

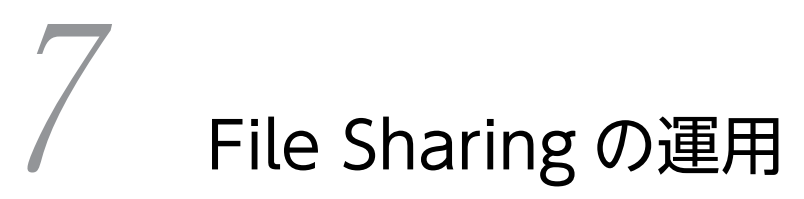

この章では、File Sharing の運用方法について説明します。

# 7.1 File Sharing の運用作業

File Sharing の運用開始後に実行する運用作業について説明します。File Sharing の運用には,日常的に実 行する作業と,定期的に実行する作業があります。

また,File Sharing で使用する個人フォルダ,コミュニティフォルダ,およびグループフォルダは,利用者 やコミュニティの増減によってメンテナンスをする必要があります。運用作業では,これらのフォルダのメ ンテナンス作業も実行します。

ここでは、次の運用作業について説明します。

• File Sharing サーバの起動と終了

File Sharing サーバの起動と終了は、File Sharing を使用するために日常的に実行する作業です。File Sharing サーバを構築したマシンで,サービスまたはコマンドを使用して起動,終了します。

• ファイル転送サービスの開始と停止(ファイル転送機能を使用する場合)

ファイル転送サービスの開始と停止は,File Sharing サーバと File Sharing クライアントを別マシンで 運用している場合に,日常的に実行する作業です。File Sharing クライアントを構築したマシンで, サービスまたはコマンドを使用して開始,停止します。

• データベースの運用

データベースの運用では,File Sharing で管理しているフォルダとファイルの属性情報のバックアップ を取得します。この作業は定期的に実行してください。

• ファイルシステムの運用

ファイルシステムの運用では,File Sharing で管理しているファイルのファイル実体のバックアップを 取得します。この作業は定期的に実行してください。

また,ベースパス情報に設定する値の見積もりや,ベースパス情報の使用量の監視をします。この作業 は,必要に応じて実行してください。

• 個人フォルダとコミュニティフォルダの運用

File Sharing のシステムを使用するユーザ,コミュニティの変化に応じて,不要になったフォルダを削 除します。この作業は必要に応じて実行してください。

## • グループフォルダの運用

グループフォルダを利用する組織やユーザに応じて、グループルートフォルダを作成したり、グループ フォルダの運用者を設定したりします。この作業は必要に応じて実行してください。

• 運用開始後のベースパス情報の設定

#### • 運用開始後の最大許容サイズ情報の設定

File Sharing のシステムを使用するユーザ数が増えた場合の容量拡張やそのほかの変化に応じて,ベー スパス情報や最大許容サイズ情報の設定を参照,追加および削除します。

#### • 運用開始後のごみ箱の設定

ごみ箱を使用するかどうかの設定を変更します。この作業は,必要に応じて実行してください。

• アクセス履歴の取得

アクセス履歴を取得する運用の場合,アクセス履歴を取得して File Sharing の利用状況を確認します。

• 監査ログの運用

監査ログを出力する運用の場合,監査ログファイルに出力された監査ログから File Sharing のシステム に対する操作の履歴を確認できます。

このほか,障害が発生した場合には,障害情報を確認して対処する必要があります。障害発生時の対処につ いては,「[9. File Sharing の障害対策」](#page-356-0)を参照してください。

# 7.2 File Sharing サーバの起動と終了

ここでは,File Sharing サーバの起動と終了の方法について説明します。

# 7.2.1 File Sharing サーバの起動方法

File Sharing サーバの起動は,システム構成によって異なります。

ここでは、次に示す場合の起動方法について説明します。

- File Sharing サーバとファイルシステムを同じマシンに配置する場合
- File Sharing サーバとファイルシステムを異なるマシンに配置する場合
- クラスタリングシステムで運用する場合

## 1 注意事項

File Sharing サーバは, Collaboration - Online Community Management のデータベース, およびディ レクトリサーバが起動していることを前提として、起動します。このため、File Sharing サーバを起動する 前に,必ず Collaboration - Online Community Management のデータベース,およびディレクトリサー バを起動してください。また,File Sharing サーバが起動している間は,Collaboration - Online Community Management のデータベース,およびディレクトリサーバを停止しないでください。 Collaboration - Online Community Management のデータベース、およびディレクトリサーバを停止し たり再起動したりする場合は、File Sharing サーバも停止して、Collaboration - Online Community Management のデータベース、およびディレクトリサーバを起動したあとで再起動してください。

# (1) File Sharing サーバとファイルシステムを同じマシンに配置する場合

次の手順に従って,File Sharing サーバを起動してください。

- 1.File Sharing の前提となる,Collaboration Online Community Management が使用するデータ ベースシステムが起動しているかを確認します。起動していない場合は,起動します。
- 2.File Sharing の前提となるディレクトリサーバが起動しているかを確認します。起動していない場合 は,起動します。
- 3.File Sharing サーバが使用するデータベースシステムを起動します。
- 4.TPBroker のスマートエージェントを起動します。

操作 1.,操作 2.および操作 3.の順序は問いません。

5.File Sharing サーバを起動します。

次のどちらかの方法で起動してください。

• サービスメニューから起動する方法

コントロールパネルの [管理ツール] − [サービス] の [サービス] ダイアログで, サービス [Collaboration - File Sharing Server]を選択して,[開始]をクリックします。

• File Sharing サーバの起動コマンド(EDMStart)を実行する方法 File Sharing サーバの起動コマンド(EDMStart)を実行します。File Sharing サーバの起動コマン ドの使用方法については,「8.2 File Sharing サーバのコマンドの詳細」の[「EDMStart\(File](#page-299-0) [Sharing サーバの起動\)](#page-299-0)」を参照してください。

## (2) File Sharing サーバとファイルシステムを異なるマシンに配置する場合

File Sharing サーバとファイルシステムを異なるマシンに配置する場合,ベースパス情報に設定したベース パスを次のどちらの方法で指定しているかによって,起動手順が異なります。

- UNC 形式で指定している場合
- ネットワークドライブのドライブ名から指定している場合

ベースパス情報の設定については,「[6.4 デフォルトのベースパス情報の登録」](#page-206-0)を参照してください。

複数の File Sharing サーバで構成する複数実行環境を運用する場合に,ファイル実体の格納先として共有 ディスクを使用している場合も,次のどちらかの手順で起動してください。なお,ファイル実体の格納先の ディレクトリは,File Sharing サーバの起動前にあらかじめ共有設定をし「最大ユーザ数」を複数実行環境 以上にしておく必要があります。

(a) ベースパスを UNC 形式で指定している場合

ベースパスを UNC 形式で指定している場合は,あらかじめ,ネットワークリソース情報ファイル (netaccess.ini)に,ファイルシステムにアクセスするための情報を設定しておく必要があります。ネット ワークリソース情報ファイルについては,[「5.2.11 ネットワークリソース情報ファイル\(netaccess.ini\)」](#page-126-0) を参照してください。

起動手順を次に示します。

- 1. File Sharing の前提となる, Collaboration Online Community Management が使用するデータ ベースシステムが起動しているかを確認します。起動していない場合は,起動します。
- 2.File Sharing の前提となるディレクトリサーバが起動しているかを確認します。起動していない場合 は,起動します。
- 3.File Sharing サーバが使用するデータベースシステムを起動します。
- 4.TPBroker のスマートエージェントを起動します。

操作 1.,操作 2.および操作 3.の順序は問いません。

5.File Sharing サーバを起動します。

起動はサービスメニューから実行します。

サービス[Collaboration - File Sharing Server]のログオン設定で,Administrators 権限を持つユー ザを割り当てて,サービスを起動します。

(b) ベースパスをネットワークドライブのドライブ名から指定している場合

ベースパスをネットワークドライブのドライブ名から指定している場合は,あらかじめ,File Sharing サー バとファイルシステムを同一ドメインまたは信頼関係を持つドメイン間で構成しておく必要があります。

起動手順を次に示します。

- 1.File Sharing の前提となる,Collaboration Online Community Management が使用するデータ ベースシステムが起動しているかを確認します。起動されていない場合は,起動します。
- 2.File Sharing の前提となるディレクトリサーバが起動しているかを確認します。起動していない場合 は,起動します。
- 3.File Sharing サーバが使用するデータベースシステムを起動します。
- 4.TPBroker のスマートエージェントを起動します。

操作 1.,操作 2.および操作 3.の順序は問いません。

- 5.各 File Sharing サーバのマシンの同一ドライブに,ファイル実体の格納先となる共有ディスクをネット ワークドライブとして割り当てます。
- 6.File Sharing サーバを起動します。
	- 起動はサービスメニューから実行します。

サービス [Collaboration - File Sharing Server]のログオン設定で, ドメインの Administrators 権 限を持つユーザを割り当てて,サービスを起動します。

## (3) クラスタリングシステムで運用する場合

クラスタリングシステムで運用する場合,ファイル実体の格納先ディレクトリに,共有ディスク情報を作成 する必要があります。

共有ディスクを使用してクラスタリングシステムで運用する場合の起動手順を次に示します。なお,ベース パスをネットワークドライブのドライブ名から指定している場合は、あらかじめ、File Sharing サーバと ファイルシステムを同一ドメインまたは信頼関係を持つドメイン間で構成しておく必要があります。

- 1.File Sharing の前提となる,Collaboration Online Community Management が使用するデータ ベースシステムが起動しているかを確認します。起動されていない場合は,起動します。
- 2.File Sharing の前提となるディレクトリサーバが起動しているかを確認します。起動していない場合 は,起動します。
- 3.File Sharing サーバが使用するデータベースシステムを起動します。

4.TPBroker のスマートエージェントを起動します。 操作 1.,操作 2.および操作 3.の順序は問いません。

5.File Sharing サーバを起動します。

起動はサービスメニューから実行します。

サービス[Collaboration - File Sharing Server]のログオン設定で,Administrators 権限を持つユー ザを割り当てて,サービスを起動します。なお,ベースパスをネットワークドライブのドライブ名から 指定している場合は,ドメインの Administrators 権限を持つユーザを割り当ててください。

# 7.2.2 File Sharing サーバの終了方法

次の手順に従って,File Sharing サーバを終了してください。

1.File Sharing サーバを終了します。

次のどちらかの方法で終了してください。

• サービスメニューから終了する方法

コントロールパネルの [管理ツール] − [サービス] の [サービス] ダイアログで, サービス [Collaboration - File Sharing Server]を選択して,[停止]をクリックします。

- File Sharing サーバの終了コマンド(EDMStop)を実行する方法 File Sharing サーバの終了コマンド(EDMStop)を実行します。File Sharing サーバの終了コマン ドの使用方法については,「8.2 File Sharing サーバのコマンドの詳細」の[「EDMStop\(File](#page-299-0) [Sharing サーバの終了\)](#page-299-0)」を参照してください。
- 2.TPBroker のスマートエージェントを終了します。
- 3.データベースシステムを終了します。

操作 2.および操作 3.の順序は問いません。

# 7.3 ファイル転送サービスの開始と停止

ここでは,ファイル転送機能を使用する場合のファイル転送サービスの開始と停止の方法について説明しま す。

この作業は、File Sharing サーバと File Sharing クライアントを別マシンに構築している場合に実行しま す。

# 7.3.1 ファイル転送サービスの開始方法

環境変数「\_HIEDMS\_FTPMODE」に静的モードを指定した場合, File Sharing クライアントを開始する 前にファイル転送サービスを開始する必要があります。環境変数「 HIEDMS FTPMODE」については. 「[4.4.2\(2\) 環境変数の設定](#page-89-0)」を参照してください。

ファイル転送サービスは,Administrators 権限を持つユーザが,次のどちらかの方法で開始してください。

## (1) コマンドによって開始する方法

スタートアップの種類が「手動」の場合に、ファイル転送サービス開始コマンド (FtpSvStart) によって, サービス[Collaboration - File Sharing FTP Service]を開始する方法です。ファイル転送サービス開始 コマンド(FtpSvStart)の指定方法については,「8.4 File Sharing クライアントのコマンドの詳細」の 「[FtpSvStart\(ファイル転送サービスの開始\)](#page-308-0)」を参照してください。

## (2) サービスメニューから開始する方法

サービスメニューからファイル転送サービスを開始する場合,スタートアップの種類によって開始する方法 が異なります。スタートアップの種類が「手動」または「自動」の場合の開始方法について説明します。

#### • スタートアップの種類が「手動」の場合

スタートアップの種類が「手動」の場合に、コントロールパネルの[管理ツール]−[サービス]の [サービス]ダイアログから開始する方法です。[サービス]ダイアログで,サービス[Collaboration - File Sharing FTP Servicel を選択して. [開始]をクリックしてファイル転送サービスを開始してく ださい。スタートアップパラメタでは,起動するファイル転送サービスプロセス数を指定できます。

# スタートアップパラメタの指定方法

• 起動プロセス数(prcnum)

起動するファイル転送サービスプロセス数を「prcnum=起動プロセス数」の形式で指定します。指定 できる値の範囲は1~20です。このパラメタを省略した場合は、1が仮定されます。

• スタートアップの種類が「自動」の場合

スタートアップの種類が「自動」の場合. OS 起動時にファイル転送サービスが開始されます。

# 7.3.2 ファイル転送サービスの停止方法

ファイル転送サービスは Administrators 権限を持つユーザが停止してください。ファイル転送サービス を停止する前に,ファイル転送サービスを使用するアプリケーションが動作中でないことを確認してくださ い。ファイル転送サービスを停止するときは、次のどちらかの方法で停止してください。

## (1) コマンドによって停止する方法

ファイル転送サービス停止コマンド (FtpSvStop) によって、サービス [Collaboration - File Sharing FTP Service]を停止する方法です。ファイル転送サービス停止コマンド(FtpSvStop)の指定方法につい ては,「8.4 File Sharing クライアントのコマンドの詳細」の「[FtpSvStop\(ファイル転送サービスの停](#page-308-0) [止\)](#page-308-0)」を参照してください。

# (2) サービスメニューから停止する方法

コントロールパネルの [管理ツール] – [サービス] の [サービス] ダイアログからファイル転送サービス を停止する方法です。[サービス]ダイアログからサービス[Collaboration - File Sharing FTP Service] を選択して,[停止]をクリックしてファイル転送サービスを停止してください。

# <span id="page-228-0"></span>7.4 データベースの運用

ここでは,データベースの運用方法について説明します。

# 7.4.1 データベースのバックアップとリストア

File Sharing で使用する表のバックアップおよびリストアは,データベースシステムの機能を利用して実施 します。なお,使用できるデータベースシステムは HiRDB のため,データのバックアップとリストアは HiRDB の機能を利用してください。HiRDB でのバックアップの取得方法とリストア方法の詳細について は,マニュアル「HiRDB システム運用ガイド」を参照してください。

データベースのバックアップおよびリストアは,必ず File Sharing サーバが管理しているファイルシステ ムのバックアップおよびリストアと同期して実施する必要があります。ファイルシステムのバックアップ およびリストアについては,「[7.5.4 ファイルシステムのバックアップとリストア」](#page-237-0)を参照してください。

また,ハードウェア障害の発生に備えて,File Sharing がインストールされているシステムのレジストリ情 報などの環境情報のバックアップも取得するようにしてください。

## (1) データベースのバックアップとリストアについて

File Sharing サーバは,データベース上のレコードを組み合わせることで,File Sharing クライアントで扱 う論理的なオブジェクトや、オブジェクト間の関連を実現しています。したがって、障害時の回復には、こ れらの関連の整合性を保持するようにバックアップおよびリストアを行う必要があります。

## (2) データベースのバックアップとリストアの方法

File Sharing サーバでは,オブジェクト間の関連を,文書空間単位に管理しています。また,文書空間は データベースのスキーマに対応しており,文書空間単位で運用できます。

File Sharing サーバでは,File Sharing クライアントで扱うデータをデータベース上に格納しています。格 納しているデータの障害回復には,データベースの機能を利用してください。オブジェクト間の関連の整合 性を保持したバックアップとリストアの方法としては,文書空間単位でバックアップとリストアを行う方法 と RD エリア単位のバックアップとリストアを行う方法があります。次に,これらの方法を説明します。

### (a) 文書空間単位のバックアップとリストア

文書空間単位でのバックアップの取得の概念を次の図に示します。

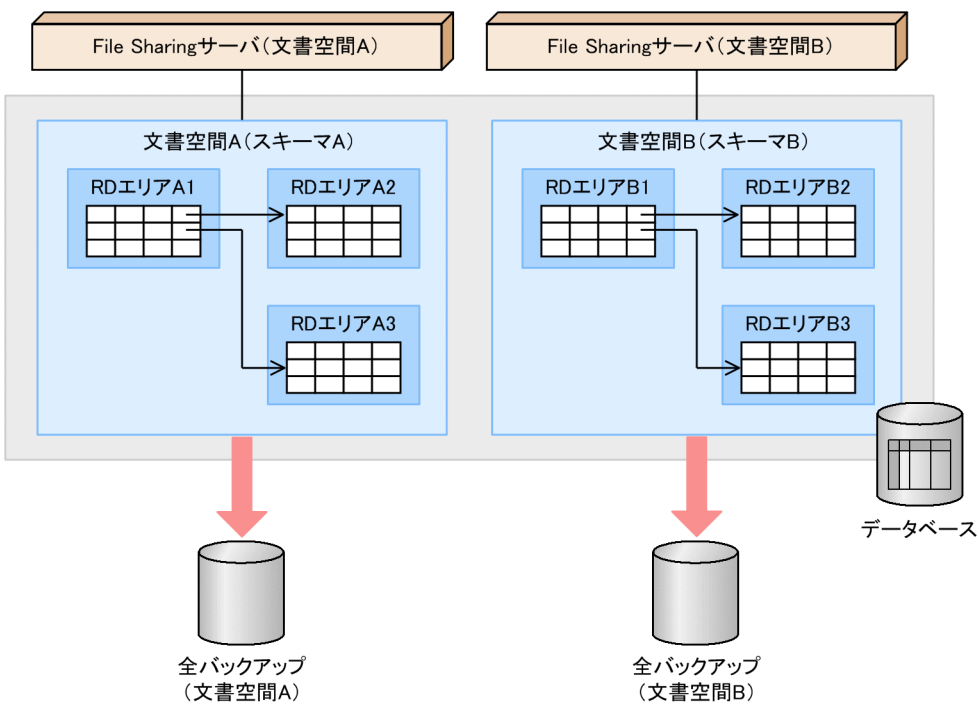

文書空間(スキーマ)に属する全データのバックアップを,同期を取って取得します。障害が発生した場合

は,全データをバックアップしたデータを基にリストアします。ただし,同期を取って全データのバック アップを取得する運用では,文書空間に属するデータ量が多い場合,バックアップおよびリストアに要する 時間の増大や,障害回復までに,停止する業務範囲が大きいなどの問題が発生します。

この運用の場合,更新ログの取得方法として次に示す方法のどちらかを選択してください。

• ロールバックおよびロールフォワードに必要なログを取得する。

この方法の場合、バックアップから取得したデータに対して、更新ログでの任意の同期点までの論理的 な整合性を保ってリストアします。

• ロールバックに必要なログだけを取得する。

図 7‒1 文書空間単位でのバックアップの取得

この方法の場合,最後に全データのバックアップを取得した時点までリストアします。

(b) RD エリア単位のバックアップと最新同期点までのリストア

RD エリア単位でのバックアップの取得の概念図を次の図に示します。

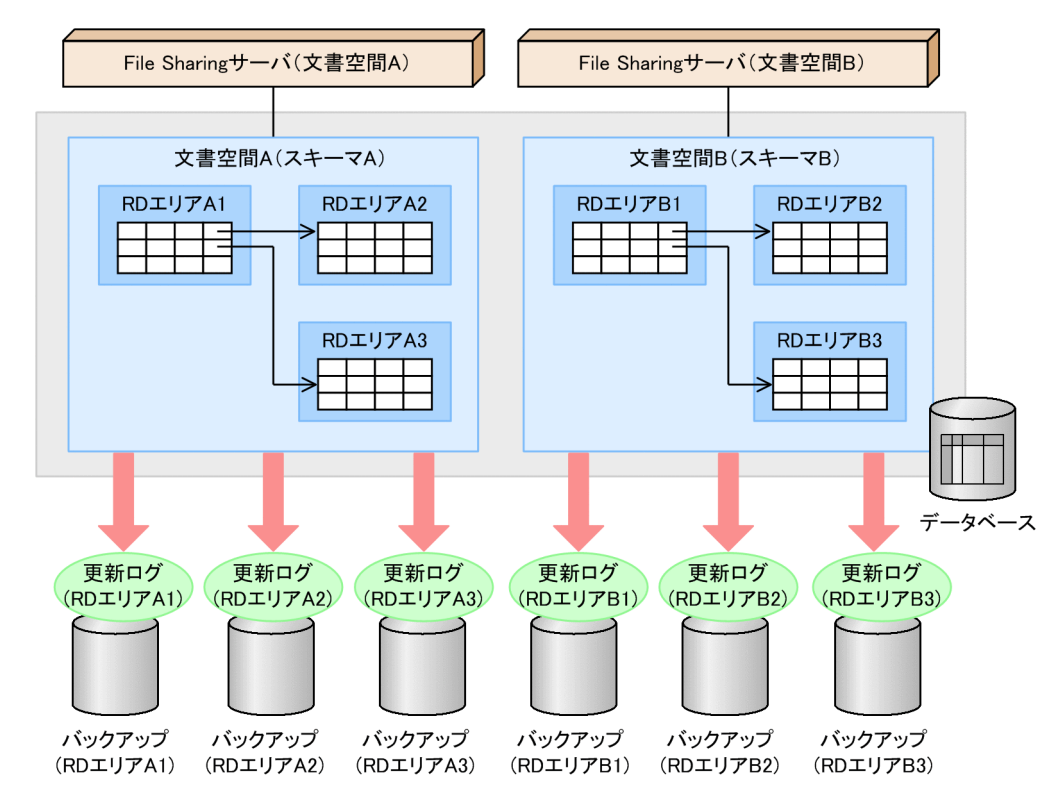

図 7‒2 RD エリア単位でのバックアップ取得

文書空間を構成する個々の RD エリアまたはディスクのパーティション単位にバックアップします。障害 が発生した場合は,バックアップしたデータを基に,障害の発生した RD エリアのデータをリストアしま す。このとき,ほかの RD エリアのデータとの関連の整合性を保証するため,データベースの更新ログから 最新の同期点までリストアします。このため,更新ログの取得方法は,ロールバックおよびロールフォワー ドに必要なログを取得する設定にしてください。

この方式では、バックアップしたときに RD エリア相互の同期を取る必要がないため、対象データが多い場 合にも,日々のバックアップ対象を全体の一部ずつとするなど,柔軟なバックアップの運用ができます。

## (3) データベースのバックアップの取得

データベースシステムの機能を利用して、同期を取って、File Sharing が使用している表一式のバックアッ プを取得してください。バックアップ対象になる表やエリアなどの情報は,データベースの初期設定で使用 したデータベース定義文を基に事前に用意してください。

データベースのバックアップおよびリストアは、必ず File Sharing サーバの停止中に実施してください。 また.ハードウェア障害の発生に備えて. File Sharing サーバがインストールされているシステムのレジス トリ情報などの環境情報のバックアップも取得するようにしてください。

## (4) データベースのリストアの方法

取得したバックアップのリストアは,データベースシステムの機能を利用して実行してください。リストア を実行する前には,必ず File Sharing サーバを停止させてください。

# 7.4.2 ジャーナルファイルの運用

障害が発生した場合は,データベースシステムが取得するジャーナルファイルを利用してデータを回復して ください。

なお, 使用できるデータベースシステムは HiRDB です。したがって、HiRDB が取得するジャーナルファ イルを利用して、データを回復してください。HiRDB のジャーナルファイルの運用方法については、マ ニュアル「HiRDB システム運用ガイド」を参照してください。

# 7.4.3 データベースのレプリケーション

データベースの内容をほかのデータベースに反映する機能のことを,レプリケーション機能といいます。レ プリケーション機能を利用することで,File Sharing が使用するデータベースのデータを抽出して,ほかの データベースへ反映できます。

なお、使用できるデータベースシステムは HiRDB です。したがって、HiRDB のレプリケーション機能を 利用します。HiRDB のレプリケーション機能を利用するには,HiRDB に HiRDB Datareplicator を組み 込む必要があります。HiRDB のレプリケーション機能については,マニュアル「HiRDB Datareplicator」 を参照してください。

## (1) データベースのレプリケーションの方法

データベースシステムのレプリケーション機能を利用して,ほかのデータベースへデータを反映できます。 レプリケーションの対象となる表やエリアなどの情報は,データベースの初期設定で使用したデータベース 定義文を基に事前に用意してください。

## (2) クラス,プロパティとデータベースの表,列との対応関係

データベースシステムの定義系 SQL を利用して、クラス,プロパティとデータベースの表,列との対応が 取れます。使用できるデータベースシステムは、HiRDB です。したがって、ここでは HiRDB を利用する 場合の対応関係について説明します。

File Sharing 用データベース定義文の作成コマンド (EDMCrtSql) では、メタ情報ファイルに記述されて いるクラス識別子を,オブジェクトを格納する RDB 表名として設定します。また,メタ情報ファイルに記 述されているプロパティ識別子を表の各列名として設定します。

EDMCrtSql コマンドを実行すると、HiRDB の定義系 SQL である COMMENT を使用して、クラスおよ びプロパティの説明を各表および列の注釈としてデータベース定義文に出力します。EDMCrtSql コマン ドの使用方法については,「8.2 File Sharing サーバのコマンドの詳細」の「[EDMCrtSql\(File Sharing](#page-290-0) [用データベース定義文の作成\)](#page-290-0)」を参照してください。ユーザは HiRDB のディクショナリの SQL\_TABLES 表および SQL\_COLUMNS 表を検索して,表や列に付けられている注釈を参照できます。

したがって、レプリケーション機能を利用する場合は、表や列に付けられた注釈を参照して、File Sharing で作成したクラスおよびプロパティとの対応に注意してください。

# 7.5 ファイルシステムの運用

ここでは、File Sharing サーバが管理しているファイルシステムの運用方法について説明します。

# 7.5.1 ベースパス情報の最大予約可能容量の見積もり(最大使用可能容 量よりも大きな値を設定する場合)

ルートフォルダを作成すると,ディスクの容量のうち,ルートフォルダに設定されている最大許容サイズ分 の容量が予約されます。しかし,ルートフォルダ単位の使用率が低いと,予約されるだけで使用されていな い領域ができてしまいます。このような予約されるだけで使用されていない領域が増えて,予約量が最大予 約可能容量に達してしまったときは,ベースパス情報の最大予約可能容量を拡張して,最大使用可能容量よ りも大きな値を最大予約可能容量に設定します。

運用を開始したあとに,ベースパス情報の最大予約可能容量を拡張して,最大使用可能容量よりも大きな値 を最大予約可能容量に設定する場合の,最大予約可能容量の見積もりについて説明します。

なお,ベースパス情報の最大予約可能容量を拡張して,最大使用可能容量よりも大きな値を最大予約可能容 量に設定する場合の運用の例については,「[6.2.4\(2\) ベースパス情報の最大予約可能容量を拡張し,使用量](#page-194-0) [を監視する運用例](#page-194-0)」を参照してください。

#### (1) 最大予約可能容量を見積もる方法(最大使用可能容量よりも大きな値を設定する場合)

最大予約可能容量は,次の手順で見積もります。

1.ベースパス情報の使用量と使用数から,最大使用可能容量の範囲で作成できるルートフォルダの総数を 見積もります。

見積もり式を次に示します。

ルートフォルダの総数の見積もり式

x=↑UC×MUS÷US↑

2.見積もったルートフォルダの総数とベースパス情報の予約量から,拡張する最大予約可能容量を見積も ります。

見積もり式を次に示します。

最大予約可能容量の見積もり式

C=↑RS÷UC×x↑

3.見積もった最大予約可能容量が,ベースパス情報に設定できる範囲内の値かどうかを確認します。

ディスクを使用しているベースパス情報の最大予約可能容量の合計が,将来的に拡張できるディスク容 量の範囲内になっている必要があります。見積もった最大予約可能容量を含めた最大予約可能容量は, 次の条件式を満たすようにしてください。

条件式

 $VS = \Sigma C$ 

見積もり式と条件式の変数および記号の意味は次のとおりです。

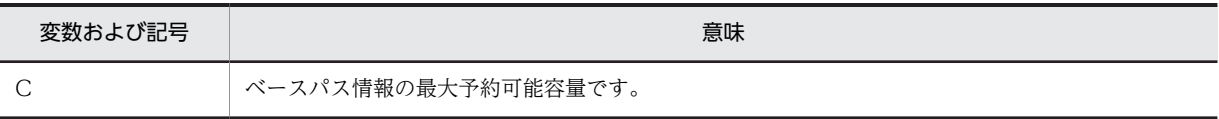

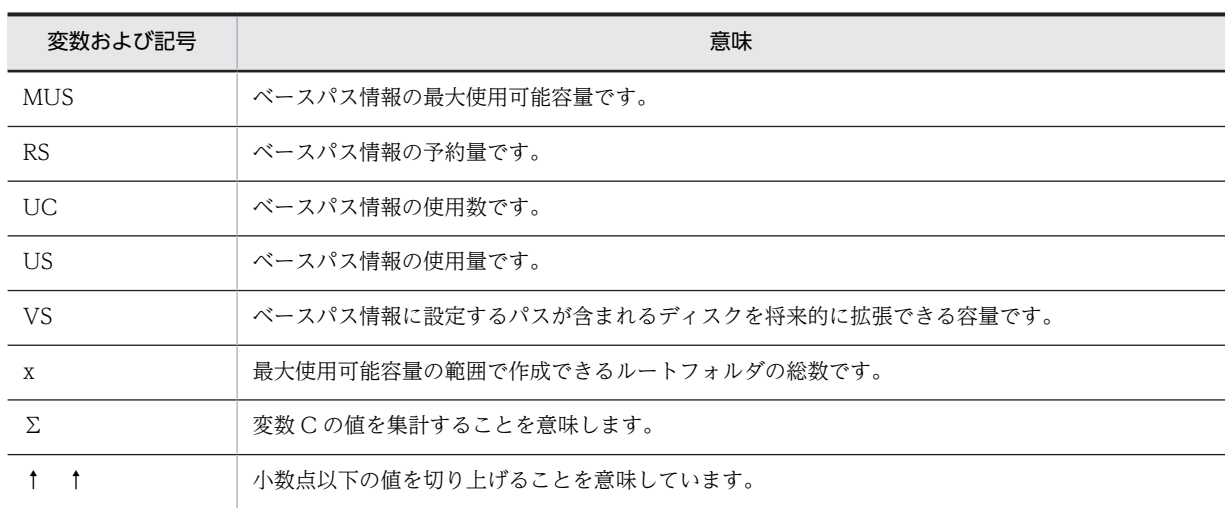

見積もった最大予約可能容量は,[プロパティ設定]画面から変更してください。

なお,ベースパス情報の最大予約可能容量に最大使用可能容量よりも大きな値を設定する場合,予約量が最 大使用可能容量を超えることがあります。このようなときは,ベースパス情報の使用量の確認コマンド (cfschkusdspc)を定期的に実行して,使用量が最大使用可能容量を超えていないかを確認する必要があり ます。このコマンドの実行回数の見積もりについては,「[7.5.2 ベースパス情報の使用量の監視」](#page-234-0)を参照し てください。

## (2) 最大予約可能容量の見積もり例(最大使用可能容量よりも大きな値を設定する場合)

最大使用可能容量よりも大きな値を設定する場合の,ベースパス情報の最大予約可能容量の見積もり例につ いて説明します。

### (a) 見積もり例の前提

この例での前提を次に示します。

• 次の表に示すベースパス情報が設定されているとします。

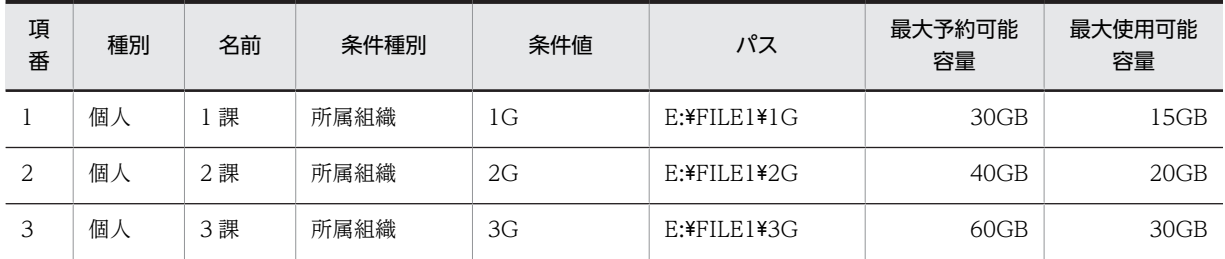

• 運用を開始したあとのベースパス情報の予約量,空き容量,使用量および使用数が,次のようになった とします。

名前「2課」のベースパス情報は、最大使用可能容量に対する空き容量がなくなっています。しかし, 最大使用可能容量 40GB に対して使用量は 16GB で,予約だけされて使用されていない領域が残って いることがわかります。

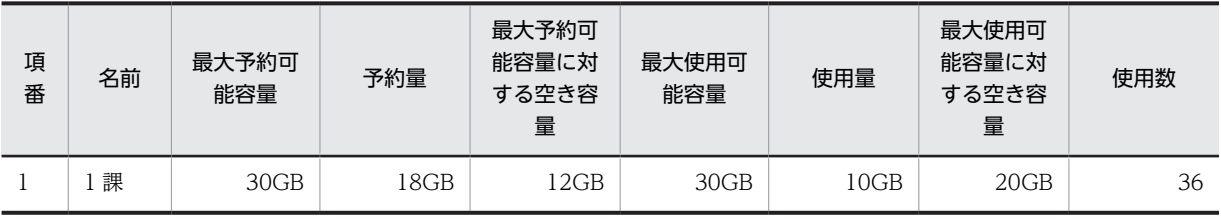

<span id="page-234-0"></span>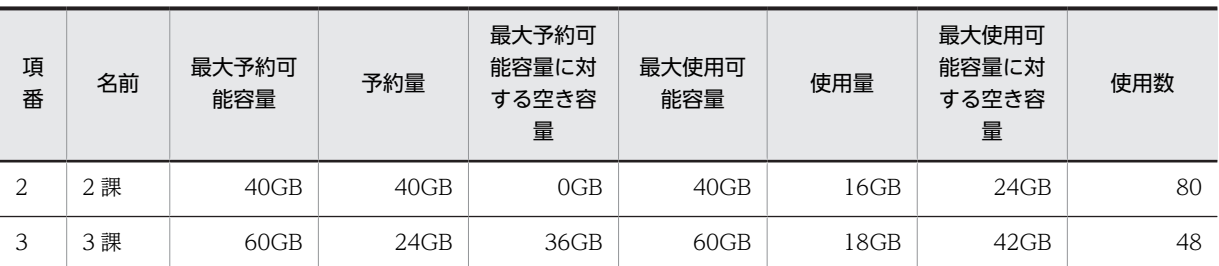

• ディスクの将来的に拡張できる容量は 200GB とします。

#### (b) 見積もり例

見積もり例の前提から,最大予約可能容量に対する空き容量が OGB になっている,名前「2課」のベース パス情報の最大予約可能容量を見積もります。

手順に従って,最大予約可能容量を算出します。

1.ルートフォルダの総数を算出します。

```
x=↑80個×40GB÷16GB↑
 = 200個
```
最大使用可能容量 40GB の範囲内で作成できるルートフォルダ数は,200 個であることがわかります。

2.拡張する最大予約可能容量を算出します。

```
C=↑40GB÷80個×200個↑
 =100GB
```
#### 3.算出した最大予約可能容量が条件式を満たすかどうかを確認します。

```
200GB>30GB+100GB+60GB
>190GB
```
算出した最大予約可能容量が条件式を満たすため,名前「2 課」のベースパス情報の最大予約可能容量 を 100GB に拡張できます。

4.[プロパティ設定]画面で,名前「2 課」のベースパス情報の最大予約可能容量を 40GB から 100GB に変更します。

[プロパティ設定]画面からベースパス情報を変更する操作方法については,マニュアル「Collaboration - File Sharing ユーザーズガイド」を参照してください。

# 7.5.2 ベースパス情報の使用量の監視

ベースパス情報で,最大使用可能容量よりも大きな値を最大予約可能容量に設定している場合,予約量が最 大使用可能容量を超えることがあります。このようなときは,ベースパス情報の使用量の確認コマンド (cfschkusdspc)を定期的に実行して,使用量が最大使用可能容量を超えていないかを確認する必要があり ます。

ベースパス情報の使用量の確認コマンド(cfschkusdspc)を定期的に実行するために,実行回数を見積も ります。実行回数の見積もり方法には,次の二つがあります。それぞれの見積もり方法のメリットおよびデ メリットから,コマンドの実行回数を見積もる方法を選択してください。

<span id="page-235-0"></span>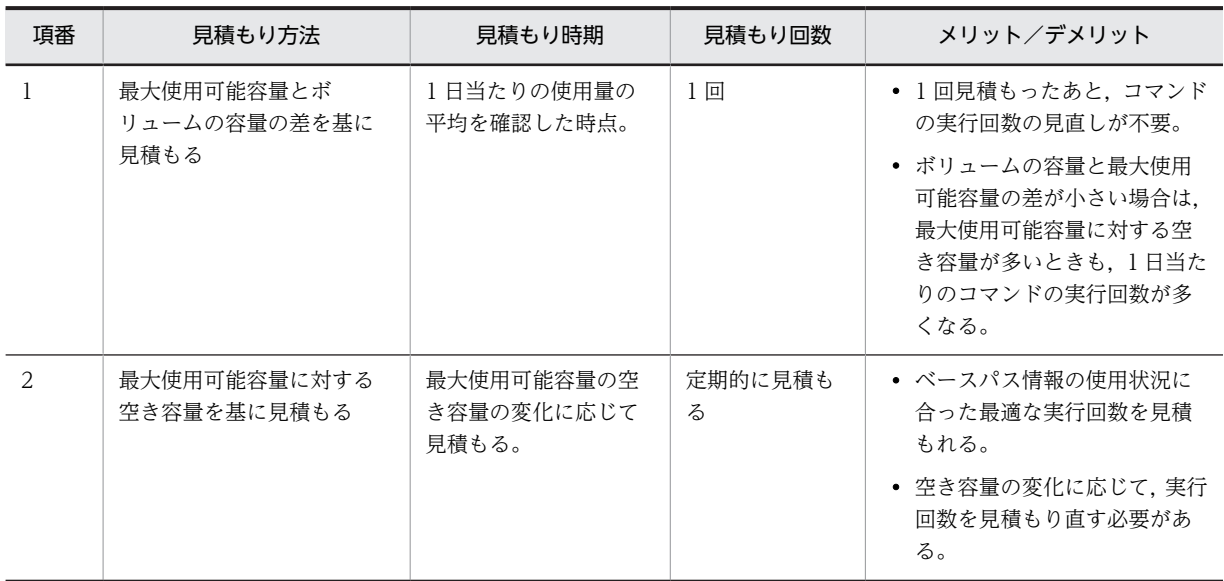

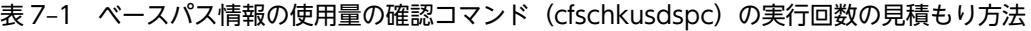

それぞれの見積もり方法について説明します。

# (1) 最大使用可能容量とボリュームの容量の差を基に見積もる方法

最大使用可能容量とボリュームの容量の差を基に,1 日当たり何回コマンドを実行する必要があるかを見積 もります。1 日当たりの使用量の平均を確認した時点で,見積もってください。見積もり式を次に示しま す。

## 見積もり式

1日当たりの実行回数 (単位:回) =↑ Σ<sub>1</sub>AvUS÷ (VS-Σ<sub>2</sub>MUS) ↑

変数および記号の意味は次のとおりです。

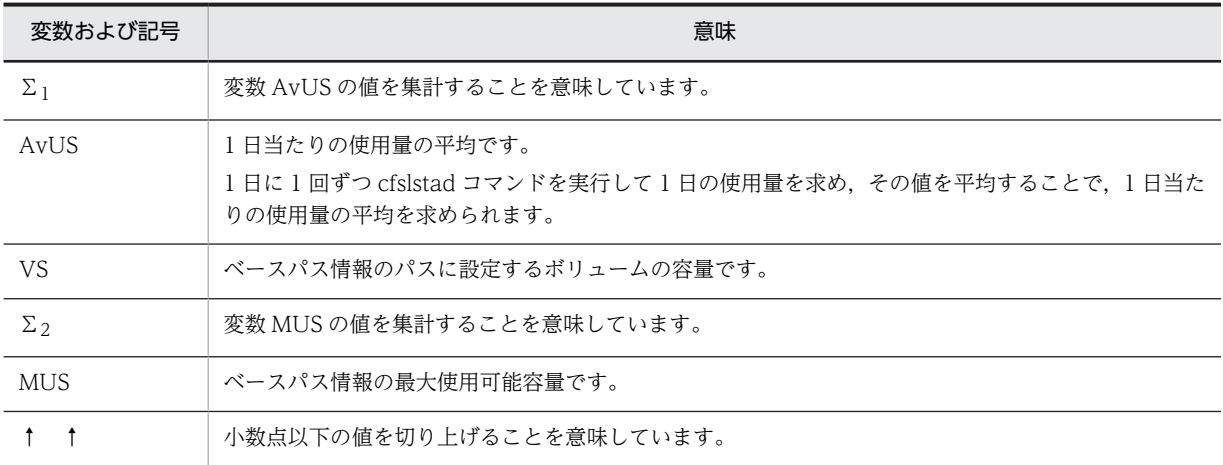

### 見積もり例

最大使用可能容量とボリュームの容量の差を基に 1 日当たりのコマンドの実行回数を見積もる例を説 明します。

この例での前提を次に示します。

• 使用しているボリュームの容量は 66GB とします。

• 次の表に示すベースパス情報が設定されているとします。

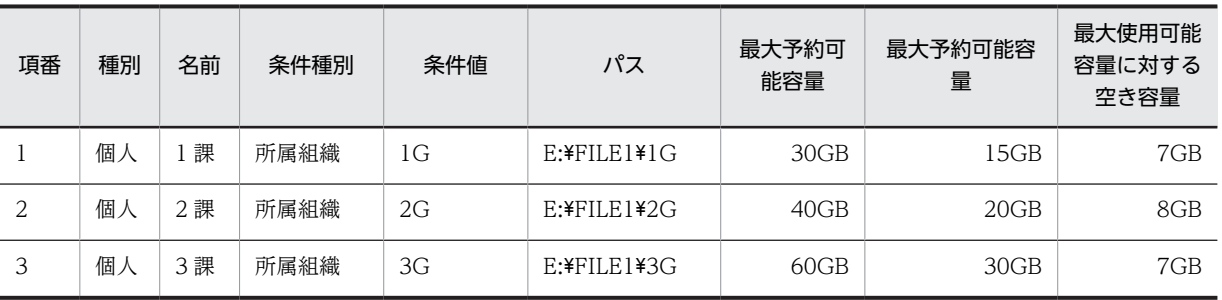

• それぞれのベースパス情報の 1 日当たりの使用量の平均を次のとおりとします。

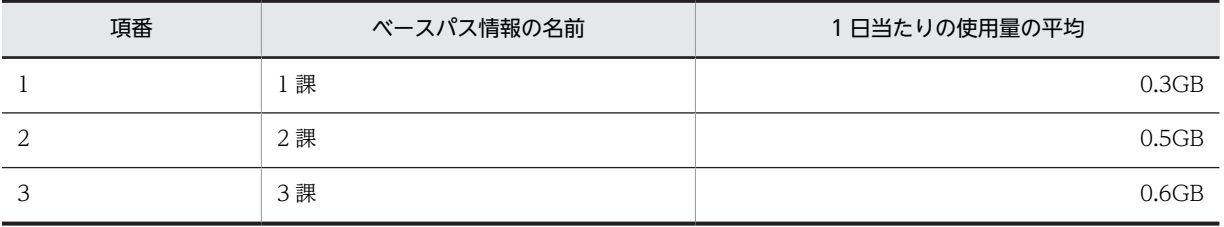

このとき,コマンドの実行回数は次のように算出できます。

算出式

コマンドの実行回数=↑(0.3+0.5+0.6)÷(66−(15+20+30))↑  $=2\Box$ 

したがって,1 日当たり 2 回コマンドを実行する必要があることがわかります。

### (2) 最大使用可能容量に対する空き容量を基に見積もる方法

最大使用可能容量に対する空き容量と,1 日当たりの使用量の平均を基に,空き容量が 0 になるまでの日数 を算出します。算出した日数から,コマンドの実行回数の推奨値に当てはめて,コマンドの実行回数を見積 もります。なお,空き容量が 0 になるまでの日数は,最大使用可能容量の空き容量の変化に応じて,見積 もり直す必要があります。見積もり式を次に示します。

見積もり式

空き容量が0になるまでの日数(単位:日)=↑FS÷AvUS↑

変数の意味は次のとおりです。

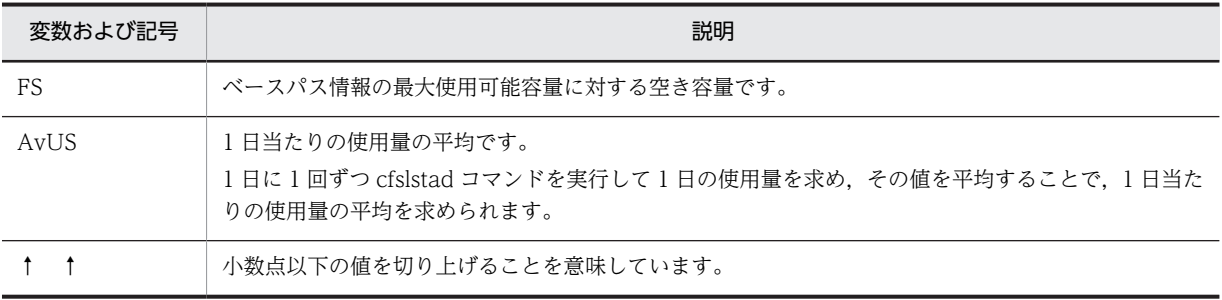

ベースパス情報ごとに,見積もり式から算出した日数の中でいちばん少ない日数を基に,次の表に示す推奨 するコマンドの実行回数を参照してください。

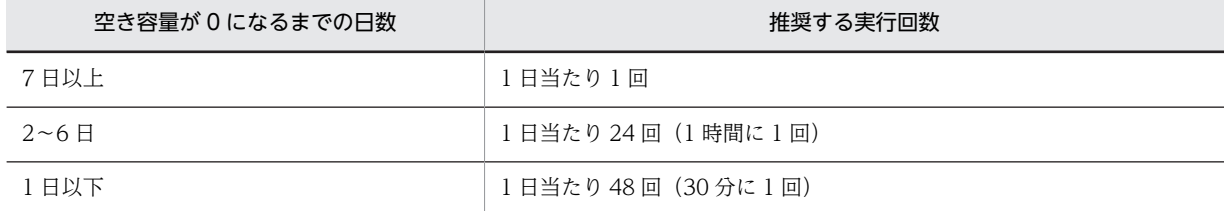

<span id="page-237-0"></span>表 7-2 ベースパス情報の使用量の確認コマンド (cfschkusdspc) の推奨する実行回数

見積もり例

最大使用可能容量に対する空き容量と,1 日当たりの使用量の平均を基に,1 日当たりのコマンドの実 行回数を見積もる例を説明します。

この例の前提とするベースパス情報の設定および1日当たりの使用量は、[「\(1\) 最大使用可能容量とボ](#page-235-0) [リュームの容量の差を基に見積もる方法」](#page-235-0)の見積もり例と同じとします。

まず,それぞれのベースパス情報で,最大使用可能容量に対する空き容量が 0 になるまでの日数を算出 します。

1 課のベースパス情報の場合の算出式

空き容量が0になるまでの日数=↑7÷0.3↑  $=24$ 日

2 課のベースパス情報の場合の算出式

空き容量が0になるまでの日数=↑8÷0.5↑  $=16$ 日

3 課のベースパス情報の場合の算出式

空き容量が0になるまでの日数=↑7÷0.6↑  $=12E$ 

> 算出した結果でいちばん日数が少ないのは3課の12日です。したがって、表7-2を参照すると、1日 1 回コマンドを実行する必要があることがわかります。

# 7.5.3 ファイル実体の格納先ディレクトリの運用方法

File Sharing を使用して共有するファイルの実体は,データベース(HiRDB)ではなく File Sharing サー バが管理しているファイルシステムに格納されます。データベースには,ファイルシステム上のファイル実 体の格納先と,個人ルートフォルダ,コミュニティルートフォルダ,またはグループルートフォルダを対応 づける情報などが格納されます。

File Sharing サーバを運用するマシンのリプレースなどに伴って,ファイルシステム上のファイル実体の格 納先を変更するときは,データベース上の情報(ファイル実体の格納先と,個人ルートフォルダ,コミュニ ティルートフォルダ,またはグループルートフォルダを対応づける情報)も変更する必要があります。デー タベース上の情報が変更されていない場合は,[ファイル共有]ポートレットでのファイル操作ができませ ん。

# 7.5.4 ファイルシステムのバックアップとリストア

File Sharing サーバが管理しているファイルシステムのバックアップおよびリストアは、OS で提供される システムツールなどを利用して実施します。

ファイルシステムのバックアップおよびリストアは,必ず File Sharing サーバの停止中に実施してくださ い。また,必ずデータベースのバックアップおよびリストアと同期して実施する必要があります。データ

ベースのバックアップとリストアについては,[「7.4.1 データベースのバックアップとリストア](#page-228-0)」を参照し てください。

# 7.6 個人フォルダとコミュニティフォルダの運用

ここでは,[ファイル共有]ポートレットで操作する,個人フォルダとコミュニティフォルダの運用方法に ついて説明します。個人フォルダとコミュニティフォルダの操作方法については,マニュアル 「Collaboration - File Sharing ユーザーズガイド」を参照してください。

個人ルートフォルダとコミュニティルートフォルダの運用・保守には,オブジェクト操作ツールを使用しま す。オブジェクト操作ツールとは,File Sharing サーバで管理している文書空間およびデータベースに格納 されているオブジェクト(フォルダ,ユーザ情報など)をコマンドによって直接操作するためのツールで す。

ここでは,オブジェクト操作ツールを使用した運用の手順について説明します。使用するコマンドの詳細 は,[「8.6 オブジェクト操作ツールのコマンドの詳細](#page-314-0)」を参照してください。

個人フォルダおよびコミュニティフォルダの作成・削除の契機を次の表に示します。

| 種別             | ファイルまたはフォル<br>ダの種類   | 作成・削除の契機                                                                                                    |
|----------------|----------------------|----------------------------------------------------------------------------------------------------|
| 個人フォルダ         | 個人ルートフォルダ            | • 該当するユーザがポータルを経由して初めて File Sharing サーバにログ<br>インするときに自動的に作成されます。                                                            |
|                |                      | • セキュリティ管理者※1 がオブジェクト操作ツールのコマンドを使用し<br>て削除します。手順の詳細は、「7.6.1 個人ルートフォルダの削除」を<br>参照してください。                                     |
|                | そのほかのファイルお<br>よびフォルダ | 該当するユーザがポートレットを使用して作成・削除します。<br>また、セキュリティ管理者が個人ルートフォルダの削除と同時に削除するこ<br>ともできます。                                               |
| コミュニティフォ<br>ルダ | コミュニティルート<br>フォルダ    | • Collaboration - Online Community Management の [コミュニティ<br>管理]ポートレットでワークプレースが作成されたときに、自動的に作<br>成されます。※2                     |
|                |                      | • コミュニティ管理者によるコミュニティの削除操作のあとに、セキュリ<br>ティ管理者※1 がオブジェクト操作ツールのコマンドを使用して削除し<br>ます。手順の詳細は、「7.6.2 コミュニティルートフォルダの削除」を<br>参照してください。 |
|                | ワークプレースルート<br>フォルダ   | • Collaboration - Online Community Management の [コミュニティ<br>管理] ポートレットでワークプレースが作成されたときに、コミュニティ<br>ルートフォルダの下に自動的に作成されます。※2    |
|                |                      | • セキュリティ管理者 <sup>※1</sup> がオブジェクト操作ツールのコマンドを使用し<br>て削除します。手順の詳細は、「7.6.2 コミュニティルートフォルダの<br>削除」を参照してください。                     |
|                | そのほかのファイルお<br>よびフォルダ | 該当するコミュニティで、ファイルおよびフォルダを作成・削除できる権限<br>が設定されている役割に属するメンバが、ポートレットを使用して作成・削<br>除※3 します。                                        |
|                |                      | また、セキュリティ管理者がコミュニティルートフォルダの削除と同時に削<br>除することもできます。                                                                           |

表 7-3 個人フォルダおよびコミュニティフォルダの作成・削除の契機

注※1

セキュリティ管理者の詳細は,[「3.5.2 セキュリティ管理者の定義](#page-65-0)」を参照してください。

<span id="page-240-0"></span>注※2

コミュニティの作成時に File Sharing で障害が発生してもコミュニティは作成されますが,コミュニティルートフォ ルダまたはワークプレースルートフォルダは作成されない場合があります。この場合、そのコミュニティでは File Sharing を使用できなくなるため、障害の要因を取り除いたあとに、そのコミュニティを削除してから再作成してく ださい。

注※3

[コミュニティ管理]ポートレットでコミュニティが削除されたときは,そのコミュニティのワークプレースルート フォルダ以下が「参照不可」になります。[ファイル共有]ポートレットを操作するユーザからは、ワークプレース に属するすべてのファイルとフォルダが削除されたように見えます。しかし,実際は,フォルダ,ファイルの属性情 報およびファイル実体は残っているため,それらが不要な場合はデータベース上やファイルシステム上から削除する 必要があります。なお,ワークプレースが削除された時点で,そのワークプレースに属するファイルとフォルダに対 するアクセス権は,セキュリティ管理者の権限を持つユーザだけに設定されます。

#### フォルダの運用上の作業

作成済みの個人ルートフォルダまたはコミュニティルートフォルダの情報を取得する場合,cfslstfldr コ マンドを使用します。cfslstfldr コマンドについては,「8.8 File Sharing クライアント運用コマンドの 詳細」の[「cfslstfldr\(ルートフォルダの情報の一覧表示\)」](#page-344-0)を参照してください。

#### 参考

以降で説明する手順で,OIID およびパブリック ACL を扱います。それぞれの意味は次のとおりです。

• OIID

すべてのオブジェクトにプロパティとして付けられている識別子です。OIID は,文書空間識別子,文書 空間特有のオブジェクトの識別子などから構成され,「dma://」で始まる URL の形式で定義されていま す。

OIID の例を次に示します。…は,途中の省略を示します。 dma:///07a17522-a626-11d0-b11f-0020af27a837/…00000000001

• パブリック ACL File Sharing が管理する複数のファイルやフォルダに対して,同じアクセス権を設定するために使用され るアクセス制御リストです。パブリック ACL には個人用とコミュニティ用の 2 種類があります。それ ぞれ,個人ルートフォルダまたはワークプレースルートフォルダの作成と同時に自動的に作成されるた め,ユーザが個別に作成する必要はありません。

# 7.6.1 個人ルートフォルダの削除

個人ルートフォルダは,セキュリティ管理者がオブジェクト操作ツールのコマンドを使用して削除します。

個人ルートフォルダを削除するときに実行する必要があるのは、次の操作です。

- 個人ルートフォルダおよびその下位に作成されているフォルダとファイルの削除
- 個人情報の削除
- 個人用に使用していたパブリック ACL の削除
- ベースパス情報に設定されている空き容量および使用数の変更

ただし,最大許容サイズを設定しない運用の場合は,空き容量の変更は不要です。

削除の手順は次のとおりです。なお,この操作は,[ファイル共有]ポートレット経由で新規に個人ルート フォルダが作成されない状態にしてから,実行してください。

また,この操作は単独で実行してください。同時に実行しないでください。

1.削除する個人ルートフォルダの OIID を dbrexquery コマンドで取得します。 dbrexquery コマンドの実行例を次に示します。

dbrexquery 問い合わせファイル > 実行結果ファイル

実行結果ファイルの名称は任意に指定してください。dbrexquery コマンドに指定する問い合わせファ イルの内容を次に示します。

SELECT dmaProp\_OIID FROM cfsClass\_Folder WHERE cfsProp\_EntityName =  $'\mathcal{I}-\mathcal{HID}'$ AND cfsProp  $\overline{Type} = 8$ 

ユーザIDには、個人ルートフォルダのプロパティに表示されているフォルダ名を指定してください。

http://xxx.xxx.xxx.xxx:yyyy/personal/user01/...

— この部分を指定してください。

#### 2.削除する個人情報の OIID,最大許容サイズ,およびベースパスを dbrexquery コマンドで取得します。

dbrexquery コマンドの実行例を次に示します。

dbrexquery 問い合わせファイル

dbrexquery コマンドに指定する問い合わせファイルの内容を次に示します。

SELECT dmaProp\_OIID, cfsProp\_TotalAvailableSize, cfsProp\_ContentBasePath FROM cfsClass Personal WHERE cfsProp\_UserId =  $' \mathcal{I} - \mathcal{H}$ 

ユーザ ID には,個人ルートフォルダのプロパティに表示されているフォルダ名を指定してください。

http://xxx.xxx.xxx.xxx:yyyy/personal/user01/...

— この部分を指定してください。

実行結果は、「'OIID','最大許容サイズ','ベースパス'」の順序で、「,」(コンマ)で区切られて出力されま す。

## 3.手順 2.で取得したベースパスと手順 1.で取得した実行結果ファイル(OIID ファイル)を dbrdelcntr コマンドに指定して個人ルートフォルダを削除します。

このコマンドの実行によって、個人ルートフォルダおよびその下位にあるファイルおよびフォルダがま とめて削除されます。ベースパスには手順 2.で取得した値を, 実行結果ファイルには手順 1.で取得した 実行結果ファイルの名称を指定してください。

dbrdelcntr コマンドの実行例を次に示します。

dbrdelcntr -l DCR -R -k Reference -b ベースパス -y ベースパス 実行結果ファイル

注意

ベースパスを指定するときには,手順 2.で出力されたベースパスの前後の「'」(シングルクォーテー ション)を削除して指定してください。

また,データベースに登録したベースパスに「'」が含まれている場合,手順 2.で出力されるベース パス内の「'」には「'」が一つ追加されて出力されます。ベースパス内に複数の「'」が含まれる場合 は,それぞれの「'」に対して一つずつ追加されて出力されます。dbrdelcntr のオプション引数に は,追加された「'」を削除して指定してください。

例えば、データベースに登録されている値が「C:\user's」の場合、出力されるベースパスは「'C: \user''s'」になります。この場合,dbrdelcntr のオプション引数には「C:\user's」と指定してくだ さい。

4.手順 2.で取得した OIID を dbrdeldata コマンドに指定して個人情報を削除します。

dbrdeldata コマンドの実行例を次に示します。OIID には,手順 2.で取得した値を指定してください。 dbrdeldata OIID

## 5.削除する個人用パブリック ACL の OIID を dbrexquery コマンドで取得します。

dbrexquery コマンドの実行例を次に示します。 dbrexquery 問い合わせファイル > 実行結果ファイル <span id="page-242-0"></span>実行結果ファイルの名称は任意に指定してください。dbrexquery コマンドに指定する問い合わせファ イルの内容を次に示します。

SELECT dmaProp\_OIID FROM edmClass PublicACL WHERE cfsProp  $\overline{\text{Name}}$  'ユーザID'

ユーザ ID には,個人ルートフォルダのプロパティに表示されているフォルダ名を指定してください。

http://xxx.xxx.xxx.xxx:yyyy/personal/usgr01/...

―― この部分を指定してください。

6.手順 5.で取得した実行結果ファイル (OIID ファイル)を dbrdelacl コマンドに指定して個人用パブ リック ACL を削除します。

dbrdelacl コマンドの実行例を次に示します。実行結果ファイルには、手順 5.で取得した実行結果ファ イルの名称を指定してください。

dbrdelacl実行結果ファイル

7.手順 2.で取得したベースパスを基に,削除する個人ルートフォルダが使用しているベースパス情報を検 索して、OIID. 空き容量および使用数を取得します。

dbrexquery コマンドの実行例を次に示します。

dbrexquery 問い合わせファイル

dbrexquery コマンドに指定する問い合わせファイルの内容を次に示します。

SELECT dmaProp OIID, cfsProp FreeSpace, cfsProp UsedCount FROM cfsClass\_AssignableDrive

WHERE cfsProp\_Path= '*ベースパス'* AND cfsProp\_Type=8

*ベースパスには,*手順 2.で取得したベースパスを指定してください。

実行結果は,「'OIID','空き容量',使用数」の順序で,「,」(コンマ)で区切られて出力されます。

8.手順 7.で取得したベースパス情報の OIID を dbrsetprop コマンドに指定して,ベースパス情報を変更 します。

dbrsetprop コマンドの実行例を次に示します。

dbrsetprop OIID プロパティ情報ファイル

OIID には,手順 7.で取得した OIID を指定してください。

dbrsetprop コマンドに指定するプロパティ情報ファイルの内容を次に示します。なお,最大許容サイ ズを設定している運用の場合と設定していない運用の場合で,指定する項目が異なります。

[cfsClass\_AssignableDrive] cfsProp FreeSpace = '空き容量'※ cfsProp UsedCount = *使用数* 

注※ 最大許容サイズを設定しない運用の場合は,この行の指定は不要です。

空き容量 には,手順 7.で取得した空き容量の値に,手順 2.で取得した最大許容サイズの値を加えたもの を指定してください。使用数 には,手順 7.で取得した使用数から 1 を引いた値を指定してください。

# 7.6.2 コミュニティルートフォルダの削除

コミュニティルートフォルダの削除は、コミュニティ管理者によるコミュニティの削除操作のあとに、セ キュリティ管理者がオブジェクト操作ツールのコマンドを使用して実施します。

コミュニティルートフォルダを削除するときに実行する必要があるのは,次の操作です。

- コミュニティ管理者以外のメンバの削除
- コミュニティの削除
- コミュニティルートフォルダおよびその下位に作成されているフォルダとファイルの削除
- コミュニティ情報の削除
- コミュニティ用のパブリック ACL の削除
- ベースパス情報に設定されている空き容量および使用数の変更 ただし,最大許容サイズを設定しない運用の場合は,空き容量の変更は不要です。

削除の手順は次のとおりです。なお,この操作は,新規にコミュニティを作成されない状態にしてから,実 行してください。

また,この操作は単独で実行してください。同時に実行しないでください。

1.コミュニティ管理者が,コミュニティ管理者以外のメンバをコミュニティから削除します。

コミュニティで生成したファイルなどを残しておきたい場合は,この時点で取得しておいてください。 これ以降は、File Sharing で管理するファイルやフォルダにはアクセスできなくなります。

2.コミュニティ管理者が,コミュニティを削除します。

手順 3.以降の操作は、File Sharing のセキュリティ管理者が実施します。

3.セキュリティ管理者が,削除するコミュニティルートフォルダの OIID を dbrexquery コマンドで取得 します。

dbrexquery コマンドの実行例を次に示します。

dbrexquery 問い合わせファイル > 実行結果ファイル

実行結果ファイルの名称は任意に指定してください。dbrexquery コマンドに指定する問い合わせファ イルの内容を次に示します。

SELECT dmaProp\_OIID FROM cfsClass\_Folder WHERE cfsProp\_EntityName = '*コミュニティID'* AND cfsProp  $\overline{Type} = 1$ 

コミュニティ ID には,コミュニティルートフォルダのプロパティに表示されているフォルダ名を指定 してください。

http://xxx.xxx.xxx.xxx:yyyyy/community/community01/...

- この部分を指定してください。

### 4.削除するコミュニティ情報の OIID,最大許容サイズおよびベースパスを dbrexquery コマンドで取得 します。

dbrexquery コマンドの実行例を次に示します。

dbrexquery 問い合わせファイル

dbrexquery コマンドに指定する問い合わせファイルの内容を次に示します。

SELECT dmaProp\_OIID,cfsProp\_TotalAvailableSize,cfsProp\_ContentBasePath FROM cfsClass\_Community WHERE cfsProp CommunityId =  $' \rightharpoondown z \rightharpoondown z \rightharpoondown z$ 

コミュニティ ID には,コミュニティルートフォルダのプロパティに表示されているフォルダ名を指定 してください。

http://xxx.xxx.xxx.xxx:yyyyy/community/community01/...

― この部分を指定してください。

実行結果は,「'OIID','最大許容サイズ','ベースパス'」の順序で, 「.」(コンマ)で区切られて出力されま す。

5. 手順 4.で取得したベースパスと手順 3.で取得した実行結果ファイル (OIID ファイル)を dbrdelcntr コマンドに指定してコミュニティルートフォルダを削除します。

このコマンドの実行によって,コミュニティルートフォルダおよびその下位にあるファイルおよびフォ ルダがまとめて削除されます。ベースパスには、手順 4.で取得した値を、実行結果ファイルには、手順 3.で取得した実行結果ファイルの名称を指定してください。

dbrdelcntr コマンドの実行例を次に示します。

dbrdelcntr -l DCR -R -k Reference -b ベースパス -y ベースパス 実行結果ファイル 注意

ベースパスを指定するときには,手順 4.で出力されたベースパスの前後の「'」(シングルクォーテー ション)を削除して指定してください。

また,データベースに登録したベースパスに「'」が含まれている場合,手順 4.で出力されるベース パス内の「'」には「'」が一つ追加されて出力されます。ベースパス内に複数の「'」が含まれる場合 は,それぞれの「'」に対して一つずつ追加されて出力されます。dbrdelcntr のオプション引数に は,追加された「'」を削除して指定してください。

例えば、データベースに登録されている値が「C:\user's」の場合、出力されるベースパスは「'C: \user''s'」になります。この場合,dbrdelcntr のオプション引数には「C:\user's」と指定してくだ さい。

- 6.手順 4.で取得した OIID を dbrdeldata コマンドに指定してコミュニティ情報を削除します。 dbrdeldata コマンドの実行例を次に示します。OIID には、手順4.で取得した値を指定してください。 dbrdeldata OIID
- 7.削除するコミュニティ用パブリック ACL の OIID を dbrexquery コマンドで取得します。

dbrexquery コマンドの実行例を次に示します。

dbrexquery 問い合わせファイル > 実行結果ファイル

実行結果ファイルの名称は任意に指定してください。dbrexquery コマンドに指定する問い合わせファ イルの内容を次に示します。

SELECT dmaProp\_OIID FROM edmClass\_PublicACL WHERE cfsProp\_Name= '*コミュニティID*'

コミュニティ ID には,コミュニティルートフォルダのプロパティに表示されているフォルダ名を指定 してください。

http://xxx.xxx.xxx.xxx:yyyyy/community/community01/...

- この部分を指定してください。

8.手順 7.で取得した実行結果ファイル (OIID ファイル) を dbrdelacl コマンドに指定してコミュニティ 用パブリック ACL を削除します。

dbrdelacl コマンドの実行例を次に示します。実行結果ファイルには、手順 7.で取得した実行結果ファ イルの名称を指定してください。

dbrdelacl実行結果ファイル

9.手順 4.で取得したベースパスを基に,削除するコミュニティに属しているワークプレースルートフォル ダのベースパス情報を検索して,OIID,空き容量および使用数を取得します。

dbrexquery コマンドの実行例を次に示します。

dbrexquery 問い合わせファイル

dbrexquery コマンドに指定する問い合わせファイルの内容を次に示します。

SELECT dmaProp\_OIID, cfsProp\_FreeSpace, cfsProp\_UsedCount FROM cfsClass AssignableDrive WHERE cfsProp\_Path= 'ベースパス' AND cfsProp Type=2

ベースパス には,手順 4.で取得した値を指定してください。実行結果は,「'OIID','空き容量',使用数」 の順序で. [.] (コンマ)で区切られて出力されます。

10.手順 9.で取得したベースパス情報の OIID を dbrsetprop コマンドに指定して,ベースパス情報を変更 します。

dbrsetprop コマンドの実行例を次に示します。

dbrsetprop OIID プロパティ情報ファイル

OIID には,手順 9.で取得した OIID を指定してください。

dbrsetprop コマンドに指定するプロパティ情報ファイルの内容を次に示します。なお、最大許容サイ ズを設定している運用の場合と設定していない運用の場合で,指定する項目が異なります。

[cfsClass\_AssignableDrive] cfsProp\_FreeSpace = '*空き容量*'※ cfsProp\_UsedCount = *使用数* 

注※ 最大許容サイズを設定しない運用の場合は,この行の指定は不要です。

空き容量 には,手順 9.で取得した空き容量の値に,手順 4.で取得した最大許容サイズの値を加えたもの を指定してください。使用数には、手順 9.で取得した使用数から、1を引いた値を指定してください。

# 7.7 グループフォルダの運用

ここでは、[ファイル共有]ポートレットで操作する、グループフォルダの運用方法について説明します。 グループフォルダの操作方法については,マニュアル「Collaboration - File Sharing ユーザーズガイド」 を参照してください。また,グループフォルダを運用するための注意事項についても説明します。

グループフォルダの運用・保守には,オブジェクト操作ツール,および File Sharing のコマンドを使用し ます。オブジェクト操作ツールとは,File Sharing サーバで管理している文書空間およびデータベースに格 納されているオブジェクト(フォルダ,グループ情報など)をコマンドによって直接操作するためのツール です。

ここでは、オブジェクト操作ツール、および File Sharing クライアント運用コマンドを使用した運用の手 順について説明します。使用するコマンドの詳細については,「[8.6 オブジェクト操作ツールのコマンドの](#page-314-0) [詳細](#page-314-0)」および[「8.8 File Sharing クライアント運用コマンドの詳細」](#page-324-0)を参照してください。

#### グループフォルダの作成・削除の契機

グループフォルダの作成・削除の契機を次の表に示します。

| ファイルまたはフォルダの種類   | 作成・削除の契機                                                                                                    |
|------------------|----------------------------------------------------------------------------------------------------|
| グループルートフォルダ      | • システム管理者がグループルートフォルダの作成コマンド (cfscrtgrpfldr) を<br>使用して作成します。                                                                                          |
|                  | • システム管理者がグループルートフォルダの非表示化コマンド<br>(cfschggrpfldr)を使用して非表示化したあとに、セキュリティ管理者※がオブ<br>ジェクト操作ツールのコマンドを使用して削除します。手順の詳細は. [7.7.8<br>グループルートフォルダの削除」を参照してください。 |
| そのほかのファイルおよびフォルダ | 該当するグループで. ファイルおよびフォルダを作成・削除できる権限が設定され<br>ているユーザが、ポートレットを使用して作成・削除します。<br>また、セキュリティ管理者がグループルートフォルダの削除と同時に削除すること<br>もできます。                             |

表 7‒4 グループフォルダの作成・削除の契機

注※

セキュリティ管理者の詳細は,[「3.5.2 セキュリティ管理者の定義](#page-65-0)」を参照してください。

# 7.7.1 グループフォルダの運用例

グループフォルダには,次の特徴があります。

- フォルダ単位にアクセス権を設定できる
- グループルートフォルダの下位のフォルダには、親フォルダに設定されたアクセス権の範囲内でアクセ ス権を設定できる
- 組織またはユーザをグループフォルダの運用者として設定できる
- システム管理者がグループルートフォルダを作成する

そのため,アクセス権や運用者の設定によって,システム管理者がグループルートフォルダだけを作成し, グループルートフォルダの下位のフォルダはユーザが自由に利用する運用や,運用者またはシステム管理者 がグループルートフォルダの下位のフォルダを作成し,作成されたフォルダをユーザが利用する運用もでき ます。

### 1 注意事項

グループフォルダの運用者

グループフォルダの運用者とは,運用者として設定されているグループルートフォルダの下位にあるファイルま たはフォルダを,運用者権限で操作できるユーザのことです。運用者権限で操作することで,グループルート フォルダの下位にあるファイルおよびフォルダに対して,参照権,更新権,作成権およびアクセス権変更権を所 有します。また,グループルートフォルダのアクセス権を設定できます。

グループフォルダの運用例を,次の図に示します。

図 7-3 グループフォルダを運用する場合のフォルダ構成の例

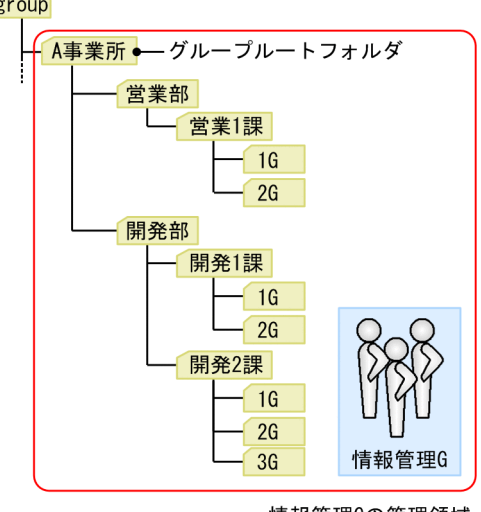

情報管理Gの管理領域

この図は、グループルートフォルダの下位に、運用者またはシステム管理者が組織の階層に合わせてフォル ダを作成し,作成されたフォルダをユーザが利用する例を示しています。

#### グループルートフォルダの作成

システム管理者がグループルートフォルダ「A 事業所」を作成し,「A 事業所」を利用する組織または ユーザのアクセス権,および「A 事業所」の運用者を設定します。

グループルートフォルダの作成およびアクセス権の設定は,File Sharing クライアント運用コマンドで 実行します。

#### 運用に応じたグループフォルダの作成

運用者に設定された組織「情報管理 G」が,グループルートフォルダの下位に,A 事業所の階層に従っ て「営業部」,「開発部」やその下位にフォルダを作成します。また,フォルダに対して,フォルダを利 用する組織またはユーザのアクセス権を設定します。

グループルートフォルダの下位へのフォルダの作成は,[ファイル共有]ポートレットから実行します。 グループルートフォルダの下位のフォルダに対するアクセス権の設定は、[ファイル共有]ポートレッ トから実行します。

#### グループフォルダの利用

運用者によって作成されたフォルダを組織またはユーザが利用します。設定されたアクセス権に従っ て,フォルダの下位にファイルを登録したり,フォルダを作成したりできます。

[ファイル共有]ポートレットから操作する方法については,マニュアル「Collaboration - File Sharing ユーザーズガイド」を参照してください。

# 7.7.2 グループフォルダを運用するための作業の一覧

グループフォルダを運用するための作業について,運用する前の準備作業と運用上の作業の一覧を次に示し ます。

#### グループフォルダを運用する前の準備作業

グループフォルダを運用する前に準備する作業を次の表に示します。なお,グループルートフォルダの 作成,およびグループルートフォルダの情報の参照は,運用開始前のベースパス情報および最大許容サ イズ情報の設定が終わったあとの運用開始後に実行できます。

表 7‒5 グループフォルダを運用する前の準備作業

|                       |                                            | 運用手段                 |                                   |                               |       |  |
|-----------------------|--------------------------------------------|----------------------|-----------------------------------|-------------------------------|-------|--|
| 運用する前の準備作<br>業        | 作業内容                                       | オブジェクト操作<br>ツールのコマンド | File Sharing クラ<br>イアント運用コマ<br>ンド | ポー<br>$\mathsf{P}$<br>レッ<br>Ь | 参照先   |  |
| グループルートフォ<br>ルダの作成    | グループフォルダを運用する<br>前に、グループルートフォルダ<br>を作成します。 |                      | cfscrtgrpfldr                     |                               | 7.7.3 |  |
| グループルートフォ<br>ルダの情報の参照 | 作成したグループルートフォ<br>ルダの情報を一覧で参照でき<br>ます。      |                      | cfslstfldr                        |                               | 7.7.4 |  |

(凡例)

−:実行できません。または,該当しません。

## グループフォルダの運用上の作業

グループフォルダの運用上の作業を次の表に示します。

表 7‒6 グループフォルダの運用上の作業

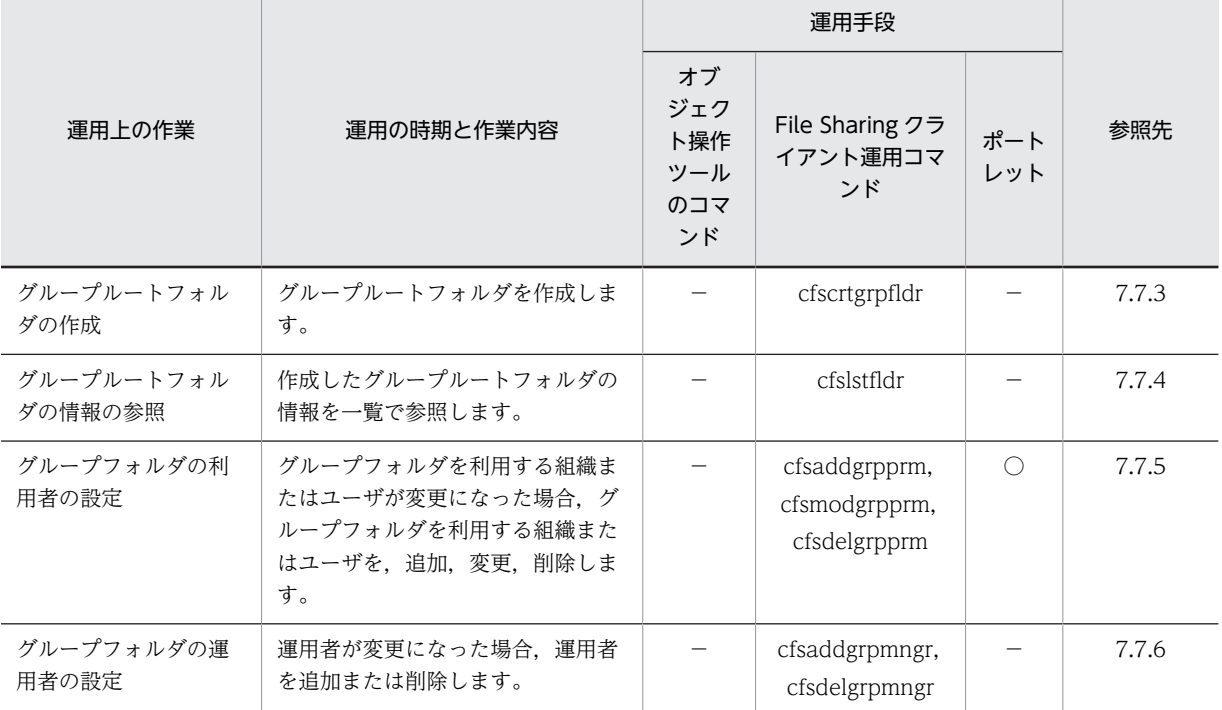

<span id="page-249-0"></span>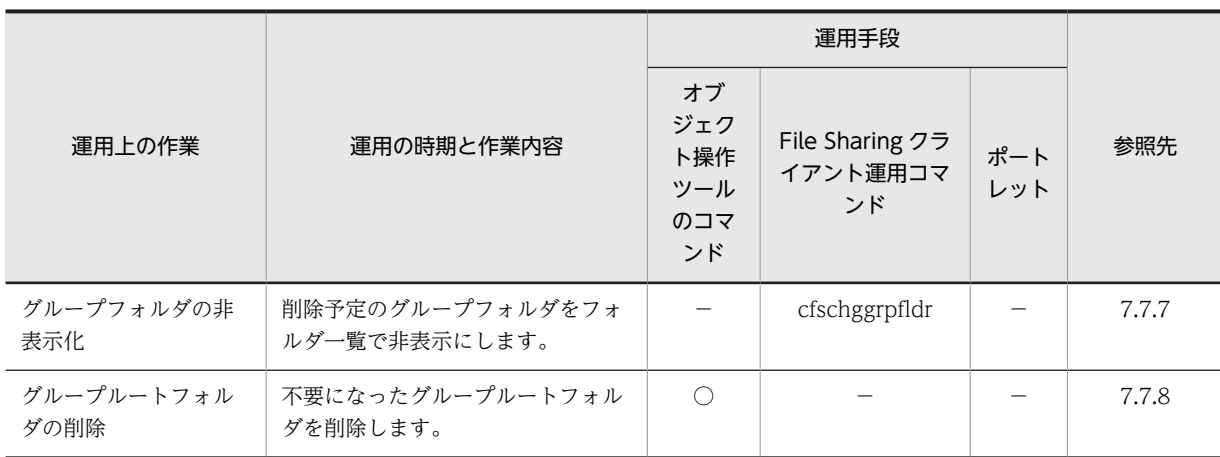

(凡例)

−:実行できません。または,該当しません。

# 7.7.3 グループルートフォルダの作成

グループルートフォルダを作成するには,グループルートフォルダの作成コマンド(cfscrtgrpfldr)を実行 します。

グループルートフォルダの作成コマンド(cfscrtgrpfldr)を実行して,グループルートフォルダを作成する ときに設定する内容を,次に示します。

- グループルートフォルダ名
- グループルートフォルダのコメント
- 代表に設定する組織またはユーザ
- 運用者に設定する組織またはユーザ
- グループルートフォルダを使用する組織およびユーザ
- グループルートフォルダを使用する組織およびユーザのアクセス権

グループルートフォルダの作成コマンド(cfscrtgrpfldr)の詳細については,「8.8 File Sharing クライア ント運用コマンドの詳細」の「[cfscrtgrpfldr\(グループルートフォルダの作成\)」](#page-330-0)を参照してください。

# 7.7.4 グループルートフォルダの情報の参照

グループルートフォルダの情報を参照するには,ルートフォルダの情報の一覧表示コマンド(cfslstfldr) を実行します。

コマンドを実行して取得したルートフォルダの情報から、フォルダ名、ルートフォルダの残りのサイズ、最 大許容サイズ,作成者,フォルダの状態,パスなどの内容を確認できます。

ルートフォルダの情報の一覧表示コマンド(cfslstfldr)の詳細については,「8.8 File Sharing クライア ント運用コマンドの詳細」の「[cfslstfldr\(ルートフォルダの情報の一覧表示\)」](#page-344-0)を参照してください。

<sup>○:</sup>実行できます。

# <span id="page-250-0"></span>7.7.5 グループフォルダの利用者の設定

グループルートフォルダを作成したあと、グループフォルダの利用者の組織 ID またはユーザ ID を追加ま たは削除する場合に使用するコマンドと,設定したアクセス権を変更する場合に使用するコマンドを次に示 します。

- グループフォルダのアクセス権の追加コマンド(cfsaddgrpprm) グループルートフォルダ以下を利用する組織またはユーザを追加する場合に使用します。 グループルートフォルダのアクセス権に,組織またはユーザを追加します。
- グループフォルダのアクセス権の変更コマンド(cfsmodgrpprm) グループルートフォルダ以下を利用する組織またはユーザを変更する場合に使用します。 グループルートフォルダ以下にアクセス権が設定されている組織またはユーザに対して、次に示す操作 を実行できます。
	- 変更前組織に指定した組織とその下位にある組織およびユーザを,変更後組織に指定した組織で置 き換えます。
	- 変更前ユーザ ID に指定したユーザ ID を,変更後ユーザ ID に指定したユーザ ID で置き換えます。
- グループフォルダのアクセス権の削除コマンド(cfsdelgrpprm) グループルートフォルダ以下の利用者から削除する場合に使用します。 グループルートフォルダのアクセス権に設定されている組織 ID またはユーザ ID を削除します。

各コマンドの詳細については,「[8.8 File Sharing クライアント運用コマンドの詳細](#page-324-0)」を参照してくださ い。

# 7.7.6 グループフォルダの運用者の設定

グループルートフォルダを作成したあと,グループフォルダの運用者の組織 ID またはユーザ ID を追加ま たは削除する場合に使用するコマンドとその内容を次に示します。

- グループフォルダの運用者の追加コマンド(cfsaddgrpmngr) グループフォルダの運用者を追加する場合に使用します。 グループフォルダの運用者に組織 ID またはユーザ ID を追加します。
- グループフォルダの運用者の削除コマンド(cfsdelgrpmngr) グループフォルダの運用者から削除する場合に使用します。 グループフォルダの運用者に設定されている組織 ID またはユーザ ID を削除します。

各コマンドの詳細については,「[8.8 File Sharing クライアント運用コマンドの詳細](#page-324-0)」を参照してくださ い。

# 7.7.7 グループルートフォルダの非表示化

グループルートフォルダを削除する場合に,削除予定のグループルートフォルダを非表示にします。非表示 にすることによって、グループルートフォルダの参照権限をなくし、グループフォルダを「ファイル共有] ポートレットから参照できなくします。さらに、グループルートフォルダの状態を使用不可にして、配布 URL からも参照できないようにします。

グループルートフォルダを非表示にする場合に使用するコマンドと,その内容を次に示します。

• グループルートフォルダの非表示化コマンド (cfschggrpfldr)

<span id="page-251-0"></span>グループルートフォルダを削除する場合,削除する前に使用します。 非表示にするグループルートフォルダのグループ ID を指定して実行します。

コマンドの詳細については,[「8.8 File Sharing クライアント運用コマンドの詳細」](#page-324-0)を参照してください。

# 7.7.8 グループルートフォルダの削除

グループルートフォルダの削除は,セキュリティ管理者がオブジェクト操作ツールのコマンドを使用して実 行します。

グループルートフォルダを削除するときに実行する必要があるのは,次の操作です。

• 削除予定のグループフォルダの非表示化

グループルートフォルダの非表示化コマンド(cfschggrpfldr)を使用して,削除予定のグループルート フォルダを非表示にしてください。グループルートフォルダの非表示化コマンド(cfschggrpfldr)の詳 細については,「8.8 File Sharing クライアント運用コマンドの詳細」の[「cfschggrpfldr\(グループ](#page-328-0) [ルートフォルダの非表示化\)](#page-328-0)」を参照してください。

- グループルートフォルダおよびその下位に作成されているフォルダとファイルの削除
- グループ情報の削除
- グループ用に使用していたパブリック ACL の削除
- ベースパス情報に設定されている空き容量および使用数の変更 ただし,最大許容サイズを設定しない運用の場合は,空き容量の変更は不要です。

グループフォルダの削除の手順を次に示します。

ただし,次に示す手順の実行中に,新規にグループルートフォルダを作成しないでください。

1.削除予定のグループフォルダを cfschggrpfldr コマンドで非表示にします。

cfschggrpfldr コマンドの実行例を次に示します。

cfschggrpfldr -id グループID

グループ ID には,グループルートフォルダのプロパティに表示されているフォルダ名を指定するか, またはルートフォルダの情報の一覧表示コマンド(cfslstfldr)で取得したフォルダ名を指定してくださ い。

http://xxx.xxx.xxx.xxx:yyyy/group/group01/...

- この部分を指定してください。

#### 2.削除するグループルートフォルダの OIID を dbrexquery コマンドで取得します。

dbrexquery コマンドの実行例を次に示します。

dbrexquery 問い合わせファイル > 実行結果ファイル

実行結果ファイルの名称は任意に指定してください。dbrexquery コマンドに指定する問い合わせファ イルの内容を次に示します。

SELECT dmaProp\_OIID FROM cfsClass\_Folder WHERE cfsProp\_EntityName = '*グループID*' AND cfsProp\_Type = 128

グループ ID には、手順 1.のグループルートフォルダの非表示化コマンド (cfschggrpfldr) で, -id オ プションの引数に指定したグループ ID を指定してください。

## 3.削除するグループ情報の OIID, 最大許容サイズおよびベースパスを dbrexquery コマンドで取得しま す。
dbrexquery コマンドの実行例を次に示します。

dbrexquery 問い合わせファイル

dbrexquery コマンドに指定する問い合わせファイルの内容を次に示します。

SELECT dmaProp\_OIID, cfsProp\_TotalAvailableSize, cfsProp\_ContentBasePath FROM cfsClass Group WHERE cfsProp\_GroupId =  $\overrightarrow{y}\mathcal{U}-\mathcal{I}D'$ 

実行結果は,「'OIID','最大許容サイズ','ベースパス'」の順序で,「,」(コンマ)で区切られて出力されま す。

4.手順 3.で取得したベースパスと手順 2.で取得した実行結果ファイル (OIID ファイル)を dbrdelcntr コマンドに指定してグループルートフォルダを削除します。

このコマンドの実行によって,グループルートフォルダおよびその下位にあるファイルおよびフォルダ がまとめて削除されます。ベースパス には手順 3.で取得した値を,実行結果ファイルには手順 2.で取得 した実行結果ファイルの名称を指定してください。

dbrdelcntr コマンドの実行例を次に示します。

dbrdelcntr -l DCR -R -k Reference -b ベースパス -y ベースパス 実行結果ファイル

注意

ベースパスを指定するときには,手順 3.で出力されたベースパスの前後の「'」(シングルクォーテー ション)を削除して指定してください。

また,データベースに登録したベースパスに「'」が含まれている場合,手順 3.で出力されるベース パス内の「'」には「'」が一つ追加されて出力されます。ベースパス内に複数の「'」が含まれる場合 は,それぞれの「'」に対して一つずつ追加されて出力されます。dbrdelcntr のオプション引数に は,追加された「'」を削除して指定してください。

例えば、データベースに登録されている値が「C:\user's」の場合,出力されるベースパスは「'C: \user''s'」になります。この場合,dbrdelcntr のオプション引数には「C:\user's」と指定してくだ さい。

5.手順 3.で取得した OIID を dbrdeldata コマンドに指定してグループ情報を削除します。

dbrdeldata コマンドの実行例を次に示します。OIID には,手順 3.で取得した値を指定してください。 dbrdeldata OIID

6.削除するグループフォルダ用パブリック ACL の OIID を dbrexquery コマンドで取得します。

dbrexquery コマンドの実行例を次に示します。

dbrexquery 問い合わせファイル > 実行結果ファイル

実行結果ファイルの名称は任意に指定してください。dbrexquery コマンドに指定する問い合わせファ イルの内容を次に示します。

SELECT dmaProp\_OIID FROM edmClass\_PublicACL WHERE cfsProp\_Name like '*グループID*%'

上記の問い合わせファイル名を「eql.txt」とし,取得する OIID ファイル名を「oiid.txt」とした場合の コマンドの指定例を次に示します。

dbrexquery eql.txt  $>$  oiid.txt

7.手順 6.で取得した実行結果ファイルを dbrdelacl コマンドに指定してグループフォルダ用パブリック ACL を削除します。

dbrdelacl コマンドの実行例を次に示します。*実行結果ファイル*には、手順 6.で取得した*実行結果ファ* イル の名称を指定してください。

dbrdelacl 実行結果ファイル

8.手順 3.で取得したベースパスを基に,削除するグループルートフォルダが使用しているベースパス情報 を検索して,OIID,空き容量,および使用数を取得します。

dbrexquery コマンドの実行例を次に示します。

dbrexquery 問い合わせファイル

dbrexquery コマンドに指定する問い合わせファイルの内容を次に示します。

SELECT dmaProp OIID, cfsProp FreeSpace, cfsProp UsedCount FROM cfsClass\_AssignableDrive WHERE cfsProp\_Path = 'ベー*スパス'* AND cfsProp\_Type = 128

ベースパスには,手順 3.で取得したベースパスを指定してください。

実行結果は,「'OIID','空き容量',使用数」の順序で,「,」(コンマ)で区切られて出力されます。

## 9.手順 8.で取得したベースパス情報の OIID を dbrsetprop コマンドに指定して,ベースパス情報を変更 します。

dbrsetprop コマンドの実行例を次に示します。

dbrsetprop OIID プロパティ情報ファイル

OIID には,手順 8.で取得した OIID を指定してください。

dbrsetprop コマンドに指定するプロパティ情報ファイルの内容を次に示します。なお、最大許容サイ ズを設定している運用の場合と設定していない運用の場合で,指定する項目が異なります。

[cfsClass\_AssignableDrive] cfsProp FreeSpace =  $' \mathcal{Q} \mathcal{Z} \mathcal{Z} \mathcal{Z}$ cfsProp\_UsedCount =  $\overline{\cancel{\#H}}\cancel{\#}$ 

注※ 最大許容サイズを設定しない運用の場合は,この行の指定は不要です。

空き容量 には,手順 8.で取得した空き容量の値に,手順 3.で取得した最大許容サイズの値を加えたもの を指定してください。使用数 には,手順 8.で取得した使用数から 1 を引いた値を指定してください。

# 7.7.9 グループフォルダ運用時の注意事項

システム管理者ガイド」を参照してください。

グループフォルダを運用するときの注意事項について説明します。

• グループフォルダを運用するために使用する File Sharing クライアント運用コマンドは,環境設定用プ ロパティファイルの hptl clb cfs SecurityAdministratorID プロパティで定義したセキュリティ管理 者のユーザ ID で実行します。セキュリティ管理者の定義については,「[3.5.2 セキュリティ管理者の](#page-65-0) [定義」](#page-65-0)を,環境設定用プロパティファイルの設定については,[「5.3.5 環境設定用プロパティファイル](#page-154-0) [\(hptl\\_clb\\_cfs.properties\)](#page-154-0)」を参照してください。

また,セキュリティ管理者が[ファイル共有]ポートレットにアクセスすると,すべてのグループルー トフォルダが表示されます。必要に応じて,システム管理者がセキュリティ管理者のユーザ ID でアク セスして、[ファイル共有]ポートレットから、グループルートフォルダに設定されている運用者およ びアクセス権を確認してください。

• CCOM および RCOM で始まる文字列は,File Sharing で使用する特定の用語(予約語)のため, CCOM および RCOM で始まる文字列を組織 ID に指定できません。 組織 ID を表すディレクトリサーバの設定については,マニュアル「Collaboration - Directory Access

# 7.8 運用開始後のベースパス情報の設定

例えば,運用開始後に,File Sharing のシステムを利用するユーザが増加して既存のベースパス情報に対す る容量を使い切ってしまった場合,新しいディスクに対応するベースパス情報の割り当て条件を追加して, ファイルシステムの容量を拡張できます。ベースパス情報を追加した運用例については,「[6.2.4\(1\) 最大許](#page-188-0) [容サイズを設定した運用例](#page-188-0)」を参照してください。

運用開始後のベースパス情報の設定では,次に示す画面を使用します。

- [ファイル共有設定] ポートレット
- •[ベースパス情報操作]画面
- •[ベースパス情報の追加]画面
- •[プロパティ設定]画面

これらの画面では,次の表に示すベースパス情報の操作ができます。

#### 表 7-7 運用開始後に画面からできるベースパス情報の操作

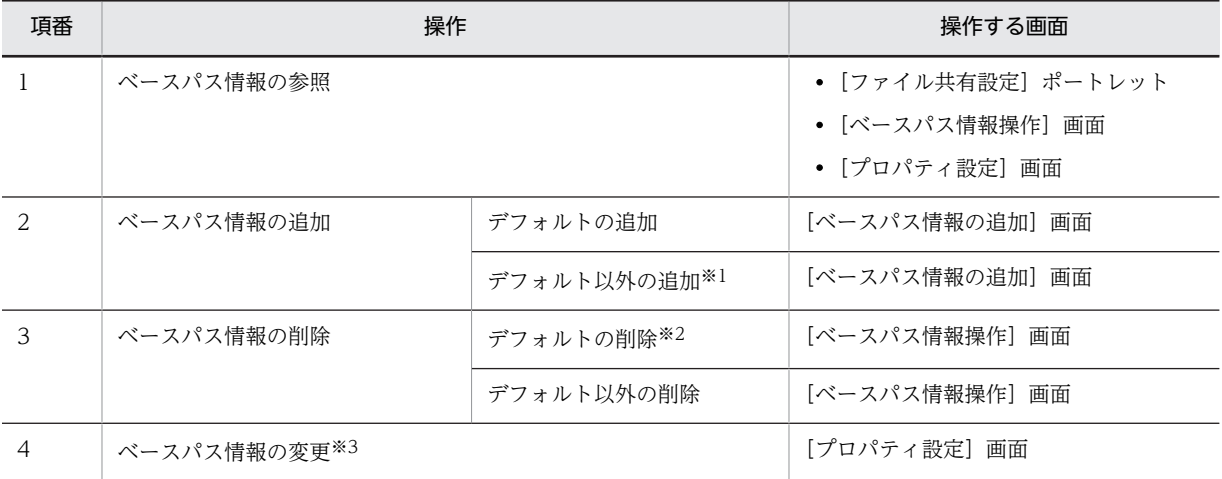

注※1

運用中にデフォルト以外のベースパス情報を追加した場合,追加したベースパス情報は,それ以降に作成するフォル ダだけに適用され,既存のフォルダに割り当てられているベースパスには影響しません。

注※2

デフォルトをすべて削除することはできません。少なくとも一つは登録しておく必要があります。

注※3

ベースパス情報の状態,最大予約可能容量,および最大使用可能容量を変更できます。なお,状態,最大予約可能容 量,および最大使用可能容量以外の設定を変更したい場合は,変更したいベースパス情報を削除してから,変更した ベースパス情報を新しく追加してください。ただし,すでに使用しているベースパス情報は削除できません。

各画面の操作方法,および画面の詳細については,マニュアル「Collaboration - File Sharing ユーザー ズガイド」を参照してください。

# 7.9 運用開始後の最大許容サイズ情報の設定

最大許容サイズを設定した運用の場合,必要に応じて最大許容サイズ情報の割り当て条件を追加したり削除 したりします。最大許容サイズを設定した運用例については,[「6.2.3\(1\) 最大許容サイズを設定した運用の](#page-187-0) [考え方」](#page-187-0)を参照してください。

運用開始後の最大許容サイズ情報の設定では,次に示す画面を使用します。

- [ファイル共有設定] ポートレット
- •[最大許容サイズ情報操作]画面
- •[最大許容サイズ情報の追加]画面

これらの画面では、次の表に示す最大許容サイズ情報の操作ができます。

#### 表 7-8 運用開始後に画面からできる最大許容サイズ情報の操作

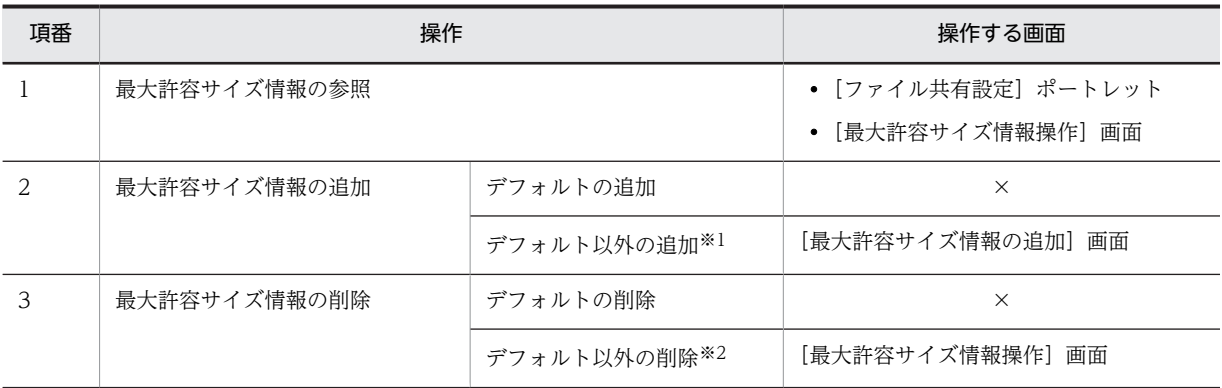

(凡例)

×:操作できません。

注※1

運用中に,デフォルト以外の最大許容サイズ情報を追加した場合,追加した最大許容サイズ情報は,それ以降に作成 するルートフォルダだけに適用されます。既存のルートフォルダに割り当てられている最大許容サイズには影響し ません。

#### 注※2

運用中に,デフォルト以外の最大許容サイズ情報を削除した場合,その最大許容サイズ情報を用いて割り当てられた ルートフォルダの最大許容サイズには影響しません。

なお,最大許容サイズ情報を変更したい場合は,変更したい最大許容サイズ情報を削除してから,変更した最大許容 サイズ情報を追加してください。

各画面の操作方法,および画面の詳細については,マニュアル「Collaboration - File Sharing ユーザー ズガイド」を参照してください。

# 7.10 ごみ箱の設定

運用開始後に,ごみ箱を使用するかどうかの設定を変更する方法について説明します。

ごみ箱を使用するかどうかは、環境設定用プロパティファイル (hptl\_clb\_cfs.properties) および [ファイ ル共有設定]ポートレットを使用して設定します。

# 7.10.1 ごみ箱を使用する設定に変更する

ごみ箱を使用しない設定から使用する設定に変更する手順は次のとおりです。

- 1.Collaboration がデプロイされている J2EE サーバが起動している場合は停止します。
- 2. 環境設定用プロパティファイル (hptl\_clb\_cfs.properties) のキー [hptl\_clb\_cfs\_TrashCan] に [on] を指定します。
- 3.J2EE サーバを起動します。
- 4.必要に応じて、個人ルートフォルダ、ワークプレースルートフォルダ、およびグループルートフォルダ の[プロパティ全般]画面で,ごみ箱を使用する設定に変更します。

[プロパティ全般]画面で,ごみ箱を使用する設定に変更する方法の詳細は,マニュアル「Collaboration - File Sharing ユーザーズガイド」を参照してください。

# 7.10.2 ごみ箱を使用しない設定に変更する

ごみ箱を使用する設定から使用しない設定に変更する場合,ユーザが「ファイル共有]ポートレットを使用 できないようにアクセス権を設定してから、実行してください。また、設定を変更する前に「ファイル共有 設定]ポートレットですべてのルートフォルダのごみ箱を削除してください。

ごみ箱を使用しない設定から使用する設定に変更する手順は次のとおりです。

1.[ファイル共有]ポートレットのアクセス権を設定します。

uCosminexus Portal Framework の機能を使用して,[ファイル共有]ポートレットがシステム管理者 にだけ表示されるように,アクセス権を設定します。アクセス権の設定方法の詳細は,マニュアル 「uCosminexus Portal Framework 運用管理者ガイド」を参照してください。

- 2.[ファイル共有設定]ポートレットの[オプション▼]−[すべてのごみ箱を削除する]を選択します。 ごみ箱を削除してよいかどうかを確認するメッセージダイアログが表示されます。
- 3. [OK] ボタンをクリックします。

すべてのルートフォルダのごみ箱が削除されます。

- 4.Collaboration がデプロイされている J2EE サーバが起動している場合は停止します。
- 5. 環境設定用プロパティファイル (hptl\_clb\_cfs.properties) のキー [hptl\_clb\_cfs\_TrashCan] に [off] を指定します。
- 6.J2EE サーバを起動します。

# 7.11 アクセス履歴の取得

アクセス履歴を取得し,運用する方法について説明します。

アクセス履歴とは、「ファイル共有]ポートレットで、ファイルまたはフォルダに対してユーザが実行した 操作やシステムが実行したファイルの削除処理の履歴を記録した情報のことです。ファイルまたはフォル ダに対して,「いつ」,「だれが」,「どんな操作をしたか」をアクセス履歴として取得できます。アクセス履 歴が出力されるファイルのことをアクセス履歴ファイルといいます。

アクセス履歴を取得することで,次のような運用ができます。

- ユーザがファイル,フォルダを操作した回数を調べたい アクセス履歴をユーザ ID で絞り込むことで,特定のユーザがファイルやフォルダを操作した回数が調 べられます。
- コミュニティフォルダの利用状況を調べたい アクセス履歴をコミュニティ ID で絞り込むことで,特定のコミュニティフォルダに対するユーザのア クセス回数が調べられます。
- ファイルをダウンロードしたユーザを調べたい アクセス履歴のユーザ ID を確認することで,ファイルをダウンロードしたユーザが調べられます。

ユーザの 1 回の操作またはシステムの 1 回の処理に対して,1 個のアクセス履歴が出力されます。

アクセス履歴を出力するユーザの操作を次の表に示します。

| 分類          | 操作             | 操作方法         |
|-------------|----------------|--------------|
| フォルダの参照系の操作 | 開く             | P            |
|             | プロパティを参照する     | $\mathsf{P}$ |
|             | アクセス権を参照する     | P            |
|             | ファイルとフォルダを検索する | $\mathbf{P}$ |
| フォルダの更新系の操作 | 作成する           | P            |
|             | コピーする          | P            |
|             | 移動する※          | $\mathbf P$  |
|             | 削除する※          | P            |
|             | プロパティを更新する     | P            |
|             | アクセス権を更新する     | P            |
| ファイルの参照系の操作 | ダウンロードする       | P            |
|             | プロパティを参照する     | $\mathbf P$  |
|             | アクセス権を参照する     | P            |
|             | ファイルを添付する      | P            |
| ファイルの更新系の操作 | 登録する           | P            |

表 7-9 アクセス履歴を出力するユーザの操作

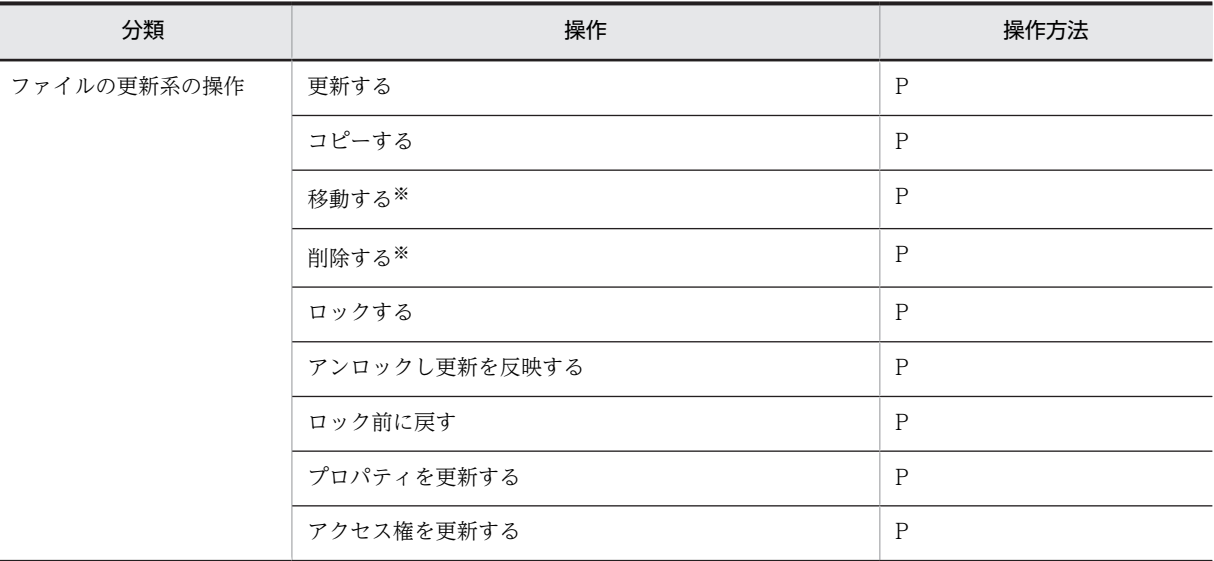

#### (凡例)

P:[ファイル共有] ポートレットでの操作を示します。

注※

フォルダまたはファイルを削除する場合,ごみ箱を使用しているかどうかやフォルダまたはファイルの 場所によって,操作の区分が次のように異なります。

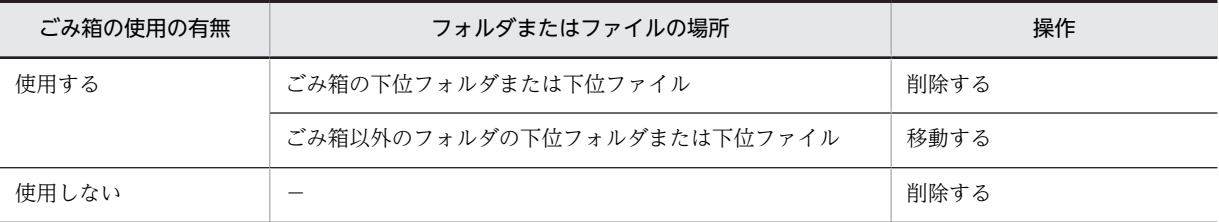

(凡例)−:該当しません。

また,アクセス履歴には,ユーザが操作したファイルやフォルダ,またはシステムが削除したファイルを示 す情報として OIID が出力されます。OIID からユーザが操作したファイルやフォルダ,またはシステムが 削除したファイルの名前や情報を取得するには,アクセス履歴ファイルを入力ファイルに指定して File Sharing クライアント運用コマンドを実行します。File Sharing クライアント運用コマンドについては, 「[8.7 File Sharing クライアント運用コマンドの概要](#page-321-0)」を参照してください。

なお,アクセス履歴を取得するためには,必要なディスク容量の確保と File Sharing クライアントでの環 境設定が必要です。ディスク容量の見積もりについては,「[2.3.2\(3\) アクセス履歴を取得する場合のディス](#page-39-0) [ク容量](#page-39-0)」を参照してください。File Sharing クライアントでの環境設定については,「[4.6 アクセス履歴を](#page-94-0) [取得するための設定](#page-94-0)」を参照してください。

# 7.11.1 アクセス履歴ファイルの出力先ディレクトリとファイル名

ここでは、アクセス履歴ファイルの出力先ディレクトリとファイル名について説明します。また、アクセス 履歴ファイルの切り替えファイル数についても説明します。

なお,アクセス履歴ファイルの文字コードは UTF-8 です。

# (1) 出力ディレクトリ

アクセス履歴ファイルの出力先を次に示します。

{環境設定用プロパティファイル(hptl\_clb\_cfs.properties)のキー hptl\_clb\_cfs\_AccessDataPath に指定 したディレクトリ}¥cfs

# (2) ファイル名

アクセス履歴ファイルのファイル名を次の表に示します。

#### 表 7‒10 アクセス履歴ファイルのファイル名

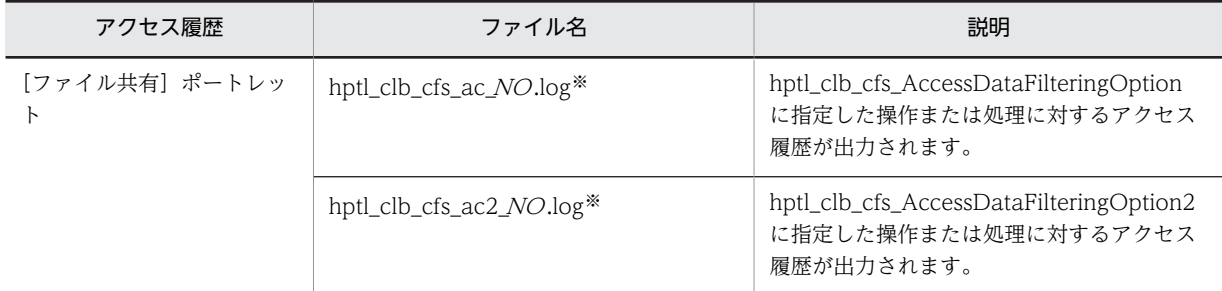

注※ NO はファイルの通し番号を示します。

## (3) 切り替えファイル数

アクセス履歴の出力がファイルサイズの上限を超えた場合に,切り替えるファイルの数は 16 です。切り替 えるファイルの数の上限を超えると,最初のファイルに戻って出力されます。このとき,ファイルは上書き されます。

# 7.11.2 アクセス履歴として取得できる情報

ここでは,アクセス履歴の出力形式,出力される項目,出力例について説明します。

# (1) 出力形式と出力される項目

アクセス履歴は、アクセス履歴ファイルに1行ずつ出力されます。

各項目は半角スペースで区切って出力されます。また,出力される値に半角スペースを含む場合は,「"」(引 用符)で囲んで出力されます。

アクセス履歴の形式を次の図に示します。

## 図 7-4 アクセス履歴の出力形式

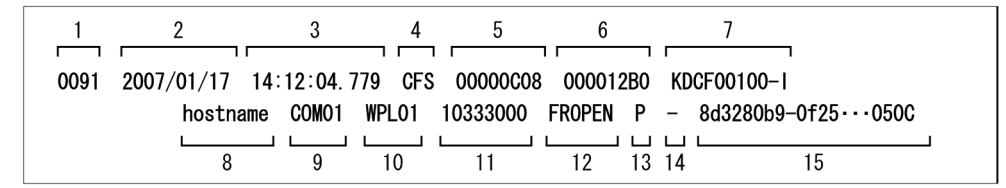

出力される各項目の詳細を次の表 7-11 に示します。図 7-4 の番号と表 7-11 の項番が対応しています。

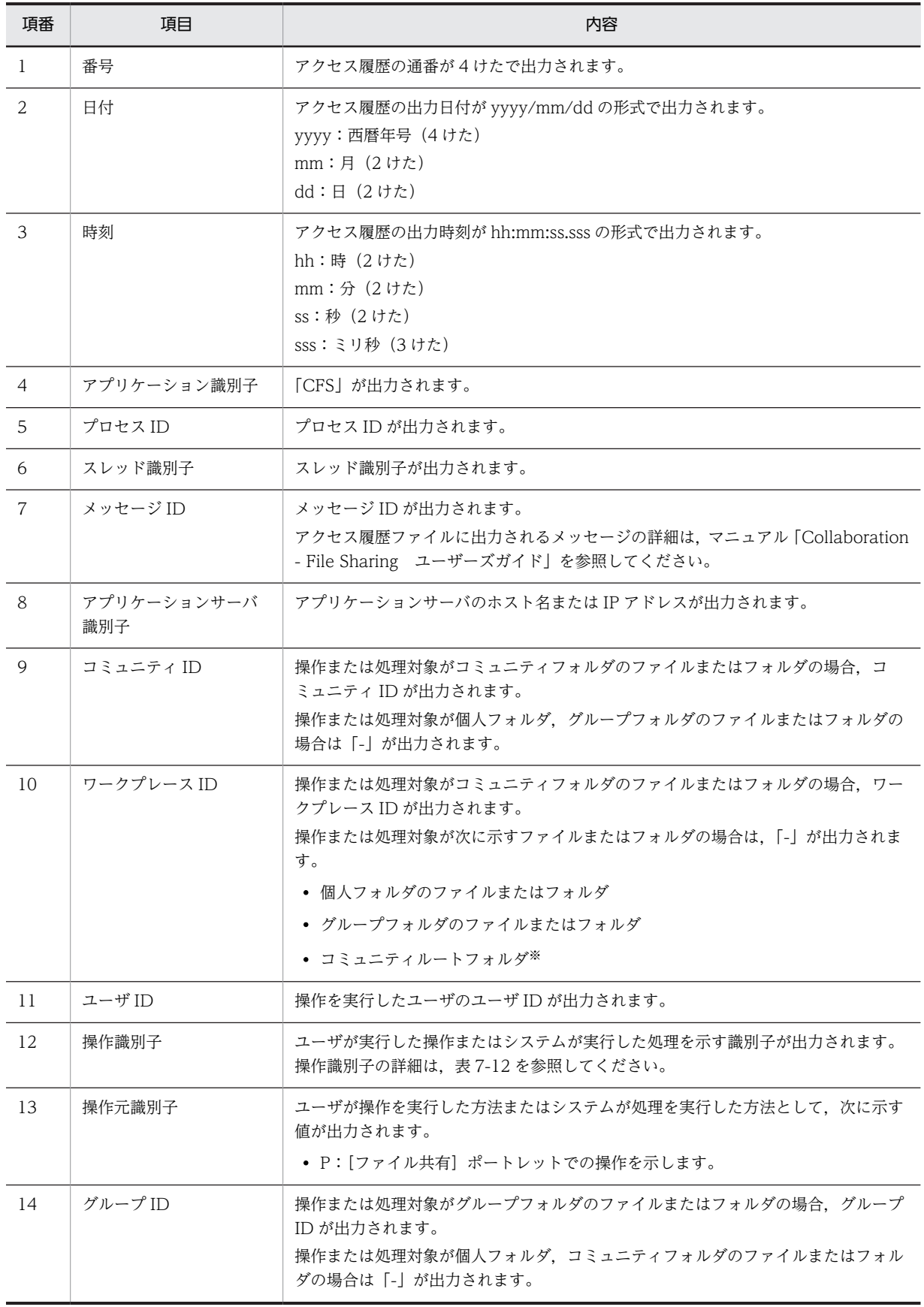

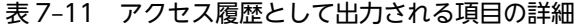

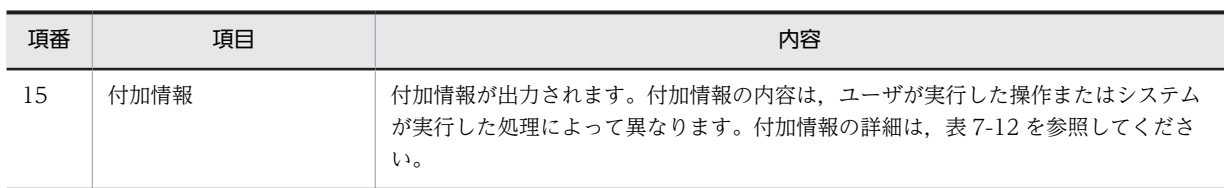

注※

操作元識別子が[ファイル共有]ポートレットの場合,次に示す画面でコミュニティルートフォルダを 操作したときだけ「-」が出力されます。それ以外の画面でコミュニティルートフォルダを操作した場合 は,ワークプレース ID が出力されます。

- •[フォルダへ移動]画面
- •[フォルダへコピー]画面
- •[フォルダ選択]画面

各画面については,マニュアル「Collaboration - File Sharing ユーザーズガイド」を参照してくだ さい。

ユーザが実行する操作ごとに,操作識別子の詳細を次の表に示します。また,出力される付加情報の内容に ついても説明します。

## 表 7‒12 アクセス履歴の操作識別子の詳細

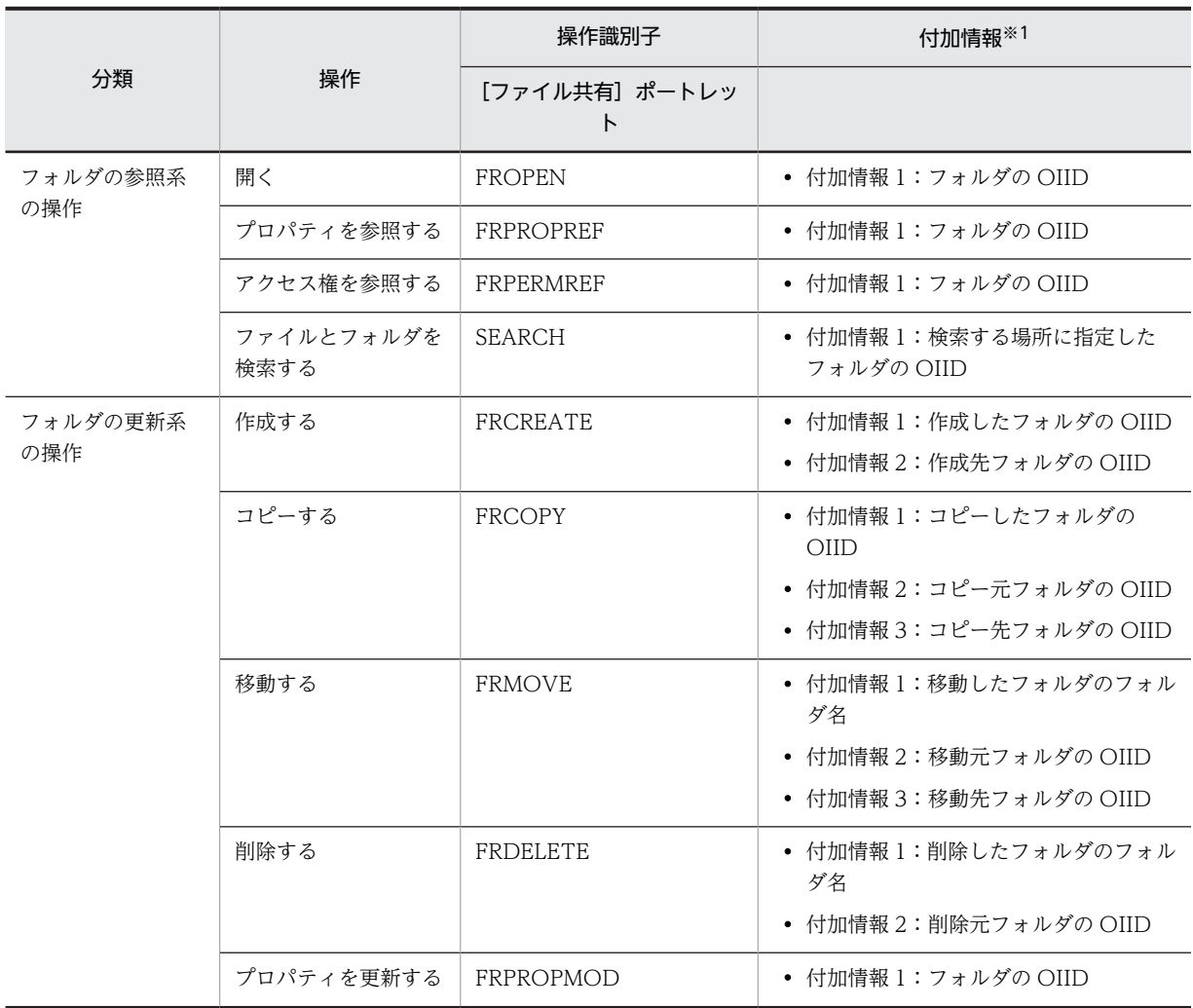

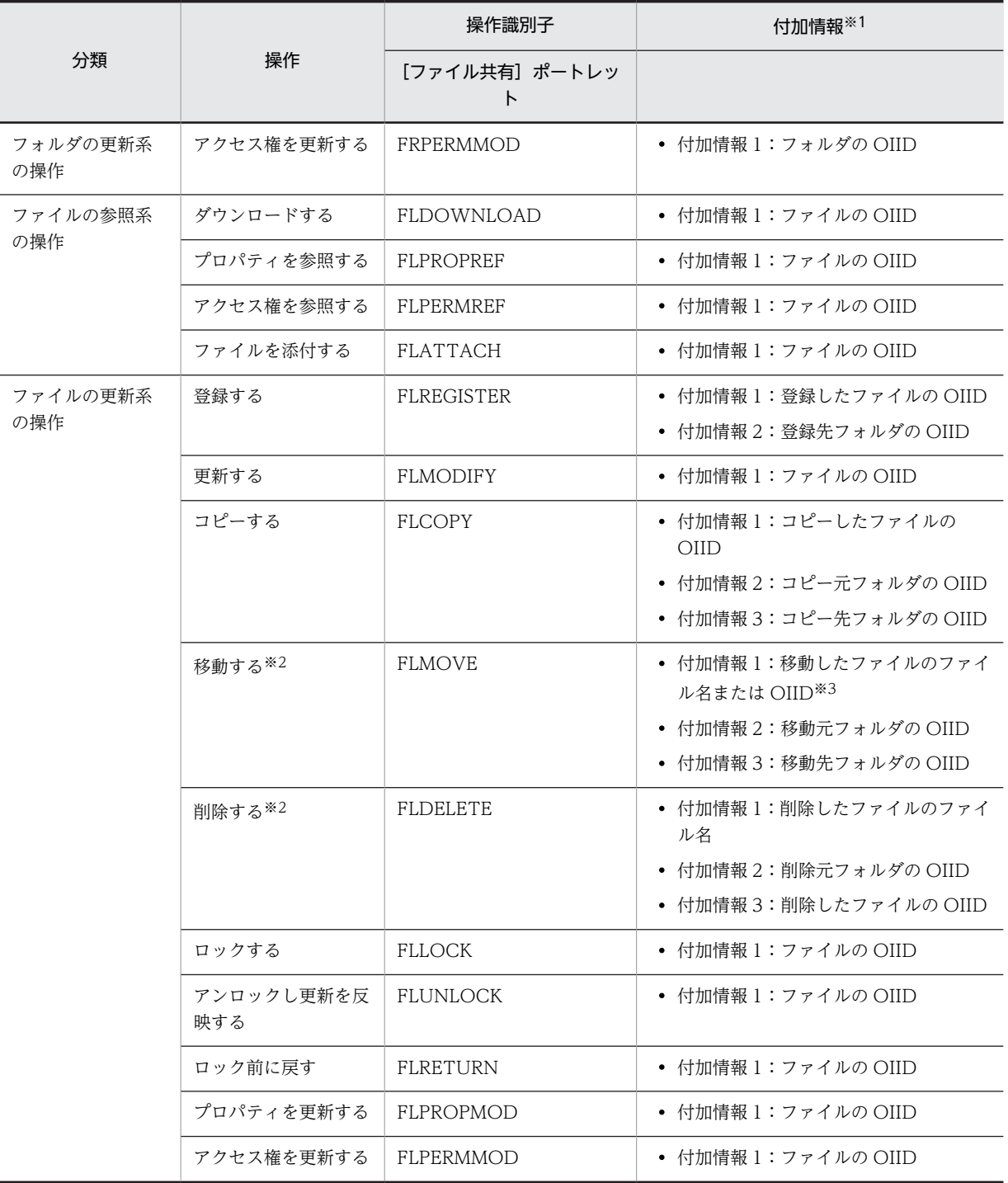

## (凡例)

−:該当する操作はありません。

注※1

操作がエラーになり付加情報を出力できない場合は,「-」を出力します。

注※2

hptl\_clb\_cfs\_AccessDataFilteringOption, hptl\_clb\_cfs\_AccessDataFilteringOption2, AccessDataFilteringOption または AccessDataFilteringOption2 に CT\_FL\_SYS\_DEL を指定して いる場合,システムが削除した次のファイルの情報も出力されます。

- ユーザが削除したフォルダの下位ファイル
- ユーザがファイルまたはフォルダを移動する場合,システムが削除したファイル
- ごみ箱を使用する場合,ごみ箱に格納するファイルと格納済みのファイルのサイズの合計がごみ箱 の最大サイズを超えたときに,システムが削除したファイル

注※3

同一のルートフォルダ内で移動する場合は,OIID が出力されます。

異なるルートフォルダ間で移動する場合は,ファイル名が出力されます。

## (2) 出力例

アクセス履歴ファイルの出力例を次に示します。なお,…は,途中の省略を示します。

0091 2007/01/17 14:12:04.779 CFS 00000C08 000012B0 KDCF00100-I hostname COM01 WPL01 10333000 FROPEN P - 8d3280b9-0f25-…50C 0092 2007/01/17 14:12:04.936 CFS 00000C08 000012B0 KDCF00100-I hostname COM01 WPL01<br>10333000 FLDOWNLOAD P - 8d3280b9-0f25-..42F 10333000 FLDOWNLOAD P - 8d3280b9-0f25-…42F 0093 2007/01/17 14:12:04.936 CFS 00000C08 000012B0 KDCF00100-I hostname - - 10333000 FROPEN P 0000000000AA067B 8d3280b9-0f25-…51C

出力例の説明

この例は、[ファイル共有]ポートレットのアクセス履歴が3件出力されています。それぞれのアクセ ス履歴について説明します。

- 1 件目のアクセス履歴は,コミュニティフォルダのフォルダを開く操作を実行したことを示します。
- 2 件目のアクセス履歴は,コミュニティフォルダのファイルをダウンロードする操作を実行したこ とを示します。
- 3 件目のアクセス履歴は,グループフォルダのフォルダを開く操作を実行したことを示します。

# 7.11.3 アクセス履歴の運用例

ここでは、アクセス履歴ファイルに出力された OIID から、ユーザが操作したファイル名,フォルダ名また はシステムが削除したファイル名やファイル,フォルダの情報を取得する例について説明します。

#### (1) アクセス履歴ファイルの OIID からファイル名,フォルダ名を取得する例

アクセス履歴ファイルの付加情報には,ユーザが操作したファイルもしくはフォルダ,またはシステムが削 除したファイルを示す OIID が出力されます。OIID を基にファイル名またはフォルダ名を取得するには, アクセス履歴ファイルに出力された OIID の変換コマンド(cfsoiid2name)を実行します。

コマンドを実行して,OIID からファイル名またはフォルダ名を取得する手順を次に示します。

手順

1.ファイル名またはフォルダ名を取得したいアクセス履歴ファイルを出力先ディレクトリとは異なる ディレクトリにコピーします。

File Sharing サーバが稼働中の場合,アクセス履歴ファイルを参照,更新,および削除できません。必 ず異なるディレクトリにコピーしてください。

2.コピーしたファイルを入力ファイルに指定して、OIID の変換コマンド (cfsoiid2name) を実行しま す。

OIID がファイル名またはフォルダ名に変換されたアクセス履歴ファイルが出力されます。 OIID の変換コマンド(cfsoiid2name)については,「8.8 File Sharing クライアント運用コマンドの 詳細」の「[cfsoiid2name\(アクセス履歴ファイルに出力された OIID の変換\)」](#page-353-0)を参照してください。

## 3.出力されたファイルから,ファイル名およびフォルダ名を参照します。

OIID をファイル名またはフォルダ名に変換したときの出力形式を次の図に示します。OIID の部分 に, [(ファイル名)] または [(フォルダ名)] が付加されて出力されます。

 $011D$ 

 $\cdots$  665082ee-5101-4ab9-8f43-1184e4d127d6000000000000679B (ファイルA.doc)

ファイル名またはフォルダ名が 出力される部分

## (2) アクセス履歴ファイルの OIID からファイル,フォルダの情報を取得する例

アクセス履歴ファイルに出力された OIID を基に,ファイルまたはフォルダの情報を取得することもできま す。ファイルまたはフォルダの情報を取得するには,アクセス履歴ファイルに出力されたファイル,フォル ダの情報の取得コマンド(cfslstprop)を実行します。コマンドを実行すると取得できる情報の詳細は,「8.8 File Sharing クライアント運用コマンドの詳細」の[「cfslstprop\(アクセス履歴ファイルに出力された](#page-345-0) [ファイル,フォルダの情報の取得\)」](#page-345-0)を参照してください。

コマンドを実行して,OIID からファイルまたはフォルダの情報を取得する手順を次に示します。

手順

1.OIID からファイルまたはフォルダの情報を取得したいアクセス履歴ファイルを出力先ディレクトリと は異なるディレクトリにコピーします。

File Sharing サーバが稼働中の場合,アクセス履歴ファイルを参照,更新,および削除できません。必 ず異なるディレクトリにコピーしてください。

2.コピーしたファイルを入力ファイルに指定して,ファイル,フォルダの情報の取得コマンド (cfslstprop)を実行します。

ファイルまたはフォルダの情報がファイルに出力されます。

ファイル,フォルダの情報の取得コマンド(cfslstprop)については,「8.8 File Sharing クライアン ト運用コマンドの詳細」の[「cfslstprop\(アクセス履歴ファイルに出力されたファイル,フォルダの情](#page-345-0) [報の取得\)」](#page-345-0)を参照してください。

## 3.出力されたファイルから,ファイルまたはフォルダの情報を参照します。

出力されたファイルの形式については,「8.8 File Sharing クライアント運用コマンドの詳細」の 「[cfslstprop\(アクセス履歴ファイルに出力されたファイル,フォルダの情報の取得\)」](#page-345-0)を参照してくだ さい。

#### 参考 OIID 指定ファイルからファイルまたはフォルダの情報を取得する方法

アクセス履歴ファイルに出力されたファイル,フォルダの情報の取得コマンド(cfslstprop)では,OIID 指定ファイルを入力ファイルとしてコマンドを実行することもできます。

OIID 指定ファイルとは,情報を取得したいファイルまたはフォルダの OIID を記述したファイルのこ とです。OIID 指定ファイルの記述方法については,「8.8 File Sharing クライアント運用コマンドの 詳細」の「[cfslstprop\(アクセス履歴ファイルに出力されたファイル,フォルダの情報の取得\)」](#page-345-0)を参照 してください。

OIID 指定ファイルからファイルまたはフォルダの情報を取得する場合は,アクセス履歴ファイルの OIID からファイル,フォルダの情報を取得する方法の手順の 2.で OIID 指定ファイルを指定してくだ さい。

# 7.11.4 注意事項

- アクセス履歴として出力できるのは,ユーザが直接操作したファイルおよびフォルダの情報です。ただ し、次に示すキーまたはエントリで CT\_FL\_SYS\_DEL を指定している場合,システムが削除したファ イルの情報も出力できます。
	- hptl clb cfs AccessDataFilteringOption キー
	- hptl\_clb\_cfs\_AccessDataFilteringOption2 キー
	- AccessDataFilteringOption エントリ
	- AccessDataFilteringOption2 エントリ
- J2EE サーバまたは Hitachi Web Server を停止した場合は,必要に応じて出力されたアクセス履歴 ファイルを退避してください。

退避しない場合, J2EE サーバまたは Hitachi Web Server を再起動したあと,通番 1 のアクセス履歴 ファイルにアクセス履歴が追加されるか,またはすべてのアクセス履歴ファイルが削除されて通番 1 の アクセス履歴ファイルに出力されます。

J2EE サーバまたは Hitachi Web Server を再起動したときにアクセス履歴を出力する動作は,環境設 定用プロパティファイル(hptl\_clb\_cfs.properties)のキー「hptl\_clb\_cfs\_AccessDataStartMode」 に指定します。

環境設定用プロパティファイル(hptl\_clb\_cfs.properties)の詳細は,「[5.3.5 環境設定用プロパティ](#page-154-0) [ファイル\(hptl\\_clb\\_cfs.properties\)」](#page-154-0)を参照してください。

- File Sharing の稼働中にマシン時間を変更しないでください。マシン時間を過去の日付に戻すと,すで に出力されたアクセス履歴ファイルが上書きされます。
- J2EE サーバまたは Hitachi Web Server の稼働中は,アクセス履歴ファイルに対して次に示す操作を しないでください。
	- ファイルを参照する
	- ファイルを更新する
	- ファイルを削除する
	- ファイルのアクセス権を変更する
	- ファイルの更新時間を変更する
	- ファイル名を変更する

# 7.12 監査ログの運用

File Sharing では、監査ログを出力する設定にした場合、次に示す情報が監査ログファイルに出力されま す。

- File Sharing のポートレットに対する操作履歴,それに伴うプログラムの動作履歴
- File Sharing クライアント運用コマンドの実行履歴,それに伴うプログラムの動作履歴

監査者は、これらの情報(監査ログ)を調査することで、「いつ」「だれが」「何を実施したか」を知ること ができます。

# 7.12.1 File Sharing で出力される監査ログの流れ

File Sharing で出力される監査ログの流れを次に示します。

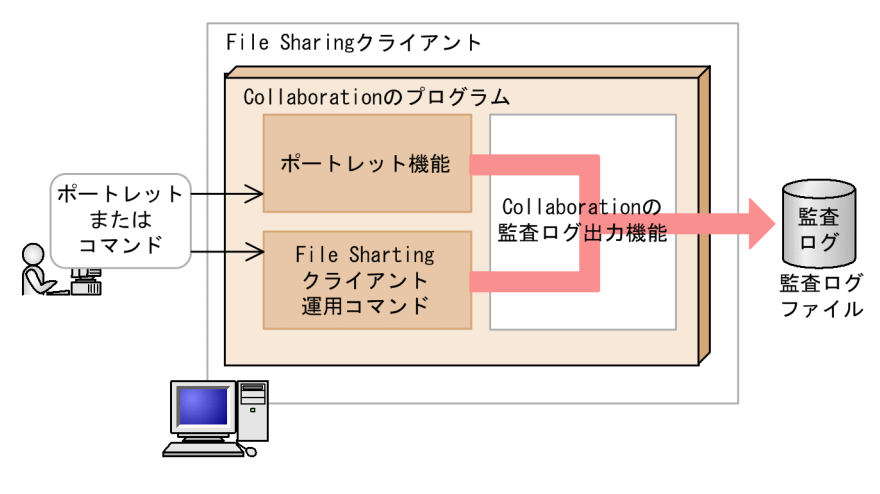

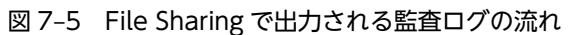

(凡例)

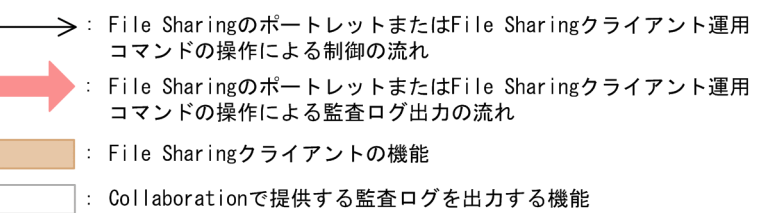

説明

ポートレットに対する操作履歴やコマンドの実行履歴については,Collaboration の監査ログ出力機能 で統一した形式に整形されたあと,Collaboration の監査ログファイルにメッセージとして出力されま す。

ポートレットを操作したとき,またはコマンドを実行したときに監査ログを出力するための設定につい ては,マニュアル「Collaboration 導入ガイド」を参照してください。

# 7.12.2 File Sharing の監査ログの取得対象となる監査事象

監査ログは、監査事象が発生したタイミングで出力されます。監査事象とは、監査ログが出力される契機と なった事象(ポートレットに対する操作,コマンドの実行,および各操作に伴うプログラムの処理)のこと です。

File Sharing の監査ログの取得対象となるのは、次の監査事象に関係する操作です。

| 監査事象                | 説明                                                             | 監査ログの出力の有無 |  |
|---------------------|----------------------------------------------------------------|------------|--|
|                     |                                                                | P          |  |
| AccessControl       | アクセス制限されているリソースに対する操作で認証が<br>成功または失敗したことを示す事象                  |            |  |
| AnomalyEvent        | ポートレットまたはコマンドの引数の入力値チェックで<br>異常が発生したことを示す事象                    |            |  |
| ConfigurationAccess | 設定情報(アクセス権限や構成情報)に対する操作が成<br>功または失敗したことを示す事象                   |            |  |
| ContentAccess       | File Sharing が使用するデータ(フォルダ, ファイルな<br>ど)に対する操作が成功または失敗したことを示す事象 |            |  |
| Failure             | プロパティファイルの操作やプロパティファイルの障害<br>対象キーの読み込みによる異常を示す事象               |            |  |
| StartStop           | コマンドが開始または終了したことを示す事象                                          | $\times$   |  |

表 7-13 File Sharing の監査ログの取得対象となる監査事象

(凡例)

P:File Sharing のポートレットに対する操作。

C:File Sharing クライアント運用コマンドの実行。

- ○:監査事象に対する監査ログが出力されます。
- ×:監査事象に対する監査ログは出力されません。

# 7.12.3 監査ログが出力される操作

File Sharing の監査事象と監査ログが出力される操作の対応について説明します。

# (1) ポートレットの監査事象

監査事象と監査ログが出力されるポートレットの操作の対応を次の表に示します。

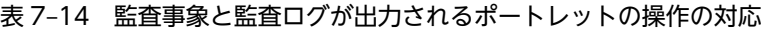

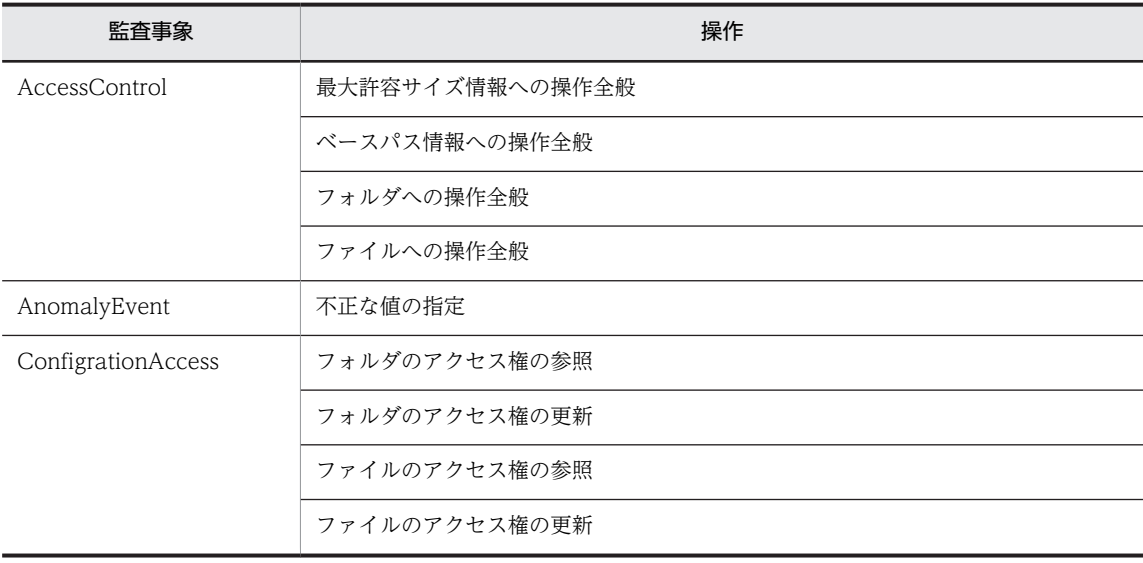

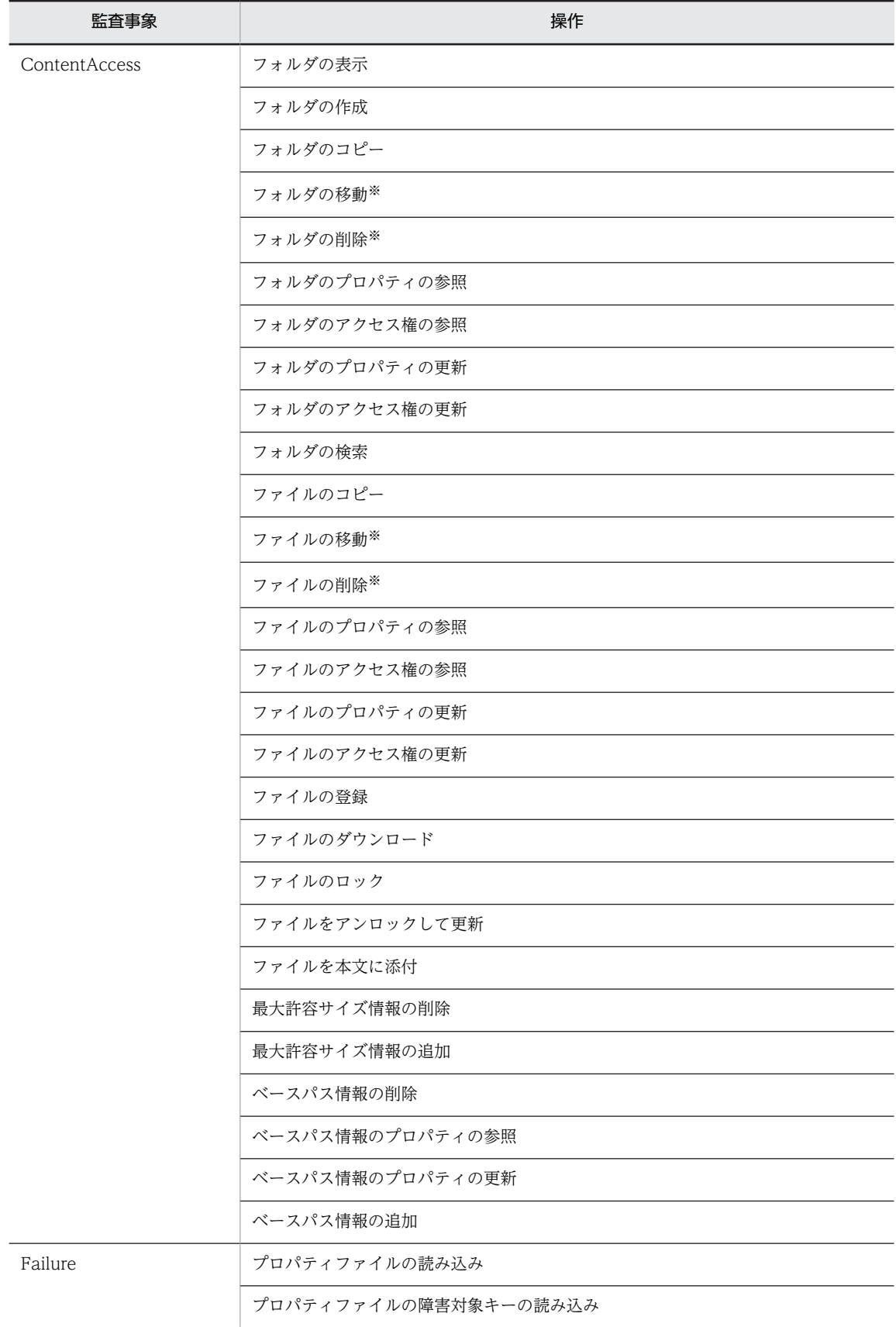

AnomalyEvent および Failure は,エラーが発生した時に出力されます。

注※

フォルダまたはファイルを削除する場合,ごみ箱を使用しているかどうかやフォルダまたはファイルの 場所によって,操作の区分が次のように異なります。

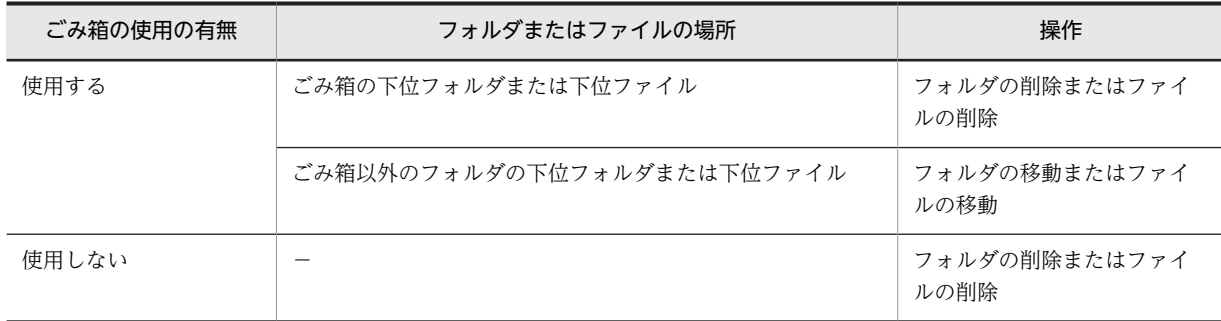

(凡例)−:該当しません。

# (2) コマンドの監査事象

監査事象と監査ログが出力されるコマンド実行による操作の対応を次の表に示します。

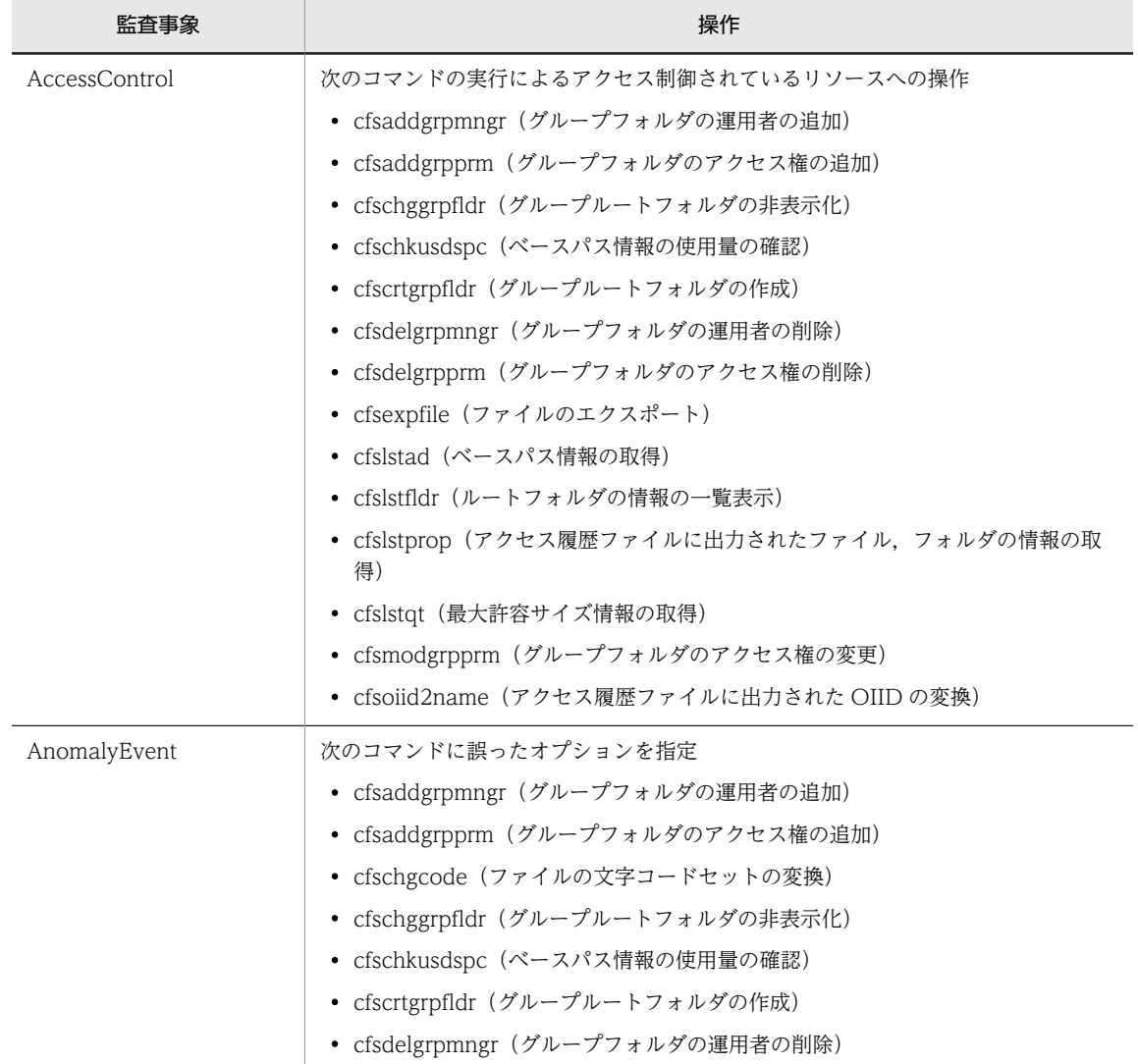

## 表 7‒15 監査事象と監査ログが出力されるコマンド実行による操作の対応

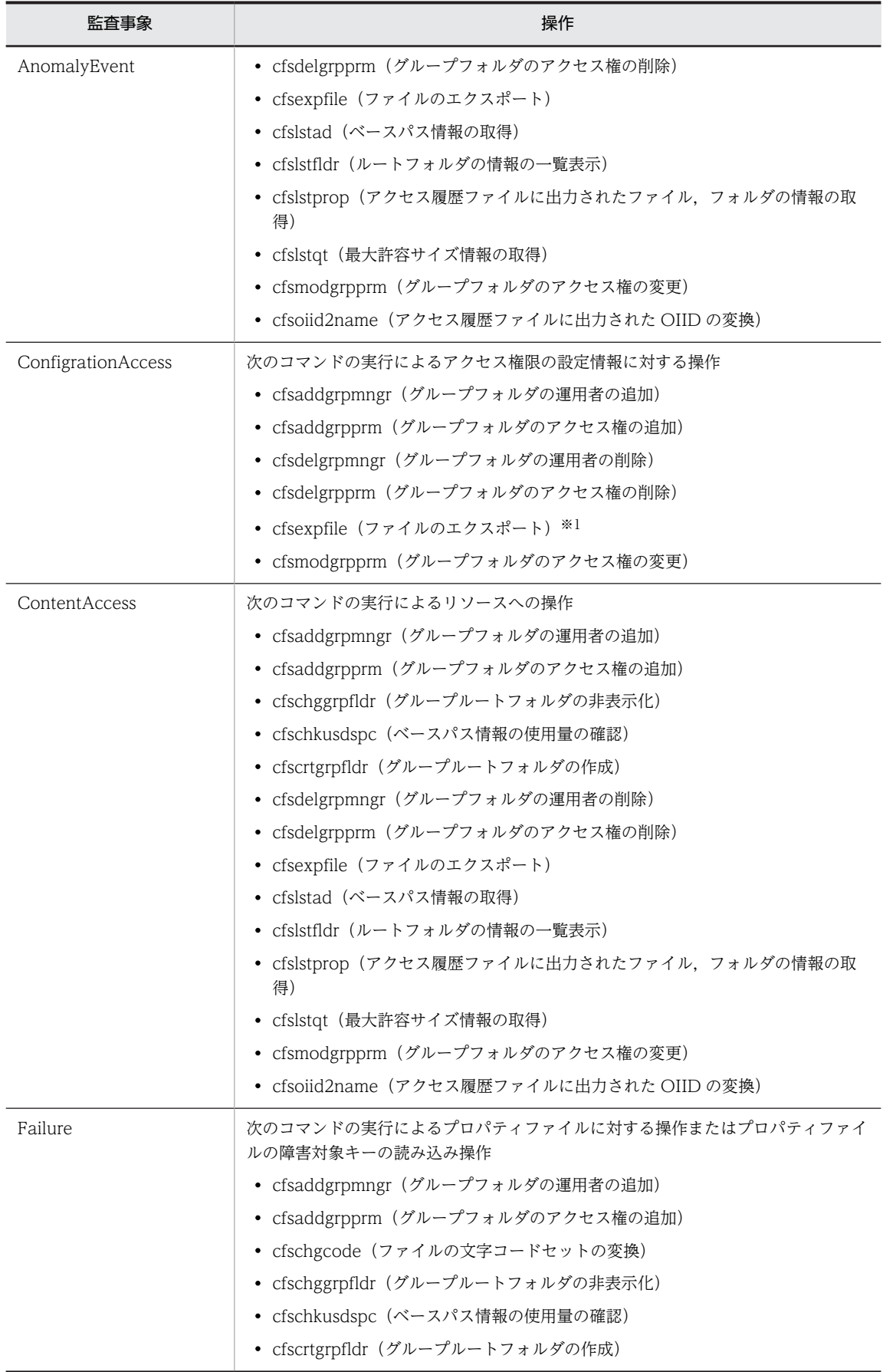

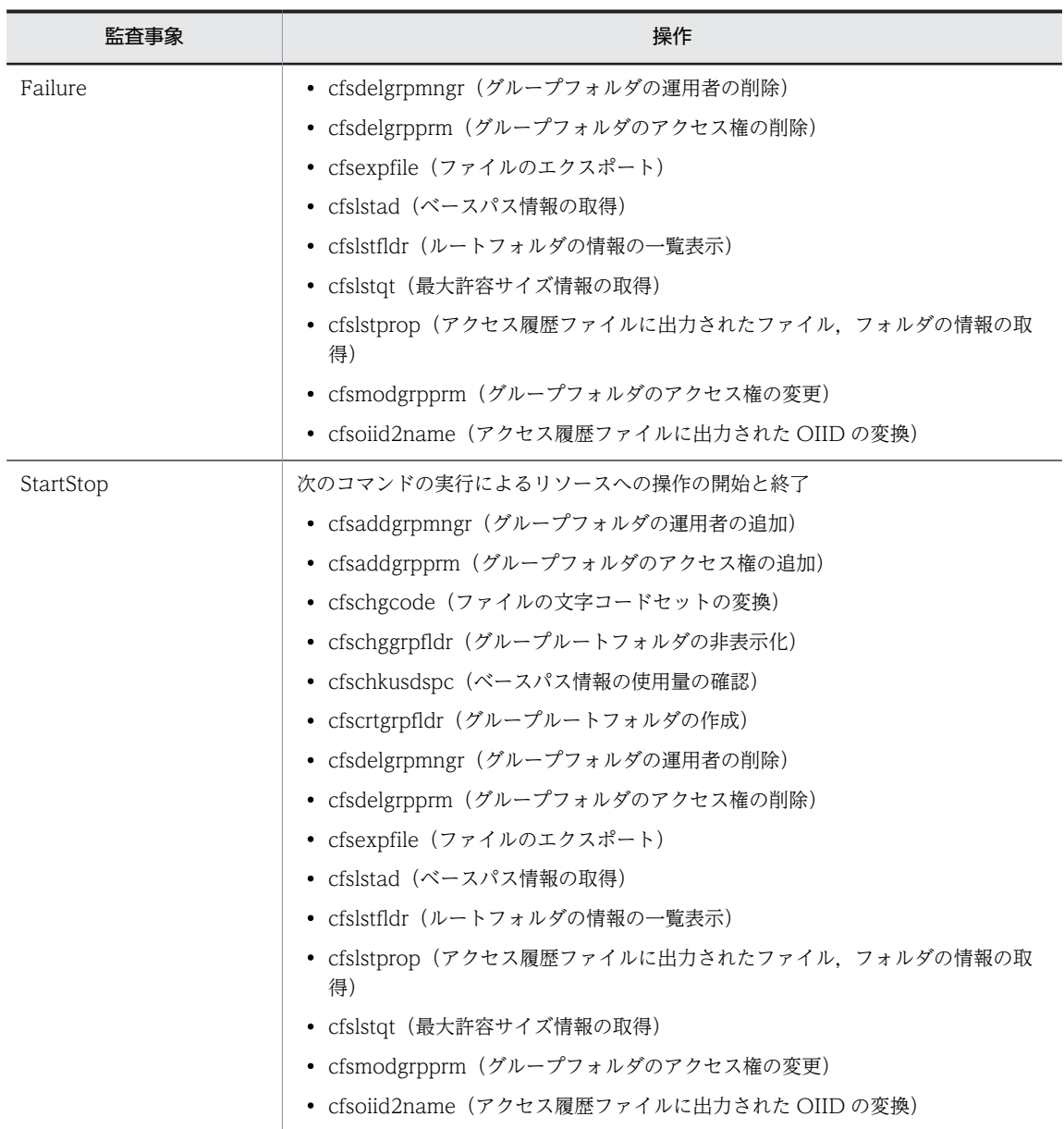

## 注

AnomalyEvent および Failure は,エラーが発生した時に出力されます。

注※1

-l perm オプションを指定して、cfsexpfile コマンドを実行した場合にだけ出力されます。

# 7.12.4 監査ログに出力されるオブジェクト情報と動作情報

監査ログに出力されるオブジェクト情報と動作情報を次に示します。

# (1) 監査ログに出力されるオブジェクト情報

監査ログに出力されるオブジェクト情報を次の表に示します。

| オブジェクト情報          | 意味            |
|-------------------|---------------|
| Basepath          | ベースパス情報       |
| Basepath.property | ベースパス情報のプロパティ |
| File              | ファイル          |
| File.permission   | ファイルのアクセス権    |
| File.property     | ファイルのプロパティ    |
| Folder            | フォルダ          |
| Folder.permission | フォルダのアクセス権    |
| Folder.property   | フォルダのプロパティ    |
| Quota             | 最大許容サイズ情報     |

<span id="page-272-0"></span>表 7-16 監査ログに出力されるオブジェクト情報(ポートレットの操作の場合)

# 表 7-17 監査ログに出力されるオブジェクト情報 (コマンド実行による操作の場合)

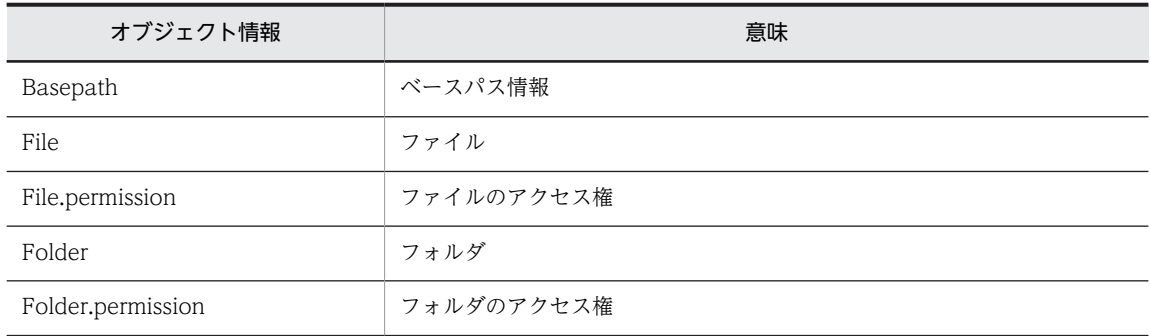

# (2) 監査ログに出力される動作情報

監査ログに出力される動作情報を次の表に示します。

## 表 7-18 監査ログに出力される動作情報(ポートレットの操作の場合)

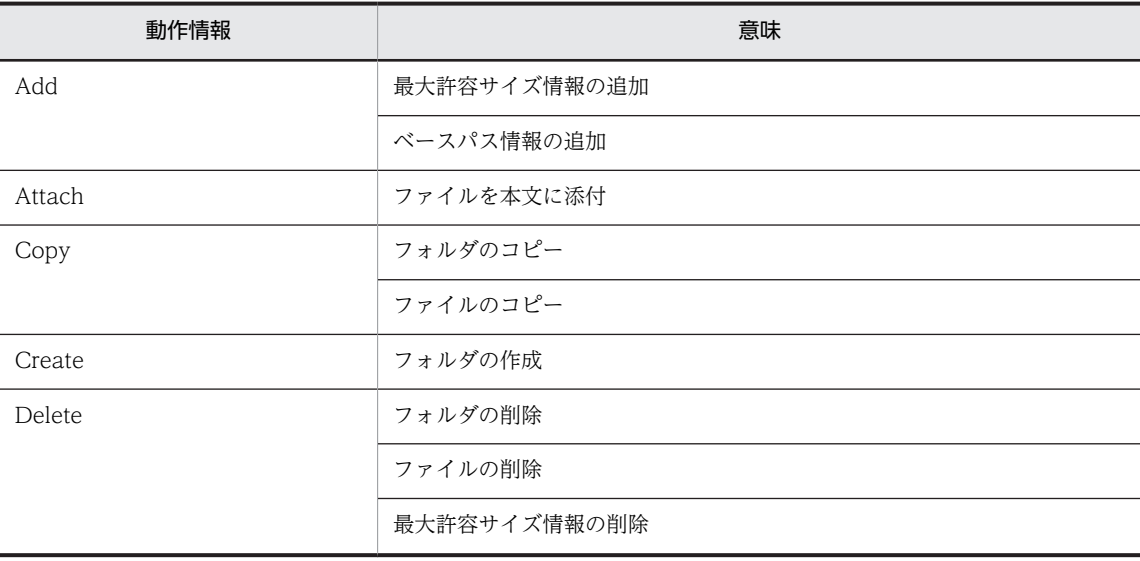

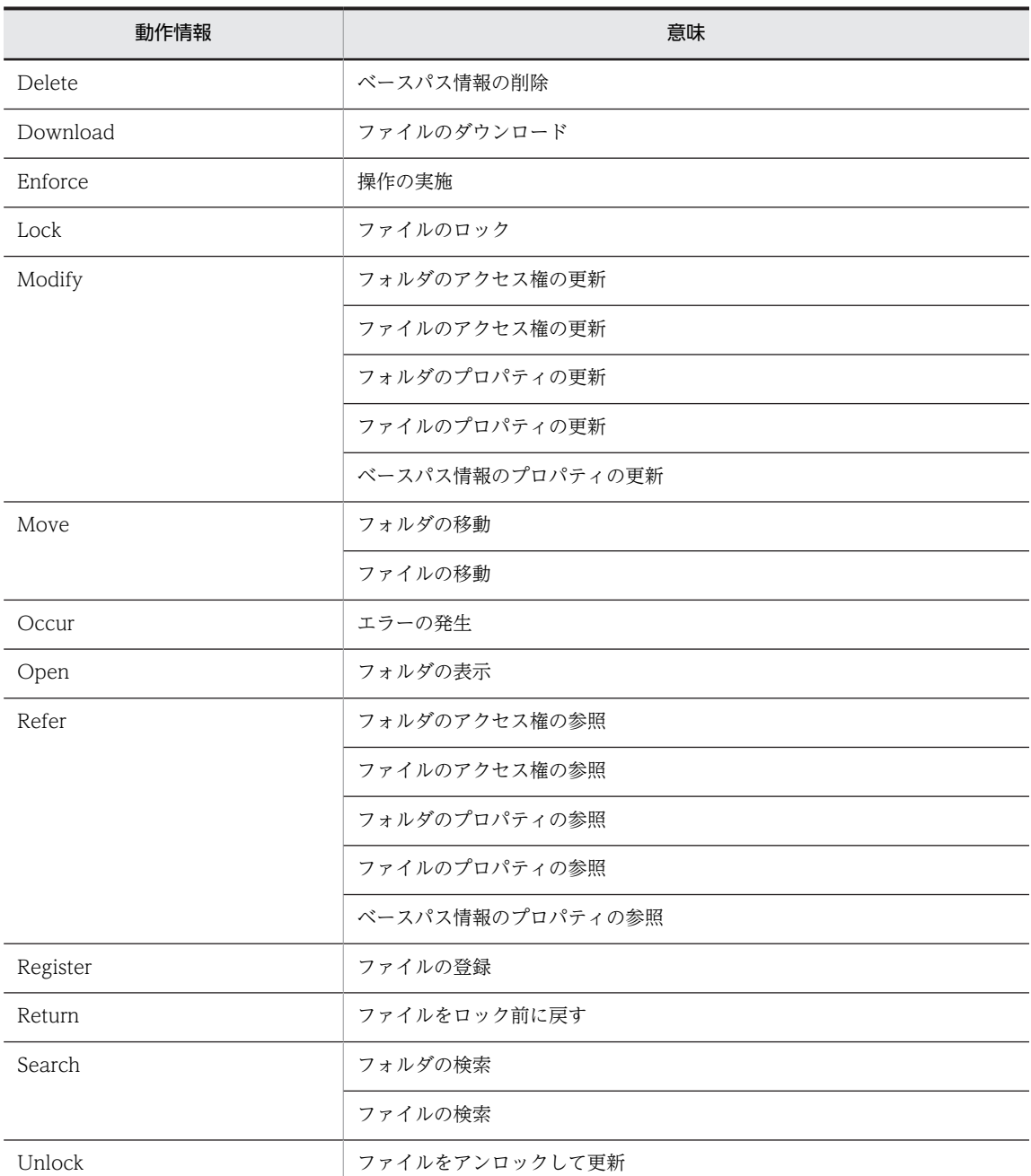

# 表 7‒19 監査ログに出力される動作情報(コマンド実行による操作の場合)

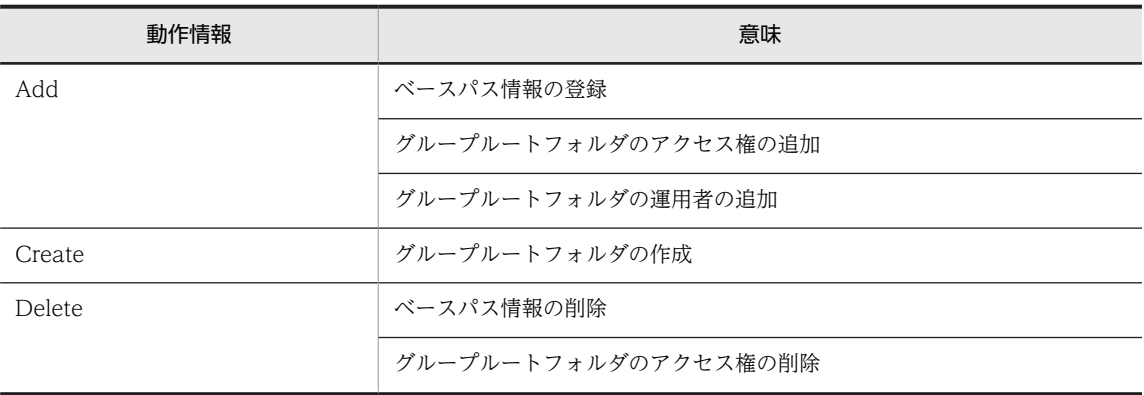

<span id="page-274-0"></span>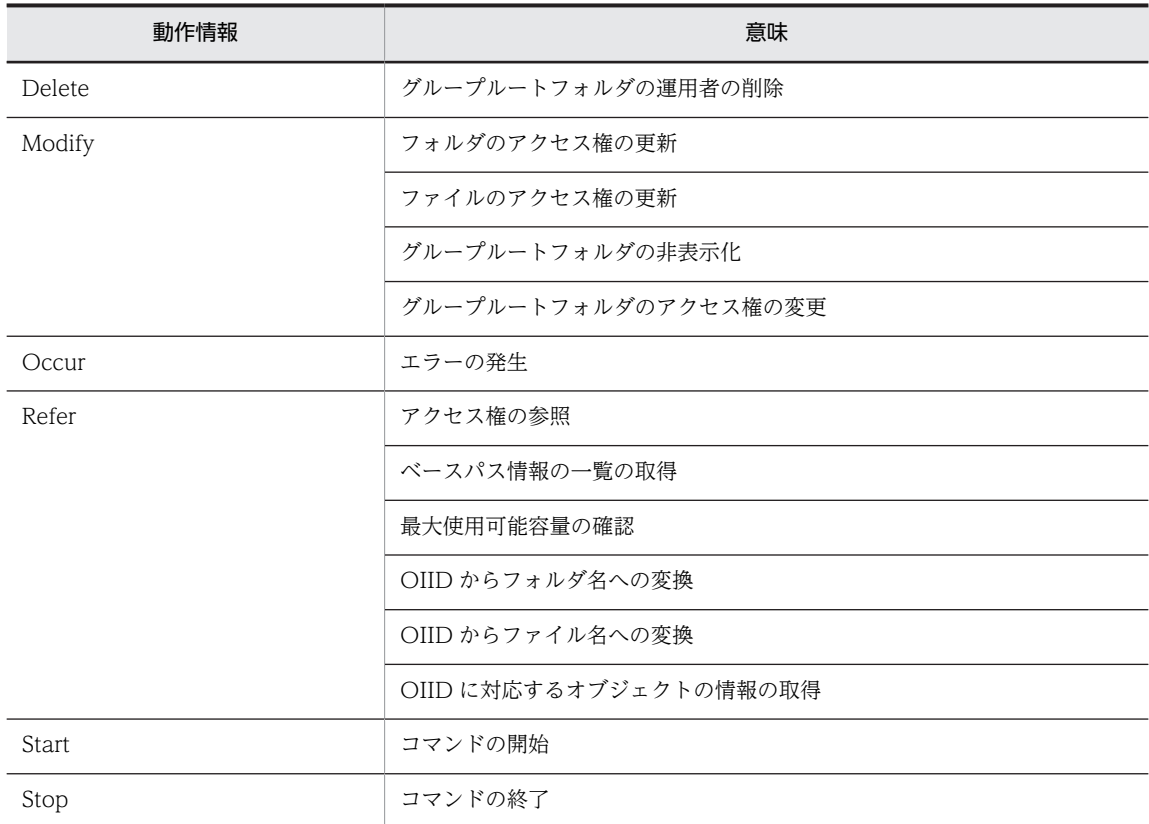

# 7.12.5 監査ログを出力するための設定

ポートレットの操作時やコマンドの実行による操作時の監査ログを出力する場合は,Collaboration の監査 ログ出力機能を使用するための設定が必要です。

Collaboration の監査ログ出力機能を使用するための設定については,マニュアル「Collaboration 導入 ガイド」を参照してください。

# 7.12.6 監査ログの出力項目と出力形式

File Sharing で出力する監査ログの出力項目と出力形式について説明します。

# (1) 監査ログの出力項目

ポートレットを操作したときまたはコマンドを実行したときに出力される監査ログの出力項目名を次に示 します。出力項目の詳細は,マニュアル「Collaboration 導入ガイド」を参照してください。

- seqnum(通番)
- msgid(メッセージ ID)
- date (日付·時刻)
- progid (プログラム名)
- compid (コンポーネント名)
- pid(プロセス ID)
- ocp:host(発生場所(ホスト名の場合))
- ocp:ipv4(発生場所(IPv4 アドレスの場合))
- ctgry(監査事象の種別)
- result(監査事象の結果)
- subj:uid(サブジェクト識別情報)
- subj:pid(サブジェクト識別情報)
- obj(オブジェクト情報)
- obj:arg(オブジェクト情報)※1
- obj:command (オブジェクト情報) ※1
- obj:file (オブジェクト情報) ※1
- obj:id(オブジェクト情報)※1
- obi:name (オブジェクト情報) ※1
- obj:param(オブジェクト情報)※1
- obj:rc(オブジェクト情報)※1
- op (動作情報) ※2
- objloc(オブジェクトロケーション情報)
- objloc:destination (オブジェクトロケーション情報) ※1
- objloc:source (オブジェクトロケーション情報) ※1
- auth (権限情報)
- msg(自由記述)

注※1

オブジェクト情報およびオブジェクトロケーション情報の詳細は,マニュアル「Collaboration - File Sharing メッセージ」を参照してください。

注※2

動作情報については,「[7.12.4\(2\) 監査ログに出力される動作情報」](#page-272-0)を参照してください。

## (2) 監査ログの出力形式

監査ログは、テキスト形式で、メッセージとして出力されます。

監査ログのメッセージの種類を次の表に示します。メッセージの詳細は,マニュアル「Collaboration - File Sharing メッセージ」を参照してください。

#### 表 7‒20 監査ログとして出力されるメッセージ

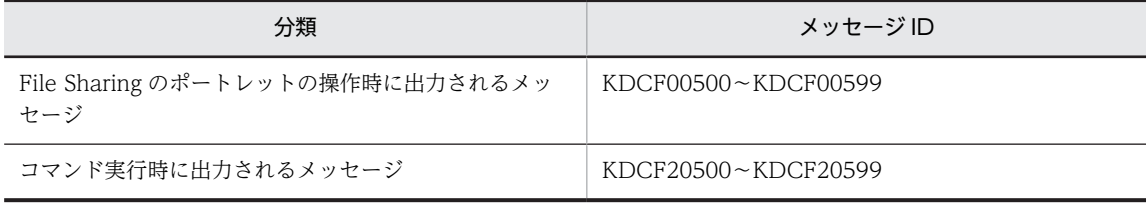

監査ログは次の形式で出力されます。

CALFHM 1.0,出力項目1=値1,出力項目2=値2,出力項目3=値3,・・・出力項目n=値n

先頭の「CALFHM 1.0」は,ヘッダ情報です。監査ログに共通で出力されます。出力項目の詳細は, 「[7.12.6\(1\) 監査ログの出力項目」](#page-274-0)を参照してください。

なお,出力項目の値に,エスケープ対象の文字が含まれている場合は,文字列の前後を「"」(引用符)で囲 んで出力されます。

エスケープ対象の文字を次に示します。

• 引用符「"」(%x22)※

注※

引用符「"」(%x22)の場合は、直前に引用符「"」(%x22)が一つ付けられます。

- コンマ「,」(%x2C)
- 半角スペース「SP」(%x20)
- 制御文字「NUL(空文字)」〜「US(ユニットセパレータ)」,「DEL(削除)」(%x00〜%x1F,%x7F)

なお,改行文字の「CR (復帰)」(%x0D) および「LF (改行)」(%x0A) は、エスケープ対象の文字に含 まれません。

出力例

[ファイル共有]ポートレットを操作したときに出力される監査ログの例を次に示します。

```
CALFHM 1.0, seqnum=14, msgid=KDCF00500-I, date=2013-12-27T12:13:32.058+09:00, 
progid=Collaboration, compid=Filesharing_Portlet, pid=1685884, ocp:host=hostname, 
ctgry=AccessControl, result=Success, subj:uid=username, obj=File, 
obj:id=665082ee-5101-4ab9-8f43-1184e4d127d600000000000003F7, op=Enforce, 
objloc:source=8d3280b9-0f25-4551-8f04-414416ae43f800000000000003DC, auth="General User", 
msg=ユーザがファイルにアクセスしました。(成功)
```
#### 出力例の説明

uid に示すユーザ (username) が, obj:id に示す OIID のファイルのアクセスに成功したことを示し ています。

# 7.12.7 監査ログの運用時の注意事項

監査ログの運用時の注意事項を次に示します。

- 監査ログとして出力されるのは,ユーザが直接操作したファイルおよびフォルダの情報だけです。例え ば,ユーザのフォルダを削除する操作によってフォルダの下位ファイルも削除された場合,下位ファイ ルの削除は監査ログとして出力されません。
- 監査事象の種別や重要度によって監査ログの出力量を制御することができますが,「いつ」「だれが」「何 を実施したか」という情報を調査することを考慮した場合,すべての操作履歴を取得することを推奨し ます。

# File Sharing のコマンド

この章では,File Sharing で使用するコマンドの種類と文法について説明しま す。

# 8.1 File Sharing サーバのコマンドの概要

ここでは、File Sharing サーバで使用するコマンドについて説明します。

# 8.1.1 File Sharing サーバのコマンド一覧

File Sharing サーバで使用するコマンドは,システム運用コマンド,データベース運用コマンド,システム 導入支援コマンド,およびトラブルシュートコマンドに分けられます。これらのコマンドを実行できるユー ザは,システム管理者だけです。また,Windows Server 2008 x86,Windows Server 2008 x64 およ び Windows Server 2008 R2 では,ユーザアカウント制御(UAC)が有効な場合,コマンド実行時にユー ザアカウント制御ダイアログが表示されます。この場合は[OK]ボタンをクリックして,管理者権限で実 行してください。

File Sharing サーバで使用するコマンドの一覧を次の表に示します。

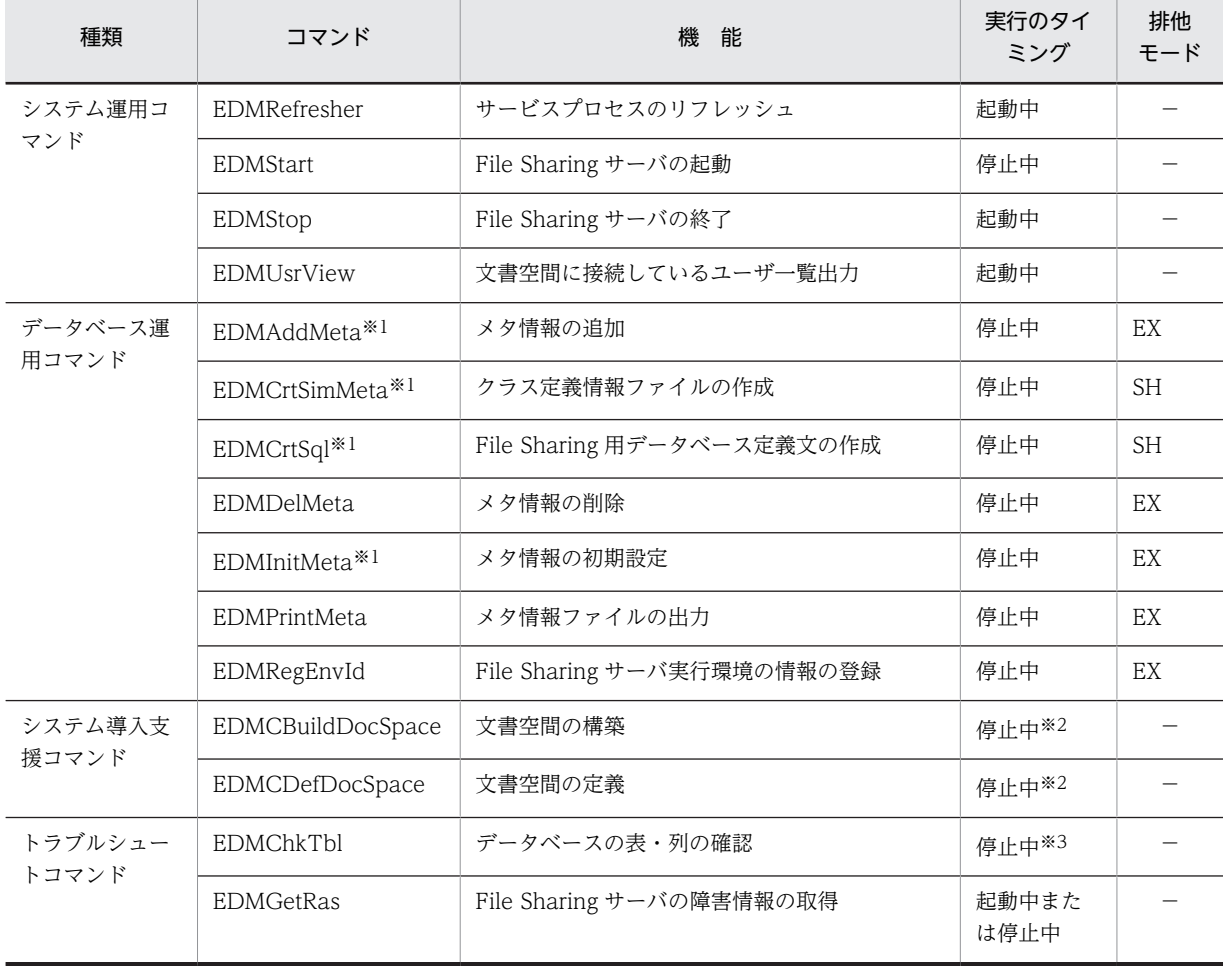

## 表 8-1 File Sharing サーバのコマンド一覧

(凡例)

起動中:

File Sharing サーバの起動中にコマンドを実行することを示します。

停止中:

File Sharing サーバの停止中にコマンドを実行することを示します。

```
−:
```
該当しません。

EX:

排他モードが EX, SH のコマンドは同時に実行できません。

該当するコマンドを実行中の場合,EDMStart コマンドは失敗します。

SH:

排他モードが EX のコマンドは同時に実行できません。排他モードが SH のコマンドは同時に実行 できます。

該当するコマンドを実行中の場合,EDMStart コマンドは失敗します。

注※1

システム導入支援機能を使用しない場合などに使用するコマンドです。

注※2

次のコマンドとは同時に実行できません。

- EDMAddMeta
- EDMChkTbl
- EDMCrtSimMeta
- EDMCrtSql
- EDMDelMeta
- EDMInitMeta
- EDMPrintMeta
- EDMRegEnvId

注※3

次のコマンドとは同時に実行できません。

- EDMAddMeta
- EDMCBuildDocSpace
- EDMCDefDocSpace
- EDMDelMeta
- EDMInitMeta
- EDMPrintMeta
- EDMRegEnvId

# 8.1.2 File Sharing サーバのコマンドの形式

ここでは, File Sharing サーバで使用するコマンドの入力形式,使用方法および注意事項について説明しま す。

# (1) File Sharing サーバで使用するコマンドの入力形式

コマンドの入力形式を次に示します。

コマンド名称〔オプション…〕

(a) コマンド名称

コマンド名称は、実行するコマンドのファイル名です。

(b) オプション

オプションの入力形式の規則を次に示します。なお,説明文で使用する「\$」はコマンドプロンプト,「cmd」 はコマンド名を表します。

オプションの形式

オプションはマイナス記号で始まる文字列で、次に示すように、引数を取らないか、または1個の引数 を取ります。

形式 1:−オプションフラグ

形式 2:−オプションフラグ<空白またはタブ>フラグ引数

(凡例)

オプションフラグ:1 文字の英数字で,英大文字・小文字は区別されます。

フラグ引数:オプションフラグに対する引数です。

#### オプションの指定規則

- フラグ引数を取らないオプションフラグは,一つのマイナス記号のあとにまとめて指定できません。 誤った指定例:\$ cmd -abc 正しい指定例:\$ cmd -a -b -c
- フラグ引数を必要とするオプションフラグのフラグ引数は省略できません。 例えば、オプションフラグ-a がフラグ引数を取る場合、次のように入力すると-b はフラグ引数と見な されます。 \$ cmd -a -b
- オプションフラグとフラグ引数の間には空白またはタブが必要です。 誤った指定例:\$ cmd -afile 正しい指定例:\$ cmd -a file
- 同じオプションフラグを 2 回以上指定できません。例えば,「\$ cmd -a 1 -a 2」とは入力できません。
- マイナス記号だけのオプションは入力できません。例えば,「\$ cmd -」と入力すると「-」はコマンド 引数と見なされます。
- (2) File Sharing サーバで使用するコマンドの入出力
	- (a) 入力

入力は,すべてコマンドのオプション,引数の並びです。

(b) 出力

コマンド処理が正常に終了した場合の出力は,すべて標準出力に対して実行します。また,終了コードの一 覧を次の表に示します。

## 表 8‒2 終了コード一覧

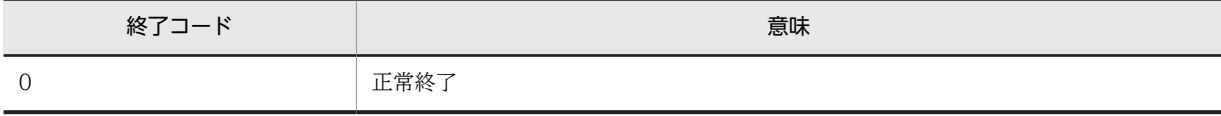

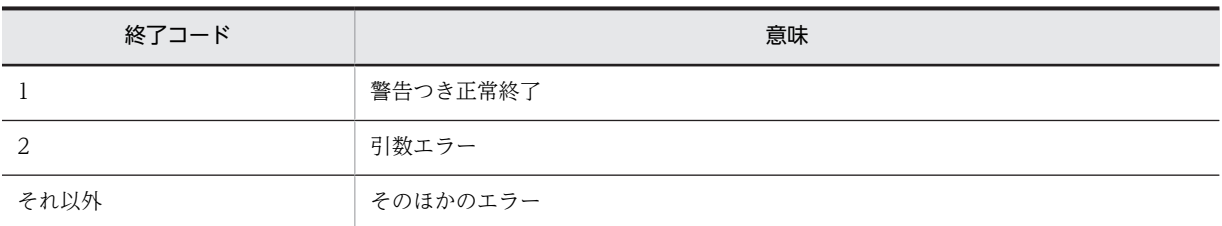

コマンド処理がエラーになった場合(終了コードが 0 以外)は、メッセージをすべて標準エラー出力に出 力します。引数エラーになった場合(終了コードが 2)は,標準エラー出力にコマンドの使用方法(USAGE) を出力します。出力形式は次のとおりです。

## 出力形式

Usage:xxxx yyyy

- xxxx:コマンド名称が出力されます。
- yyyy:コマンドの指定形式が表示されます。

## 出力例

Usage:command -a -b option\_arg\_1 〔-c〕〔-d option\_arg\_2〕…

 $\{ -e^{\prime} -f$  option\_arg\_3}

# (3) コマンドの実行可能ファイルに対するアクセス権限

コマンドの実行可能ファイルにアクセスしてコマンドを実行できるユーザはシステム管理者だけです。

# <span id="page-283-0"></span>8.2 File Sharing サーバのコマンドの詳細

ここでは、File Sharing サーバのコマンドの文法について説明します。なお、各コマンドは、アルファベッ ト順に説明します。

EDMRefresher コマンド, EDMStop コマンド, および EDMUsrView コマンドは, File Sharing サーバ の起動中に実行してください。これ以外のコマンドは,File Sharing サーバの停止中に実行してください。

使用できるデータベースシステムは HiRDB です。したがって,コマンドの文法は HiRDB を使用する場合 の記述形式になっています。

# EDMAddMeta (メタ情報の追加)

# 形式

EDMAddMeta

-g<br>-f *定義情報ファイル名*<br>(-o データベー*ス定義文*  〔-o データベース定義文格納ファイル名 〔-i インデクス情報ファイル名 . *- RDエリア定義情報ファイル名* 〕 〕

## 機能

引数に指定した定義情報ファイルの内容をメタ情報に反映します。このコマンドを実行すると,自動的に動 作環境メタ情報ファイルも更新されます。

# オプション

-g

ユニークな識別子を自動設定することを意味します。必ず指定してください。

#### -f 定義情報ファイル名

定義情報ファイル名を指定します。文書空間の文字コード種別に合わせて,次のどちらかの値を必ず指定し てください。

- {File Sharing サーバのインストールディレクトリ}¥Server¥sample¥CfsMeta\_UTF-8.ini 文書空間の文字コード種別に UTF-8 を指定する場合に指定します。
- {File Sharing サーバのインストールディレクトリ}¥Server¥sample¥CfsMeta\_SJIS.ini 文書空間の文字コード種別に Shift-JIS を指定する場合に指定します。

定義情報ファイルの詳細については,「5.2.7 定義情報ファイル」の[「\(2\) システム導入支援機能を使用し](#page-123-0) [ない場合」](#page-123-0)を参照してください。

#### -o データベース定義文格納ファイル名

作成したデータベース定義文を格納するファイルのパス名を指定します。

## -i インデクス情報ファイル 名

-o オプションを指定した場合だけ指定できるオプションです。

インデクス情報ファイル名を相対パスまたは絶対パスで指定します。

#### <span id="page-284-0"></span>-r RD エリア定義情報ファイル名

-o オプションを指定した場合だけ指定できるオプションです。

RD エリア定義情報ファイル名を相対パスまたは絶対パスで指定します。

#### 注意事項

- このコマンドは,File Sharing サーバの停止中に実行してください。
- このコマンドを実行する前に,データベースを起動しておいてください。
- このコマンドを実行する前には,EDMInitMeta コマンドでメタ情報をデータベースに登録しておく必 要があります。
- データベースの初期設定をする場合は,EDMCrtSql コマンドを実行する前に,このコマンドを実行し てください。
- このコマンドで追加した定義を削除するには,EDMDelMeta コマンドを実行してください。または, コマンド実行前に取得したデータベースのバックアップをリストアしてください。したがって,コマン ドを実行する前にはデータベースのバックアップを取得してください。

# EDMCBuildDocSpace (文書空間の構築)

## 形式

EDMCBuildDocSpace 〔-m { print | exec }〕 〔-o *出力ディレクトリ名*〕

## 機能

文書空間定義コマンド(EDMCDefDocSpace)の実行によって作成された定義情報を使用して,文書空間 を新規に構築します。

このコマンドの実行で出力される情報は,次に示すディレクトリに出力されます。

{File Sharing サーバのインストールディレクトリ}¥Server¥env

このコマンドの実行で出力される情報は次のとおりです。

#### 出力情報

- データベース定義文格納ファイル(EDMtable.txt) データベース定義文を記述したファイルです。必要に応じて,システム管理者がファイルを編集してく ださい。ファイルを編集する場合,このコマンドで,-m print オプションを指定して実行してくださ い。
- クラス定義情報ファイル (文書空間識別子.ini) 出力されるファイル名は,文書空間識別子にサフィックス「.ini」を付加したファイル名です。詳細に ついては,「[5.3.1 クラス定義情報ファイル](#page-148-0)」を参照してください。

# オプション

-m { print | exec }

このコマンドを実行するモードを指定します。

なお,このオプションを省略した場合,「print」が仮定されます。

#### print

データベース定義文格納ファイルおよびクラス定義情報ファイルを出力します。

このオプションを指定してデータベース定義文格納ファイルを出力した場合は、HiRDB のデータベー ス定義ユティリティを使用してデータベース定義を実行してください。

exec

データベース定義文格納ファイルおよびクラス定義情報ファイルを出力し,データベース定義を実行し ます。

## -o 出力ディレクトリ名

データベース定義文格納ファイルおよびクラス定義情報ファイルを任意のディレクトリ下に出力する場合 に,ファイルを格納するディレクトリのパス名を相対パスまたは絶対パスで指定します。

このオプションの指定の有無に関係なく,「{File Sharing サーバのインストールディレクトリ}¥Server ¥env」にデータベース定義文格納ファイル (EDMtable.txt) およびクラス定義情報ファイル (文書空間識 別子.ini)が出力されます。

#### 注意事項

- このコマンドを実行する前に,データベースを起動しておいてください。
- このコマンドを実行する前に,文書空間定義コマンド(EDMCDefDocSpace)を実行して,文書空間 を構築するための定義情報を作成してください。文書空間定義コマンドを実行して定義する内容につ いては,「8.2 File Sharing サーバのコマンドの詳細」の[「EDMCDefDocSpace\(文書空間の定義\)](#page-286-0)」 を参照してください。
- 指定する出力ディレクトリ名のパス長は,末尾のパスの区切り文字を含まないで 218 バイト以内で指定 してください。
- コマンドの実行で出力されるファイル名と同一名のファイルがある場合には,出力ファイル名.bak の名 称でバックアップファイルが作成されます。このバックアップファイルは,出力ファイルをカスタマイ ズしたあとコマンドを再度実行した場合に,カスタマイズした内容を確認したいときなどに使用しま す。ただし,バックアップファイルをそのまま使用して,HiRDB のデータベース定義ユティリティを 実行しないでください。コマンド実行時にバックアップファイルがある場合,バックアップファイルは 上書きされます。
- このコマンドを実行するときには,DocumentSpace 構成定義ファイルに次のエントリを必ず指定して ください。
	- Process エントリ
	- SerialId エントリ
	- DbType エントリ
	- PdHost エントリ
	- PdNamePort エントリ
	- PdUser エントリ
- 文書空間定義コマンド(EDMCDefDocSpace)の実行で出力される RD エリア定義情報ファイル中の RD エリア名は,見積もり情報定義ファイルで指定したクラスやインデクスの数に応じて,「文書空間情 報ファイルで指定した RD エリア名+通番」の名称に変更されている場合があります。この RD エリア 名を変更する場合には, [{File Sharing サーバのインストールディレクトリ}\Server\env」の RD エリ ア定義情報ファイルの内容をカスタマイズしてから,このコマンドを実行してください。
- <span id="page-286-0"></span>• このコマンドの実行で出力されるデータベース定義文格納ファイルをカスタマイズする場合は,-m print オプションを指定してコマンドを実行してください。その後,出力されたデータベース定義文格 納ファイルの内容を変更してください。変更したデータベース定義は,HiRDB のデータベース定義ユ ティリティを使用して実行します。
- 文書空間定義コマンド(EDMCDefDocSpace)の実行で出力されるインデクス情報ファイルは,編集 しないでください。インデクスの定義を変更する場合には,文書空間定義コマンド (EDMCDefDocSpace)の入力情報となる見積もり情報定義ファイルを変更し,再度,文書空間定義コ マンド(EDMCDefDocSpace)を実行します。
- セキュリティ定義ファイルは,ユーザが編集してください。セキュリティ定義ファイルの変更は,この コマンドおよび文書空間の構築コマンド(EDMCBuildDocSpace)の実行には影響しません。

# EDMCDefDocSpace(文書空間の定義)

# 形式

EDMCDefDocSpace -f 見積もり情報定義ファイル名 -s 文書空間情報ファイル名 〔-e { all | resource }〕

## 機能

文書空間を新規に構築する場合に必要な定義情報を作成します。

このコマンドを実行すると,文書空間を構築するための定義情報やデータベースの容量を見積もるための基 礎情報が出力されます。出力された情報を基に,文書空間の構築コマンド(EDMCBuildDocSpace)を実 行すると,文書空間を構築できます。

このコマンドの実行で出力される情報は,次に示すディレクトリに出力されます。

{File Sharing サーバのインストールディレクトリ}¥Server¥env

このコマンドの実行で出力される情報は次のとおりです。

#### 出力情報

- 見積もり基礎情報ファイル(EDMestimate.csv) データベースの見積もり基データとして使用するファイルです。詳細については,「[5.2.15 見積もり](#page-144-0) [基礎情報ファイル](#page-144-0)」を参照してください。
- 定義情報ファイル(EDMdefine.txt) 文書空間の構築コマンド(EDMCBuildDocSpace)の入力情報となるファイルです。詳細については, 「5.2.7 定義情報ファイル」の[「\(1\) システム導入支援機能を使用する場合](#page-122-0)」を参照してください。
- RD エリア定義情報ファイル(EDMrdarea.txt) 文書空間の構築コマンド(EDMCBuildDocSpace)の入力情報となるファイルです。詳細については, 「5.2.8 RD エリア定義情報ファイル」の[「\(1\) システム導入支援機能を使用する場合](#page-123-0)」を参照してくだ さい。
- インデクス情報ファイル(EDMindex.txt) 文書空間の構築コマンド(EDMCBuildDocSpace)の入力情報となるファイルです。詳細については, 「5.2.9 インデクス情報ファイル」の[「\(1\) システム導入支援機能を使用する場合](#page-124-0)」を参照してくださ い。

# オプション

#### -f 見積もり情報定義ファイル名

見積もり情報定義ファイルは,構築する文書空間に追加するクラスを定義するファイルです。見積もり情報 定義ファイル名を相対パスまたは絶対パスで指定します。このファイルのサンプルファイルは,文書空間の 文字コード種別に UTF-8 を指定する場合は「{File Sharing サーバのインストールディレクトリ}\Server ¥sample¥CfsEstimatedef\_UTF-8.csv」に,文書空間の文字コード種別に Shift-JIS を指定する場合は「{File Sharing サーバのインストールディレクトリ}\Server\sample\CfsEstimatedef\_SJIS.csv」に,提供されて います。サンプルファイル中の見積もりに必要な情報だけを編集して、使用してください。

詳細については,[「5.2.13 見積もり情報定義ファイル」](#page-130-0)を参照してください。

## -s 文書空間情報ファイル名

文書空間情報ファイルは,文書空間のアクセス制御情報や使用する RD エリア名を定義するファイルです。 文書空間情報ファイル名を相対パスまたは絶対パスで指定します。このファイルのサンプルファイルは, 「{File Sharing サーバのインストールディレクトリ}\Server\sample\CfsDocinfo.txt」に提供されていま す。サンプルファイル中で必要な情報だけを編集して,使用してください。

詳細については,[「5.2.14 文書空間情報ファイル\(CfsDocinfo.txt\)」](#page-138-0)を参照してください。

#### -e  $\{ all \}$  resource  $\}$

文書空間定義時の実行モードを指定します。

なお,このオプションを省略した場合,「all」が仮定されます。

all

データベース容量見積もりの基礎情報および文書空間を構築するための定義情報を出力するときに指 定します。

resource

データベース容量見積もりの基礎情報だけを出力するときに指定します。

## 注意事項

- コマンドの実行で出力されるファイル名と同一名のファイルがある場合には,出力ファイル名.bak の名 称でバックアップファイルが作成されます。このバックアップファイルは,出力ファイルをカスタマイ ズしたあとコマンドを再度実行した場合に,カスタマイズした内容を確認したいときなどに使用しま す。ただし,バックアップファイルをそのまま使用して文書空間の構築コマンド (EDMCBuildDocSpace)を実行しないでください。このコマンド実行時にバックアップファイルがあ る場合は,バックアップファイルは上書きされます。
- このコマンドを実行するときには,DocumentSpace 構成定義ファイルに次のエントリを必ず指定して ください。
	- SerialId エントリ
	- Process エントリ
	- DbType エントリ
	- PdHost エントリ
	- PdNamePort エントリ
	- PdUser エントリ
- このコマンドの実行で出力されるインデクス情報ファイルは,編集しないでください。インデクスの定 義を変更する場合には,このコマンドの入力情報となる見積もり情報定義ファイルを変更し,再度,こ のコマンドを実行します。
- セキュリティ定義ファイルは,ユーザが編集してください。セキュリティ定義ファイルの変更は,この コマンドおよび文書空間の構築コマンド(EDMCBuildDocSpace)の実行には影響しません。
- -e オプションに resource を指定して見積もり基礎情報ファイルを出力した場合は,-e オプションに all を指定して文書空間を構築するための定義情報を事前に作成していても,再度,-e オプションに all を指定してこのコマンドを実行し,文書空間を構築するための定義情報を作成してください。データ ベース容量見積もりの基礎情報と文書空間を構築するための定義情報が不整合とならないようにする ためです。

# EDMChkTbl (データベースの表・列の確認)

# 形式

EDMChkTbl 〔-p〕 -f メタ情報ファイル名

#### 機能

定義されているクラス・プロパティとデータベースに作成している表・列の定義が一致しているかどうかを 確認します。一致していない場合、標準エラー出力にメッセージを出力します。

なお、このコマンドの実行時には、DocumentSpace 構成定義ファイルの DbType エントリに指定された 値を参照します。DbType エントリに「HIRDB」が指定されているかどうかを確認してから実行してくだ さい。

# オプション

#### -p

データベースに格納しているメタ情報を基にクラス・プロパティの定義と,データベースに作成している 表·列の定義が一致しているかどうかを確認する場合に指定します。このオプションを指定する場合,-f オ プションにはオブジェクト定義を記述しているメタ情報ファイル名だけを指定します。このオプションを 省略する場合,-f オプションに指定するメタ情報ファイルとデータベースに作成している表・列の定義が一 致しているかどうかを確認します。

#### -f メタ情報ファイル名

オブジェクト定義が記述されているメタ情報ファイルを指定します。メタ情報ファイル名は,-p オプショ ンを省略する場合,コマンドを実行するディレクトリからの相対パス,絶対パス,またはカレントディレク トリで指定します。すべてのメタ情報ファイルは,-f オプションに指定するオブジェクト定義を記述するメ タ情報ファイルと同じディレクトリに格納されている必要があります。

なお,-p オプションを指定する場合,オブジェクト定義を記述しているメタ情報ファイル名だけを指定し ます。

#### 注意事項

- このコマンドは,File Sharing サーバの停止中に実行してください。
- このコマンドを実行する前に,データベースを起動しておいてください。
- このコマンドを実行する前に,メタ情報の登録とデータベースの表の作成を完了しておく必要がありま す。
- 次のコマンドの実行中は,このコマンドを実行しないでください。
	- EDMAddMeta コマンド
	- EDMCBuildDocSpace コマンド
	- EDMCDefDocSpace コマンド
	- EDMDelMeta コマンド
	- EDMInitMeta コマンド
	- EDMPrintMeta コマンド
	- EDMRegEnvId コマンド
- このコマンドの実行中に,メッセージ「Ignore: An error occurred in initialization of a trace object.」が標準エラー出力に出力される場合があります。このメッセージが出力された場合,コマンド の処理は続行されますが、トレースファイルは出力されません。このメッセージが出力された場合、メ モリ不足が原因と考えられるため,ほかの実行中のアプリケーションを終了させるか,または実メモリ を増設してから,このコマンドを再度実行してください。
- このコマンドの実行中に,メッセージ「Ignore: An error occurred in initialization of a message object.」が標準エラー出力に出力される場合があります。このメッセージが出力された場合,コマンド の処理は続行されますが,メッセージが正しく表示されないことがあります。このメッセージが出力さ れた場合、メモリ不足が原因と考えられるため、ほかの実行中のアプリケーションを終了させるか、ま たは実メモリを増設してから,このコマンドを再度実行してください。

# EDMCrtSimMeta (クラス定義情報ファイルの作成)

### 形式

EDMCrtSimMeta

### 機能

メタ情報ファイルから,File Sharing クライアントで使用するクラス定義情報ファイルを作成します。クラ ス定義情報ファイルは、接続する文書空間識別子にサフィックス「.ini」を付加したファイル名で、次に示 すディレクトリに出力されます。

### {File Sharing サーバのインストールディレクトリ}¥Server¥etc¥meta\_files

なお,クラス定義情報ファイルについては,[「5.3.1 クラス定義情報ファイル](#page-148-0)」を参照してください。

# オプション

ありません。

### 注意事項

• このコマンドは,File Sharing サーバの停止中に実行してください。

# EDMCrtSql (File Sharing 用データベース定義文の作成)

# 形式

EDMCrtSql -o データベース*定義文格納ファイル名*  -t HIRDB  $-c$  -i インデクス情報ファイル名 -r RDエリア定義情報ファイル名  $-u$  NO

#### 機能

データベースに登録されているメタ情報を基に,File Sharing 用のデータベースを初期設定するために必要 なデータベース定義文を作成します。

### オプション

#### -o データベース定義文格納ファイル名

作成したデータベース定義文を格納するファイルのパス名を指定します。

#### -t HIRDB

必ずこの値を指定してください。

-c

表名,列名に対して注釈を付ける SQL 文を出力することを意味します。必ず指定してください。

#### -i インデクス情報ファイル 名

インデクス定義をするための情報を記述したファイルのパス名を指定します。必ず次に示すファイルを指 定してください。

#### {File Sharing サーバのインストールディレクトリ}¥Server¥sample¥CfsIndex.ini

インデクス情報ファイルについては,「5.2.9 インデクス情報ファイル」の「[\(2\) システム導入支援機能を](#page-124-0) [使用しない場合](#page-124-0)」を参照してください。

#### -r RD エリア定義情報ファイル名

RD エリア定義情報ファイル名を相対パスまたは絶対パスで指定します。このファイルに記述されている RD エリア名を実行環境に応じて変更してください。サンプルファイルの格納ディレクトリとファイル名 を次に示します。

#### {File Sharing サーバのインストールディレクトリ}¥Server¥sample¥CfsRdarea.ini

RD エリア定義情報ファイルについては,「5.2.8 RD エリア定義情報ファイル」の[「\(2\) システム導入支](#page-123-0) [援機能を使用しない場合](#page-123-0)」を参照してください。

#### -u NO

コンテント格納用 RD エリアに対するデータベースの更新ログ取得方式がログレスモード(更新ログを取得 しない)であることを意味します。必ずこの値を指定してください。

# 注意事項

- このコマンドは,File Sharing サーバの停止中に実行してください。
- このコマンドを実行する前に,データベースを起動しておいてください。
- このコマンドを実行する前には,EDMInitMeta コマンドおよび EDMAddMeta コマンドで,メタ情報 をデータベースに登録しておく必要があります。
- このコマンドは,データベース自身の定義であるエリア定義は実行しません。必要なエリアの定義は, 出力されるデータベース定義文に追加してください。

# EDMDelMeta (メタ情報の削除)

### 形式

EDMDelMeta { -p プロパティ*名*  -q クラス名 -o データベース定義文格納ファイル名 | -t }

# 機能

EDMInitMeta コマンドと EDMAddMeta コマンドで登録したメタ情報をデータベース (HiRDB)から削 除します。このコマンドでメタ情報を削除すると,自動的に動作環境メタ情報ファイルも更新されます。

# オプション

-p プロパティ名

プロパティ名を指定します。

### -q クラス名

クラス名を指定します。

# -o データベース定義文格納ファイル名

作成したデータベース定義文を格納するファイルのパス名を指定します。

### -t

メタ情報の表をすべて削除することを意味します。必ず指定してください。

# 注意事項

- このコマンドは,File Sharing サーバの停止中に実行してください。
- このコマンドを実行する前に,データベースを起動しておいてください。
- このコマンドを実行したあと,EDMCrtSql コマンドで作成したデータベース定義文の CREATE TABLE に対応する表を DROP TABLE で削除する必要があります。

# EDMGetRas (File Sharing サーバの障害情報の取得)

形式

EDMGetRas -d 出力先ディレクトリ名 〔-l 収集種別 〕 〔-s 開始時刻 〕

# 機能

File Sharing のシステムで障害が発生した場合に,障害調査に必要な情報を取得します。なお,このコマン ドで取得できるのは、File Sharing サーバの情報です。

このコマンドを実行して取得できる情報(ファイル)は、次のとおりです。なお、環境変数 「DOCBROKERDIR」は, File Sharing サーバの実行環境ディレクトリを表す環境変数です。

- 環境変数「DOCBROKERDIR」で指定したディレクトリ¥spool 下の全ファイル
- 環境変数「DOCBROKERDIR」で指定したディレクトリ¥etc 下の全ファイル
- 環境変数「DOCBROKERDIR」で指定したディレクトリ¥tmp 下の全ファイル
- 環境変数「 HIEDMS TRACE DIR」で指定したディレクトリ下の全ファイル
- 詳細エラーログファイル(File Sharing サーバと File Sharing クライアントが同一マシンにある場合)
- OS 情報
- 環境情報
- イベントログ (Application.log, System.log)
- TPBroker のトレース (環境変数「VBROKER\_ADM」で指定したディレクトリ¥..¥log 下の全ファイ ル)
- File Sharing サーバの障害情報取得カスタマイズファイル(getrascustom.ini)の[Path]セクションで 指定されたファイル
- File Sharing サーバの内部情報

それぞれの情報の詳細については,[「9.3.1 File Sharing サーバで発生した障害情報の取得」](#page-376-0)を参照してく ださい。

# オプション

#### -d 出力先ディレクトリ名

障害情報の出力先ディレクトリ名をフルパスで指定します。このコマンドで収集した障害情報を,指定した ディレクトリに出力します。

出力先ディレクトリの名称は任意です。また,このコマンドを実行するユーザに対して,出力先ディレクト リにフルコントロールの権限を設定してください。

出力先ディレクトリとして,収集対象となるディレクトリの下位のディレクトリ(例えば,環境変数 「DOCBROKERDIR」で指定したディレクトリ¥spool¥mytmp)を指定した場合,障害情報は正しく取得 できません。

### -l 収集種別

収集する障害情報の種別を 1〜3 で指定します。指定が省略された場合には,収集種別1で動作します。

収集種別ごとに取得できる情報の種類について,次の表に示します。なお,それぞれの情報の詳細について は,[「9.3.1 File Sharing サーバで発生した障害情報の取得」](#page-376-0)を参照してください。

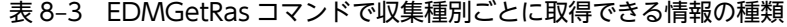

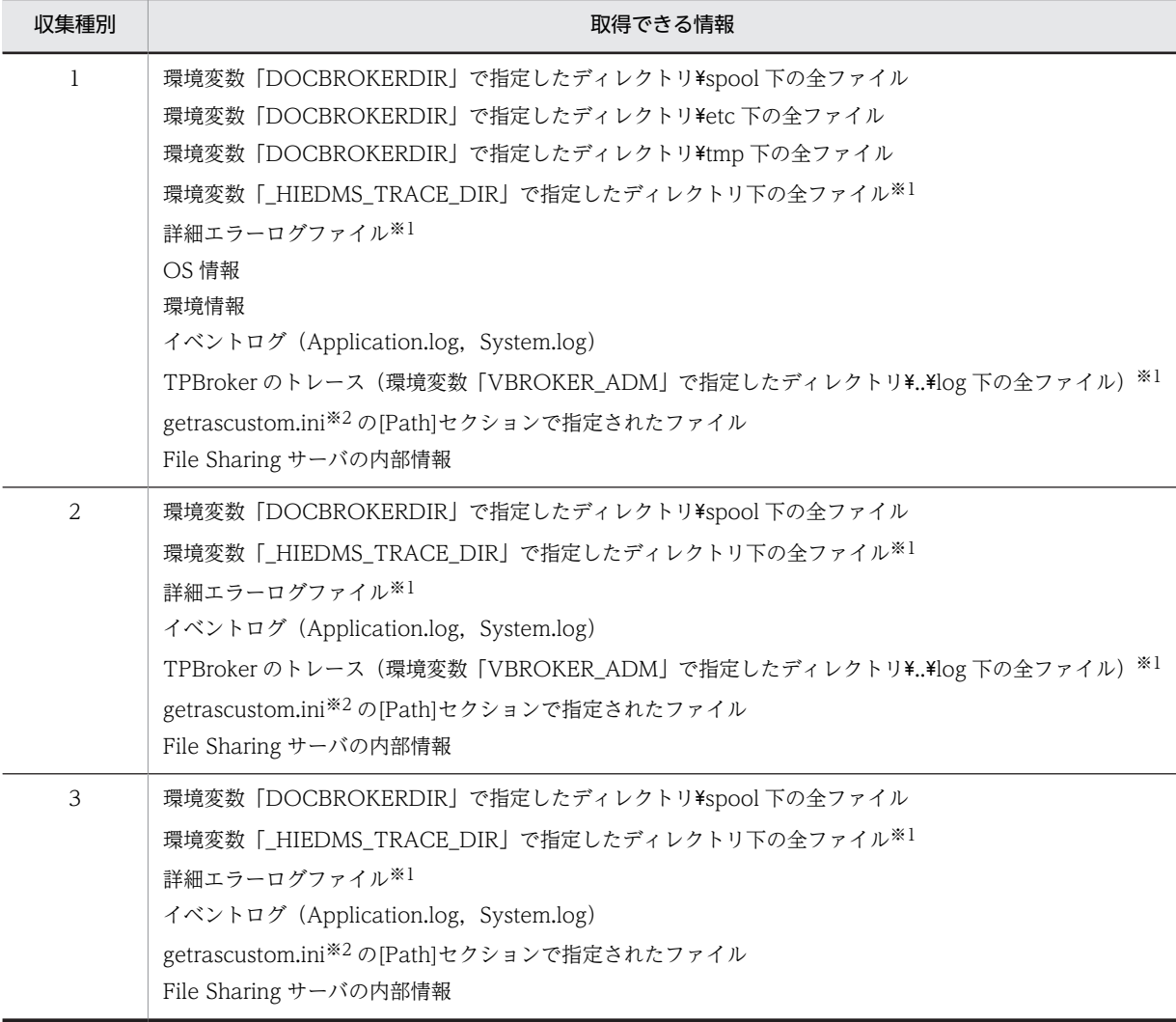

注※1

環境変数の設定によっては取得できません。詳細については,[「9.3.1 File Sharing サーバで発生した障害情報の取](#page-376-0) [得](#page-376-0)」を参照してください。

注※2

詳細については,[「5.2.12 File Sharing サーバの障害情報取得カスタマイズファイル\(getrascustom.ini\)」](#page-129-0)を参照 してください。

# -s 開始時刻

トレースファイルを収集する場合に,指定した時刻からコマンドを実行した時刻までに更新されたファイル だけを収集するときに指定します。

このオプションが有効になるのは、取得する障害情報のうち、次のファイルです。

- 環境変数「DOCBROKERDIR」で指定したディレクトリ¥spool 下の全ファイル
- 環境変数「\_HIEDMS\_TRACE\_DIR」で指定したディレクトリ下の全ファイル
- TPBrokerのトレース(環境変数「VBROKER\_ADM」で指定したディレクトリ¥..\log 下の全ファイ ル)
- 詳細エラーログファイル

指定が省略された場合,更新時刻に関係なく,すべてのファイルが収集対象になります。

開始時刻は,次の書式で指定してください。

#### 開始時刻の書式

- "YYYY/MM/DD[△hh:mm]"
- 開始時刻は「"」(引用符)で囲んで指定してください。
- △には,半角の空白を指定します。
- YYYY には,西暦年号を指定します。0001〜9999 の範囲の数字を指定してください。
- MM には,月を指定します。01〜12 の範囲の数字を指定してください。
- DD には,日を指定します。01〜31 の範囲の数字を指定してください。
- hhには、時を指定します。00∼23の範囲の数字を指定してください。
- mm には,分を指定します。00〜59 の範囲の数字を指定してください。

#### 開始時刻の指定例

指定例を次に示します。

- 例1 (省略なし):
	- -s "2000/12/24 10:30"

2000 年 12 月 24 日 10:30AM からコマンドを実行した時刻までに更新されたファイルが対象にな ります。

例 2 ([△hh:mm]を省略):

#### -s "2000/12/24"

2000 年 12 月 24 日 00:00AM からコマンドを実行した時刻までに更新されたファイルが対象にな ります。

### 注意事項

- このコマンドは,File Sharing サーバが停止中または起動中のどちらの場合でも実行できます。
- 収集対象となるディレクトリ(環境変数「DOCBROKERDIR」で指定したディレクトリ\spool など) が存在しない,またはアクセス権(コマンド実行者に対する,読み出し,実行権限)がなかった場合に は,その処理はスキップされ,以降の処理が続行されます。getrascustom.ini の[Path]セクションに指 定した場合も同様です。

# EDMInitMeta (メタ情報の初期設定)

# 形式

EDMInitMeta -d -f メタ情報ファイル名 - r *ユーザ表用RDエリア名*  -i ユーザインデクス用RDエリア名 -v Both  $-A$  -u DisplayName -R -C { SJIS | UTF-8 }

### 機能

File Sharing 用データベース定義文の作成のメタ情報を表にして,DocumentSpace 構成定義ファイルで 指定されているデータベース(HiRDB)に登録します。また,動作環境メタ情報ファイルを次に示すディ レクトリに作成します。

{File Sharing サーバのインストールディレクトリ}¥Server¥etc¥meta\_files

# オプション

-d

メタ情報をデータベースに再登録することを意味します。これによって,既存のメタ情報がデータベースか ら削除されて,新規にメタ情報が登録されます。必ず指定してください。

#### -f メタ情報ファイル名

メタ情報ファイル名を相対パスまたは絶対パスで指定します。必ず次に示すファイルを指定してください。

{File Sharing サーバのインストールディレクトリ}¥Server¥etc¥edms.ini

#### -r ユーザ表用 RD エリア名

メタ情報の表の行を格納するユーザ用 RD エリア名を指定します。

-i ユーザインデクス用 RD エリア名

メタ情報の表に定義されるインデクスを格納するユーザ用 RD エリア名を指定します。

#### -v Both

必ずこの値を指定してください。

#### -A

アクセス制御機能を使用することを意味します。必ず指定してください。

#### -u DisplayName

データベース定義の名称定義の方法として,クラス名,プロパティ名などを使用することを意味します。必 ずこの値を指定してください。

#### -R

必ず指定してください。

 $-C$   $SJIS$   $+ UTF-8$   $+ C$ 

文書空間の文字コード種別を指定します。

なお,このオプションを省略した場合,「SJIS」が仮定されます。

#### SJIS

文書空間の文字コード種別を Shift-JIS とします。

#### UTF-8

文書空間の文字コード種別を UTF-8 とします。

文書空間の文字コード種別を変更する場合は,事前にデータベースの文字コード種別を変更しておいてくだ さい。

# 注意事項

- このコマンドは,File Sharing サーバの停止中に実行してください。
- このコマンドを実行する前に,データベースを起動しておいてください。
- このコマンドを実行すると,メタ情報ファイル一つに対して一つの表を作成します。作成される表に は,「EDMS\_META\_XXXX」という名称が付けられます。「XXXX」には,メタ情報ファイル名から拡 張子を除いた文字列が設定されます。例えば、「edms.ini」に対する表は「EDMS\_META\_edms」とい う名称が付けられます。

# EDMPrintMeta (メタ情報ファイルの出力)

# 形式

EDMPrintMeta -F<br>「-L *出力先ディレクトリ名* 〕

#### 機能

データベースに登録済みのメタ情報を基に,動作環境メタ情報ファイルを出力します。

オプション

-F

すべてのメタ情報ファイルを出力することを意味します。必ず指定してください。

-l 出力先ディレクトリ名

メタ情報ファイルの出力先を指定します。このオプションを省略した場合,次に示すディレクトリに出力し ます。

{File Sharing サーバのインストールディレクトリ}¥Server¥etc¥meta\_files

#### 注意事項

- このコマンドは,File Sharing サーバの停止中に実行してください。
- このコマンドを実行する前に,データベースを起動しておいてください。
- 出力するメタ情報ファイルのセクションは、アルファベット順に並びます。この順序は、最初のメタ情 報ファイルと異なります。

# EDMRefresher(サービスプロセスのリフレッシュ)

形式

EDMRefresher 〔-t 猶予時間〕

#### 機能

すべてのサービスプロセスをリフレッシュします。リフレッシュとは,File Sharing サーバを停止すること なく,File Sharing クライアントからの要求に対して文書空間へのサービスを供給しながら,サービスプロ セスを順次再起動することです。

サービスプロセスは,EDMStart コマンドで起動した順に,一つずつリフレッシュされます。各サービスプ ロセスがリフレッシュ対象になったとき,次のどちらかの条件を満たしていると,リフレッシュされます。

• 接続中のユーザがいない場合

この場合、猶予時間内であっても、サービスプロセスがリフレッシュされます。

• コマンド実行後, 猶予時間が経過した場合

この場合,接続中のユーザは強制的に File Sharing サーバとの接続を切断されます。

オプション

#### -t 猶予時間

接続中のユーザがログアウトするための猶予時間を秒で設定します。0〜7,200 の値を指定してください。 指定を省略した場合は,600 を仮定します。0 を指定した場合,接続中のユーザがログアウトするのを待た ないで,直ちにリフレッシュします。

#### 注意事項

- このコマンドは,File Sharing サーバの起動中に実行してください。
- このコマンドは,多重実行できません。
- 複数のサービスプロセスがある場合,コマンド実行中にログインしたユーザが,リフレッシュ後のサー ビスプロセスに接続することは保証されません。リフレッシュ前のサービスプロセスに接続した場合, リフレッシュ実行時に File Sharing サーバへの接続が強制的に切断されるおそれがあります。
- このコマンドの実行中にユーザが文書空間に接続した場合,エラーになることがあります。
- File Sharing サーバへの接続が強制的に切断された場合,エラーになることがあります。

# EDMRegEnvId (File Sharing サーバ実行環境の情報の登録)

#### 形式

```
EDMRegEnvId -r 〔-i 実行環境識別子〕
    -u 実行環境識別子<br>-d
-d-p -l 〔-o出力先ファイル名 〕
```
#### 機能

File Sharing サーバの実行環境についての情報(実行環境識別子,環境変数「DOCBROKERDIR」に指定 している実行環境ディレクトリのパス,およびホスト名)をデータベース中の表に登録します。また,登録 した実行環境の更新,削除,および登録されている実行環境のファイル出力をします。

なお,このコマンドで登録した実行環境識別子は,該当する実行環境下で作成されるすべてのオブジェクト の OIID に付加されます。

# オプション

#### -r

File Sharing サーバの実行環境の情報を登録する場合に指定します。

このオプションを指定すると、データベース中の表に実行環境識別子のレコードが挿入 (INSERT) されま す。また,実行環境の情報が,実行環境ファイルとして出力されます。

#### -i 実行環境識別子

登録する実行環境識別子を指定します。1〜254 の範囲で,10 進数の値で指定してください。

このオプションを省略した場合は,1〜254 の範囲で未使用の識別子のうち,最小値の識別子が自動的に採 番されます。

#### -u 実行環境識別子

実行環境の情報を更新する場合に指定します。実行環境を別のマシンに移動したり,実行環境ディレクトリ のパスを変更したりした場合は,-u オプションを指定してこのコマンドを実行してください。

このオプションを指定すると、引数に指定した実行環境識別子に対応するレコードのカラム(環境変数 「DOCBROKERDIR」に指定している実行環境ディレクトリのパス,およびホスト名)が更新されます。 また、実行環境が、実行環境ファイルとして出力されます。

#### -d

実行環境を削除する場合に指定します。ただし,このコマンドを実行した実行環境の OIID 通番レコードが 0 件の場合だけ削除できます。

#### -p

実行環境ファイルを,次に示すディレクトリに出力する場合に指定します。

#### {File Sharing サーバの実行環境ディレクトリ}¥etc

このオプションを指定すると,コマンドを実行した実行環境の情報が,実行環境ファイルとして出力されま す。

このオプションは、実行環境ファイルが壊れた場合などに使用します。

#### $-1$

登録されている実行環境の一覧を表示する場合に指定します。

#### -o 出力先ファイル名

-l オプションで取得した実行環境の一覧をファイルに出力する場合に指定します。出力先のファイル名を, 相対パスまたは絶対パスで指定します。指定されたファイルがすでに存在する場合,上書きされます。指定 先のファイルにアクセス権限がない場合,エラーになります。

#### 実行例

-l オプションおよび-o オプションを指定して実行した場合の,出力ファイルの例を次に示します。

ID=0 HOST-NAME=---- ENVDIR=----  $I\rightarrow\infty$ IDIR=c:\program files\hitachi\collaboration\filesharing\server ID=20 HOST-NAME=Host2 ENVDIR=d:\program files\hitachi\collaboration\filesharing\server

# 注意事項

- このコマンドは,File Sharing サーバの停止中に実行してください。
- このコマンドを実行する前に,データベースを起動しておいてください。
- このコマンドを実行する前に,EDMPrintMeta -F を実行しておいてください。
- 実行環境識別子としてすでに登録されている識別子を指定して、実行環境を登録しようとすると, メッ セージが出力されて,処理が停止されます。次のどちらかの方法で,実行環境識別子が重複しないよう に登録してください。
	- すでに登録されている実行環境識別子を確認し,未登録の実行環境識別子を指定して,このコマン ドを実行する。 すでに登録されている実行環境識別子を確認するには、-l オプション (ファイル出力する場合は、l オプションおよび-o オプション)を指定して,このコマンドを実行してください。
	- -i オプションを省略して,このコマンドを実行する。 1~254 の範囲で未使用の識別子のうち、最小値の識別子が自動的に採番されます。
- 一度登録された実行環境識別子は削除・変更できません。ただし,実行環境識別子が 0 以外の実行環境 については、実行環境でオブジェクトを作成していない場合に(実行環境の OIID 通番レコードが0件 の場合に),-d オプションを指定してこのコマンドを実行することで,実行環境識別子を削除できます。 また、実行環境識別子の削除後、-r オプションを指定してこのコマンドを実行することで、実行環境識 別子を変更できます。

# EDMStart (File Sharing サーバの起動)

# 形式

EDMStart

### 機能

File Sharing サーバを起動します。

# オプション

ありません。

# 注意事項

• このコマンドは,File Sharing サーバの停止中に実行してください。

# EDMStop (File Sharing サーバの終了)

# 形式

EDMStop 〔-l { FORCE | KILL }〕

# 機能

File Sharing サーバを終了します。

# オプション

-l { FORCE | KILL }

終了時のモードを指定します。省略した場合は,通常終了します。

# FORCE

File Sharing サーバを強制的に終了します。通常の終了処理がエラーになり、File Sharing サーバが終 了できない場合に,このオプションを指定してください。

KILL

File Sharing サーバを強制的に終了します。-l FORCE オプションを指定して File Sharing サーバを 終了しようとした場合に,エラーになって File Sharing サーバが終了しないとき,このオプションを指 定します。

# 注意事項

- -l KILL オプションを指定して実行すると,File Sharing サーバのプロセスがアクセスしている DLL の 終了処理をしないまま,File Sharing サーバが終了します。したがって,DLL が管理しているグローバ ルデータの整合性が取れなくなる場合があります。システムの動作を保証するために,-l KILL オプ ションを指定して実行したあとには,必ずマシンを再起動してください。
- -l KILL オプションを指定して実行しても File Sharing サーバの全プロセスが終了しない場合は,再度l KILL オプションを指定してこのコマンドを実行してください。
- EDMStop コマンドを実行した時に File Sharing クライアントからの要求に対して File Sharing サー バが処理を実行中の場合,EDMStop コマンドは File Sharing サーバの処理の終了を待ちます。一定時 間内に File Sharing サーバの処理が終了しない場合,KMBR08005-E を出力して EDMStop コマンド が終了します。
- このコマンドは,File Sharing サーバの起動中に実行してください。

# EDMUsrView(文書空間に接続しているユーザ一覧出力)

形式

EDMUsrView {-l directory name |-v〔*directory name*〕 〔-c connect pass time〕 〔-t transaction pass time〕 〔-h host name〕 [-p *application name*] }

### 機能

文書空間に接続しているユーザのユーザ情報を取得します。このコマンドを実行すると,取得したユーザ情 報を保存したり,表示したりできます。

# オプション

オプションには,機能オプションと表示オプションがあります。次にそれぞれのオプションについて説明し ていきます。

# 機能オプション

機能オプションは,1 文字の機能文字で表されます。このコマンドでは,-l オプションおよび-v オプション を指定できます。この機能文字の指定によって,ユーザ情報の保存やユーザ情報の表示を選択できます。

#### -l directory name

接続中のユーザのユーザ情報をサービスプロセスごとにファイルに出力します。

引数に directory name を指定します。この引数は省略できません。引数である directory name には, ファイルを出力するディレクトリを絶対パスで,存在するディレクトリを指定してください。ディレクトリ が存在しない場合,エラーになります。また,引数に指定するディレクトリにはシステム管理者に対して書 き込み権が必要です。書き込み権がない場合はファイルを出力できません。なお,このコマンドの実行者に は,引数に指定するディレクトリの読み取り権が必要です。

出力ファイルの形式を次に示します。

#### "サービスプロセス通番\_サービスプロセス ID.log"

このファイルは、指定されたディレクトリの下に作成された,usr YYYYMMDDhhmmssxxx ディレクト リ(YYYYMMDDhhmmssxxx はコマンド実行時間)に格納されます。

なお,出力ファイルの内容については,[「ユーザ情報の出力形式](#page-302-0)」を参照してください。

#### -v 〔directory name〕

接続中のユーザのユーザ情報の表示,またはこのコマンドで作成されたファイルの情報を,指定した表示オ プションの内容に従って表示します。引数である directory name には,-l オプションを指定してこのコマ ンドを実行することで作成されたディレクトリ(usr\_YYYYMMDDhhmmssxxx ディレクトリ)を絶対パ スで指定します。ディレクトリが存在しない場合,エラーになります。引数を省略した場合,コマンド実行 時に File Sharing サーバに接続しているユーザのユーザ情報を表示します。表示されるユーザ情報は,表 示オプションの指定に従います。

表示されるユーザ情報の出力形式については,[「ユーザ情報の出力形式](#page-302-0)」を参照してください。

# 表示オプション

機能オプションとして-v オプションを指定した場合,有効になります。表示オプションには、-c connect pass time, -t transaction pass time, -h host name, および-p application name があります。

#### -c connect pass time

ユーザ情報を取得した時間とユーザ情報のレコード内容(コネクト開始時間)を比較して、connect pass time の条件を満たしているユーザ情報を表示します。connect pass time は、次に示す書式で指定できま す。

#### time1-time2

二つの値である time1 および time2 によって時間の範囲を指定します。time1 および time2 の値は,「時: 分:秒」の形式で指定してください。なお、省略して指定する場合の例を次に示します。

例

- -c 24-48:24 時間以上,48 時間以内
- -c 12-:12 時間以上
- <span id="page-302-0"></span>• -c 0:30-1:30 分以上,1 時間以内
- -c 0:300-:300 分以上
- -c 0-12:12 時間以内

#### -t transaction pass time

ユーザ情報を取得した時間とユーザ情報のレコード内容"トランザクション開始時間"を比較し, transaction pass time に該当しているユーザ情報を表示します。transaction pass time は,次に示す書 式で指定できます。

#### time1-time2

二つの値である time1 および time2 によって時間の範囲を指定します。time1 および time2 の値は, 「時: 分:秒」の形式で指定してください。なお、省略して指定する場合の例を次に示します。

例

- - t 24-48 : 24 時間以上, 48 時間以内
- -t 12-:12 時間以上
- t 0:30-1:30 分以上, 1 時間以内
- - t 0:300 : 300 分以上
- -t 0-12:12 時間以内

#### -h host name

host name とユーザ情報のレコード内容(ホスト名)が一致するユーザ情報を表示します。

#### -p application name

application name とユーザ情報のレコード内容(アプリケーション名)が一致するユーザ情報を表示しま す。

# ユーザ情報の出力形式

ユーザ情報は, 1 ユーザに対して 1 レコードがファイルに出力されます。1 レコードは, [, | (コンマ)で 区切られていて,左から順に次のように出力されます。

"サービスプロセス通番","サービスプロセス ID","ホスト名","アプリケーション名","AP プロセス ID","コネク ト開始時間","セッション ID(ユーザ名)","トランザクション開始時間","HiRDB クライアントアプリケーショ ンプログラム名(DB コネクション名)"

ユーザ名が特定できない契機では,括弧内には何も出力されません。接続しているユーザがいない場合は, 次のように出力されます。

#### "サービスプロセス通番","サービスプロセス ID","(NO USER)"

ユーザ情報が取得できなかった場合は,次のように出力されます。

#### "サービスプロセス通番","サービスプロセス ID","(INFORMATION NOT FOUND)"

### 実行例

このコマンドの実行例を次に示します。

### 機能オプションに-l を指定した場合の実行例

EDMUsrView - L C:\tmp KMBR03352-I File Sharingに接続しているユーザの一覧を出力します。 出力先ディレクトリ名のプリフィックスはusr\_20040503132732886となります。 KMBR03353-I File Sharingに接続しているユーザの一覧を出力しました。

#### 機能オプションに-v を指定した場合の実行例

EDMUsrView -v C:\tmp\usr\_20040503132732886 KMBR03352-I File Sharingに接続しているユーザの一覧を出力します。

0001,3302, Host1, App1, 3304, 2005/08/03 13:26:38.403,00000ce63833a9ba0005349a(User1) 0002, 3303, Host 2, App2, 3305, 2005/08/03 13:29:40.312, 000070c1387024fe0007e057(User2),

KMBR03353-I File Sharingに接続しているユーザの一覧を出力しました。

#### 注意事項

#### 機能オプションに-l を指定した場合

- このオプションを指定したコマンドは多重実行できません。
- File Sharing サーバからの応答待ち時間を環境変数「\_HIEDMS\_USRVIEW\_TIMEOUT」に指定でき ます(デフォルト 60 秒)。
- File Sharing サーバからの応答待ち時間を超過した場合,このコマンドはタイムアウトによって異常終 了しますが,取得したユーザ情報およびこのコマンドによって作成されたディレクトリは消去しませ ん。
- SIG INT による割り込みが発生した場合,取得できたユーザ情報およびコマンドによって作成された ディレクトリを消去します。

### 機能オプションに-v を指定した場合

- 引数 directory name を省略した場合の注意事項を示します。
	- コマンドは,多重実行できません。
	- File Sharing サーバが起動している必要があります。
	- File Sharing サーバからの応答待ち時間を環境変数「\_HIEDMS\_USRVIEW\_TIMEOUT」に指定 できます(デフォルト 60 秒)。
	- File Sharing サーバからの応答待ち時間を超過した場合,コマンドはタイムアウトによって異常終 了し,取得できたユーザ情報だけが表示されます。
- 引数 directory name を指定した場合の注意事項を示します。
	- コマンドは,多重実行できます。
	- File Sharing サーバが停止していても,コマンドを実行できます。
	- 指定されたディレクトリ下に,取得ユーザ情報管理ファイル.usrview.info が存在しない場合,エ ラーになります。
	- connect pass time, および transaction pass time に指定できる時間の上限は, 9999:9999:9999 です。これ以上の値を指定したり不正な文字列を指定したりした場合,「connect pass time is invalid parameter], または [transaction pass time is invalid parameter] が表示されて, Usage エラーになります。また,「::0-」など,省略のしかたが不正な場合についても同様のエラーになり ます。

# 8.3 File Sharing クライアントのコマンドの概要

ここでは、File Sharing クライアントのコマンドのうち、トラブルシュートで使用するコマンドとファイル 転送で使用するコマンドについて説明します。

なお,File Sharing クライアントで実行するコマンドのうち,File Sharing システムのメンテナンスで使用 するオブジェクト操作ツールのコマンドについては,「[8.5 オブジェクト操作ツールのコマンドの概要](#page-310-0)」お よび[「8.6 オブジェクト操作ツールのコマンドの詳細](#page-314-0)」を参照してください。

# 8.3.1 File Sharing クライアントのコマンド一覧

File Sharing クライアントのコマンドの一覧を次の表に示します。これらのコマンドを実行できるユーザ は,システム管理者だけです。また,システム管理者はコマンドを管理者権限で実行してください。 Windows Server 2008 x86,Windows Server 2008 x64 および Windows Server 2008 R2 では,ユー ザアカウント制御(UAC)が有効な場合,コマンド実行時にユーザアカウント制御ダイアログが表示されま す。この場合は[OK]ボタンをクリックして,管理者権限で実行してください。

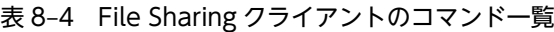

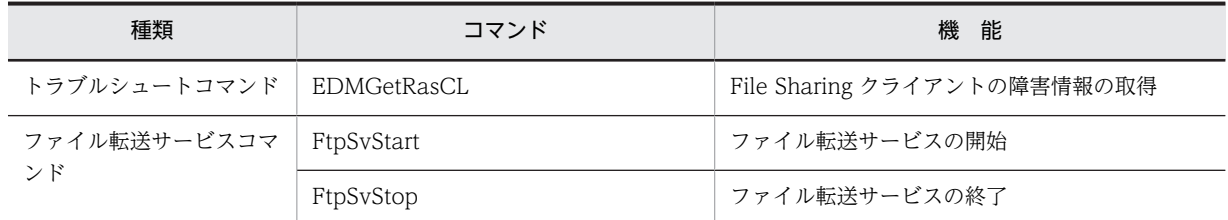

# 8.3.2 File Sharing クライアントのコマンドの形式

File Sharing クライアントのコマンドの形式は、File Sharing サーバで使用するコマンドと同様です。 「[8.1.2 File Sharing サーバのコマンドの形式](#page-280-0)」を参照してください。ただし,ファイル転送サービスのコ マンドの場合,終了ステータスが異なります。ファイル転送サービスの終了ステータスを,次の表に示しま す。

| 終了コード | 意味        |
|-------|-----------|
|       | 正常終了      |
|       | コマンドライン不正 |
|       | エラー発生     |

表 8-5 ファイル転送サービスの終了ステータス一覧

# <span id="page-305-0"></span>8.4 File Sharing クライアントのコマンドの詳細

ここでは、File Sharing クライアントのコマンドの文法について説明します。なお、各コマンドは、アル ファベット順に説明します。

# EDMGetRasCL (File Sharing クライアントの障害情報の取得)

# 形式

EDMGetRasCL -d 出力先ディレクトリ名 〔-l 収集種別 〕 〔-s 開始時刻 〕

# 機能

File Sharing のシステムで障害が発生した場合に,障害調査に必要な情報を取得します。なお,このコマン ドで取得できるのは、File Sharing クライアントの情報です。

このコマンドを実行して取得できる情報(ファイル)は、次のとおりです。

- 環境変数「\_HIEDMS\_FTPDIR」で指定したディレクトリ¥spool 下の全ファイル
- 環境変数 [\_HIEDMS\_FTPDIR] で指定したディレクトリ¥etc 下の全ファイル
- 環境変数「\_HIEDMS\_FTPDIR」で指定したディレクトリ¥tmp 下の全ファイル
- クライアントおよびファイル転送サービスのトレースファイル
- 詳細エラーログファイル
- OS 情報
- 環境情報
- イベントログ (Application.log, System.log)
- TPBroker のトレース(環境変数「VBROKER\_ADM」で指定したディレクトリ¥..\log 下の全ファイ ル)
- File Sharing クライアントの障害情報取得カスタマイズファイル(getrascustom.ini)の[Path]セクショ ンで指定されたファイル
- File Sharing クライアントの内部情報

それぞれの情報の詳細については,「[9.3.2 File Sharing クライアントで発生した障害情報の取得](#page-377-0)」を参照 してください。

# オプション

# -d 出力先ディレクトリ名

障害情報の出力先ディレクトリ名をフルパスで指定します。このコマンドで収集した障害情報を,指定した ディレクトリに出力します。

出力先ディレクトリの名称は任意です。また,このコマンドを実行するユーザに対して,出力先ディレクト リにフルコントロールの権限を設定してください。

出力先ディレクトリとして,収集対象となるディレクトリの下位のディレクトリ(例えば,環境変数 「\_HIEDMS\_FTPDIR」で指定したディレクトリ¥spool¥mytmp)を指定した場合,障害情報は正しく取得 できません。

#### -l 収集種別

収集する障害情報の種別を 1〜3 で指定します。指定が省略された場合には,収集種別1で動作します。

収集種別ごとに取得できる情報の種類について,次の表に示します。なお,それぞれの情報の詳細について は,「[9.3.2 File Sharing クライアントで発生した障害情報の取得](#page-377-0)」を参照してください。

表 8-6 EDMGetRasCL コマンドで収集種別ごとに取得できる情報の種類

| 収集種別         | 取得できる情報                                                                                                    |
|--------------|----------------------------------------------------------------------------------------------------|
| $\mathbf{1}$ | 環境変数「_HIEDMS_FTPDIR」で指定したディレクトリ¥spool下の全ファイル <sup>※1</sup><br>環境変数「_HIEDMS_FTPDIR」で指定したディレクトリ¥etc下の全ファイル <sup>※1</sup><br>環境変数「_HIEDMS_FTPDIR」で指定したディレクトリ¥tmp 下の全ファイル※1<br>クライアントおよびファイル転送サービスのトレースファイル<br>詳細エラーログファイル※1<br>OS 情報<br>環境情報<br>イベントログ (Application.log, System.log)<br>TPBroker のトレース (環境変数「VBROKER_ADM」で指定したディレクトリ¥.¥log 下の全ファイル) ※1 |
|              | getrascustom.ini <sup>※2</sup> の[Path]セクションで指定されたファイル<br>File Sharing クライアントの内部情報                                                                                                    |
| 2            | 環境変数「_HIEDMS_FTPDIR」で指定したディレクトリ¥spool下の全ファイル <sup>※1</sup><br>クライアントおよびファイル転送サービスのトレースファイル<br>詳細エラーログファイル※1<br>イベントログ (Application.log, System.log)<br>TPBroker のトレース (環境変数「VBROKER_ADM」で指定したディレクトリ¥¥log 下の全ファイル) ※1<br>getrascustom.ini <sup>※2</sup> の[Path]セクションで指定されたファイル<br>File Sharing クライアントの内部情報                                           |
| 3            | 環境変数「_HIEDMS_FTPDIR」で指定したディレクトリ¥spool下の全ファイル <sup>※1</sup><br>クライアントおよびファイル転送サービスのトレースファイル<br>詳細エラーログファイル※1<br>イベントログ (Application.log, System.log)<br>getrascustom.ini※2の[Path]セクションで指定されたファイル<br>File Sharing クライアントの内部情報                                                                                                    |

### 注※1

環境変数の設定によっては取得できません。詳細については,「[9.3.2 File Sharing クライアントで発生した障害情](#page-377-0) [報の取得」](#page-377-0)を参照してください。

注※2

詳細については,「[5.3.8 File Sharing クライアントの障害情報取得カスタマイズファイル\(getrascustom.ini\)](#page-175-0)」を 参照してください。

#### -s 開始時刻

トレースファイルを収集する場合に,指定した時刻からコマンドを実行した時刻までに更新されたファイル だけを収集するときに指定します。

このオプションが有効になるのは、取得する障害情報のうち、次のファイルです。

- 環境変数「\_HIEDMS\_FTPDIR」で指定したディレクトリ¥spool 下の全ファイル
- クライアントおよびファイル転送サービスのトレースファイル
- 詳細エラーログファイル
- TPBroker のトレース(環境変数「VBROKER\_ADM」で指定したディレクトリ\.\log 下の全ファイ ル)

指定が省略された場合,更新時刻に関係なく,すべてのファイルが収集対象になります。

開始時刻は,次の書式で指定してください。

#### 開始時刻の書式

"YYYY/MM/DD[△hh:mm]"

- 開始時刻は「"」(引用符)で囲んで指定してください。
- △には,半角の空白を指定します。
- YYYY には,西暦年号を指定します。0001〜9999 の範囲の数字を指定してください。
- MM には,月を指定します。01〜12 の範囲の数字を指定してください。
- DD には,日を指定します。01〜31 の範囲の数字を指定してください。
- hh には、時を指定します。00~23 の範囲の数字を指定してください。
- mm には,分を指定します。00〜59 の範囲の数字を指定してください。

#### 開始時刻の指定例

指定例を次に示します。

例 1 (省略なし):

#### -s "2000/12/24 10:30"

2000 年 12 月 24 日 10:30AM からコマンドを実行した時刻までに更新されたファイルが対象にな ります。

例 2 ([△hh:mm]を省略):

#### -s "2000/12/24"

2000 年 12 月 24 日 00:00AM からコマンドを実行した時刻までに更新されたファイルが対象にな ります。

# 注意事項

- 収集対象となるディレクトリ (環境変数「\_HIEDMS\_FTPDIR」で指定したディレクトリ\spool など) が存在しなかったり,アクセス権(コマンド実行者に対する,読み出し,実行権限)がなかったりした 場合には,その処理はスキップされ,以降の処理が続行されます。getrascustom.ini の[Path]セクショ ンに指定した場合も同様です。
- このコマンドは、Collaboration を起動するユーザが実行してください。

# <span id="page-308-0"></span>FtpSvStart (ファイル転送サービスの開始)

# 形式

FtpSvStart 〔-n 起動プロセス数〕

# 機能

静的モードでファイル転送サービスを開始します。

# オプション

# -n 起動プロセス数

ファイル転送サービスプロセスの起動プロセス数を指定します。指定できる値は,1〜20 です。ファイル 転送サービスプロセスは,1 プロセス当たり複数の File Sharing クライアントに対してサービスを提供で きます。ただし,ファイル転送サービスプロセスがダウンした場合,ダウンしたプロセスが割り当てられて いたすべての File Sharing クライアントはファイル転送サービスが受けられなくなります。したがって, メモリの使用効率と障害が発生したときの影響を考慮してファイル転送サービスプロセスの数を決定して ください。なお,ファイル転送サービス使用時のメモリ所要量の見積もりについては,「[4.4.2\(4\) ファイル](#page-90-0) [転送サービスのメモリ所要量の見積もり](#page-90-0)」を参照してください。

このオプションを省略した場合は、1が仮定されます。

#### 注意事項

- このコマンドを実行できるのは,Administrators 権限を持つユーザだけです。
- このコマンドは,静的モードで開始されたファイル転送サービスを使用する File Sharing クライアント (環境変数「\_HIEDMS\_FTPMODE」に STATIC を指定している File Sharing クライアント)を実行 する前に実行してください。
- 同一のファイル転送サービス実行環境で,すでに静的モードでファイル転送サービスを開始している場 合,このコマンドを再度実行することはできません。

# FtpSvStop (ファイル転送サービスの停止)

# 形式

FtpSvStop 〔-l { FORCE | KILL }〕

# 機能

静的モードで開始されたファイル転送サービスを停止します。

# オプション

-l { FORCE | KILL }

終了時のモードを指定します。省略した場合は,通常終了します。

#### **FORCE**

ファイル転送サービスを強制的に停止します。通常の停止処理がエラーになり,ファイル転送サービス が停止できない場合に,このオプションを指定してください。

KILL

ファイル転送サービスを強制的に停止します。-l FORCE オプションを指定した場合にエラーになって ファイル転送サービスが停止できないとき,このオプションを指定してください。

# 注意事項

- このコマンドを実行できるのは,Administrators 権限を持つユーザだけです。
- -l KILL オプションを指定して実行すると,ファイル転送サービスがアクセスしている DLL の終了処理 をしないまま,ファイル転送サービスが終了します。したがって,DLL が管理しているグローバルデー タの整合性が取れなくなる場合があります。システムの動作を保証するために,-l KILL オプションを 指定して実行したあとには,必ずマシンを再起動してください。
- -l KILL オプションを指定して実行してもファイル転送サービスの全プロセスが終了しない場合は,再 度-l KILL オプションを指定してこのコマンドを実行してください。
- このコマンドを複数同時に実行すると,タイムアウトが発生する場合があります。
- ファイル転送サービスを停止する前に,ファイル転送サービスを使用する File Sharing クライアントが 動作中でないことを確認してください。

# <span id="page-310-0"></span>8.5 オブジェクト操作ツールのコマンドの概要

ここでは、オブジェクト操作ツールのコマンドについて説明します。オブジェクト操作ツールのコマンド は,File Sharing クライアントで実行します。

オブジェクト操作ツールのコマンドは File Sharing のメンテナンス用のコマンドで、次に示す処理をする ときに実行します。

- オブジェクト操作ツールの実行環境のセットアップ
- ベースパス情報の設定 ベースパス情報の設定については,「[6.4 デフォルトのベースパス情報の登録](#page-206-0)」を参照してください。
- 最大許容サイズ情報の設定 最大許容サイズ情報の設定については,「[6.5 デフォルトの最大許容サイズ情報の登録](#page-209-0)」を参照してく ださい。
- 個人ルートフォルダ,コミュニティルートフォルダ,またはグループルートフォルダの削除 これらの処理の手順については,「[7.6 個人フォルダとコミュニティフォルダの運用](#page-239-0)」または[「7.7](#page-246-0)  [グループフォルダの運用](#page-246-0)」を参照してください。

# 8.5.1 オブジェクト操作ツールのコマンド一覧

オブジェクト操作ツールのコマンドの一覧を次の表に示します。これらのコマンドを実行できるユーザは, システム管理者だけです。また, Windows Server 2008 x86, Windows Server 2008 x64 および Windows Server 2008 R2 では,ユーザアカウント制御(UAC)が有効な場合,コマンド実行時にユーザア カウント制御ダイアログが表示されます。この場合は[OK]ボタンをクリックして,管理者権限で実行し てください。

| コマンド         | 機能            |
|--------------|---------------|
| dbrcrtdata   | 独立データの作成      |
| dbrdelacl    | パブリック ACL の削除 |
| dbrdelcntr   | フォルダの削除       |
| dbrdeldata   | 独立データの削除      |
| dbrexquery   | 問い合わせの実行      |
| dbrgetprop   | プロパティの取得      |
| dbrsetprop   | プロパティの設定      |
| dbrtoolsetup | 実行環境のセットアップ   |

表 8‒7 オブジェクト操作ツールのコマンド一覧

# 8.5.2 オブジェクト操作ツールのコマンドの形式

ここでは、オブジェクト操作ツールのコマンドの入力形式および実行結果について説明します。

# (1) オブジェクト操作ツールで使用するコマンドの入力形式

コマンドの入力形式を次に示します。

コマンド名称 オプション コマンド引数

(a) コマンド名称

コマンド名称は,実行するコマンドのファイル名です。

(b) オプション

オプションの入力形式の規則を次に示します。なお,説明文で使用する「\$」はコマンドプロンプト,「cmd」 はコマンド名を表します。

オプションの形式

オプションはマイナス記号で始まる文字列で、次に示すように、引数を取らないか、または 1 個の引数 を取ります。

形式 1:−オプションフラグ

形式 2:−オプションフラグ<空白またはタブ>フラグ引数

(凡例)

オプションフラグ:1 文字の英数字で,英大文字・小文字は区別されます。

フラグ引数:オプションフラグに対する引数です。

#### オプションの指定規則

- フラグ引数を取らないオプションフラグは,一つのマイナス記号のあとにまとめて指定できます。した がって,次の二つは同じ指定となります。
	- \$ cmd -abc

\$ cmd -a -b -c

• フラグ引数を必要とするオプションフラグのフラグ引数は省略できません。 例えば、オプションフラグ-a がフラグ引数を取る場合、次のように入力すると-b はフラグ引数と見な されます。

\$ cmd -a -b

- オプションフラグとフラグ引数の間には空白またはタブを指定しても指定しなくてもどちらでもかま いません。したがって,次の二つは同じ指定となります。 \$ cmd -afile \$ cmd -a file
- オプションの引数に空白およびタブを含めて指定する場合は,前後を「"」(引用符)で囲んでください。 次に示す例は、オプションの引数として「12」を指定しています。 \$ cmd -a "1 2"
- 同じオプションフラグを 2 回以上指定できません。例えば,「\$ cmd -a 1 -a 2」とは入力できません。
- 二つのマイナス(--)はオプションの最後を示す区切り記号と見なされます。したがって、次に示す例 では「-b」はコマンド引数と見なされます。 \$ cmd -a -- -b
- マイナス記号だけのオプションは入力できません。例えば,「\$ cmd -」と入力すると「-」はコマンド 引数と見なされます。
- オプションはコマンド引数より前に指定してください。次に示す例で,-a がオプションの引数を必要と しない場合,「file」および「-b」をコマンド引数と見なします。 \$ cmd - a file -b

(c) コマンド引数

コマンド引数は,コマンド操作の直接の対象となるものを指定します。指定するコマンド引数は,各コマン ドによって異なります。

詳細は各コマンドの説明を参照してください。

#### (d) オプションおよびコマンド引数に指定する内容について

オブジェクト操作ツールのコマンドのオプションおよびコマンド引数には,識別子,ファイルなどの記述形 式が決まっている内容を指定します。このような識別子,ファイルの種類を次の表に示します。

表 8-8 オプションおよびコマンド引数に指定する識別子とファイル

| 種類              | 説明                                                                                                    | 記述方法                                                                                                    |
|-----------------|----------------------------------------------------------------------------------------------------|----------------------------------------------------------------------------------------------------|
| <b>OIID</b>     | すべてのオブジェクトにプロパティとし<br>て付けられている識別子です。文書空間<br>識別子、文書空間特有のオブジェクトの識<br>別子などから構成され, [dma://] で始ま<br>る URL の形式で定義されています。                                       | dma:///07a17522-a626-11d0-b11f-0020af27a837/ $\cdots$<br>00000000001<br>…は.途中の省略を示します。                                                                                                    |
| OIID ファイル       | 複数のオブジェクトを一括して操作する<br>場合に、操作対象となるオブジェクトの<br>OIID を記述するファイルです。                                                                                            | 実行する処理に応じて、OIIDの一覧を記述します。                                                                                                    |
| 問い合わせファイル       | 問い合わせの実行コマンド(dbrexquery)<br>で実行する問い合わせ式を記述するファ<br>イルです。                                                                                                  | 実行する処理に応じて、オブジェクトを検索するため<br>の問い合わせ式を記述します。<br>次に示す個所を参照してください。<br>• 7.6.1 個人ルートフォルダの削除<br>• 7.6.2 コミュニティルートフォルダの削除<br>• 7.7.8 グループルートフォルダの削除                                                     |
| プロパティ情報ファイ<br>ル | 次のようにプロパティを設定、参照または<br>更新する場合に記述するファイルです。<br>• オブジェクトを作成する時にプロパ<br>ティの初期値を設定する場合<br>• オブジェクトに設定されているプロパ<br>ティを参照する場合<br>• オブジェクトに設定されているプロパ<br>ティを更新する場合 | 実行する処理に応じて、オブジェクトに設定するプロ<br>パティ情報を記述します。<br>次に示す個所を参照してください。<br>• 6.4(1) プロパティ情報ファイルの準備<br>• 6.5(1) プロパティ情報ファイルの準備<br>• 7.6.1 個人ルートフォルダの削除<br>• 7.6.2 コミュニティルートフォルダの削除<br>• 7.7.8 グループルートフォルダの削除 |

# (2) オブジェクト操作ツールのコマンドの実行結果

オブジェクト操作ツールのコマンドの戻り値と実行結果について説明します。

(a) 戻り値

戻り値は,オブジェクト操作ツールのすべてのコマンドで共通です。コマンドの終了状態によって,次の表 に示す値を返却します。

# 表 8‒9 戻り値一覧

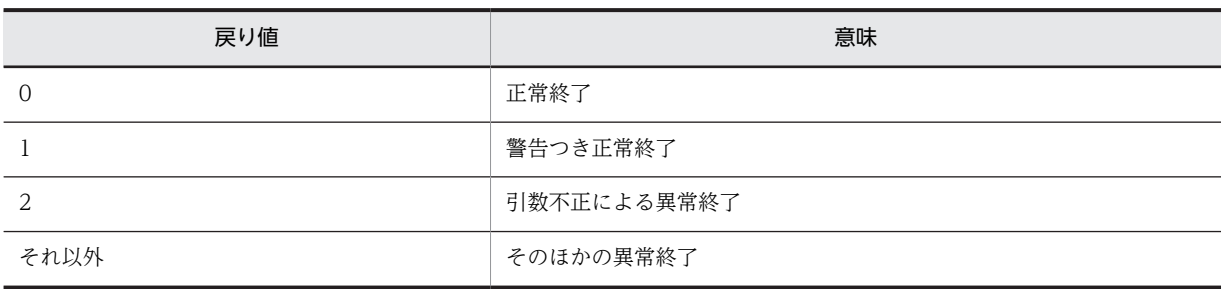

# (b) 実行結果

- 実行結果は 1 オブジェクトにつき 1 行で標準出力に出力されます。
- 各項目は「,」(コンマ)で区切って出力されます。
- メッセージは標準エラー出力に出力されます。
- 実行環境制御ファイルで,[Output]セクションの Format エントリに指定した値によって,出力情報の 情報量が異なります。Format エントリに VR0200 を指定すると詳細な情報が出力され,VR0112 を指 定すると簡略化された情報が出力されます。

# <span id="page-314-0"></span>8.6 オブジェクト操作ツールのコマンドの詳細

ここでは、オブジェクト操作ツールのコマンドの文法について説明します。なお、各コマンドは、アルファ ベット順に説明します。

# dbrcrtdata (独立データの作成)

# 形式

dbrcrtdata プロパティ情報ファイル

# 機能

プロパティ情報ファイルに記述された内容に従って,ベースパス情報または最大許容サイズ情報の独立デー タを作成します。プロパティ情報ファイルに複数のセクションを記述することで,複数の独立データを一括 して作成できます。

独立データが作成されると,作成した独立データの OIID が標準出力に出力されます。

オプション

なし

コマンド引数

プロパティ情報ファイル

作成する独立データのクラス名および設定するプロパティを記述したプロパティ情報ファイルのファイル パスを指定します。

ベースパス情報を作成する場合のクラス名は、cfsClass\_AssignableDrive です。最大許容サイズ情報を作 成する場合のクラス名は、cfsClass\_Quota です。

ファイルパスは,絶対パスまたは相対パスのどちらでも指定できます。

# dbrdelacl (パブリック ACL の削除)

### 形式

dbrdelacl { OIID | OIIDファイル }

# 機能

パブリック ACL を削除します。OIID ファイルに複数の OIID を指定すると,複数のパブリック ACL を 一括して削除できます。

# オプション

ありません。

# <span id="page-315-0"></span>コマンド引数

# **OIID**

削除するパブリック ACL の OIID を指定します。

### OIID ファイル

削除するパブリック ACL の OIID を記述した OIID ファイルのファイルパスを指定します。OIID ファイ ルには,複数の OIID が指定できます。

OIID ファイルのファイル名はオブジェクトの OIID 形式以外であれば任意です。ファイルパスは,絶対パ スまたは相対パスのどちらでも指定できます。ただし,「dma://」で始まるパスは指定できません。

# dbrdelcntr (フォルダの削除)

### 形式

dbrdelcntr -l DCR -R

-k Reference<br>-b *ベースパス*  -b ベースパス -y 削除ディレクトリのルートパス { OIID | OIIDファイル }

# 機能

フォルダを削除します。フォルダと同時にフォルダに格納しているファイルも削除できます。

また,OIID ファイルに複数の OIID を指定すると,複数のフォルダを一括して削除できます。

# オプション

-l DCR

操作対象となるフォルダに対して,直接型の下位オブジェクトを削除します。

# -R

操作対象となるフォルダの下位フォルダに対して,直接型の下位オブジェクトを再帰的に削除します。

### -k Reference

フォルダと同時に削除するフォルダに格納されているファイルを削除します。-b オプションおよび-y オプ ションの指定内容または実行環境制御ファイル(EDMOotCtrl.ini)の内容に従って,ファイル実体が削除 されます。

一つのフォルダ下にリファレンス種別,ベースパスまたは削除ディレクトリのルートパスが異なるファイル が格納されている場合,このコマンドですべてのファイルを削除することはできません。

### -b ベースパス

フォルダに格納されたファイルを削除する場合に,削除するファイルのファイル実体格納先のベースパスを 指定します。例えば、ベースパスが「C:\tmp\userdir」の場合は「C:\tmp\userdir」を指定します。ま た,ベースパスは,UNC 形式でも指定できます。例えば,ベースパスをネットワーク上のマシン 「SERVER01」下の共有ディレクトリ「userdir」に格納したい場合は「\\SERVER01\userdir」と指定し ます。

<span id="page-316-0"></span>なお,このオプションに指定するベースパスと,データベースに格納されているファイル実体格納先を示す 情報(ベースパスからの相対パス)は,結合されて絶対パスとして使用されます。ベースパスの末尾または ファイル実体格納先パスの先頭にパスの区切り文字が存在しない場合は,File Sharing サーバによって区切 り文字が挿入されます。このため,パスの区切り文字は指定しなくてもかまいません。

このオプションを省略した場合は、実行環境制御ファイル (EDMOotCtrl.ini) の[Reference]セクション の DefaultContentBasePath エントリに指定したベースパスが有効になります。

#### -y 削除ディレクトリのルートパス

フォルダに格納されたファイルを削除する場合に,ファイル実体と同時に削除するディレクトリのルートパ スを指定します。-b オプションに指定したベースパスと同じパスを指定してください。

このオプションを省略した場合は,実行環境制御ファイル(EDMOotCtrl.ini)の[Reference]セクション の DefaultDeleteRootPath エントリに指定した削除ディレクトリのルートパスが有効になります。

#### コマンド引数

OIID

削除するフォルダの OIID を指定します。

OIID ファイル

削除するフォルダの OIID を記述した OIID ファイルのファイルパスを指定します。OIID ファイルには, 複数の OIID が指定できます。

OIID ファイルのファイル名はオブジェクトの OIID 形式以外であれば任意です。ファイルパスは,絶対パ スまたは相対パスのどちらでも指定できます。ただし,「dma://」で始まるパスは指定できません。

# 注意事項

- ファイル実体を格納したベースパスは,システム管理者が管理する必要があります。間違えて,異なる ベースパスを指定した場合でも,ファイルの属性情報だけが削除されて正常終了します。ファイル実体 はファイルシステムに残ります。このため,必要に応じて手動で削除してください。
- ファイル実体の操作でエラーが発生すると,データベース上のファイルの属性情報とファイルシステム のファイル実体の状態が不整合になることがあります。この場合, メッセージ KMBR30201-E が, 要 因コード「3,86」で出力されます。この場合は,再度コマンドを実行して,ファイルを削除してくださ い。
- ファイル実体の格納先になるディレクトリは,File Sharing サーバマシンから参照でき,File Sharing サーバからアクセスできる設定にしておいてください。詳細は,「[3.10 ファイルシステムを使用する](#page-73-0) [ための設定](#page-73-0)」を参照してください。
- 実行環境制御ファイル(EDMOotCtrl.ini)の[Reference]セクションの ContentDeleteMode エント リには Auto を指定してください。実行環境制御ファイルについての詳細は,「[5.3.6 実行環境制御](#page-169-0) [ファイル\(EDMOotCtrl.ini\)](#page-169-0)」を参照してください。

# dbrdeldata (独立データの削除)

### 形式

dbrdeldata { OIID | OIIDファイル }

# <span id="page-317-0"></span>機能

次の情報の独立データを削除します。

- 個人情報
- コミュニティ情報
- グループ情報
- ベースパス情報
- 最大許容サイズ情報

OIID ファイルに複数の OIID を指定すると,複数の独立データを一括して削除できます。

# オプション

ありません。

### コマンド引数

OIID

削除する独立データの OIID を指定します。

#### OIID ファイル

削除する独立データの OIID を記述した OIID ファイルのファイルパスを指定します。OIID ファイルに は,複数の OIID が指定できます。

OIID ファイルのファイル名はオブジェクトの OIID 形式以外であれば任意です。ファイルパスは,絶対パ スまたは相対パスのどちらでも指定できます。ただし,「dma://」で始まるパスは指定できません。

# dbrexquery (問い合わせの実行)

# 形式

dbrexquery 問い合わせファイル

### 機能

問い合わせファイルに記述された問い合わせ式を実行します。実行結果は標準出力に出力されます。

実行結果の出力形式を次に示します。

- 1 オブジェクトにつき 1 行で標準出力に出力されます。
- 指定したプロパティが「,」(コンマ)で区切って出力されます。

# オプション

ありません。

# <span id="page-318-0"></span>コマンド引数

問い合わせファイル

実行する問い合わせ式を記述したファイルのファイルパスを指定します。問い合わせファイルのファイル 名は任意です。ファイルパスは,絶対パスまたは相対パスのどちらでも指定できます。

# dbrgetprop (プロパティの取得)

### 形式

dbrgetprop { OIID | OIIDファイル } プロパティ情報ファイル

# 機能

プロパティ情報ファイルに記述した内容に従って,オブジェクトのプロパティを取得します。OIID ファイ ルに複数の OIID を指定すると,複数のオブジェクトのプロパティを一括して取得できます。

# オプション

ありません。

#### コマンド引数

**OIID** 

プロパティを取得するオブジェクトの OIID を指定します。

#### OIID ファイル

プロパティを取得するオブジェクトの OIID を記述した OIID ファイルのファイルパスを指定します。 OIID ファイルには,複数の OIID が指定できます。

OIID ファイルのファイル名はオブジェクトの OIID 形式以外であれば任意です。ファイルパスは,絶対パ スまたは相対パスのどちらでも指定できます。ただし,「dma://」で始まるパスは指定できません。

### プロパティ情報ファイル

取得するオブジェクトのクラス名および設定するプロパティを記述したプロパティ情報ファイルのファイ ルパスを指定します。ファイルパスは,絶対パスまたは相対パスのどちらでも指定できます。

# dbrsetprop (プロパティの設定)

#### 形式

dbrsetprop { OIID | OIIDファイル } プロパティ情報ファイル

# 機能

プロパティ情報ファイルに記述した内容に従ってオブジェクトのプロパティを設定します。OIID ファイ ルに複数の OIID を指定することで,複数のオブジェクトのプロパティを一括して設定できます。

# オプション

ありません。

#### <span id="page-319-0"></span>コマンド引数

### **OIID**

プロパティを設定するオブジェクトの OIID を指定します。

#### OIID ファイル

プロパティを設定するオブジェクトの OIID を記述した OIID ファイルのファイルパスを指定します。 OIID ファイルには,複数の OIID が指定できます。

OIID ファイルのファイル名はオブジェクトの OIID 形式以外であれば任意です。ファイルパスは,絶対パ スまたは相対パスのどちらでも指定できます。ただし,「dma://」で始まるパスは指定できません。

#### プロパティ情報ファイル

設定するオブジェクトのクラス名および設定するプロパティを記述したプロパティ情報ファイルのファイ ルパスを指定します。ファイルパスは,絶対パスまたは相対パスのどちらでも指定できます。

# dbrtoolsetup (実行環境のセットアップ)

#### 形式

dbrtoolsetup 〔-x { CREATE | UPDATE } 〕 実行環境ディレクトリ

# 機能

オブジェクト操作ツールの実行環境をセットアップします。

# オプション

#### -x { CREATE } UPDATE }

セットアップの処理種別を指定します。このオプションを省略した場合は,UPDATE が仮定されます。

#### CREATE

「実行環境ディレクトリ¥etc」に、デフォルトの実行環境制御ファイルおよびクラス情報定義ファイルを コピーしてオブジェクト操作ツール実行環境を作成します。このオプションは最初にオブジェクト操 作ツールを使用する場合に指定します。

### UPDATE

オブジェクト操作ツールの実行環境を更新する場合に指定します。オブジェクト操作ツールの実行環 境は、「実行環境ディレクトリ¥etclです。次の場合は必ずこのオプションを指定してコマンドを実行し てください。

- 実行環境制御ファイルまたはクラス定義情報ファイルを変更した場合
- File Sharing クライアントをバージョンアップした場合

### コマンド引数

### 実行環境ディレクトリ

オブジェクト操作ツールの実行環境ディレクトリのディレクトリパスを指定します。ディレクトリパスは 絶対パスで指定してください。

# 注意事項

- オブジェクト操作ツールの実行環境ディレクトリに指定したディレクトリが存在しない場合,エラーと なります。コマンド実行前にディレクトリが存在することを確認してください。
- -x CREATE オプションを指定してコマンドを実行すると,次の図に示すディレクトリおよびファイル が作成されます。

図 8-1 オブジェクト操作ツールの実行環境作成時のディレクトリ構成

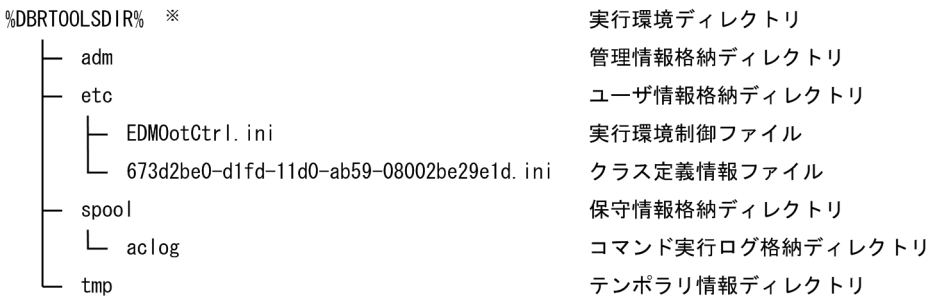

- 注※ 「%DBRTOOLSDIR%」は、オブジェクト操作ツールの実行環境ディレクトリを指定した 環境変数です。
- すでに-x CREATE オプションを指定したコマンドの実行によってオブジェクト操作ツールの実行環境 が作成されている状態で,再度-x CREATE オプションを指定して実行すると,コマンドは処理をスキッ プして正常終了します。
- -x UPDATE オプションを指定してコマンドを実行できるユーザは,オブジェクト操作ツールの実行環 境に設定されているアクセス権に依存します。
- 実行環境制御ファイルまたはクラス定義情報ファイルを変更後,-x UPDATE オプションを指定してコ マンドを実行しなかった場合,オブジェクト操作ツールの実行が遅くなったり,エラーとなったりする ことがあります。
- このコマンドの実行に対するコマンド実行ログは出力されません。
- オブジェクト操作ツールの実行環境を使用しなくなった場合は,オブジェクト操作ツールの実行環境 ディレクトリ下のディレクトリおよびファイルを削除してください。

# 8.7 File Sharing クライアント運用コマンドの概要

ここでは,File Sharing クライアント運用コマンドについて説明します。File Sharing クライアント運用コ マンドは、File Sharing クライアントで実行します。

# 8.7.1 File Sharing クライアント運用コマンドの一覧

File Sharing クライアント運用コマンドの一覧を次の表に示します。

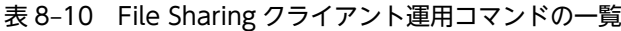

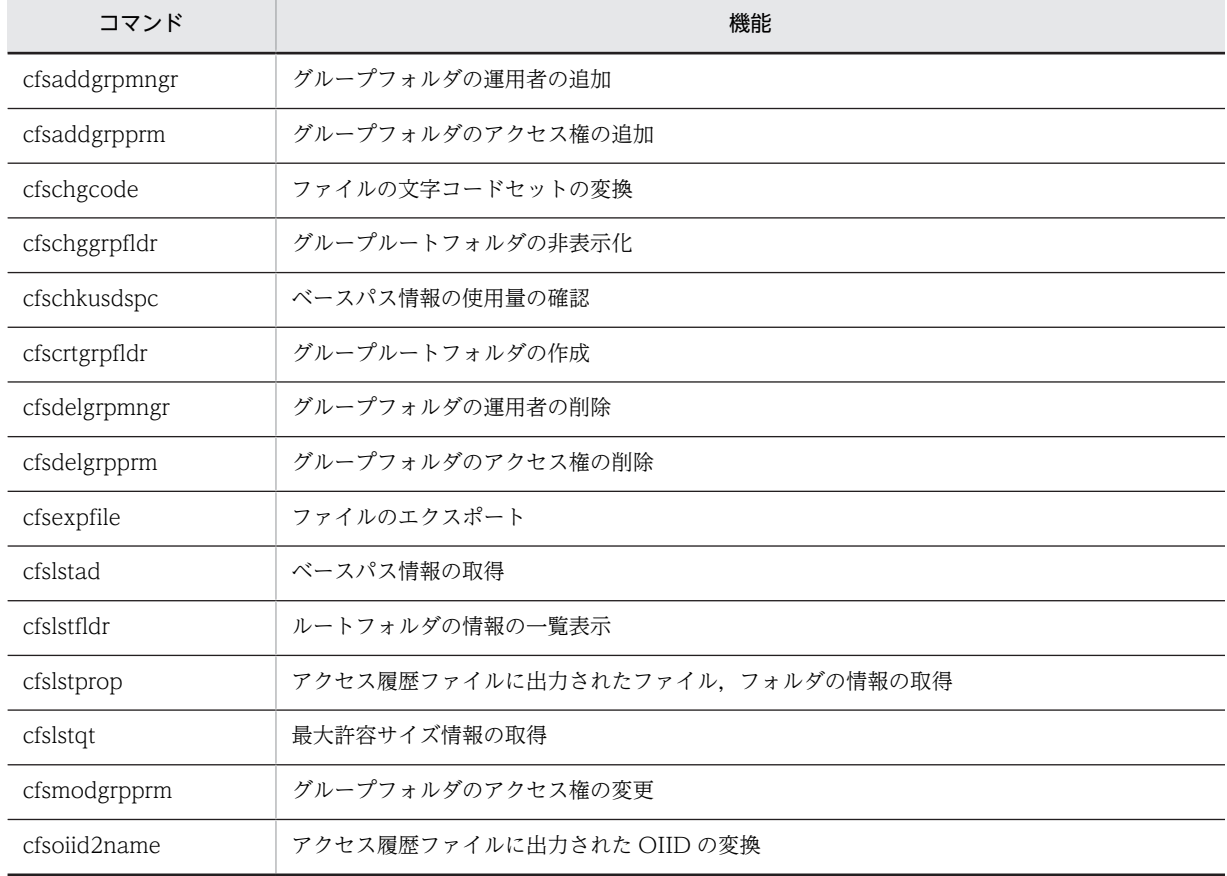

# 8.7.2 File Sharing クライアント運用コマンドの形式

ここでは, File Sharing クライアント運用コマンドの入力形式,実行行件,および実行結果について説明し ます。

# (1) File Sharing クライアント運用コマンドの入力形式

コマンドの入力形式を次に示します。

コマンド名称 オプション

(a) コマンド名称

コマンド名称は、実行するコマンドのファイル名です。

(b) オプション

オプションの入力形式の規則を次に示します。なお,説明文で使用する「\$」はコマンドプロンプト,「cmd」 はコマンド名を表します。

#### オプションの形式

オプションはマイナス記号で始まる文字列で、次に示すように,引数を取らないか、または 1個の引数 を取ります。

形式 1:−オプションフラグ

形式 2:−オプションフラグ<空白またはタブ>フラグ引数

(凡例)

オプションフラグ:1 文字以上の英数字で,英大文字・小文字は区別されます。

フラグ引数:オプションフラグに対する引数です。

#### オプションの指定規則

• フラグ引数を必要とするオプションフラグのフラグ引数は省略できません。

例えば、オプションフラグ-a がフラグ引数を取る場合、次のように入力すると-b はフラグ引数と見な されます。

\$ cmd -a -b

- フラグ引数には,全角文字と次に示す半角文字を指定できます。
	- 半角記号
	- 半角英字
	- 半角数字
	- 半角カナ文字

ただし,次に示す特殊文字はフラグ引数に指定しないでください。特殊文字をフラグ引数に指定する場 合,Windows の仕様を確認してから指定してください。

#### 特殊文字:

 $\lceil$  "],  $\lceil \&$ ],  $\lceil \wedge \rfloor$ ,  $\lceil (\rfloor, \lceil) \rfloor$ ,  $\lceil \cdot \rfloor$ ,  $\lceil \times \rfloor$ ,  $\lceil > \rfloor$ 

また,フラグ引数に空白またはタブを含めて指定する場合は,フラグ引数を「"」(引用符)で囲んでく ださい。

- 同じオプションフラグを 2 回以上指定できません。例えば,「\$ cmd -a 1 -a 2」とは入力できません。
- フラグ引数に「.| (コンマ) を含めて指定する場合は, 「.| (コンマ) の前に「\」をエスケープ文字と して入力してください。

例

フラグ引数に「00,02」を指定する例を次に示します。  $$$  cmd -a "00 $\,02"$ 

# (2) 実行条件

コマンドを実行する条件を次に示します。

- [ファイル共有] ポートレットが動作する環境であること。
- File Sharing サーバが起動していること。

• コマンドを実行するユーザのユーザ ID が環境設定用プロパティファイルの hptl\_clb\_cfs\_SecurityAdministratorID プロパティで指定されていること。

# (3) File Sharing クライアント運用コマンドの実行結果

File Sharing クライアント運用コマンドの戻り値と実行結果について説明します。

## (a) 戻り値

戻り値は,すべての File Sharing クライアント運用コマンドで共通です。コマンドの終了状態によって, 次の表に示す値を返却します。

# 表 8‒11 戻り値一覧

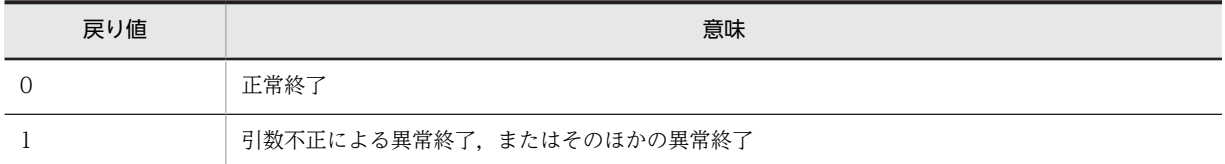

# (b) 実行結果

- メッセージは標準エラー出力に出力されます。
- トレースおよびエラーログは,コマンドトレースファイルおよびコマンドエラーログファイルに出力さ れます。
## 8.8 File Sharing クライアント運用コマンドの詳細

ここでは、File Sharing クライアント運用コマンドの文法について説明します。なお、各コマンドは、アル ファベット順に説明します。

## cfsaddgrpmngr(グループフォルダの運用者の追加)

#### 形式 1

cfsaddgrpmngr -id グループID {-moid *組織ID* 〔,*組織ID*〕… | -muid ユーザID〔,ユーザID〕… | -moid *組織ID*〔,*組織ID*〕… -muid ユーザ*ID*〔,ユーザ*ID*〕…}

#### 形式 2

cfsaddgrpmngr -id グループ*ID* 

-f 組織/ユーザ情報ファイル

#### 機能

グループフォルダの運用者に組織 ID またはユーザ ID を追加します。

#### オプション

 $-id$   $\mathcal{I}\mathcal{W}-\mathcal{I}'\mathcal{D}$ 

グループフォルダの運用者を追加するグループルートフォルダのグループ ID を指定します。

次に示す条件の場合,コマンドはエラーになります。

- 指定したグループ ID が空文字列("")の場合
- 指定したグループ ID の長さが 16 バイトを超えている場合
- 指定したグループ ID のグループルートフォルダがない場合
- 指定したグループルートフォルダがすでに非表示になっている場合

#### -moid 組織 ID〔,組織 ID〕…

-id オプションで指定したグループルートフォルダに、グループフォルダの運用者として追加する組織の組 織 ID を,一つ以上指定します。複数の組織 ID を指定する場合は,「,」(コンマ)で区切ります。ただし, 「,」(コンマ)の前後には,空白およびタブを指定しないでください。

グループフォルダの運用者に設定済みの組織 ID を指定すると,警告メッセージが表示され,組織 ID は追 加されません。

同じ組織 ID を複数指定してもエラーにはなりません。一つだけ指定したものとして処理されます。

次に示す条件の場合,コマンドはエラーになります。

- 指定した組織 ID が空文字列("")の場合
- 指定した組織 ID の長さが 254 バイトを超えている場合
- 指定した組織 ID がディレクトリサーバにない場合
- 運用者に指定された組織とユーザの合計が 64 を超えた場合

-muid  $2 - t^n/D$   $[-2 - t^n/D]$  …

-id オプションで指定したグループルートフォルダに、グループフォルダの運用者として追加するユーザの ユーザ ID を,一つ以上指定します。複数のユーザ ID を指定する場合は, [,] (コンマ) で区切ります。た だし,「,」(コンマ)の前後には,空白およびタブを指定しないでください。

グループフォルダの運用者に設定済みのユーザ ID を指定すると,警告メッセージが表示され,ユーザ ID は追加されません。

同じユーザ ID を複数指定してもエラーにはなりません。一つだけ指定したものとして処理されます。

次に示す条件の場合,コマンドはエラーになります。

- 指定したユーザ ID が空文字列("")の場合
- 指定したユーザ ID の長さが 254 バイトを超えている場合
- 指定したユーザ ID がディレクトリサーバにない場合
- グループフォルダの運用者に指定された組織とユーザの合計が 64 を超えた場合
- 兼任機能使用時に兼任ユーザ ID を指定した場合

#### -f 組織/ユーザ情報ファイル

組織/ユーザ情報ファイルには,グループフォルダの運用者に追加する組織 ID またはユーザ ID を CSV 形 式で記述します。組織/ユーザ情報ファイルを相対パスまたは絶対パスで指定してください。

グループフォルダの運用者を追加する場合の,組織/ユーザ情報ファイルの記述例を次に示します。

例

"MNGORG","node1","node2" "MNGUSER","10000000"

組織/ユーザ情報ファイルの詳細については,「[5.3.9 組織/ユーザ情報ファイル](#page-175-0)」を参照してください。

#### 注意事項

- -moid と-muid のうち,少なくともどちらか一方を指定してください。
- グループフォルダの運用者に組織 ID またはユーザ ID を追加しても,すぐには運用者権限でフォルダと ファイルを操作できません。運用者権限で操作するには、[グループルートフォルダのアクセス権]画 面で, [このグループフォルダを運用者権限で操作する] チェックボックスをチェックしたあと [OK] ボタンクリックして,[グループルートフォルダのアクセス権]画面を閉じてください。

## cfsaddgrpprm(グループフォルダのアクセス権の追加)

#### 形式 1

cfsaddgrpprm -id グループID {-oid *組織ID* 〔:{c | <u>r</u>}〕〔,*組織ID* 〔:{c | <u>r</u>}〕〕… | -uid *ユーザID*〔:{c | <u>r</u>}〕〔,*ユーザID*〔:{c | <u>r</u>}〕〕… | -oid *組織ID*〔:{c | <u>r</u>}〕〔,*組織ID*〔:{c | <u>r</u>}〕〕… -uid ユーザID〔:{c | <u>r</u>}〕〔,ユー  $\#ID$  [:{c | r}]  $\cdots$ 

#### 形式 2

cfsaddgrpprm -id グループID -f 組織/ユーザ情報ファイル

#### 機能

グループルートフォルダ以下のアクセス権に組織 ID またはユーザ ID を追加します。

#### オプション

#### $-id 7''$

アクセス権に組織 ID またはユーザ ID を追加するグループルートフォルダのグループ ID を指定します。

次に示す条件の場合,コマンドはエラーになります。

- 指定したグループ ID が空文字列("")の場合
- 指定したグループ ID の長さが 16 バイトを超えている場合
- 指定したグループ ID のグループルートフォルダがない場合
- 指定したグループルートフォルダがすでに非表示になっている場合

-oid 組織 ID〔:{c¦<u>r</u>}〕〔,組織 ID〔:{c¦r}〕〕…

グループルートフォルダ以下のアクセス権に追加する組織の組織 ID とアクセス権を,一つ以上指定しま す。組織 ID とアクセス権は「:」(コロン)で区切ります。複数の組織 ID とアクセス権を指定する場合は, 「,」(コンマ)で区切ります。ただし,「:」(コロン)および「,」(コンマ)の前後には,空白およびタブを 指定しないでください。

アクセス権には,次のどちらかを指定します。

c:作成権+参照権

r:参照権

グループルートフォルダのアクセス権に設定済みの組織 ID を指定すると, 警告メッセージが表示され, 組 織 ID は追加されません。

同じ組織 ID を複数指定してもエラーにはなりません。一つだけ指定したものとして処理されます。ただ し,同じ組織 ID に異なるアクセス権を指定した場合は,先に指定した方が有効になります。

なお, [:] (コロン) およびアクセス権の指定を省略した場合, [r] が仮定されます。

次に示す条件の場合,コマンドはエラーになります。

- 指定した組織 ID が空文字列("")の場合
- 指定した組織 ID の長さが 254 バイトを超えている場合
- 指定した組織 ID がディレクトリサーバにない場合
- アクセス権に「c」および「r」以外を指定した場合
- アクセス権を付与する組織とユーザの合計が 64 を超えた場合

 $-i$ uid  $\mathcal{I}-\mathcal{H}'/D$   $[:[c | r])$   $[-\mathcal{I}-\mathcal{H}'/D$   $[:[c | r])$  …

グループルートフォルダのアクセス権に追加するユーザのユーザ ID とアクセス権を,一つ以上指定しま す。ユーザ ID とアクセス権は「:」(コロン)で区切ります。複数のユーザ ID とアクセス権を指定する場 合は,「,」(コンマ)で区切ります。ただし,「:」(コロン)および「,」(コンマ)の前後には,空白および タブを指定しないでください。

アクセス権には,次のどちらかを指定します。

c:作成権+参照権

r:参照権

グループルートフォルダのアクセス権に設定済みのユーザ ID を指定すると,警告メッセージが表示され, ユーザ ID は追加されません。

同じユーザ ID を複数指定してもエラーにはなりません。一つだけ指定したものとして処理されます。た だし,同じユーザ ID に異なるアクセス権を指定した場合は,先に指定した方が有効になります。

なお, [:] (コロン) およびアクセス権の指定を省略した場合, [r] が仮定されます。

次に示す条件の場合,コマンドはエラーになります。

- 指定したユーザ ID が空文字列("")の場合
- 指定したユーザ ID の長さが 254 バイトを超えている場合
- 指定したユーザ ID がディレクトリサーバにない場合
- アクセス権に「c」および「r」以外を指定した場合
- アクセス権を付与する組織とユーザの合計が 64 を超えた場合
- 兼任機能使用時に兼任ユーザ ID を指定した場合

#### -f 組織/ユーザ情報ファイル

組織/ユーザ情報ファイルには,グループルートフォルダ以下のアクセス権に追加する組織 ID またはユー ザ ID を CSV 形式で記述します。組織/ユーザ情報ファイルを相対パスまたは絶対パスで指定してくださ い。

グループルートフォルダ以下にアクセス権を追加する場合の,組織/ユーザ情報ファイルの記述例を次に示 します。

#### 例

"ORG","node1","node2","node11","node21" "USER","10000000","10000001"

組織/ユーザ情報ファイルの詳細については,「[5.3.9 組織/ユーザ情報ファイル](#page-175-0)」を参照してください。

#### 注意事項

- -oid と-uid のうち,少なくともどちらか一方を指定してください。
- オプションで指定した組織 ID またはユーザ ID は,グループルートフォルダおよびグループルートフォ ルダのアクセス権を引き継ぐフォルダのアクセス権に追加されます。グループルートフォルダのアク セス権を引き継がない設定のフォルダのアクセス権には追加されません。

## cfschgcode(ファイルの文字コードセットの変換)

#### 形式

cfschgcode -c utf-8 -i 入力ファイル -o 出力ファイル

#### 機能

ファイルの文字コードセットを変換します。

#### オプション

-c utf-8

エンコードする文字コードセットを指定します。

utf-8

入力ファイルを UTF-8 にエンコードします。

-i 入力ファイル

エンコードするファイルのパスを相対パスまたは絶対パスで指定します。

-o オプションで指定したパスと同じパスを指定すると,コマンドはエラーになります。

#### -o 出力ファイル

エンコードされたデータを格納するファイル名を相対パスまたは絶対パスで指定します。

-i オプションで指定したパスと同じパスを指定すると,コマンドはエラーになります。

出力ファイルのファイル名は任意です。

#### 注意事項

• コマンドの実行を中断した場合,中断するまでにエンコードされたデータを格納した状態のファイルが 残ります。

## cfschggrpfldr (グループルートフォルダの非表示化)

#### 形式

cfschggrpfldr -id グループID

#### 機能

指定したグループルートフォルダの参照権限をなくし,グループルートフォルダとその下位のファイルおよ びフォルダを,[ファイル共有]ポートレットから参照できないようにします(非表示化)。さらに,グルー プルートフォルダの状態を使用不可にして、配布 URL からもファイルを参照できないようにします。

#### オプション

-id グループ ID

非表示化するグループルートフォルダのグループ ID を指定します。

次に示す条件の場合,コマンドはエラーになります。

- 指定したグループ ID が空文字列("")の場合
- 指定したグループ ID の長さが 16 バイトを超えている場合
- 指定したグループ ID のグループルートフォルダがない場合

• 指定したグループルートフォルダがすでに非表示になっている場合

#### 注意事項

- いったん非表示にしたグループルートフォルダは、元に戻せません。
- 非表示にしたあとで,グループルートフォルダを削除する場合は,[「7.7.8 グループルートフォルダの](#page-251-0) [削除」](#page-251-0)の手順に従ってください。

## cfschkusdspc(ベースパス情報の使用量の確認)

#### 形式

cfschkusdspc [{-name 名前 [名前] …|-type {p|c|g}}]

#### 機能

ベースパス情報の使用量が最大使用可能容量を超過していないかどうかを確認し,超過している場合はベー スパス情報の状態を「ファイルの参照のみ許可」に変更します。

#### オプション

-name 名前 〔名前〕…

使用量を確認するベースパス情報の名前を指定します。-name オプションと-type オプションの指定を両 方とも省略した場合は,すべてのベースパス情報を確認します。

ベースパス情報の名前を複数指定する場合は,「,」(コンマ)で区切ります。ただし,「,」(コンマ)の前後 には,空白およびタブを指定しないでください。

同じ名前を複数指定してもエラーにはなりません。一つだけ指定したものとして処理されます。

次に示す条件の場合,コマンドはエラーになります。

- 指定したベースパス情報の名前が存在しない場合 ただし,名前を複数指定し,その中に存在しない名前があるときは,存在する名前のベースパス情報の 使用量だけが確認されます。
- 名前の指定が 256 個以上の場合

#### -type {p|c|g}

使用量を確認するベースパス情報のフォルダの種別を指定します。-type オプションと-name オプション の指定を両方とも省略した場合は,すべてのベースパス情報を確認します。

#### p

個人フォルダのベースパス情報の使用量を確認します。

c

コミュニティフォルダのベースパス情報の使用量を確認します。

g

グループフォルダのベースパス情報の使用量を確認します。

「p」,「c」および「g」以外の種別を指定すると,コマンドはエラーになります。

## cfscrtgrpfldr (グループルートフォルダの作成)

#### 形式 1

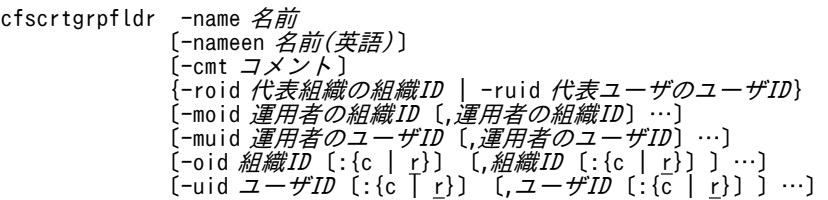

#### 形式 2

```
cfscrtgrpfldr -name 名前
 〔-nameen 名前(英語)〕
 〔-cmt コメント 〕
         {-roid 代表組織の組織ID | -ruid 代表ユーザのユーザID}
           -f 組織/ユーザ情報ファイル
```
#### 機能

グループルートフォルダを作成します。

#### オプション

#### -name 名前

作成するグループルートフォルダのフォルダ名を指定します。入力した値の前後に半角の空白またはタブ がある場合は,削除されます。

次に示す条件の場合,コマンドはエラーになります。

- 指定した名前が空文字列("")の場合
- 指定した名前の長さが 255 文字を超えている場合
- 半角の空白とタブだけの名前を指定した場合
- 指定した名前のグループルートフォルダがすでにある場合

#### -nameen <del>名</del>前(英語)

作成するグループルートフォルダのフォルダ名(英語)を指定します。指定を省略すると,-name オプショ ンで指定した値が登録されます。入力した値の前後に半角の空白またはタブがある場合は,削除されます。

次に示す条件の場合,コマンドはエラーになります。

- 指定した名前が空文字列("")の場合
- 指定した名前の長さが 255 文字を超えている場合
- 半角の空白とタブだけの名前を指定した場合

#### -cmt コメント

作成するグループルートフォルダのコメントを指定します。指定を省略すると、空文字列("")が登録され ます。

次に示す条件の場合,コマンドはエラーになります。

- 指定したコメントが空文字列("")の場合
- 指定したコメントの長さが 255 文字を超えている場合

#### -roid *代表組織の組織 ID*

グループルートフォルダの代表組織の組織 ID を指定します。代表組織の組織 ID は,次の項目の検索条件 として使用されます。

• グループルートフォルダ作成時に設定される最大許容サイズとベースパス

次に示す条件の場合,コマンドはエラーになります。

- 指定した組織 ID が空文字列("")の場合
- 指定した組織 ID の長さが 254 バイトを超えている場合
- 指定した組織 ID がディレクトリサーバにない場合

#### -ruid *代表ユーザのユーザ ID*

グループルートフォルダの代表ユーザのユーザ ID を指定します。代表ユーザのユーザ ID は、次の項目の 検索条件として使用されます。

• グループルートフォルダ作成時に設定される最大許容サイズとベースパス

次に示す条件の場合,コマンドはエラーになります。

- 指定したユーザ ID が空文字列("")の場合
- 指定したユーザ ID の長さが 254 バイトを超えている場合
- 指定したユーザ ID がディレクトリサーバにない場合
- 兼任機能使用時に兼任ユーザ ID を指定した場合

-moid 運用者の組織 ID〔運用者の組織 ID〕…

作成するグループルートフォルダに,グループフォルダの運用者として設定する組織の組織 ID を,一つ以 上指定します。複数の組織 ID を指定する場合は, 「,」(コンマ) で区切ります。ただし, 「,」(コンマ)の 前後には,空白およびタブを指定しないでください。

同じ組織 ID を複数指定してもエラーにはなりません。一つだけ指定したものとして処理されます。

次に示す条件の場合,コマンドはエラーになります。

- 指定した組織 ID が空文字列("")の場合
- 指定した組織 ID の長さが 254 バイトを超えている場合
- 指定した組織 ID がディレクトリサーバにない場合
- 運用者に指定された組織とユーザの合計が 64 を超えた場合

-muid 運用者のユーザ ID〔運用者のユーザ ID〕…

作成するグループルートフォルダに,グループフォルダの運用者として設定するユーザのユーザ ID を,一 つ以上指定します。複数のユーザ ID を指定する場合は,「,」(コンマ)で区切ります。ただし,「,」(コン マ)の前後には,空白およびタブを指定しないでください。

同じユーザ ID を複数指定してもエラーにはなりません。一つだけ指定したものとして処理されます。

次に示す条件の場合,コマンドはエラーになります。

- 指定したユーザ ID が空文字列("")の場合
- 指定したユーザ ID の長さが 254 バイトを超えている場合
- 指定したユーザ ID がディレクトリサーバにない場合
- 運用者に指定された組織とユーザの合計が 64 を超えた場合
- 兼任機能使用時に兼任ユーザ ID を指定した場合

-oid *組織 ID* 〔:{c ¦ <u>r</u>}〕〔*組織 ID* 〔:{c ¦ <u>r</u>}〕〕…

作成するグループルートフォルダ以下を利用する組織の組織 ID とアクセス権を,一つ以上指定します。組 織 ID とアクセス権は「:」(コロン)で区切ります。複数の組織 ID とアクセス権を指定する場合は,「,」(コ ンマ)で区切ります。ただし,「:」(コロン)および「,」(コンマ)の前後には,空白およびタブを指定し ないでください。

アクセス権には,次のどちらかを指定します。

- c:作成権+参照権
- r:参照権

同じ組織 ID を複数指定してもエラーにはなりません。一つだけ指定したものとして処理されます。ただ し、同じ組織 ID に異なるアクセス権を指定した場合は、先に指定した方が有効になります。

なお, [:] (コロン) およびアクセス権の指定を省略した場合, [r] が仮定されます。

次に示す条件の場合,コマンドはエラーになります。

- 指定した組織 ID が空文字列("")の場合
- 指定した組織 ID の長さが 254 バイトを超えている場合
- 指定した組織 ID がディレクトリサーバにない場合
- アクセス権に「c」および「r」以外を指定した場合
- アクセス権を付与する組織とユーザの合計が 64 を超えた場合

-uid ユーザ ID〔:{c | r}〕〔,ユーザ ID〔:{c | r}〕〕…

作成するグループルートフォルダ以下を利用するユーザのユーザ ID とアクセス権を,一つ以上指定しま す。ユーザ ID とアクセス権は「:」(コロン)で区切ります。複数のユーザ ID とアクセス権を指定する場 合は,「,」(コンマ)で区切ります。ただし,「:」(コロン)および「,」(コンマ)の前後には,空白および タブを指定しないでください。

アクセス権には,次のどちらかを指定します。

- c:作成権+参照権
- r:参照権

同じユーザ ID を複数指定してもエラーにはなりません。一つだけ指定したものとして処理されます。た だし,同じユーザ ID に異なるアクセス権を指定した場合は,先に指定した方が有効になります。

なお, [:] (コロン) およびアクセス権の指定を省略した場合, [r] が仮定されます。

次に示す条件の場合,コマンドはエラーになります。

- 指定したユーザ ID が空文字列("")の場合
- 指定したユーザ ID の長さが 254 バイトを超えている場合
- 指定したユーザ ID がディレクトリサーバにない場合
- アクセス権に「c」および「r」以外を指定した場合
- アクセス権を付与する組織とユーザの合計が 64 を超えた場合
- 兼任機能使用時に兼任ユーザ ID を指定した場合

#### -f 組織/ユーザ情報ファイル

次の情報を記述したファイルを CSV 形式で記述します。

- グループフォルダの運用者に設定する組織 ID
- グループフォルダの運用者に設定するユーザ ID
- グループルートフォルダ以下を利用する組織 ID と設定するアクセス権
- グループルートフォルダ以下を利用するユーザ ID と設定するアクセス権

組織/ユーザ情報ファイルを相対パスまたは絶対パスで指定してください。

グループルートフォルダを作成する場合の,組織/ユーザ情報ファイルの記述例を次に示します。

#### 例

"MNGORG","node1","node2" "MNGUSER","10000000" "ORG","node1:r","node2:r","node11:r","node21:r" "USER","10000001:c","10000002:c"

組織/ユーザ情報ファイルの詳細については,「[5.3.9 組織/ユーザ情報ファイル](#page-175-0)」を参照してください。

#### 注意事項

- グループフォルダの運用者に組織 ID またはユーザ ID を追加しても,すぐには運用者権限でフォルダと ファイルを操作できません。運用者権限で操作するには、[グループルートフォルダのアクセス権]画 面で, [このグループフォルダを運用者権限で操作する] チェックボックスをチェックしたあと [OK] ボタンクリックして,[グループルートフォルダのアクセス権]画面を閉じてください。
- 誤って作成したルートフォルダは,ほかのコマンドを使って情報を修正するか,または[「7.7.8 グルー](#page-251-0) [プルートフォルダの削除」](#page-251-0)の手順に従って削除してください。

## cfsdelgrpmngr(グループフォルダの運用者の削除)

#### 形式 1

cfsdelgrpmngr -id グループID {-moid 組織ID〔,組織ID〕… | -muid ユーザID〔,ユーザID〕… | -moid *組織ID*〔,*組織ID*〕… -muid ユーザ*ID*〔,ユーザ*ID*〕…}

#### 形式 2

cfsdelgrpmngr -id グループID -f 組織/ユーザ情報ファイル

#### 機能

グループフォルダの運用者に設定されている組織 ID またはユーザ ID を削除します。

#### オプション

#### $-id 7''$

グループフォルダの運用者を削除するグループルートフォルダのグループ ID を指定します。

次に示す条件の場合,コマンドはエラーになります。

- 指定したグループ ID が空文字列("")の場合
- 指定したグループ ID の長さが 16 バイトを超えている場合
- 指定したグループ ID のグループルートフォルダがない場合
- 指定したグループルートフォルダが非表示になっている場合

#### -moid 組織 ID 〔組織 ID〕…

-id オプションで指定したグループルートフォルダに設定されているグループフォルダの運用者から削除す る組織の組織 ID を,一つ以上指定します。複数の組織 ID を指定する場合は,「,」(コンマ)で区切りま す。ただし、「、」(コンマ)の前後には、空白およびタブを指定しないでください。

グループフォルダの運用者に設定されていない組織 ID を指定すると,警告メッセージが表示され,組織 ID は削除されません。

同じ組織 ID を複数指定してもエラーにはなりません。一つだけ指定したものとして処理されます。

次に示す条件の場合,コマンドはエラーになります。

- 指定した組織 ID が空文字列("")の場合
- 指定した組織 ID の長さが 254 バイトを超えている場合
- 指定した組織 ID がディレクトリサーバにない場合

-muid  $2 - f''/D$   $[2 - f''/D]$  …

-id オプションで指定したグループルートフォルダに設定されているグループフォルダの運用者から削除す るユーザのユーザ ID を、一つ以上指定します。複数のユーザ ID を指定する場合は, 「,」(コンマ) で区切 ります。ただし、「、」(コンマ)の前後には、空白およびタブを指定しないでください。

グループフォルダの運用者に設定されていないユーザ ID を指定すると,警告メッセージが表示され,ユー ザ ID は削除されません。

同じユーザ ID を複数指定してもエラーにはなりません。一つだけ指定したものとして処理されます。

次に示す条件の場合,コマンドはエラーになります。

- 指定したユーザ ID が空文字列("")の場合
- 指定したユーザ ID の長さが 254 バイトを超えている場合
- 指定したユーザ ID がディレクトリサーバにない場合
- 兼任機能使用時に兼任ユーザ ID を指定した場合

#### -f 組織/ユーザ情報ファイル

組織/ユーザ情報ファイルには,グループフォルダの運用者から削除する組織 ID またはユーザ ID を CSV 形式で記述します。組織/ユーザ情報ファイルを相対パスまたは絶対パスで指定してください。

グループフォルダの運用者を削除する場合の,組織/ユーザ情報ファイルの記述例を次に示します。

#### 例

```
"MNGORG","node1","node2"
"MNGUSER","10000000"
```
組織/ユーザ情報ファイルの詳細については,「[5.3.9 組織/ユーザ情報ファイル](#page-175-0)」を参照してください。

#### 注意事項

• -moid と-muid のうち,少なくともどちらか一方を指定してください。

## cfsdelgrpprm(グループフォルダのアクセス権の削除)

#### 形式 1

cfsdelgrpprm -id グループID {-oid 組織ID〔,組織ID〕… | -uid ユーザID〔,ユーザID〕…}

#### 形式 2

cfsdelgrpprm -id グループID -f 組織/ユーザ情報ファイル

#### 機能

グループルートフォルダ以下のアクセス権に設定されている組織 ID またはユーザ ID を削除します。

#### オプション

 $-i d \nabla / \nu - \nabla' / D$ 

アクセス権から組織 ID またはユーザ ID を削除するグループルートフォルダのグループ ID を指定しま す。

次に示す条件の場合,コマンドはエラーになります。

- 指定したグループ ID が空文字列("")の場合
- 指定したグループ ID の長さが 16 バイトを超えている場合
- 指定したグループ ID のグループルートフォルダがない場合
- 指定したグループルートフォルダが非表示になっている場合

#### -oid 組織 ID 〔組織 ID〕…

-id オプションで指定したグループルートフォルダ以下のアクセス権から削除する組織の組織 ID を,一つ 以上指定します。複数の組織 ID とアクセス権を指定する場合は,「,」(コンマ)で区切ります。ただし,「,」 (コンマ)の前後には,空白およびタブを指定しないでください。

グループルートフォルダのアクセス権に設定されていない組織 ID を指定すると,警告メッセージが表示さ れ,組織 ID は削除されません。

同じ組織 ID を複数指定してもエラーにはなりません。一つだけ指定したものとして処理されます。 次に示す条件の場合,コマンドはエラーになります。

- 指定した組織 ID が空文字列("")の場合
- 指定した組織 ID の長さが 254 バイトを超えている場合
- 指定した組織 ID がディレクトリサーバにない場合

#### -uid  $\mathcal{I}-\mathcal{H}'\mathcal{D}$   $\left[\mathcal{I}-\mathcal{H}'\mathcal{D}\right]$  …

-id オプションで指定したグループルートフォルダ以下のアクセス権から削除するユーザのユーザ ID を, 一つ以上指定します。複数のユーザ ID を指定する場合は,「,」(コンマ)で区切ります。ただし,「,」(コ ンマ)の前後には,空白およびタブを指定しないでください。

グループルートフォルダのアクセス権に設定されていないユーザ ID を指定すると,警告メッセージが表示 され,ユーザ ID は削除されません。

同じユーザ ID を複数指定してもエラーにはなりません。一つだけ指定したものとして処理されます。

次に示す条件の場合,コマンドはエラーになります。

- 指定したユーザ ID が空文字列("")の場合
- 指定したユーザ ID の長さが 254 バイトを超えている場合
- 指定したユーザ ID がディレクトリサーバにない場合
- 兼任機能使用時に兼任ユーザ ID を指定した場合

#### -f 組織/ユーザ情報ファイル

組織/ユーザ情報ファイルには,グループルートフォルダ以下のアクセス権から削除する組織 ID または ユーザ ID を CSV 形式で記述します。組織/ユーザ情報ファイルを相対パスまたは絶対パスで指定してく ださい。

グループルートフォルダ以下のアクセス権から組織 ID またはユーザ ID を削除する場合の,組織/ユーザ情 報ファイルの記述例を次に示します。

#### 例

"ORG","node1","node2","node11","node21" "USER","10000000","10000001"

組織/ユーザ情報ファイルの詳細については,[「5.3.9 組織/ユーザ情報ファイル」](#page-175-0)を参照してください。

#### 注意事項

- -oid と-uid のうち,どちらか一方だけを指定してください。
- -oid オプションで指定した組織とその下位組織およびユーザが,グループルートフォルダとその下位の フォルダのアクセス権から削除されます。
- -uid オプションで指定したユーザが,グループルートフォルダとその下位のフォルダのアクセス権から 削除されます。
- アクセス権を削除すると,所有者がアクセスできなくなるファイルまたはフォルダがある場合は,エ ラーになります。

## cfsexpfile (ファイルのエクスポート)

### 形式 1

cfsexpfile 〔-d 出力先ディレクトリのパス 〕 〔-type { p | c | g } 〔-i ルートフォルダ情報格納ファイル 〔-idx 〔開始行 〕〔,終了行 〕〕〕〕 〔-date 〔開始アクセス日時 〕〔,終了アクセス日時 〕〕 〔-c { win-31j | utf-8 }〕

#### 形式 2

cfsexpfile 〔-d 出力先ディレクトリのパス 〕 -l perm 〔-k folder〕 〔-type { p | c | g } 〔-i ルートフォルダ情報格納ファイル 〔-idx 〔開始行 〕〔,終了行 〕〕〕〕 〔-c { win-31j | utf-8 }〕

#### 機能

File Sharing に登録されているファイルを次に示す構成で出力します。ただし,ごみ箱のファイルは削除済 みの扱いになるため出力しません。

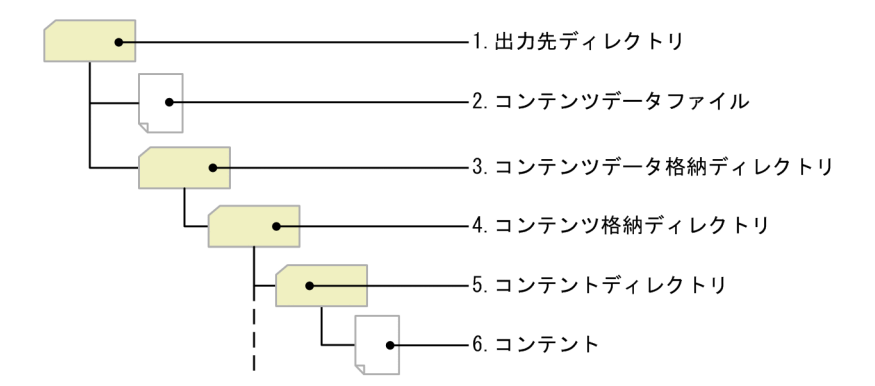

各ディレクトリまたはファイルの意味は次のとおりです。

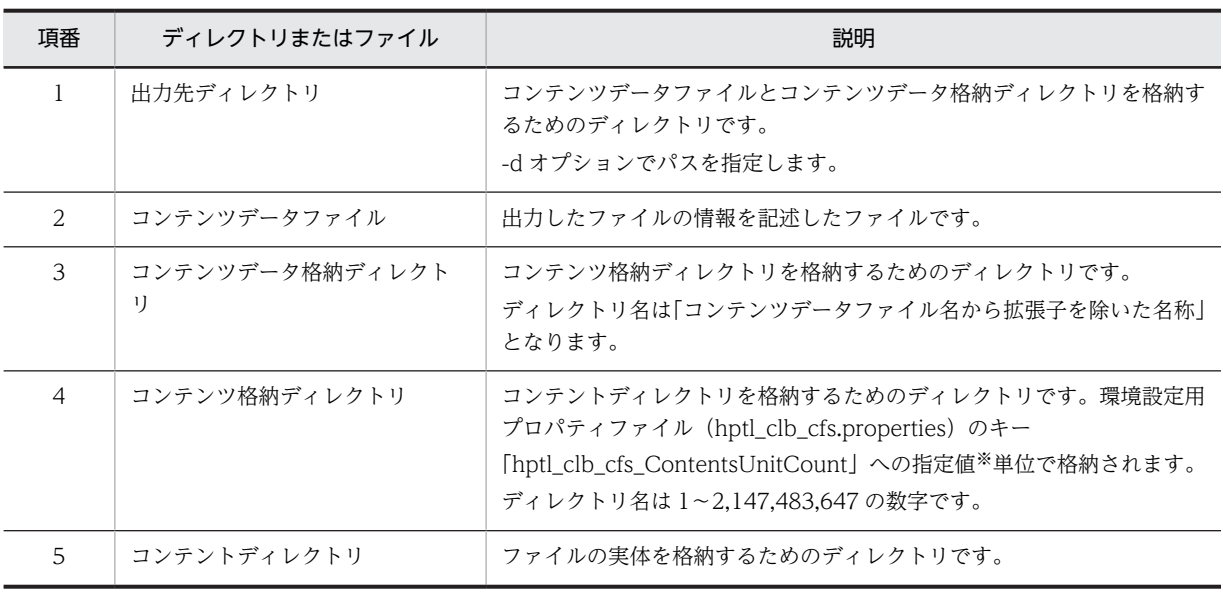

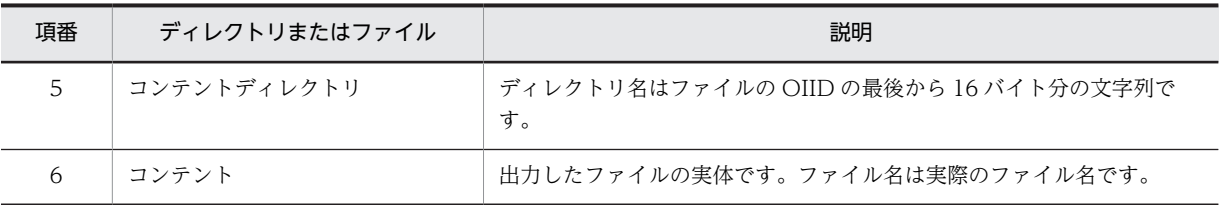

注※

「hptl\_clb\_cfs\_ContentsUnitCount」に「hptl\_clb\_cfs\_ContentsMaxCount」より大きな値を指定した場合は, 「hptl\_clb\_cfs\_ContentsMaxCount」と同じ値が設定されます。

#### オプション

#### -d 出力先ディレクトリのパス

ファイルの出力先となるディレクトリを相対パスまたは絶対パスで指定します。指定するディレクトリの パスに半角スペース,またはタブが含まれる場合,パスを半角ダブルクォーテーション「"」で囲んでくだ さい。このオプションを省略した場合は,コマンドを実行したカレントディレクトリに出力されます。

#### -l perm

出力するファイルの種別を指定します。このオプションを省略した場合,コンテンツデータファイルおよび コンテントが出力されます。

#### perm

アクセス権一覧ファイルが出力されます。

「perm」以外を指定した場合,コマンドはエラーになります。

#### -k folder

アクセス権一覧ファイルを出力するオブジェクトの単位を指定します。このオプションを省略した場合, 「folder」が仮定されます。

#### folder

アクセス権一覧ファイルがフォルダ単位で出力されます。

「folder」以外を指定した場合,コマンドはエラーになります。

なお,個人フォルダのアクセス権一覧ファイルは出力できません。-type オプションに「p」を指定した場 合,このオプションを指定してもアクセス権一覧ファイルは出力されません。また,-type オプションを省 略した場合,このオプションを指定するとコミュニティフォルダおよびグループフォルダのアクセス権一覧 ファイルが出力されます。

#### -type  $\{p \mid c \mid g\}$

ファイルを出力するフォルダの種別を指定します。このオプションで指定した種別のフォルダ下のファイ ルが出力されます。

-i オプションを指定している場合は,-i オプションで指定したルートフォルダ情報格納ファイル内にある フォルダの種別を指定してください。このオプションを省略した場合,すべての種別のフォルダ下のファイ ルが出力されます。

p

個人フォルダのファイルが出力されます。

c

コミュニティフォルダのファイルが出力されます。

g

グループフォルダのファイルが出力されます。

「p」,「c」および「g」以外を指定した場合,コマンドはエラーとなります。

#### -i ルートフォルダ情報格納ファイル

ルートフォルダの情報の一覧表示コマンド(cfslstfldr)で出力されるファイルのファイルパスを相対パス または絶対パスで指定します。指定したファイル内にあるルートフォルダ下のファイルが出力されます。 指定したルートフォルダ情報格納ファイルが存在しない場合,このオプションの指定は無視されます。

このオプションを省略した場合,すべてのルートフォルダのファイルが出力されす。

#### -idx 〔*開始行*〕 〔*終了行*〕

#### 開始行

-i オプションで指定したルートフォルダ情報格納ファイルの読み込みの開始行を,1〜2,147,483,647 の範囲で指定します。指定したファイルの行より大きい値を指定した場合,何も出力されません。

#### 終了行

-i オプションで指定したルートフォルダ情報格納ファイルの読み込みの終了行を 1〜2,147,483,647 の 範囲で指定します。指定したファイルの行より大きい値を指定した場合,すべての行が出力されます。

出力されるファイルの対象行は,開始行と終了行の組み合わせによって,次の表のようになります。

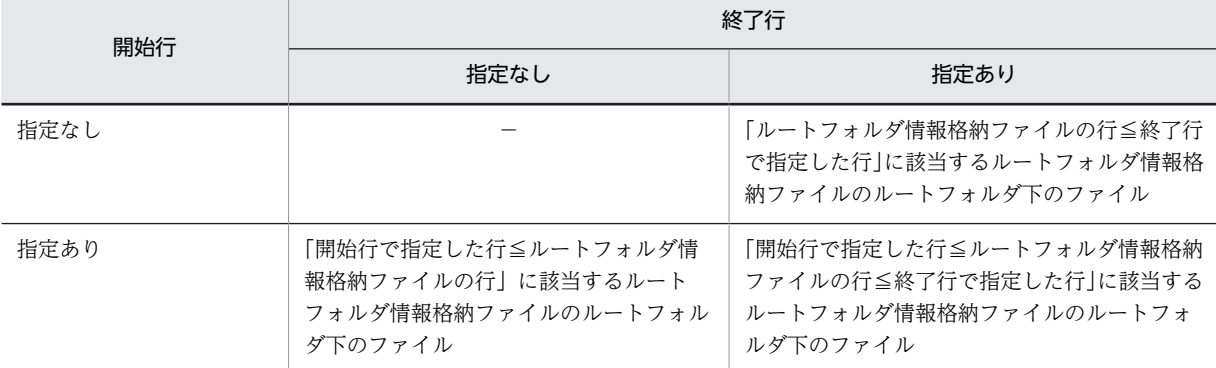

(凡例) −:オプションとして指定できない。

次のどれかの場合はエラーとなります。

- 開始行または終了行に指定する値が 1〜2,147,483,647 の範囲外の値を指定した場合
- 開始行または終了行に指定する値が 1〜2,147,483,647 までの整数値でない値を指定した場合
- 開始行または終了行の両方を省略した場合
- 開始行と終了行の両方を指定し,終了行で指定する値が開始行で指定する値より小さいとき

#### -date 「開始アクセス日時」「終了アクセス日時」

ファイルのアクセス日時(コンテンツを更新した日時)を「yyyy/MM/ddTHH:mm :ss」形式で指定しま す。コマンド実行日時以前の日付を指定してください。指定できる日付の範囲は 1970/1/1T00:00:00〜 2038/01/19T03:14:07 です。

オプションを省略した場合,終了アクセス日時をコマンド実行時の日時とする。

#### 開始アクセス日時

指定した開始アクセス日時以降のファイルが出力されます。

#### 終了アクセス日時

指定した終了アクセス日時以前のファイルが出力されます。

日付の指定方法は次のとおりです。

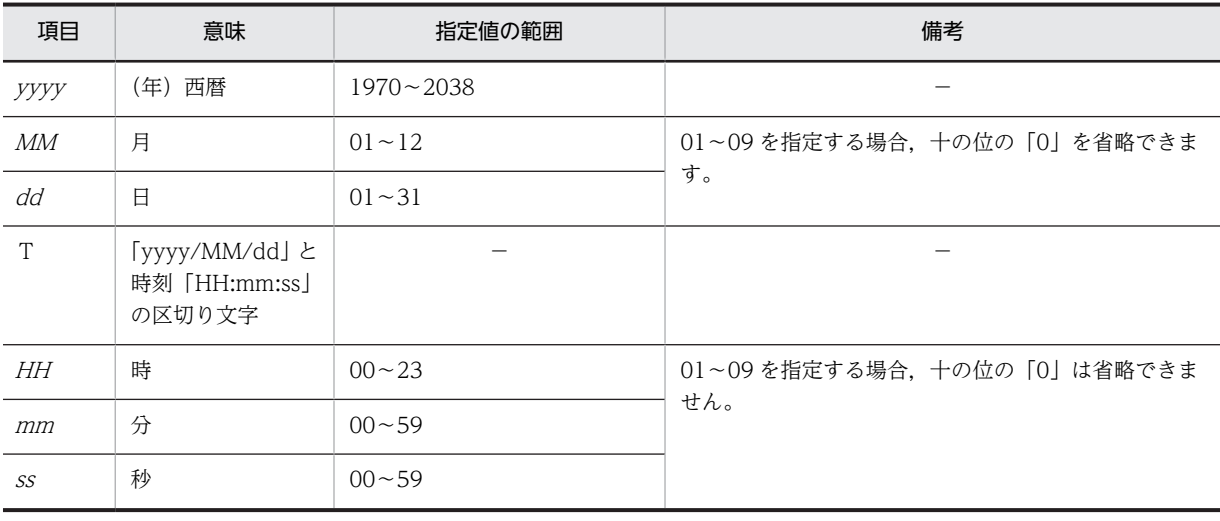

(凡例) −:該当なし

「THH:mm :ss」は省略できます。開始アクセス日時を省略した場合は「T00:00:00」が仮定されます。終 了アクセス日時を省略した場合は「T23:59:59」が仮定されます。

出力されるファイルの対象範囲は,開始アクセス日時と終了アクセス日時の組み合わせによって,次の表の ようになります。

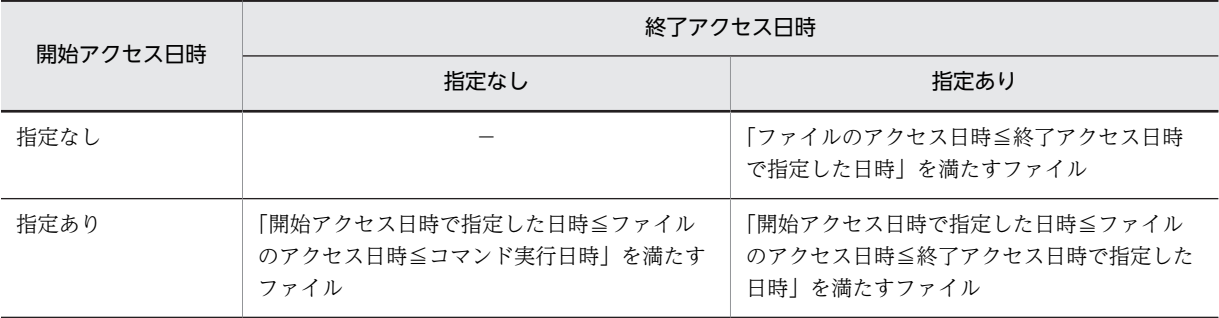

(凡例) −:オプションとして指定できない。

次のどれかの場合はエラーとなります。

- 開始アクセス日時または終了アクセス日時に指定した値が不正な場合
- 開始アクセス日時または終了アクセス日時に指定した値がコマンドの実行日時よりあとの日時になっ ている場合
- 開始アクセス日時または終了アクセス日時の両方を省略した場合
- 開始アクセス日時と終了アクセス日時の両方を指定し,終了アクセス日時で指定する値が開始アクセス 日時で指定する値より前になっているとき

 $-c$  {  $win-31j$  } utf-8 }

ファイル書き込み時の文字コードセットを指定します。このオプションを省略した場合,「win-31j」が仮 定されます。

win-31j

文字コードセットは Windows-31J となります。

utf-8

文字コードセットは UTF-8 となります。

「win-31j」および「utf-8」以外を指定すると,コマンドはエラーになります。

#### 出力ファイルの形式

次に示すファイルを出力すると,ファイルの 1 行目にヘッダが出力されます。各ファイルの内容について は,[「付録 F ファイルのエクスポートコマンド\(cfsexpfile\)で使用するファイル](#page-427-0)」を参照してください。

- コンテンツデータファイル
- コンテント
- アクセス権一覧ファイル

#### 注意事項

- このコマンドは処理の成功,失敗に関係なく,環境設定用プロパティファイル (hptl\_clb\_cfs.properties)のキー「hptl\_clb\_cfs\_ContentsMessageCount」に設定された数のファイ ルまたはアクセス権を処理するたび,メッセージ KDCF20091-I を標準出力に出力します。メッセージ 出力後もコマンドの処理は続行されます。
- コマンドの実行を中断した場合,中断するまでに出力したファイルが残ります。
- コマンドを実行する前に, cfsClass Parameter のキー def\_url に URL を登録する必要があります。コ マンドの実行に必要な URL を登録する方法の詳細は,マニュアル「Collaboration - File Sharing ユーザーズガイド」を参照してください。

## cfslstad(ベースパス情報の取得)

#### 形式

cfslstad [-type {p|c|g}]  $[-c \{ \underbrace{\text{win-31}}]$  | utf-8} 〔-e o〕 -o ベースパス情報格納ファイル

#### 機能

ベースパス情報を取得します。出力される情報を次の表に示します。

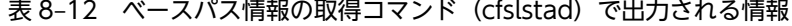

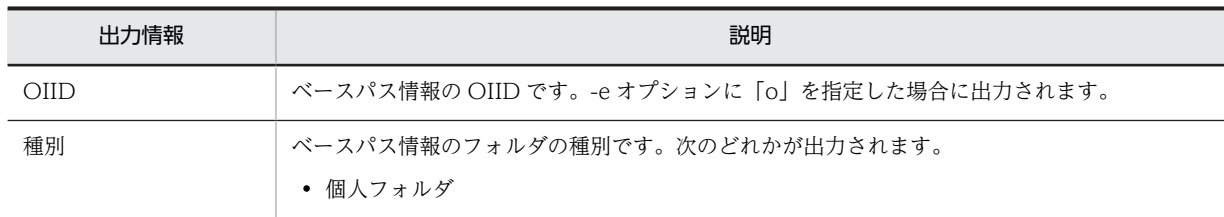

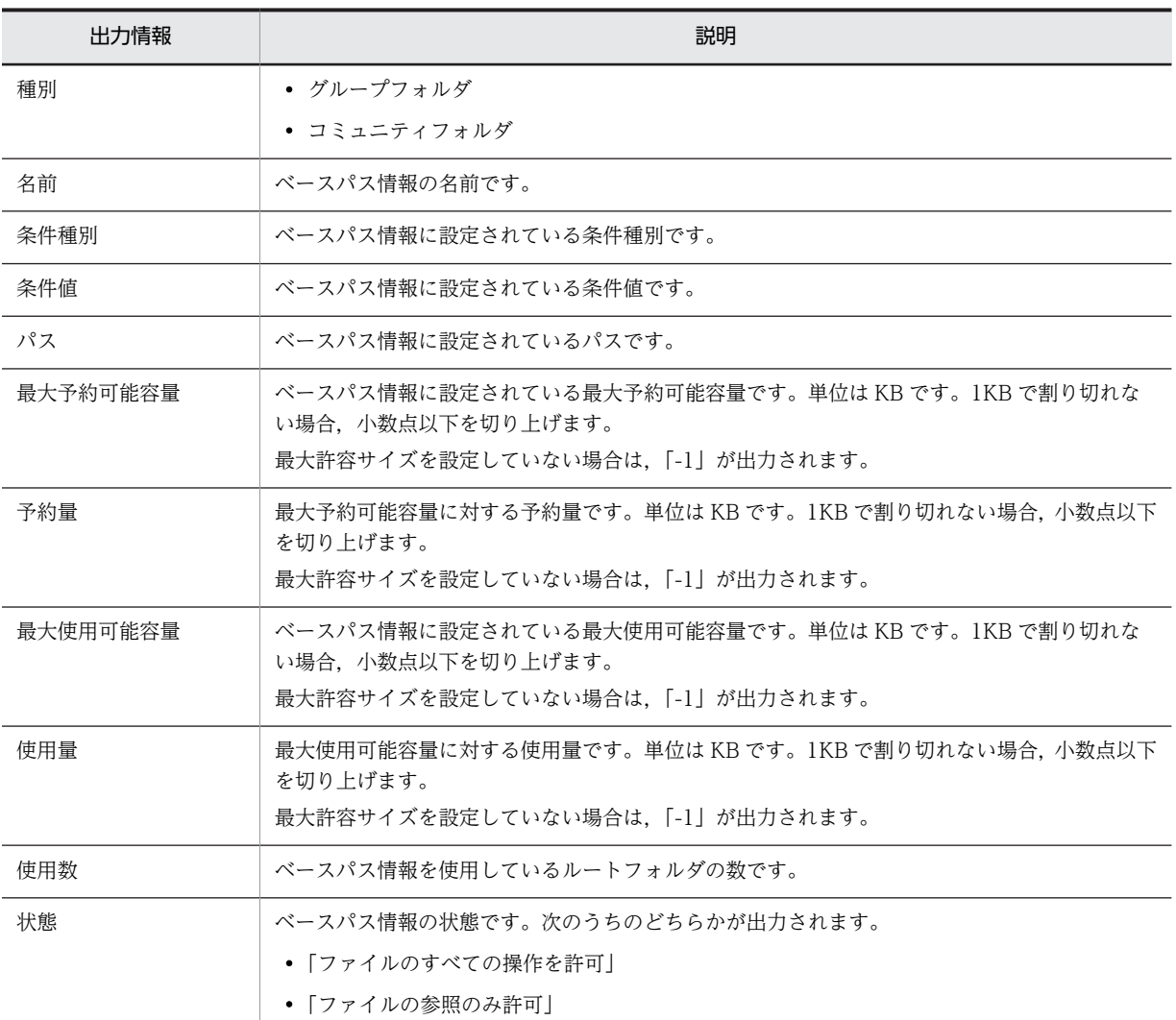

#### オプション

-type {p|c|g}

取得するベースパス情報のフォルダの種別を指定します。指定を省略すると,すべてのベースパス情報を取 得します。

p

個人フォルダのベースパス情報を取得します。

c

コミュニティフォルダのベースパス情報を取得します。

g

グループフォルダのベースパス情報を取得します。

「p」,「c」および「g」以外の種別を指定すると,コマンドはエラーになります。

 $-c$  {  $win-31j$  } utf-8 }

ベースパス情報格納ファイルの文字コードセットを指定します。

なお,このオプションを省略した場合,「win-31j」が仮定されます。

win-31j

文字コードセットを Windows-31J とします。

#### utf-8

文字コードセットを UTF-8 とします。

文書空間の文字コード種別が UTF-8 で,出力される情報に日本語および英語以外の言語の文字を含む場 合,「win-31j」を指定して実行すると文字化けが発生します。そのときは,「utf-8」を指定して再度実行し てください。

「win-31j」および「UTF-8」以外の文字コードセットを指定すると,コマンドはエラーになります。

-e o

ベースパス情報の OIID を出力する場合に指定します。指定を省略すると,ベースパス情報の OIID は出力 されません。「o」以外のオプション値を指定すると,コマンドはエラーになります。

#### -o ベースパス情報格納ファイル

ベースパス情報を格納するファイル名を相対パスまたは絶対パスで指定します。

なお,指定したファイル名と同じ名前のファイルがあった場合,上書きされます。

ベースパス情報格納ファイルのファイル名は任意です。

#### 出力形式

• ベースパス情報として,一つのベースパスに対して 1 レコードがファイルに出力されます。1 レコード は、「」」(コンマ)で区切られていて、左から順に次のように出力されます。出力形式を次に示します。 出力形式

"種別","名前","条件種別","条件値","パス","最大予約可能容量","予約量","最大使用可能容量","使用量","使用数","状 態"

- -type オプションの指定の有無によって,出力される情報のソート順序が異なります。 -type オプションを指定した場合,最優先されるキーが条件種別の昇順,2番目に条件値の昇順,3番 目に使用数の昇順でソートされて出力されます。 -type オプションの指定を省略した場合,最優先されるキーが種別の昇順(コミュニティフォルダ,個 人フォルダ,グループフォルダの順),2 番目に条件種別の昇順,3 番目に条件値の昇順,4 番目に使用 数の昇順でソートされて出力されます。
- 取得したベースパス情報に不正な値が設定されている場合,「不正な値です」と表示されます。「不正な 値です」と表示された場合は,[ベースパス情報操作]画面で不正な値を設定したベースパス情報を削 除してから,再度[ベースパス情報の追加]画面で正しい値のベースパス情報を追加してください。 ベースパス情報を削除する方法,ベースパス情報を追加する方法,および各画面の詳細については,マ ニュアル「Collaboration - File Sharing ユーザーズガイド」を参照してください。

#### 出力例

出力例を次に示します。

<sup>&</sup>quot;コミュニティフォルダ", "課長用", "役職", "課長", "D:\FILES1", "104857600", "5242880", "52428800", "524288", "1", "ファイ<br>ルのすべての操作を許可"

## cfslstfldr (ルートフォルダの情報の一覧表示)

#### 形式

cfslstfldr -type {p|c|g} 〔-c {win-31j | utf-8}〕 -o ルートフォルダ情報格納ファイル

#### 機能

作成済みのルートフォルダの情報を取得します。出力される情報を次に示します。

#### 表 8-13 ルートフォルダの情報の一覧表示コマンド (cfslstfldr) で出力される情報

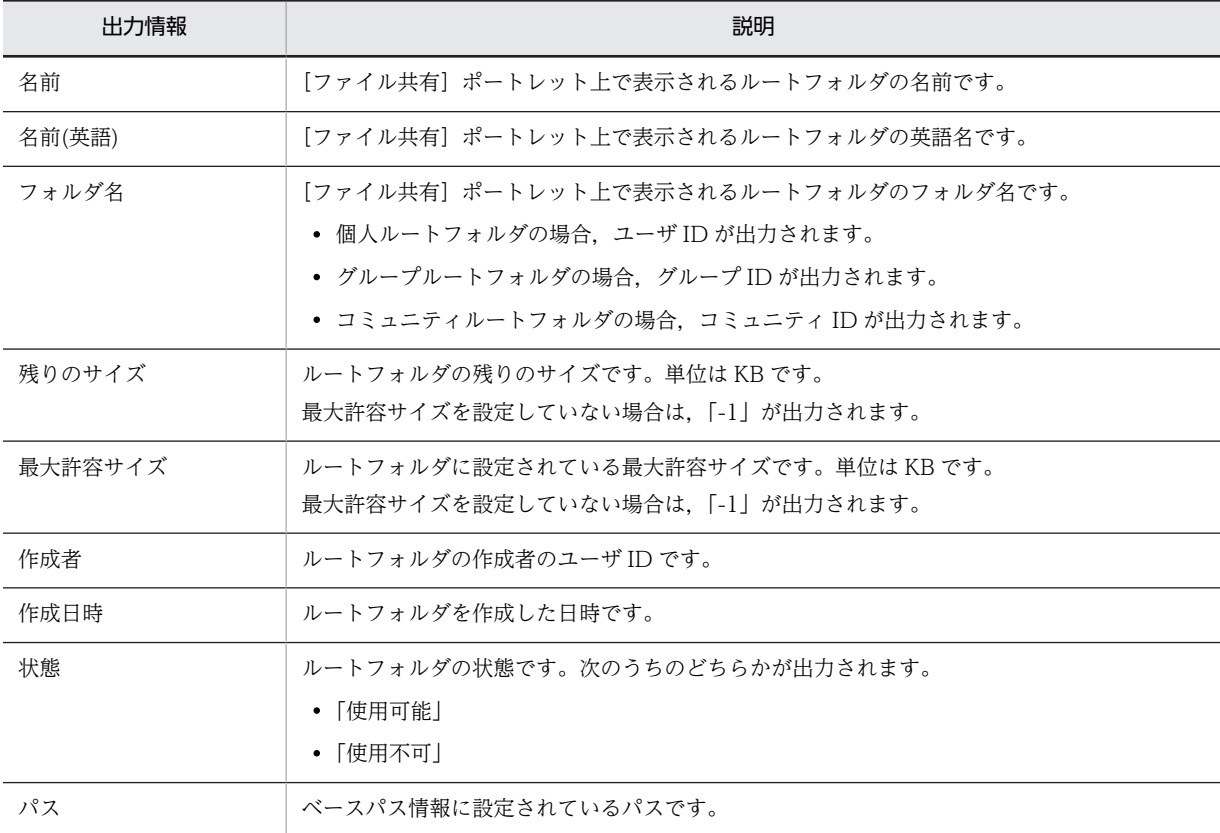

#### オプション

-type  ${p \nmid c \nmid g}$ 

情報を取得するルートフォルダの種別を指定します。

#### p

個人フォルダの情報を取得します。

c

コミュニティフォルダの情報を取得します。

#### g

グループフォルダの情報を取得します。

「p」,「c」および「g」以外の種別を指定すると,コマンドはエラーになります。

 $-c$  {  $win-31j$  } utf-8 }

ルートフォルダ情報格納ファイルの文字コードセットを指定します。

なお,このオプションを省略した場合,「win-31j」が仮定されます。

#### win-31j

文字コードセットを Windows-31J とします。

#### utf-8

文字コードセットを UTF-8 とします。

文書空間の文字コード種別が UTF-8 で,出力される情報に日本語および英語以外の言語の文字を含む場 合,「win-31j」を指定して実行すると文字化けが発生します。そのときは,「utf-8」を指定して再度実行し てください。

「win-31j」および「UTF-8」以外の文字コードセットを指定すると,コマンドはエラーになります。

#### -o ルートフォルダ情報格納ファイル

ルートフォルダの情報を格納するファイル名を相対パスまたは絶対パスで指定します。

ルートフォルダ情報格納ファイルのファイル名は任意です。

#### 出力形式

ルートフォルダの情報として,一つのルートフォルダに対して 1 レコードがファイルに出力されます。1 レ コードは,「,」(コンマ)で区切られていて,左から順に次のように出力されます。出力形式を次に示しま す。

#### 出力形式

"名前", "名前(英語)", "フォルダ名", "残りのサイズ", "最大許容サイズ", "作成者", "作成日時", "状態", "パス"

#### 出力例

出力例を次に示します。

"事業所A","DivisionA","000000000000001E","713767","1536000","10333000","2004/05/17 20:57:38","使用可能","G: \hitachi"

## cfslstprop(アクセス履歴ファイルに出力されたファイル,フォルダの情 報の取得)

#### 形式

cfslstprop -ftype { o | a } 〔-c {win-31j | utf-8}〕 -i 入力ファイル -o 出力ファイル

#### 機能

アクセス履歴ファイルに出力された OIID に対応するファイルまたはフォルダの情報を取得します。出力 される情報を次に示します。

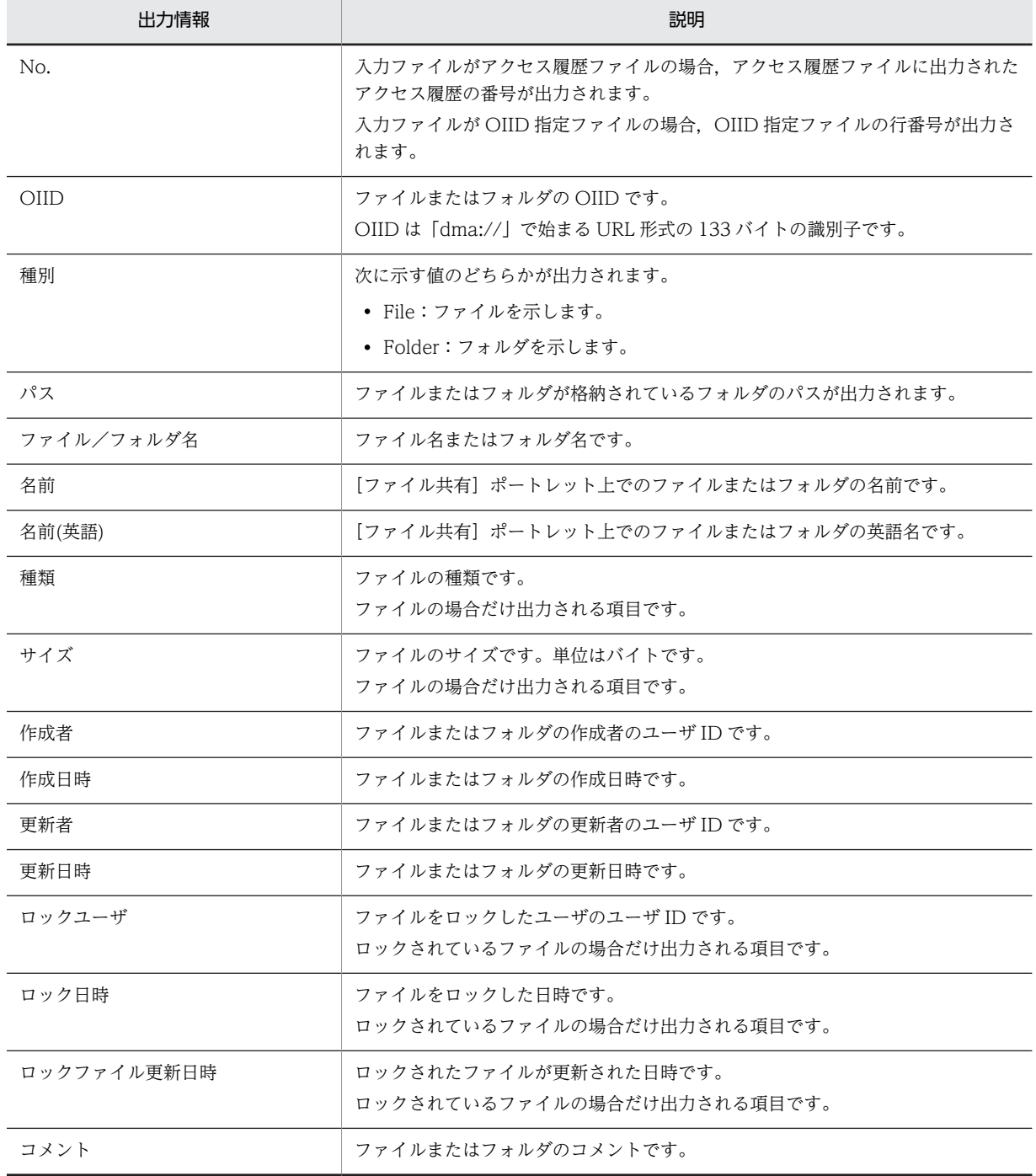

#### 表 8-14 アクセス履歴ファイルに出力されたファイル,フォルダの情報の取得コマンド (cfslstprop) で 出力される情報

## オプション

-ftype  $\{ 0 \} a \}$ 

入力ファイルの種類を指定します。

o

入力ファイルが OIID 指定ファイルの場合に指定します。

a

入力ファイルがアクセス履歴ファイルの場合に指定します。

#### $-c$  { <u>win-31</u> | utf-8 }

入力ファイルおよび出力ファイルの文字コードセットを指定します。

なお,このオプションを省略した場合,「win-31j」が仮定されます。

#### win-31j

文字コードセットを Windows-31J とします。

#### utf-8

文字コードセットを UTF-8 とします。

入力ファイルの文字コード種別が UTF-8 で,出力される情報に日本語および英語以外の言語の文字を含む 場合,「win-31j」を指定して実行すると文字化けが発生します。そのため,「utf-8」を指定して再度実行し てください。

「win-31j」および「UTF-8」以外の文字コードセットを指定すると,コマンドはエラーになります。

#### -i 入力ファイル

OIID が記述されているファイルのパスを相対パスまたは絶対パスで指定します。次のどちらかを指定し てください。

- OIID 指定ファイル OIID 指定ファイルは,ファイルまたはフォルダの OIID を記述するファイルです。
- アクセス履歴ファイル アクセス履歴ファイルまたは cfsoiid2name コマンドの出力ファイルを指定します。 ただし,File Sharing を稼働中の場合,アクセス履歴の出力先ディレクトリにあるアクセス履歴ファイ ルは指定しないでください。必ず異なるディレクトリにコピーしたファイルに対して,コマンドを実行 してください。

-o 出力ファイル

ファイルまたはフォルダの情報を出力するファイルを相対パスまたは絶対パスで指定します。

#### OIID 指定ファイルの記述形式と記述例

OIID 指定ファイルの記述形式を次に示します。

- 複数の OIID を指定できます。
- OIID は「'」(シングルクォート)で囲んで指定することもできます。
- OIID の前後の空白およびタブは無視されます。
- OIID として指定できるのは、次のどちらかです。
	- OIID
	- OIID の下位 52 バイト

OIID については,[「付録 P 用語解説](#page-504-0)」の OIID の説明を参照してください。

OIID 指定ファイルの記述例を次に示します。

例では、OIID と OIID の下位 52 バイトを記述しています。例の OIID は折り返されていますが,実際は 1 行で指定します。

dma:///07a17522-a626-11d0-b11f-0020af27a837/69b60ee9-f37b-410b-905f-2c314ff8f667/ 8d32802f-bc9b-46fa-aa93-af312e9d66e20000000000000435 8d3280b9-0f25-4551-8f04-414416ae43f8000000000000051C · 011Dの下位52バイト  $011D$ 

#### 出力形式

• 一つの OIID に対して 1 レコードがファイルに出力されます。1 レコードは,「,」(コンマ)で区切られ ていて,左から順に次のように出力されます。出力形式を次に示します。

#### 出力形式

"No.","OIID","種別","パス","ファイル/フォルダ名","名前","名前(英語)","種類","サイズ","作成者","作成日時","更新 者","更新日時","ロックユーザ","ロック日時","ロックファイル更新日時","コメント"

- OIID に対応するファイルまたはフォルダが存在しない場合, No.と OIID だけが出力され, そのほか は空文字列("")が出力されます。
- 入力ファイルがアクセス履歴ファイルで,アクセス履歴として不正な値が出力されている場合,そのア クセス履歴の番号と「Invalid value」が出力されます。
- 入力ファイルが OIID 指定ファイルで,OIID 指定ファイルにファイルおよびフォルダ以外の OIID を 記述した場合,その OIID の行番号と「Invalid value」が出力されます。
- 入力ファイルが OIID 指定ファイルで,OIID 指定ファイルに OIID 以外を記述した場合,ファイルま たはフォルダの情報は出力されません。

#### 出力例

出力例を次に示します。なお,…は,途中の省略を示します。

"No.","OIID","種別","パス","ファイル/フォルダ名","名前","名前(英語)","種類","サイズ","作成者","作成日時","更新 者","更新日時","ロックユーザ","ロック日時","ロックファイル更新日時","コメント" "0001","dma:///07a17522-a626…50C","File","/personal/10333000","aaa.doc","aaaJP","aaaEN","text/ plane","1024","10333000","2006/01/01 11:45:47","10333000","2006/01/03 20:31:33","10333000","2006/07/14 14:45:47","2006/07/14 14:49:50","コメント"

#### 注意事項

- File Sharing を稼働中の場合,アクセス履歴の出力先ディレクトリにあるアクセス履歴ファイルを-i オ プションに指定しないでください。
- コマンドの実行を中断した場合,中断までに出力されたファイルが残ります。

## cfslstqt (最大許容サイズ情報の取得)

#### 形式

cfslstqt 〔-type {p | c | g}〕 〔-c {win-31j | utf-8}〕 〔-e o〕 -o 最大許容サイズ情報格納ファイル

#### 機能

最大許容サイズ情報を取得します。

出力される情報を次に示します。

#### 表 8-15 最大許容サイズ情報取得コマンド (cfslstqt) で出力される情報

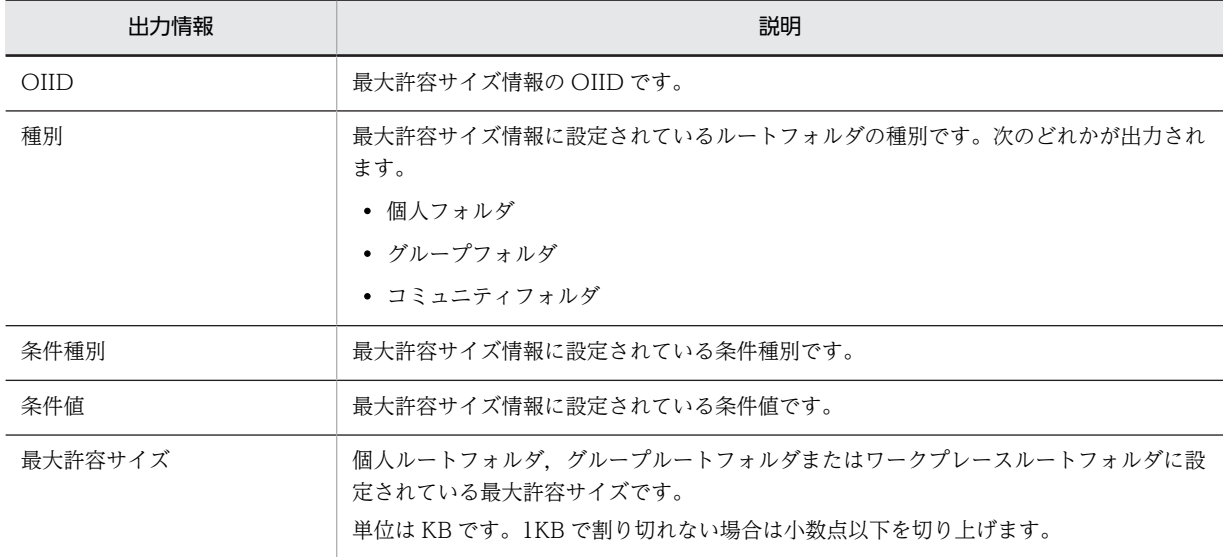

オプション

-type  ${p \nvert c \nvert g}$ 

取得する最大許容サイズ情報の種別を指定します。なお,このオプションを省略した場合,すべての最大許 容サイズ情報を取得します。

#### p

個人フォルダの最大許容サイズ情報を取得します。

c

コミュニティフォルダの最大許容サイズ情報を取得します。

#### g

グループフォルダの最大許容サイズ情報を取得します。

「p」,「c」および「g」以外の種別を指定すると,コマンドはエラーになります。

-c {win-31j | utf-8}

最大許容サイズ情報格納ファイルの文字コードセットを指定します。なお,このオプションを省略した場 合,「win-31j」が仮定されます。

win-31j

文字コードセットを Windows-31J とします。

#### utf-8

文字コードセットを UTF-8 とします。

文書空間の文字コード種別が UTF-8 で、出力される情報に日本語および英語以外の言語の文字を含む場 合,「win-31j」を指定して実行すると文字化けが発生します。そのときは,「utf-8」を指定して再度実行し てください。

「win-31j」および「utf-8」以外の文字コードセットを指定すると,コマンドはエラーになります。

-e o

最大許容サイズ情報の OIID を出力する場合に指定します。指定を省略すると,最大許容サイズ情報の OIID は出力されません。「o」以外のオプション値を指定すると,コマンドはエラーになります。

-o 最大許容サイズ情報格納ファイル

最大許容サイズ情報を格納するファイル名を,相対パスまたは絶対パスで指定します。

出力形式

• 最大許容サイズ情報として,一つの最大許容サイズに対して 1 レコードがファイルに出力されます。1 レコードは, [,] (コンマ) で区切られていて, -e オプションが指定されていない場合は, 左から順に 次のように出力されます。

出力形式

"種別","条件種別","条件値","最大許容サイズ"

-e オプションが指定されている場合は,左から順に次のように出力されます。

出力形式

"OIID","種別","条件種別","条件値","最大許容サイズ"

• -type オプションの指定の有無によって,出力される情報のソート順序が異なります。 -type オプションを指定した場合,最優先されるキーが条件種別の昇順,2番目に条件値の昇順でソー トして出力されます。

-type オプションを省略した場合,最優先されるキーが種別の昇順(コミュニティフォルダ,個人フォ ルダ,グループフォルダの順),2 番目に条件種別の昇順,3 番目に条件値の昇順でソートして出力され ます。

• 取得した最大許容サイズ情報に不正な値が設定されている場合,「不正な値です」と表示されます。「不 正な値です」と表示された場合は,[最大許容サイズ情報操作]画面で不正な値を設定した最大許容サ イズ情報を削除してから,再度[最大許容サイズ情報の追加]画面で正しい値の最大許容サイズ情報を 追加してください。

最大許容サイズ情報を削除,追加する方法および各画面の詳細については,マニュアル「Collaboration - File Sharing ユーザーズガイド」を参照してください。

#### 出力例

出力例を次に示します。

• -e オプションが指定されていない場合の出力例

"種別","条件種別","条件値","最大許容サイズ" "コミュニティフォルダ","役職","課長","1048576"

• -e オプションが指定されている場合の出力例

"OIID","種別","条件種別","条件値","最大許容サイズ"

"dma:///07a17522-a626-11d0-b11f-0020af27a837/673d2/be0-d1fd-11d0-ab59-08002be29e1d/05458226 f24b-4019-8fc6-9f45473c30000000000000000021","コミュニティフォルダ","役職","課長","1048576"

#### 注意事項

-o オプションで指定するファイル名のパスに全角・半角スペースまたはタブが含まれる場合,パスを「"」 (引用符)で囲んでください。

## cfsmodgrpprm(グループフォルダのアクセス権の変更)

#### 形式

cfsmodgrpprm -id グループID {-oid 変更前組織ID,変更後組織ID | -uid 変更前ユーザID,変更後ユーザID}

#### 機能

グループルートフォルダ以下のアクセス権に設定されている組織またはユーザに対して,次に示す操作を実 行します。

- 変更前組織 ID に指定された組織 ID の組織とその下位の組織および下位のユーザを,変更後組織 ID に 指定された組織に置き換えます。
- 変更前ユーザ ID に指定されたユーザを,変更後ユーザ ID に指定されたユーザに置き換えます。

#### オプション

 $-i d \nabla / \nu - \nabla / \nu D$ 

アクセス権に設定されている組織またはユーザを変更するグループルートフォルダのグループ ID を指定 します。

次に示す条件の場合,コマンドはエラーになります。

- 指定したグループ ID が空文字列("")の場合
- 指定したグループ ID の長さが 16 バイトを超えている場合
- 指定したグループ ID のグループルートフォルダがない場合
- 指定したグループルートフォルダが非表示になっている場合

#### -oid 変更前組織 ID 変更後組織 ID

-id オプションで指定したグループルートフォルダ以下のアクセス権から変更する,変更前組織の組織 ID と変更後組織の組織 ID を「,」(コンマ)で区切って指定します。ただし,「,」(コンマ)の前後には,空白 およびタブを指定しないでください。

次に示す条件の場合,コマンドはエラーになります。

- 指定した組織 ID が空文字列("")の場合
- 指定した組織 ID の長さが 254 バイトを超えている場合
- 指定した組織 ID がディレクトリサーバにない場合
- 変更前組織 ID に,アクセス権に設定されていない組織を指定した場合
- 変更前組織 ID と変更後組織 ID に同じ値を指定した場合

#### -uid 変更前ユーザ ID 変更後ユーザ ID

-id オプションで指定したグループルートフォルダ以下のアクセス権から変更する. 変更前ユーザのユーザ ID と変更後ユーザのユーザ ID を「,」(コンマ)で区切って指定します。ただし, 「,」(コンマ)の前後に は,空白およびタブを指定しないでください。

次に示す条件の場合,コマンドはエラーになります。

- 指定したユーザ ID が空文字列("")の場合
- 指定したユーザ ID の長さが 254 バイトを超えている場合
- 指定したユーザ ID がディレクトリサーバにない場合
- 変更前ユーザ ID に,アクセス権が設定されていないユーザ ID を指定した場合
- 変更前ユーザ ID と変更後ユーザ ID に同じ値を設定した場合
- 兼任機能使用時に兼任ユーザ ID を指定した場合

#### 注意事項

- ファイルおよびフォルダの所有者は変更できません。
- -oid と-uid のうち,どちらか一方だけを指定してください。
- アクセス権を変更すると,所有者がアクセスできなくなるファイルまたはフォルダがある場合は,エ ラーになります。
- 組織 ID またはユーザ ID の変更は、次の順で実行されます。

1.グループルートフォルダのアクセス権から変更前組織 ID を削除

2.グループルートフォルダのアクセス権に変更後組織 ID を追加

変更前組織を削除すると,変更前組織とその下位の組織および下位のユーザが削除されます。

• アクセス権の変更によって、同一の組織またはユーザに対して異なるアクセス権が設定された場合,強 い方のアクセス権が適用されます。

アクセス権の強弱を次に示します。

削除権 > 更新権 > 作成権 > 参照権

例えば、グループルートフォルダ A を利用する組織として、次の組織とアクセス権が設定されていたと します。

- 組織「営業1課」:作成権
- 組織「総務部」:参照権

このコマンドを実行して、組織「総務部」を組織「営業1課」に置き換えた場合、グループルートフォ ルダAに設定されている組織とアクセス権は、次のようになります。

- 組織「営業1課」:作成権
- 組織「営業 1 課」:参照権

組織「営業 1 課」に対して作成権と参照権が設定されますが,同一の組織に複数のアクセス権が設定さ れた場合,強い方のアクセス権が適用されます。そのため,組織「営業 1 課」に対して作成権が適用さ れます。

## cfsoiid2name(アクセス履歴ファイルに出力された OIID の変換)

#### 形式

cfsoiid2name 〔-c {win-31j | utf-8}〕 -i 入力ファイル -o 出力ファイル

#### 機能

アクセス履歴ファイルに出力された OIID に対応するファイル名またはフォルダ名を OIID に付加します。

#### オプション

-c { win-31j | utf-8 }

入力ファイルおよび出力ファイルの文字コードセットを指定します。

なお,このオプションを省略した場合,「win-31j」が仮定されます。

#### win-31j

文字コードセットを Windows-31J とします。

#### utf-8

文字コードセットを UTF-8 とします。

入力ファイルの文字コード種別が UTF-8 で、出力される情報に日本語および英語以外の言語の文字を含む 場合,「win-31j」を指定して実行すると文字化けが発生します。そのため,「utf-8」を指定して再度実行し てください。

「win-31j」および「UTF-8」以外の文字コードセットを指定すると,コマンドはエラーになります。

#### -i 入力ファイル

OIID を変換するアクセス履歴ファイルのパスを相対パスまたは絶対パスで指定します。

ただし,File Sharing を稼働中の場合,アクセス履歴の出力先ディレクトリにあるアクセス履歴ファイルは 指定しないでください。必ず異なるディレクトリにコピーしたファイルを指定してください。

#### -o 出力ファイル

OIID を変換した結果を出力するファイルのパスを相対パスまたは絶対パスで指定します。

#### 出力形式

- 出力ファイルは,入力ファイルに指定したアクセス履歴ファイルと同じ形式で出力されます。
- 出力ファイルには、OIID が次の形式で出力されます。OIID の部分に, 「(ファイル名)」または「(フォ ルダ名)」が付加されて出力されます。

 $011D$ 

 $\cdots$  665082ee-5101-4ab9-8f43-1184e4d127d6000000000000679B (ファイルA. doc)

ファイル名またはフォルダ名が 出力される部分

- ファイル名またはフォルダ名に半角スペースを含む場合は,ファイル名またはフォルダ名が「"」(引用 符)で囲んで出力されます。
- アクセス履歴として不正な値が出力されている場合,「Invalid value」が出力されます。
- アクセス履歴ファイルに出力された OIID に対応するファイルもしくはフォルダが存在しない場合,ま たはごみ箱に移動されている場合は OIID がそのまま出力されます。ファイル名またはフォルダ名の 情報は付加されません。

#### 出力例

出力例を次に示します。

0091 2007/01/17 14:12:04.779 CFS 00000C08 000012B0 KDCF00100-I hostname - COM01 WPL01 10333000 FROPEN P - 8d3280b9-0f25-4551-8f04-414416ae43f8000000000000050C("フォルダ A") 0092 2005/10/17 14:12:04.936 CFS 00000C08 000012B0 KDCF00100-I hostname - COM01 WPL01 10333000 FLDOWNLOAD P - 665082ee-0f25-4551-8f04-414416ae43f80000000000009013(ファイルB.doc)

#### 注意事項

- File Sharing を稼働中の場合,アクセス履歴の出力先ディレクトリにあるアクセス履歴ファイルを-i オ プションに指定しないでください。
- コマンドの実行を中断した場合,中断までに出力されたファイルが残ります。

# 9 File Sharing の障害対策

この章では、File Sharing の障害対策について説明します。 なお,トランザクションの処理など,データベースシステムの機能に依存して いる対処方法については、マニュアル「HiRDB システム運用ガイド」,また はマニュアル「HiRDB UAP 開発ガイド」を参照してください。

## 9.1 障害発生時に利用できる情報

ここでは、障害が発生したときに利用できる情報について説明します。

## 9.1.1 メッセージ

File Sharing サーバの運用中のメッセージは,イベントビューアのログ・アプリケーションに出力されま す。コマンド実行中のメッセージについては,標準エラー出力に出力されます。運用中およびコマンド実行 中のメッセージの詳細は,マニュアル「Collaboration - File Sharing メッセージ」を参照してください。

なお,[ファイル共有]ポートレットの操作中に表示されるメッセージの詳細は,マニュアル「Collaboration - File Sharing ユーザーズガイド」を参照してください。また,File Sharing クライアント運用コマンド で出力されるメッセージについては,マニュアル「Collaboration - File Sharing メッセージ」を参照し てください。

## 9.1.2 File Sharing クライアントの詳細メッセージ

File Sharing クライアントの実行時のエラーに対処するために、詳細なエラー情報(詳細メッセージ)が出 力されます。詳細メッセージの内容については,マニュアル「Collaboration - File Sharing メッセージ」 を参照してください。

詳細メッセージは,詳細エラーログファイルに出力されます。

File Sharing クライアントの環境変数「DBR\_DETAIL\_ERRORLOG」が ON のとき, DBR\_DETAIL\_ERRORLOG\_DIR で指定されたディレクトリの下に「EDMErrTraceCLXXXXX\_1.log」 として出力されます。XXXXX はプロセス ID を示します。詳細エラーログファイルには,エラーが発生し ない場合もログが出力されますので,必要に応じて詳細エラーログファイルを削除するようにしてくださ い。

File Sharing クライアントの環境変数については,[「4.3 File Sharing クライアントの実行環境の作成」](#page-84-0)を 参照してください。

## 9.1.3 トレースファイル

発生した障害の切り分けや,原因究明のためにトレースファイルが出力されます。

File Sharing で出力されるトレースファイルには、出力先や出力内容の設定方法によって、次の表に示す種 類があります。

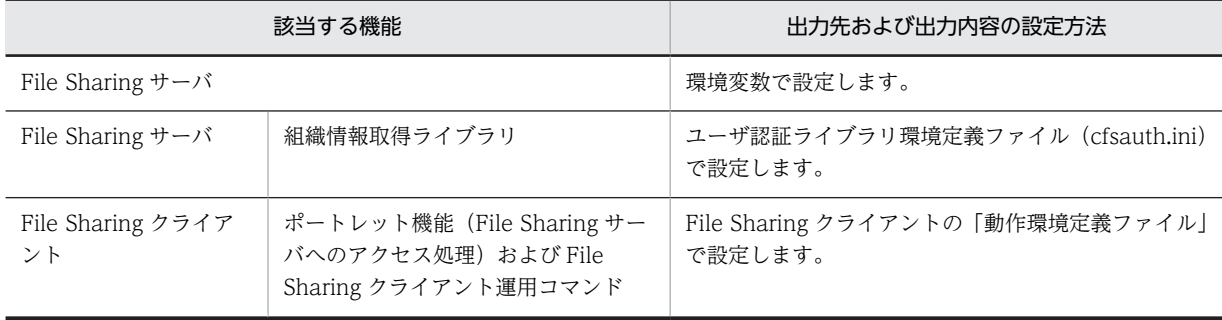

#### 表 9-1 File Sharing で出力されるトレースファイル

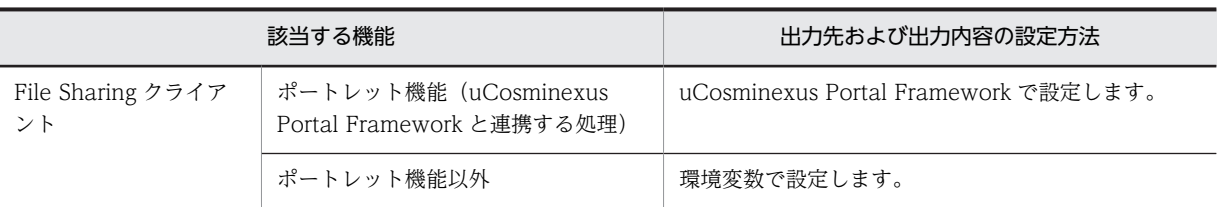

#### (1) File Sharing サーバのトレースファイル

File Sharing サーバのトレースファイルについて説明します。

#### (a) 出力先ディレクトリ

File Sharing サーバのトレースファイルは,環境変数「\_HIEDMS\_TRACE\_DIR」に指定したディレクト リに出力されます。デフォルトの出力先ディレクトリを次に示します。

#### {File Sharing サーバのインストールディレクトリ}¥Server¥spool¥server

(b) 出力ファイル名

File Sharing サーバのトレースファイルの出力ファイル名は,環境変数で指定できません。 [EDMRasTrace0x"PID"\_"NO".log] のファイル名で出力されます。なお, [PID] はプロセス識別子で, 「NO」はファイル通番です。

(c) 出力方法および出力内容

File Sharing サーバのトレースファイルの出力方法および出力内容については,次に示す環境変数で設定し ます。

• \_HIEDMS\_TRACE\_KEEP\_DAYS(トレースファイルの保存日数)

File Sharing サーバのトレースファイルは、環境変数「 HIEDMS\_TRACE\_KEEP\_DAYS」に指定し た日数だけ保存されます。1〜365 の日数を指定します。デフォルトは 70(日)です。File Sharing サーバの起動時,トレースファイルの出力先ディレクトリに,環境変数 「\_HIEDMS\_TRACE\_KEEP\_DAYS」で指定した保存日数を超えるトレースファイルが存在する場合, これらのファイルは削除されます。

• \_HIEDMS\_TRACE\_NUM(切り替えファイル数)

トレースを出力するファイルサイズの上限を超えた場合に,切り替えるファイルの数を指定できます。 環境変数「\_HIEDMS\_TRACE\_NUM」に,切り替えることができるファイルの数を 2〜16 の値で指定 します。デフォルトは 2 です。切り替えるファイルの数の上限を超えると,最初のファイルに戻って出 力します。このとき,ファイルは上書きされます。

• HIEDMS TRACE SIZE (ファイルサイズ)

トレースを出力するファイルのサイズを, 環境変数「\_HIEDMS\_TRACE\_SIZE」に 4,096〜 2,147,483,647 の値で指定します。デフォルトは 1,048,576(1MB)です。

• \_HIEDMS\_TRACE\_LEVEL(トレースの出力レベル)

トレースの出力レベルを変更できます。環境変数「\_HIEDMS\_TRACE\_LEVEL」にトレースレベルを 指定します。デフォルトは10です。トレースレベルと出力情報について、次の表に示します。

表 9‒2 トレースレベルと出力情報

| トレースレベル | 出力情報      |
|---------|-----------|
| $-1$    | • トレースヘッダ |

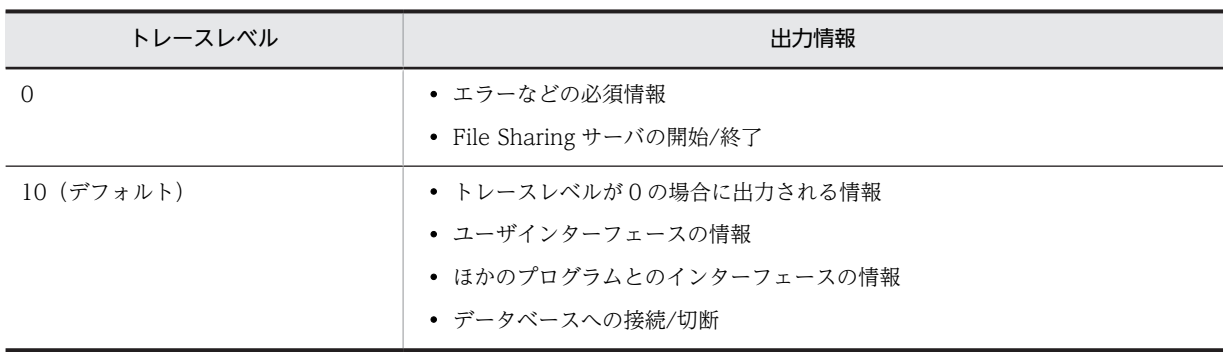

注※

トレースレベルが-1 の場合,環境変数「\_HIEDMS\_TRACE\_NUM」にデフォルトの値,または 2 以上の値が指 定されていても,トレースを出力するファイルの数は一つです。

#### (2) 組織情報取得ライブラリのトレースファイル

組織情報取得ライブラリのトレースファイルについて説明します。組織情報取得ライブラリのトレース ファイルについては,ユーザ認証ライブラリ環境定義ファイル(cfsauth.ini)で設定します。

#### (a) 出力ディレクトリとファイル名

組織情報取得ライブラリのトレースファイルの出力先およびファイル名は,ユーザ認証ライブラリ環境定義 ファイルの[DIRECTORY]セクションを構成する TraceFileName エントリに指定します。エントリの指 定方法については,[「5.2.5 ユーザ認証ライブラリ環境定義ファイル\(cfsauth.ini\)」](#page-113-0)を参照してください。

#### (b) 出力方法

組織情報取得ライブラリを取得する場合の制御情報は,ユーザ認証ライブラリ環境定義ファイルの [DIRECTORY]セクションを構成する次のエントリの指定方法に依存します。

- TraceFileSize エントリ
- TraceNumFiles エントリ
- TraceLevel エントリ

トレースファイルの管理方法に従って,最適な設定をしてください。各エントリの指定方法については, [「5.2.5 ユーザ認証ライブラリ環境定義ファイル\(cfsauth.ini\)」](#page-113-0)を参照してください。

#### (c) 出力情報

組織情報取得ライブラリのトレースファイルの出力情報について説明します。なお,トレースファイルの出 力形式については,マニュアル「Collaboration 導入ガイド」を参照してください。

トレースファイルに,結果コード,詳細コード 1 および詳細コード 2 が次の形式で出力されます。

 $rc = xxx$ , dc1 = yyy, dc2 = zzz

(凡例)

- rc:結果コードです。 dc1:詳細コード 1 です。
- dc2:詳細コード 2 です。

トレースファイル中の「message-id」に"Error"と出力された行から,結果コード,詳細コード 1 および 詳細コード 2 を取得してください。
トレースファイルの出力情報と,要因別の対策を次の表に示します。

| 結果コード | 詳細コー<br>$\kappa$ | 要因                                                              | 対策                                                                                 |
|-------|------------------|-----------------------------------------------------------------|------------------------------------------------------------------------------------|
| 0x0   | 0x1              | 次の要因が考えられます。<br>• 存在しない組織情報を検知しました。<br>• 組織情報の検索の途中で,異常を検知しました。 | ユーザ認証ライブラリ環境定義<br>ファイルの設定で,次に示す内容が<br>現在のディレクトリサーバ上の<br>データと一致していることを確認<br>してください。 |
|       |                  |                                                                 | • ユーザの所属組織を表す属性<br>名                                                               |
|       |                  |                                                                 | • ユーザの所属組織の格納方法                                                                    |
|       |                  |                                                                 | • 組織検索時に使用するベース<br>DN                                                              |
|       |                  |                                                                 | • 組織検索時に使用するスコー<br>プ                                                               |
|       |                  |                                                                 | • 組織を示すディレクトリサー<br>バ上のオブジェクトクラス                                                    |
|       |                  |                                                                 | • 組織のオブジェクトクラスで<br>キーとなる属性名                                                        |
|       |                  |                                                                 | • 上位組織を表す属性名                                                                       |
|       |                  |                                                                 | • 上位組織の格納方法                                                                        |
|       |                  |                                                                 | ディレクトリサーバ上の組織情報<br>について,次の内容を確認してくだ<br>さい。                                         |
|       |                  |                                                                 | • ユーザの「所属組織」に設定さ<br>れている組織が、ディレクトリ<br>サーバ上で矛盾していないか。                               |
|       |                  |                                                                 | • 組織情報の「上位組織」に設定<br>されている情報が、ディレクト<br>リサーバ上で矛盾していない<br>か。                          |
|       |                  |                                                                 | 組織情報が格納されているディレ<br>クトリサーバの状態について,次の<br>内容を確認してください。                                |
|       |                  |                                                                 | • ディレクトリサーバに接続す<br>るクライアント数が上限値に<br>違していないか。                                       |
|       |                  |                                                                 | • ディレクトリサーバがビジー<br>状態になっていないか。                                                     |
|       |                  |                                                                 | • ディレクトリサーバが起動し,<br>正しく動作しているか。                                                    |
|       |                  |                                                                 | • ディレクトリサーバでメモリ<br>不足が発生していないか。                                                    |
|       | 0x1 以外           | 正常終了です。                                                         | —                                                                                  |
| 0x1   | 0x0              | 正常終了です。                                                         |                                                                                    |

表 9-3 組織情報取得ライブラリのトレースファイルの要因別の対策一覧

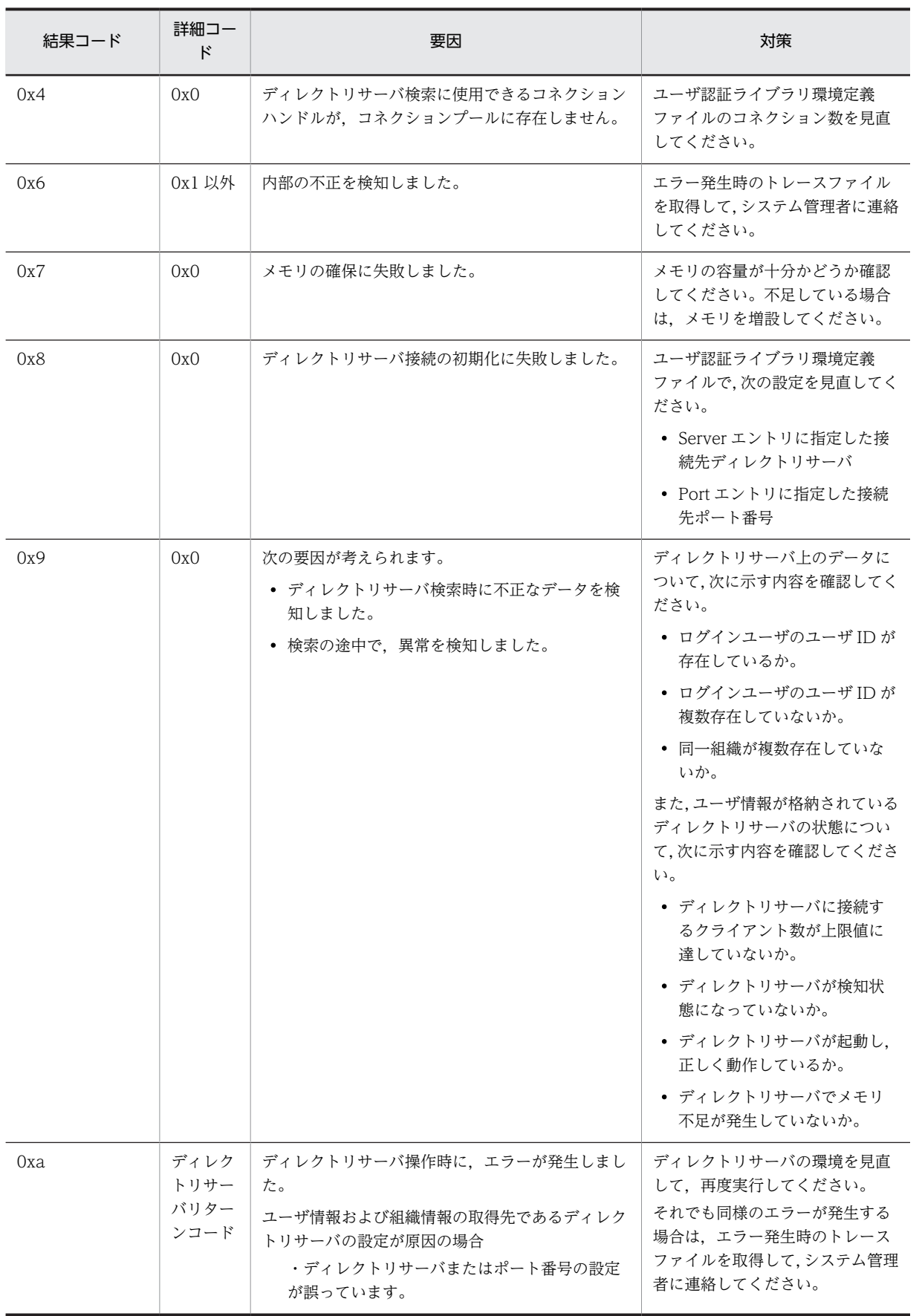

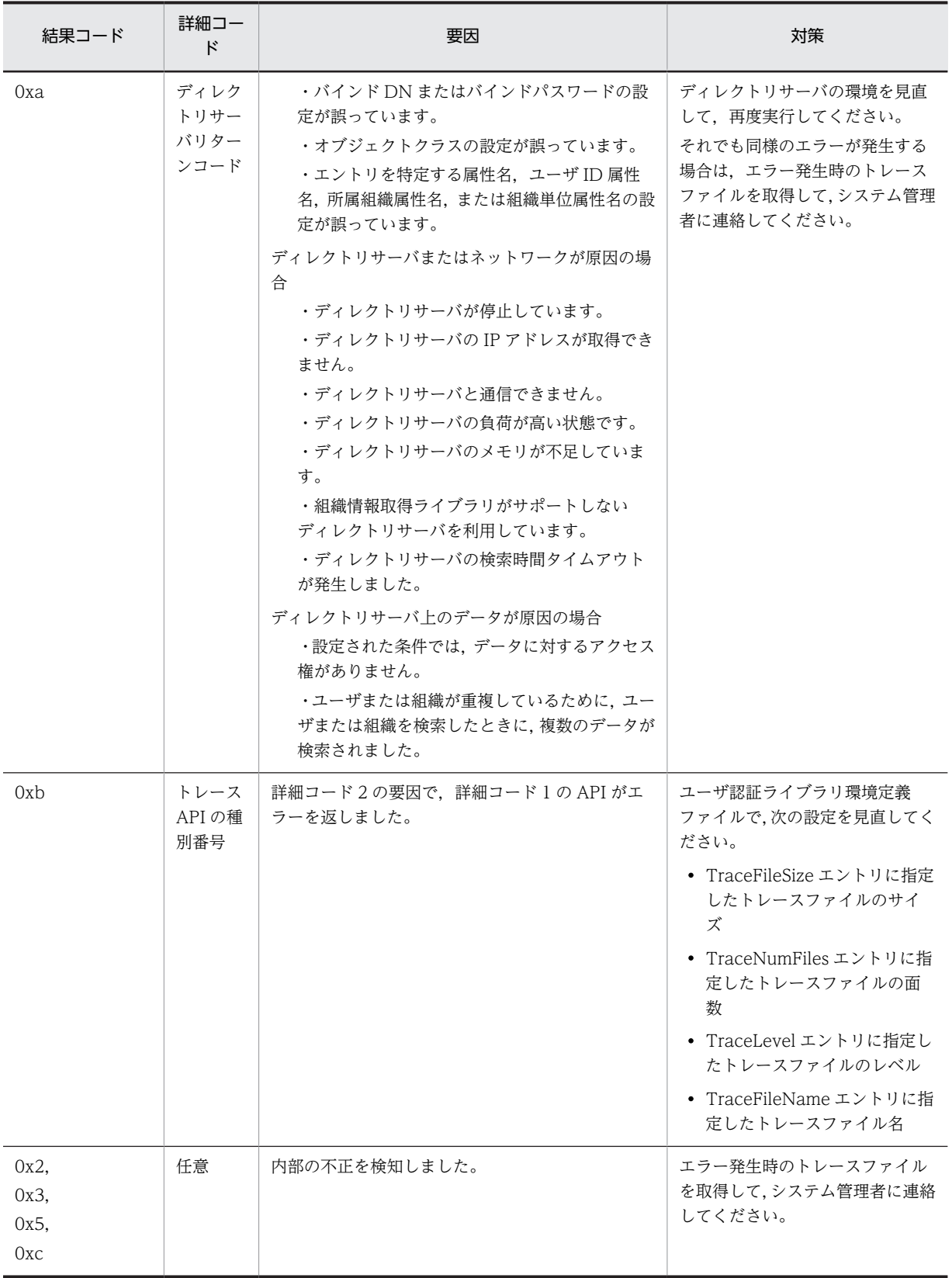

(凡例) −:該当しません。

## (3) File Sharing クライアントのポートレット機能(File Sharing サーバへのアクセス処理) および File Sharing クライアント運用コマンドのトレースファイル

File Sharing クライアントのポートレット機能および File Sharing クライアント運用コマンドのうち,File Sharing サーバへのアクセス処理のトレースファイルについては,動作環境定義ファイルで設定します。

#### (a) 出力先ディレクトリ

File Sharing サーバへのアクセス処理のトレースファイルの出力先は,動作環境定義ファイルで設定できま す。設定方法については,[「5.3.4 動作環境定義ファイル\(conf.properties\)](#page-151-0)」を参照してください。デ フォルトの出力先ディレクトリを次に示します。

#### {File Sharing クライアントのインストールディレクトリ}¥Client¥log

#### (b) 出力ファイル名

File Sharing サーバへのアクセス処理のトレースファイルの出力ファイル名は, [DBJComTrace0xPID\_NO.log」です。「PID」はプロセス識別子で, 「NO」はファイル通番です。

#### (c) 出力内容

次の内容が出力されます。

- File Sharing クライアントの内部メソッドの開始と終了
- 発生したすべてのエラーメッセージ
- キャッチした例外
- ログイン時に指定したユーザ識別子

## (4) File Sharing クライアントのポートレット機能(uCosminexus Portal Framework と 連携する処理)のトレースファイル

File Sharing クライアントのポートレット機能のうち,uCosminexus Portal Framework と連携する処理 のトレースファイルについては,uCosminexus Portal Framework で設定します。uCosminexus Portal Framework でのログ出力の詳細は,マニュアル「uCosminexus Portal Framework システム管理者ガ イド」を参照してください。

## (5) File Sharing クライアントのポートレット機能以外のトレースファイル

File Sharing クライアントのポートレット機能および File Sharing クライアント運用コマンド以外のト レースファイルについて説明します。

(a) 出力先ディレクトリ

File Sharing クライアントのポートレット機能以外のトレースファイルの出力先は,環境変数 「\_HIEDMS\_TRACE\_DIR」に必ず指定してください。なお、指定されなかった場合は、次に示す優先順位 で決まります。

- 1. {File Sharing サーバのインストールディレクトリ}¥Server¥spool¥client
- 2. {File Sharing クライアントのインストールディレクトリ}¥Client¥spool¥client
- 3. File Sharing クライアントが提供する機能の実行環境ディレクトリ,または File Sharing クライアント が提供するライブラリを呼び出すプログラムの実行時ディレクトリ

(b) 出力ファイル名

トレースファイルの出力ファイル名は,環境変数に指定できません。 「EDMRasTraceCL0x"PID"\_"NO".log」のファイル名で出力されます。なお,「PID」はプロセス識別子 で,「NO」はファイル通番です。

#### (c) 出力方法および出力内容

File Sharing クライアントのポートレット機能以外のトレースファイルの出力方法および出力内容は,File Sharing サーバと同様の環境変数で設定します。

なお, 環境変数「\_HIEDMS\_TRACE\_KEEP\_DAYS(トレースファイルの保存日数)」は, File Sharing サーバだけに有効です。ただし,File Sharing サーバと File Sharing クライアントを同一のマシンで運用 する場合で,File Sharing クライアントと File Sharing サーバのトレースファイルの出力先が同一のとき は,File Sharing クライアントのトレースファイルも,環境変数「\_HIEDMS\_TRACE\_KEEP\_DAYS」の 指定内容に従って削除されます。

設定する環境変数の詳細は,「9.1.3(1) File Sharing サーバのトレースファイル」の[「\(c\) 出力方法および](#page-358-0) [出力内容](#page-358-0)」を参照してください。

## 9.1.4 RAS 収集

RAS 収集機能とは,Collaboration のシステム全体の実行経過を記録したトレースファイルを取得する機 能です。詳細は,マニュアル「Collaboration 導入ガイド」を参照してください。

なお、RAS 収集でのトレース情報の収集対象は File Sharing クライアントです。同一のマシンで File Sharing サーバを運用していても,File Sharing サーバのトレース情報は対象外となります。トレース情報 の収集対象を次に示します。

- File Sharing クライアントで出力するトレースファイル
- File Sharing クライアントで使用する定義ファイル
	- クラス定義情報ファイル
	- レンディション定義ファイル
	- 動作環境定義ファイル

#### (1) RAS 収集用プロパティファイルの設定

統合 RAS 収集コマンドで指定するプロパティファイル (CollaboRAS.properties) には、各コンポーネン トの conf ファイルの絶対パスを記述します。File Sharing のキー名には「CFS」を指定して,File Sharing 用 conf ファイルの絶対パスを記述してください。

### (2) File Sharing 用 conf ファイルの設定

RAS 収集用プロパティファイルに指定する, File Sharing 用 conf ファイル (hptl\_clb\_cfs\_ras.conf) に は、jar ファイルに格納するファイルの絶対パスを記述します。

- (a) File Sharing 用 conf ファイルの記述形式
	- 収集対象の各ファイル(File Sharing クライアントで出力するトレースファイルと定義ファイル)のパ ス名は絶対パス名で指定してください。
	- conf ファイル内の先頭が「#」で始まる行はコメント行として扱います。
- conf ファイルには取得するファイルの存在するディレクトリ名またはファイル名を指定してください。
- パス名にはワイルドカード(\*)は指定できません。
- 同一 conf ファイル内に同じファイルを 2 回指定した場合,または別ドライブで同じファイル名を指定 した場合は,あとから指定したファイルで jar ファイルの内容が上書きされます。
- 日本語を含む値を指定する場合も native2ascii コマンドを実行する必要はありません。実行環境の文 字コードに合わせてファイルを保存してください。

#### (b) File Sharing 用 conf ファイルの記述例

C:\Program Files\Hitachi\Collaboration\filesharing\Client\spool\client C:\Program Files\Hitachi\Collaboration\filesharing\Client\etc

## 9.1.5 文書空間へのアクセスログ

File Sharing では,文書空間へのアクセスを記録したアクセスログファイルが出力できます。指定した出力 レベルに応じて、Write レベル, Read レベル, Error レベルのアクセスログ情報が出力されます。文書空 間にアクセスする処理を実行しているときに障害が発生した場合,必要に応じて確認してください。

なお,アクセスログを出力するための設定は,File Sharing サーバの文書空間に定義しておく必要がありま す。

## (1) 出力先ディレクトリとファイル名

アクセスログファイルの出力先ディレクトリとファイル名を次に示します(NO:出力ファイル通番)。

{File Sharing サーバのインストールディレクトリ}¥Server¥spool¥aclog¥EDMAccess\_NO .log

## (2) 出力方法

アクセスログを取得する場合の制御情報は,DocumentSpace 構成定義ファイルの[Entry0001]セクション を構成する次のエントリの指定方法に依存します。

- AcLogUse
- AcLogLevel
- AcLogFileCount
- AcLogFileSize

アクセスログの管理方法に従って,最適な設定をしてください。各エントリの指定方法については,[「5.2.3](#page-103-0)  [DocumentSpace 構成定義ファイル\(docspace.ini\)」](#page-103-0)を参照してください。

#### ポイント

File Sharing サーバを再起動した場合,継続して最終更新ファイルにアクセスログを出力します。

## (3) 出力形式

アクセスログファイルの出力形式を次に示します。

#### yyyy/mm/dd hh:mm:ss. ms UserID LogInformation

なお,LogInformation 内は,スペースで区切られて出力されます。カラム位置は調整されません。次に, アクセスログの各項目を説明します。

### yyyy/mm/dd

アクセスした日付(年,月,日)を示します。

### hh:mm:ss. ms

アクセスした時間(時,分,秒,ミリ秒)を示します。

## UserID

アクセスしたユーザのユーザ識別子を示します。

## LogInformation

出力ログ情報を示します。

## (4) 出力情報

File Sharing サーバの処理に対して出力される出力ログ情報について説明します。

## (a) 出力ログ情報の一覧

出力ログ情報の一覧を次の表に示します。

#### 表 9‒4 アクセスログの出力ログ情報

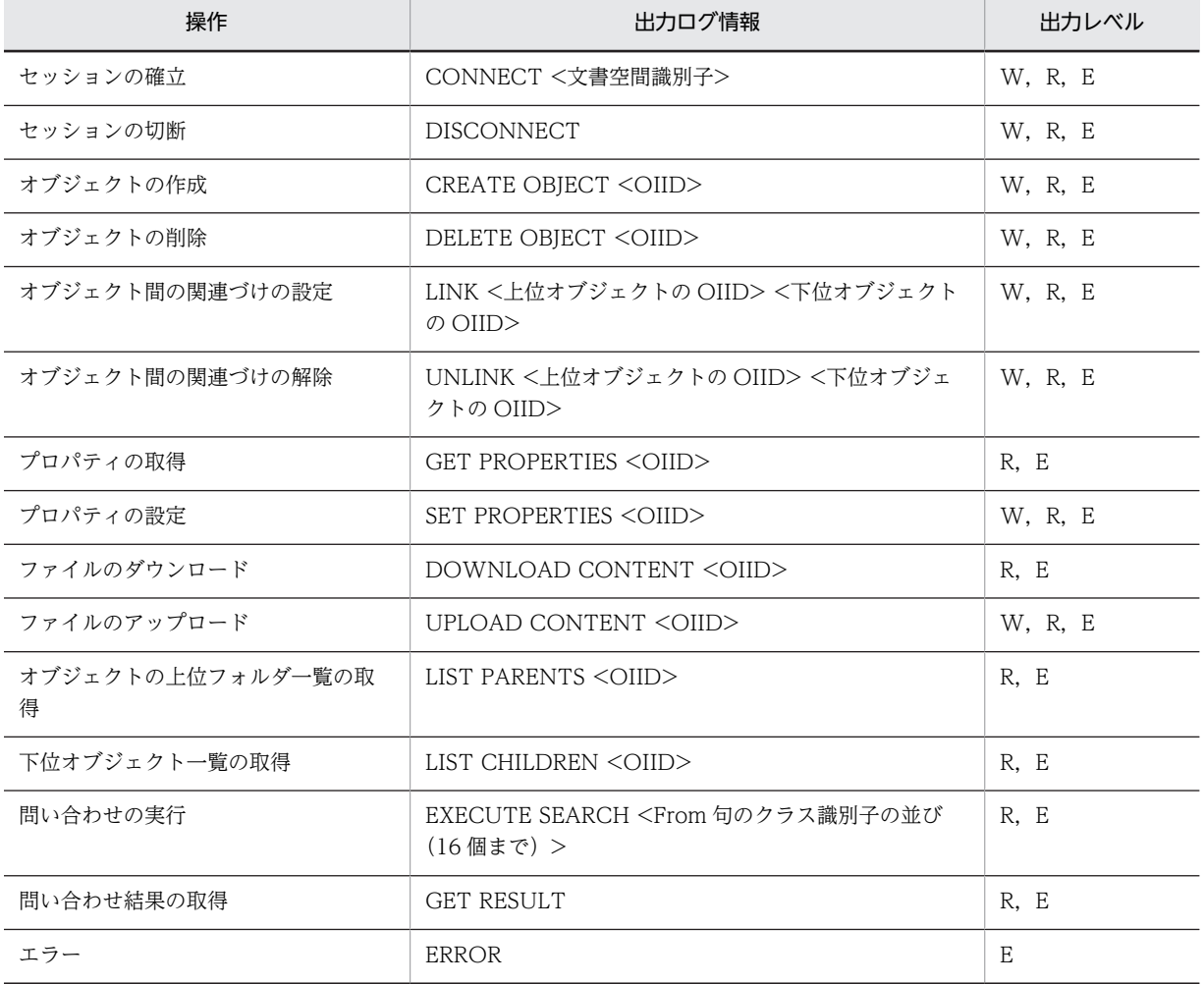

#### (凡例)

#### W:

Write レベルです。セッションの確立/切断,オブジェクトの作成,削除,更新,オブジェクト間 の関連づけなどのアクセスレベルについて,アクセスログへの出力を指定します。

R:

Read レベルです。Write レベルの出力に加えて,プロパティ参照,検索などのアクセスレベルにつ いて,アクセスログへの出力を指定します。

E:

Error レベルです。Read レベルの出力に加えて、該当する処理でエラーが発生した場合についても アクセスログへの出力を指定します。

#### (b) 出力ログ情報の詳細

#### 文書空間識別子

文書空間の定義(DocumentSpace 構成定義ファイル SerialId エントリ)で設定した値です。

OIID

操作したオブジェクトの OIID です。

#### 上位オブジェクトの OIID

オブジェクト間の関連づけを設定・解除した上位フォルダの OIID です。

#### 下位オブジェクトの OIID

オブジェクト間の関連づけを設定・解除した下位オブジェクトの OIID です。

#### From 句のクラス識別子の並び (16 個まで)

検索を実行する場合,検索条件として指定する From 句のクラス識別子(36 バイト)です。このクラ ス識別子は,連続して 16 個まで出力されます。出力されたそれぞれのクラス識別子の間には,半角ス ペース(1バイト)が入ります。出力形式(△を半角スペースとします)を次に示します。

クラス識別子△クラス識別子△・・・△クラス識別子

## 9.1.6 エラーログ

File Sharing サーバで発生したエラー情報は、エラーログファイルとして出力されます。エラー情報とは, 出力されるメッセージのうち「error」で示されるメッセージのことです。障害が発生した場合に,必要に 応じて確認してください。

## (1) 出力先ディレクトリとファイル名

エラーログファイルの出力先ディレクトリとファイル名を次に示します(NO:出力ファイル通番)。

#### {File Sharing サーバのインストールディレクトリ}¥Server¥spool¥errlog¥EDMError\_NO .log

### (2) 出力方法

エラーログを取得する場合の制御情報は,DocumentSpace 構成定義ファイルの[DocSpace]セクションを 構成する次のエントリの指定方法に依存します。

- ErrLogFileCount エントリ
- ErrLogFileSize エントリ

エラーログの管理方法に従って,最適な設定をしてください。各エントリの指定方法については,「[5.2.3](#page-103-0)  [DocumentSpace 構成定義ファイル\(docspace.ini\)](#page-103-0)」を参照してください。

## (3) 出力形式

エラーログファイルの出力形式を次に示します。

#### yyyy/mm/dd hh:mm:ss.ms Pid Tid ClassName MethodName LogInformation

なお,LogInformation 内は,スペースで区切られて出力されます。カラム位置は調整されません。次に, エラーログの各項目を説明します。

#### yyyy/mm/dd

エラーが発生した日付(年,月,日)を示します。

#### hh:mm:ss.ms

エラーが発生した時間(時,分,秒,ミリ秒)を示します。

#### Pid

エラーが発生したサーバプロセスのプロセス識別子を示します。

#### Tid

エラーが発生したサーバプロセスのスレッド識別子を示します。

#### ClassName

メッセージを出力したクラス名を示します。

#### MethodName

メッセージを出力したメソッド名を示します。

#### LogInformation

出力されたエラーメッセージを示します。

## 9.1.7 オブジェクト操作ツールのコマンド実行ログ

File Sharing クライアントのオブジェクト操作ツールでは、セッションの確立・切断、およびオブジェクト 操作情報をコマンド実行ログとして出力できます。オブジェクト操作ツールの実行時に障害が発生した場 合に,必要に応じて確認してください。

#### ポイント

コマンド実行ログがどのように出力されるかはオブジェクト操作ツールの実行環境に依存します。オブジェク ト操作ツール全体でコマンド実行ログの出力を制御することはできません。コマンド実行ログの出力はオブ ジェクト操作ツール実行下の実行環境制御ファイルの記述によって制御されます。

#### (1) 出力方法

コマンド実行ログは、実行環境制御ファイルの[Log]セクションに定義されている内容に従って出力されま す。

[Log]セクションの指定方法については,[「5.3.6 実行環境制御ファイル\(EDMOotCtrl.ini\)」](#page-169-0)を参照して ください。

## (2) 出力先ディレクトリ

Directory エントリに指定したディレクトリです。コマンド実行ログを出力しようとしたディレクトリが 存在しない場合はエラーメッセージが出力されてコマンド実行ログは出力されません。オブジェクト操作 ツール実行前にディレクトリが存在することを確認してください。

## (3) 出力先ファイル

Prefix エントリに指定したプリフィックスを持つ次に示す名称のファイルに出力します。

#### 出力ファイル名プリフィックス \_NO .log

「NO」は出力ファイル通番を示します。出力ファイル通番とは,1〜FileCount エントリに指定した数(出 力ファイル数)です。

## (4) 出力形式

コマンド実行ログの出力形式を次に示します。

#### yyyy/mm/dd hh:mm:ss Cmd ProcessID LogInformation

#### yyyy/mm/dd

コマンドを実行した日付(年,月,日)を示します。

#### hh:mm:ss

コマンドを実行した時間(時,分,秒)を示します。

#### Cmd

実行したコマンド名を示します。

#### ProcessID

実行したコマンドのプロセス ID を 16 進数で示します。

#### LogInformation

実行した操作に対応するログ情報を示します。

(5) 出力情報

操作に対応する出力ログ情報について説明します。

#### (a) 出力ログ情報の一覧

出力ログ情報の一覧を次の表に示します。

#### 表 9-5 コマンド実行ログの出力ログ情報

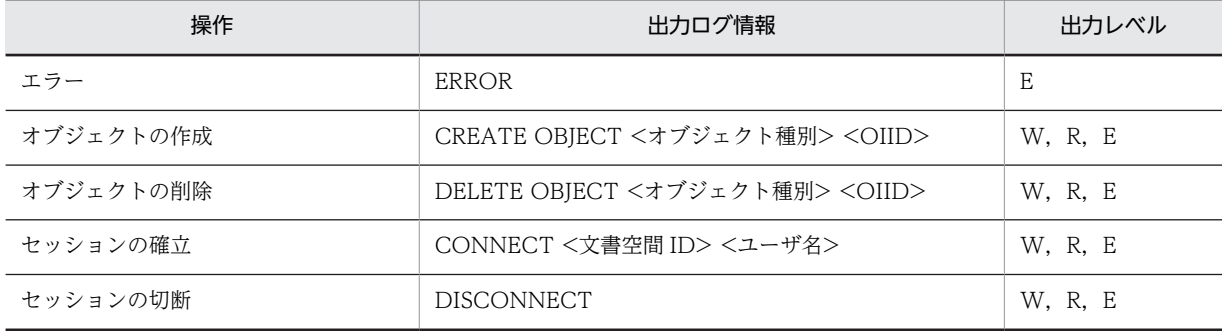

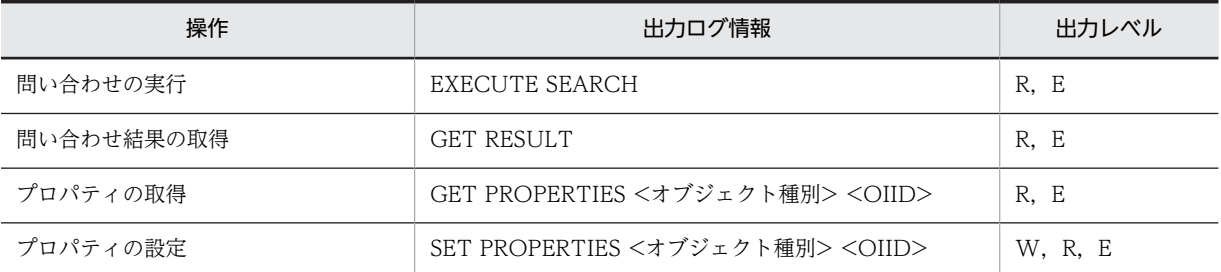

(凡例)

W:Write レベルです。

R:Read レベルです。

E:Error レベルです。

#### (b) 出力ログ情報の詳細

### オブジェクト種別

操作を行ったオブジェクトのオブジェクト種別です。

OIID

操作を行ったオブジェクトの OIID です。

## 文書空間 ID

実行環境制御ファイルで, Session セクションの DocSpaceId エントリに指定した値です。

## ユーザ名

実行環境制御ファイルで, Session セクションの UserName エントリに指定した値です。

### (6) コマンド実行ログの出力例

出力レベルに Error を指定した場合のコマンド実行ログの出力例を次に示します。セッションを確立する までにエラーが発生した場合,セッションの確立・切断の情報は出力されません。また,オブジェクトを操 作するときの情報は、操作が正常に終了した場合だけ出力されます。エラーが発生すると、オブジェクトを 操作したときの情報は,エラー情報に置き換えられて出力されます。

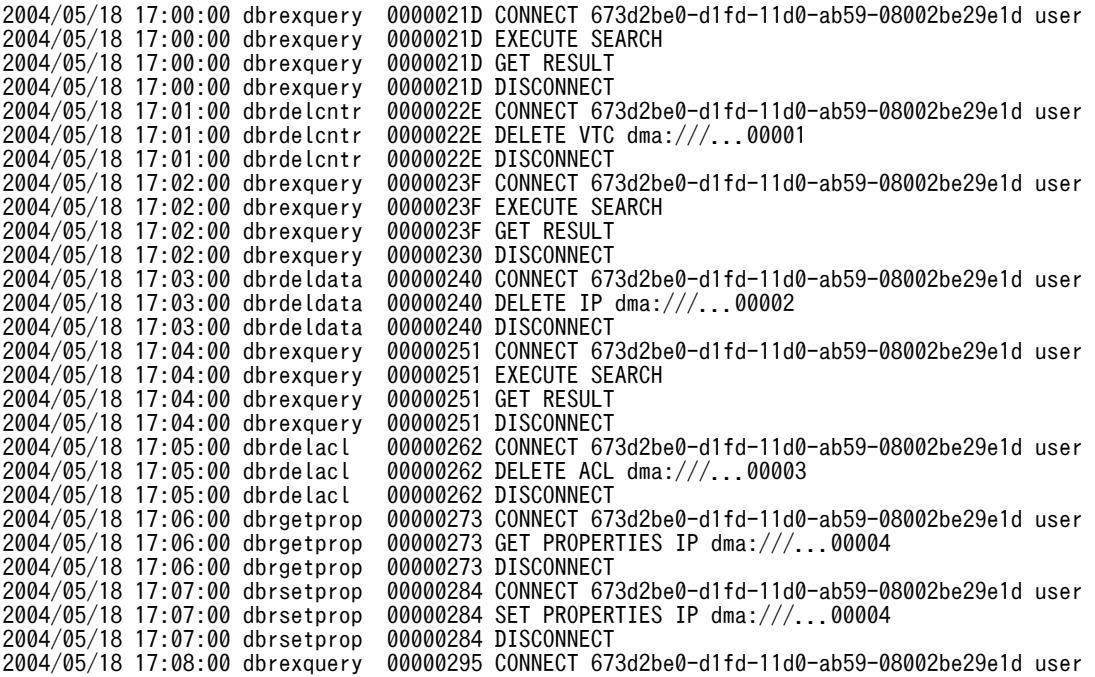

2004/05/18 17:08:00 dbrexquery 00000295 ERROR 2004/05/18 17:08:00 dbrexquery 00000295 DISCONNECT

# 9.2 障害発生個所による対処

ここでは,障害が発生した場合に考えられる要因とその対処方法について説明します。

## 9.2.1 File Sharing サーバシステムでの障害

File Sharing サーバのマシンで障害が発生した場合に考えられる障害の要因と対処について説明します。

### (1) 障害の要因

CPU 障害,メモリ障害,OS 障害などによって,File Sharing サーバがダウンするような場合があります。

## (2) File Sharing サーバでの対処

File Sharing サーバは,データベースに格納されていないセッションおよびメモリ中のオブジェクトを破棄 します。File Sharing クライアントへは、TPBroker から異常が通知されます。

なお,コミットされていない仕掛かり中のトランザクションの処理については,データベースシステムの機 能に依存します。

## (3) ユーザの対処

次のように対処してください。

1.障害が発生しているサーバから出力されるメッセージなどを参照して、障害を取り除いてください。 2.その後、File Sharing サーバを再起動してください。

## 9.2.2 データベースでの障害

データベースで障害が発生した場合に考えられる障害の要因と対処について説明します。

#### (1) 障害の要因

次の要因が考えられます。

- 媒体障害(ディスク障害やジャーナル障害などの発生)
- システムの停止(通信障害や異常終了によるシステムの停止)

### (2) File Sharing サーバでの対処

File Sharing サーバは次のような処理を実行します。

- データベースに格納されていないオブジェクトの状態は維持します。
- トランザクションの状態は変更しません。 ただし,データベースシステム上のトランザクションの処理については,データベースシステムの機能 に依存します。
- (3) ユーザの対処

次のように対処してください。

1.File Sharing サーバを停止してください。

2.障害が発生しているサーバから出力されるメッセージなどを参照して、障害を取り除いてください。

3.障害が発生しているデータ格納媒体を復旧してください。

4.File Sharing サーバを再起動してください。

なお,File Sharing クライアントはトランザクションをロールバックするため,File Sharing クライアント での処理は不要です。

## 9.2.3 ファイルシステムでの障害

File Sharing サーバのファイルシステムで障害が発生した場合に考えられる障害の要因と対処について説 明します。

#### (1) 障害の要因

次の要因が考えられます。

- オブジェクトとファイルの不整合
- 媒体障害
- 空き容量不足

#### (2) File Sharing サーバでの対処

登録,削除,参照などのファイル操作に失敗します。

(3) ユーザの対処

障害が発生した場合は、次のように対処してください。

1.File Sharing サーバを停止してください。

- 2.障害が発生しているサーバから出力されるメッセージなどを参照して,障害を取り除いてください。
- 3.障害が発生しているデータ格納媒体を復旧してください。

4.File Sharing サーバを再起動してください。

なお,File Sharing クライアントはトランザクションをロールバックするため,File Sharing クライアント での処理は不要です。

## 9.2.4 セッション障害

セッションに関して障害が発生した場合に考えられる障害の要因と対処について説明します。

## (1) 障害の要因

通信障害, CORBA 層の障害, File Sharing クライアントの障害などによってセッションが切断される場 合があります。

なお, CORBA 層で障害を検知できない場合は, DocumentSpace 構成定義ファイルの SessionTimeOut エントリでタイムアウト時間の最大値を指定して,タイムアウトを発生させることもできます。 SessionTimeOut エントリの詳細は,[「5.2.3\(3\) DocumentSpace 構成定義ファイルの詳細](#page-106-0)」を参照し てください。

## (2) File Sharing サーバでの対処

File Sharing サーバは次のような処理を実行します。

- データベースに格納されていないセッションおよびメモリ中のオブジェクトを破棄します。
- コミットされていない仕掛かり中のトランザクションをロールバックします。

## (3) ユーザの対処

次のように対処してください。

- 1.障害が発生している File Sharing サーバから出力されるメッセージなどを参照して,障害を取り除いて ください。File Sharing クライアントの障害の場合は、File Sharing クライアントの障害を取り除いて ください。
- 2.セッションが切断された File Sharing クライアントから,再度ログインしてください。

## 9.2.5 定義情報の障害

定義情報に関して障害が発生した場合に考えられる障害の要因と対処について説明します。

(1) 障害の要因

定義情報の格納媒体の障害や定義内容に誤った定義がされている場合があります。

(2) File Sharing サーバでの対処

File Sharing サーバの起動に失敗します。「(3) ユーザの対処」を参照して,障害の要因を取り除いてくだ さい。

## (3) ユーザの対処

次のように対処してください。

- 1.障害が発生している File Sharing サーバから出力されるメッセージなどを参照して,障害を取り除いて ください。
- 2.定義情報の格納媒体に障害が発生している場合は,バックアップから定義情報を回復してください。

3.File Sharing サーバを再起動してください。

なお,定義されているクラス・プロパティとデータベースに作成されている表・列の定義が一致しているか どうかを確認する場合には,データベースの表・列の確認コマンド(EDMChkTbl)を使用できます。詳 細については,「8.2 File Sharing サーバのコマンドの詳細」の[「EDMChkTbl\(データベースの表・列](#page-288-0) [の確認\)」](#page-288-0)を参照してください。

## 9.2.6 ログの障害

ログに関して障害が発生した場合に考えられる障害の要因と対処について説明します。

(1) 障害の要因

ログ情報が出力される媒体の障害が考えられます。

### (2) File Sharing サーバでの対処

エラーメッセージを出力して,処理は継続します。

## (3) ユーザの対処

次のように対処してください。

1.File Sharing サーバを停止してください。

2.出力されているエラーメッセージなどを参照して,障害を取り除いてください。

3.File Sharing サーバを再起動してください。

## 9.2.7 File Sharing サーバでの障害

File Sharing サーバで障害が発生した場合に考えられる障害の要因と対処について説明します。

## (1) 障害の要因

サーバ監視プロセスまたはサービスプロセスの異常終了が考えられます。

## (2) File Sharing サーバでの対処

File Sharing サーバは次のような処理を実行します。

- サーバ監視プロセスが異常終了した場合 File Sharing サーバはすべてのプロセスを停止して,データベースに格納されていないセッションおよ びメモリ中のオブジェクトを破棄します。File Sharing クライアントへは、TPBroker から異常が通知 されます。 なお,コミットされていない仕掛かり中のトランザクションの処理については,データベースシステム の機能に依存します。
- サービスプロセスが異常終了した場合 File Sharing サーバはサービスプロセスを再起動します。 異常終了したサービスプロセスに接続していたすべての File Sharing クライアントに対しては,データ ベースに格納されていないオブジェクトを破棄して,TPBroker から異常が通知されます。 なお,コミットされていない仕掛かり中のトランザクションの処理については,データベースシステム の機能に依存します。

### (3) ユーザの対処

次のように対処してください。

1.出力されているエラーメッセージなどを参照して、障害を取り除いてください。

2.サーバ監視プロセスが異常終了した場合は、File Sharing サーバを再起動してください。

# 9.3 障害情報の取得

ここでは、File Sharing の運用中に障害が発生した場合に、障害内容を分析するために使用するトラブル シュート情報の取得方法について説明します。

File Sharing サーバの障害情報は, File Sharing サーバが提供するコマンド (EDMGetRas) によって取得 できます。File Sharing クライアントの障害情報は、File Sharing クライアントが提供するコマンド (EDMGetRasCL)によって取得できます。

## 9.3.1 File Sharing サーバで発生した障害情報の取得

File Sharing の運用中に障害が発生した場合,障害の種類を切り分けたり障害の原因を究明したりするため に,トレースなどのトラブルシュート情報を取得する必要があります。

File Sharing サーバで発生した障害に関する障害情報を取得するには,File Sharing サーバの障害情報取得 コマンド(EDMGetRas)を使用できます。このコマンドを使用すると,必要なトラブルシュート情報を, 指定したディレクトリに退避できます。

ここでは、File Sharing サーバの障害情報取得コマンド (EDMGetRas)を実行して取得できる情報の種 類,構成および取得情報のカスタマイズ方法について説明します。

## (1) 取得できる障害情報の種類

File Sharing サーバの障害情報取得コマンド(EDMGetRas)で取得できる障害情報について説明します。 これらの情報のうち、どの情報を取得するかは、File Sharing サーバの障害情報取得コマンド (EDMGetRas)実行時にオプションとして指定する収集種別によって指定できます。

なお,環境変数「DOCBROKERDIR」は,File Sharing サーバの実行環境ディレクトリを表す環境変数で す。実行環境が一つの場合は、{File Sharing サーバのインストールディレクトリ}¥Server になります。複 数実行環境の場合は,[「3.12 複数の実行環境を構築する場合の設定](#page-78-0)」で示した手順で設定したディレクト リになります。

- 環境変数「DOCBROKERDIR」で指定したディレクトリ¥spool 下の全ファイル システム保守情報を取得できます。
- 環境変数「DOCBROKERDIR」で指定したディレクトリ¥etc 下の全ファイル ユーザ環境情報を取得できます。
- 環境変数「DOCBROKERDIR」で指定したディレクトリ¥tmp 下の全ファイル テンポラリファイルを取得できます。
- 環境変数「\_HIEDMS\_TRACE\_DIR」で指定したディレクトリ下の全ファイル トレースファイルを取得できます。 このディレクトリ下のファイルは,環境変数「\_HIEDMS\_TRACE\_DIR」が設定されている場合だけ取 得できます。なお,この環境変数が設定されていない場合,トレースファイルは,{File Sharing サーバ のインストールディレクトリ}¥Server¥spool 下に出力されています。
- 詳細エラーログファイル File Sharing サーバと File Sharing クライアントが同じマシンにある場合,File Sharing クライアント が出力する詳細エラーログファイルを取得できます。 環境変数「DBR\_DETAIL\_ERRORLOG\_DIR」が設定されている場合だけ取得できます。
- OS 情報

次の情報を取得できます。

- ver コマンドの実行結果情報
- 環境変数「SystemRoot」で指定したディレクトリ¥system32¥drivers¥etc¥Hosts

#### • 環境情報

set コマンドによって出力される情報を取得できます。

- イベントログ (Application.log, System.log) システムログおよびアプリケーションログを取得できます。
- TPBroker のトレース(環境変数「VBROKER\_ADM」で指定したディレクトリ¥..¥log 下の全ファイ ル)

TPBroker のトレース情報を取得できます。この情報は,TPBroker の環境変数「VBROKER\_ADM」 が設定されている場合だけ取得できます。なお,この環境変数が設定されていない場合,取得できませ ん。

• File Sharing サーバの障害情報取得カスタマイズファイル(getrascustom.ini)の[Path]セクションで 指定されたファイル

getrascustom.ini の[Path]セクションで指定されたファイルを取得できます。 詳細については,[「5.2.12 File Sharing サーバの障害情報取得カスタマイズファイル](#page-129-0) [\(getrascustom.ini\)](#page-129-0)」を参照してください。

• File Sharing サーバの内部情報

File Sharing サーバの内部情報を取得できます。

### (2) 障害情報が出力されるファイル

障害情報は、コマンド実行時にオプションとして指定した出力先ディレクトリ下に作成される、次のディレ クトリに格納されます。

#### EDM\_<コンピュータ名>\_<YYYYMMDDhhmmss>ディレクトリ

また,EDMGetRas コマンド内で発行される OS コマンドの実行結果は,コマンド実行時にオプションと して指定した出力先ディレクトリ下に作成される,次のファイルに出力されます。

#### EDM\_<コンピュータ名>\_<YYYYMMDDhhmmss>.txt

ディレクトリ名およびファイル名の文字列の意味は次のとおりです。

<コンピュータ名>

コマンドを実行したコンピュータ名を表す文字列です。

<YYYYMMDDhhmmss >

コマンドを実行した時刻を表す文字列です。

YYYY:西暦年号(4 けた),MM:月(2 けた),DD:日(2 けた),hh:時(2 けた),mm:分(2 けた), ss:秒 (2 けた) で構成されます。

## 9.3.2 File Sharing クライアントで発生した障害情報の取得

File Sharing の運用中に障害が発生した場合,障害の種類を切り分けたり障害の原因を究明したりするため に,トレースなどのトラブルシュート情報を取得する必要があります。

File Sharing クライアントで発生した障害に関する障害情報を取得するには,File Sharing クライアントの 障害情報取得コマンド(EDMGetRasCL)を使用できます。このコマンドを使用すると,必要なトラブル シュート情報を指定したディレクトリに退避できます。

ここでは、File Sharing クライアントの障害情報取得コマンド (EDMGetRasCL) を実行して取得できる 障害情報の種類,構成および取得情報のカスタマイズ方法について説明します。

#### (1) 取得できる障害情報の種類

File Sharing クライアントの障害情報取得コマンド(EDMGetRasCL)で取得できる障害情報について, 次に示します。

なお,これらの情報のうち,どの情報を取得するかは,File Sharing クライアントの障害情報取得コマンド (EDMGetRasCL)実行時にオプションとして指定する収集種別によって指定できます。

- 環境変数「\_HIEDMS\_FTPDIR」で指定したディレクトリ¥spool 下の全ファイル ファイル転送サービスの保守情報を取得できます。 このディレクトリ下のファイルは,環境変数「\_HIEDMS\_FTPDIR」が設定されている場合だけ取得で きます。
- 環境変数「 HIEDMS FTPDIR」で指定したディレクトリ¥etc 下の全ファイル ファイル転送サービスのユーザ環境情報を取得できます。 このディレクトリ下のファイルは、環境変数「 HIEDMS\_FTPDIR」が設定されている場合だけ取得で きます。
- 環境変数「 HIEDMS FTPDIR」で指定したディレクトリ¥tmp 下の全ファイル ファイル転送サービスのテンポラリファイルを取得できます。 このディレクトリ下のファイルは、環境変数「 HIEDMS FTPDIR」が設定されている場合だけ取得で きます。
- クライアントおよびファイル転送サービスのトレースファイル クライアントおよびファイル転送サービスのトレースファイルを取得できます。 取得するトレースファイルは、次の順序で検索されます。

1.環境変数「\_HIEDMS\_TRACE\_DIR」に指定したディレクトリ¥client

2.環境変数「DOCBROKERDIR」に指定したディレクトリ¥spool¥client

3.{File Sharing クライアントのインストールディレクトリ}\Client\spool\client

4.カレントディレクトリ¥client

環境変数「 HIEDMS TRACE DIR」を設定していない場合は、File Sharing クライアントの障害情報 取得カスタマイズファイル(getrascustom.ini)に出力先を指定することをお勧めします。

• 詳細エラーログファイル

クライアントが出力する詳細エラーログファイルを取得できます。 環境変数「DBR\_DETAIL\_ERRORLOG\_DIR」が設定されている場合だけ取得できます。

• OS 情報

次の情報を取得できます。

- ver コマンドの実行結果情報
- 環境変数「SystemRoot」で指定したディレクトリ¥system32¥drivers¥etc¥Hosts
- 環境情報

set コマンドによって出力される情報を取得できます。

- イベントログ (Application.log, System.log) システムログおよびアプリケーションログを取得できます。
- TPBroker のトレース(環境変数「VBROKER\_ADM」で指定したディレクトリ¥..¥log 下の全ファイ ル)

TPBroker のトレース情報を取得できます。この情報は,TPBroker の環境変数「VBROKER\_ADM」 が設定されている場合だけ取得できます。なお,この環境変数が設定されていない場合,取得できませ ん。

• File Sharing クライアントの障害情報取得カスタマイズファイル(getrascustom.ini)の[Path]セク ションで指定されたファイル

getrascustom.ini の[Path]セクションで指定されたファイルを取得できます。 詳細については,[「5.3.8 File Sharing クライアントの障害情報取得カスタマイズファイル](#page-175-0) [\(getrascustom.ini\)](#page-175-0)」を参照してください。

• FileSharing クライアントの内部情報 File Sharing クライアントの内部情報を取得できます。

## (2) 障害情報が出力されるファイル

障害情報は、コマンド実行時にオプションとして指定した出力先ディレクトリ下に作成される、次のディレ クトリに格納されます。

#### EDMCL <コンピュータ名> <YYYYMMDDhhmmss>ディレクトリ

また,EDMGetRasCL コマンド内で発行される OS コマンドの実行結果は,コマンド実行時にオプション として指定した出力先ディレクトリ下に作成される,次のファイルに出力されます。

#### EDM\_<コンピュータ名>\_<YYYYMMDDhhmmss>.txt

ディレクトリ名およびファイル名の文字列の意味は次のとおりです。

<コンピュータ名>

コマンドを実行したコンピュータ名を表す文字列です。

#### $<$ YYYYMMDDhhmmss>

コマンドを実行した時刻を表す文字列です。

YYYY:西暦年号(4 けた),MM:月(2 けた),DD:日(2 けた),hh:時(2 けた),mm:分(2 けた), ss:秒 (2 けた)で構成されます。

付録

# 付録 A ディレクトリ構成

File Sharing サーバおよび File Sharing クライアントのディレクトリ構成について説明します。

## 付録 A.1 File Sharing サーバのディレクトリ構成

File Sharing サーバのディレクトリ構成を次の図に示します。

デフォルトのインストールディレクトリは,使用している OS によって次のように異なります。

• Windows Server 2008 R2, Windows Server 2008 x64, Windows Server 2012, Windows Server 2012 R2 の場合

{OS(Windows)のインストールドライブ}:\Program Files(x86)\Hitachi\Collaboration\filesharing

• そのほかの OS(Windows)を使用している場合

{OS(Windows)のインストールドライブ}:\Program Files\Hitachi\Collaboration\filesharing

#### 図 A‒1 File Sharing サーバのディレクトリ構成

File Sharingサーバのインストールディレクトリ

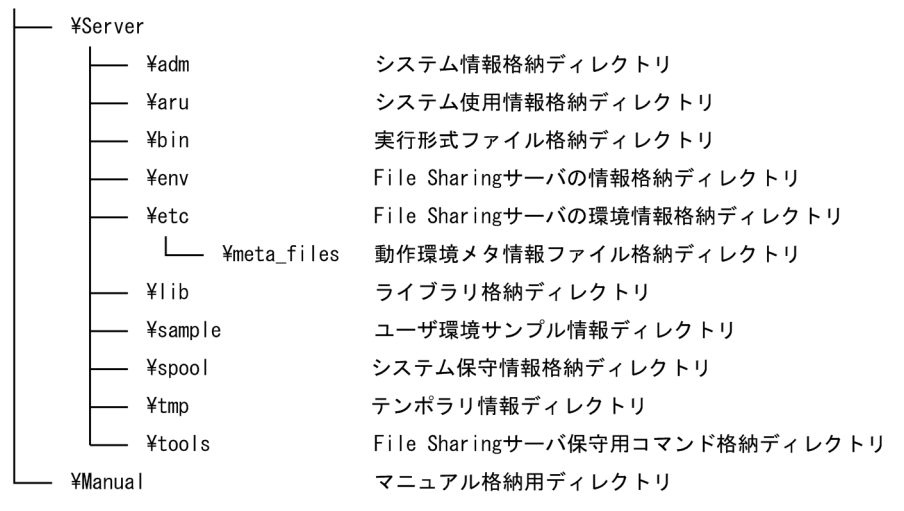

次に,各ディレクトリについて説明します。

#### システム情報格納ディレクトリ

システム情報を格納するディレクトリです。デフォルトの環境情報ファイルが格納されます。

#### システム使用情報格納ディレクトリ

システムで使用する情報が格納されるディレクトリです。

#### 実行形式ファイル格納ディレクトリ

運用コマンドや実行形式のファイルを格納するディレクトリです。

#### File Sharing サーバの情報格納ディレクトリ

File Sharing サーバの動作環境に関する情報を格納するディレクトリです。

#### File Sharing サーバの環境情報格納ディレクトリ

動作環境メタ情報ファイル,および DocumentSpace 構成定義ファイルなどのユーザが定義する環境 定義ファイルを格納するディレクトリです。

File Sharing サーバ環境情報の格納ディレクトリに格納される各種ファイルを次の表に示します。

| 種別       | ファイル名                                                     | 説明                                          | 改変の可否    |
|----------|-----------------------------------------------------------|---------------------------------------------|----------|
| 環境定義ファイル | cfsauth.ini                                               | ユーザ認証ライブラリ環境定義ファイル                          |          |
|          | docaccess.ini                                             | セキュリティ定義ファイル                                |          |
|          | docspace.ini                                              | DocumentSpace 構成定義ファイル                      |          |
|          | edms.ini                                                  | オブジェクト定義ファイル                                |          |
|          | File Sharing サーバの障害情報取得カスタマイズファ<br>getrascustom.ini<br>イル |                                             |          |
|          | netaccess.ini                                             | ネットワークリソース情報ファイル                            |          |
|          | process.ini                                               | サービスプロセス定義ファイル                              |          |
|          | slocalreg.ini                                             | System Object INI ファイル                      |          |
| その他      |                                                           | File Sharing サーバの実行時に必要とするファイルお<br>よびディレクトリ | $\times$ |

表 A-1 File Sharing サーバの環境情報格納ディレクトリのファイル一覧

(凡例)

○:改変できます。

×:改変できません。

#### ライブラリ格納ディレクトリ

File Sharing サーバが使用するライブラリファイルを格納するディレクトリです。

#### ユーザ環境サンプル情報ディレクトリ

File Sharing サーバを動作させるための関連プログラムの設定に必要なサンプルを提供するディレク トリです。

#### システム保守情報格納ディレクトリ

ログ情報などのシステム保守情報を格納するディレクトリです。

File Sharing サーバの起動中は,このディレクトリ下を操作しないでください。File Sharing サーバが 異常終了することがあります。

テンポラリ情報ディレクトリ

File Sharing サーバの稼働中の作業領域として動的に利用するディレクトリです。

#### サーバ保守用コマンド格納ディレクトリ

サーバ保守用コマンドを格納するディレクトリです。

## マニュアル格納用ディレクトリ

マニュアルのデータを格納するディレクトリです。

## 付録 A.2 File Sharing クライアントのディレクトリ構成

File Sharing クライアントのディレクトリ構成を次の図に示します。

デフォルトのインストールディレクトリは,使用している OS によって次のように異なります。

• Windows Server 2008 R2, Windows Server 2008 x64, Windows Server 2012, Windows Server 2012 R2 の場合

{OS(Windows)のインストールドライブ}:\Program Files(x86)\Hitachi\Collaboration\filesharing

• そのほかの OS(Windows)を使用している場合

{OS (Windows) のインストールドライブ}:\Program Files\Hitachi\Collaboration\filesharing

#### 図 A‒2 File Sharing クライアントのディレクトリ構成

File Sharingクライアントのインストールディレクトリ

L\_ \{Client

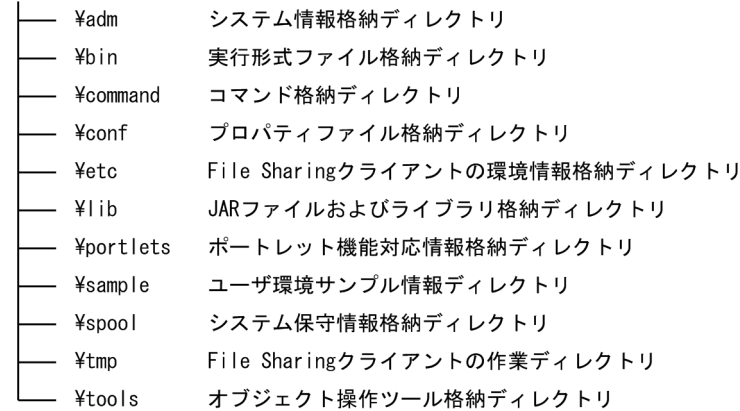

次に,各ディレクトリについて説明します。

#### システム情報格納ディレクトリ

システム情報を格納するディレクトリです。デフォルトの環境情報ファイルが格納されます。

#### 実行形式ファイル格納ディレクトリ

ファイル転送機能で使用するコマンドなどの実行形式のファイルを格納するディレクトリです。

#### コマンド格納ディレクトリ

File Sharing クライアント運用コマンドを格納するディレクトリです。

#### プロパティファイル格納ディレクトリ

プロパティファイルを格納するディレクトリです。プロパティファイルでは,Collaboration のシステ ムの中で File Sharing クライアントが動作するために必要な設定をします。

表 A-2 File Sharing クライアントのプロパティファイル格納ディレクトリのファイル一覧

| 種別        | ファイル名                   | 説明                                 | 改変の可否 |
|-----------|-------------------------|------------------------------------|-------|
| プロパティファイル | hptl_clb_cfs.properties | File Sharing 固有の環境設定用プロパティ<br>ファイル |       |
|           | hptl_clb_cfs_ras.conf   | File Sharing の RAS 収集用 conf ファイル   |       |

(凡例)

○:改変できます。

### File Sharing クライアントの環境情報格納ディレクトリ

動作環境定義ファイルやレンディション定義ファイルなど,ユーザが定義する環境定義ファイルを格納 するディレクトリです。

表 A-3 File Sharing クライアントの環境情報格納ディレクトリのファイル一覧

| 種別       | ファイル名     | 説明                 | 改変の可否 |
|----------|-----------|--------------------|-------|
| 環境定義ファイル | ftpsv.ini | ファイル転送サービス環境定義ファイル |       |

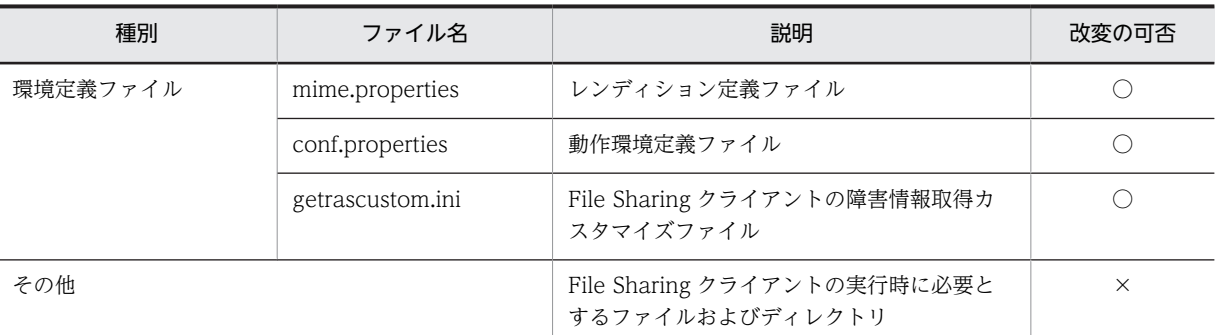

(凡例)

○:改変できます。

×:改変できません。

#### JAR ファイルおよびライブラリ格納ディレクトリ

File Sharing クライアントが使用する JAR ファイルおよびライブラリファイルを格納するディレクト リです。

#### ポートレット機能対応情報格納ディレクトリ

ポートレット機能で使用する par ファイルを格納するディレクトリです。

#### ユーザ環境サンプル情報ディレクトリ

クラス定義情報ファイル,オブジェクト操作ツールの実行環境制御ファイルといったデータベース操作 に必要な定義ファイルのサンプルなどを提供するディレクトリです。

#### システム保守情報格納ディレクトリ

ログ情報などのシステム保守情報を格納するディレクトリです。

File Sharing クライアントの起動中は,このディレクトリ下を操作しないでください。File Sharing ク ライアントが異常終了することがあります。

#### File Sharing クライアントの作業ディレクトリ

File Sharing クライアントの稼働中の作業領域として動的に利用するディレクトリです。

オブジェクト操作ツール格納ディレクトリ

オブジェクト操作ツールの格納先ディレクトリです。オブジェクト操作ツールのコマンドを格納しま す。

# 付録 B クラスタリングシステムでの運用

File Sharing サーバをクラスタリングシステムで運用すると,障害が発生した場合のシステムの可用性やシ ステムのパフォーマンスを高めることができます。ここでは,File Sharing サーバをクラスタリングシステ ムで運用する方法について説明します。

## 付録 B.1 Microsoft Cluster Server を使用したクラスタリングシステ ムでの運用

File Sharing サーバは、Microsoft Cluster Server を使用したクラスタリングシステムで運用できます。

クラスタリングシステムでは,システムにアクティブノードとスタンバイノードを用意しており,アクティ ブノードのサーバに障害が発生したときに,スタンバイノードのサーバに短時間で自動的に切り替えられま す。これによって、File Sharing サーバの稼働率を向上させることができます。なお、Microsoft Cluster Server の詳細については、Microsoft Cluster Server に関するマニュアルを参照してください。また、File Sharing サーバの前提プログラムおよび関連プログラムをクラスタリングシステム構成で運用する場合の 詳細については,各プログラムのマニュアルを参照してください。

Microsoft Cluster Server を使用して, File Sharing サーバをクラスタリングシステムで構成した例を,次 の図に示します。

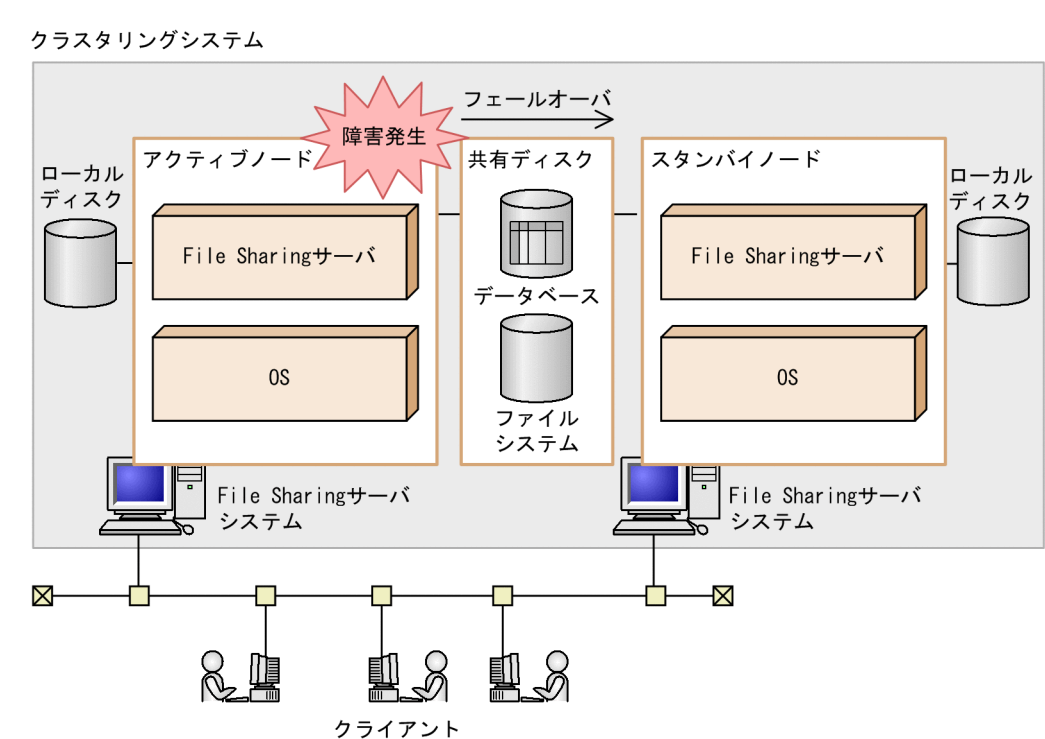

図 B‒1 Microsoft Cluster Server を使用したクラスタリングシステム構成例

Microsoft Cluster Server を使用したクラスタリングシステム構成例の特徴を次に示します。

• 共有ディスク上に,HiRDB のシステムファイル,ディクショナリ,および RD エリアを設定します。 File Sharing サーバが参照するデータベース、およびファイル実体を格納するファイルシステムは、共 有ディスク上で運用します。

## 付録 B.2 クラスタリングシステムで運用するための環境設定

File Sharing サーバをクラスタリングシステムで運用するための環境設定について説明します。環境設定 の手順は次のとおりです。なお,下記の作業に入る前に,Microsoft Cluster Server をインストールしてお く必要があります。

- File Sharing サーバのインストールと環境設定
- Microsoft Cluster Server の環境設定

## (1) File Sharing サーバのインストール

アクティブノードおよびスタンバイノードそれぞれのローカルディレクトリに,File Sharing サーバをイン ストールします。

File Sharing サーバのインストール方法については,「[2.6 インストールとアンインストール](#page-54-0)」を参照して ください。

### (2) File Sharing サーバの環境設定

アクティブノードおよびスタンバイノードで File Sharing サーバの環境を設定します。設定する項目を次 に示します。なお,各項目の設定方法については,「[3. File Sharing サーバシステムの設定」](#page-58-0),および[「5.](#page-98-0)  [File Sharing の環境設定で必要なファイル](#page-98-0)」を参照してください。

- 文書空間の定義
- アクセス制御機能を使用するための設定
- File Sharing サーバでデータベースシステムを使用するための設定
- 環境変数の設定

環境変数「OSAGENT\_PORT」には,TPBroker が提供する osagent のポート番号を指定します。ス タンバイノードの環境変数「OSAGENT\_PORT」には,アクティブノードの環境変数 「OSAGENT\_PORT」と同じ値を指定してください。

## (3) Microsoft Cluster Server の環境設定

Microsoft Cluster Server のクラスタアドミニストレータで,グループおよびリソースを設定します。作成 した複数のリソースのうち,あるリソースがオンラインになるために,ほかのリソースがオンラインになっ ている必要がある場合,リソース間に依存関係を設定する必要があります。

汎用サービスリソースに対しては,次の図に示す依存関係を設定します。

#### 図 B-2 リソース間の依存関係

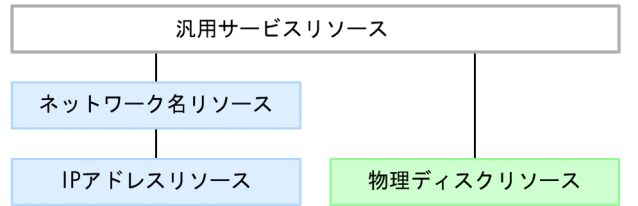

クラスタアドミニストレータでのグループおよびリソースの設定の手順を次に示します。

1.グループを定義します。

グループを定義する手順については,「[\(a\) グループの定義](#page-387-0)」を参照してください。

<span id="page-387-0"></span>2.物理ディスクリソースを作成します。

物理ディスクリソースを作成する手順については,「(b) 物理ディスクリソースの作成」を参照してくだ さい。

3.IP アドレスリソースを作成します。

IP アドレスリソースを作成する手順については,「(c) IP アドレスリソースの作成」を参照してくださ い。

4.ネットワーク名リソースを作成します。

ネットワーク名リソースを作成する手順については,[「\(d\) ネットワーク名リソースの作成」](#page-388-0)を参照して ください。

5.File Sharing サーバの汎用サービスリソースを作成します。

File Sharing サーバの汎用サービスリソースを作成する手順については,「[\(e\) File Sharing サーバの汎](#page-389-0) [用サービスリソースの作成」](#page-389-0)を参照してください。

6.各リソースのプロパティを設定します。 各リソースのプロパティを設定する手順については,[「\(f\) プロパティの設定](#page-389-0)」を参照してください。

#### (a) グループの定義

クラスタアドミニストレータで,グループを定義する手順を次に示します。

- 1.クラスタアドミニストレータの [ファイル] メニューの [新規作成]から [グループ] を選択します。
- 2.「名前」および「説明」を入力します。
- 「名前」および「説明」の設定例を次に示します。
- 設定例
	- •「名前」:CollaborationFileSharing
	- •「説明」:CollaborationFileSharing グループ
- 3.優先所有者を定義します。

グループのフェールバック許可を設定した場合,優先所有者に設定された順序でフェールバックされま す。優先所有者を設定していない場合は,フェールバックされません。 例えば, node-A と node-B のうち, node-A を優先的に所有者にしたい場合は, node-A, node-B の 順序で設定してください。

#### (b) 物理ディスクリソースの作成

物理ディスクリソースを作成します。すでに作成している場合は,「(a) グループの定義」で作成したグルー プに移動させてください。作成していない場合は,クラスタアドミニストレータで作成したあと,「(a) グ ループの定義」で作成したグループに移動させてください。

(c) IP アドレスリソースの作成

クラスタアドミニストレータで,IP アドレスリソースを作成する手順を次に示します。

1.クラスタアドミニストレータの [ファイル] メニューの [新規作成]から [リソース] を選択します。

- 2.「名前」,「説明」,「リソースの種類」,および「グループ」を設定します。 「名前」,「説明」,「リソースの種類」,および「グループ」の設定例を次に示します。 設定例
	- •「名前」:CollaborationFileSharing\_IP
	- •「説明」:汎用サービスリソースと依存関係を設定する IP アドレスリソース
- <span id="page-388-0"></span>•「リソースの種類」:IP アドレス
- •「グループ」:CollaborationFileSharing [「\(a\) グループの定義](#page-387-0)」で作成したグループを設定します。
- 3.「実行所有者」画面では,デフォルトで実行できる所有者にすべてのノードがすでに設定されているの で,そのまま次に進みます。
- 4.「依存関係」画面では,何も設定する必要はないので,そのまま次に進みます。
- 5. [TCP/IP アドレスパラメタ]画面で, 「ネットワーク」, 「アドレス」, および「サブネットマスク」を 設定します。

```
「ネットワーク」,「アドレス」,および「サブネットマスク」の設定例を次に示します。
設定例
```
- •「ネットワーク」:Service\_Network IP アドレスをバインドするネットワークカードを設定します。 なお,「ネットワーク」には,インストール時に設定した名称が,プルダウンメニューに表示されま す。
- •「アドレス」:192.0.0.2 アクティブノードおよびスタンバイノードで共通して使用する仮想 IP アドレスを設定します。
- •「サブネットマスク」:255.255.255.0 サブネットに使用するサブネットマスクを設定します。
- (d) ネットワーク名リソースの作成

クラスタアドミニストレータで,ネットワーク名リソースを作成する手順を次に示します。

1.クラスタアドミニストレータの [ファイル] メニューの [新規作成]から [リソース] を選択します。

2.「名前」,「説明」,「リソースの種類」,および「グループ」を設定します。

「名前」,「説明」,「リソースの種類」,および「グループ」の設定例を次に示します。

#### 設定例

- •「名前」:CollaborationFileSharing\_Network
- •「説明」:汎用サービスリソースと依存関係を設定するネットワーク名リソース
- •「リソースの種類」:ネットワーク名
- •「グループ」:CollaborationFileSharing [「\(a\) グループの定義](#page-387-0)」で作成したグループを設定します。
- 3.「実行所有者」画面では、デフォルトで実行できる所有者にすべてのノードがすでに設定されているの で,そのまま次に進みます。
- 4.「依存関係」画面で,ネットワーク名リソースがオンラインになる前に,オンラインにする必要がある リソースを登録します。

ここでは、IP アドレスリソースを登録する必要があります。

5.「ネットワーク名パラメータ」画面で、クライアントから接続する名前を設定します。この名前は、ク ライアントから通常のサーバ名と同じようにアクセスできます。

「名前」の設定例を次に示します。

#### 設定例

•「名前」:CLUSTER

<span id="page-389-0"></span>(e) File Sharing サーバの汎用サービスリソースの作成

クラスタアドミニストレータで,File Sharing サーバの汎用サービスリソースを作成する手順を次に示しま す。

- 1.クラスタアドミニストレータの [ファイル] メニューの [新規作成]から [リソース] を選択します。
- 2. [名前], [説明], [リソースの種類], および [グループ] を設定します。
	- 「名前」,「説明」,「リソースの種類」,および「グループ」の設定例を次に示します。

設定例

- •「名前」:CollaborationFileSharing リソース
- •「説明」:CollaborationFileSharing
- 「リソースの種類」:汎用サービス
- •「グループ」:CollaborationFileSharing 「[\(a\) グループの定義」](#page-387-0)で作成したグループを入力します。
- 3.「実行所有者」画面では,デフォルトで実行できる所有者にすべてのノードがすでに設定されているの で,そのまま次に進みます。
- 4.「依存関係」画面で,File Sharing サーバの汎用サービスリソースがオンラインになる前に,オンライ ンにする必要があるリソースを登録します。
	- ここでは、次のリソースを登録する必要があります。
	- 物理ディスクリソース
	- IP アドレスリソース
	- ネットワーク名リソース
- 5.「汎用サービスパラメータ」画面で,「起動パラメータ」および「サービス名」を設定します。 「サービス名」の設定例を次に示します。

設定例

- •「起動パラメータ」:空白
- •「サービス名」:Collaboration File Sharing Server
- 6.「レジストリの複製」画面で、File Sharing サーバサービスのルートレジストリキーを設定します。 ここでは, [SOFTWARE¥HITACHI¥Collaboration - File Sharing Server」と設定します。

#### (f) プロパティの設定

プロパティでは,異常が発生した場合の処理方法および連続異常終了の監視方法を設定します。

#### 異常が発生した場合の処理方法の設定

異常が発生した場合に,アクティブノードで再実行するか,すぐにスタンバイノードに処理を移すかの 設定ができます。クラスタアドミニストレータで、File Sharing サーバの各リソースを選択して、[プ ロパティ]−[詳細設定]で設定します。すぐにスタンバイノードに処理を移すときは,「グループに 適用する」チェックボックスをオンにして,「しきい値」を「0」にします。

### 連続異常終了の監視方法の設定

File Sharing サーバの連続異常終了の監視方法を,グループのリソースのプロパティで設定できます。 クラスタアドミニストレータで, CollaborationFileSharing グループのリソースを選択して、[プロパ ティ]−[詳細設定]で,「グループに適用する」チェックボックスをオンにして,「しきい値」および 「期間」に適当な値を設定してください。

## 付録 B.3 クラスタリングシステムでの File Sharing サーバの起動と終 了

クラスタリングシステムで運用する場合, File Sharing サーバの起動および終了は, Microsoft Cluster Server のクラスタアドミニストレータで実行してください。クラスタアドミニストレータでの起動と終了 は,[Collaboration - File Sharing Server]サービスをオンラインにする,またはオフラインにすること で実行します。

なお, File Sharing サーバで提供するユティリティなどを使用した File Sharing サーバの起動および終了 は、Microsoft Cluster Server の機能外の操作になります。

# 付録 C インストール時のトラブル

ここでは,File Sharing サーバのインストール中に発生するおそれがあるトラブルへの対処方法として,イ ンストール中に表示されるメッセージとその対処方法について説明します。

#### 保守員への連絡について

対処方法での「保守員に連絡してください」とは,購入時の契約に基づいて,システム管理者が弊社問 い合わせ窓口へ連絡することを示します。

## 付録 C.1 媒体からのインストール時のトラブル

File Sharing サーバのインストーラからのインストール時に,インストールが続行できないエラーが発生し た場合,インストーラはエラーダイアログを表示して,インストールを中断します。エラーダイアログに表 示されるメッセージと対処方法を次に示します。

## (1) メッセージの形式

#### メッセージに表示されるテキスト

パラメタの内容

パラメタの説明(パラメタのないメッセージでは記載していません)

対策

メッセージへの対処方法

## (2) メッセージ一覧

#### %s1 ファイルのバックアップファイルの作成処理でエラーが発生しました。

#### ディレクトリ名:%s2

パラメタの内容

%s1:次のどちらかのファイル名が表示されます。

- slocalreg.ini
- smgrreg.ini

%s2:ディレクトリの絶対パス名が表示されます。

対策

保守員に連絡してください。

## %s が起動しています。サービスを停止してインストールしてください。

パラメタの内容

%s:次のサービス名が表示されます。

• File Sharing Server

対策

File Sharing Server サービスを停止してください。

%s でエラーが発生しました。

```
パラメタの内容
```
%s:次の情報が表示されます。

• Collaboration - File Sharing Server の存在確認

対策

保守員に連絡してください。

#### %s のインストールに必要な空き領域がありません。

パラメタの内容

%s:HCCLib または VC++ランタイムライブラリのファイル名が表示されます。

対策

インストールに必要な空き領域を確保してください。

#### HCCLib のインストールディレクトリ'%s'が作成できませんでした。

パラメタの内容

%s:HCCLib のインストールディレクトリ名が表示されます。

対策

インストールディレクトリの書き込みが禁止になっています。書き込み禁止の原因を取り除いてから インストールを行ってください。

#### VC++ランタイムライブラリのインストールディレクトリ'%s'が作成できませんでした。

パラメタの内容

%s:VC++ランタイムライブラリのインストールディレクトリ名が表示されます。

対策

インストールディレクトリの書き込みが禁止になっています。書き込み禁止の原因を取り除いてから インストールを行ってください。

インストール環境が不正です。Collaboration - File Sharing Server をアンインストール後,再インストールを 行ってください。

対策

File Sharing サーバをアンインストールしてから、再インストールしてください。

インストール先ディレクトリ¥Server¥etc 下の%s1 ファイルの編集処理でエラーが発生しました。

#### バックアップファイル名:%s2

パラメタの内容

%s1:次のどちらかのファイル名が表示されます。

- slocalreg.ini
- smgrreg.ini

%s2:%s1 ファイルのバックアップファイルの絶対パス名が表示されます。

対策

バックアップファイルから回復し,保守員に連絡してください。

#### インストール先のフォルダ名が 128 バイトを超えています。

対策

128 バイトを超えない値を指定してからインストールを行ってください。

#### インストールに必要な空き領域がありません。

対策

インストールに必要な空き領域を確保してください。

#### コード 9999 媒体不良の可能性があります。購入元にご連絡ください。

対策

購入元に連絡してください。

#### このプログラムのインストールには Administrators 権限を必要とします。

対策

Administrators 権限のあるユーザでインストールしてください。

#### このプログラムは VGA またはそれ以上の解像度を必要とします。

#### 対策

画面の解像度が 640×480 以上の環境でインストールしてください。

#### このプログラムは Windows Server 2003 以降の OS を必要とします。

#### 対策

Windows Server 2003 以降の OS でインストールしてください。

### コピー元のファイル<%s>がオープンできませんでした。

パラメタの内容

%s:HCCLib または VC++ランタイムライブラリのファイル名が表示されます。

対策

媒体不良の可能性があります。保守員に連絡してください。

## サービスの登録でエラーが発生しました。%s

パラメタの内容

%s:サービスを登録する関数が返すエラーコードを,メッセージに変換した文字列が表示されます。

対策

メッセージを基にエラーを取り除いてからインストールを再実行してください。

## 既に DocumentBroker Server がインストールされているため,Collaboration - File Sharing Server はインス トールできません。

対策

ほかのシステム管理者(Administrators)の権限を持つユーザ ID でログインしてインストールしてく ださい。

既に新しいバージョン %s がインストールされているためインストールできません。

パラメタの内容

%s:バージョン番号が表示されます。

対策

現在インストールされている新しいバージョンをアンインストールしてください。

## セットアップはインストールを実行するために必要な,ファイル<\_\_PLABEL.DT2>を見つけることができません。 対策

\_\_PLABEL.DT2 ファイルが存在するかどうかを確認してから,保守員に連絡してください。

操作に誤りがある可能性があります。HCD\_INST.EXE よりインストールを行ってください。

#### 対策

HCD\_INST.EXE からインストールしてください。

#### バージョン表記%s が間違っています。

パラメタの内容

%s:取得したバージョン情報が表示されます。

対策

媒体不良の可能性があります。保守員に連絡してください。

#### ファイル<%s>のコピー中に特定できないエラーが発生しました。

パラメタの内容

%s:HCCLib または VC++ランタイムライブラリのファイル名が表示されます。

対策

保守員に連絡してください。

#### ファイル<%s1>の%s2 中にエラーが発生しました。

#### パラメタの内容

%s1:エラーになったファイルの絶対パス名が表示されます。

%s2:「オープン」「読み込み」「クローズ」のどれかが表示されます。

対策

%s1 に指定されているファイルの書き込みが禁止されています。書き込みが禁止となっている原因を 取り除いてからインストールしてください。

#### ファイル<%s>をコピーできませんでした。

パラメタの内容

%s:HCCLib または VC++ランタイムライブラリのファイル名が表示されます。

対策

インストールディレクトリの書き込みが禁止になっています。書き込み禁止の原因を取り除いてから インストールを行ってください。

ファイルのコピーに必要なメモリが不足しています。

対策

不要なプログラムを停止してからインストールを行ってください。

## 付録 C.2 リモートインストール時のトラブル

リモートインストールでのインストール時に,インストールが中断した場合,インストーラは JP1/NETM/ DM の終了コードを返します。

終了コード,エラーの原因および対処方法を次に示します。

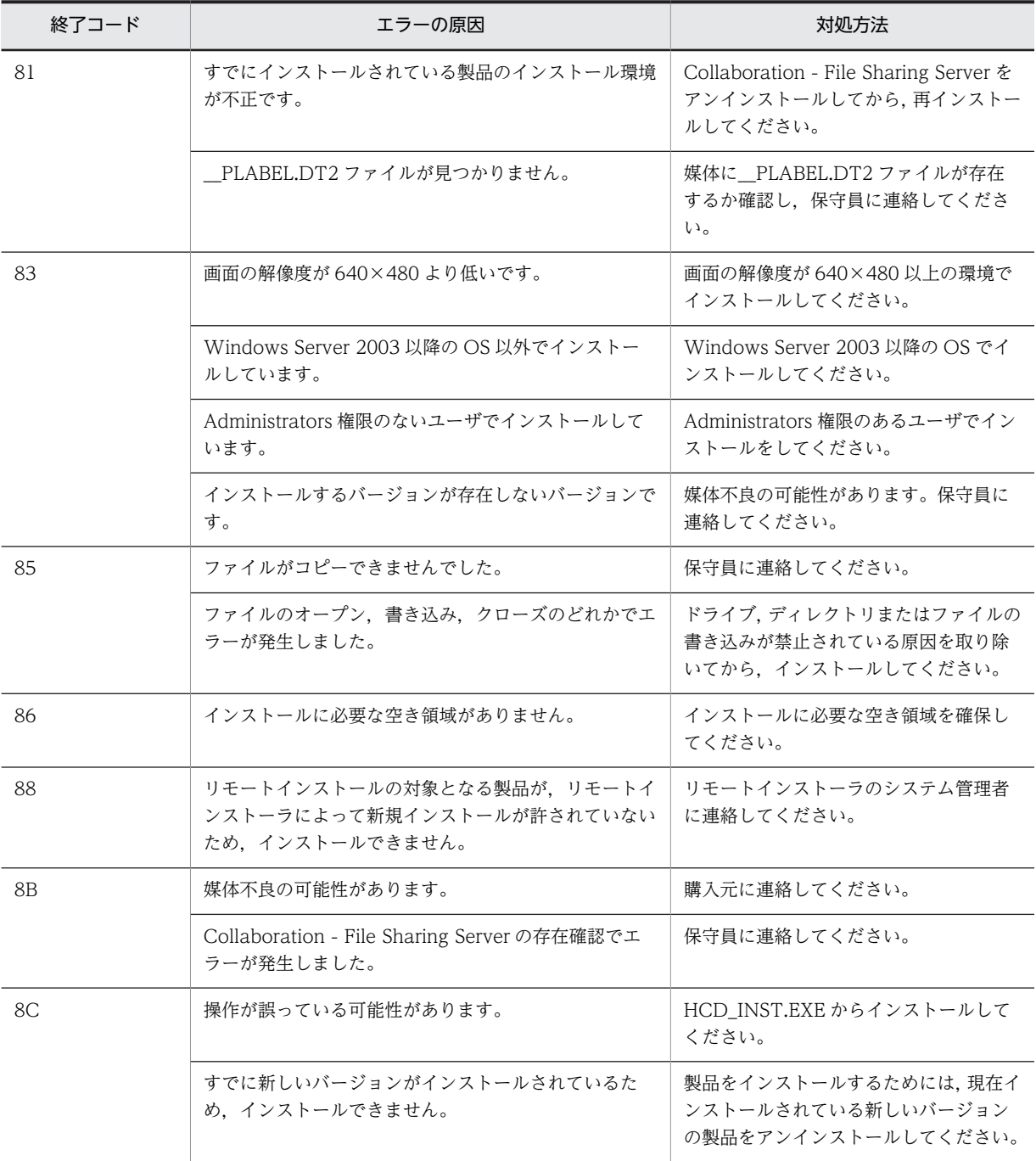
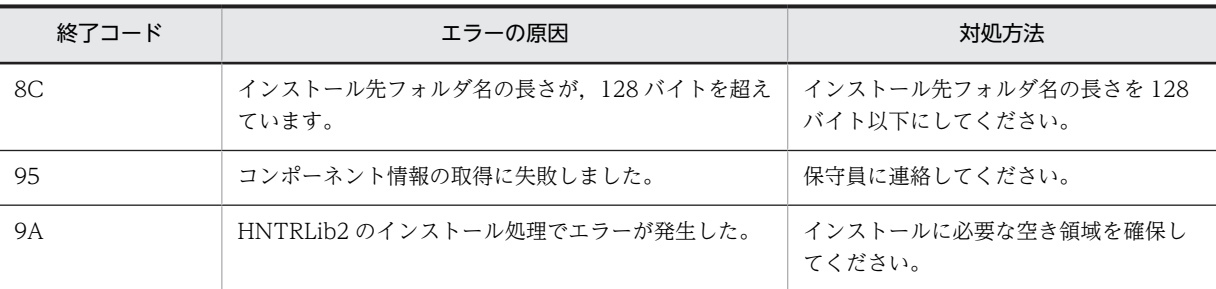

# <span id="page-397-0"></span>付録 D システム導入支援機能を使用しない場合の設定

ここでは、システム導入支援機能を使用しない場合に設定する項目および設定方法について説明します。

システム導入支援機能とは,ユーザ用 RD エリアの容量の見積もりおよび新規に文書空間を構築するための 設定を支援する機能です。システム導入支援機能を使用すると,システム導入支援機能を使用しない場合に 比べて、設定の手順を減らすことができます。システム導入支援機能を使用する場合の設定については、2 章および 3 章を参照してください。

システム導入支援機能を使用しない場合,システム導入支援機能を使用する場合と異なる設定が必要です。 システム導入支援機能を使用しない場合に,システム導入支援機能を使用する場合と異なる設定をする項目 と,参照先の対応を次の表に示します。

表 D-1 システム導入支援機能を使用しない場合と使用する場合の参照先の対応

| 項目                                            | システム導入支援機能を使用しない場合の参<br>照先 | システム導入支援機能を使用する場合の<br>参照先 |
|-----------------------------------------------|----------------------------|---------------------------|
| ユーザ用 RD エリアの容量の見<br>積もり                       | 付録 D.1                     | 2.4.2                     |
| HiRDB の環境設定                                   | 付録 D.2                     | 3.7.2                     |
| データベースサーバを使用する<br>ための File Sharing サーバの設<br>定 | 付録 D.3                     | 3.9                       |

システム導入支援機能を使用しない場合の設定について,次に説明します。

## 付録 D.1 ユーザ用 RD エリアの容量の見積もり

システム導入支援機能を使用しない場合のユーザ用 RD エリアの容量の見積もりについて説明します。

## (1) ユーザ用 RD エリアが使用するデータベースリソースの所要量

ここでは、ユーザ用 RD エリアの容量を見積もるための目安として、File Sharing の表ごとに、各レコー ドのデータサイズ,および各表に格納するレコード数の見積もり方法を説明した一覧を示します。この一覧 を参照して,どのように RD エリアの容量を見積もるかについては,[「\(2\) ユーザ用 RD エリアの容量の見](#page-400-0) [積もり方法」](#page-400-0)で説明します。

ユーザ用 RD エリア分のデータベースリソースの所要量を次の表に示します。

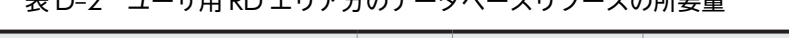

まD 2.ユーザ用 DD エリラムのデータベースリソースの所要具

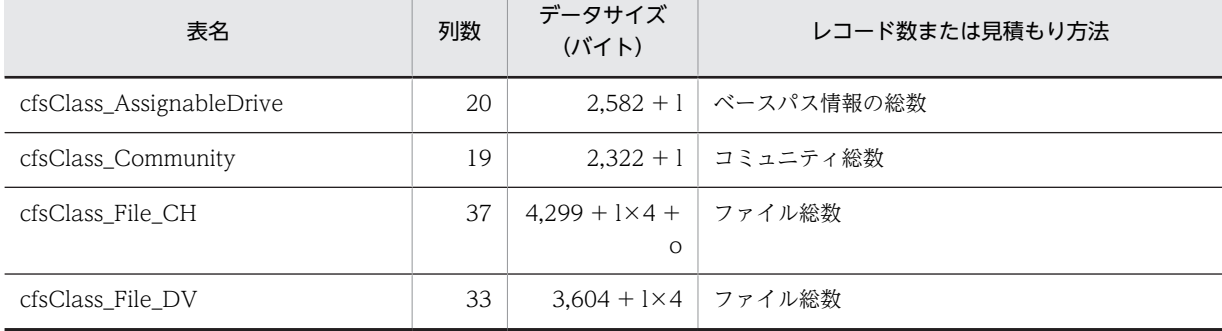

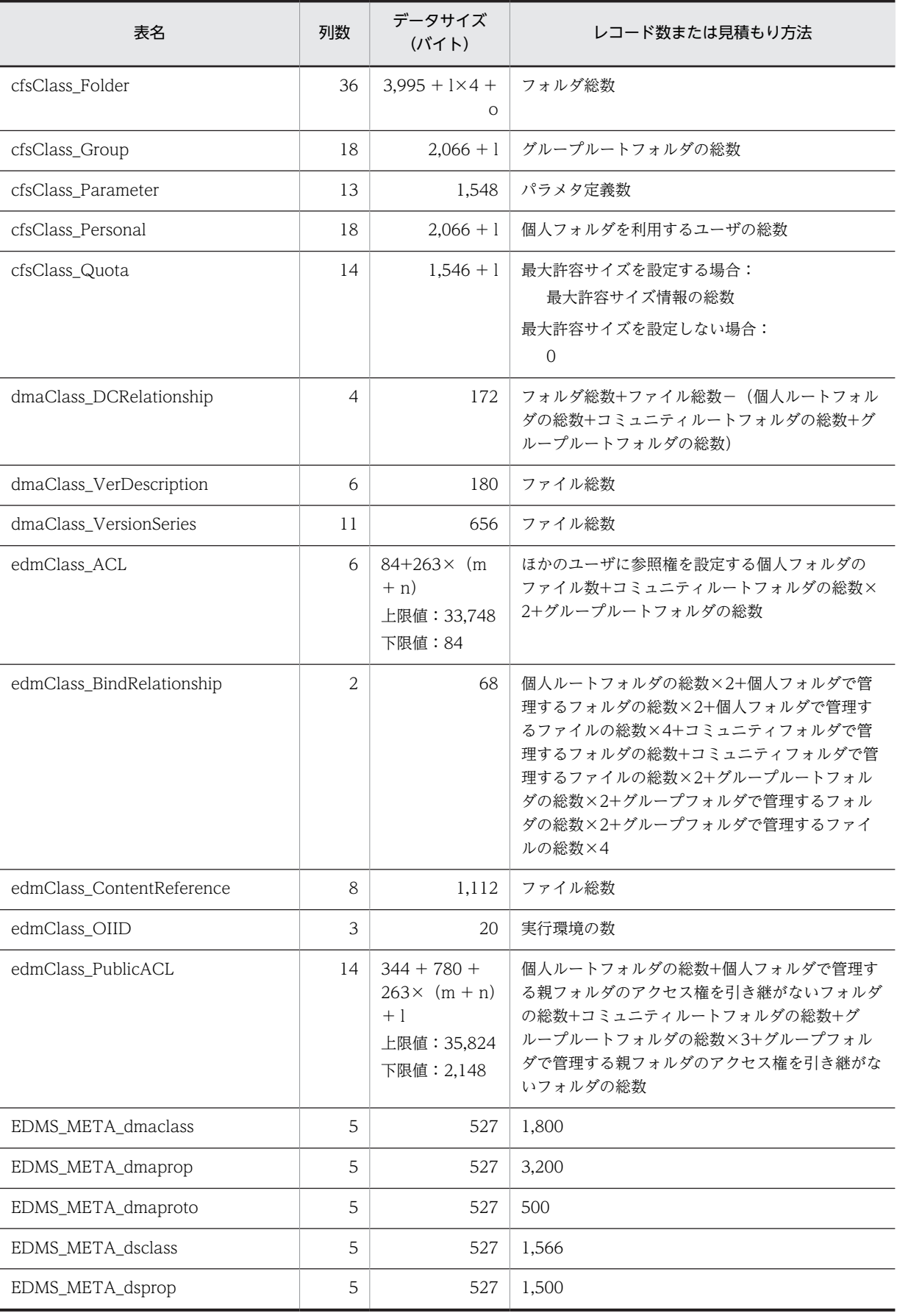

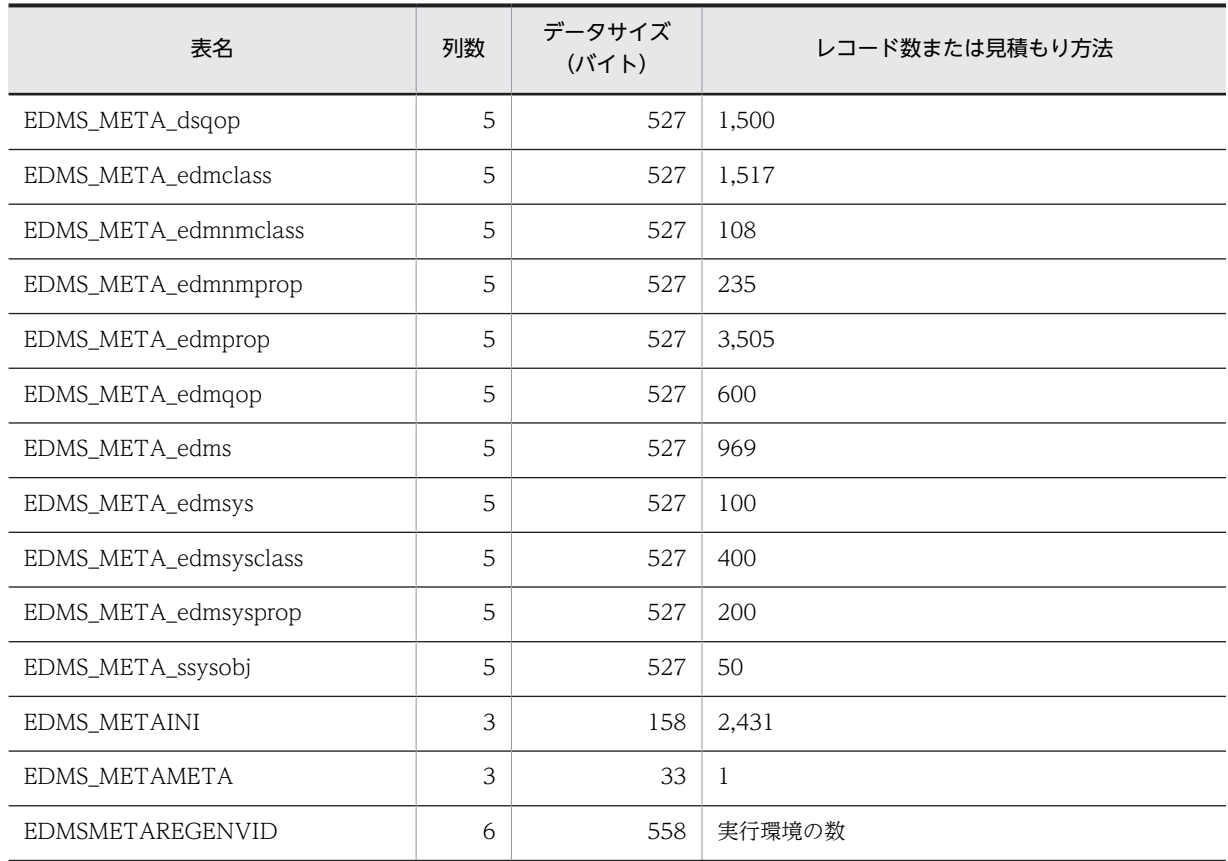

(凡例)

l:

- 文書空間の文字コード種別が UTF-8 の場合は 1,024 です。
- 文書空間の文字コード種別が Shift-JIS の場合は 512 です。

m:

上限値は 64 です。

- 個人フォルダの場合は,参照権を設定するユーザ数の平均です。
- コミュニティフォルダの場合は,更新権または作成/削除権を設定する役割数の全体の平均で す。
- グループフォルダの場合は,参照権,作成権,更新権または削除権を設定する組織数とユーザ数 の平均です。

n:

上限値は 64 です。

- 個人フォルダの場合は 1 です。
- コミュニティフォルダの場合は,アクセス権変更権を設定する役割数の全体の平均です。
- グループフォルダの場合は,アクセス権変更権を設定する組織数とユーザ数の平均と,グループ フォルダの運用者数の平均の和です。

o:

- 文書空間の文字コード種別が UTF-8 の場合は 10,304 です。
- 文書空間の文字コード種別が Shift-JIS の場合は 5,152 です。

## <span id="page-400-0"></span>(2) ユーザ用 RD エリアの容量の見積もり方法

ここでは,ユーザ用 RD エリアの容量を見積もるための方法について説明します。ここで算出した値を基に して,実際に使用するディスク占有量を算出してください。ディスク占有量の算出方法については,マニュ アル「HiRDB システム導入・設計ガイド」を参照してください。

ユーザ用 RD エリアの容量を見積もるためには,あらかじめ File Sharing の運用方法について検討してお く必要があります。

次のことを検討してください。

• [ファイル共有] ポートレットで使用する言語

[ファイル共有]ポートレットで日本語および英語だけを使用する運用か,日本語および英語以外の言 語も使用する運用かを検討してください。

[ファイル共有]ポートレットで日本語および英語だけを使用する運用の場合,文書空間の文字コード 種別は UTF-8 (推奨)または Shift-IIS になります。また、日本語および英語以外の言語も使用する運 用の場合,文書空間の文字コード種別は UTF-8 になります。

## • ルートフォルダ単位に使用できるサイズを制限するかどうか

ルートフォルダ単位に使用できるサイズ(最大許容サイズ)を制限するかどうかは,運用の考え方に よって決めてください。

• 管理するファイル,フォルダおよび情報の数

次の項目について,それぞれ検討してください。

- ユーザ総数(個人ルートフォルダの総数)
- 個人フォルダで管理するファイルの総数
- 個人フォルダで管理するフォルダの総数
- 個人フォルダで管理するほかのユーザに参照権を設定するファイルの総数
- 個人フォルダで管理する親フォルダのアクセス権を引き継がないフォルダの総数
- コミュニティ総数(コミュニティルートフォルダの総数)
- コミュニティフォルダで管理するファイルの総数
- コミュニティフォルダで管理するフォルダの総数
- グループルートフォルダの総数
- グループフォルダで管理するファイルの総数
- グループフォルダで管理するフォルダの総数
- グループフォルダで管理する親フォルダのアクセス権を引き継がないフォルダの総数
- ベースパス情報(ファイル実体の格納先パス情報)の設定数
- 最大許容サイズ情報の設定数(最大許容サイズを設定する運用の場合)
- 複数の実行環境を配置したシステムにするかどうか

複数の実行環境を配置したシステムにするかどうかは,運用の考え方によって決めてください。

これらの検討結果と[「\(1\) ユーザ用 RD エリアが使用するデータベースリソースの所要量」](#page-397-0)の[表 D-2](#page-397-0) の内 容を参考にして,値を算出してください。

## (a) 各表に格納するレコードの総数

[表 D-2](#page-397-0) のデータサイズおよびレコード数の見積もり方法を参考にして、File Sharing が管理するフォルダ とファイルの数などから,各表に格納するレコードの総数を算出してください。

#### (b) 各表に定義する列の総数

[表 D-2](#page-397-0) に示す列数をそのまま使用して算出してください。

(c) 各列のデータサイズ

[表 D-2](#page-397-0) に示すデータサイズをそのまま使用して算出してください。

(d) インデクス

オブジェクトのプロパティに定義されるインデクスの算出については,データベース定義文出力コマンド (EDMCrtSql)によって出力されるデータベース定義文を参考にしてください。

なお[,表 D-2](#page-397-0) に示す EDMS\_META\_で始まる名称の表には、次に示す複数列インデクスが一つ定義されま す。

- UNIQUE 指定あり
- キー長 (136)

[表 D-2](#page-397-0) に示す EDMSMETAREGENVID の表には、次に示す単一列インデクスが一つ定義されます。

- UNIQUE 指定あり
- キー長(2)

これを考慮してインデクスを算出してください。

## (3) ユーザ用 RD エリアの容量の見積もり例

ここでは,ユーザ用 RD エリア容量の見積もり例について説明します。

見積もり例では,次の値を前提とします。なお,この例は,最大許容サイズを設定する場合の例です。

## 表 D‒3 ユーザ用 RD エリアの容量の見積もりの前提

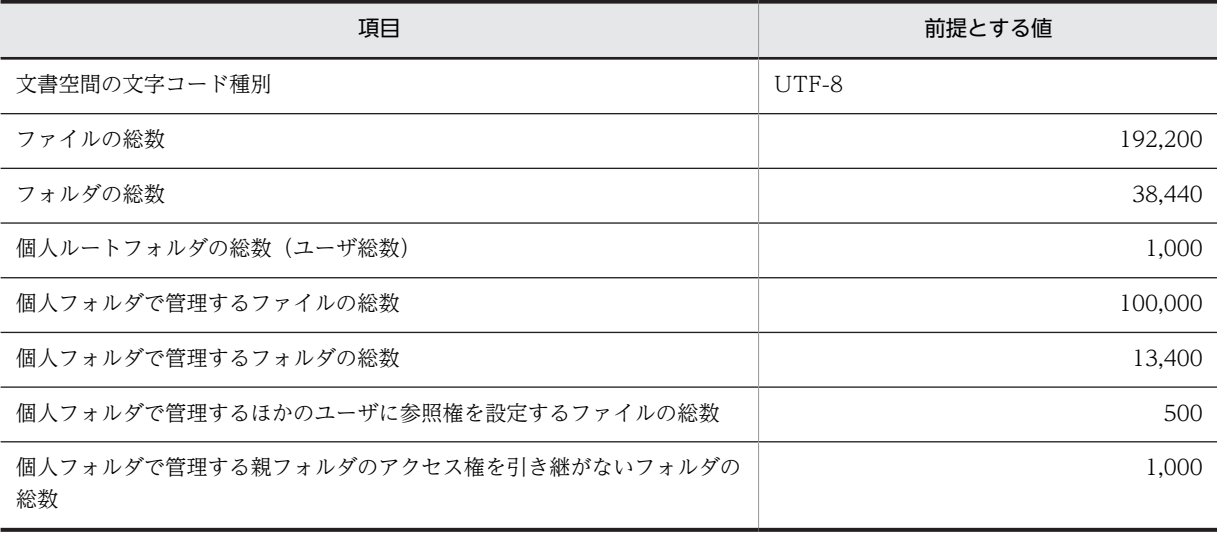

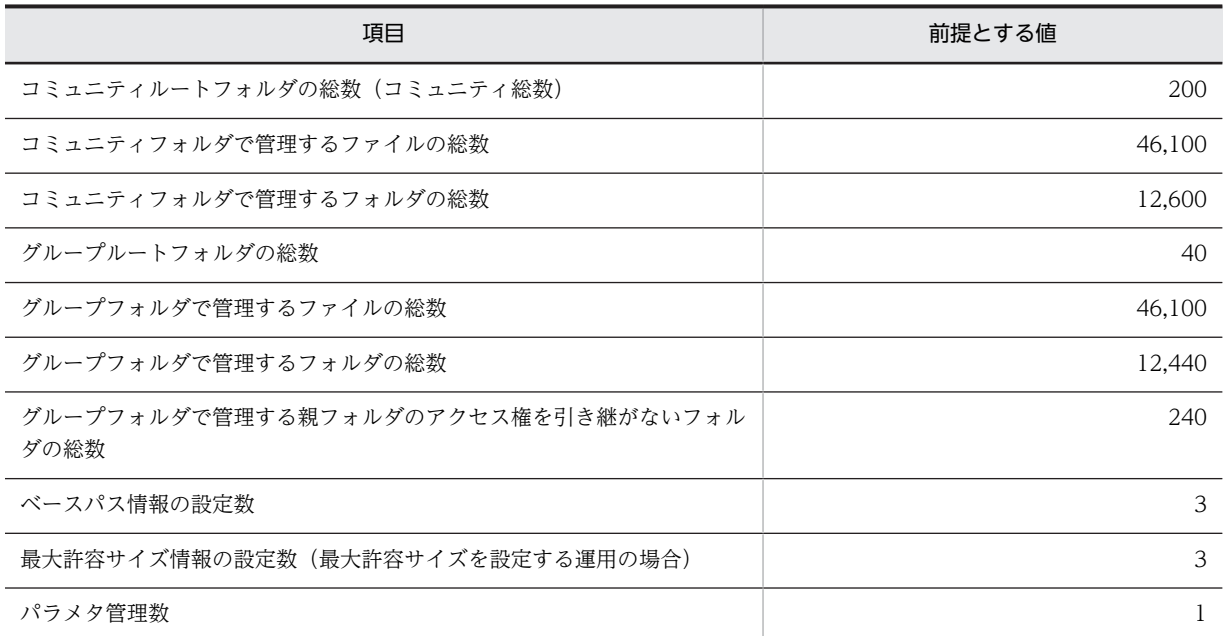

なお,ユーザ用 RD エリアは,ユーザ表用 RD エリアとユーザインデクス用 RD エリアから構成されます。 ここでは,ユーザ表用 RD エリアに格納する,クラスに対応する表と File Sharing のメタ情報に対応する 表の容量を算出します。それぞれの表のインデクスの容量については,算出した表の容量を基に,マニュア ル「HiRDB システム導入・設計ガイド」を参照して算出してください。

## (a) クラスに対応する表の容量の算出

クラスに対応する表の容量は,File Sharing で管理・共有するファイル数や使用するフォルダ数などによっ て決まります。また,アクセス権の設定方法によって,必要な容量は異なります。

クラスに対応する表には,次の情報を格納します。

- ファイルの属性情報
- フォルダの属性情報
- フォルダとファイルまたはフォルダを関連づける情報
- コミュニティ情報
- 個人情報
- グループ情報
- アクセス制御情報
- ベースパス情報
- 最大許容サイズ情報(最大許容サイズを設定する運用の場合)
- パラメタ情報
- そのほかの情報(実行環境の情報)

次に,それぞれの情報を格納するために必要な容量を,前提とする値に従って算出していきます。

#### ファイルの属性情報を格納するために必要な容量の算出

ファイルの総数(192,200 個)を基に,ファイルの属性情報を格納するための表に必要な容量を算出し ます。ファイルの属性情報は,次の表に格納されます。

- cfsClass\_File\_CH
- cfsClass\_File\_DV
- dmaClass\_VerDescription
- dmaClass\_VersionSeries
- edmClass\_ContentReference

算出例を次の表に示します。

## 表 D-4 ファイルの属性情報を格納するために必要な容量の算出例

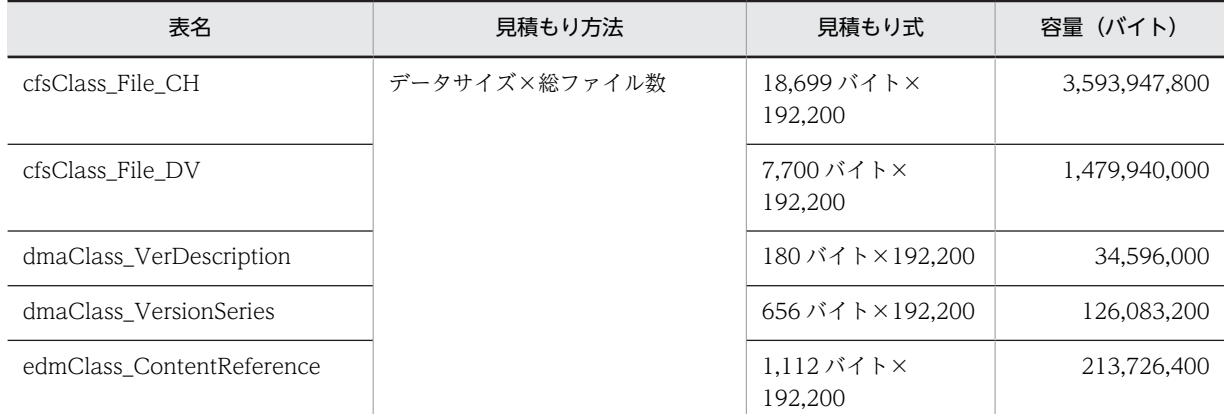

合計は,5,448,293,400 バイト(約 5,196MB)になります。これが,ファイルの属性情報を格納する ために必要な容量です。

## フォルダの属性情報,およびフォルダとファイルまたはフォルダを関連づける情報を格納するために必要な 容量の算出

フォルダの総数(38,440 個)を基に,フォルダの属性情報を格納するための表に必要な容量を算出し ます。フォルダの属性情報は,表 cfsClass\_Folder に格納されます。

また,フォルダには,そのフォルダで管理するファイルまたはフォルダとの関連づけについての情報を 格納するための容量が必要です。関連づけについての情報は,表 dmaClass\_DCRelationship に格納さ れます。この情報は,関連づけの対象になるファイルまたはフォルダの数だけ必要です。このため, ファイルとフォルダの総数から,ルートフォルダである個人ルートフォルダ数,コミュニティルート フォルダ数,およびグループルートフォルダ数を引いた数だけ必要です。

算出例を次の表に示します。

## 表 D-5 フォルダの属性情報、およびフォルダとファイルまたはフォルダを関連づける情報を格納する ために必要な容量の算出例

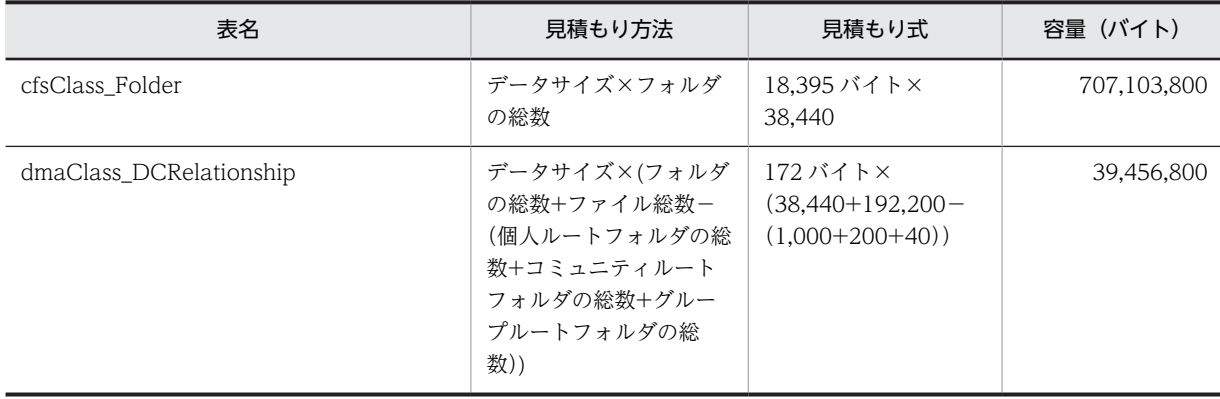

合計は, 746,560,600 バイト (約 712MB) になります。これが, フォルダの属性情報, およびフォル ダとファイルまたはフォルダを関連づける情報を格納するために必要な容量です。

## コミュニティ情報,個人情報,およびグループ情報を格納するために必要な容量の算出

- コミュニティ総数(200 個)を基に,コミュニティ情報を格納するための表に必要な容量を算出し ます。コミュニティ情報は,表 cfsClass\_Community に格納されます。
- 個人フォルダを利用するユーザの総数(1,000 人)を基に,個人情報を格納するための各表に必要 な容量を算出します。個人情報は,表 cfsClass\_Personal に格納されます。
- グループルートフォルダの総数 (40個) を基に、グループ情報を格納するための表に必要な容量を 算出します。グループ情報は,表 cfsClass\_Group に格納されます。

算出例を次の表に示します。

#### 表 D-6 コミュニティ情報,個人情報,およびグループ情報を格納するために必要な容量の算出例

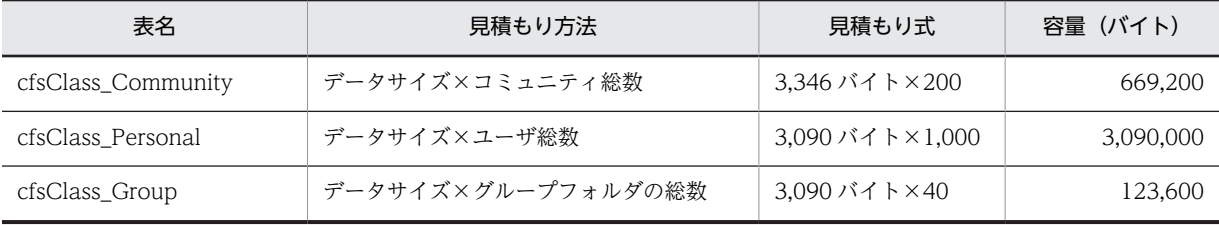

合計は,3,882,800 バイト(約 3.7MB)になります。これが,コミュニティ情報,個人情報,およびグルー プ情報を格納するために必要な容量です。

#### アクセス制御情報を格納するために必要な容量の算出

File Sharing では,ファイルまたはフォルダに対するアクセス権を次の単位で設定できます。

- 個人フォルダ単位
- コミュニティルートフォルダおよびワークプレースルートフォルダ単位
- グループフォルダ単位

これらのアクセス制御情報は、表 edmClass\_ACL,表 edmClass\_PublicACL および表 edmClass\_BindRelationship を基に作成した表に格納されます。

これらの表の容量を算出するためには、まず算出式のm と n の値を決めます。m と n は、個人フォル ダ,コミュニティフォルダ,およびグループフォルダで分けて考える必要があります。

## 個人フォルダ

m は参照権を設定するユーザ数です。ここでは,16 とします。n は 1(固定)です。

これによって,個人フォルダのアクセス制御情報を格納する表 edmClass\_ACL のデータサイズは, 84 + 263×(16 + 1)=4,555 バイトになります。表 edmClass\_PublicACL のデータサイズは, 344 + 780 + 263×(16 + 1)+1,024=6,619 バイトになります。

## コミュニティフォルダ

m は更新権または作成/削除権を設定する役割数の全体の平均になります。ここでは,16 としま す。n は、アクセス権変更権を設定する役割数の全体の平均になります。ここでは、2 とします。 これによって,コミュニティフォルダのアクセス制御情報を格納する表 edmClass\_ACL のデータ サイズは,84+263×(16+2)=4,818 バイトになります。表 edmClass\_PublicACL のデータサイズ は,344+780+263×(16+2)+1,024=6,882 バイトになります。

## グループフォルダ

m は参照権,作成権,更新権または削除権を設定する組織またはユーザ数の平均になります。ここ では,16 とします。n は,アクセス権変更権を設定する組織数とユーザ数の平均と,グループフォ ルダの運用者数の平均の和になります。ここでは、5とします。

これによって,グループフォルダのアクセス制御情報を格納する表 edmClass\_ACL のデータサイ ズは,84+263×(16+5)=5,607 バイトになります。表 edmClass\_PublicACL のデータサイズは, 344+780+263×(16+5)+1,024=7,671 バイトになります。

算出例を次の表に示します。

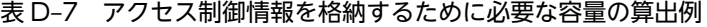

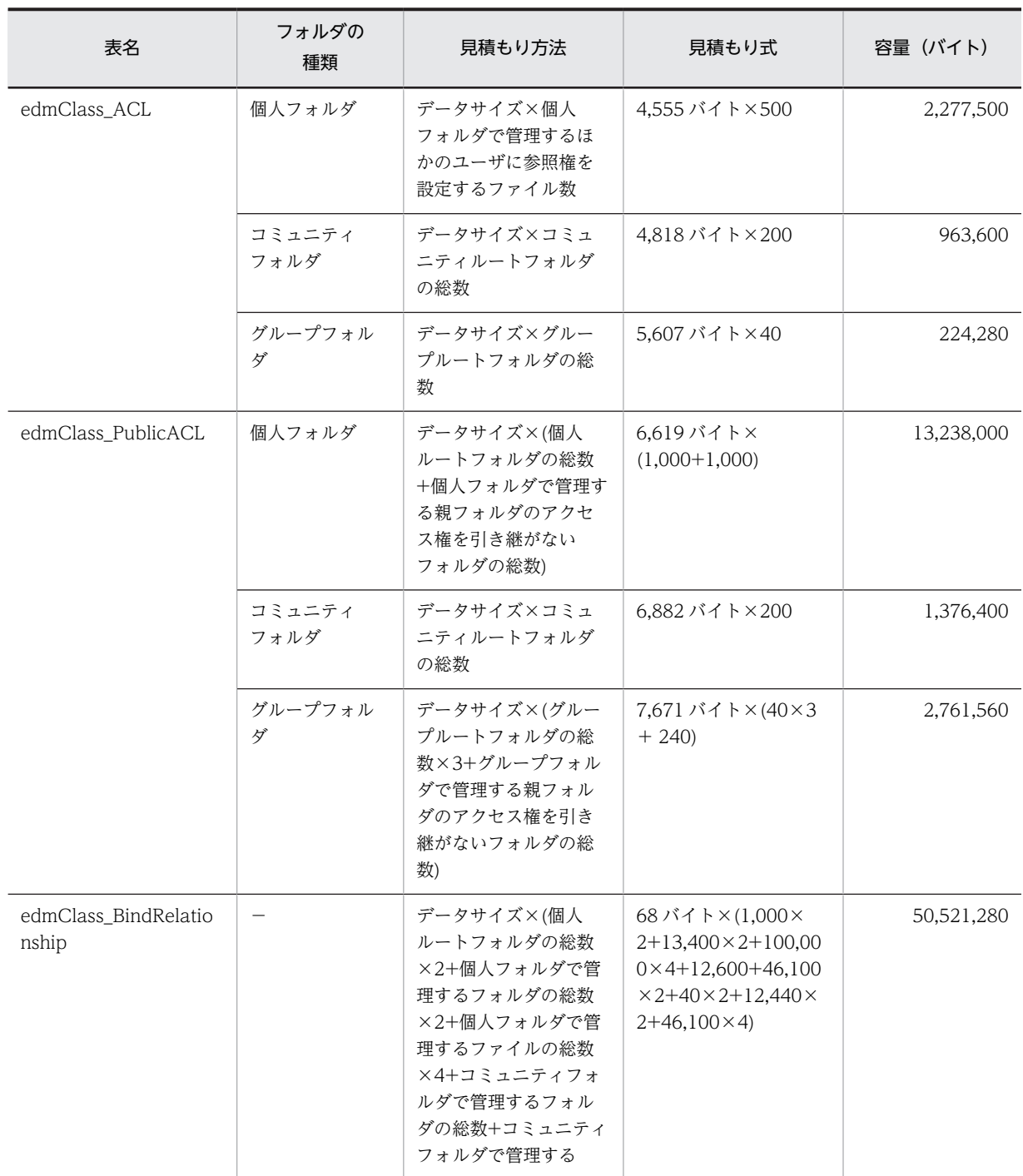

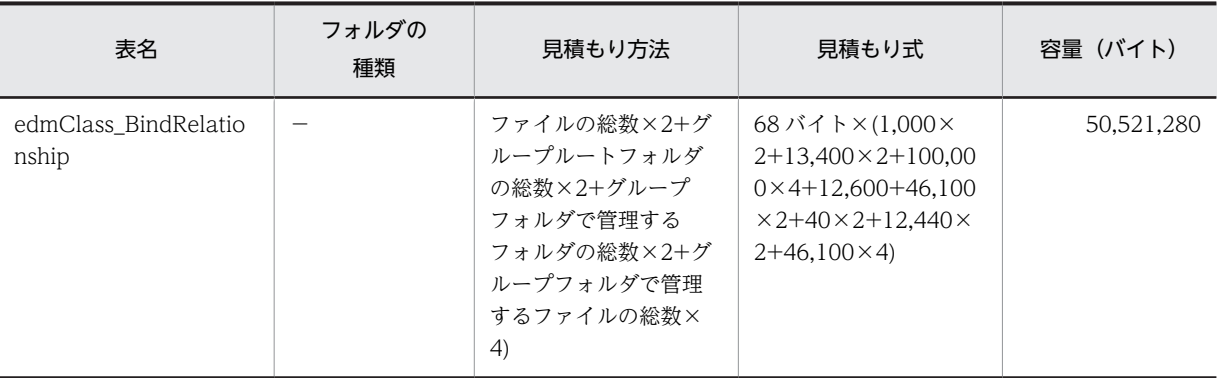

(凡例)−:区別はありません。

合計は, 71,362,620 バイト (約 68MB) になります。これが, アクセス制御情報を格納するために必 要な容量です。

## ベースパス情報を格納するために必要な容量の算出

ベースパス情報の設定数(3個)を基に、ベースパス情報を格納するための表に必要な容量を算出しま す。ベースパス情報は,表 cfsClass\_AssignableDrive に格納されます。

算出例を次の表に示します。

## 表 D-8 ベースパス情報を格納するために必要な容量の算出例

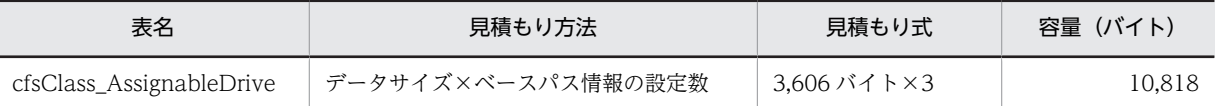

## 最大許容サイズ情報を格納するために必要な容量の算出例(最大許容サイズを設定する運用の場合)

最大許容サイズ情報の設定数(3 個)を基に,最大許容サイズ情報を格納するための表に必要な容量を 算出します。最大許容サイズ情報は,表 cfsClass\_Quota に格納されます。 算出例を次の表に示します。

## 表 D-9 最大許容サイズ情報を格納するために必要な容量の算出例

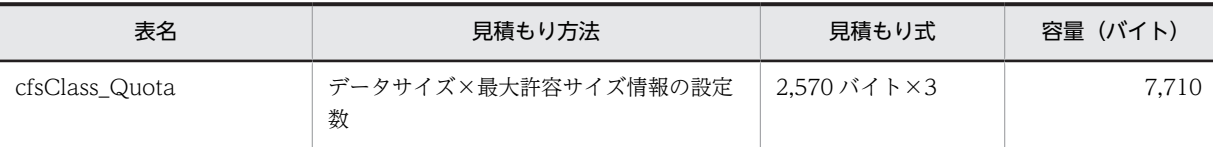

## パラメタ情報を格納するために必要な容量の算出

パラメタ情報を格納するための表に必要な容量を算出します。パラメタ情報は、表 cfsClass\_Parameter に格納されます。

表 cfsClass Parameter に必要な容量は 1,548 バイト固定です。

## そのほかに必要な容量の算出

実行環境の情報を格納するための表に必要な容量を算出します。実行環境の情報は,表 edmClass\_OIID に格納されます。

算出方法は,「データサイズ×実行環境の数」です。ここでは,実行環境が一つの場合を想定します。 20 バイト×1 = 20 バイトが,そのほかに必要な容量になります。

情報ごとに算出した値を合計すると,クラスに対応する表の容量が算出できます。ここでは, 6.270.119.516 バイトとなり. 約 5.980MB の容量が必要なことがわかります。

#### <span id="page-407-0"></span>(b) File Sharing のメタ情報に対応する表の容量の算出

File Sharing のメタ情報に対応する表の容量は,[表 D-2](#page-397-0) に示した表のうち,「EDMS\_META\_」で始まる 表, および表 EDMSMETAREGENVID のデータサイズとレコード数から算出します。

File Sharing で利用する「EDMS\_META\_」で始まる表に必要な容量は、固定です[。表 D-2](#page-397-0) の表ごとに, データサイズにレコード数を掛けたものの総容量を算出します。これに,「558 バイト(表 EDMSMETAREGENVID のデータサイズ)×実行環境数」を加えると,メタ情報に対応する表の容量を 算出できます。ここでは、実行環境を1として、558 バイトを加えます。

メタ情報に対応する表の総容量は,9,738,939 バイトになり,約 9.2MB になります。

## 付録 D.2 HiRDB の環境設定

システム導入支援機能を使用しない場合の HiRDB の環境設定について説明します。

File Sharing を運用するために必要な RD エリアなどを作成します。HiRDB の環境設定については、マ ニュアル「HiRDB システム導入・設計ガイド」を参照してください。なお,ユーザ用 RD エリアについ ては,[「付録 D.1 ユーザ用 RD エリアの容量の見積もり](#page-397-0)」で算出した値に従って作成してください。

RD エリアを確保するには,HiRDB のデータベース構成変更ユティリティ(pdmod)を使用します。コマ ンドの形式を次に示します。

### 形式

pdmod -a 制御文を記述したファイル名

次に、コマンドの引数に指定するファイル (制御文を記述したファイル)の記述例を示します。この記述例 は, HiRDB/Single Server を使用する場合の例です。また, File Sharing が使用する RD エリアの容量を 約 200MB と想定しています。この容量には、HiRDB のシステムで使用する RD エリアの容量は含みませ ん。

この記述例を使用する場合は,実行環境に応じて次に示す個所の変更が必要です。

- RD エリア名
- ページ長
- セグメントサイズ
- HiRDB ファイルシステム領域名
- HiRDB ファイル名
- HiRDB ファイル内セグメント数

記述例

```
create rdarea CFS_METATBL for user used by PUBLIC
   page 30720 characters
 storage control segment 20 pages
file name "C:\DB\CFS_METATBL\CFS_METATBL"
 initial 50 segments
;
create rdarea CFS METAIDX for user used by PUBLIC
   page 16384 characters
 storage control segment 20 pages
file name "C:\DB\CFS_METAIDX\CFS_METAIDX"
 initial 50 segments
;
```

```
create rdarea CFS_SYSTBL for user used by PUBLIC
 page 16384 characters
 storage control segment 20 pages
file name "C:\DB\CFS_SYSTBL1\CFS_SYSTBL1"
 initial 4000 segments
file name "C:\DB\CFS_SYSTBL2\CFS_SYSTBL2"
     initial 4000 segments
;
create rdarea CFS_SYSIDX for user used by PUBLIC
 page 8192 characters
 storage control segment 20 pages
file name "C:\DB\CFS_SYSIDX1\CFS_SYSIDX1"
 initial 8000 segments
file name "C:\DB\CFS_SYSIDX2\CFS_SYSIDX2"
     initial 8000 segments
;
create rdarea CFS_USRTBL for user used by PUBLIC
   page 8192 characters
 storage control segment 20 pages
file name "C:\DB\CFS_USRTBL1\CFS_USRTBL1"
 initial 8000 segments
file name "C:\DB\CFS_USRTBL2\CFS_USRTBL2"
 initial 8000 segments
file name "C:\DB\CFS_USRTBL3\CFS_USRTBL3"
 initial 8000 segments
file name "C:\DB\CFS_USRTBL4\CFS_USRTBL4"
  file name "C:\DB\REQ_USI<br>initial 8000 segments
;
create rdarea CFS_USRIDX for user used by PUBLIC
   page 8192 characters
 storage control segment 20 pages
file name "C:\DB\CFS_USRIDX1\CFS_USRIDX1"
 initial 8000 segments
file name "C:\DB\CFS_USRIDX2\CFS_USRIDX2"
     initial 8000 segments
;
create rdarea CFS_DOC01 for LOB used by PUBLIC
file name "C:\DB\CFS_BLOB\CFS_DOC01"
 initial 10 segments
;
create rdarea CFS_SGML01 for LOB used by PUBLIC
file name "C:\DB\CFS_BLOB\CFS_SGML01"
 initial 10 segments
;
```
#### 参老-

例に示した制御文を記述した場合,次の表に示す構成で RD エリアが作成されます。

## 表 D‒10 記述例で作成する RD エリアの構成

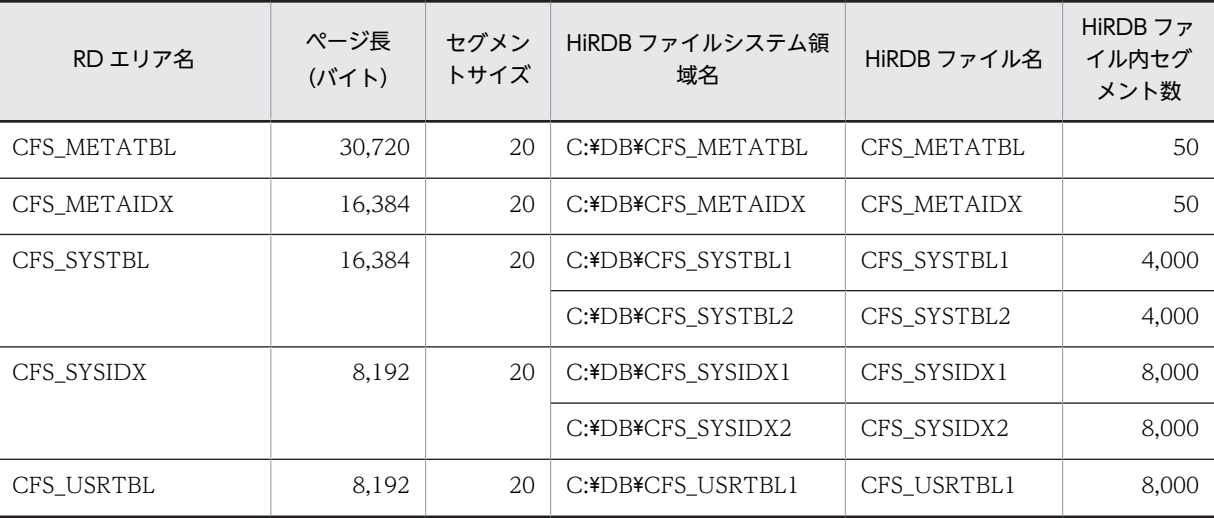

<span id="page-409-0"></span>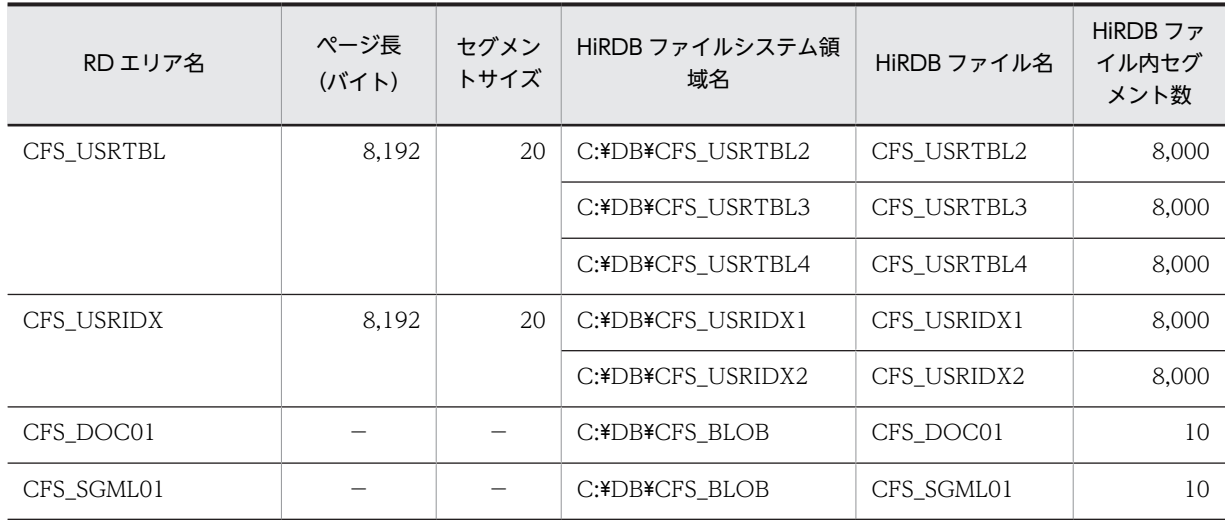

(凡例) −:指定しません。

この例では、それぞれの RD エリアが、次の用途で使用されることを想定しています。

• CFS\_METATBL

メタ情報の表を格納します。ここで作成した RD エリアの名称を,メタ情報の初期設定コマンド (EDMInitMeta)の-r オプションに指定します。

• CFS\_USRTBL

ファイルやフォルダの属性情報などの表を格納します。ここで作成した RD エリアの名称を,RD エリア定義 情報ファイルの[TableArea]セクションの RD エリア名に定義します。

• CFS\_METAIDX

メタ情報の表に定義するインデクスを格納します。ここで作成した RD エリアの名称を,メタ情報の初期設 定コマンド(EDMInitMeta)の-i オプションに指定します。

• CFS\_USRIDX

ファイルやフォルダの属性情報などの表に定義するインデクスを格納します。ここで作成した RD エリアの 名称を,RD エリア定義情報ファイルの[IndexArea]セクションの RD エリア名に定義します。

• CFS\_DOC01

表 dmaClass ContentTransfer のために確保する RD エリアです。実際に格納するデータはありません。 ここで作成した RD エリアの名称を,RD エリア定義情報ファイルの[LobArea]セクションの dmaClass\_ContentTransfer クラス用の RD エリア名として定義します。

• CFS\_SGML01

表 edmClass\_SgmlInterpretation のために確保する RD エリアです。実際に格納するデータはありません。 ここで作成した RD エリアの名称を,RD エリア定義情報ファイルの[LobArea]セクションの edmClass\_ConceptualSgmlDocument クラス用の RD エリア名として定義します。

メタ情報の初期設定コマンド (EDMInitMeta) については, [「付録 D.3\(2\)\(b\) メタ情報の初期設定コマンド](#page-410-0) [\(EDMInitMeta\)の実行](#page-410-0)」を参照してください。RD エリア定義情報ファイルについては,「5.2.8 RD エリア 定義情報ファイル」の「[\(2\) システム導入支援機能を使用しない場合](#page-123-0)」を参照してください。

## 付録 D.3 データベースサーバを使用するための File Sharing サーバの 設定

システム導入支援機能を使用しない場合の,データベースサーバを使用するための File Sharing サーバの 設定について説明します。

<span id="page-410-0"></span>(1) 設定に必要なファイル

システム導入支援機能を使用しない場合,データベースサーバを使用するための File Sharing サーバの設 定に次のファイルを使用します。

- メタ情報ファイル 「[5.2.6 メタ情報ファイル](#page-122-0)」を参照してください。
- 定義情報ファイル 「5.2.7 定義情報ファイル」の[「\(2\) システム導入支援機能を使用しない場合](#page-123-0)」を参照してください。
- RD エリア定義情報ファイル 「5.2.8 RD エリア定義情報ファイル」の[「\(2\) システム導入支援機能を使用しない場合](#page-123-0)」を参照してく ださい。
- インデクス情報ファイル 「5.2.9 インデクス情報ファイル」の[「\(2\) システム導入支援機能を使用しない場合](#page-124-0)」を参照してくだ さい。

## (2) データベースサーバを使用するための File Sharing サーバの設定方法

ここでは,データベースの初期設定方法について説明します。

(a) スキーマの定義

スキーマを定義するためには、HiRDB のデータベース定義ユティリティ (pddef) を使用して、定義系 SQL の CREATE SCHEMA を実行します。スキーマを定義する場合は,スキーマ定義権限が必要です。 データベース定義ユティリティ(pddef)の詳細については,マニュアル「HiRDB コマンドリファレン ス」を参照してください。CREATE SCHEMA の文法については,マニュアル「HiRDB SQL リファレ ンス」を参照してください。

(b) メタ情報の初期設定コマンド(EDMInitMeta)の実行

メタ情報をデータベースに登録するために,メタ情報の初期設定コマンド(EDMInitMeta)を実行しま す。[ファイル共有]ポートレットで日本語および英語だけを使用する運用の場合は、文書空間の文字コー ド種別として UTF-8(推奨)または Shift-JIS を指定してください。また,日本語および英語以外の言語も 使用する運用の場合は,文書空間の文字コード種別として UTF-8 を指定してください。

コマンドの実行例を次に示します。

• 文書空間の文字コード種別に UTF-8 を指定する場合

```
EDMInitMeta -d
   -f {File Sharingサーバのインストールディレクトリ}\Server\etc\edms.ini
 -r CFS_METATBL \ge 1-i CFS_METAIDX<sup>※1</sup>
   -v Both
 -\Delta -u DisplayName
  -R
  -C UTF-8
```
• 文書空間の文字コード種別に Shift-JIS を指定する場合

```
EDMInitMeta -d
-f {File Sharingサーバのインストールディレクトリ}\Server\etc\edms.ini
 -r CFS_METATBL<sup>※1</sup>
  -i CFS_METAIDX※2
  -v Both
 -A -u DisplayName
```

$$
\frac{-R}{-R}
$$

注※1

[「付録 D.2 HiRDB の環境設定」](#page-407-0)で作成したメタ情報の表を格納する RD エリア名を指定してくださ い。

注※2

[「付録 D.2 HiRDB の環境設定」](#page-407-0)で作成したメタ情報の表に定義するインデクスを格納する RD エリア 名を指定してください。

入力ファイルとして指定するメタ情報ファイルについては「[5.2.6 メタ情報ファイル」](#page-122-0)を参照してくださ い。メタ情報の初期設定コマンドの詳細は,「8.2 File Sharing サーバのコマンドの詳細」の [「EDMInitMeta\(メタ情報の初期設定\)」](#page-294-0)を参照してください。動作環境メタ情報ファイルは,この時点で 作成されます。

#### (c) メタ情報の追加コマンド (EDMAddMeta) の実行

メタ情報に定義情報ファイルの内容を追加するために,メタ情報の追加コマンド(EDMAddMeta)を実行 します。コマンドの実行例を次に示します。

• 文書空間の文字コード種別に UTF-8 を指定する場合

**EDMAddMeta** -g<br>-f {File Sharingサーバのインストールディレクトリ}\Server\sample\CfsMeta\_UTF-8.ini

• 文書空間の文字コード種別に Shift-JIS を指定する場合

**EDMAddMeta** 

-g<br>-f {File Sharingサーバのインストールディレクトリ}\Server\sample\CfsMeta\_SJIS.ini

入力ファイルとして指定する定義情報ファイル (CfsMeta\_UTF-8.ini または CfsMeta\_SJIS.ini) について は,「5.2.7 定義情報ファイル」の[「\(2\) システム導入支援機能を使用しない場合」](#page-123-0)を参照してください。 メタ情報の追加コマンドの詳細は,「8.2 File Sharing サーバのコマンドの詳細」の「[EDMAddMeta\(メ](#page-283-0) [タ情報の追加\)](#page-283-0)」を参照してください。この時点で,動作環境メタ情報ファイルも更新されます。

## (d) File Sharing 用データベース定義文の作成コマンド(EDMCrtSql)の実行

データベース定義文を出力するために,File Sharing 用データベース定義文の作成コマンド(EDMCrtSql) を実行します。なお,コマンドの-r オプションで指定する RD エリア定義情報ファイルは,ファイル内に 記載されている RD エリアの名を,[「付録 D.2 HiRDB の環境設定」](#page-407-0)で作成した RD エリアの名に編集し ておく必要があります。

コマンドの実行例を次に示します。

実行例

```
EDMCrtSql
 -o {File Sharingサーバのインストールディレクトリ}\Server\env\Server\CfsSql.txt<sup>※</sup>
  -t HIRDB
-c-i {File Sharingサーバのインストールディレクトリ}\Server\sample\CfsIndex.ini
-r {File Sharingサーバのインストールディレクトリ}\Server\sample\CfsRdarea.ini
 -u NO
```
注※

任意のファイルパスを指定できます。

入力ファイルとして指定する RD エリア定義情報ファイル(CfsRdarea.ini)については「5.2.8 RD エリ ア定義情報ファイル」の「[\(2\) システム導入支援機能を使用しない場合」](#page-123-0)を参照してください。File Sharing 用データベース定義文の作成コマンドの詳細は,「8.2 File Sharing サーバのコマンドの詳細」の 「[EDMCrtSql\(File Sharing 用データベース定義文の作成\)」](#page-290-0)を参照してください。

#### (e) クラス定義情報ファイルの作成コマンド (EDMCrtSimMeta) の実行

クラス定義情報ファイルを出力するために,クラス定義情報ファイルの作成コマンド(EDMCrtSimMeta) を実行します。コマンドの実行例を次に示します。

#### 実行例

#### EDMCrtSimMeta

クラス定義情報ファイルは,接続する文書空間識別子にサフィックス「.ini」を付加したファイル名で,次 に示すディレクトリに出力されます。

#### {File Sharing サーバのインストールディレクトリ}¥Server¥etc¥meta\_files¥文書空間識別子 .ini

クラス定義情報ファイル (文書空間識別子.ini)については、「[5.3.1 クラス定義情報ファイル](#page-148-0)」を参照し てください。クラス定義情報ファイルの作成コマンドの詳細は,「8.2 File Sharing サーバのコマンドの詳 細」の[「EDMCrtSimMeta\(クラス定義情報ファイルの作成\)」](#page-289-0)を参照してください。

#### (f) データベース定義ユティリティの実行

データベース定義文を入力ファイルとして,HiRDB でデータベース定義ユティリティ(pddef)を実行し て定義を追加します。

データベース定義ユティリティ(pddef)の実行例を次に示します。

実行例

pddef < {File Sharingサーバのインストールディレクトリ}\Server\env\Server\CfsSql.txt

データベース定義ユティリティ(pddef)の詳細については,マニュアル「HiRDB コマンドリファレン ス」を参照してください。

# <span id="page-413-0"></span>付録 E 文書空間の文字コード種別を Shift-JIS から UTF-8 に 変更する手順

[ファイル共有]ポートレットで日本語および英語だけを使用する運用の場合に,運用の途中で日本語およ び英語以外の言語も使用する運用に変更したいときは,文書空間の文字コード種別を Shift-JIS から UTF-8 に変更します。ここでは,文書空間の文字コード種別を Shift-JIS から UTF-8 に変更するための手順につ いて説明します。なお,この手順では,データベースのデータをアンロードするため,アンロードデータ ファイル用のディスク容量を準備しておく必要があります。

次の手順で実行します。

- 1.データベースのバックアップを取得します。データベースサーバで実行します。
- 2.データベースサーバ(HiRDB)のシステム共通定義を設定します。データベースサーバで実行します。
- 3.ベースパス情報のパスを確認します。File Sharing クライアントで実行します。
- 4.必要に応じて,ベースパス情報のパスを変更します。
- 5.File Sharing サーバを構築したときにシステム導入支援機能を使用したかどうかを確認します。
- 6.表データをアンロードします。データベースサーバで実行します。
- 7.データベースの文字コード種別を UTF-8 に変更します。データベースサーバで実行します。
- 8.データベースを再初期化します。データベースサーバで実行します。
- 9.データベースサーバでの環境設定をします。
- 10. File Sharing サーバで、データベースサーバを使用するための設定をします。
- 11.文書空間を構築します。File Sharing サーバで実行します。
- 12.アンロードデータファイルの文字コードを変換します。File Sharing クライアントで実行します。

13.表データをリロードします。データベースサーバで実行します。

以降,各手順の詳細について説明します。

## (1) データベースのバックアップの取得

データベースサーバで,データベースのバックアップを取得します。データベースのバックアップの取得方 法については,マニュアル「HiRDB システム運用ガイド」を参照してください。

## (2) データベースサーバ (HiRDB) のシステム共通定義の設定

HiRDB のシステム共通定義の pd\_indexlock\_mode オペランドに,インデクスキー値無排他を指定してい るか(「NONE」を指定しているか,またはオペランドの指定を省略しているか)を確認します。インデク スキー値無排他を指定していない場合は,インデクスキー値無排他を指定してください。

システム共通定義を変更する方法については,マニュアル「HiRDB システム定義」を参照してください。

#### (3) ベースパス情報のパスの確認

ベースパス情報のパスが,印刷可能な ASCII コードで構成されているかどうかを確認します。

## <span id="page-414-0"></span>(a) ベースパス情報を取得する

File Sharing クライアントで, 問い合わせの実行コマンド (dbrexquery) を実行して, すべてのベースパ ス情報のプロパティを取得します。問い合わせの実行コマンド(dbrexquery)の詳細については,「8.6 オブジェクト操作ツールのコマンドの詳細」の[「dbrexquery\(問い合わせの実行\)」](#page-317-0)を参照してください。

コマンドの実行例を次に示します。

## 実行例

この例では、入力ファイルに問い合わせファイル (eql\_1.txt) を指定し、出力ファイルに検索結果ファ イル(search\_1.txt)を指定して,ベースパス情報のプロパティを取得しています。

dbrexquery eql\_1.txt > search\_1.txt

問い合わせの実行コマンド(dbrexquery)で,引数に指定する内容を次に示します。

• 問い合わせファイル

問い合わせファイル (eql\_1.txt) には、次の内容を記述してください。

記述例

SELECT "cfsProp\_Type", "cfsProp\_Path", "dmaProp\_OIID" FROM "cfsClass\_AssignableDrive" ORDER BY "cfsProp\_Type";

• 検索結果ファイル

検索結果ファイル(search\_1.txt)には,ベースパス情報ごとにフォルダ種別(cfsProp\_Type),ベー スパス情報のパス (cfsProp\_Path), ベースパス情報の OIID (dmaProp\_OIID) が「,」(コンマ) で 区切られて出力されます。また,一つのベースパス情報につき,1 行で出力されます。

検索結果ファイル(search\_1.txt)の出力例を次に示します。

出力例

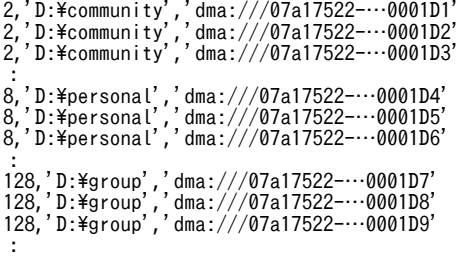

ファイルに出力される値について説明します。

表 E-1 検索結果ファイル (search\_1.txt) に出力される値

| 項番 | プロパティ          | 説明                                                                                                    |
|----|----------------|----------------------------------------------------------------------------------------------------|
|    | $cfsProp_Type$ | ベースパス情報のフォルダ種別を示す値です。<br>• 8:フォルダ種別が個人フォルダであることを示します。<br>• 2:フォルダ種別がコミュニティフォルダであることを示します。<br>• 128:フォルダ種別がグループフォルダであることを示します。 |
|    | cfsProp_Path   | ベースパス情報のパスです。                                                                                                    |
|    | dmaProp_OIID   | ベースパス情報の OIID です。                                                                                                    |

#### <span id="page-415-0"></span>(b) パスを構成する文字を確認する

検索結果ファイル(search\_1.txt)に出力されたベースパス情報のパスが,次に示す印刷可能な ASCII コー ドだけで構成されているかどうかを確認します。

表 E-2 ベースパス情報のパスで使用できる印刷可能な ASCII コード

| 種別 | 文字                                                                                                    |  |  |
|----|----------------------------------------------------------------------------------------------------|--|--|
| 記号 | 半角スペース, !, ", #, \$, %, &, ', (,), *, +, ,, -, ., /, :, ;, <, =, >, ?, @, [, \, \ (半角の<br>╷ バックスラッシュ), ], ヽ, _, `, {, ¦,}, ~ |  |  |
| 数字 | $0 - 9$                                                                                                    |  |  |
| 英字 | $A \sim Z$ , $a \sim z$                                                                                                    |  |  |

ベースパス情報のパスが表 E-2 に示す文字だけで構成されている場合は,ベースパス情報のパスを変更す る必要はありません。[「\(6\) 表データのアンロード](#page-420-0)」以降の手順へ進んでください。

ベースパス情報のパスに,表 E-2 に示す文字以外の文字が含まれている場合は,手順「(4) ベースパス情報 のパスの変更」を実行して,ベースパス情報のパスが印刷可能な ASCII コードだけで構成されるように, パスを変更します。

## (4) ベースパス情報のパスの変更

ベースパス情報のパスを変更するには,変更後のパス名を決定したあと,実際に次に示す項目を変更しま す。

- ファイル実体の格納先のディレクトリ名
- ベースパス情報のパス
- ルートフォルダに設定されているベースパス

これらの変更が終わったら、再度「[\(3\) ベースパス情報のパスの確認](#page-413-0)」の手順を実行して. ベースパス情報 のパスが印刷可能な ASCII コードで構成されていることを確認してください。

#### (a) 変更後のパス名を決定する

表 E-2 に示す文字以外の文字が含まれているパスを、表 E-2 に示す印刷可能な ASCII コードだけになるよ うに,パス名を決定してください。

例えば、ベースパス情報のパスが「D:¥個人」の場合は,「個人」の部分を変更する必要があります。変更 後のパス名「D:\*PERSONAL FILE」のように、決定してください。

## (b) ファイル実体の格納先のディレクトリ名を変更する

変更後のパス名が決定したら,ファイルサーバ上のファイル実体の格納先であるフォルダのフォルダ名を, 決定したフォルダ名に変更します。エクスプローラやコマンドプロンプトを使用して実行してください。

#### (c) ベースパス情報のパスを変更する

File Sharing クライアントで,プロパティの設定コマンド (dbrsetprop) を実行して,ベースパス情報の パスを変更します。プロパティの設定コマンド(dbrsetprop)の詳細については,「8.6 オブジェクト操 作ツールのコマンドの詳細」の「[dbrsetprop\(プロパティの設定\)」](#page-318-0)を参照してください。

コマンドの実行例を次に示します。

#### 実行例

この例では,OIID が「dma:///07a17522-…0001D1」のベースパス情報のパスに対して,プロパティ 情報ファイル(prop\_1.txt)で指定したパスを設定します。

dbrsetprop dma:///07a17522-…0001D1 prop\_1.txt

プロパティの設定コマンド(dbrsetprop)で,引数に指定する内容を次に示します。

• ベースパス情報の OIID

「[\(3\)\(a\) ベースパス情報を取得する](#page-414-0)」で取得した検索結果ファイル(search\_1.txt)に出力された OIID を指定します。

• プロパティ情報ファイル

プロパティ情報ファイル (prop\_1.txt) には、次の内容を記述します。記述例の太字の個所に,変更後 のパスを記述してください。

記述例

この例では、変更後のパス名として「D:¥PERSONAL FILE」を指定しています。

[cfsClass\_AssignableDrive]<br>cfsProp\_Path = '**D:\PERSONAL\_FILE**'

「cfsProp\_Path」の値に,「[\(a\) 変更後のパス名を決定する」](#page-415-0)で決定した変更後のパス名を「'」(シン グルクォーテーション)で囲んで記述します。

ベースパス情報のパスを変更したあと,各ルートフォルダに設定されているベースパスを変更します。変更 するベースパス情報のフォルダ種別に応じて,次に示す個所を参照してください。

- •「(d) 個人ルートフォルダに設定されているベースパスを変更する」
- •「[\(e\) ワークプレースルートフォルダに設定されているベースパスを変更する」](#page-417-0)
- •「[\(f\) グループルートフォルダに設定されているベースパスを変更する」](#page-418-0)

#### (d) 個人ルートフォルダに設定されているベースパスを変更する

File Sharing クライアントで、ルートフォルダに設定されているベースパスを変更します。

まず,問い合わせの実行コマンド (dbrexquery) を実行して、ベースパスを変更する個人情報の OIID を 取得します。コマンドの実行例を次に示します。

#### 実行例

この例では、入力ファイルに問い合わせファイル (eql\_personal.txt) を指定し、出力ファイルに実行 結果ファイル(oiid\_personal.txt)を指定しています。

dbrexquery eql personal.txt  $>$  oiid personal.txt

問い合わせの実行コマンド(dbrexquery)で,引数に指定する内容を次に示します。

• 問い合わせファイル

問い合わせファイル (eql\_personal.txt) には、次の内容を記述します。記述例の太字の個所に、変更 するベースパスを記述してください。

記述例

この例では,変更するベースパスとして「D:¥個人」を記述しています。

```
SELECT "dmaProp_OIID" FROM "cfsClass_Personal"<br>WHERE "cfsProp_ContentBasePath" = 'D:\個人';
```
<span id="page-417-0"></span>• 実行結果ファイル

実行結果ファイル (oiid\_personal.txt) には、問い合わせファイルで指定したベースパスが設定されて いる個人ルートフォルダの OIID が出力されます。

次に,プロパティの設定コマンド(dbrsetprop)を実行して,ルートフォルダに設定されているベースパ スを変更します。コマンドの実行例を次に示します。

## 実行例

dbrsetprop oiid personal.txt prop personal.txt

プロパティの設定コマンド(dbrsetprop)で,引数に指定する内容を次に示します。

## • 実行結果ファイル

問い合わせの実行コマンド(dbrexquery)の実行で取得した実行結果ファイル(oiid\_personal.txt) を指定します。

## • プロパティ情報ファイル

プロパティ情報ファイル(prop\_personal.txt)の内容を次に示します。「cfsProp\_Path」の値に,変更 後のパスを「'」(シングルクォーテーション)で囲んで記述します。記述例の太字の個所に,変更後の パスを記述してください。また,実行結果ファイル(oiid\_personal.txt)に出力された OIID の数分の セクションを記述してください。

#### 記述例

この例では、変更後のパス名として「D:¥PERSONAL\_FILE」を記述しています。 また,この例では,OIID 二つ分のセクションを記述しています。セクションは,OIID の数分だけ 記述してください。

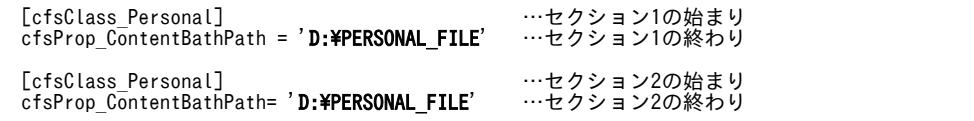

#### (e) ワークプレースルートフォルダに設定されているベースパスを変更する

File Sharing クライアントで、ルートフォルダに設定されているベースパスを変更します。

まず,問い合わせの実行コマンド(dbrexquery)を実行して,ベースパスを変更するコミュニティ情報の OIID を取得します。コマンドの実行例を次に示します。

#### 実行例

この例では、入力ファイルに問い合わせファイル (eql\_community.txt) を指定し、出力ファイルに実 行結果ファイル(oiid\_community.txt)を指定しています。

dbrexquery eql\_community.txt > oiid\_community.txt

問い合わせの実行コマンド(dbrexquery)で,引数に指定する内容を次に示します。

## • 問い合わせファイル

問い合わせファイル (eql\_community.txt) には、次の内容を記述します。記述例の太字の個所に,変 更するベースパスを記述してください。

## 記述例

この例では,変更するベースパスとして「D:\コミュニティ」を記述しています。

```
SELECT "dmaProp_OIID" FROM "cfsClass_Community"<br>WHERE "cfsProp_ContentBasePath" = 'D:\コミュニティ';
```
• 実行結果ファイル

実行結果ファイル (oiid\_community.txt)には、問い合わせファイルで指定したベースパスが設定され ているワークプレースルートフォルダの OIID が出力されます。

次に,プロパティの設定コマンド(dbrsetprop)を実行して,ルートフォルダに設定されているベースパ スを変更します。コマンドの実行例を次に示します。

## 実行例

dbrsetprop oiid\_community.txt prop\_community.txt

プロパティの設定コマンド(dbrsetprop)で,引数に指定する内容を次に示します。

• 実行結果ファイル

問い合わせの実行コマンド(dbrexquery)の実行で取得した実行結果ファイル(oiid\_community.txt) を指定します。

• プロパティ情報ファイル

プロパティ情報ファイル (prop\_community.txt) の内容を次に示します。 「cfsProp ContentBasePath」の値に、変更後のパスを「'」(シングルクォーテーション)で囲んで記 述します。記述例の太字の個所に,変更後のパスを記述してください。また,実行結果ファイル (oiid\_community.txt)に出力された OIID の数分のセクションを記述してください。

#### 記述例

この例では、変更後のパス名として「D:¥COMMUNITY\_FILE」を記述しています。

また,この例では,OIID 二つ分のセクションを記述しています。セクションは,OIID の数分だけ 記述してください。

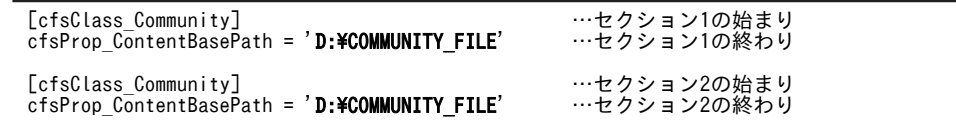

#### (f) グループルートフォルダに設定されているベースパスを変更する

File Sharing クライアントで,ルートフォルダに設定されているベースパスを変更します。

まず,問い合わせの実行コマンド(dbrexquery)を実行して,ベースパスを変更するグループ情報の OIID を取得します。コマンドの実行例を次に示します。

## 実行例

この例では,入力ファイルに問い合わせファイル(eql\_group.txt)を指定し,出力ファイルに実行結果 ファイル(oiid\_group.txt)を指定しています。

dbrexquery eql group.txt  $>$  oiid group.txt

問い合わせの実行コマンド(dbrexquery)で,引数に指定する内容を次に示します。

• 問い合わせファイル

問い合わせファイル (eql\_group.txt) には、次の内容を記述します。記述例の太字の個所に,変更する ベースパスを記述してください。

#### 記述例

この例では、変更するベースパスとして「D:¥グループ」を記述しています。

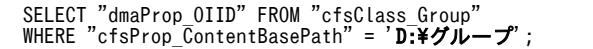

#### • 実行結果ファイル

実行結果ファイル (oiid\_group.txt) には、問い合わせファイルで指定したベースパスが設定されてい るワークプレースルートフォルダの OIID が出力されます。

次に,プロパティの設定コマンド(dbrsetprop)を実行して,ルートフォルダに設定されているベースパ スを変更します。コマンドの実行例を次に示します。

## 実行例

dbrsetprop oiid\_group.txt prop\_group.txt

プロパティの設定コマンド(dbrsetprop)で,引数に指定する内容を次に示します。

• 実行結果ファイル

問い合わせの実行コマンド(dbrexquery)の実行で取得した実行結果ファイル(oiid\_group.txt)を指 定します。

• プロパティ情報ファイル

プロパティ情報ファイル(prop\_group.txt)の内容を次に示します。「cfsProp\_ContentBasePath」の 値に、変更後のパスを「'」(シングルクォーテーション)で囲んで記述します。記述例の太字の個所に, 変更後のパスを記述してください。また、実行結果ファイル (oiid\_group.txt) に出力された OIID の 数分のセクションを記述してください。

## 記述例

この例では、変更後のパス名として「D:¥GROUP\_FILE」を記述しています。

また,この例では,OIID 二つ分のセクションを記述しています。セクションは,OIID の数分だけ 記述してください。

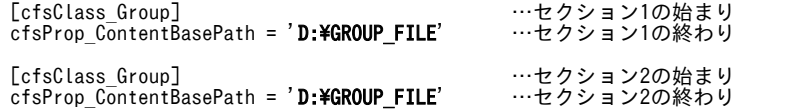

## (5) システム導入支援機能を使用したかどうかの確認

File Sharing サーバを構築したときに,システム導入支援機能を使用したかどうかを確認します。データ ベースに表 EDMSMETAdocinfo が存在するかどうかを確認することで,システム導入支援機能を使用し たかどうかがわかります。

#### 表 EDMSMETAdocinfo が存在する場合

システム導入支援機能を使用して構築しています。

#### 表 EDMSMETAdocinfo が存在しない場合

システム導入支援機能を使用しないで構築しています。

システム導入支援機能を使用したかどうかの情報は,次の個所で使用します。

- •[「\(6\)\(a\) アンロードデータファイル用のディスク容量の見積もり」](#page-420-0)
- •[「\(13\)\(a\) 表データをリロードする前の準備](#page-423-0)」の列構成情報ファイルの作成

## <span id="page-420-0"></span>(6) 表データのアンロード

データベースサーバで、データベース再編成ユティリティ (pdrorg) を実行して、表データをアンロード します。

## (a) アンロードデータファイル用のディスク容量の見積もり

表データをアンロードするために,アンロードデータファイルに必要なディスク容量を見積もります。見積 もり方法の詳細については,マニュアル「HiRDB システム導入・設計ガイド」を参照してください。

なお,見積もりでは,次の情報を基にしてください。File Sharing サーバを構築するときにシステム導入支 援機能を使用しているかどうかによって,基にする情報が異なります。

#### システム導入支援機能を使用して構築している場合

「[2.4.2\(2\)\(b\) 見積もり情報定義ファイルの編集」](#page-44-0)で編集した見積もり情報定義ファイルを基に見積もっ てください。

#### システム導入支援機能を使用しないで構築している場合

「[表 D-2 ユーザ用 RD エリア分のデータベースリソースの所要量](#page-397-0)」を基に見積もってください。

見積もった分のディスク容量を準備しておいてください。

(b) 表データをアンロードする前の準備

表データをアンロードする前に,次のことを実施しておいてください。

- File Sharing サーバを停止します。
- データベースサーバを起動しておきます。
- アンロードする表の RD エリアを閉塞しておきます。

アンロードする対象の RD エリアを閉塞するには,データベースサーバで RD エリアの閉塞コマンド (pdhold)を実行します。コマンドの-r オプションには,使用している環境に合わせて,閉塞する RD エリア名を指定してください。コマンドの実行例を次に示します。

## 実行例

この例では、RD エリア「CFS\_METATBL」,「CFS\_METAIDX」,「CFS\_SYSTBL」, 「CFS\_SYSIDX」,「CFS\_USRTBL」,「CFS\_USRIDX」,「CFS\_DOC01」および「CFS\_SGML01」 が閉塞されます。

pdhold -r CFS\_METATBL,CFS\_METAIDX,CFS\_SYSTBL,CFS\_SYSIDX,CFS\_USRTBL,CFS\_USRIDX,CFS\_DOC01,CFS\_SGML01

RD エリアの閉塞コマンド(pdhold)の詳細については,マニュアル「HiRDB コマンドリファレン ス」を参照してください。

• データベース再編成ユティリティ(pdrorg)実行時に使用する制御文ファイルを作成しておきます。 制御文ファイル (C:\work\file\pdrorg1.txt) には、表データをアンロードするファイル (アンロード データファイル)のファイル名を記述します。データをアンロードする表ごとに、制御文ファイルを作 成してください。制御文ファイルの記述例を次に示します。

記述例

この例では、アンロードデータファイルの格納ディレクトリとファイル名として「C:\work\file \unfile1」を記述しています。

unload C:\work\file\unfile1

データベース再編成ユティリティ (pdrorg)の制御文ファイルの作成については、マニュアル「HiRDB コマンドリファレンス」を参照してください。

(c) 表データをアンロードする

データベースサーバで、データベース再編成ユティリティ (pdrorg) を実行して、表データをアンロード します。データをアンロードする表を次に示します。

1.cfsClass\_AssignableDrive

- 2.cfsClass\_Community
- 3.cfsClass\_File\_CH
- 4.cfsClass\_File\_DV
- 5.cfsClass\_Folder
- 6.cfsClass\_Group
- 7.cfsClass\_Personal
- 8.cfsClass\_Quota
- 9.dmaClass\_DCRelationship
- 10.dmaClass\_VerDescription
- 11.dmaClass\_VersionSeries
- 12.edmClass\_ACL
- 13.edmClass\_BindRelationship
- 14.edmClass\_ContentReference
- 15.edmClass\_OIID
- 16.edmClass\_PublicACL

データベース再編成ユティリティ(pdrorg)の実行例を次に示します。

## 実行例

この例では、制御文ファイル「C:\work\file\pdrorg1.txt」を指定し、表"cfsClass\_AssignableDrive" のデータがアンロードされます。

pdrorg -k unld -t \"cfsClass AssignableDrive\" -W dat -n 16 C:\work\file\pdrorg1.txt

データベース再編成ユティリティ (pdrorg) で、次に示すオプションは必ず指定してください。

- -k unld
- -t 表の名称
- -W dat
- 制御文ファイル名

データベース再編成ユティリティ (pdrorg)のそのほかのオプションの指定については、マニュアル 「HiRDB コマンドリファレンス」を参照してください。

(d) RD エリアの閉塞を解除する

表データのアンロードが終わったら、RD エリアの閉塞解除コマンド (pdrels) を実行して、RD エリアの 閉塞を解除します。コマンドの-r オプションには,閉塞を解除する RD エリア名を指定してください。RD エリアの閉塞解除コマンド(pdrels)の実行例を次に示します。

実行例

この例では,RD エリア [CFS\_METATBL], [CFS\_METAIDX], [CFS\_SYSTBL], [CFS\_SYSIDX], 「CFS\_USRTBL」,「CFS\_USRIDX」,「CFS\_DOC01」および「CFS\_SGML01」の閉塞が解除されま す。

pdrels -r CFS\_METATBL,CFS\_METAIDX,CFS\_SYSTBL,CFS\_SYSIDX,CFS\_USRTBL,CFS\_USRIDX,CFS\_DOC01,CFS\_SGML01

RD エリアの閉塞解除コマンド(pdrels)の詳細については,マニュアル「HiRDB コマンドリファレン ス」を参照してください。

## (7) データベースの文字コード種別の変更

データベースサーバで、HiRDB の動作環境の設定コマンド (pdntenv) を実行して、データベースの文字 コード種別を UTF-8 に変更します。なお,HiRDB の動作環境の設定コマンド(pdntenv)を実行する前 に、HiRDB および HiRDB のサービスを停止しておいてください。

HiRDB の動作環境の設定コマンド (pdntenv) で、オプションには-c utf-8 を指定してください。HiRDB の動作環境の設定コマンド(pdntenv)の実行例を次に示します。

### 実行例

pdntenv -c utf-8

HiRDB の動作環境の設定コマンド(pdntenv)の詳細については,マニュアル「HiRDB コマンドリファ レンス」を参照してください。

## (8) データベースの再初期化

データベースサーバで、HiRDB の開始コマンド (pdstart) を実行して、再度データベースを初期設定しま す。なお,HiRDB の開始コマンド (pdstart) を実行する前に,HiRDB のサービスを開始しておいてくだ さい。

HiRDB の開始コマンド (pdstart) で, オプションには-i を指定してください。HiRDB の開始コマンド (pdstart)の実行例を次に示します。

## 実行例

pdstart -i

HiRDB の開始コマンド(pdstart)の詳細については,マニュアル「HiRDB コマンドリファレンス」を 参照してください。

## (9) データベースサーバでの環境設定

データベースサーバで,環境設定をします。データベースサーバでの環境設定については,「[3.7 データ](#page-67-0) [ベースサーバでの環境設定](#page-67-0)」を参照してください。

## <span id="page-423-0"></span>(10) データベースサーバを使用するための設定

File Sharing サーバで,データベースサーバを使用するための設定をします。データベースサーバを使用す るための設定については,[「3.8 データベースサーバを使用するための設定](#page-71-0)」を参照してください。

## (11) 文書空間の構築

File Sharing サーバで, 文書空間を構築します。文書空間の構築方法については, [「3.9 文書空間の構築」](#page-72-0) を参照してください。

## (12) アンロードデータファイルの文字コードの変換

File Sharing クライアントで、文字コードセットの変換コマンド (cfschgcode) を実行して、アンロード データファイルの文字コードを UTF-8 に変換します。

文字コードセットの変換コマンド(cfschgcode)の実行例を次に示します。

#### 実行例

この例では、入力ファイルに指定したアンロードデータファイル「C:\work\file\unfile1」の文字コー ドが UTF-8 に変換され、文字コード変換後のファイル「C:\work\encoded\_file\unfile1」が出力され ます。

cfschgcode -c utf-8 -i C:\work\file\unfile1 -o C:\work\encoded file\unfile1

文字コードセットの変換コマンド(cfschgcode)の詳細については,「8.8 File Sharing クライアント運 用コマンドの詳細」の「[cfschgcode\(ファイルの文字コードセットの変換\)](#page-327-0)」を参照してください。

## (13) 表データのリロード

データベースサーバで、データベース作成ユティリティ (pdload) を実行して、表データをリロードしま す。

#### (a) 表データをリロードする前の準備

• 列構成情報ファイルを作成しておきます。

データベース作成ユティリティ (pdload)実行時に使用する列構成情報ファイルを作成します。ただ し,File Sharing サーバを新規に構築したときの File Sharing サーバのバージョンによって,列構成情 報ファイルが必要となる表が異なります。新規構築時のバージョンごとに,列構成情報ファイルが必要 となる表を次の表に示します。

表 E-3 列構成情報ファイルが必要となる表(文書空間の文字コード種別を Shift-JIS から UTF-8 に変 更する場合)

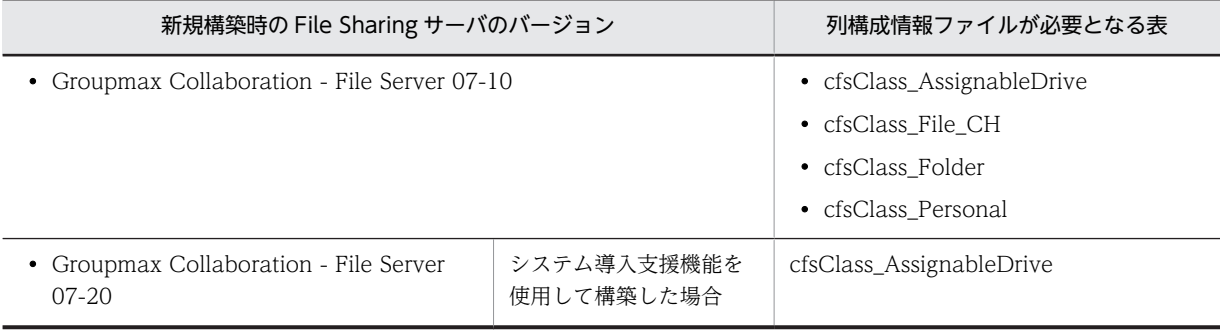

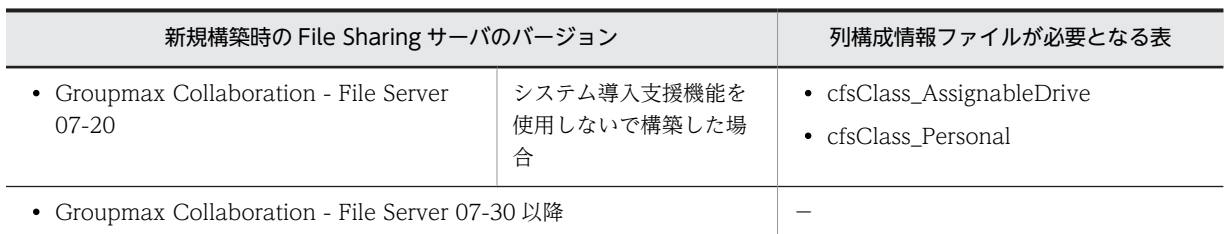

(凡例)

−:該当しません。

各表の列構成情報ファイルの内容については,「[\(d\) 列構成情報ファイル](#page-425-0)」を参照してください。

• リロードする表の RD エリアを閉塞しておきます。

リロードする対象の RD エリアを閉塞するには、データベースサーバで RD エリアの閉塞コマンド (pdhold)を実行します。コマンドの-r オプションには,使用している環境に合わせて,閉塞する RD エリア名を指定してください。RD エリアの閉塞コマンド(pdhold)の詳細については,マニュアル 「HiRDB コマンドリファレンス」を参照してください。

• データベース作成ユティリティ (pdload)実行時に使用する制御文ファイルを作成しておきます。 制御文ファイル (C:\work\file\pdload1.txt) には, [[\(12\) アンロードデータファイルの文字コードの](#page-423-0) [変換](#page-423-0)」で文字コードを変換したファイルのファイル名を記述します。データをリロードする表ごとに, 制御文ファイルを作成してください。制御文ファイルの記述例を次に示します。

記述例

この例では、文字コードを変換したデータファイルの格納ディレクトリとファイル名として「C: \work\encoded\_file\unfile1」を記述しています。

source C:\work\encoded file\unfile1  $idxwork$   $C:\nYWork$  $f$ ile $\overline{f}$ idxwork sort C:\work\file\sortwork,8192

制御文ファイルの記述内容については,マニュアル「HiRDB コマンドリファレンス」を参照してくだ さい。

- 制御文ファイルに idxwork 文を記述する場合は,idxwork 文で指定するディレクトリを作成しておき ます。
- 制御文ファイルに sort 文を記述する場合は,sort 文で指定するディレクトリを作成しておきます。
- (b) 表データをリロードする

データベースサーバで、データベース作成ユティリティ (pdload) を実行して、表データをリロードしま す。

データベース作成ユティリティ(pdload)の実行例を次に示します。

実行例

この例では、制御文ファイル「C:\work\file\pdload1.txt」を指定し、表"cfsClass\_AssignableDrive" のデータをリロードしています。

pdload -d -c C:\work\column\_inf1.txt -i c -l n -n 16 -z -o \"cfsClass\_AssignableDrive\" C:\work\file \pdload1.txt

データベース作成ユティリティ(pdload)で,次に示すオプションは必ず指定してください。

• -d

• -c 列構成情報ファイル名

<span id="page-425-0"></span>列構成情報ファイル (C:\work\column\_inf1.txt) が必要となる表の場合だけ、このオプションを指定 します。列構成情報ファイルが必要となる表については、[表 E-3](#page-423-0) を参照してください。

- -z
- 表の識別子
- 制御文ファイル名

データベース作成ユティリティ(pdload)のそのほかのオプションの指定については、マニュアル「HiRDB コマンドリファレンス」を参照してください。

(c) RD エリアの閉塞を解除する

表データのリロードが終わったら,RD エリアの閉塞解除コマンド(pdrels)を実行して,RD エリアの閉 塞を解除します。コマンドの-r オプションには,閉塞を解除する RD エリア名を指定してください。

RD エリアの閉塞解除コマンド(pdrels)の詳細については,マニュアル「HiRDB コマンドリファレン ス」を参照してください。

## (d) 列構成情報ファイル

表ごとに列構成情報ファイルに記述する内容を次に示します。

• cfsClass\_AssignableDrive の場合

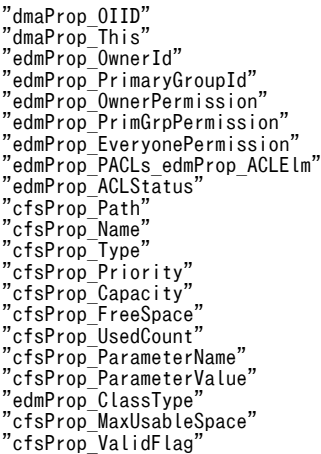

• cfsClass\_File\_CH の場合

"dmaProp\_OIID" "dmaProp\_This" "dmaProp\_Parent" "dmaProp\_ParentContainer" "dmaProp\_PrimVerSeries" "edmProp\_OwnerId" "edmProp\_PrimaryGroupId" "edmProp\_OwnerPermission" "edmProp\_PrimGrpPermission" "edmProp\_EveryonePermission" "edmProp\_PACLs\_edmProp\_ACLElm" "edmProp\_ACLStatus" "cfsProp\_Creator" "cfsProp\_CreateTime" "cfsProp\_Modifier" "cfsProp\_ModifyTime" "cfsProp\_Accessor" "cfsProp\_AccessTime" "cfsProp\_Type" "cfsProp\_Language" "cfsProp\_Comment" "cfsProp\_DisplayName"

"dmaProp\_ParentContainer" "dmaProp\_CurrentOfSeriesCnt" "edmProp\_OwnerId" "edmProp\_PrimaryGroupId" "edmProp\_OwnerPermission" "edmProp\_PrimGrpPermission" "edmProp\_EveryonePermission" "edmProp\_PACLs\_edmProp\_ACLElm" "edmProp\_ACLStatus" "cfsProp\_Creator" "cfsProp\_CreateTime" "cfsProp\_Modifier" "cfsProp\_ModifyTime" "cfsProp\_Accessor" "cfsProp\_AccessTime" "cfsProp\_Type" "cfsProp\_Language" "cfsProp\_Comment" "cfsProp\_DisplayName" "cfsProp\_DisplayName\_En" "cfsProp\_EntityName" "cfsProp\_ContentType" "cfsProp\_ContentSize" "edmProp\_ClassType" "cfsProp\_CheckoutUser" "cfsProp\_CheckoutTime" "cfsProp\_TemporaryModifyTime" "cfsProp\_PolicyId" "cfsProp\_ProtectStatus" "cfsProp\_SortingoutRule" "cfsProp\_DeleteTime" "cfsProp\_OriginalFolder"

"cfsProp\_OriginalFolderPath"

• cfsClass Personal の場合

"dmaProp\_OIID" "dmaProp\_This" "edmProp\_OwnerId" "edmProp\_PrimaryGroupId" "edmProp\_OwnerPermission" "edmProp\_PrimGrpPermission" "edmProp\_EveryonePermission" "edmProp\_PACLs\_edmProp\_ACLElm"

"edmProp\_ACLStatus" "cfsProp\_ContentBasePath" "cfsProp\_UserId" "cfsProp\_ValidFlag" "cfsProp\_UsedSize"

"edmProp\_ClassType" "cfsProp\_UseTrashCan" "cfsProp\_TrashCanRate" "cfsProp\_TrashCanUsedSize"

"cfsProp\_TotalAvailableSize"

"dmaProp\_Parent"

• cfsClass\_Folder の場合

"cfsProp\_DisplayName\_En" "cfsProp\_EntityName" "cfsProp\_ContentType" "cfsProp\_ContentSize" "cfsProp\_CheckoutUser" "cfsProp\_CheckoutTime" "edmProp\_ClassType" cfsProp\_Identifier"\_<br>"cfsProp\_Identifier"

付録 E 文書空間の文字コード種別を Shift-JIS から UTF-8 に変更する手順

409

"cfsProp\_TemporaryModifyTime"

"dmaProp\_OIID" "dmaProp\_This"

"cfsProp\_PolicyId" "cfsProp\_ProtectStatus" "cfsProp\_SortingoutRule" "cfsProp\_DeleteTime" "cfsProp\_OriginalFolder" "cfsProp\_OriginalFolderPath"

# 付録 F ファイルのエクスポートコマンド(cfsexpfile)で使用 するファイル

ここでは、cfsexpfile コマンドで使用するファイルについて説明します。

## 付録 F.1 コンテンツデータファイル

出力するファイルの情報を記述したファイルです。

## (1) ファイル名

ファイル名は次の形式となります。

「cfsexpfile」 + 「\_」 + 年月日時分秒 + 「.csv」

年月日時分秒 には,コマンドの実行日時が次の形式で出力されます。

「年(4 けた)」+「月(2 けた)」+「日(2 けた)」+「時(2 けた<24h 表示>)」+「分(2 けた)」+ 「秒(2 けた)」

なお,次の場合には,二つ目以降のファイル名に「2」以降の通番が与えられます。

- 環境設定用プロパティファイル(hptl\_clb\_cfs.properties)のキー 「hptl\_clb\_cfs\_ContentsMaxCount」によって,出力するコンテンツデータファイルを分割する場合 [.csv] の前に [[n]] (n は [2] 以上の整数) の通番が与えられます。
- 同時に cfsexpfile コマンドが実行された場合 「.csv」の前に「(<sup>n</sup> )」(<sup>n</sup> は「2」以上の整数)の通番が与えられます。

## (2) ファイルフォーマット

ファイルのフォーマットを次に示します。

- 1 行目は項目名のヘッダとする。
- 1ファイルにつき1行とし,改行またはファイルの終端を行の終端とする。
- 各項目は半角コンマ「,」で区切る。
- 各項目は半角ダブルクォーテーション「"」で囲む。
- 行の先頭が「#」の場合はコメント行として扱う。
- 項目内に半角ダブルクォーテーション 「"」がある場合は, 「""」(半角ダブルクォーテーション二つ) で 表記する。
- 1 行の最大バイト数は 11,264 バイトとする。

出力例を次に示します。

<sup>#&</sup>quot;0IID","フォルダ","コンテンツ格納ディレクトリ","フォルダパス","フォルダパス(英語)","ファイル名","名前","名前 (英語)","種類","サイズ","作成者ID","作成者名","作成者名(英語)","作成日時","更新者ID","更新者名","更新者名 (英語)","更新日時","ロックユーザ","ロック日時","ロックファイル更新日時","コメント","コンテントロケーション ","URL"

<sup>&</sup>quot;dma:///07a17522-a626-11d0-b11f-0020af27a837/69b60ee9-

f37b-410b-905f-2c314ff8f667/8d3280b9-0f25-4551-8f04-414416ae43f80000000000006432","dma:///07a17522-a626-11d0 b11f-0020af27a837/69b60ee9 f37b-410b-905f-2c314ff8f667/8d3280b9-0f25-4551-8f04-414416ae43f80000000000006440","1","/personal/10333000ja","/

personal/10333000en","Append.pdf","AppendJP","AppendEn","text/ plane","1024","10333000","10333000ja","10333000en","2006/01/01

11:45:47","10333000","10333000ja","10333000en","2006/01/03 20:31:33","10333000","2006/07/14 14:45:47","2006/07/14 14:49:50","コメント", "D:\CFSFILES\personal\default\_00\10333000\0C\0000050C\0000000000006431\0000000000006435\1307526285546","http:// collbo.itg.hitachi.co.jp/Portal/portal/action/Plain/portlet/hptlclbcfs/url/ L2FkcG9ydGxldHMvaHB0bGNsYmNmcy9kaXNwYXRjaA--/? cfsCommand=DownloadDoc&cfsCtype=File&cfsOid=0001000000006432&cfsCheckid=db691c8ccc5c9ab94bdae74a19b4801c"

## (3) ファイルに出力される項目

コンテンツデータファイルの1行目にはヘッダが出力されます。ヘッダは行の先頭に「#|が付加され,コ メント行として出力されます。

コンテンツデータファイルに出力されるプロパティ,およびヘッダに出力される項目名を次の表に示しま す。

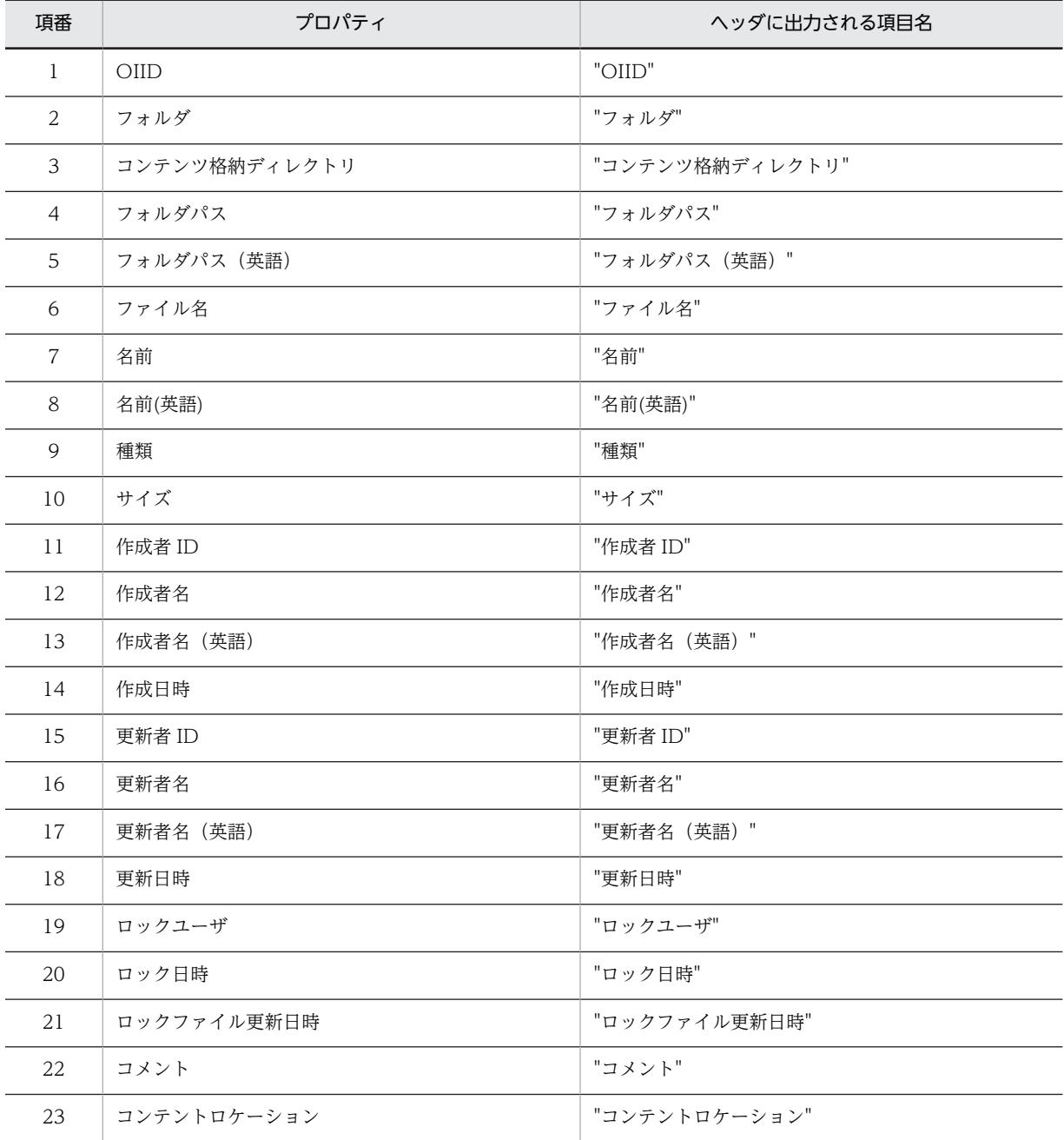

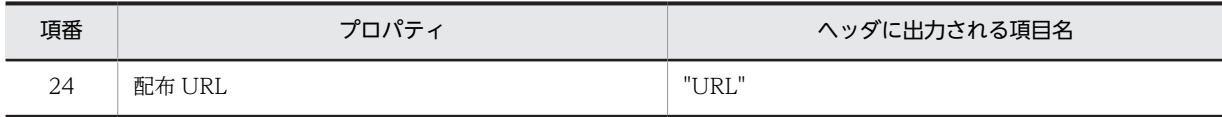

## 付録 F.2 コンテント

出力したファイルの実体です。ファイル名は実際のファイル名です。

## 付録 F.3 アクセス権一覧ファイル

Cfsexpfile コマンドが File Sharing のアクセス権一覧をフォルダごとに出力するファイルです。

フォルダの種別によって出力内容が異なります。

個人フォルダの場合

フォルダの OIID およびアクセス権が出力されません。

コミュニティフォルダの場合

ルートフォルダの OIID およびアクセス権が出力されます。

グループフォルダの場合

フォルダの OIID およびアクセス権が出力されます。

(1) ファイル名

ファイル名は次の形式となります。

「cfspermlist」+ [\_] +年月日時分秒 + [.csv]

年月日時分秒 には,コマンドの実行日時が次の形式で出力されます。

「年(4 けた)」+「月(2 けた)」+「日(2 けた)」+「時(2 けた<24h 表示>)」+「分(2 けた)」+ 「秒(2 けた)」

同時にコマンドが実行された場合は、二つ目以降のファイル名に対し、「.csv」の前に「(n)」(n は「2」以 上の整数)の通番が与えられます。

## (2) ファイルフォーマット

ファイルフォーマットを次に示します。

- 1 行目は項目名のヘッダとする。
- コミュニティ ID, ワークプレース ID およびロール ID の組み合わせ, 組織 ID, またはユーザ ID につ き1行とし、改行またはファイルの終端を行の終端とする。
- 各項目は半角コンマ「,」で区切る。
- 各項目は半角ダブルクォーテーション「"」で囲む。
- 項目内に半角ダブルクォーテーション「"」がある場合は, 「""」(半角ダブルクォーテーション二つ)で 表記する。

出力例を次に示します。

#"OIID","コミュニティID","ワークプレースID","ロールID","組織ID","ユーザID","権限"<br>"dma:///07a17522-a626-11d0-b11f-0020af27a837/69b60ee9-

f37b-410b-905f-2c314ff8f667/8d3280b9-0f25-4551-8f04-414416ae43f8000000000000050C","","","","96","","5" "dma:///07a17522-a626-11d0-b11f-0020af27a837/69b60ee9 f37b-410b-905f-2c314ff8f667/8d3280b9-0f25-4551-8f04-414416ae43f8000000000000050E","COM000010","WPL00001","ROL11 ","","","63" "dma:///07a17522-a626-11d0-b11f-0020af27a837/69b60ee9 f37b-410b-905f-2c314ff8f667/8d3280b9-0f25-4551-8f04-414416ae43f8000000000000050F","COM000010","WPL00001","ROL12 ","","","5"

## (3) ファイルに出力される項目

アクセス権一覧ファイルの1行目にはヘッダが出力されます。ヘッダは先頭に「#」が付加され、コメント 行として出力されます。

アクセス権一覧ファイルに出力されるプロパティ,およびヘッダに出力される項目名を次の表に示します。

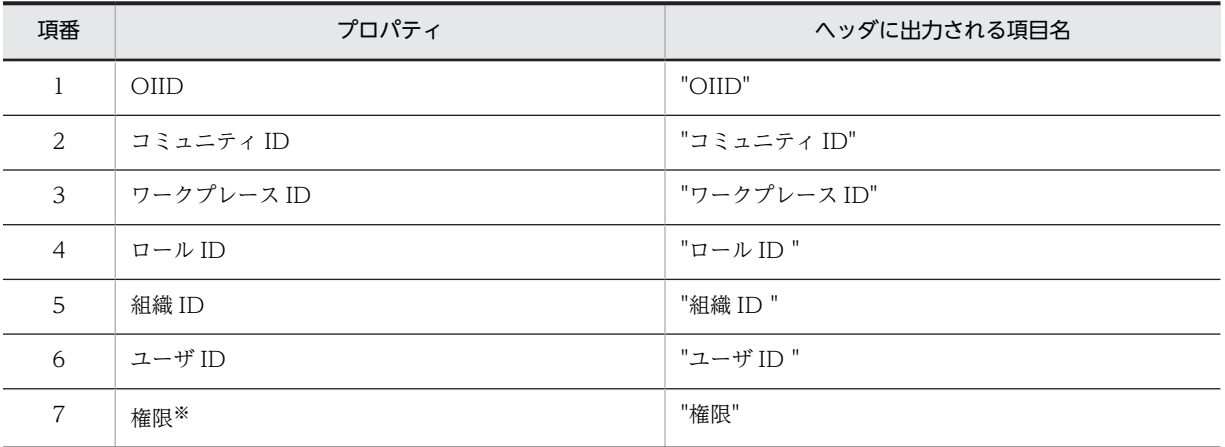

注※

File Sharing のアクセス権に対応する数値が出力されます。File Sharing のアクセス権と、各アクセス権に対応する 数値を次の表に示します。

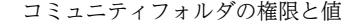

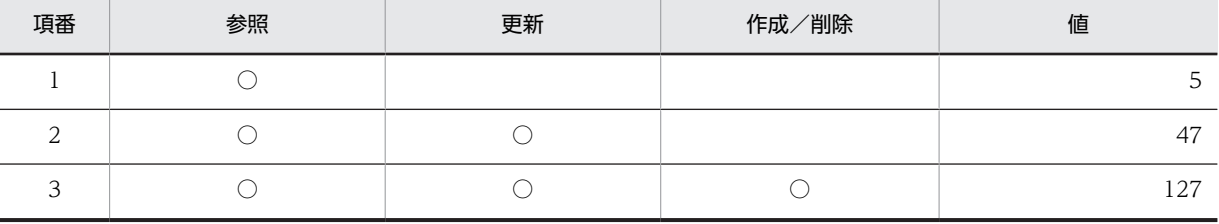

グループフォルダの権限と値

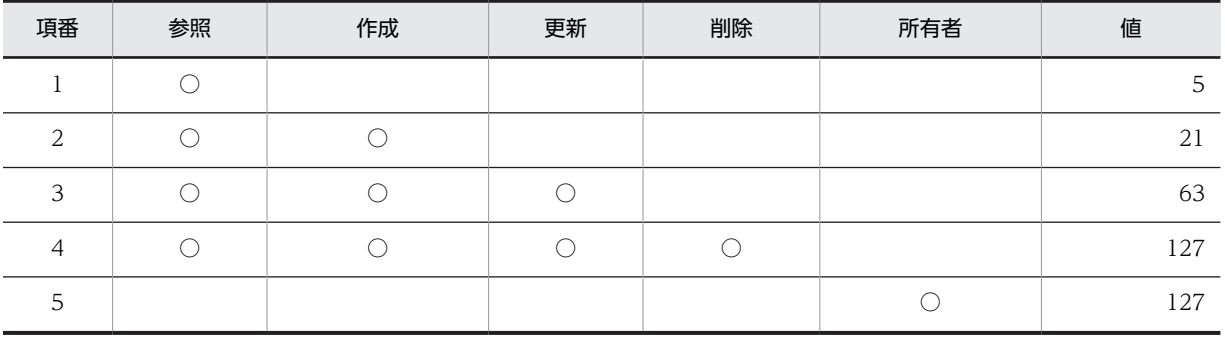

# 付録 G File Sharing サーバプロセス数の設定

File Sharing サーバでは次に示す条件ごとのモデルケースを提供しています。この設定は特定のモデル ケースを想定していますので,実際にご使用の環境とは異なる場合があります。

ユーザ数

- 500 人
- 1,000  $\lambda$
- 5,000 人

機能

- Collaboration File Sharing のショートカットを使用する/しない。
- Collaboration Mail の振り分けを使用する/しない。

Collaboration - File Sharing のショートカットについては「Collaboration - File Sharing システム管理 者ガイド」を,Collaboration - Mail の振り分けについては「Collaboration - Mail システム管理者ガイ ド」を参照してください。

モデルケースに従ったプロセス数を次の表に示します。

## 表 G-1 File Sharing サーバプロセス数

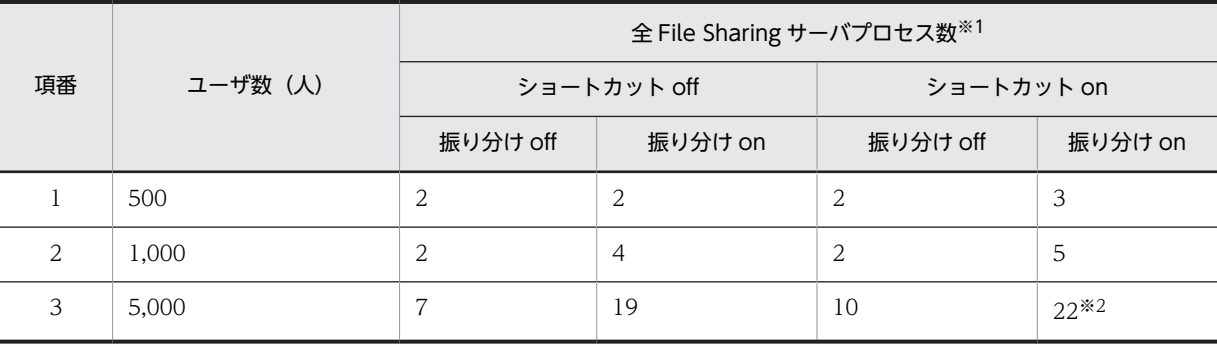

注※1 File Sharing サーバ 1 台あたりのプロセス数は上記を File Sharing サーバ台数で割ってください。

注※2 File Sharing サーバでのプロセス数の最大値は 20 であるため, File Sharing サーバが 2 台必要となります。

#### 1 注意事項

File Sharing サーバのプロセス数を変更した場合,1 プロセスあたり次のリソースが増加します。プロセスの増 加量に合わせて見直しを実施してください。

次の表にリソース増加量を示します。

表 G-2 File Sharing サーバプロセス数増加によるリソース増加

| 項番 | 項目      | 1 プロセスあたりの増加量                                               | 備考                                                        |
|----|---------|-------------------------------------------------------------|-----------------------------------------------------------|
|    | メモリ所要量  | 18MB.                                                       | 1 プロセスで使用するメモリ量                                           |
|    | ディスク占有量 | ( HIEDMS TRACE NUM の指定値)×<br>(_HIEDMS_TRACE_SIZE の指定値) byte | File Sharing サーバの環境変数に<br>指定している値<br>1プロセスによって出力するログ<br>量 |
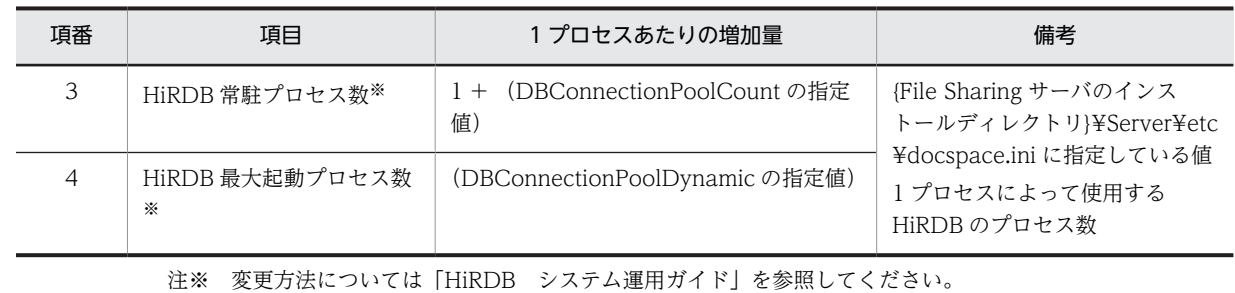

# 付録 H File Sharing 01-10 からの移行手順

ここでは,File Sharing を 01-10 からリビジョンアップする※場合の移行手順について説明します。

注※

File Sharing を 01-10 からリビジョンアップするとは,次の製品をリビジョンアップすることです。

- Groupmax Collaboration File Server 07-10
	- → Groupmax Collaboration File Server 07-83
- Groupmax Collaboration Portal 07-10
	- → Groupmax Collaboration Portal 07-86
- Groupmax Collaboration Web Client Forum/File Sharing 07-10
	- → Groupmax Collaboration Web Client Forum/File Sharing 07-86

なお、移行手順を実施する前に、File Sharing 01-10 の環境設定用プロパティファイル (hptl\_clb\_cfs.properties)のバックアップを取得しておいてください。

File Sharing の移行は、次の手順で実行します。

- 1.メタ情報を追加します。File Sharing サーバで実行します。
- 2.クラス定義情報ファイルを設定します。File Sharing サーバで実行します。
- 3. ユーザ認証ライブラリ環境定義ファイルに、ディレクトリサーバの接続情報を追加します。File Sharing サーバで実行します。
- 4.DocumentSpace 構成定義ファイルに値を設定します。File Sharing サーバで実行します。
- 5.グループフォルダ用の最大許容サイズ情報のデフォルト値を登録します。File Sharing クライアント で実行します。

グループフォルダを使用しない場合,または最大許容サイズを設定しない運用の場合,この設定は不要 です。

6.グループフォルダ用のベースパス情報のデフォルト値を登録します。File Sharing クライアントで実 行します。

グループフォルダを使用しない場合も必要な設定です。

- 7.環境設定用プロパティファイルに,設定を追加します。File Sharing クライアントで実行します。
- 8.File Sharing 01-20 からの移行を実施します。

File Sharing 01-20 からの移行手順については,[「付録 I File Sharing 01-20 からの移行手順](#page-441-0)」を参 照してください。

9.File Sharing 01-30 からの移行を実施します。

File Sharing 01-30 からの移行手順については,[「付録 J File Sharing 01-30 からの移行手順](#page-473-0)」を参 照してください。

10.File Sharing 01-32 からの移行を実施します。

File Sharing 01-32 からの移行手順については,[「付録 K File Sharing 01-32 からの移行手順」](#page-477-0)を参 照してください。

11.File Sharing 01-35 または 01-36 からの移行を実施します。

File Sharing 01-35 または 01-36 からの移行手順については,[「付録 L File Sharing 01-35 または](#page-480-0) [01-36 からの移行手順」](#page-480-0)を参照してください。

12.File Sharing 01-50,01-52 または 01-70 からの移行を実施します。

File Sharing 01-50,01-52 または 01-70 からの移行手順については,[「付録 M File Sharing](#page-484-0) [01-50,01-52 または 01-70 からの移行手順」](#page-484-0)を参照してください。

13.File Sharing 01-82 からの移行を実施します。

File Sharing 01-82 からの移行手順については,「[付録 N File Sharing 01-82 からの移行手順](#page-485-0)」を参 照してください。

なお, File Sharing 01-30 から, File Sharing 01-20 以前での「使用可能容量」という用語を「最大予約 可能容量」に変更しています。そのため,以降の手順での「使用可能容量」を「最大予約可能容量」に読み 替えてください。

以降,各手順の詳細について説明します。

# (1) メタ情報の追加

File Sharing サーバで,メタ情報の追加コマンド(EDMAddMeta)を実行したあと,HiRDB のデータ ベース定義ユティリティ(pddef)を実行して,ファイルのロック機能を使用するためのメタ情報,および グループ情報クラスのメタ情報を追加します。

メタ情報の追加コマンド(EDMAddMeta)の実行例を次に示します。

実行例

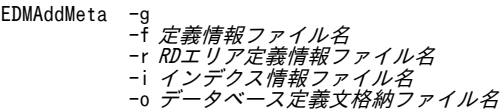

引数に指定する各ファイルの内容については,次の個所を参照してください。

- •「(a) 定義情報ファイル」
- •「[\(b\) RD エリア定義情報ファイル」](#page-436-0)
- •「[\(c\) インデクス情報ファイル」](#page-437-0)

また,メタ情報の追加コマンド(EDMAddMeta)の詳細については,「8.2 File Sharing サーバのコマン ドの詳細」の[「EDMAddMeta\(メタ情報の追加\)](#page-283-0)」を参照してください。

次に,データベースサーバで,メタ情報の追加コマンド(EDMAddMeta)で出力されたデータベース定義 文格納ファイルを入力ファイルとして、HiRDB のデータベース定義ユティリティ (pddef) を実行します。

データベース定義ユティリティ(pddef)の実行例を次に示します。

実行例

pddef < データベース定義文格納ファイル名

データベース定義ユティリティ(pddef)の詳細については,マニュアル「HiRDB コマンドリファレン ス」を参照してください。

#### (a) 定義情報ファイル

########################################################################### # Collaboration - File Sharing Server # File Sharing Server Meta Definition File # All Rights Reserved. Copyright (C) 2005, Hitachi, Ltd. ###########################################################################

```
######################################################################
# String
######################################################################
[AssumeProperty/DMA_DATATYPE_STRING]
dmaProp_Cardinality=int=DMA_CARDINALITY_SINGLE
dmaProp_IsSelectable=bool=1
dmaProp_IsSearchable=bool=1
dmaProp_IsOrderable=bool=1
dmaProp_IsHidden=bool=0
dmaProp_IsValueRequired=bool=0
dmaProp_QueryOperatorDescriptions
=obj=dsqop.ini@dmaQueryOperator_And
=obj=dsqop.ini@dmaQueryOperator_Or
=obj=dsqop.ini@dmaQueryOperator_Not
=obj=dsqop.ini@dmaQueryOperator_IsNull
=obj=dsqop.ini@dmaQueryOperator_Exists
=obj=dsqop.ini@dmaJoinOperator_Cross
=obj=dsqop.ini@dmaJoinOperator_Inner
=obj=dsqop.ini@dmaQueryOperator_EqualString
=obj=dsqop.ini@dmaQueryOperator_UnequalString
=obj=dsqop.ini@dmaQueryOperator_GreaterString
=obj=dsqop.ini@dmaQueryOperator_GreaterOrEqualString
=obj=dsqop.ini@dmaQueryOperator_LessString
=obj=dsqop.ini@dmaQueryOperator_LessOrEqualString
=obj=dsqop.ini@dmaQueryOperator_InString
=obj=dsqop.ini@dmaQueryOperator_Like
=obj=dsqop.ini@edmQueryOperator_Xlike
######################################################################
# Integer
######################################################################
[AssumeProperty/DMA_DATATYPE_INTEGER32]
dmaProp_Cardinality=int=DMA_CARDINALITY_SINGLE
dmaProp_IsSelectable=bool=1
dmaProp_IsSearchable=bool=1
dmaProp_IsOrderable=bool=1
dmaProp_IsHidden=bool=0
dmaProp_IsValueRequired=bool=0
dmaProp_QueryOperatorDescriptions
=obj=dsqop.ini@dmaQueryOperator_And
=obj=dsqop.ini@dmaQueryOperator_Or
=obj=dsqop.ini@dmaQueryOperator_Not
=obj=dsqop.ini@dmaQueryOperator_IsNull
=obj=dsqop.ini@dmaQueryOperator_Exists
=obj=dsqop.ini@dmaJoinOperator_Cross
=obj=dsqop.ini@dmaJoinOperator_Inner
=obj=dsqop.ini@dmaQueryOperator_EqualInteger32
=obj=dsqop.ini@dmaQueryOperator_UnequalInteger32
=obj=dsqop.ini@dmaQueryOperator_GreaterInteger32
=obj=dsqop.ini@dmaQueryOperator_GreaterOrEqualInteger32
=obj=dsqop.ini@dmaQueryOperator_LessInteger32
=obj=dsqop.ini@dmaQueryOperator_LessOrEqualInteger32
=obj=dsqop.ini@dmaQueryOperator_InInteger32
=obj=dsqop.ini@dmaQueryOperator_AddInteger32
=obj=dsqop.ini@dmaQueryOperator_SubtractInteger32
=obj=dsqop.ini@dmaQueryOperator_NegateInteger32
=obj=dsqop.ini@dmaQueryOperator_AbsoluteValueInteger32
=obj=dsqop.ini@dmaQueryOperator_MultiplyInteger32
=obj=dsqop.ini@dmaQueryOperator_DivideInteger32
######################################################################
# Boolean
######################################################################
[AssumeProperty/DMA_DATATYPE_BOOLEAN]
dmaProp_Cardinality=int=DMA_CARDINALITY_SINGLE
dmaProp_IsSelectable=bool=1
dmaProp_IsSearchable=bool=1
dmaProp_IsOrderable=bool=1
dmaProp_IsHidden=bool=0
dmaProp_IsValueRequired=bool=0
dmaProp_QueryOperatorDescriptions
=obj=dsqop.ini@dmaQueryOperator_And
=obj=dsqop.ini@dmaQueryOperator_Or
=obj=dsqop.ini@dmaQueryOperator_Not
```

```
=obj=dsqop.ini@dmaQueryOperator_IsNull
    =obj=dsqop.ini@dmaQueryOperator_Exists
    =obj=dsqop.ini@dmaJoinOperator_Cross
    =obj=dsqop.ini@dmaJoinOperator_Inner
    =obj=dsqop.ini@dmaQueryOperator_EqualBoolean
    =obj=dsqop.ini@dmaQueryOperator_UnequalBoolean
    =obj=dsqop.ini@dmaQueryOperator_InBoolean
    ######################################################################
    # Variable Array
    ######################################################################
    [AssumeProperty/DMA_DATATYPE_OBJECT_VARIABLE_ARRAY]
    dmaProp_IsSelectable=bool=1
    dmaProp_IsSearchable=bool=1
    dmaProp_IsHidden=bool=0
    [AddProperty/cfsClass_Folder]
    dmaProp_DisplayName=text=cfsProp_CheckoutUser
    [AddProperty/cfsClass_Folder]
    dmaProp_DisplayName=text=cfsProp_CheckoutTime
    [AddProperty/cfsClass Folder]
    dmaProp_DisplayName=text=cfsProp_TemporaryModifyTime
    dmaProp_DescriptiveText=text=Temporary Modify Time
    dmaProp_Ids=guid=b6526469-b5c9-4e16-9ee5-2df5cca787bc
    dmaProp_DataType=int=DMA_DATATYPE_INTEGER32
    [AddProperty/cfsClass_File_CH]
    dmaProp_DisplayName=text=cfsProp_Identifier
    dmaProp_DescriptiveText=text=Identifier
    dmaProp_Ids=guid=21c60c96-6422-4768-a59a-f20128b940a1
    dmaProp_DataType=int=DMA_DATATYPE_STRING
    dmaProp_MaximumLengthString=int=255
    [AddProperty/cfsClass_File_CH]
    dmaProp_DisplayName=text=cfsProp_TemporaryModifyTime
    ######################################################################
    # cfsClass_Group
    ######################################################################
    [AddSubClass]
    dmaProp_DisplayName=text=edmClass_IndependentPersistence/cfsClass_Group
    dmaProp_DescriptiveText=text=cfsClass_Group
    dmaProp_Ids=guid=7952b90f-f655-4536-b5b4-01b634a55dbd
    [AddProperty/cfsClass Group]
    dmaProp_DisplayName=text=cfsProp_GroupId
    dmaProp_DescriptiveText=text=GroupId
    dmaProp_Ids=guid=821017f4-c244-487f-91e4-9a0f5cd3a8bb
    dmaProp_DataType=int=DMA_DATATYPE_STRING
    dmaProp_MaximumLengthString=int=255
    [AddProperty/cfsClass_Group]
    dmaProp_DisplayName=text=cfsProp_ContentBasePath
    [AddProperty/cfsClass_Group]
    dmaProp_DisplayName=text=cfsProp_ValidFlag
    [AddProperty/cfsClass_Group]
    dmaProp_DisplayName=text=cfsProp_UsedSize
    [AddProperty/cfsClass_Group]
    dmaProp_DisplayName=text=cfsProp_TotalAvailableSize
(b) RD エリア定義情報ファイル
    ファイル内で指定する RD エリア名は,作成した RD エリアの名称に合わせて編集してください。
    ###########################################################################
        # Collaboration - File Sharing Server
        Exercise Repairing Server RD Area Definition File
        All Rights Reserved. Copyright (C) 2005, Hitachi, Ltd.
```
<span id="page-437-0"></span>###########################################################################

######################################################################

# Area Definition for Table ###################################################################### [TableArea]

class=edmClass\_IndependentPersistence/cfsClass\_Group,area=CFS\_USRTBL

###################################################################### # Area Definition for Index ###################################################################### [IndexArea] class=edmClass\_IndependentPersistence/cfsClass\_Group,prop=dmaProp\_OIID,area=CFS\_USRIDX class=edmClass\_IndependentPersistence/ cfsClass\_Group,prop=ThisPropertyDescription,area=CFS\_USRIDX class=edmClass\_IndependentPersistence/cfsClass\_Group,prop=edmProp\_OwnerId,area=CFS\_USRIDX class=edmClass\_IndependentPersistence/ cfsClass\_Group, prop=edmProp\_PrimaryGroupId, area=CFS\_USRIDX class=edmClass\_IndependentPersistence/cfsClass\_Group,prop=cfsProp\_GroupId,area=CFS\_USRIDX

## (c) インデクス情報ファイル

########################################################################### Collaboration - File Sharing Server File Sharing Server Index Definition File # All Rights Reserved. Copyright (C) 2005, Hitachi, Ltd. ########################################################################### [Index] ###################################################################### # cfsClass\_Group ###################################################################### class=edmClass\_IndependentPersistence/cfsClass\_Group,UNIQUE,prop=cfsProp\_GroupId,EXCEPT

# (2) クラス定義情報ファイルの設定

File Sharing サーバで,クラス定義情報ファイルの作成コマンド(EDMCrtSimMeta)を実行して,クラ ス定義情報ファイルを出力します。

クラス定義情報ファイルの作成コマンドの実行例を次に示します。

#### 実行例

EDMCrtSimMeta

クラス定義情報ファイルは、接続する文書空間識別子にサフィックス「.inil を付加したファイル名で、次 に示すディレクトリに出力されます。

#### {File Sharingサーバのインストールディレクトリ}\Server\etc\meta\_files\文書空間識別子.ini

出力されたクラス定義情報ファイルを,File Sharing クライアントの環境変数「EDMCLASSDEFPATH」 に指定したディレクトリにコピーしてください。環境変数「EDMCLASSDEFPATH」の詳細は[「4.3 File](#page-84-0) [Sharing クライアントの実行環境の作成」](#page-84-0)を参照してください。

クラス定義情報ファイルの作成コマンド(EDMCrtSimMeta)の詳細については,「8.2 File Sharing サー バのコマンドの詳細」の「[EDMCrtSimMeta\(クラス定義情報ファイルの作成\)](#page-289-0)」を参照してください。

# (3) ユーザ認証ライブラリ環境定義ファイルへのディレクトリサーバの接続情報の追加

File Sharing サーバで,ユーザ認証ライブラリ環境定義ファイルに,ディレクトリサーバの接続情報とし て,[DIRECTORY]セクションを追加します。設定した内容を有効にするには,File Sharing サーバの再 起動が必要です。

ユーザ認証ライブラリ環境定義ファイルの格納ディレクトリとファイル名を次に示します。

# {File Sharingサーバのインストールディレクトリ}\Server\etc\cfsauth.ini

[DIRECTORY]セクションについては,「[5.2.5\(3\)\(b\) \[DIRECTORY\]セクション](#page-117-0)」を参照してください。

# (4) DocumentSpace 構成定義ファイル(docspace.ini)の設定

File Sharing サーバで,DocumentSpace 構成定義ファイルの[Entry0001]セクションの次に示すエントリ に,値を設定します。

- XdkShmemSize エントリ
- ErrChkFlagOfObjectOperation エントリ
- EnbFncFlagOfObjectOperation エントリ

指定する内容を次に示します。

# 指定例

XdkShmemSize = 4000000 : ErrChkFlagOfObjectOperation = 0x0000007f EnbFncFlagOfObjectOperation = 0x0000007f

各エントリに値を設定したあと,File Sharing サーバを再起動してください。

DocumentSpace 構成定義ファイルの格納ディレクトリとファイル名を次に示します。

# {File Sharingサーバのインストールディレクトリ}\Server\etc\docspace.ini

DocumentSpace 構成定義ファイルの詳細については,「[5.2.3 DocumentSpace 構成定義ファイル](#page-103-0) [\(docspace.ini\)」](#page-103-0)を参照してください。

# (5) グループフォルダ用最大許容サイズ情報のデフォルト値の登録

最大許容サイズを設定する運用の場合,File Sharing クライアントで,オブジェクト操作ツールの独立デー タの作成コマンド(dbrcrtdata)を実行して,グループフォルダ用の最大許容サイズ情報のデフォルト値 を登録します。独立データの作成コマンド(dbrcrtdata)にプロパティ情報ファイルを指定して実行しま す。独立データの作成コマンド(dbrcrtdata)の詳細については,「8.6 オブジェクト操作ツールのコマ ンドの詳細」の[「dbrcrtdata\(独立データの作成\)](#page-314-0)」を参照してください。

独立データの作成コマンド(dbrcrtdata)の実行例を次に示します。

#### 実行例

dbrcrtdata プロパティ情報ファイル

プロパティ情報ファイルの内容を次に示します。

#### 記述例

```
[cfsClass_Quota]
cfsProp_Type=128
cfsProp_ParameterName=''
cfsProp_ParameterValue=''
cfsProp_TotalAvailableSize='最大許容サイズ'
dbrProp_OwnerPermission=NONE
dbrProp_EveryonePermission=PRP|PWP|PRC|PWC|PV|PL|PD
```
記述例の太字の個所を変更します。

最大許容サイズには, 1,048,576~1,099,511,627,776 の範囲で, かつ 1,048,576 (1MB) で割り切れる 値を指定します。単位はバイトです。

# (6) グループフォルダ用ベースパス情報のデフォルト値の登録

File Sharing クライアントで、オブジェクト操作ツールの独立データの作成コマンド (dbrcrtdata) を実 行して,グループフォルダ用のベースパス情報のデフォルト値を登録します。独立データの作成コマンド (dbrcrtdata)にプロパティ情報ファイルを指定して実行します。独立データの作成コマンド (dbrcrtdata)の詳細については,「8.6 オブジェクト操作ツールのコマンドの詳細」の「[dbrcrtdata\(独](#page-314-0) [立データの作成\)](#page-314-0)」を参照してください。

独立データの作成コマンド(dbrcrtdata)の実行例を次に示します。

#### 実行例

dbrcrtdata プロパティ情報ファイル

プロパティ情報ファイルの内容を次に示します。

#### 記述例

[cfsClass\_AssignableDrive]<br>cfsProp\_Path='**パス**' cfsProp\_Name='名前' cfsProp\_Type=128 cfsProp\_Priority=9999 cfsProp\_Capacity='**使用可能容量'** cfsProp\_FreeSpace='**空き容量**' cfsProp\_UsedCount=0 cfsProp\_ParameterName='' cfsProp\_ParameterValue='' dbrProp\_OwnerPermission=NONE dbrProp\_EveryonePermission=PRP|PWP|PRC|PWC|PV|PL|PD

プロパティ情報ファイルには,次の値を指定します。記述例の太字の個所を変更してください。

#### • パス

グループルートフォルダ下のファイル実体を格納するベースパスを指定します。文書空間の文字コー ド種別に UTF-8 を指定する場合は、印刷可能な ASCII コードで指定してください。

• 名前

任意の名前を指定します。この名前は,ベースパス情報を識別するために使用します。システムで一意 となる名前を指定してください。

# • 使用可能容量

ベースパスに対する使用可能容量を,1,048,576〜2,199,023,255,552 の範囲で,かつ 1,048,576 (1MB)で割り切れる値を指定します。単位はバイトです。 次の見積もり式で求めた値を指定します。

#### 見積もり式

使用可能容量 >= GDT×GN

変数の意味は次のとおりです。

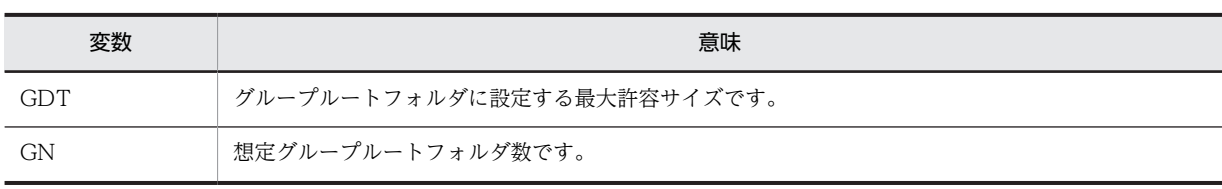

# • 空き容量

使用可能容量に指定した値と同じ値を指定します。

# (7) 環境設定用プロパティファイル (hptl clb cfs.properties) の設定

File Sharing クライアントで、環境設定用プロパティファイルのキー hptl\_clb\_cfs\_FetchModeForTotalObjectList に値を設定します。設定した内容を有効にするには, J2EE サーバの再起動が必要です。

なお,File Sharing 01-10 以前と同じ動作に設定するには,キーに対する設定値に「defined」を指定する か,またはキーの指定を省略してください。

また,バックアップを基に,移行前のバージョンの環境設定用プロパティファイルの内容を反映してくださ い。

プロパティファイルのサンプルファイルの格納ディレクトリとファイル名を次に示します。

{File Sharing クライアントのインストールディレクトリ}¥Client¥conf¥hptl\_clb\_cfs.properties

このファイルを編集したあと、次に示すディレクトリにコピーして使用してください。

#### {Collaboration Portal インストールディレクトリ}¥clb\_home¥conf

環境設定用プロパティファイルおよび指定するキーの詳細については,「[5.3.5 環境設定用プロパティファ](#page-154-0) [イル\(hptl\\_clb\\_cfs.properties\)](#page-154-0)」を参照してください。

# (8) File Sharing 01-20 からの移行手順の実施

File Sharing 01-20 からの移行手順を実施します。詳細については,[「付録 I File Sharing 01-20 からの](#page-441-0) [移行手順](#page-441-0)」を参照してください。

# (9) File Sharing 01-30 からの移行手順の実施

File Sharing 01-30 からの移行手順を実施します。詳細については,[「付録 J File Sharing 01-30 からの](#page-473-0) [移行手順](#page-473-0)」を参照してください。

# (10) File Sharing 01-32 からの移行手順の実施

File Sharing 01-32 からの移行手順を実施します。詳細については,「[付録 K File Sharing 01-32 からの](#page-477-0) [移行手順](#page-477-0)」を参照してください。

# (11) File Sharing 01-35 または 01-36 からの移行手順の実施

File Sharing 01-35 または 01-36 からの移行手順を実施します。詳細については,[「付録 L File Sharing](#page-480-0) [01-35 または 01-36 からの移行手順」](#page-480-0)を参照してください。

## (12) File Sharing 01-50,01-52 または 01-70 からの移行手順の実施

File Sharing 01-50,01-52 または 01-70 からの移行手順を実施します。詳細については,[「付録 M File](#page-484-0) [Sharing 01-50,01-52 または 01-70 からの移行手順](#page-484-0)」を参照してください。

# (13) File Sharing 01-82 からの移行手順の実施

File Sharing 01-82 からの移行手順を実施します。詳細については,[「付録 N File Sharing 01-82 からの](#page-485-0) [移行手順](#page-485-0)」を参照してください。

# <span id="page-441-0"></span>付録 I File Sharing 01-20 からの移行手順

ここでは,File Sharing を 01-20 からリビジョンアップする※場合の移行手順について説明します。

注※

File Sharing を 01-20 からリビジョンアップするとは,次の製品をリビジョンアップすることです。

- Groupmax Collaboration File Server 07-20
	- → Groupmax Collaboration File Server 07-90
- Groupmax Collaboration Portal 07-20
	- → Groupmax Collaboration Portal 07-91
- Groupmax Collaboration Web Client Forum/File Sharing 07-20
	- → Groupmax Collaboration Web Client Forum/File Sharing 07-91

[ファイル共有]ポートレットで日本語および英語だけを使用する運用にしたい場合は,「付録 I.1 文書空 間の文字コード種別に Shift-JIS を設定する場合」を参照してください。日本語および英語以外の言語も使 用する運用にしたい場合は,[「付録 I.2 文書空間の文字コード種別に UTF-8 を設定する場合](#page-465-0)」を参照して ください。

なお、移行手順を実施する前に、File Sharing 01-20 の環境設定用プロパティファイル (hptl clb cfs.properties)のバックアップを取得しておいてください。

# 付録 I.1 文書空間の文字コード種別に Shift-JIS を設定する場合

File Sharing 01-20 からのリビジョンアップで,文書空間の文字コード種別に Shift-JIS を設定する場合の 手順について説明します。なお,この手順では,データベースのデータをアンロードするため,アンロード データファイル用のディスク容量を準備しておく必要があります。

次の手順で実行します。

- 1.メタ情報のバックアップを取得します。File Sharing サーバで実行します。
- 2.データベースのバックアップを取得します。データベースサーバで実行します。
- 3. データベースサーバ (HiRDB) のシステム共通定義を設定します。データベースサーバで実行します。
- 4.メタ情報を追加します。File Sharing サーバで実行します。
- 5.File Sharing サーバを構築したときにシステム導入支援機能を使用したかどうかを確認します。

6.表データをアンロードします。データベースサーバで実行します。

- 7.表中の行を削除します。データベースサーバで実行します。
- 8.メタ情報を削除します。File Sharing サーバで実行します。
- 9.変更するメタ情報を追加します。File Sharing サーバで実行します。
- 10.列の定義長を変更します。データベースサーバで実行します。
- 11.cfsProp\_Type 列に定義されたインデクスを削除します。データベースサーバで実行します。
- 12.表および列の定義を確認します。File Sharing サーバで実行します。
- 13.表データをリロードします。データベースサーバで実行します。
- 14.クラス定義情報ファイルを設定します。File Sharing サーバで実行します。
- 15.排他制御用プールサイズを確認します。データベースサーバで実行します。

<span id="page-442-0"></span>必要な排他制御用プールサイズを確保できない場合は,手順 16.および手順 17.を実行する代わりに, 次に示す手順を実行してください。

- [\(27\) cfsProp\\_Language に空文字を設定\(排他制御用プールサイズを確保できない場合\)](#page-458-0)
- [\(28\) 名前\(英語\)の設定値の置換\(排他制御用プールサイズを確保できない場合\)](#page-461-0)
- 16.cfsProp\_Language に空文字を設定します。データベースサーバで実行します。
- 17.名前(英語)に「default」または「No Name」が設定されているファイルおよびフォルダについて,名 前(英語)の設定値を名前の設定値で置換します。データベースサーバで実行します。
- 18.DocumentSpace 構成定義ファイルに値を設定します。File Sharing サーバで実行します。
- 19.File Sharing サーバを起動します。
- 20.ベースパス情報の最大使用可能容量および状態のプロパティにデータを登録します。File Sharing ク ライアントで実行します。
- 21.環境設定用プロパティファイルに,設定を追加します。File Sharing クライアントで実行します。
- 22.File Sharing 01-30 からの移行を実施します。

File Sharing 01-30 からの移行手順については,「[付録 J File Sharing 01-30 からの移行手順」](#page-473-0)を参 照してください。

23.File Sharing 01-32 からの移行を実施します。

File Sharing 01-32 からの移行手順については,「[付録 K File Sharing 01-32 からの移行手順](#page-477-0)」を参 照してください。

24.File Sharing 01-35 または 01-36 からの移行を実施します。

File Sharing 01-35 または 01-36 からの移行手順については,「[付録 L File Sharing 01-35 または](#page-480-0) [01-36 からの移行手順](#page-480-0)」を参照してください。

25.File Sharing 01-50,01-52 または 01-70 からの移行を実施します。

File Sharing 01-50,01-52 または 01-70 からの移行手順については,[「付録 M File Sharing](#page-484-0) [01-50,01-52 または 01-70 からの移行手順」](#page-484-0)を参照してください。

26.File Sharing 01-82 からの移行を実施します。

File Sharing 01-82 からの移行手順については,「[付録 N File Sharing 01-82 からの移行手順](#page-485-0)」を参 照してください。

以降,各手順の詳細について説明します。

### (1) メタ情報のバックアップの取得

File Sharing サーバで,メタ情報ファイルの出力コマンド(EDMPrintMeta)を実行してメタ情報ファイ ルを出力し,メタ情報のバックアップを取得します。メタ情報ファイルの出力コマンド(EDMPrintMeta) の詳細については,「8.2 File Sharing サーバのコマンドの詳細」の[「EDMPrintMeta\(メタ情報ファイ](#page-296-0) [ルの出力\)」](#page-296-0)を参照してください。

コマンドの実行例を次に示します。

#### 実行例

EDMPrintMeta -l 出力先ディレクトリ名

# <span id="page-443-0"></span>(2) データベースのバックアップの取得

データベースサーバで,データベースのバックアップを取得します。次に示す表の RD エリアのバックアッ プを取得してください。

1.cfsClass\_AssignableDrive

2.cfsClass\_Community

3.cfsClass\_File\_CH

4.cfsClass\_File\_DV

5.cfsClass\_Folder

6.cfsClass\_Group

7.cfsClass\_Personal

8.cfsClass\_Quota

9.edmClass\_PublicACL

データベースのバックアップの取得方法については,マニュアル「HiRDB システム運用ガイド」を参照 してください。

# (3) データベースサーバ (HiRDB) のシステム共通定義の設定

詳細については, 「付録 E(2) データベースサーバ (HiRDB) のシステム共通定義の設定」を参照してくだ さい。

# (4) メタ情報の追加

File Sharing サーバで,メタ情報の追加コマンド(EDMAddMeta)を実行したあと,HiRDB のデータ ベース定義ユティリティ(pddef)を実行して,ベースパス情報のメタ情報を追加します。

メタ情報の追加コマンド(EDMAddMeta)の実行例を次に示します。

# 実行例

 $\overline{E}$ DMAddMeta -f 定義情報ファイル名 -o データベース定義文格納ファイル名

引数に指定する定義情報ファイルの内容については,[「\(a\) 定義情報ファイル](#page-444-0)」を参照してください。メタ 情報の追加コマンド (EDMAddMeta) の詳細については、「8.2 File Sharing サーバのコマンドの詳細」 の「[EDMAddMeta\(メタ情報の追加\)」](#page-283-0)を参照してください。

次に,データベースサーバで,メタ情報の追加コマンド(EDMAddMeta)で出力されたデータベース定義 文格納ファイルを入力ファイルとして,HiRDB のデータベース定義ユティリティ(pddef)を実行します。

データベース定義ユティリティ(pddef)の実行例を次に示します。

# 実行例

pddef < データベース定義文格納ファイル名

HiRDB のデータベース定義ユティリティ(pddef)の詳細については,マニュアル「HiRDB コマンドリ ファレンス」を参照してください。

```
(a) 定義情報ファイル
```
########################################################################### Collaboration - File Sharing Server File Sharing Server Meta Definition File # All Rights Reserved. Copyright (C) 2006, Hitachi, Ltd. ########################################################################### ###################################################################### # String ###################################################################### [AssumeProperty/DMA\_DATATYPE\_STRING] dmaProp\_Cardinality=int=DMA\_CARDINALITY\_SINGLE dmaProp\_IsSelectable=bool=1 dmaProp\_IsSearchable=bool=1 dmaProp\_IsOrderable=bool=1 dmaProp\_IsHidden=bool=0 dmaProp\_IsValueRequired=bool=0 dmaProp\_QueryOperatorDescriptions =obj=dsqop.ini@dmaQueryOperator\_And =obj=dsqop.ini@dmaQueryOperator\_Or =obj=dsqop.ini@dmaQueryOperator\_Not =obj=dsqop.ini@dmaQueryOperator\_IsNull =obj=dsqop.ini@dmaQueryOperator\_Exists =obj=dsqop.ini@dmaJoinOperator\_Cross =obj=dsqop.ini@dmaJoinOperator\_Inner =obj=dsqop.ini@dmaQueryOperator\_EqualString =obj=dsqop.ini@dmaQueryOperator\_UnequalString =obj=dsqop.ini@dmaQueryOperator\_GreaterString =obj=dsqop.ini@dmaQueryOperator\_GreaterOrEqualString =obj=dsqop.ini@dmaQueryOperator\_LessString =obj=dsqop.ini@dmaQueryOperator\_LessOrEqualString =obj=dsqop.ini@dmaQueryOperator\_InString =obj=dsqop.ini@dmaQueryOperator\_Like =obj=dsqop.ini@edmQueryOperator\_Xlike [AddProperty/cfsClass\_AssignableDrive] dmaProp\_DisplayName=text=cfsProp\_MaxUsableSpace dmaProp\_DescriptiveText=text=MaxUsableSpace dmaProp\_Ids=guid=1f7f58d6-f927-4468-94f9-d96388b3078b dmaProp\_DataType=int=DMA\_DATATYPE\_STRING dmaProp\_MaximumLengthString=int=255

```
[AddProperty/cfsClass AssignableDrive]
dmaProp_DisplayName=text=cfsProp_ValidFlag
```
# (5) システム導入支援機能を使用したかどうかの確認

File Sharing サーバを構築したときに,システム導入支援機能を使用したかどうかを確認します。データ ベースに表 EDMSMETAdocinfo が存在するかどうかを確認することで,システム導入支援機能を使用し たかどうかがわかります。

#### 表 EDMSMETAdocinfo が存在する場合

システム導入支援機能を使用して構築しています。

#### 表 EDMSMETAdocinfo が存在しない場合

システム導入支援機能を使用しないで構築しています。

システム導入支援機能を使用したかどうかの情報は,次の個所で使用します。

- •「[\(6\)\(a\) アンロードデータファイル用のディスク容量の見積もり](#page-445-0)」
- •「[\(11\)cfsProp\\_Type 列に定義されたインデクスの削除」](#page-450-0)

<span id="page-445-0"></span>(6) 表データのアンロード

データベースサーバで、データベース再編成ユティリティ (pdrorg) を実行して、表データをアンロード します。

(a) アンロードデータファイル用のディスク容量の見積もり

詳細については,[「付録 E\(6\)\(a\) アンロードデータファイル用のディスク容量の見積もり](#page-420-0)」を参照してくだ さい。

(b) 表データをアンロードする前の準備

表データをアンロードする前に,次のことを実施しておいてください。

- File Sharing サーバを停止します。
- データベースサーバを起動しておきます。
- アンロードする表の RD エリアを閉塞しておきます。

アンロードする対象の RD エリアを閉塞するには,データベースサーバで RD エリアの閉塞コマンド (pdhold)を実行します。コマンドの-r オプションには,使用している環境に合わせて,閉塞する RD エリア名を指定してください。コマンドの実行例を次に示します。

#### 実行例

この例では、RD エリア「CFS\_METATBL」,「CFS\_METAIDX」,「CFS\_SYSTBL」, 「CFS\_SYSIDX」,「CFS\_USRTBL」,「CFS\_USRIDX」,「CFS\_DOC01」および「CFS\_SGML01」 が閉塞されます。

pdhold -r CFS\_METATBL,CFS\_METAIDX,CFS\_SYSTBL,CFS\_SYSIDX,CFS\_USRTBL,CFS\_USRIDX,CFS\_DOC01,CFS\_SGML01

RD エリアの閉塞コマンド(pdhold)の詳細については,マニュアル「HiRDB コマンドリファレン ス」を参照してください。

• データベース再編成ユティリティ (pdrorg)実行時に使用する制御文ファイルを作成しておきます。 制御文ファイル (C:\work\file\pdrorg1.txt) には、表データをアンロードするファイル(アンロード データファイル)のファイル名を記述します。データをアンロードする表ごとに,制御文ファイルを作 成してください。制御文ファイルの記述例を次に示します。

#### 記述例

この例では、アンロードデータファイルの格納ディレクトリとファイル名として「C:\work\file \unfile1」を記述しています。

unload C:\work\file\unfile1

制御文ファイルの作成については,マニュアル「HiRDB コマンドリファレンス」を参照してくださ  $V_{\alpha}$ 

(c) 表データをアンロードする

データベースサーバで、データベース再編成ユティリティ (pdrorg) を実行して、表データをアンロード します。データをアンロードする表を次に示します。

1.cfsClass\_AssignableDrive

2.cfsClass\_Community

3.cfsClass\_File\_CH

4.cfsClass\_File\_DV

- 5.cfsClass\_Folder
- 6.cfsClass\_Group
- 7.cfsClass\_Personal
- 8.cfsClass\_Quota
- 9.edmClass\_PublicACL

データベース再編成ユティリティ(pdrorg)の実行例を次に示します。

#### 実行例

この例では、制御文ファイル「C:\work\file\pdrorg1.txt」を指定し、表"cfsClass\_AssignableDrive" のデータがアンロードされます。

pdrorg -k unld -t \"cfsClass AssignableDrive\" -W bin -n 16 C:\work\file\pdrorg1.txt

データベース再編成ユティリティ (pdrorg)で,次に示すオプションは必ず指定してください。

- -k unld
- -t 表の名称
- -W bin
- 制御文ファイル名

データベース再編成ユティリティ (pdrorg)のそのほかのオプションの指定については、マニュアル 「HiRDB コマンドリファレンス」を参照してください。

#### (d) RD エリアの閉塞を解除する

表データのアンロードが終わったら,RDエリアの閉塞解除コマンド (pdrels) を実行して,RD エリアの 閉塞を解除します。コマンドの-r オプションには,閉塞を解除する RD エリア名を指定してください。RD エリアの閉塞解除コマンド(pdrels)の実行例を次に示します。

#### 実行例

この例では,RD エリア [CFS\_METATBL], [CFS\_METAIDX], [CFS\_SYSTBL], [CFS\_SYSIDX], 「CFS\_USRTBL」,「CFS\_USRIDX」,「CFS\_DOC01」および「CFS\_SGML01」の閉塞が解除されま す。

pdrels -r CFS\_METATBL,CFS\_METAIDX,CFS\_SYSTBL,CFS\_SYSIDX,CFS\_USRTBL,CFS\_USRIDX,CFS\_DOC01,CFS\_SGML01

RD エリアの閉塞解除コマンド(pdrels)の詳細については,マニュアル「HiRDB コマンドリファレン ス」を参照してください。

# (7) 表中の行の削除

データベースサーバで SQL 文を実行して,表中の行を削除します。行を削除する表を次に示します。

- 1.cfsClass\_AssignableDrive
- 2.cfsClass\_Community
- 3.cfsClass\_File\_CH
- 4.cfsClass\_File\_DV
- 5.cfsClass\_Folder

6.cfsClass\_Group

7.cfsClass\_Personal

8.cfsClass\_Quota

9.edmClass\_PublicACL

表中の行を削除するために実行する SQL 文を次に示します。HiRDB SQL Executer などを使用して, SQL 文を実行してください。

# 実行例

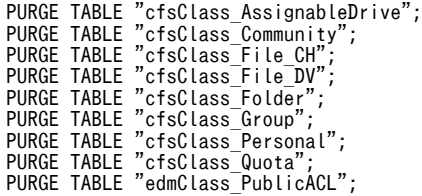

# (8) メタ情報の削除

File Sharing サーバで,メタ情報の削除コマンド(EDMDelMeta)を実行して,メタ情報を削除します。 メタ情報の削除コマンド(EDMDelMeta)の詳細については,「8.2 File Sharing サーバのコマンドの詳 細」の「[EDMDelMeta\(メタ情報の削除\)」](#page-291-0)を参照してください。

メタ情報の削除コマンド(EDMDelMeta)の実行例を次に示します。なお,-o オプションを指定して出力 されるデータベース定義文格納ファイルは,これ以降の手順で使用しません。

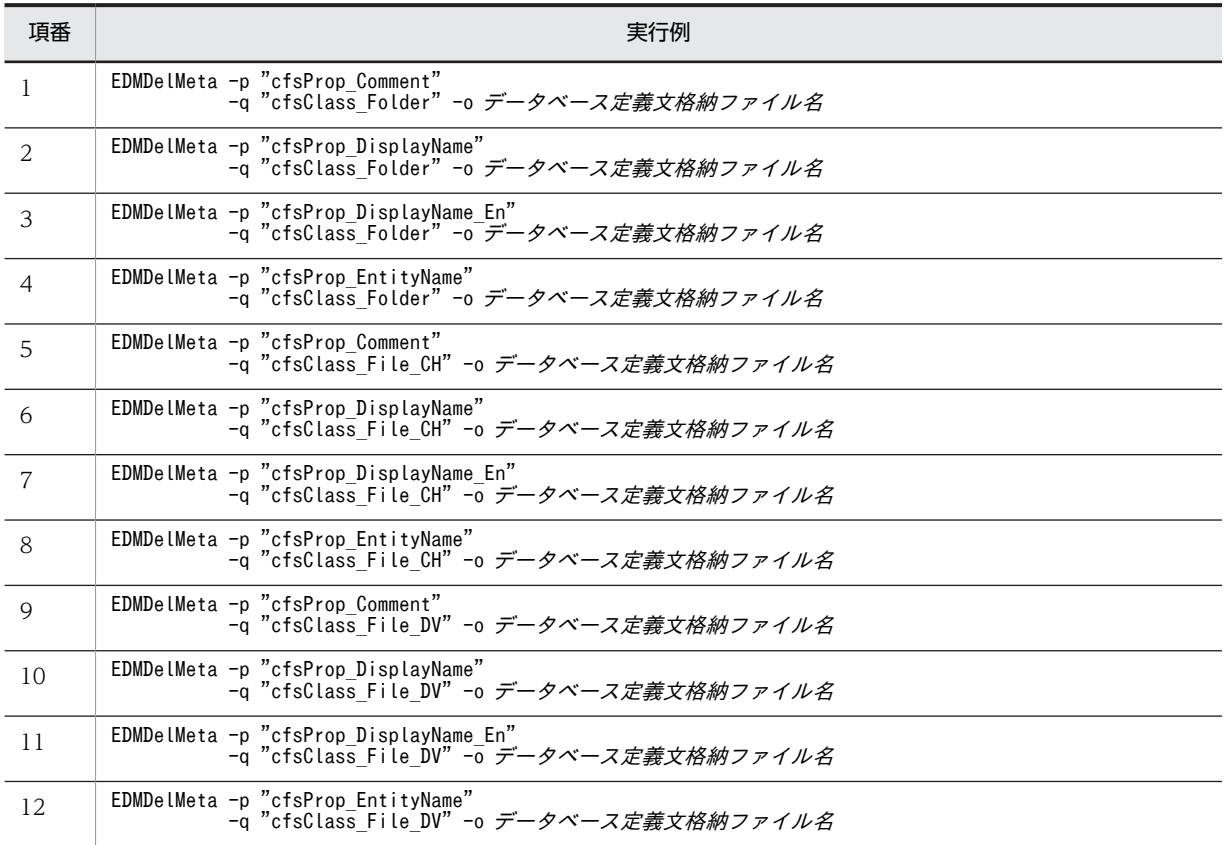

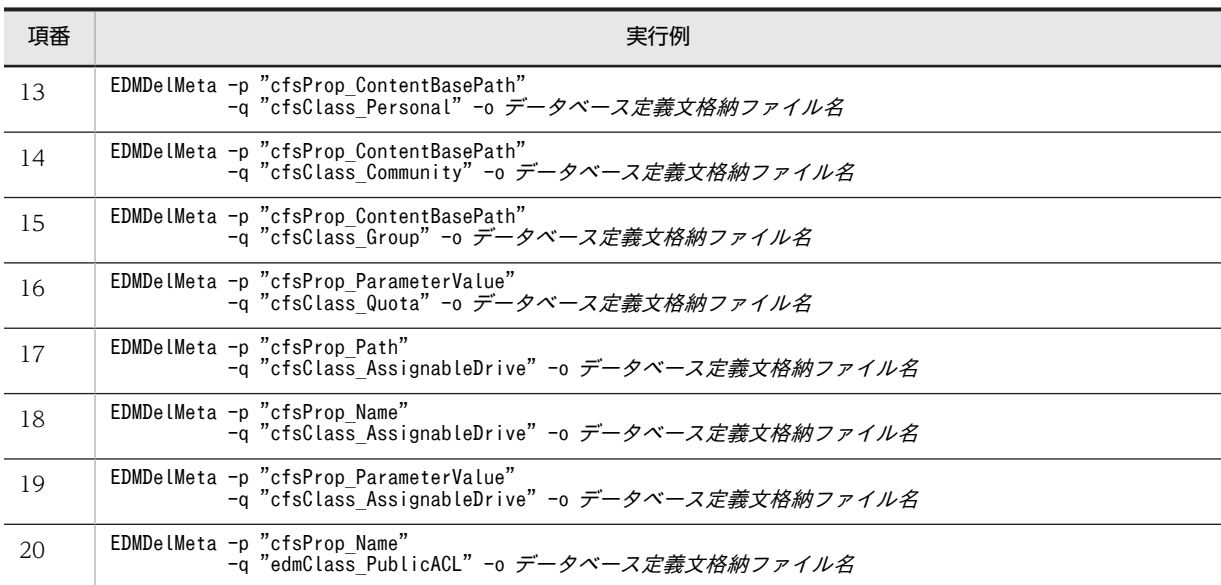

# (9) 変更するメタ情報の追加

File Sharing サーバで,メタ情報の追加コマンド(EDMAddMeta)を実行して,変更するメタ情報を追加 します。メタ情報の追加コマンド(EDMAddMeta)の詳細については,「8.2 File Sharing サーバのコマ ンドの詳細」の[「EDMAddMeta\(メタ情報の追加\)](#page-283-0)」を参照してください。

メタ情報の追加コマンド(EDMAddMeta)の実行例を次に示します。

実行例

EDMAddMeta -f 定義情報ファイル名 -o データベース定義文格納ファイル名

引数に指定する定義情報ファイルの内容については,「(a) 定義情報ファイル」を参照してください。なお, o オプションを指定して出力されるデータベース定義文格納ファイルは,これ以降の手順で使用しません。

(a) 定義情報ファイル

```
###########################################################################
# Collaboration - File Sharing Server
    File Sharing Server Meta Definition File
    All Rights Reserved. Copyright (C) 2006, Hitachi, Ltd.
###########################################################################
######################################################################
# String
######################################################################
[AssumeProperty/DMA_DATATYPE_STRING]
dmaProp_Cardinality=int=DMA_CARDINALITY_SINGLE
dmaProp_IsSelectable=bool=1
dmaProp_IsSearchable=bool=1
dmaProp_IsOrderable=bool=1
dmaProp_IsHidden=bool=0
dmaProp_IsValueRequired=bool=0
dmaProp_QueryOperatorDescriptions
=obj=dsqop.ini@dmaQueryOperator_And
=obj=dsqop.ini@dmaQueryOperator_Or
=obj=dsqop.ini@dmaQueryOperator_Not
=obj=dsqop.ini@dmaQueryOperator_IsNull
=obj=dsqop.ini@dmaQueryOperator_Exists
=obj=dsqop.ini@dmaJoinOperator_Cross
=obj=dsqop.ini@dmaJoinOperator_Inner
=obj=dsqop.ini@dmaQueryOperator_EqualString
```
=obj=dsqop.ini@dmaQueryOperator\_UnequalString =obj=dsqop.ini@dmaQueryOperator\_GreaterString =obj=dsqop.ini@dmaQueryOperator\_GreaterOrEqualString =obj=dsqop.ini@dmaQueryOperator\_LessString =obj=dsqop.ini@dmaQueryOperator\_LessOrEqualString =obj=dsqop.ini@dmaQueryOperator\_InString =obj=dsqop.ini@dmaQueryOperator\_Like =obj=dsqop.ini@edmQueryOperator\_Xlike

[AddProperty/cfsClass\_Folder] dmaProp\_DisplayName=text=cfsProp\_Comment dmaProp\_DescriptiveText=text=Comment dmaProp\_Ids=guid=e155b98b-3846-40af-9a99-51501ff8e3f4 dmaProp\_DataType=int=DMA\_DATATYPE\_STRING dmaProp\_MaximumLengthString=int=512

[AddProperty/cfsClass\_Folder] dmaProp\_DisplayName=text=cfsProp\_DisplayName dmaProp\_DescriptiveText=text=Display Name dmaProp\_Ids=guid=2cf34ee6-992c-44b5-8bce-265021000801 dmaProp\_DataType=int=DMA\_DATATYPE\_STRING dmaProp\_MaximumLengthString=int=512

[AddProperty/cfsClass Folder] dmaProp\_DisplayName=text=cfsProp\_DisplayName\_En dmaProp\_DescriptiveText=text=English Display Name dmaProp\_Ids=guid=e9682699-4449-4b18-856c-7ba1fd62db78 dmaProp\_DataType=int=DMA\_DATATYPE\_STRING dmaProp\_MaximumLengthString=int=512 [AddProperty/cfsClass\_Folder] dmaProp\_DisplayName=text=cfsProp\_EntityName dmaProp\_DescriptiveText=text=Entity Name dmaProp\_Ids=guid=d34a5b04-3a12-440e-87c9-ff181f23ec9a dmaProp\_DataType=int=DMA\_DATATYPE\_STRING dmaProp\_MaximumLengthString=int=512

[AddProperty/cfsClass File CH] dmaProp\_DisplayName=text=cfsProp\_Comment

[AddProperty/cfsClass File CH] dmaProp\_DisplayName=text=cfsProp\_DisplayName

[AddProperty/cfsClass\_File\_CH] dmaProp\_DisplayName=text=cfsProp\_DisplayName\_En

[AddProperty/cfsClass\_File\_CH] dmaProp\_DisplayName=text=cfsProp\_EntityName

[AddProperty/cfsClass\_File\_DV] dmaProp\_DisplayName=text=cfsProp\_Comment

[AddProperty/cfsClass File DV] dmaProp\_DisplayName=text=cfsProp\_DisplayName

[AddProperty/cfsClass\_File\_DV] dmaProp\_DisplayName=text=cfsProp\_DisplayName\_En

[AddProperty/cfsClass\_File\_DV] dmaProp\_DisplayName=text=cfsProp\_EntityName

[AddProperty/edmClass\_PublicACL] dmaProp\_DisplayName=text=cfsProp\_Name dmaProp\_DescriptiveText=text= Name dmaProp\_Ids=guid= abf1eba0-163a-48a8-87c7-1849a7a30fd4 dmaProp\_DataType=int=DMA\_DATATYPE\_STRING dmaProp\_MaximumLengthString=int=512

[AddProperty/cfsClass Personal] dmaProp\_DisplayName=text=cfsProp\_ContentBasePath dmaProp\_DescriptiveText=text=\_ContentBasePath dmaProp\_Ids=guid=f4d662d8-7676-48bf-b5af-c4ad3ca8c292 dmaProp\_DataType=int=DMA\_DATATYPE\_STRING dmaProp\_MaximumLengthString=int=512

<span id="page-450-0"></span>[AddProperty/cfsClass Group] dmaProp\_DisplayName=text=cfsProp\_ContentBasePath

[AddProperty/cfsClass\_Community] dmaProp\_DisplayName=text=cfsProp\_ContentBasePath [AddProperty/cfsClass\_Quota] dmaProp\_DisplayName=text=cfsProp\_ParameterValue dmaProp\_DescriptiveText=text= ParameterValue dmaProp\_Ids=guid=5d9952fb-c031-4d24-b221-8dfe97882187 dmaProp\_DataType=int=DMA\_DATATYPE\_STRING dmaProp\_MaximumLengthString=int=512

[AddProperty/cfsClass AssignableDrive] dmaProp\_DisplayName=text=cfsProp\_Path dmaProp\_DescriptiveText=text= Path dmaProp\_Ids=guid=bb7b8c35-01d1-423e-8bde-7bcb809e6a62 dmaProp\_DataType=int=DMA\_DATATYPE\_STRING dmaProp\_MaximumLengthString=int=512

[AddProperty/cfsClass\_AssignableDrive] dmaProp\_DisplayName=text=cfsProp\_Name

[AddProperty/cfsClass AssignableDrive] dmaProp\_DisplayName=text=cfsProp\_ParameterValue

# (10) 列の定義長の変更

データベースサーバで,データベース定義ユティリティ(pddef)を実行して,列の定義長を変更します。 データベース定義ユティリティ(pddef)の実行例を次に示します。

#### 実行例

この例では, SQL 文を記述したファイル (cfs\_pddef\_altertable.sql) を入力として、データベース定 義ユティリティ(pddef)を実行しています。

pddef < C:\work\cfs pddef altertable.sql

データベース定義ユティリティ (pddef)の入力ファイル (cfs\_pddef\_altertable.sql) に記述する内容を 次に示します。

#### 記述例

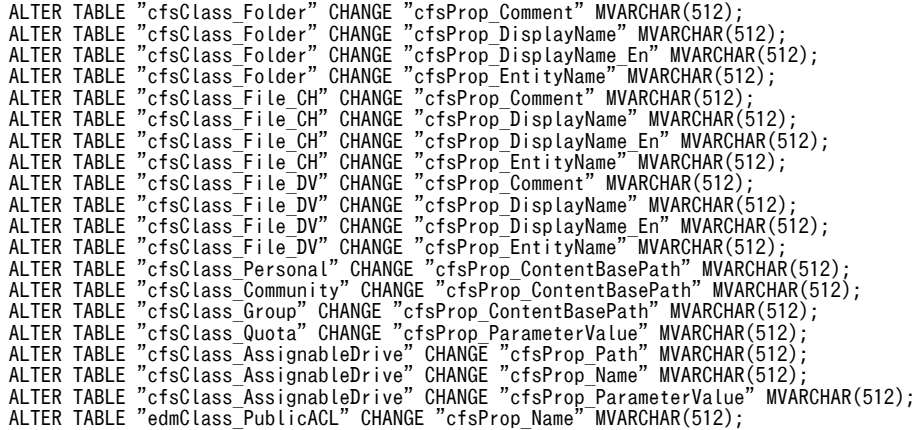

# (11) cfsProp\_Type 列に定義されたインデクスの削除

cfsProp\_Type 列に定義されたインデクスを削除するために,データベースサーバで SQL 文を実行します。 HiRDB SQL Executer などを使用して、SQL 文を実行してください。

実行する SQL 文を次に示します。なお,File Sharing サーバを構築したときにシステム導入支援機能を使 用したかどうかによって、実行する SQL 文が異なります。

#### システム導入支援機能を使用して構築した場合の実行例

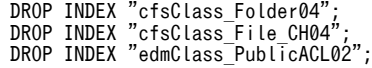

#### システム導入支援機能を使用しないで構築した場合の実行例

DROP INDEX "cfsClass\_Folder06"; DROP INDEX "cfsClass\_File\_CH06"; DROP INDEX "edmClass\_PublicACL05";

### (12) 表および列の定義の確認

File Sharing サーバで,データベースの表・列の確認コマンド(EDMChkTbl)を実行して,定義したク ラスおよびプロパティがデータベースの表および列と一致しているかを確認します。コマンドの実行例を 次に示します。

#### 実行例

#### EDMChkTbl -p -f edms.ini

定義が一致している場合は,コマンドを実行してもエラーメッセージが出力されません。定義が一致してい ない場合は,コマンドを実行すると標準エラー出力にメッセージが出力されます。エラーが出力された場合 は,メタ情報の初期設定コマンド(EDMInitMeta)を実行して,「[\(1\) メタ情報のバックアップの取得」](#page-442-0)で 取得したメタ情報のバックアップを基にメタ情報を再登録し,[「\(2\) データベースのバックアップの取得](#page-443-0)」 で取得したデータベースのバックアップからデータベースを復元してください。そのあと、再度[「\(4\) メタ](#page-443-0) [情報の追加」](#page-443-0)以降の手順を実行します。

データベースの表・列の確認コマンド(EDMChkTbl)の詳細については,「8.2 File Sharing サーバの コマンドの詳細」の「[EDMChkTbl\(データベースの表・列の確認\)」](#page-288-0)を参照してください。

また,メタ情報の初期設定コマンド(EDMInitMeta)の詳細については,「8.2 File Sharing サーバのコ マンドの詳細」の「[EDMInitMeta\(メタ情報の初期設定\)](#page-294-0)」を参照してください。

## (13) 表データのリロード

データベースサーバで,データベース作成ユティリティ(pdload)を実行して,表データをリロードしま す。表データをリロードするときは,表のインデクスも作成してください。

#### (a) 表データをリロードする前の準備

- リロードする表の RD エリアを閉塞しておきます。 リロードする対象の RD エリアを閉塞するには、データベースサーバで RD エリアの閉塞コマンド (pdhold)を実行します。コマンドの-r オプションには,使用している環境に合わせて,閉塞する RD エリア名を指定してください。RD エリアの閉塞コマンド(pdhold)の詳細については,マニュアル 「HiRDB コマンドリファレンス」を参照してください。
- データベース作成ユティリティ (pdload) 実行時に使用する制御文ファイルを作成しておきます。 制御文ファイル (C:\work\file\pdload1.txt) には, [(6) 表データのアンロード」でアンロードしたア ンロードデータファイルのファイル名を記述します。データをリロードする表ごとに,制御文ファイル を作成してください。制御文ファイルの記述例を次に示します。

記述例

この例では、アンロードデータファイルの格納ディレクトリとファイル名として「C:\work\file \unfile1」を記述しています。

source C:\work\file\unfile1 idxwork C:\work\file\idxwork sort C:\work\file\sortwork,8192

制御文ファイルの記述内容については,マニュアル「HiRDB コマンドリファレンス」を参照してくだ さい。

- 制御文ファイルに idxwork 文を記述する場合は,idxwork 文で指定するディレクトリを作成しておき ます。
- 制御文ファイルに sort 文を記述する場合は,sort 文で指定するディレクトリを作成しておきます。
- (b) 表データをリロードする

データベースサーバで、データベース作成ユティリティ (pdload) を実行して、表データをリロードしま す。

データベース作成ユティリティ(pdload)の実行例を次に示します。

実行例

この例では、制御文ファイル「C:\work\file\pdload1.txt」を指定し、表"cfsClass\_AssignableDrive" のデータをリロードしています。

pdload -d -b -i c -l n -W -n 16 -o \"cfsClass\_AssignableDrive\" C:\work\file\pdload1.txt

データベース作成ユティリティ(pdload)で,次に示すオプションは必ず指定してください。

- -d
- $\cdot$  -b
- -W
- 表の識別子
- 制御文ファイル名

データベース作成ユティリティ(pdload)のそのほかのオプションの指定については、マニュアル [HiRDB コマンドリファレンス」を参照してください。

(c) RD エリアの閉塞を解除する

表データのリロードが終わったら、RD エリアの閉塞解除コマンド (pdrels) を実行して、RD エリアの閉 塞を解除します。コマンドの-r オプションには,閉塞を解除する RD エリア名を指定してください。

RD エリアの閉塞解除コマンド(pdrels)の詳細については,マニュアル「HiRDB コマンドリファレン ス」を参照してください。

(14) クラス定義情報ファイルの設定

File Sharing サーバで,クラス定義情報ファイルの作成コマンド(EDMCrtSimMeta)を実行して,クラ ス定義情報ファイルを出力します。

コマンドの実行例を次に示します。

実行例

#### <span id="page-453-0"></span>EDMCrtSimMeta

クラス定義情報ファイルは、接続する文書空間識別子にサフィックス「.ini」を付加したファイル名で,次 に示すディレクトリに出力されます。

#### {File Sharingサーバのインストールディレクトリ}\Server\etc\meta\_files\文書空間識別子.ini

出力されたクラス定義情報ファイルを,File Sharing クライアントの環境変数「EDMCLASSDEFPATH」 に指定したディレクトリにコピーしてください。環境変数「EDMCLASSDEFPATH」の詳細は[「4.3 File](#page-84-0) [Sharing クライアントの実行環境の作成」](#page-84-0)を参照してください。

クラス定義情報ファイルの作成コマンド(EDMCrtSimMeta)の詳細については,「8.2 File Sharing サー バのコマンドの詳細」の「[EDMCrtSimMeta\(クラス定義情報ファイルの作成\)](#page-289-0)」を参照してください。

# (15) データベースの排他制御用プールサイズの確認

次の手順を実施するために,データベースサーバで排他制御用プールサイズを確保します。

- cfsProp\_Language に空文字を設定
- 名前(英語)の設定値を置換

これらの手順では,SQL 文を実行して表の行を更新します。行を更新する表を次に示します。

- cfsClass Folder
- cfsClass\_File\_CH
- cfsClass\_File\_DV

表の行を更新するためには,必要なデータベースの排他制御用プールサイズを確保する必要があります。そ のため,必要な排他制御用プールサイズを見積もり,不足している場合は拡張してください。

排他制御用プールサイズの見積もりと拡張について説明します。なお,以降の手順では,データベースサー バで SQL 文を実行します。HiRDB SQL Executer などを使用して、SQL 文を実行してください。

# (a) 排他制御用プールサイズの見積もり

排他制御用プールサイズの見積もり式を次に示します。

#### 排他制御用プールサイズの見積もり式

排他制御用プールサイズ≧0.2×表の更新する行数

「表の更新する行数」には,各表で更新する行数のうち最大の行数を仮定してください。各表で更新する行 数を求めるために SQL 文を実行します。

実行する SQL 文を次に示します。

SELECT COUNT(\*) FROM  $"\bar{\mathcal{R}}\hat{\mathcal{Z}}$  " without lock nowait;

SQL 文で指定する値を次に示します。

• 表名:

[cfsClass\_Folder], [cfsClass\_File\_CH], および [cfsClass\_File\_DV] をそれぞれ指定します。各表 の更新する行数が求められます。

## 注意 見積もった排他制御用プールサイズを確保できない場合

見積もった排他制御用プールサイズを確保できない場合は,表の更新する行を分割して, cfsProp\_Language に空文字を設定する手順と,名前(英語)の設定値を置換する手順を実施します。排 他制御用プールサイズを確保できない場合の手順については[,「付録 I.1\(27\) cfsProp\\_Language に空文](#page-458-0) [字を設定\(排他制御用プールサイズを確保できない場合\)」](#page-458-0)および[「付録 I.1\(28\) 名前\(英語\)の設定値の](#page-461-0) [置換\(排他制御用プールサイズを確保できない場合\)」](#page-461-0)を参照してください。

#### (b) 排他制御用プールサイズの拡張

見積もった大きさの排他制御用プールサイズを設定します。排他制御用プールサイズの設定については,マ ニュアル「HiRDB システム定義」を参照してください。

# (16) cfsProp\_Language に空文字を設定

cfsProp\_Language に空文字を設定するために,データベースサーバで SQL 文を実行します。HiRDB SQL Executer などを使用して, SQL 文を実行してください。

実行する SQL 文を次に示します。

実行例

UPDATE "cfsClass\_Folder" SET "cfsProp\_Language" = ''; UPDATE "cfsClass\_File\_CH" SET "cfsProp\_Language" = ''; UPDATE "cfsClass\_File\_DV" SET "cfsProp\_Language" = '';

# (17) 名前(英語)の設定値の置換

データベースサーバで,SQL 文を実行します。SQL 文を実行して,名前(英語)に「default」または「No Name」が設定されているファイルおよびフォルダについて,名前(英語)の設定値を名前の設定値で置換し ます。HiRDB SQL Executer などを使用して、SQL 文を実行してください。

実行する SQL 文を次に示します。

#### 実行例

UPDATE "cfsClass\_Folder" set "cfsProp\_DisplayName\_En" = "cfsProp\_DisplayName" WHERE "cfsProp\_DisplayName\_En" = 'default' OR "cfsProp\_DisplayName\_En" = 'No Name'; UPDATE "cfsClass\_File\_CH" set "cfsProp\_DisplayName\_En" = "cfsProp\_DisplayName" WHERE "cfsProp\_DisplayName\_En" = 'default' OR "cfsProp\_DisplayName\_En" = 'No Name'; UPDATE "cfsClass\_File\_DV" set "cfsProp\_DisplayName\_En" = "cfsProp\_DisplayName" WHERE "cfsProp\_DisplayName\_En" = 'default' OR "cfsProp\_DisplayName\_En" = 'No Name';

# (18) DocumentSpace 構成定義ファイル(docspace.ini)の設定

File Sharing サーバで,DocumentSpace 構成定義ファイルの[Entry0001]セクションの EnbFncFlagOfObjectOperation エントリの値に、0x000000ff を設定します。

指定する内容を次に示します。

指定例

EnbFncFlagOfObjectOperation = 0x000000ff

DocumentSpace 構成定義ファイルの格納ディレクトリとファイル名を次に示します。

## {File Sharingサーバのインストールディレクトリ}\Server\etc\docspace.ini

<span id="page-455-0"></span>DocumentSpace 構成定義ファイルの詳細については,[「5.2.3 DocumentSpace 構成定義ファイル](#page-103-0) [\(docspace.ini\)」](#page-103-0)を参照してください。

## (19) File Sharing サーバの起動

File Sharing サーバを起動します。File Sharing サーバを起動する方法については,[「7.2.1 File Sharing](#page-223-0) [サーバの起動方法」](#page-223-0)を参照してください。

# (20) ベースパス情報の最大使用可能容量および状態の設定

File Sharing クライアントで、オブジェクト操作ツールのコマンドを実行して、ベースパス情報の最大使用 可能容量および状態のプロパティにデータを登録します。

次に示すデータを登録する手順を実行すると,ベースパス情報の最大予約可能容量と同じ値が最大使用可能 容量に設定されます。最大使用可能容量に設定された値を変更したい場合は、[ファイル共有設定]ポート レットから表示される[プロパティ設定]画面から変更してください。

# (a) データを登録するベースパス情報の OIID を取得する

問い合わせの実行コマンド(dbrexquery)を実行して,データを登録するベースパス情報の OIID を取得 します。コマンドの実行例を次に示します。

#### 実行例

この例では、入力ファイルに問い合わせファイル (eql.txt) を指定し、出力ファイルに実行結果ファイ ル(oiid.txt)を指定して,OIID を取得しています。

dbrexquery eql.txt > oiid.txt

問い合わせの実行コマンド(dbrexquery)で,引数に指定する内容を次に示します。

• 問い合わせファイル

問い合わせファイル (eql.txt) には、次の内容を記述します。

記述例

SELECT dmaProp\_OIID FROM cfsClass\_AssignableDrive

• 実行結果ファイル

実行結果ファイル (oiid.txt) には、ベースパス情報の OIID が出力されます。

(b) プロパティを取得する

プロパティの取得コマンド(dbrgetprop)を実行して,プロパティに設定されている値を取得します。コ マンドの実行例を次に示します。

#### 実行例

この例では,入力ファイルに実行結果ファイル(oiid.txt)およびプロパティ情報ファイル 1(prop1.txt) を指定し,出力ファイルにプロパティ情報ファイル 2(prop2.txt)を指定して,プロパティを取得して います。

dbrgetprop oiid.txt prop1.txt  $>$  prop2.txt

プロパティの取得コマンド(dbrgetprop)で,引数に指定する内容を次に示します。

• 実行結果ファイル

<span id="page-456-0"></span>「[\(a\) データを登録するベースパス情報の OIID を取得する](#page-455-0)」で取得した実行結果ファイル(oiid.txt) を指定します。

• プロパティ情報ファイル 1

プロパティ情報ファイル 1 (prop1.txt) には、次の内容を記述します。「[\(a\) データを登録するベース](#page-455-0) [パス情報の OIID を取得する](#page-455-0)」で取得した実行結果ファイル(oiid.txt)に出力された OIID の数分のセ クションを記述してください。

#### 記述例

この例では,OIID 二つ分のセクションを記述しています。セクションは,OIID の数分だけ記述し てください。

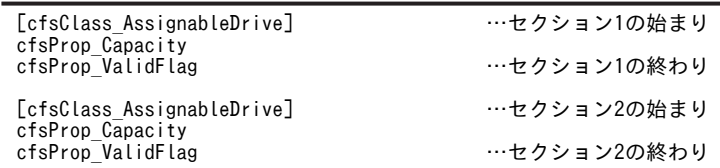

• プロパティ情報ファイル 2

プロパティ情報ファイル2 (prop2.txt)には、次のような情報が出力されます。

#### 出力例

この例では、OIID 二つ分の情報が出力されています。

```
# Properties by dbrgetprop 2005/11/10 19:18:19
# dma:///07a17522-a626-11d0- … -8fc6-9f45473c30000000000000000001
[cfsClass_AssignableDrive]
cfsProp_Capacity='最大予約可能容量1'
cfsProp_ValidFlag=状態1
```
# dma:///07a17522-a626-11d0- … -8fc6-9f45473c30000000000000000002 [cfsClass\_AssignableDrive]<br>cfsProp\_Capacity='**最大予約可能容量2'** cfsProp\_ValidFlag=**状態2** 

プロパティ情報ファイル2に出力される内容について、説明します。

- 最大予約可能容量:実行結果ファイル (oiid.txt) に指定した OIID のベースパス情報に設定されて いる最大予約可能容量が出力されます。
- 状態:実行結果ファイル (oiid.txt) に指定した OIID のベースパス情報に設定されている状態が出 力されます。
- (c) プロパティ情報ファイル 2(prop2.txt)を編集する

「[\(b\) プロパティを取得する」](#page-455-0)で取得したプロパティ情報ファイル 2(prop2.txt)を,テキストエディタな どを使用して編集します。編集したファイルは,名前を「prop3.txt」として保存してください。

編集する内容を次に示します。

1.ファイル内の「cfsProp\_Capacity」を「cfsProp\_MaxUsableSpace」に置換する

2.状態 (cfsProp\_ValidFlag の値)に「1」を設定する

編集後のファイルの例を次に示します。記述例の太字の個所が編集した個所です。

#### プロパティ情報ファイル 3(prop3.txt)の記述例

この例では、OIID 二つ分の情報が出力されています。

```
# Properties by dbrgetprop 2005/11/10 19:18:19
# dma:///07a17522-a626-11d0- … -8fc6-9f45473c30000000000000000001
[cfsClass_AssignableDrive]
```
cfsProp\_MaxUsableSpace='最大予約可能容量1' cfsProp\_ValidFlag=1 # dma:///07a17522-a626-11d0- … -8fc6-9f45473c30000000000000000002 [cfsClass\_AssignableDrive] cfsProp\_MaxUsableSpace='最大予約可能容量2' cfsProp\_ValidFlag=1

#### (d) プロパティにデータを登録する

実行結果ファイル (oiid.txt) および「(c) プロパティ情報ファイル 2 (prop2.txt) を編集する」で編集し たファイル(prop3.txt)を入力として,プロパティの設定コマンド(dbrsetprop)を実行して,プロパ ティにデータを登録します。コマンドの実行例を次に示します。

## 実行例

dbrsetprop oiid.txt prop3.txt

# (21) 環境設定用プロパティファイル(hptl\_clb\_cfs.properties)の設定

ここの設定は任意です。

File Sharing 01-30 で追加された機能を使用する場合, File Sharing クライアントで, 環境設定用プロパ ティファイル(hptl\_clb\_cfs.properties)の次に示すキーに値を設定します。設定した内容を有効にするに は、J2EE サーバの再起動が必要です。

- hptl\_clb\_cfs\_ADThresholdForMaxUsableSpace
- hptl\_clb\_cfs\_numOfObjectListForSearchWindow
- hptl clb cfs searchTimeOut
- hptl\_clb\_cfs\_UploadMaxFileSize
- hptl\_clb\_cfs\_CheckPointOfFileSize

また,バックアップを基に,移行前のバージョンの環境設定用プロパティファイルの内容を反映してくださ い。

プロパティファイルのサンプルファイルの格納ディレクトリとファイル名を次に示します。

# {File Sharing クライアントのインストールディレクトリ}¥Client¥conf¥hptl\_clb\_cfs.properties

このファイルを編集したあと、次に示すディレクトリにコピーして使用してください。

{Collaboration Portal インストールディレクトリ}¥clb\_home¥conf

環境設定用プロパティファイルおよび指定するキーの詳細については,[「5.3.5 環境設定用プロパティファ](#page-154-0) [イル\(hptl\\_clb\\_cfs.properties\)」](#page-154-0)を参照してください。

# (22) File Sharing 01-30 からの移行手順の実施

File Sharing 01-30 からの移行手順を実施します。詳細については,「[付録 J File Sharing 01-30 からの](#page-473-0) [移行手順」](#page-473-0)を参照してください。

# (23) File Sharing 01-32 からの移行手順の実施

File Sharing 01-32 からの移行手順を実施します。詳細については,[「付録 K File Sharing 01-32 からの](#page-477-0) [移行手順」](#page-477-0)を参照してください。

# <span id="page-458-0"></span>(24) File Sharing 01-35 または 01-36 からの移行手順の実施

File Sharing 01-35 または 01-36 からの移行手順を実施します。詳細については,[「付録 L File Sharing](#page-480-0) [01-35 または 01-36 からの移行手順」](#page-480-0)を参照してください。

# (25) File Sharing 01-50,01-52 または 01-70 からの移行手順の実施

File Sharing 01-50, 01-52 または 01-70 からの移行を実施します。詳細については,「[付録 M File](#page-484-0) [Sharing 01-50,01-52 または 01-70 からの移行手順](#page-484-0)」を参照してください。

# (26) File Sharing 01-82 からの移行手順の実施

File Sharing 01-82 からの移行手順を実施します。詳細については,[「付録 N File Sharing 01-82 からの](#page-485-0) [移行手順](#page-485-0)」を参照してください。

# (27) cfsProp\_Language に空文字を設定(排他制御用プールサイズを確保できない場合)

排他制御用プールサイズを確保できない場合,フォルダの種別ごと,ファイルの種別ごとに分割して cfsProp Language に空文字を設定することで、表の更新する行を減らします。それでも更新する行が多 い場合は、さらにフォルダまたはファイルの作成日時ごとに分割して、cfsProp\_Language に空文字を設 定します。

cfsProp\_Language に空文字を設定するときに更新される表と,フォルダまたはファイルの種別を示す値 を次の表に示します。表に示す値を基に,SQL 文を実行してください。

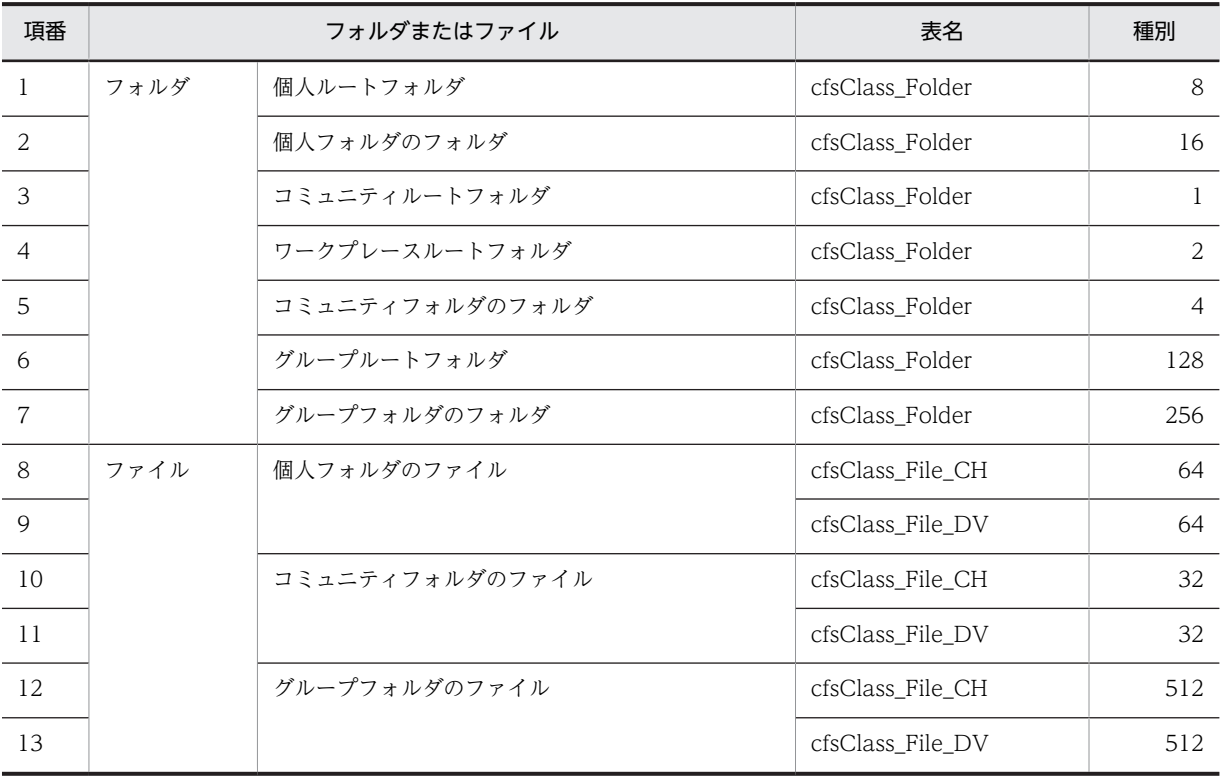

#### 表 I-1 cfsProp\_Language に空文字を設定する手順で更新する表と指定する種別

## (a) フォルダの種別ごと,ファイルの種別ごとに空文字を設定する

cfsProp\_Language に空文字を設定する SQL 文をフォルダの種別ごと,ファイルの種別ごとに分割して実 行します。手順を次に示します。

#### 1.各表の更新する行数を求めます。

各表の更新する行数を求めるために SQL 文を実行します。 実行する SQL 文を次に示します。

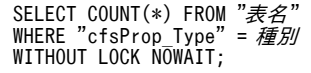

SQL 文で指定する値を次に示します。

• 表名[:表 I-1](#page-458-0) に示す表名を指定します。

• 種別[:表 I-1](#page-458-0) に示す種別を指定します。

例えば、表「cfsClass\_Folder」の更新する行数を求める場合は、表 I-1 の項番 1〜7 の種別を指定した 7 個の SQL 文を実行します。種別ごとに求めた行数の合計が,表「cfsClass\_Folder」の更新する行数 です。

表「cfsClass\_File\_CH」および表「cfsClass\_File\_DV」についても,SQL 文を実行して更新する行数 を求めてください。

2.更新する行数が,排他制御用プールサイズの見積もり式を満たすかどうか確認します。

手順 1.で求めた各表の更新する行数のうち最大の行数を仮定して,見積もり式を満たすかどうかを確認 します。見積もり式については,[「\(15\) データベースの排他制御用プールサイズの確認](#page-453-0)」を参照してく ださい。

見積もり式を満たす場合は,手順 3.に進みます。

更新する行数が多く,見積もり式を満たさない場合は,「[\(b\) 作成日時ごとに空文字を設定する](#page-460-0)」の手順 に進みます。

3.表ごとに、cfsProp\_Language の値に空文字を設定します。

cfsProp\_Language の値に空文字を設定するために SQL 文を実行します。

実行する SQL 文を次に示します。

UPDATE "表名 " SET "cfsProp Language" = '' where "cfsProp Type" =  $\overline{\text{H}}$   $\text{H}$  ;

SQL 文で指定する値を次に示します。

- 表名[:表 I-1](#page-458-0) に示す表名を指定します。
- 種別[:表 I-1](#page-458-0) に示す種別を指定します。

例えば,表「cfsClass\_Folder」の cfsProp\_Language の値に空文字を設定する場合は,[表 I-1](#page-458-0) の項番 1〜7 の種別を指定した 7 個の SQL 文を実行します。

表「cfsClass File CH」および表「cfsClass File DV」についても、SQL 文を実行して cfsProp\_Language の値に空文字をしてください。

# 4.cfsProp\_Language の値に空文字が設定できたことを確認します。

cfsProp\_Language の値に空文字が設定できたことを確認するために SQL 文を実行します。 実行する SQL 文を次に示します。すべての cfsProp\_Language の値に空文字が設定できている場合, SQL 文の実行結果が 0 件になります。

```
SELECT COUNT(*) FROM "表名"<br>WHERE "cfsProp Language" \langle \rangle''
WHERE "cfsProp_Language"
WITHOUT LOCK NOWAIT;
```
SQL 文で指定する値を次に示します。

• 表名[:表 I-1](#page-458-0) に示す表名を指定します。

<span id="page-460-0"></span>例えば,表「cfsClass\_Folder」について確認する場合は,表名に「cfsClass\_Folder」を指定してくだ さい。

表「cfsClass\_File\_CH」および表「cfsClass\_File\_DV」についても, SQL 文を実行して確認してくだ さい。

なお,手順 4.で cfsProp\_Language の値に空文字を設定できたことを確認した場合は,「(b) 作成日時ごと に空文字を設定する」の手順を実施する必要はありません。

#### (b) 作成日時ごとに空文字を設定する

フォルダの種別ごと,ファイルの種別ごとに分割しても更新する行が多い場合は,さらにフォルダまたは ファイルの作成日時ごとに分割して、cfsProp\_Language に空文字を設定します。

手順を次に示します。

1.フォルダまたはファイルの種別ごとに,更新する行数が排他制御用プールサイズの見積もり式を満たす ような作成日時を求めます。

作成日時を求めるために SQL 文を実行します。

見積もり式を満たす行数が得られるまで,指定する作成日時を変更して繰り返し SQL 文を実行してく ださい。また[,表 I-1](#page-458-0) の種別ごとに作成日時を求めてください。

実行する SQL 文を次に示します。

SELECT COUNT(\*) FROM  $"\bar{\bar{\mathcal{R}}} \hat{\mathcal{Z}}"$ WHERE "cfsProp\_CreateTime" < *作成日時* AND "cfsProp\_Type" = *種別*<br>AND "cfsProp\_Language" <> '' WITHOUT LOCK NOWAIT;

SQL 文で指定する値を次に示します。

- 表名:[表 I-1](#page-458-0) に示す表名を指定します。
- 作成日時:通算秒数(万国標準時(UTC)の 1970 年 1 月 1 日の 00 時 00 分 00 秒からの経過時間 を秒単位で表した数値)を指定します。
- 種別:[表 I-1](#page-458-0) に示す種別を指定します。

例えば,個人ルートフォルダについて,見積もり式を満たすような作成日時を求める場合は[,表 I-1](#page-458-0) の 項番 1 の表名および種別を指定して SQL 文を実行します。

[表 I-1](#page-458-0) の項番 2~10 についても, SQL 文を実行して見積もり式を満たすような作成日時を求めてくだ さい。

2.手順 1.で求めた作成日時を基に,作成日時以前に作成されたフォルダまたはファイルの cfsProp\_Language の値に空文字を設定します。

cfsProp\_Language の値に空文字を設定するために SQL 文を実行します。

実行する SQL 文を次に示します。

```
UPDATE "表名"<br>SET "cfsProp_Language" = ''
WHERE "cfsProp_CreateTime" < 作成日時
AND "cfsProp_Type" = 種別<br>AND "cfsProp_Language" <> '';
```
SQL 文で指定する値を次に示します。

- 表名:[表 I-1](#page-458-0) に示す表名を指定します。
- 作成日時:手順 1.で求めた作成日時を通算秒数で指定します。
- 種別:[表 I-1](#page-458-0) に示す種別を指定します。

<span id="page-461-0"></span>例えば,個人ルートフォルダの cfsProp\_Language の値に空文字を設定する場合は[,表 I-1](#page-458-0) の項番 1 の 表名および種別と,手順 1.で求めた作成日時を指定して,SQL 文を実行してください。

[表 I-1](#page-458-0) の項番 2〜10 についても, SQL 文を実行して cfsProp\_Language の値に空文字を設定してくだ さい。

- 3.手順 1.の SQL 文で指定する作成日時が手順 2.の実行日時になるまで,手順 1.および手順 2.を繰り返し ます。
- 4.フォルダまたはファイルの cfsProp\_Language の値に空文字が設定されていることを確認します。

空文字が設定されていることを確認するために SQL 文を実行します。

実行する SQL 文を次に示します。すべての cfsProp\_Language の値に空文字が設定されている場合, 実行結果は 0 件になります。

SELECT COUNT(\*) FROM "*表名*" WHERE "cfsProp\_CreateTime" < *作成日時* AND "cfsProp\_Type" = *種別*<br>AND "cfsProp\_Language" <> '' WITHOUT LOCK NOWAIT;

SQL 文で指定する値を次に示します。

- 表名[:表 I-1](#page-458-0) に示す表名を指定します。
- 作成日時:手順 1.で求めた作成日時を通算秒数で指定します。
- 種別[:表 I-1](#page-458-0) に示す種別を指定します。

例えば,表「cfsClass\_Folder」について確認する場合は,表名に「cfsClass\_Folder」を指定してくだ さい。

表「cfsClass\_File\_CH」および表「cfsClass\_File\_DV」についても、SQL 文を実行して確認してくだ さい。

### (28) 名前(英語)の設定値の置換(排他制御用プールサイズを確保できない場合)

排他制御用プールサイズを確保できない場合,フォルダまたはファイルの名前(英語)に設定されている値ご とに分割して名前の設定値で置換することで,表の更新する行を減らします。それでも更新する行が多い場 合は,さらにフォルダまたはファイルの作成日時ごとに分割して,名前の設定値で置換します。

フォルダまたはファイルの名前(英語)の設定値が「default」の場合と「No Name」の場合に分割して,名 前の設定値で置換します。

名前(英語)の設定値を名前の設定値で置換するときに更新される表を次の表に示します。

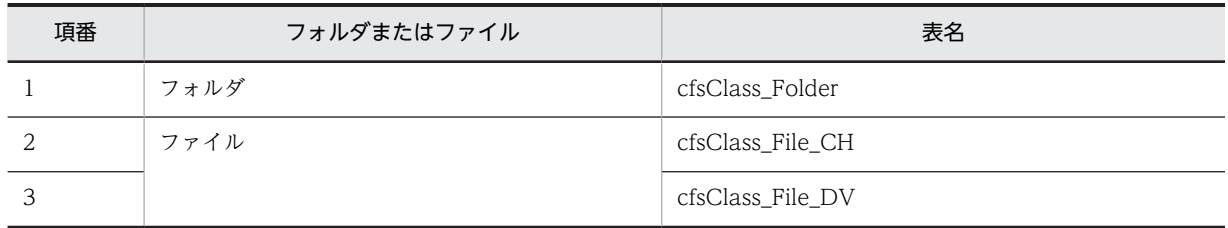

## 表 I‒2 名前(英語)の設定値を置換する手順で更新する表

#### (a) 名前(英語)に「default」が設定されているフォルダまたはファイルを名前の設定値で置換する

名前(英語)に「default」が設定されているフォルダまたはファイルについて,名前(英語)の設定値を名前の 設定値で置換します。手順を次に示します。

1.各表の更新する行数を求めます。

各表の更新する行数を求めるには,SQL 文を実行します。

実行する SQL 文を次に示します。

```
SELECT COUNT(*) FROM "表名"<br>WHERE "cfsProp_DisplayName_En" = 'default'
WITHOUT LOCK NOWAIT;
```
SQL 文で指定する値を次に示します。

• 表名:[表 I-2](#page-461-0) に示す表名を指定します。

例えば、表「cfsClass\_Folder」の更新する行数を求める場合は、表名に「cfsClass\_Folder」を指定し てください。

表「cfsClass File CH」および表「cfsClass File DV」についても、SQL 文を実行して更新する行数 を求めてください。

2.更新する行数が,排他制御用プールサイズの見積もり式を満たすかどうか確認します。

手順 1.で求めた各表の更新する行数のうち最大の行数を仮定して,見積もり式を満たすかどうかを確認 します。見積もり式については,「[\(15\) データベースの排他制御用プールサイズの確認」](#page-453-0)を参照してく ださい。

見積もり式を満たす場合は,手順 3.に進みます。

更新する行数が多く,見積もり式を満たさない場合は,「[\(c\) 作成日時ごとに名前の設定値で置換する」](#page-464-0) の手順に進みます。

#### 3.表ごとに,名前(英語)の設定値を名前の設定値で置換します。

```
名前(英語)の設定値を名前の設定値で置換するために SQL 文を実行します。
```
実行する SQL 文を次に示します。

```
UPDATE "表名 " 
SET "cfsProp_DisplayName_En" = "cfsProp_DisplayName" 
WHERE "cfsProp_DisplayName_En" = 'default';
```
SQL 文で指定する値を次に示します。

• 表名:[表 I-2](#page-461-0) に示す表名を指定します。

例えば、表「cfsClass Folder」の名前(英語)の設定値を名前の設定値で置換する場合は、表名に 「cfsClass\_Folder」を指定してください。

表「cfsClass\_File\_CH」および表「cfsClass\_File\_DV」についても, SQL 文を実行して名前(英語)の 設定値を名前の設定値で置換してください。

#### 4.名前(英語)の設定値が名前の設定値で置換できたことを確認します。

名前(英語)の設定値が名前の設定値で置換できたことを確認するために SQL 文を実行します。

実行する SQL 文を次に示します。名前(英語)の設定値が名前の設定値で置換できている場合、SQL 文 の実行結果が 0 件になります。

```
SELECT COUNT(*) FROM "表名"
WHERE "cfsProp_DisplayName_En" = 'default' 
WITHOUT LOCK NOWAIT;
```
SQL 文で指定する値を次に示します。

• 表名:[表 I-2](#page-461-0) に示す表名を指定します。

例えば、表「cfsClass\_Folder」について確認する場合は、表名に「cfsClass\_Folder」を指定してくだ さい。

表「cfsClass File CH」および表「cfsClass File DV」についても、SQL 文を実行して確認してくだ さい。

なお,手順 4.で「default」を名前の設定値で置換できたことを確認した場合は,「[\(c\) 作成日時ごとに名前](#page-464-0) [の設定値で置換する」](#page-464-0)の手順を実施して「default」を名前の設定値で置換する必要はありません。

#### (b) 名前(英語)に「No Name」が設定されているフォルダまたはファイルを名前の設定値で置換する

名前(英語)に「No Name」が設定されているフォルダまたはファイルについて,名前(英語)の設定値を名 前の設定値で置換します。手順を次に示します。

#### 1.各表の更新する行数を求めます。

各表の更新する行数を求めるには,SQL 文を実行します。

実行する SQL 文を次に示します。

SELECT COUNT(\*) FROM "*表名*"<br>WHERE "cfsProp\_DisplayName\_En" = 'No Name' WITHOUT LOCK NOWAIT;

SQL 文で指定する値を次に示します。

• 表名[:表 I-2](#page-461-0) に示す表名を指定します。

例えば、表「cfsClass\_Folder」の更新する行数を求める場合は、表名に「cfsClass\_Folder」を指定し てください。

表「cfsClass\_File\_CH」および表「cfsClass\_File\_DV」についても,SQL 文を実行して更新する行数 を求めてください。

#### 2.更新する行数が,排他制御用プールサイズの見積もり式を満たすかどうか確認します。

手順 1.で求めた各表の更新する行数のうち最大の行数を仮定して,見積もり式を満たすかどうかを確認 します。見積もり式については,[「\(15\) データベースの排他制御用プールサイズの確認](#page-453-0)」を参照してく ださい。

見積もり式を満たす場合は,手順 3.に進みます。

更新する行数が多く,見積もり式を満たさない場合は,[「\(c\) 作成日時ごとに名前の設定値で置換する](#page-464-0)」 の手順に進みます。

#### 3.表ごとに,名前(英語)の設定値を名前の設定値で置換します。

名前(英語)の設定値を名前の設定値で置換するために SQL 文を実行します。 実行する SQL 文を次に示します。表ごとに SQL 文を実行してください。

UPDATE "表名"

SET "cfsProp\_DisplayName\_En" = "cfsProp\_DisplayName" WHERE "cfsProp\_DisplayName\_En" = 'No Name';

SQL 文で指定する値を次に示します。

• 表名[:表 I-2](#page-461-0) に示す表名を指定します。

例えば、表「cfsClass\_Folder」の名前(英語)の設定値を名前の設定値で置換する場合は、表名に 「cfsClass\_Folder」を指定してください。

表「cfsClass File CH」および表「cfsClass File DV」についても, SQL 文を実行して名前(英語)の 設定値を名前の設定値で置換してください。

## 4.名前(英語)の設定値が名前の設定値で置換できたことを確認します。

名前(英語)の設定値が名前の設定値で置換できたことを確認するために SQL 文を実行します。 実行する SQL 文を次に示します。名前(英語)の設定値が名前の設定値で置換できている場合, SQL 文 の実行結果が 0 件になります。

```
SELECT_COUNT(*) FROM "表名"
WHERE "cfsProp_DisplayName_En" = 'No Name' 
WITHOUT LOCK NOWAIT;
```
<span id="page-464-0"></span>SQL 文で指定する値を次に示します。

• 表名:[表 I-2](#page-461-0) に示す表名を指定します。

例えば,表「cfsClass\_Folder」について確認する場合は,表名に「cfsClass\_Folder」を指定してくだ さい。

表「cfsClass\_File\_CH」および表「cfsClass\_File\_DV」についても,SQL 文を実行して確認してくだ さい。

なお,手順 4.で「No Name」を名前の設定値で置換できたことを確認した場合は,「(c) 作成日時ごとに名 前の設定値で置換する」の手順を実施して「No Name」を名前の設定値で置換する必要はありません。

#### (c) 作成日時ごとに名前の設定値で置換する

名前(英語)の設定値で分割しても更新する行が多い場合は,さらにフォルダまたはファイルの作成日時ごと に分割して,名前(英語)の設定値を名前の設定値で置換します。

なお,名前(英語)の設定値が「default」のフォルダまたはファイルについて,名前の設定値で置換する場 合は、以降の手順で「設定値」に「default」を指定してください。

また,名前(英語)の設定値が「No Name」のフォルダまたはファイルについて,名前の設定値で置換する 場合は、以降の手順で「設定値」に「No Name」を指定してください。

手順を次に示します。

#### 1.更新する行数が排他制御用プールサイズの見積もり式を満たすような作成日時を求めます。

作成日時を求めるために SQL 文を実行します。

見積もり式を満たす行数が得られるまで, 指定する作成日時を変更して繰り返し SQL 文を実行してく ださい。

実行する SQL 文を次に示します。

SELECT COUNT(\*) FROM "表名 " WHERE "cfsProp\_CreateTime" < *作成日時*<br>AND "cfsProp\_DisplayName\_En" = '*設定値*' WITHOUT LOCK NOWAIT;

SQL 文で指定する値を次に示します。

- 表名:[表 I-2](#page-461-0) に示す表名を指定します。
- 作成日時:通算秒数(万国標準時(UTC)の 1970 年 1 月 1 日の 00 時 00 分 00 秒からの経過時間 を秒単位で表した数値)を指定します。
- 設定値:「default」または「No Name」を指定します。

例えば、表 「cfsClass Folder」で名前(英語)に「default」が設定されているフォルダまたはファイル の作成日時を求める場合は、表名に「cfsClass\_Folder」を指定してください。

表「cfsClass\_File\_CH」および表「cfsClass\_File\_DV」についても, SQL 文を実行して見積もり式を 満たすような作成日時を求めてください。

# 2.手順 1.で求めた作成日時を基に,作成日時以前に作成されたフォルダまたはファイルの名前(英語)の設 定値を名前の設定値で置換します。

名前(英語)の設定値を名前の設定値で置換するために SQL 文を実行します。

実行する SQL 文を次に示します。

```
UPDATE "表名"
SET "cfsProp_DisplayName_En" = "cfsProp_DisplayName"<br>WHERE "cfsProp_CreateTime" < 作成日時<br>AND "cfsProp_DisplayName_En" = '設定値';
```
<span id="page-465-0"></span>SQL 文で指定する値を次に示します。

- 表名[:表 I-2](#page-461-0) に示す表名を指定します。
- 作成日時:手順 1.で求めた作成日時を通算秒数で指定します。
- 設定値:「default」または「No Name」を指定します。

例えば,表「cfsClass\_Folder」で,名前(英語)の設定値「default」を名前の設定値で置換する場合は, 表名に「cfsClass\_Folder」,設定値に「default」を指定してください。また,名前(英語)の設定値「No Name」を名前の設定値で置換する場合は、設定値に「No Name」を指定してください。

表「cfsClass\_File\_CH」および表「cfsClass\_File\_DV」についても、SQL 文を実行して名前(英語)の 設定値を名前の設定値で置換してください。

#### 3.手順 1.で指定する作成日時が手順 2.の実行日時になるまで,手順 1.および手順 2.を繰り返します。

4.名前(英語)の設定値が名前の設定値で置換できたことを確認します。

名前(英語)の設定値が名前の設定値で置換できたことを確認するために SQL 文を実行します。

実行する SQL 文を次に示します。名前(英語)の設定値が名前の設定値で置換できている場合, SQL 文 の実行結果が 0 件になります。

SELECT COUNT(\*) FROM "*表名*"<br>WHERE "cfsProp\_DisplayName\_En" = '*設定値*' WITHOUT LOCK NOWAIT;

SQL 文で指定する値を次に示します。

- 表名[:表 I-2](#page-461-0) に示す表名を指定します。
- 設定値:「default」または「No Name」を指定します。

例えば,表「cfsClass\_Folder」で,名前(英語)の設定値「default」を名前の設定値で置換した場合は, 表名に「cfsClass\_Folder」,設定値に「default」を指定してください。

表「cfsClass\_File\_CH」および表「cfsClass\_File\_DV」についても, SQL 文を実行して確認してくだ さい。

# 付録 I.2 文書空間の文字コード種別に UTF-8 を設定する場合

File Sharing 01-20 からのリビジョンアップで,文書空間の文字コード種別に UTF-8 を設定する場合の手 順について説明します。なお、この手順では、データベースのデータをアンロードするため、アンロード データファイル用のディスク容量を準備しておく必要があります。

次の手順で実行します。

1.データベースのバックアップを取得します。データベースサーバで実行します。

2. データベースサーバ (HiRDB) のシステム共通定義を設定します。データベースサーバで実行します。

3.ベースパス情報のパスを確認します。File Sharing クライアントで実行します。

4.必要に応じて,ベースパス情報のパスを変更します。

5.File Sharing サーバを構築したときにシステム導入支援機能を使用したかどうかを確認します。

6.表データをアンロードします。データベースサーバで実行します。

7.データベースの文字コード種別を UTF-8 に設定します。データベースサーバで実行します。

8.データベースを再初期化します。データベースサーバで実行します。

9.データベースサーバでの環境設定をします。

10.File Sharing サーバで、データベースサーバを使用するための設定をします。

- 11.文書空間を構築します。File Sharing サーバで実行します。
- 12.アンロードデータファイルの文字コードを変換します。File Sharing クライアントで実行します。
- 13.表データをリロードします。データベースサーバで実行します。
- 14.排他制御用プールサイズを確認します。データベースサーバで実行します。 必要な排他制御用プールサイズを確保できない場合は,手順 15.および手順 16.を実行する代わりに, 次に示す手順を実行してください。
	- [付録 I.1\(27\) cfsProp\\_Language に空文字を設定\(排他制御用プールサイズを確保できない場合\)](#page-458-0)
	- [付録 I.1\(28\) 名前\(英語\)の設定値の置換\(排他制御用プールサイズを確保できない場合\)](#page-461-0)
- 15.cfsProp\_Language に空文字を設定します。データベースサーバで実行します。
- 16.名前(英語)に「default」または「No Name」が設定されているファイルおよびフォルダについて,名 前(英語)の設定値を名前の設定値で置換します。データベースサーバで実行します。
- 17.DocumentSpace 構成定義ファイルに値を設定します。File Sharing サーバで実行します。
- 18.クラス定義情報ファイルを File Sharing クライアントの環境変数「EDMCLASSDEFPATH」に指定し たディレクトリにコピーします。
- 19.File Sharing サーバを起動します。
- 20.ベースパス情報の最大使用可能容量および状態のプロパティにデータを登録します。File Sharing ク ライアントで実行します。
- 21.環境設定用プロパティファイルに,設定を追加します。File Sharing クライアントで実行します。
- 22.File Sharing 01-30 からの移行を実施します。

File Sharing 01-30 からの移行手順については,「[付録 J File Sharing 01-30 からの移行手順」](#page-473-0)を参 照してください。

23.File Sharing 01-32 からの移行を実施します。

File Sharing 01-32 からの移行手順については,「[付録 K File Sharing 01-32 からの移行手順](#page-477-0)」を参 照してください。

24.File Sharing 01-35 または 01-36 からの移行を実施します。

File Sharing 01-35 または 01-36 からの移行手順については,「[付録 L File Sharing 01-35 または](#page-480-0) [01-36 からの移行手順](#page-480-0)」を参照してください。

25.File Sharing 01-50,01-52 または 01-70 からの移行を実施します。

File Sharing 01-50,01-52 または 01-70 からの移行を実施します。詳細については,[「付録 M File](#page-484-0) [Sharing 01-50,01-52 または 01-70 からの移行手順」](#page-484-0)を参照してください。

26.File Sharing 01-82 からの移行を実施します。

File Sharing 01-82 からの移行手順については,「[付録 N File Sharing 01-82 からの移行手順](#page-485-0)」を参 照してください。

以降,各手順の詳細について説明します。

# (1) データベースのバックアップの取得

詳細については,「[付録 E\(1\) データベースのバックアップの取得」](#page-413-0)を参照してください。

(2) データベースサーバ(HiRDB)のシステム共通定義の設定

詳細については、「付録 E(2) データベースサーバ (HiRDB)のシステム共通定義の設定」を参照してくだ さい。

# (3) ベースパス情報のパスの確認

詳細については,[「付録 E\(3\) ベースパス情報のパスの確認](#page-413-0)」を参照してください。

# (4) ベースパス情報のパスの変更

詳細については,[「付録 E\(4\) ベースパス情報のパスの変更](#page-415-0)」を参照してください。

### (5) システム導入支援機能を使用したかどうかの確認

File Sharing サーバを構築したときに,システム導入支援機能を使用したかどうかを確認します。データ ベースに表 EDMSMETAdocinfo が存在するかどうかを確認することで,システム導入支援機能を使用し たかどうかがわかります。

#### 表 EDMSMETAdocinfo が存在する場合

システム導入支援機能を使用して構築しています。

#### 表 EDMSMETAdocinfo が存在しない場合

システム導入支援機能を使用しないで構築しています。

システム導入支援機能を使用したかどうかの情報は,次の個所で使用します。

- •「(6) 表データのアンロード」のアンロードデータファイル用のディスク容量の見積もり
- •[「\(13\)\(a\) 表データをリロードする前の準備](#page-468-0)」の列構成情報ファイルの作成

# (6) 表データのアンロード

詳細については,[「付録 E\(6\) 表データのアンロード](#page-420-0)」を参照してください。

# (7) データベースの文字コード種別の変更

詳細については,[「付録 E\(7\) データベースの文字コード種別の変更](#page-422-0)」を参照してください。

# (8) データベースの再初期化

詳細については,[「付録 E\(8\) データベースの再初期化](#page-422-0)」を参照してください。

#### (9) データベースサーバでの環境設定

詳細については,[「3.7 データベースサーバでの環境設定](#page-67-0)」を参照してください。

#### (10) データベースサーバを使用するための設定

詳細については,[「3.8 データベースサーバを使用するための設定](#page-71-0)」を参照してください。

(11) 文書空間の構築

詳細については,[「3.9 文書空間の構築](#page-72-0)」を参照してください。

# (12) アンロードデータファイルの文字コードの変換

詳細については,[「付録 E\(12\) アンロードデータファイルの文字コードの変換」](#page-423-0)を参照してください。
<span id="page-468-0"></span>(13) 表データのリロード

データベースサーバで、データベース作成ユティリティ (pdload) を実行して、表データをリロードしま す。

- (a) 表データをリロードする前の準備
	- 列構成情報ファイルを作成しておきます。

データベース作成ユティリティ (pdload)実行時に使用する列構成情報ファイルを作成します。ただ し,File Sharing サーバを新規に構築したときの File Sharing サーバのバージョンによって,列構成情 報ファイルが必要となる表が異なります。新規構築時のバージョンごとに,列構成情報ファイルが必要 となる表を次の表に示します。

表 I-3 列構成情報ファイルが必要となる表 (文書空間の文字コード種別に UTF-8 を設定する場合)

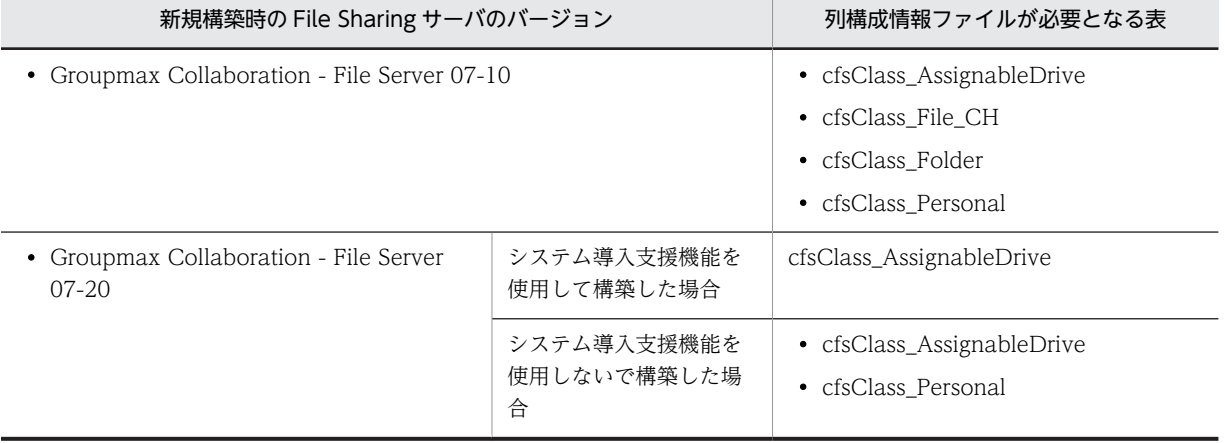

(凡例)

−:該当しません。

各表の列構成情報ファイルの内容については,「[\(d\) 列構成情報ファイル](#page-469-0)」を参照してください。

• リロードする表の RD エリアを閉塞しておきます。

リロードする対象の RD エリアを閉塞するには、データベースサーバで RD エリアの閉塞コマンド (pdhold)を実行します。コマンドの-r オプションには,使用している環境に合わせて,閉塞する RD エリア名を指定してください。RD エリアの閉塞コマンド(pdhold)の詳細については,マニュアル 「HiRDB コマンドリファレンス」を参照してください。

• データベース作成ユティリティ(pdload)実行時に使用する制御文ファイルを作成しておきます。 制御文ファイル (C:\work\file\pdload1.txt) には, [[\(12\) アンロードデータファイルの文字コードの](#page-467-0) [変換](#page-467-0)」で文字コードを変換したファイルのファイル名を記述します。データをリロードする表ごとに, 制御文ファイルを作成してください。制御文ファイルの記述例を次に示します。

記述例

この例では、文字コードを変換したデータファイルの格納ディレクトリとファイル名として「C: \work\encoded\_file\unfile1」を記述しています。

```
source C:\work\encoded_file\unfile1
idxwork C:\work\file\idxwork
sort C:\work\file\sortwork,8192
```
制御文ファイルの記述内容については,マニュアル「HiRDB コマンドリファレンス」を参照してくだ さい。

- <span id="page-469-0"></span>• 制御文ファイルに idxwork 文を記述する場合は、idxwork 文で指定するディレクトリを作成しておき ます。
- 制御文ファイルに sort 文を記述する場合は, sort 文で指定するディレクトリを作成しておきます。

#### (b) 表データをリロードする

データベースサーバで、データベース作成ユティリティ (pdload) を実行して、表データをリロードしま す。

データベース作成ユティリティ(pdload)の実行例を次に示します。

#### 実行例

この例では、制御文ファイル「C:\work\file\pdload1.txt」を指定し、表"cfsClass\_AssignableDrive" のデータをリロードしています。

pdload -d -c C:\work\column inf1.txt -i c -l n -n 16 -z -o \"cfsClass AssignableDrive\" C:\work\file \pdload1.txt

データベース作成ユティリティ(pdload)で,次に示すオプションは必ず指定してください。

#### • -d

#### • -c 列構成情報ファイル名

列構成情報ファイル (C:\work\column\_inf1.txt) が必要となる表の場合だけ,このオプションを指定 します。列構成情報ファイルが必要となる表については,[表 I-3](#page-468-0) を参照してください。

- -z
- 表の識別子
- 制御文ファイル名

データベース作成ユティリティ(pdload)のそのほかのオプションの指定については,マニュアル「HiRDB コマンドリファレンス」を参照してください。

(c) RD エリアの閉塞を解除する

表データのリロードが終わったら,RDエリアの閉塞解除コマンド (pdrels) を実行して,RDエリアの閉 塞を解除します。コマンドの-r オプションには,閉塞を解除する RD エリア名を指定してください。

RD エリアの閉塞解除コマンド(pdrels)の詳細については,マニュアル「HiRDB コマンドリファレン ス」を参照してください。

#### (d) 列構成情報ファイル

表ごとに列構成情報ファイルに記述する内容を次に示します。

- cfsClass\_AssignableDrive の場合
	- "dmaProp\_OIID" "dmaProp\_This" "edmProp\_OwnerId" "edmProp\_PrimaryGroupId" "edmProp\_OwnerPermission" "edmProp\_PrimGrpPermission" "edmProp\_EveryonePermission" "edmProp\_PACLs\_edmProp\_ACLElm" "edmProp\_ACLStatus" "cfsProp\_Path" "cfsProp\_Name" "cfsProp\_Type" "cfsProp\_Priority"

"cfsProp\_Capacity" "cfsProp\_FreeSpace" "cfsProp\_UsedCount" "cfsProp\_ParameterName" "cfsProp\_ParameterValue" "edmProp\_ClassType"

• cfsClass\_File\_CH の場合

"dmaProp\_OIID" "dmaProp\_This" "dmaProp\_Parent" "dmaProp\_ParentContainer" "dmaProp\_PrimVerSeries" "edmProp\_OwnerId" "edmProp\_PrimaryGroupId" "edmProp\_OwnerPermission" "edmProp\_PrimGrpPermission" "edmProp\_EveryonePermission" "edmProp\_PACLs\_edmProp\_ACLElm" "edmProp\_ACLStatus" "cfsProp\_Creator" "cfsProp\_CreateTime" "cfsProp\_Modifier" "cfsProp\_ModifyTime" "cfsProp\_Accessor" "cfsProp\_AccessTime" "cfsProp\_Type" "cfsProp\_Language" "cfsProp\_Comment" "cfsProp\_DisplayName" "cfsProp\_DisplayName\_En" "cfsProp\_EntityName" "cfsProp\_ContentType" "cfsProp\_ContentSize" "cfsProp\_CheckoutUser" "cfsProp\_CheckoutTime" "edmProp\_ClassType" "cfsProp\_Identifier" "cfsProp\_TemporaryModifyTime"

• cfsClass\_Folder の場合

"dmaProp\_OIID" "dmaProp\_This" "dmaProp\_Parent" "dmaProp\_ParentContainer" "dmaProp\_CurrentOfSeriesCnt" "edmProp\_OwnerId" "edmProp\_PrimaryGroupId" "edmProp\_OwnerPermission" "edmProp\_PrimGrpPermission" "edmProp\_EveryonePermission" "edmProp\_PACLs\_edmProp\_ACLElm" "edmProp\_ACLStatus" "cfsProp\_Creator" "cfsProp\_CreateTime" "cfsProp\_Modifier" "cfsProp\_ModifyTime" "cfsProp\_Accessor" "cfsProp\_AccessTime" "cfsProp\_Type" "cfsProp\_Language" "cfsProp\_Comment" "cfsProp\_DisplayName" "cfsProp\_DisplayName\_En" "cfsProp\_EntityName" "cfsProp\_ContentType" "cfsProp\_ContentSize" "edmProp\_ClassType" "cfsProp\_CheckoutUser" "cfsProp\_CheckoutTime" "cfsProp\_TemporaryModifyTime"

• cfsClass\_Personal の場合

"dmaProp\_OIID" "dmaProp\_This" "edmProp\_OwnerId" "edmProp\_PrimaryGroupId"

"edmProp\_OwnerPermission" "edmProp\_PrimGrpPermission" "edmProp\_EveryonePermission" "edmProp\_PACLs\_edmProp\_ACLElm" "edmProp\_ACLStatus" "cfsProp\_ContentBasePath" "cfsProp\_UserId" "cfsProp\_ValidFlag" "cfsProp\_UsedSize" "cfsProp\_TotalAvailableSize" "edmProp\_ClassType"

## (14) データベースの排他制御用プールサイズの確認

詳細については,[「付録 I.1\(15\) データベースの排他制御用プールサイズの確認](#page-453-0)」を参照してください。

## (15) cfsProp\_Language に空文字を設定

詳細については,[「付録 I.1\(16\) cfsProp\\_Language に空文字を設定」](#page-454-0)を参照してください。

## (16) 名前(英語)の設定値の置換

詳細については,[「付録 I.1\(17\) 名前\(英語\)の設定値の置換」](#page-454-0)を参照してください。

### (17) DocumentSpace 構成定義ファイル(docspace.ini)の設定

詳細については,「[付録 I.1\(18\) DocumentSpace 構成定義ファイル\(docspace.ini\)の設定」](#page-454-0)を参照して ください。

## (18) クラス定義情報ファイルのコピー

クラス定義情報ファイルを,File Sharing クライアントの環境変数「EDMCLASSDEFPATH」に指定した ディレクトリにコピーしてください。環境変数「EDMCLASSDEFPATH」の詳細については,[「4.3 File](#page-84-0) [Sharing クライアントの実行環境の作成」](#page-84-0)を参照してください。

## (19) File Sharing サーバの起動

File Sharing サーバを起動します。File Sharing サーバ起動する方法については,[「7.2.1 File Sharing](#page-223-0) [サーバの起動方法」](#page-223-0)を参照してください。

## (20) ベースパス情報の最大使用可能容量および状態の設定

詳細については,[「付録 I.1\(20\) ベースパス情報の最大使用可能容量および状態の設定](#page-455-0)」を参照してくださ い。

## (21) 環境設定用プロパティファイル(hptl\_clb\_cfs.properties)の設定

詳細については,[「付録 I.1\(21\) 環境設定用プロパティファイル\(hptl\\_clb\\_cfs.properties\)の設定」](#page-457-0)を参 照してください。

## (22) File Sharing 01-30 からの移行手順の実施

File Sharing 01-30 からの移行手順を実施します。詳細については,「[付録 J File Sharing 01-30 からの](#page-473-0) [移行手順」](#page-473-0)を参照してください。

## (23) File Sharing 01-32 からの移行手順の実施

File Sharing 01-32 からの移行手順を実施します。詳細については,「[付録 K File Sharing 01-32 からの](#page-477-0) [移行手順](#page-477-0)」を参照してください。

## (24) File Sharing 01-35 または 01-36 からの移行手順の実施

File Sharing 01-35 または 01-36 からの移行手順を実施します。詳細については,[「付録 L File Sharing](#page-480-0) [01-35 または 01-36 からの移行手順」](#page-480-0)を参照してください。

## (25) File Sharing 01-50,01-52 または 01-70 からの移行手順の実施

File Sharing 01-50, 01-52 または 01-70 からの移行を実施します。詳細については,「[付録 M File](#page-484-0) [Sharing 01-50,01-52 または 01-70 からの移行手順](#page-484-0)」を参照してください。

## (26) File Sharing 01-82 からの移行手順の実施

File Sharing 01-82 からの移行手順を実施します。詳細については,[「付録 N File Sharing 01-82 からの](#page-485-0) [移行手順](#page-485-0)」を参照してください。

# <span id="page-473-0"></span>付録 J File Sharing 01-30 からの移行手順

ここでは,File Sharing を 01-30 からリビジョンアップする※場合の移行手順について説明します。

注※

File Sharing を 01-30 からリビジョンアップするとは,次の製品をリビジョンアップすることです。

- Groupmax Collaboration File Server 07-30
	- → Groupmax Collaboration File Server 07-90
- Groupmax Collaboration Portal 07-30
	- → Groupmax Collaboration Portal 07-91
- Groupmax Collaboration Web Client Forum/File Sharing 07-30
	- → Groupmax Collaboration Web Client Forum/File Sharing 07-91

なお、移行手順を実施する前に、File Sharing 01-30 の環境設定用プロパティファイル (hptl\_clb\_cfs.properties)のバックアップを取得しておいてください。

File Sharing の移行は次の手順で実行します。

1.データベースのバックアップを取得します。データベースサーバで実行します。

- 2.cfsProp\_EntityName 列に定義されたインデクスを削除します。データベースサーバで実行します。
- 3.cfsProp\_EntityName 列と cfsProp\_Type 列で複数列インデクスを定義します。データベースサーバ で実行します。
- 4.ユーザ認証ライブラリ環境定義ファイルに,設定を追加します。File Sharing サーバで実行します。
- 5.環境設定用プロパティファイルに,設定を追加します。File Sharing クライアントで実行します。
- 6.File Sharing 01-32 からの移行を実施します。

File Sharing 01-32 からの移行手順については,[「付録 K File Sharing 01-32 からの移行手順」](#page-477-0)を参 照してください。

### 7.File Sharing 01-35 または 01-36 からの移行を実施します。

File Sharing 01-35 または 01-36 からの移行手順については,[「付録 L File Sharing 01-35 または](#page-480-0) [01-36 からの移行手順」](#page-480-0)を参照してください。

#### 8.File Sharing 01-50,01-52 または 01-70 からの移行を実施します。

File Sharing 01-50,01-52 または 01-70 からの移行手順については,「[付録 M File Sharing](#page-484-0) [01-50,01-52 または 01-70 からの移行手順](#page-484-0)」を参照してください。

9.File Sharing 01-82 からの移行を実施します。

File Sharing 01-82 からの移行手順については,[「付録 N File Sharing 01-82 からの移行手順」](#page-485-0)を参 照してください。

以降,各手順の詳細について説明します。

## (1) データベースのバックアップの取得

詳細については,[「付録 E\(1\) データベースのバックアップの取得](#page-413-0)」を参照してください。

## (2) cfsProp\_EntityName 列に定義されたインデクスの削除

cfsProp\_EntityName 列に定義されたインデクスを削除するために,データベースサーバで SQL 文を実行 します。HiRDB SQL Executer などを使用して、SQL 文を実行してください。

cfsProp\_EntityName 列に定義されたインデクスの名前を検索します。データベース定義ユティリティ (pddef)の実行例を次に示します。

#### 実行例

この例では、SQL 文を記述したファイル (cfs\_pddef\_searchindex.sql) を入力として、データベース 定義ユティリティ(pddef)を実行しています。

pddef  $\langle C:\rangle$  C:  $\angle$  cfs pddef searchindex.sql

データベース定義ユティリティ (pddef) の入力ファイル (cfs\_pddef\_searchindex.sql) に記述する内容 を次に示します。

#### 記述例

SELECT INDEX NAME FROM MASTER.SQL\_INDEX\_COLINF WHERE TABLE\_NAME = 'cfsClass\_Folder' AND COLUMN\_NAME ='cfsProp\_EntityName';

検索したインデクスの名前を指定して cfsProp\_EntityName 列に定義されたインデクスを削除します。

DROP INDEX "インデクスの名前";

## (3) 複数列インデクスの定義

cfsProp\_EntityName 列と cfsProp\_Type 列で複数列インデクスを定義します。データベース定義ユティ リティ(pddef)の実行例を次に示します。

#### 実行例

この例では,SQL 文を記述したファイル(cfs\_pddef\_createindex.sql)を入力として,データベース 定義ユティリティ(pddef)を実行しています。

 $p$ ddef  $\leq C:\nexists c$ fs\_pddef\_createindex.sql

データベース定義ユティリティ (pddef) の入力ファイル (cfs\_pddef\_createindex.sql) に記述する内容 を次に示します。

#### 記述例

CREATE INDEX "cfsClass\_FolderMulti01" ON "cfsClass\_Folder" ("cfsProp\_EntityName","cfsProp\_Type") ON "cfsClass\_Folder"<br>IN (RDエリアの名称);

RD エリアの名称は,次に示すファイルの値を指定します。なお,File Sharing サーバを構築したときにシ ステム導入支援機能を使用したかどうかによって,ファイルが異なります。

#### システム導入支援機能を使用して構築した場合

文書空間情報ファイル(CfsDocinfo.txt)の UsrIdxName エントリに指定した RD エリアの名称。

## システム導入支援機能を使用しないで構築した場合

RD エリア定義情報ファイルの[IndexArea]セクションで, cfsClass\_Folder クラスの cfsProp\_EntityName プロパティに指定した RD エリアの名称。

## (4) ユーザ認証ライブラリ環境定義ファイルの設定

ここの設定は任意です。

File Sharing 01-32 で追加された機能を使用する場合, File Sharing サーバで, ユーザ認証ライブラリ環 境定義ファイルの次に示すエントリに値を設定します。設定した内容を有効にするには,File Sharing サー バの再起動が必要です。

[DIRECTORY]セクション

- AdditionalPostMode エントリ
- MainPostUidAttr エントリ
- NumOrgSearchUnit エントリ

ユーザ認証ライブラリ環境定義ファイルの格納ディレクトリとファイル名を次に示します。

### {File Sharingサーバのインストールディレクトリ}\Server\etc\cfsauth.ini

ユーザ認証ライブラリ環境定義ファイルおよび指定するエントリの詳細については,[「5.2.5 ユーザ認証ラ](#page-113-0) [イブラリ環境定義ファイル\(cfsauth.ini\)](#page-113-0)」を参照してください。

## (5) 環境設定用プロパティファイル (hptl clb cfs.properties) の設定

ここの設定は任意です。

File Sharing 01-32 で追加された機能を使用する場合, File Sharing クライアントで, 環境設定用プロパ ティファイルの次に示すキーに値を設定します。設定した内容を有効にするには、J2EE サーバの再起動が 必要です。

- hptl\_clb\_cfs\_AccessData
- hptl clb cfs AccessDataPath
- hptl\_clb\_cfs\_AccessDataSize
- hptl\_clb\_cfs\_AccessDataFilteringOption
- hptl clb cfs AccessDataStartMode
- hptl\_clb\_cfs\_PersonalInheritPerm
- hptl clb cfs UserAddWinSelTab
- hptl\_clb\_cfs\_SetPersonalPermForSendURL

また,バックアップを基に,移行前のバージョンの環境設定用プロパティファイルの内容を反映してくださ い。

プロパティファイルのサンプルファイルの格納ディレクトリとファイル名を次に示します。

## {File Sharing クライアントのインストールディレクトリ}¥Client¥conf¥hptl\_clb\_cfs.properties

このファイルを編集したあと、次に示すディレクトリにコピーして使用してください。

{Collaboration Portal インストールディレクトリ}¥clb\_home¥conf

環境設定用プロパティファイルおよび指定するキーの詳細については,「[5.3.5 環境設定用プロパティファ](#page-154-0) [イル\(hptl\\_clb\\_cfs.properties\)](#page-154-0)」を参照してください。

## (6) File Sharing 01-32 からの移行手順の実施

File Sharing 01-32 からの移行手順を実施します。詳細については,「[付録 K File Sharing 01-32 からの](#page-477-0) [移行手順](#page-477-0)」を参照してください。

## (7) File Sharing 01-35 または 01-36 からの移行手順の実施

File Sharing 01-35 または 01-36 からの移行手順を実施します。詳細については,[「付録 L File Sharing](#page-480-0) [01-35 または 01-36 からの移行手順」](#page-480-0)を参照してください。

## (8) File Sharing 01-50,01-52 または 01-70 からの移行手順の実施

File Sharing 01-50,01-52 または 01-70 からの移行を実施します。詳細については,「[付録 M File](#page-484-0) [Sharing 01-50,01-52 または 01-70 からの移行手順](#page-484-0)」を参照してください。

## (9) File Sharing 01-82 からの移行手順の実施

File Sharing 01-82 からの移行手順を実施します。詳細については,[「付録 N File Sharing 01-82 からの](#page-485-0) [移行手順](#page-485-0)」を参照してください。

# <span id="page-477-0"></span>付録 K File Sharing 01-32 からの移行手順

ここでは,File Sharing を 01-32 からリビジョンアップする※場合の移行手順について説明します。

注※

File Sharing を 01-32 からリビジョンアップするとは,次の製品をリビジョンアップすることです。

- Groupmax Collaboration File Server 07-32
	- → Groupmax Collaboration File Server 07-90
- Groupmax Collaboration Portal 07-32
	- → Groupmax Collaboration Portal 07-91
- Groupmax Collaboration Web Client Forum/File Sharing 07-32
	- → Groupmax Collaboration Web Client Forum/File Sharing 07-91

なお、移行手順を実施する前に、File Sharing 01-32 の環境設定用プロパティファイル (hptl\_clb\_cfs.properties)のバックアップを取得しておいてください。

File Sharing の移行は次の手順で実行します。

### 1.データベースのバックアップを取得します。データベースサーバで実行します。

- 2.cfsProp\_Identifier 列にインデクスを定義します。
- 3.File Sharing 01-35 または 01-36 からの移行を実施します。

File Sharing 01-35 または 01-36 からの移行手順については,[「付録 L File Sharing 01-35 または](#page-480-0) [01-36 からの移行手順」](#page-480-0)を参照してください。

## 4.File Sharing 01-50,01-52 または 01-70 からの移行を実施します。

File Sharing 01-50,01-52 または 01-70 からの移行手順については,「[付録 M File Sharing](#page-484-0) [01-50,01-52 または 01-70 からの移行手順](#page-484-0)」を参照してください。

#### 5.File Sharing 01-82 からの移行を実施します。

File Sharing 01-82 からの移行手順については,[「付録 N File Sharing 01-82 からの移行手順」](#page-485-0)を参 照してください。

以降,各手順の詳細について説明します。

## (1) データベースのバックアップの取得

詳細については,[「付録 E\(1\) データベースのバックアップの取得](#page-413-0)」を参照してください。

## (2) インデクスの定義

cfsProp\_Identifier 列にインデクスを定義するために,データベースサーバで SQL 文を実行します。 HiRDB SQL Executer などを使用して,SQL 文を実行してください。データベース定義ユティリティ (pddef)の実行例を次に示します。

#### 実行例

この例では, SQL 文を記述したファイル (cfs\_pddef\_createindex.sql) を入力として、データベース 定義ユティリティ(pddef)を実行しています。

 $p$ ddef  $\langle$  C:\cfs pddef createindex.sql

データベース定義ユティリティ (pddef) の入力ファイル (cfs\_pddef\_createindex.sql) に記述する内容 を次に示します。

#### 記述例

CREATE INDEX "インデクス*の名前"* ON "cfsClass\_File\_CH" ("cfsProp\_Identifier") IN (*RDエリアの名称*);

インデクスの名前は,次に示す値を指定します。なお,File Sharing サーバを構築したときにシステム導入 支援機能を使用したかどうかによって,指定する値が異なります。また,定義するインデクスの名前が重複 しないことを,インデクスを定義する前に確認します。

#### システム導入支援機能を使用して構築した場合

cfsClass\_File\_CH04 を指定します。

#### システム導入支援機能を使用しないで構築した場合

cfsClass\_File\_CH09 を指定します。

#### ●インデクスの名前の確認方法

定義するインデクスの名前を検索します。データベース定義ユティリティ(pddef)の実行例を次に示しま す。

#### 実行例

この例では, SQL 文を記述したファイル (cfs\_pddef\_searchindex.sql) を入力として、データベース 定義ユティリティ(pddef)を実行しています。

 $p$ ddef  $\leq$  C:¥cfs  $p$ ddef searchindex.sql

データベース定義ユティリティ (pddef) の入力ファイル (cfs\_pddef\_searchindex.sql) に記述する内容 を次に示します。

#### 記述例

## SELECT COUNT(\*) FROM MASTER.SQL\_INDEX\_COLINF<br>WHERE INDEX\_NAME='インデクスの名前';

RD エリアの名称は、次に示すファイルの値を指定します。

なお,File Sharing サーバを構築したときにシステム導入支援機能を使用したかどうかによって,ファイル が異なります。

#### システム導入支援機能を使用して構築した場合

文書空間情報ファイル(CfsDocinfo.txt)の UsrIdxName エントリに指定した RD エリアの名称。

#### システム導入支援機能を使用しないで構築した場合

RD エリア定義情報ファイルの [IndexArea] セクションで, cfsClass File CH クラスの cfsProp\_EntityName プロパティに指定した RD エリアの名称。

## (3) File Sharing 01-35 または 01-36 からの移行手順の実施

File Sharing 01-35 または 01-36 からの移行手順を実施します。詳細については,[「付録 L File Sharing](#page-480-0) [01-35 または 01-36 からの移行手順」](#page-480-0)を参照してください。

## (4) File Sharing 01-50,01-52 または 01-70 からの移行手順の実施

File Sharing 01-50,01-52 または 01-70 からの移行を実施します。詳細については,[「付録 M File](#page-484-0) [Sharing 01-50,01-52 または 01-70 からの移行手順」](#page-484-0)を参照してください。

## (5) File Sharing 01-82 からの移行手順の実施

File Sharing 01-82 以降からの移行手順を実施します。詳細については,「[付録 N File Sharing 01-82 か](#page-485-0) [らの移行手順」](#page-485-0)を参照してください。

# <span id="page-480-0"></span>付録 L File Sharing 01-35 または 01-36 からの移行手順

ここでは, File Sharing を 01-35 または 01-36 からリビジョンアップする※場合の移行手順について説明 します。

注※

File Sharing を 01-35 または 01-36 からリビジョンアップするとは,次の製品をリビジョンアップす ることです。

- Groupmax Collaboration File Server 07-35 または 07-36
	- → Groupmax Collaboration File Server 07-90
- Groupmax Collaboration Portal 07-35 または 07-36
	- → Groupmax Collaboration Portal 07-91
- Groupmax Collaboration Web Client Forum/File Sharing 07-35 または 07-36
	- → Groupmax Collaboration Web Client Forum/File Sharing 07-91

なお,移行手順を実施する前に,File Sharing 01-35 または 01-36 の環境設定用プロパティファイル (hptl\_clb\_cfs.properties)のバックアップを取得しておいてください。

File Sharing の移行は次の手順で実行します。

- 1.メタ情報のバックアップを取得します。File Sharing サーバで実行します。
- 2.データベースのバックアップを取得します。データベースサーバで実行します。
- 3.メタ情報を追加します。File Sharing サーバで実行します。
- 4.クラス定義情報ファイルを設定します。File Sharing サーバで実行します。
- 5.File Sharing 01-50,01-52 または 01-70 からの移行を実施します。

File Sharing 01-50,01-52 または 01-70 からの移行手順については,[「付録 M File Sharing](#page-484-0) [01-50,01-52 または 01-70 からの移行手順」](#page-484-0)を参照してください。

6.File Sharing 01-82 からの移行を実施します。

File Sharing 01-82 からの移行手順については,「[付録 N File Sharing 01-82 からの移行手順](#page-485-0)」を参 照してください。

以降,各手順の詳細について説明します。

## (1) メタ情報のバックアップの取得

File Sharing サーバで,メタ情報ファイルの出力コマンド(EDMPrintMeta)を実行してメタ情報ファイ ルを出力し,メタ情報のバックアップを取得します。メタ情報ファイルの出力コマンド(EDMPrintMeta) の詳細については,「8.2 File Sharing サーバのコマンドの詳細」の[「EDMPrintMeta\(メタ情報ファイ](#page-296-0) [ルの出力\)」](#page-296-0)を参照してください。

コマンドの実行例を次に示します。

実行例

EDMPrintMeta -F -l 出力先ディレクトリ名

## (2) データベースのバックアップの取得

詳細については,[「付録 E\(1\) データベースのバックアップの取得](#page-413-0)」を参照してください。

## (3) メタ情報の追加

File Sharing サーバで,メタ情報の追加コマンド(EDMAddMeta)を実行したあと,HiRDB のデータ ベース定義ユティリティ(pddef)を実行して,ベースパス情報のメタ情報を追加します。

File Sharing サーバで,メタ情報を追加します。メタ情報の追加コマンド(EDMAddMeta)の実行例を次 に示します。

#### 実行例

EDMAddMeta -g<br>f 定義情報ファイル名 -o データベース定義文格納ファイル名

引数に指定する定義情報ファイルの内容については,「(a) 定義情報ファイル」を参照してください。メタ 情報の追加コマンド (EDMAddMeta)の詳細については、「8.2 File Sharing サーバのコマンドの詳細」 の「[EDMAddMeta\(メタ情報の追加\)」](#page-283-0)を参照してください。

次に,データベースサーバで,メタ情報の追加コマンド(EDMAddMeta)で出力されたデータベース定義 文格納ファイルを入力ファイルとして,HiRDB のデータベース定義ユティリティ(pddef)を実行します。

データベース定義ユティリティ(pddef)の実行例を次に示します。

#### 実行例

pddef < データベース定義文格納ファイル名

HiRDB のデータベース定義ユティリティについては,マニュアル「HiRDB コマンドリファレンス」を参 照してください。

(a) 定義情報ファイル

```
###########################################################################
    # Collaboration - File Sharing Server
    File Sharing Server Meta Definition File
# All Rights Reserved. Copyright (C) 2008, Hitachi, Ltd.
###########################################################################
######################################################################
# String
######################################################################
[AssumeProperty/DMA_DATATYPE_STRING]
dmaProp_Cardinality=int=DMA_CARDINALITY_SINGLE
dmaProp_IsSelectable=bool=1
dmaProp_IsSearchable=bool=1
dmaProp_IsOrderable=bool=1
dmaProp_IsHidden=bool=0
dmaProp_IsValueRequired=bool=0
dmaProp_QueryOperatorDescriptions
=obj=dsqop.ini@dmaQueryOperator_And
=obj=dsqop.ini@dmaQueryOperator_Or
=obj=dsqop.ini@dmaQueryOperator_Not
=obj=dsqop.ini@dmaQueryOperator_IsNull
=obj=dsqop.ini@dmaQueryOperator_Exists
=obj=dsqop.ini@dmaJoinOperator_Cross
=obj=dsqop.ini@dmaJoinOperator_Inner
=obj=dsqop.ini@dmaQueryOperator_EqualString
=obj=dsqop.ini@dmaQueryOperator_UnequalString
=obj=dsqop.ini@dmaQueryOperator_GreaterString
```
=obj=dsqop.ini@dmaQueryOperator\_GreaterOrEqualString =obj=dsqop.ini@dmaQueryOperator\_LessString =obj=dsqop.ini@dmaQueryOperator\_LessOrEqualString =obj=dsqop.ini@dmaQueryOperator\_InString =obj=dsqop.ini@dmaQueryOperator\_Like =obj=dsqop.ini@edmQueryOperator\_Xlike ###################################################################### # Integer ###################################################################### [AssumeProperty/DMA\_DATATYPE\_INTEGER32] dmaProp\_Cardinality=int=DMA\_CARDINALITY\_SINGLE dmaProp\_IsSelectable=bool=1 dmaProp\_IsSearchable=bool=1 dmaProp\_IsOrderable=bool=1 dmaProp\_IsHidden=bool=0 dmaProp\_IsValueRequired=bool=0 dmaProp\_QueryOperatorDescriptions =obj=dsqop.ini@dmaQueryOperator\_And =obj=dsqop.ini@dmaQueryOperator\_Or =obj=dsqop.ini@dmaQueryOperator\_Not =obj=dsqop.ini@dmaQueryOperator\_IsNull =obj=dsqop.ini@dmaQueryOperator\_Exists =obj=dsqop.ini@dmaJoinOperator\_Cross =obj=dsqop.ini@dmaJoinOperator\_Inner =obj=dsqop.ini@dmaQueryOperator\_EqualInteger32 =obj=dsqop.ini@dmaQueryOperator\_UnequalInteger32 =obj=dsqop.ini@dmaQueryOperator\_GreaterInteger32 =obj=dsqop.ini@dmaQueryOperator\_GreaterOrEqualInteger32 =obj=dsqop.ini@dmaQueryOperator\_LessInteger32 =obj=dsqop.ini@dmaQueryOperator\_LessOrEqualInteger32 =obj=dsqop.ini@dmaQueryOperator\_InInteger32 =obj=dsqop.ini@dmaQueryOperator\_AddInteger32 =obj=dsqop.ini@dmaQueryOperator\_SubtractInteger32 =obj=dsqop.ini@dmaQueryOperator\_NegateInteger32 =obj=dsqop.ini@dmaQueryOperator\_AbsoluteValueInteger32 =obj=dsqop.ini@dmaQueryOperator\_MultiplyInteger32 =obj=dsqop.ini@dmaQueryOperator\_DivideInteger32 [AddProperty/cfsClass\_Folder]

dmaProp\_DisplayName=text=cfsProp\_PolicyId dmaProp\_DescriptiveText=text=PolicyId dmaProp\_Ids=guid=3e157845-a8d9-47d8-b405-e01a98b48489 dmaProp\_DataType=int=DMA\_DATATYPE\_STRING dmaProp\_MaximumLengthString=int=255

[AddProperty/cfsClass Folder] dmaProp\_DisplayName=text=cfsProp\_ProtectStatus dmaProp\_DescriptiveText=text=Protect Status dmaProp\_Ids=guid=9350b252-e552-4a3c-9d29-75a9d3ab54a8 dmaProp\_DataType=int=DMA\_DATATYPE\_INTEGER32

[AddProperty/cfsClass\_File\_CH] dmaProp\_DisplayName=text=cfsProp\_PolicyId

[AddProperty/cfsClass File CH] dmaProp\_DisplayName=text=cfsProp\_ProtectStatus

## (4) クラス定義情報ファイルの設定

File Sharing サーバで,クラス定義情報ファイルの作成コマンド(EDMCrtSimMeta)を実行して,クラ ス定義情報ファイルを出力します。

クラス定義情報ファイルの作成コマンドの実行例を次に示します。

実行例

EDMCrtSimMeta

クラス定義情報ファイルは,接続する文書空間識別子にサフィックス「.ini」を付加したファイル名で,次 に示すディレクトリに出力されます。

#### {File Sharingサーバのインストールディレクトリ}\Server\etc\meta files\文書空間識別子.ini

出力されたクラス定義情報ファイルを,File Sharing クライアントの環境変数「EDMCLASSDEFPATH」 に指定したディレクトリにコピーしてください。環境変数「EDMCLASSDEFPATH」の詳細は[「4.3 File](#page-84-0) [Sharing クライアントの実行環境の作成」](#page-84-0)を参照してください。

クラス定義情報ファイルの作成コマンド(EDMCrtSimMeta)の詳細については,「8.2 File Sharing サー バのコマンドの詳細」の「[EDMCrtSimMeta\(クラス定義情報ファイルの作成\)](#page-289-0)」を参照してください。

## (5) File Sharing 01-50,01-52 または 01-70 からの移行手順の実施

File Sharing 01-50,01-52 または 01-70 からの移行を実施します。詳細については,[「付録 M File](#page-484-0) [Sharing 01-50,01-52 または 01-70 からの移行手順」](#page-484-0)を参照してください。

## (6) File Sharing 01-82 からの移行手順の実施

File Sharing 01-82 からの移行手順を実施します。詳細については,「[付録 N File Sharing 01-82 からの](#page-485-0) [移行手順」](#page-485-0)を参照してください。

# <span id="page-484-0"></span>付録 M File Sharing 01-50,01-52 または 01-70 からの移行 手順

ここでは,File Sharing を 01-50,01-52 または 01-70 からリビジョンアップする※場合の移行手順につ いて説明します。

注※

File Sharing を 01-50, 01-52 または 01-70 からリビジョンアップするとは、次の製品をリビジョン アップすることです。

- Groupmax Collaboration File Server 07-50 または 07-70
	- → Groupmax Collaboration File Server 07-90
- Groupmax Collaboration Portal 07-50,07-51,07-52,07-70,07-71 または 07-72
	- → Groupmax Collaboration Portal 07-91
- Groupmax Collaboration Web Client Forum/File Sharing 07-50, 07-52, 07-70, 07-71 または 07-72
	- → Groupmax Collaboration Web Client Forum/File Sharing 07-91

なお,移行手順を実施する前に,File Sharing 01-50,01-52 または 01-70 の環境設定用プロパティファ イル(hptl clb cfs.properties)のバックアップを取得しておいてください。

File Sharing の移行は次の手順で実行します。

## 1.環境変数を確認します。

#### 2.File Sharing 01-82 からの移行を実施します。

File Sharing 01-82 からの移行手順については,「[付録 N File Sharing 01-82 からの移行手順](#page-485-0)」を参 照してください。

以降,各手順の詳細について説明します。

## (1) 環境変数の確認

OS を Windows Server 2003,Windows Server 2003 R2 または Windows Server 2003 R2 x64 から Windows Server 2008 x86, Windows Server 2008 x64, Windows Server 2008 R2, Windows Server 2012 または Windows Server 2012 R2 にアップグレードをした場合,環境変数 PATH に次の ディレクトリパスが指定されていないことを確認します。指定されている場合は,このディレクトリパスを 削除してください。

### ディレクトリパス

## {File Sharingサーバのインストールディレクトリ}\Server\bin

### (2) File Sharing 01-82 からの移行手順の実施

File Sharing 01-82 からの移行手順を実施します。詳細については,[「付録 N File Sharing 01-82 からの](#page-485-0) [移行手順](#page-485-0)」を参照してください。

# <span id="page-485-0"></span>付録 N File Sharing 01-82 からの移行手順

ここでは,File Sharing を 01-82 からリビジョンアップする※場合の移行手順について説明します。

注※

File Sharing を 01-82 からリビジョンアップするとは,次の製品をリビジョンアップすることです。

- Groupmax Collaboration File Server 07-82
	- → Groupmax Collaboration File Server 07-90
- Groupmax Collaboration Portal 07-82,07-83 または 07-84
	- → Groupmax Collaboration Portal 07-91
- Groupmax Collaboration Web Client Forum/File Sharing 07-82,07-83 または 07-84
	- → Groupmax Collaboration Web Client Forum/File Sharing 07-91

なお、移行手順を実施する前に、File Sharing 01-82 の環境設定用プロパティファイル (hptl\_clb\_cfs.properties)のバックアップを取得しておいてください。

File Sharing の移行は次の手順で実行します。

1.メタ情報のバックアップを取得します。File Sharing サーバで実行します。

2.データベースのバックアップを取得します。データベースサーバで実行します。

3.メタ情報を追加します。File Sharing サーバで実行します。

4.クラス定義情報ファイルを設定します。File Sharing サーバで実行します。

5.アクセス日時を更新します。データベースサーバで実行します。

6.削除日時および振り分けルールを設定します。データベースサーバで実行します。

以降,各手順の詳細について説明します。

## (1) メタ情報のバックアップの取得

File Sharing サーバで,メタ情報ファイルの出力コマンド(EDMPrintMeta)を実行してメタ情報ファイ ルを出力し,メタ情報のバックアップを取得します。メタ情報ファイルの出力コマンド(EDMPrintMeta) の詳細については,「8.2 File Sharing サーバのコマンドの詳細」の「[EDMPrintMeta\(メタ情報ファイ](#page-296-0) [ルの出力\)](#page-296-0)」を参照してください。

コマンドの実行例を次に示します。

#### 実行例

EDMPrintMeta -F -l 出力先ディレクトリ名

## (2) データベースのバックアップの取得

詳細については,[「付録 E\(1\) データベースのバックアップの取得](#page-413-0)」を参照してください。

## (3) メタ情報の追加

File Sharing サーバで,メタ情報を追加します。メタ情報の追加コマンド(EDMAddMeta)の実行例を次 に示します。

#### 実行例

## EDMAddMeta -g<br>f

定義情報ファイル名 -o データベース定義文格納ファイル名 -i インデクス情報ファイル名 -r RDエリア定義情報ファイル名

引数に指定する定義情報ファイルの内容は,文書空間の文字コードの種別によって異なります。それぞれ次 の個所を参照してください。

- 文書空間の文字コードが Shift-JIS の場合 「(a) 定義情報ファイル(Shift-JIS)」
- 文書空間の文字コードが UTF-8 の場合 「[\(b\) 定義情報ファイル\(UTF-8\)」](#page-488-0)

また,インデクス情報ファイルの内容は[「\(c\) インデクス情報ファイル」](#page-491-0)を参照してください。RD エリア 定義情報ファイルの内容は[「\(d\) RD エリア定義情報ファイル」](#page-491-0)を参照してください。

メタ情報の追加コマンド(EDMAddMeta)の詳細については,「8.2 File Sharing サーバのコマンドの詳 細」の[「EDMAddMeta\(メタ情報の追加\)](#page-283-0)」を参照してください。

次に,データベースサーバで,メタ情報の追加コマンド(EDMAddMeta)で出力されたデータベース定義 文格納ファイルを入力ファイルとして,HiRDB のデータベース定義ユティリティ(pddef)を実行します。

データベース定義ユティリティ(pddef)の実行例を次に示します。

#### 実行例

pddef < データベース定義文格納ファイル名

HiRDB のデータベース定義ユティリティについては,マニュアル「HiRDB コマンドリファレンス」を参 照してください。

(a) 定義情報ファイル(Shift-JIS)

########################################################################### Collaboration - File Sharing Server File Sharing Server Meta Definition File # All Rights Reserved. Copyright (C) 2012, Hitachi, Ltd. ########################################################################### ###################################################################### # String ###################################################################### [AssumeProperty/DMA\_DATATYPE\_STRING] dmaProp\_Cardinality=int=DMA\_CARDINALITY\_SINGLE dmaProp\_IsSelectable=bool=1 dmaProp\_IsSearchable=bool=1 dmaProp\_IsOrderable=bool=1 dmaProp\_IsHidden=bool=0 dmaProp\_IsValueRequired=bool=0 dmaProp\_QueryOperatorDescriptions =obj=dsqop.ini@dmaQueryOperator\_And =obj=dsqop.ini@dmaQueryOperator\_Or =obj=dsqop.ini@dmaQueryOperator\_Not =obj=dsqop.ini@dmaQueryOperator\_IsNull =obj=dsqop.ini@dmaQueryOperator\_Exists =obj=dsqop.ini@dmaJoinOperator\_Cross =obj=dsqop.ini@dmaJoinOperator\_Inner =obj=dsqop.ini@dmaQueryOperator\_EqualString =obj=dsqop.ini@dmaQueryOperator\_UnequalString =obj=dsqop.ini@dmaQueryOperator\_GreaterString

=obj=dsqop.ini@dmaQueryOperator\_GreaterOrEqualString =obj=dsqop.ini@dmaQueryOperator\_LessString =obj=dsqop.ini@dmaQueryOperator\_LessOrEqualString =obj=dsqop.ini@dmaQueryOperator\_InString =obj=dsqop.ini@dmaQueryOperator\_Like =obj=dsqop.ini@edmQueryOperator\_Xlike ####################################################################### # Integer ###################################################################### [AssumeProperty/DMA\_DATATYPE\_INTEGER32] dmaProp\_Cardinality=int=DMA\_CARDINALITY\_SINGLE dmaProp\_IsSelectable=bool=1 dmaProp\_IsSearchable=bool=1 dmaProp\_IsOrderable=bool=1 dmaProp\_IsHidden=bool=0 dmaProp\_IsValueRequired=bool=0 dmaProp\_QueryOperatorDescriptions =obj=dsqop.ini@dmaQueryOperator\_And =obj=dsqop.ini@dmaQueryOperator\_Or =obj=dsqop.ini@dmaQueryOperator\_Not =obj=dsqop.ini@dmaQueryOperator\_IsNull =obj=dsqop.ini@dmaQueryOperator\_Exists =obj=dsqop.ini@dmaJoinOperator\_Cross =obj=dsqop.ini@dmaJoinOperator\_Inner =obj=dsqop.ini@dmaQueryOperator\_EqualInteger32 =obj=dsqop.ini@dmaQueryOperator\_UnequalInteger32 =obj=dsqop.ini@dmaQueryOperator\_GreaterInteger32 =obj=dsqop.ini@dmaQueryOperator\_GreaterOrEqualInteger32 =obj=dsqop.ini@dmaQueryOperator\_LessInteger32 =obj=dsqop.ini@dmaQueryOperator\_LessOrEqualInteger32 =obj=dsqop.ini@dmaQueryOperator\_InInteger32 =obj=dsqop.ini@dmaQueryOperator\_AddInteger32 =obj=dsqop.ini@dmaQueryOperator\_SubtractInteger32 =obj=dsqop.ini@dmaQueryOperator\_NegateInteger32 =obj=dsqop.ini@dmaQueryOperator\_AbsoluteValueInteger32 =obj=dsqop.ini@dmaQueryOperator\_MultiplyInteger32 =obj=dsqop.ini@dmaQueryOperator\_DivideInteger32 ###################################################################### # cfsClass\_Parameter ###################################################################### [AddSubClass] dmaProp\_DisplayName=text=edmClass\_IndependentPersistence/cfsClass\_Parameter dmaProp\_DescriptiveText=text=cfsClass\_Parameter dmaProp\_Ids=guid=50e47df8-c5e3-407b-a812-42ce48da8510 [AddProperty/cfsClass\_Parameter] dmaProp\_DisplayName=text=cfsProp\_Key dmaProp\_DescriptiveText=text=Key dmaProp\_Ids=guid=70defab3-7a9a-4412-b101-f07a28875101 dmaProp\_DataType=int=DMA\_DATATYPE\_STRING dmaProp\_MaximumLengthString=int=255 [AddProperty/cfsClass Parameter] dmaProp\_DisplayName=text=cfsProp\_Explain dmaProp\_DescriptiveText=text=Explain dmaProp\_Ids=guid=bf8acf8a-04c2-4a4a-88d9-fed3b894ab51 dmaProp\_DataType=int=DMA\_DATATYPE\_STRING dmaProp\_MaximumLengthString=int=255 [AddProperty/cfsClass Parameter] dmaProp\_DisplayName=text=cfsProp\_Value dmaProp\_DescriptiveText=text=Value dmaProp\_Ids=guid=d46c0ff2-07a5-46bd-9c83-3893aa5a7a0d dmaProp\_DataType=int=DMA\_DATATYPE\_STRING dmaProp\_MaximumLengthString=int=512 [AddProperty/cfsClass\_Folder] dmaProp\_DisplayName=text=cfsProp\_SortingoutRule dmaProp\_DescriptiveText=text=Sorting out Rule dmaProp\_Ids=guid=8221a979-90c0-4294-91ae-17c5017ac61c dmaProp\_DataType=int=DMA\_DATATYPE\_INTEGER32

<span id="page-488-0"></span>[AddProperty/cfsClass\_Folder] dmaProp\_DisplayName=text=cfsProp\_DeleteTime dmaProp\_DescriptiveText=text=Delete Time dmaProp\_Ids=guid=7b023804-d168-418e-b4f4-b166b2a6b98a dmaProp\_DataType=int=DMA\_DATATYPE\_INTEGER32

[AddProperty/cfsClass\_Folder] dmaProp\_DisplayName=text=cfsProp\_OriginalFolder dmaProp\_DescriptiveText=text=Original Folder dmaProp\_Ids=guid=a3bc1d5f-0501-44de-9976-969c1c580e0d dmaProp\_DataType=int=DMA\_DATATYPE\_STRING dmaProp\_MaximumLengthString=int=255

[AddProperty/cfsClass Folder] dmaProp\_DisplayName=text=cfsProp\_OriginalFolderPath dmaProp\_DescriptiveText=text=Original Folder Path dmaProp\_Ids=guid=2385ad81-cae0-4741-b166-f4a7876b0d92 dmaProp\_DataType=int=DMA\_DATATYPE\_STRING dmaProp\_MaximumLengthString=int=5152

[AddProperty/cfsClass File CH] dmaProp\_DisplayName=text=cfsProp\_SortingoutRule

[AddProperty/cfsClass File CH] dmaProp\_DisplayName=text=cfsProp\_DeleteTime

[AddProperty/cfsClass File CH] dmaProp DisplayName=text=cfsProp\_OriginalFolder

[AddProperty/cfsClass File CH] dmaProp\_DisplayName=text=cfsProp\_OriginalFolderPath

[AddProperty/cfsClass\_Personal] dmaProp\_DisplayName=text=cfsProp\_UseTrashCan dmaProp\_DescriptiveText=text=Use Trash Can dmaProp\_Ids=guid=ddbe7a72-40a2-4a40-aa5b-a8156fd7afb4 dmaProp\_DataType=int=DMA\_DATATYPE\_INTEGER32

[AddProperty/cfsClass Personal] dmaProp\_DisplayName=text=cfsProp\_TrashCanRate dmaProp\_DescriptiveText=text=Trash Can Rate dmaProp\_Ids=guid=4b159c6d-17d8-4fcb-bffc-4c1b951ff59f dmaProp\_DataType=int=DMA\_DATATYPE\_INTEGER32

[AddProperty/cfsClass\_Personal] dmaProp\_DisplayName=text=cfsProp\_TrashCanUsedSize dmaProp\_DescriptiveText=text=Trash Can Used Size dmaProp\_Ids=guid=1205d8ed-6f8a-4443-9e67-e44ba89d6b49 dmaProp\_DataType=int=DMA\_DATATYPE\_STRING dmaProp\_MaximumLengthString=int=255

[AddProperty/cfsClass Group] dmaProp\_DisplayName=text=cfsProp\_UseTrashCan

[AddProperty/cfsClass\_Group] dmaProp\_DisplayName=text=cfsProp\_TrashCanRate

[AddProperty/cfsClass\_Group] dmaProp\_DisplayName=text=cfsProp\_TrashCanUsedSize

[AddProperty/cfsClass Community] dmaProp\_DisplayName=text=cfsProp\_UseTrashCan

[AddProperty/cfsClass\_Community] dmaProp\_DisplayName=text=cfsProp\_TrashCanRate

[AddProperty/cfsClass\_Community] dmaProp\_DisplayName=text=cfsProp\_TrashCanUsedSize

(b) 定義情報ファイル(UTF-8)

#### ###########################################################################

Collaboration - File Sharing Server

File Sharing Server Meta Definition File

```
# All Rights Reserved. Copyright (C) 2012, Hitachi, Ltd.
###########################################################################
######################################################################
# String
######################################################################
[AssumeProperty/DMA_DATATYPE_STRING]
dmaProp_Cardinality=int=DMA_CARDINALITY_SINGLE
dmaProp_IsSelectable=bool=1
dmaProp_IsSearchable=bool=1
dmaProp_IsOrderable=bool=1
dmaProp_IsHidden=bool=0
dmaProp_IsValueRequired=bool=0
dmaProp_QueryOperatorDescriptions
=obj=dsqop.ini@dmaQueryOperator_And
=obj=dsqop.ini@dmaQueryOperator_Or
=obj=dsqop.ini@dmaQueryOperator_Not
=obj=dsqop.ini@dmaQueryOperator_IsNull
=obj=dsqop.ini@dmaQueryOperator_Exists
=obj=dsqop.ini@dmaJoinOperator_Cross
=obj=dsqop.ini@dmaJoinOperator_Inner
=obj=dsqop.ini@dmaQueryOperator_EqualString
=obj=dsqop.ini@dmaQueryOperator_UnequalString
=obj=dsqop.ini@dmaQueryOperator_GreaterString
=obj=dsqop.ini@dmaQueryOperator_GreaterOrEqualString
=obj=dsqop.ini@dmaQueryOperator_LessString
=obj=dsqop.ini@dmaQueryOperator_LessOrEqualString
=obj=dsqop.ini@dmaQueryOperator_InString
=obj=dsqop.ini@dmaQueryOperator_Like
=obj=dsqop.ini@edmQueryOperator_Xlike
#######################################################################
# Integer
######################################################################
[AssumeProperty/DMA_DATATYPE_INTEGER32]
dmaProp_Cardinality=int=DMA_CARDINALITY_SINGLE
dmaProp_IsSelectable=bool=1
dmaProp_IsSearchable=bool=1
dmaProp_IsOrderable=bool=1
dmaProp_IsHidden=bool=0
dmaProp_IsValueRequired=bool=0
dmaProp_QueryOperatorDescriptions
=obj=dsqop.ini@dmaQueryOperator_And
=obj=dsqop.ini@dmaQueryOperator_Or
=obj=dsqop.ini@dmaQueryOperator_Not
=obj=dsqop.ini@dmaQueryOperator_IsNull
=obj=dsqop.ini@dmaQueryOperator_Exists
=obj=dsqop.ini@dmaJoinOperator_Cross
=obj=dsqop.ini@dmaJoinOperator_Inner
=obj=dsqop.ini@dmaQueryOperator_EqualInteger32
=obj=dsqop.ini@dmaQueryOperator_UnequalInteger32
=obj=dsqop.ini@dmaQueryOperator_GreaterInteger32
=obj=dsqop.ini@dmaQueryOperator_GreaterOrEqualInteger32
=obj=dsqop.ini@dmaQueryOperator_LessInteger32
=obj=dsqop.ini@dmaQueryOperator_LessOrEqualInteger32
=obj=dsqop.ini@dmaQueryOperator_InInteger32
=obj=dsqop.ini@dmaQueryOperator_AddInteger32
=obj=dsqop.ini@dmaQueryOperator_SubtractInteger32
=obj=dsqop.ini@dmaQueryOperator_NegateInteger32
=obj=dsqop.ini@dmaQueryOperator_AbsoluteValueInteger32
=obj=dsqop.ini@dmaQueryOperator_MultiplyInteger32
=obj=dsqop.ini@dmaQueryOperator_DivideInteger32
######################################################################
# cfsClass_Parameter
######################################################################
[AddSubClass]
dmaProp DisplayName=text=edmClass IndependentPersistence/cfsClass Parameter
dmaProp_DescriptiveText=text=cfsClass_Parameter
dmaProp_Ids=guid=50e47df8-c5e3-407b-a812-42ce48da8510
[AddProperty/cfsClass_Parameter]
dmaProp_DisplayName=text=cfsProp_Key
```
dmaProp\_DescriptiveText=text=Key

dmaProp\_Ids=guid=70defab3-7a9a-4412-b101-f07a28875101 dmaProp\_DataType=int=DMA\_DATATYPE\_STRING dmaProp\_MaximumLengthString=int=255

[AddProperty/cfsClass Parameter] dmaProp\_DisplayName=text=cfsProp\_Explain dmaProp\_DescriptiveText=text=Explain dmaProp\_Ids=guid=bf8acf8a-04c2-4a4a-88d9-fed3b894ab51 dmaProp\_DataType=int=DMA\_DATATYPE\_STRING dmaProp\_MaximumLengthString=int=255

[AddProperty/cfsClass\_Parameter] dmaProp\_DisplayName=text=cfsProp\_Value dmaProp\_DescriptiveText=text=Value dmaProp\_Ids=guid=d46c0ff2-07a5-46bd-9c83-3893aa5a7a0d dmaProp\_DataType=int=DMA\_DATATYPE\_STRING dmaProp\_MaximumLengthString=int=512

[AddProperty/cfsClass Folder] dmaProp\_DisplayName=text=cfsProp\_SortingoutRule dmaProp\_DescriptiveText=text=Sorting out Rule dmaProp\_Ids=guid=8221a979-90c0-4294-91ae-17c5017ac61c dmaProp\_DataType=int=DMA\_DATATYPE\_INTEGER32

[AddProperty/cfsClass\_Folder] dmaProp\_DisplayName=text=cfsProp\_DeleteTime dmaProp\_DescriptiveText=text=Delete Time dmaProp\_Ids=guid=7b023804-d168-418e-b4f4-b166b2a6b98a dmaProp\_DataType=int=DMA\_DATATYPE\_INTEGER32

[AddProperty/cfsClass\_Folder] dmaProp DisplayName=text=cfsProp OriginalFolder dmaProp\_DescriptiveText=text=Original Folder dmaProp\_Ids=guid=a3bc1d5f-0501-44de-9976-969c1c580e0d dmaProp\_DataType=int=DMA\_DATATYPE\_STRING dmaProp\_MaximumLengthString=int=255

[AddProperty/cfsClass Folder] dmaProp\_DisplayName=text=cfsProp\_OriginalFolderPath dmaProp\_DescriptiveText=text=Original Folder Path dmaProp\_Ids=guid=2385ad81-cae0-4741-b166-f4a7876b0d92 dmaProp\_DataType=int=DMA\_DATATYPE\_STRING dmaProp\_MaximumLengthString=int=10304

[AddProperty/cfsClass\_File\_CH] dmaProp\_DisplayName=text=cfsProp\_SortingoutRule

[AddProperty/cfsClass\_File\_CH] dmaProp\_DisplayName=text=cfsProp\_DeleteTime

[AddProperty/cfsClass\_File\_CH] dmaProp\_DisplayName=text=cfsProp\_OriginalFolder

[AddProperty/cfsClass\_File\_CH] dmaProp\_DisplayName=text=cfsProp\_OriginalFolderPath

[AddProperty/cfsClass Personal] dmaProp\_DisplayName=text=cfsProp\_UseTrashCan dmaProp\_DescriptiveText=text=Use Trash Can dmaProp\_Ids=guid=ddbe7a72-40a2-4a40-aa5b-a8156fd7afb4 dmaProp\_DataType=int=DMA\_DATATYPE\_INTEGER32

[AddProperty/cfsClass\_Personal] dmaProp\_DisplayName=text=cfsProp\_TrashCanRate dmaProp\_DescriptiveText=text=Trash Can Rate dmaProp\_Ids=guid=4b159c6d-17d8-4fcb-bffc-4c1b951ff59f dmaProp\_DataType=int=DMA\_DATATYPE\_INTEGER32

[AddProperty/cfsClass\_Personal] dmaProp\_DisplayName=text=cfsProp\_TrashCanUsedSize dmaProp\_DescriptiveText=text=Trash Can Used Size dmaProp\_Ids=guid=1205d8ed-6f8a-4443-9e67-e44ba89d6b49 dmaProp\_DataType=int=DMA\_DATATYPE\_STRING dmaProp\_MaximumLengthString=int=255

```
[AddProperty/cfsClass Group]
dmaProp_DisplayName=text=cfsProp_UseTrashCan
```
[AddProperty/cfsClass\_Group] dmaProp\_DisplayName=text=cfsProp\_TrashCanRate

[AddProperty/cfsClass Group] dmaProp\_DisplayName=text=cfsProp\_TrashCanUsedSize

[AddProperty/cfsClass Community] dmaProp\_DisplayName=text=cfsProp\_UseTrashCan

[AddProperty/cfsClass Community] dmaProp\_DisplayName=text=cfsProp\_TrashCanRate

[AddProperty/cfsClass\_Community] dmaProp\_DisplayName=text=cfsProp\_TrashCanUsedSize

(c) インデクス情報ファイル

```
###########################################################################
# Collaboration - File Sharing Server
   File Sharing Server Index Definition File
# All Rights Reserved. Copyright (C) 2012, Hitachi, Ltd.
###########################################################################
[Index]
######################################################################
# cfsClass_Parameter
######################################################################
class=edmClass_IndependentPersistence/cfsClass_Parameter,UNIQUE,prop=cfsProp_Key,EXCEPT
```
(d) RD エリア定義情報ファイル

```
###########################################################################
    # Collaboration - File Sharing Server
    File Sharing Server RD Area Definition File
# All Rights Reserved. Copyright (C) 2012, Hitachi, Ltd.
###########################################################################
######################################################################
# Area Definition for Table
######################################################################
[TableArea]
class=edmClass_IndependentPersistence/cfsClass_Parameter,area=CFS_USRTBL
######################################################################
# Area Definition for Index
######################################################################
[IndexArea]
class=edmClass_IndependentPersistence/cfsClass_Parameter,prop=dmaProp_OIID,area=CFS_USRIDX
class=edmClass_IndependentPersistence/
cfsClass_Parameter,prop=ThisPropertyDescription,area=CFS_USRIDX
class=edmClass_IndependentPersistence/cfsClass_Parameter,prop=edmProp_OwnerId,area=CFS_USRIDX
class=edmClass_IndependentPersistence/
```
- cfsClass\_Parameter,prop=edmProp\_PrimaryGroupId,area=CFS\_USRIDX
- class=edmClass\_IndependentPersistence/cfsClass\_Parameter,prop=cfsProp\_Key,area=CFS\_USRIDX

## (4) クラス定義情報ファイルの設定

File Sharing サーバで,クラス定義情報ファイルの作成コマンド(EDMCrtSimMeta)を実行して,クラ ス定義情報ファイルを出力します。

クラス定義情報ファイルの作成コマンドの実行例を次に示します。

#### 実行例

EDMCrtSimMeta

<span id="page-492-0"></span>クラス定義情報ファイルは、接続する文書空間識別子にサフィックス「.ini」を付加したファイル名で,次 に示すディレクトリに出力されます。

#### {File Sharingサーバのインストールディレクトリ}\Server\etc\meta\_files\文書空間識別子.ini

出力されたクラス定義情報ファイルを, File Sharing クライアントの環境変数「EDMCLASSDEFPATH」 に指定したディレクトリにコピーしてください。環境変数「EDMCLASSDEFPATH」の詳細は「[4.3 File](#page-84-0) [Sharing クライアントの実行環境の作成](#page-84-0)」を参照してください。

クラス定義情報ファイルの作成コマンド(EDMCrtSimMeta)の詳細については,「8.2 File Sharing サー バのコマンドの詳細」の[「EDMCrtSimMeta\(クラス定義情報ファイルの作成\)」](#page-289-0)を参照してください。

## (5) アクセス日時の更新

cfsClass\_File\_CH および cfsClass\_File\_DV の [cfsProp\_AccessTime] の値を更新します。

#### (a) 排他制御用プールサイズを設定する

アクセス日時を更新する前に,次の見積もり式を満たすように排他制御用プールサイズを設定します。

#### 排他制御用プールサイズの見積もり式

排他制御用プールサイズ ≧↑ 1/a ↑※1× 更新対象行数※2

注※1

a:1KB の排他制御用プールサイズが必要になる排他要求の件数

HiRDB の種類によって異なります。マニュアル「ノンストップデータベース HiRDB Version 9 シ ステム定義(Windows(R)用)」を参照してください。

注※2

更新対象行数には、表 cfsClass File CH と表 cfsClass File DV の行数のうち、大きい方を仮定し ます。表の行数は次の SQL 文を実行して取得します。

SELECT COUNT(\*) FROM "更新対象表名" WITHOUT LOCK NOWAIT;

「更新対象表名」には「cfsClass\_File\_CH」または「cfsClass\_File\_DV」を指定してください。

排他制御用プールサイズの見積もりおよび設定方法の詳細については,マニュアル「ノンストップデータ ベース HiRDB Version 9 システム定義」を参照してください。

上記の見積もり式を満たすように排他制御用プールサイズを設定したら,「(b) アクセス日時を更新する(排 他制御用プールサイズを変更した場合)」を参照してアクセス日時を更新します。

排他制御用プールサイズを変更できない場合のアクセス日時の更新手順については,「[\(c\) アクセス日時を](#page-493-0) [更新する\(排他制御用プールサイズを変更できない場合\)」](#page-493-0)を参照してください。

### (b) アクセス日時を更新する(排他制御用プールサイズを変更した場合)

データベースサーバで次の SQL 文を実行して, cfsClass\_File\_CH および cfsClass\_File\_DV の 「cfsProp\_AccessTime」の値に 0(1970/01/01 00:00:00)を設定します。

Update "cfsClass\_File\_CH" set "cfsProp\_AccessTime" = 0; Update "cfsClass\_File\_DV" set "cfsProp\_AccessTime" = 0; <span id="page-493-0"></span>(c) アクセス日時を更新する(排他制御プールサイズを変更できない場合)

排他制御用プールサイズを変更できない場合は,[「\(a\) 排他制御用プールサイズを設定する](#page-492-0)」に示す見積も り式を満たすように更新対象行数を絞り込んで,アクセス日時を更新します。

更新対象行数は「種別」,「作成日時」の優先順で絞り込みます。

#### 更新対象行数を種別で絞り込む場合

データベースサーバで SQL 文を実行して、cfsClass\_File\_CH および cfsClass\_File\_DV の 「cfsProp\_AccessTime」の値に 0(1970/01/01 00:00:00)を設定します。 このとき, SQL 文に種別の条件を指定して更新対象行数を減らします。 種別と SQL 文に指定する条件の対応を次に示します。

#### 表 N-1 種別と SQL 文に指定する条件の対応

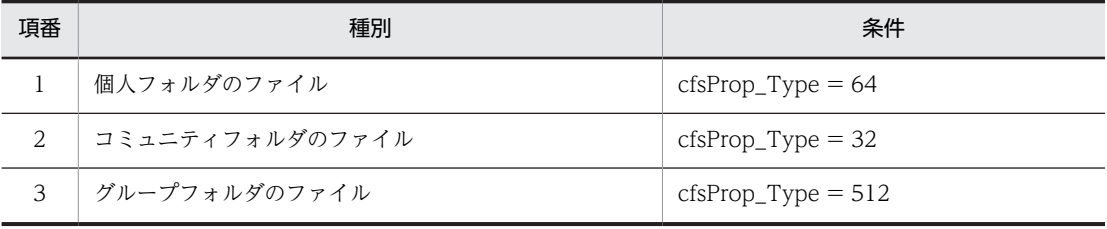

実行する SQL 文を次に示します。

```
UPDATE "cfsClass File CH"
SET "cfsProp_AccessTime" = 0 where "cfsProp_Type" = 64;
UPDATE "cfsClass_File_CH" 
SET "cfsProp_AccessTime" = 0 where "cfsProp_Type" = 32;
UPDATE "cfsClass_File_CH" 
SET "cfsProp_AccessTime" = 0 where "cfsProp_Type" = 512;
UPDATE "cfsClass_File_DV" 
SET "cfsProp_AccessTime" = 0 where "cfsProp_Type" = 64;
UPDATE "cfsClass_File_DV" 
SET "cfsProp_AccessTime" = 0 where "cfsProp_Type" = 32;
UPDATE "cfsClass_File_DV" 
SET "cfsProp AccessTIme" = 0 where "cfsProp Type" = 512;
```
#### 更新対象行数を作成日時で絞り込む場合

次の操作を cfsClass\_File\_CH と cfsClass\_File\_DV の両方に対して実行します。

1.データベースサーバで次の SQL 文を実行して,更新対象行数が「[\(a\) 排他制御用プールサイズを設](#page-492-0) [定する](#page-492-0)」に示す見積もり式を満たす数になるような「作成日時」を求めます。

SELECT COUNT(\*) FROM "更新対象表名"<br>WHERE "cfsProp CreateTime" < 作成日時 WHERE "cfsProp\_CreateTime" < *作成日時* AND "cfsProp\_Type" = *種別* WITHOUT LOCK NOWAIT;

「更新対象表名」,「作成日時」および「種別」には,それぞれ次の値を指定します。

更新対象表名:「cfsClass\_File\_CH」または「cfsClass\_File\_DV」

作成日時:任意の日時(UTC(万国標準時)の 1970/01/01 からの通算秒数)

種別:個人フォルダのファイルの場合「64」,コミュニティフォルダのファイルの場合「32」,グ ループフォルダのファイルの場合「512」

2.データベースサーバで次の SQL 文を実行して,1.で求めた作成日時以前に作成されたオブジェクト のアクセス日時を更新します。

UPDATE "更新対象表名" SET "cfsProp\_AccessTime" = 0<br>WHERE "cfsProp\_CreateTime" < *作成日時* AND "cfsProp\_Type" = *種別*;

<span id="page-494-0"></span>「更新対象表名」,「作成日時」および「種別」には,1.で指定した値を指定します。

- 3.「作成日時」に指定する日時がこの手順を実行している日時になるまで,1.と 2.の手順を繰り返しま す。
- 4.データベースサーバで次の SQL 文を実行して,1.で指定した種別のすべてのオブジェクトのアクセ ス日時を更新できたことを確認します。

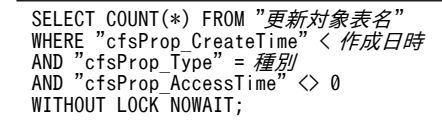

「更新対象表名」および「種別」には,1.で指定した値を指定します。 「作成日時」には,この手順を実行している日時を指定します。 該当する行数が 0 件であれば,1.で指定した種別のすべてのオブジェクトのアクセス日時が更新さ れています。

5.すべての種別のオブジェクトに対して,1.から 4.の手順を実行します。

### (6) 削除日時および振り分けルールの設定

#### (a) 排他制御用プールサイズを設定する

削除日時および振り分けルールを設定する前に,次の見積もり式を満たすように排他制御用プールサイズを 設定します。

#### 排他制御用プールサイズの見積もり式

排他制御用プールサイズ ≧↑ 1/a ↑<sup>※1</sup>× 更新対象行数<sup>※2</sup>

注※1

a:1KB の排他制御用プールサイズが必要になる排他要求の件数

HiRDB の種類によって異なります。マニュアル「ノンストップデータベース HiRDB Version 9 システム定義(Windows(R)用)」を参照してください。

注※2

更新対象行数には,表 cfsClass\_File\_CH と表 cfsClass\_Folder の行数のうち,大きい方を仮定しま す。表の行数は次の SQL 文を実行して取得します。

SELECT COUNT(\*) FROM "更新対象表名" WITHOUT LOCK NOWAIT;

「更新対象表名」には「cfsClass\_File\_CH」または「cfsClass\_Folder」を指定してください。 排他制御用プールサイズの見積もりおよび設定方法の詳細については,マニュアル「ノンストップ データベース HiRDB Version 9 システム定義」を参照してください。

上記の見積もり式を満たすように排他制御用プールサイズを設定したら,「(b) 削除日時および振り 分けルールを設定する(排他制御用プールサイズを変更した場合)」を参照して削除日時および振り 分けルールを更新します。

排他制御用プールサイズを変更できない場合の削除日時および振り分けルールの更新手順について は,[「\(c\) 削除日時および振り分けルールを設定する\(排他制御用プールサイズを変更できない場](#page-495-0) [合\)](#page-495-0)」を参照してください。

#### (b) 削除日時および振り分けルールを更新する(排他制御用プールサイズを変更した場合)

データベースサーバで次の SQL 文を実行して, cfsClass\_File\_CH および cfsClass\_Folder の 「cfsProp\_DeleteTime」の値に 0 を設定します。

```
Update "cfsClass_File_CH" set "cfsProp_DeleteTime" = 0;
Update "cfsClass_Folder" set "cfsProp_DeleteTime" = 0;
```
データベースサーバで次の SQL 文を実行して、cfsClass\_File\_CH および cfsClass\_Folder の 「cfsProp\_SortingoutRule」の値に 0 を設定します。

Update "cfsClass\_File\_CH" set "cfsProp\_SortingoutRule" = 0; Update "cfsClass\_Folder" set "cfsProp\_SortingoutRule" = 0;

#### (c) 削除日時および振り分けルールを設定する(排他制御用プールサイズを変更できない場合)

排他制御用プールサイズを変更できない場合は,[「\(a\) 排他制御用プールサイズを設定する](#page-494-0)」に示す見積も り式を満たすように更新対象行数を絞り込んで,削除日時および振り分けルールを更新します。

更新対象行数は「種別」,「作成日時」の優先順で絞り込みます。

#### 更新対象行数を種別で絞り込む場合

データベースサーバで SQL 文を実行して,cfsClass\_File\_CH および cfsClass\_Folder の 「cfsProp\_DeleteTime」および「cfsProp\_SortingoutRule」の値に 0 を設定します。 このとき、SQL 文に種別の条件を指定して更新対象行数を減らします。 種別と SQL 文に指定する条件の対応を次に示します。

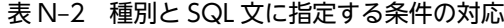

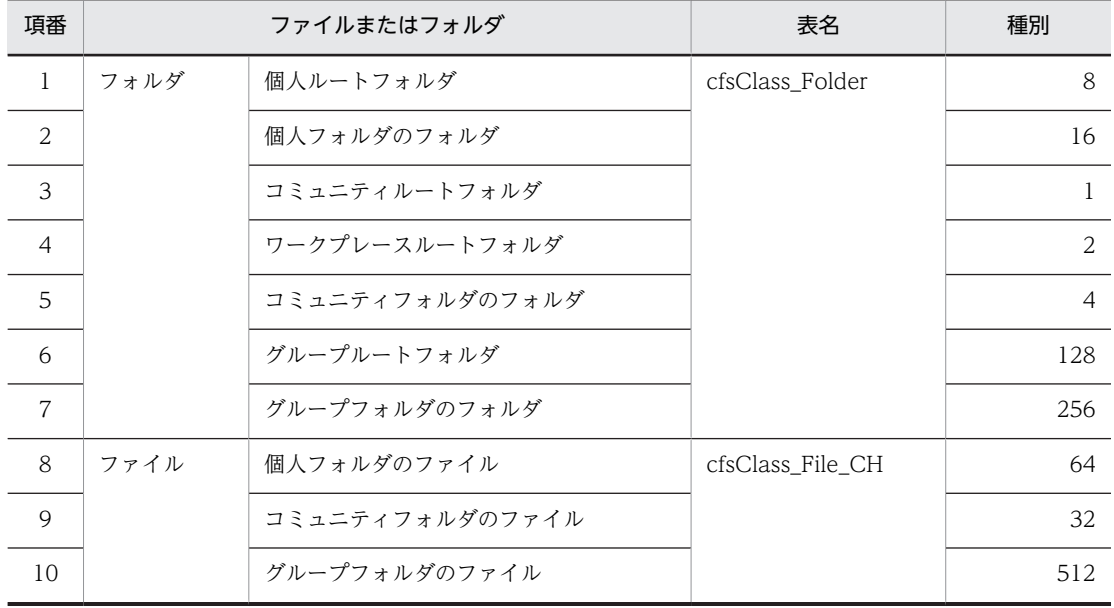

実行する SQL 文を次に示します。

UPDATE "cfsClass\_File\_CH"<br>SET "*更新対象列名*" = 0 where "cfsProp\_Type" = 64; UPDATE "cfsClass\_File\_CH"<br>SET "*更新対象列名*" = 0 where "cfsProp\_Type" = 32; UPDATE "cfsClass\_File\_CH"<br>SET "*更新対象列名*" = 0 where "cfsProp\_Type" = 512; UPDATE "cfsClass\_Folder"<br>SET "*更新対象列名*" = 0 where "cfsProp\_Type" = 8; UPDATE "cfsClass\_Folder"<br>SET "*更新対象列名*" = 0 where "cfsProp\_Type" = 16; UPDATE "cfsClass\_Folder"<br>SET "*更新対象列名*" = 0 where "cfsProp\_Type" = 1; UPDATE "cfsClass\_Folder"<br>SET "*更新対象列名*" = 0 where "cfsProp\_Type" = 2; UPDATE "cfsClass\_Folder"

```
SET "更新対象列名" = 0 where "cfsProp_Type" = 4;
UPDATE "cfsClass_Folder"<br>SET "更新対象列名" = 0 where "cfsProp_Type" = 128;
UPDATE "cfsClass_Folder"<br>SET "更新対象列名" = 0 where "cfsProp_Type" = 256;
```
「更新対象列名」には,次の値を指定します。

更新対象列名:「cfsProp\_DeleteTime」または「cfsProp\_SortingoutRule」

#### 更新対象行数を作成日時で絞り込む場合

次の操作を cfsClass\_File\_CH と cfsClass\_Folder の両方に対して実行します。

1.データベースサーバで次の SQL 文を実行して,更新対象行数が[「\(a\) 排他制御用プールサイズを設](#page-494-0) [定する」](#page-494-0)に示す見積もり式を満たす数になるような「作成日時」を求めます。

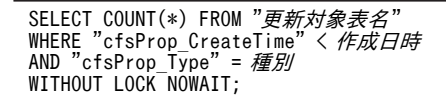

「更新対象表名」,「作成日時」および「種別」には,それぞれ次の値を指定します。 更新対象表名:[「表 N-2 種別と SQL 文に指定する条件の対応」](#page-495-0)に示す表名 作成日時:任意の日時(UTC(万国標準時)の 1970/01/01 からの通算秒数) 種別:[「表 N-2 種別と SQL 文に指定する条件の対応」](#page-495-0)に示す種別

2.データベースサーバで次の SQL 文を実行して,1.で求めた作成日時以前に作成されたオブジェクト の削除日時および振り分けルールを更新します。

```
UPDATE "更新対象表名"
SET "更新対象列名" = 0
       WHERE "cfsProp_CreateTime" < 作成日時
si<br>WHERE "cfsProp_CreateTime"<br>AND "cfsProp_Type" = 種別;
```
「更新対象表名」,「作成日時」および「種別」には,1.で指定した値を指定します。

「更新対象列名」には,次の値を指定します。

更新対象列名:「cfsProp\_DeleteTime」または「cfsProp\_SortingoutRule」

- 3.「作成日時」に指定する日時がこの手順を実行している日時になるまで,1.と 2.の手順を繰り返しま す。
- 4.データベースサーバで次の SQL 文を実行して,1.で指定した種別のすべてのオブジェクトの削除日 時および振り分けルールを更新できたことを確認します。

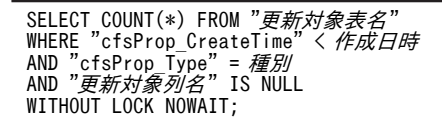

「更新対象表名」,「種別」および「更新対象列名」には,2.で指定した値を指定します。

「作成日時」には,この手順を実行している日時を指定します。

該当する行数が 0 件であれば,1.で指定した種別のすべてのオブジェクトの削除日時および振り分 けルールが更新されています。

5.すべての種別のオブジェクトに対して,1.から 4.の手順を実行します。

### (7) uCosminexus Enterprise Search と連携し全文検索機能を使用する場合の設定

uCosminexus Enterprise Search と連携し全文検索機能を使用する場合は Web サービスの設定が必要で す。

詳細は,マニュアル「Collaboration - Bulletin board システム管理者ガイド」の uCosminexus Enterprise Searc と連携する場合の設定に関する説明を参照してください。

# 付録 O このマニュアルの参考情報

このマニュアルを読むに当たっての参考情報を示します。

## 付録 O.1 関連マニュアル

Collaboration のマニュアル体系を次に示します。

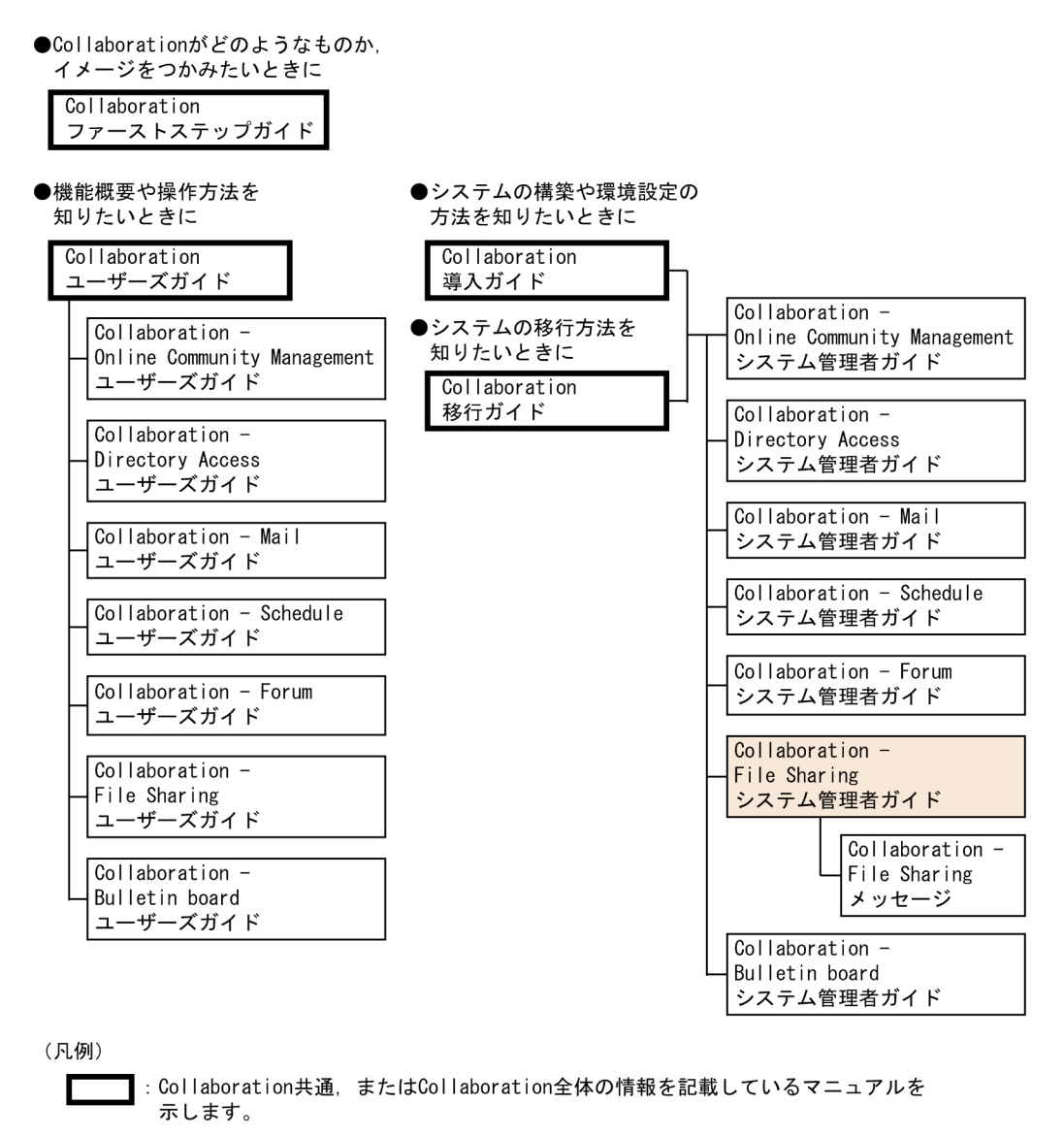

]: Collaborationのコンポーネントごとの情報を記載しているマニュアルを示します。

Collaboration のマニュアルおよびその他の関連マニュアルを次に示します。必要に応じてお読みくださ い。

- Collaboration ファーストステップガイド(3020-3-H02) Collaboration 製品を初めてお使いいただく方のためのご紹介マニュアルです。Collaboration ででき ることや,ポートレットの基本的な使用方法について説明しています。
- Collaboration ユーザーズガイド(3020-3-H22)

Collaboration の概要, ログイン・ログアウトおよび画面のレイアウト変更の操作方法について説明し ています。

また,トップメニュー,ナビゲーションビュー,[新着情報]ポートレット,[リンク集]ポートレット の機能および操作方法について説明しています。

- Collaboration 導入ガイド (3020-3-H01) Collaboration 製品を導入するための,システム構築,環境設定,および運用方法について説明してい ます。
- Collaboration 移行ガイド(3020-3-H44)

Collaboration のシステムの移行方法について説明しています。

エンドユーザ向けマニュアル

- Collaboration Online Community Management ユーザーズガイド(3020-3-H04) コミュニティ管理の機能および操作方法について説明しています。
- Collaboration Directory Access ユーザーズガイド(3020-3-H06) ユーザ検索の機能および操作方法について説明しています。
- Collaboration Mail ユーザーズガイド (3020-3-H08) メールの機能および操作方法について説明しています。
- Collaboration Schedule ユーザーズガイド (3020-3-H10) スケジュールの機能および操作方法について説明しています。
- Collaboration Forum ユーザーズガイド(3020-3-H12) 電子会議室の機能および操作方法について説明しています。
- Collaboration File Sharing ユーザーズガイド(3020-3-H15) ファイル共有の機能および操作方法について説明しています。
- Collaboration Bulletin board ユーザーズガイド(3020-3-H24) 電子掲示板の機能および操作方法について説明しています。

#### システム管理者向けマニュアル

- Collaboration Online Community Management システム管理者ガイド(3020-3-H03) コミュニティ管理を利用するための環境設定および運用方法について説明しています。
- Collaboration Directory Access システム管理者ガイド(3020-3-H05) ユーザ検索を利用するための環境設定および運用方法について説明しています。
- Collaboration Mail システム管理者ガイド (3020-3-H07) メールを利用するための環境設定および運用方法について説明しています。
- Collaboration Schedule システム管理者ガイド(3020-3-H09) スケジュールを利用するための環境設定および運用方法について説明しています。
- Collaboration Forum システム管理者ガイド(3020-3-H11) 電子会議室を利用するための環境設定および運用方法について説明しています。
- Collaboration File Sharing メッセージ(3020-3-H14) ファイル共有のメッセージの形式,メッセージおよび対処方法について説明しています。
- Collaboration Bulletin board システム管理者ガイド(3020-3-H23) 電子掲示板を利用するための環境設定および運用方法について説明しています。

#### 関連製品のマニュアル(HiRDB)

- ノンストップデータベース HiRDB Version 9 システム導入・設計ガイド(Windows(R)用) (3020-6-452) HiRDB のシステムの構築方法,データベースの作成方法,およびシステムとデータベースの設計方 法について説明しています。
- ノンストップデータベース HiRDB Version 9 システム定義 (Windows(R)用) (3020-6-453) HiRDB のシステムの環境の定義について説明しています。
- ノンストップデータベース HiRDB Version 9 システム運用ガイド(Windows(R)用) (3020-6-454) HiRDB のシステム運用方法,ユーザ権限の付与について知りたい場合やデータベースのバックアッ プ,リストアおよびジャーナルファイルの運用について説明しています。
- ノンストップデータベース HiRDB Version 9 コマンドリファレンス(Windows(R)用) (3020-6-455)

HiRDB のユティリティについて説明しています。

- ノンストップデータベース HiRDB Version 9 UAP 開発ガイド(3020-6-456) データベースのバックアップ,リストアおよびジャーナルファイルの運用について説明しています。
- ノンストップデータベース HiRDB Version 9 SQL リファレンス(3020-6-457) HiRDB の SQL の文法、ユーザ権限の付与で使用する GRANT 文の文法や詳細な注意事項、および HiRDB のデータ型の値の範囲について説明しています。
- HiRDB データ連動機能 HiRDB Datareplicator Version 8(3020-6-360)
- HiRDB データ連動拡張機能 HiRDB Datareplicator Extension Version 8(3020-6-361) データベースのレプリケーション機能について説明しています。

#### 関連製品のマニュアル(その他)

- uCosminexus Portal Framework システム管理者ガイド (3020-3-H71) uCosminexus Portal Framework の機能およびポータルの構築方法について説明しています。
- uCosminexus Portal Framework 運用管理者ガイド(3020-3-H72) ポータルの運用方法について説明しています。
- uCosminexus Portal Framework ポートレット開発ガイド(3020-3-H73) ポートレットの開発方法および開発時に使用する API について説明しています。
- uCosminexus Enterprise Search 環境設定ガイド(3020-3-H90) uCosminexus Enterprise Search の環境設定の方法について説明しています。
- uCosminexus Enterprise Search 運用ガイド(3020-3-H91) uCosminexus Enterprise Search の運用方法について説明しています。
- uCosminexus Enterprise Search ユーザーズガイド(3020-3-H92) uCosminexus Enterprise Search の使用方法について説明しています。
- uCosminexus Enterprise Search メッセージ(3020-3-H93) uCosminexus Enterprise Search のメッセージについて説明しています。
- VisiBroker Version 5 Borland (R) Enterprise Server VisiBroker (R) デベロッパーズガイド (3020-3-U28)
- VisiBroker Version 5 Borland (R) Enterprise Server VisiBroker (R) プログラマーズリファ レンス(3020-3-U29)

VisiBroker の使用方法について説明しています。VisiBroker のスマートエージェントを起動およ び接続する場合に参照してください。

- Hitachi Web Server (3020-3-U17) Hitachi Web Server の環境設定について説明しています。
- TPBroker Version 5 トランザクショナル分散オブジェクト基盤 TPBroker ユーザーズガイド (3020-3-U19) TPBroker の機能,環境設定,運用方法について説明しています。TPBroker システムを構築する場 合に参照してください。
- JP1 Version 8 JP1/NETM/DM 運用ガイド 1 (Windows(R)用) (3020-3-L38)
- JP1 Version 8 JP1/NETM/DM 運用ガイド 2 (Windows(R)用) (3020-3-L39) JP1/NETM/DM を利用して、File Sharing サーバをリモートインストールする場合に参照してく ださい。

関連マニュアルの略称

このマニュアルで使用する関連マニュアルの略称を次に示します。

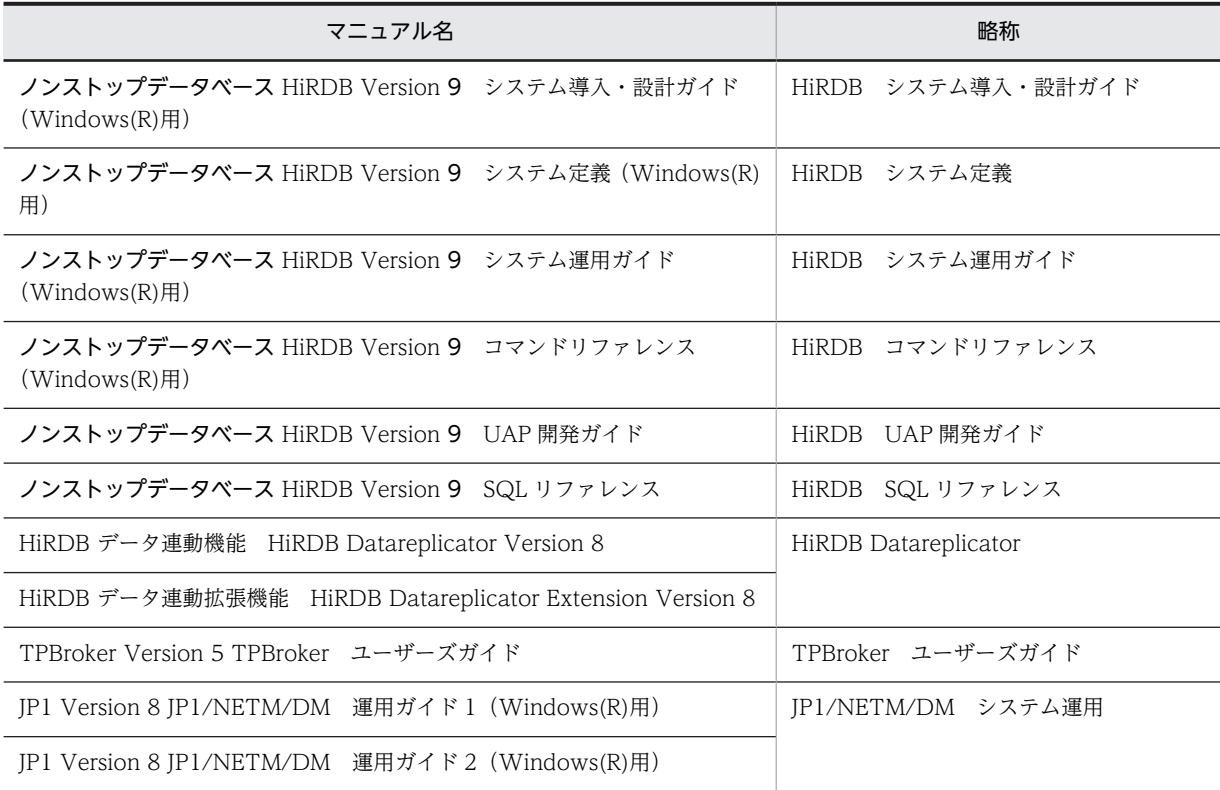

## 付録 O.2 このマニュアルでの表記

このマニュアルでは,製品名を次のように表記しています。

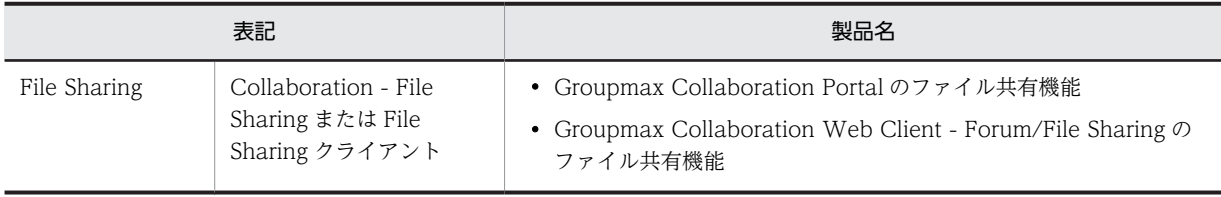

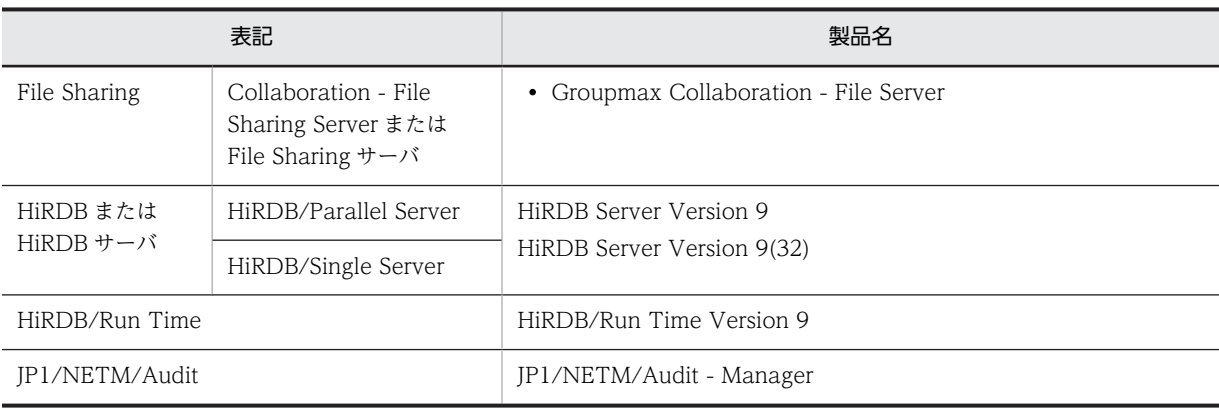

## 付録 O.3 英略語

このマニュアルで使用する英略語を次に示します。

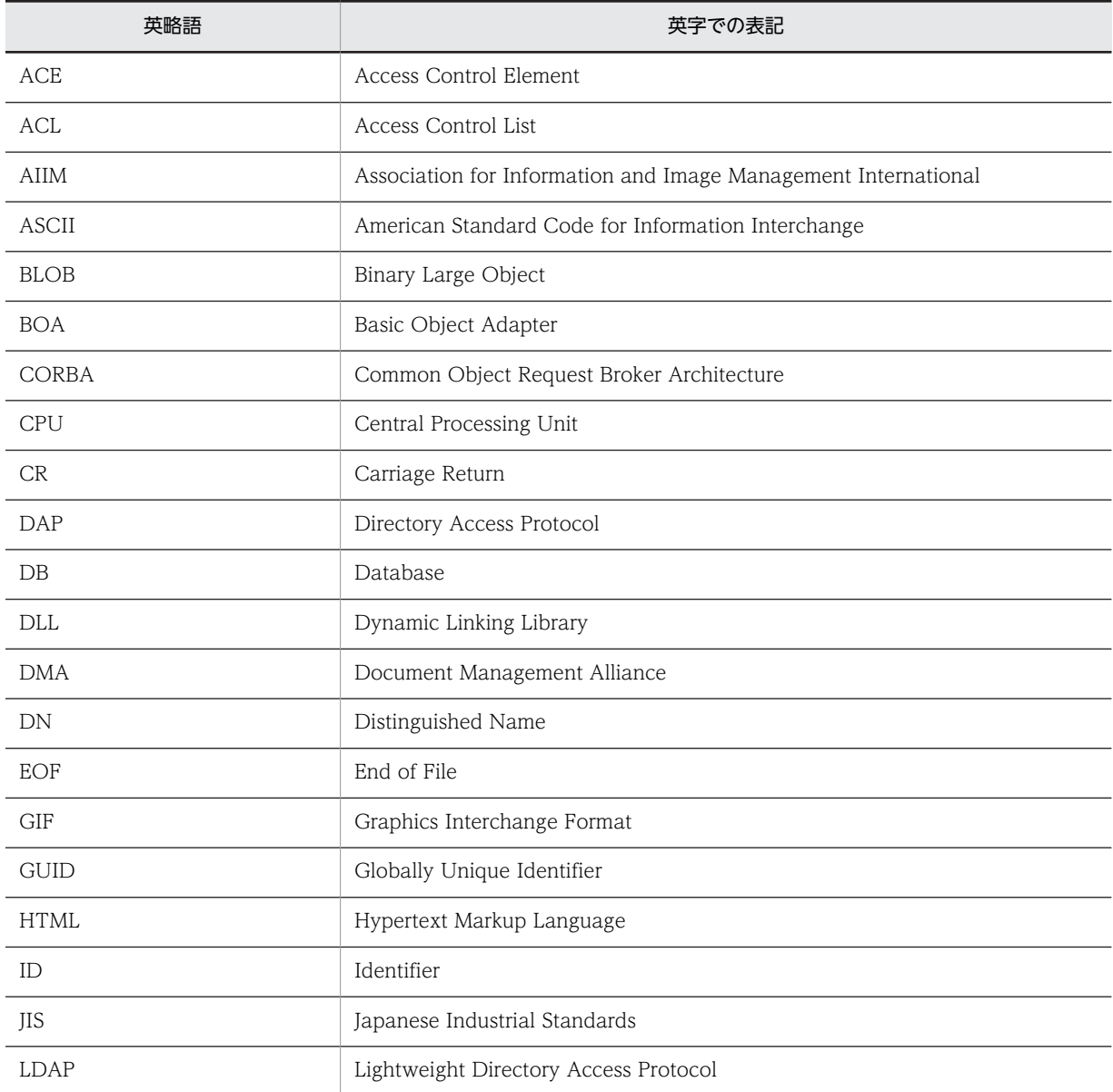

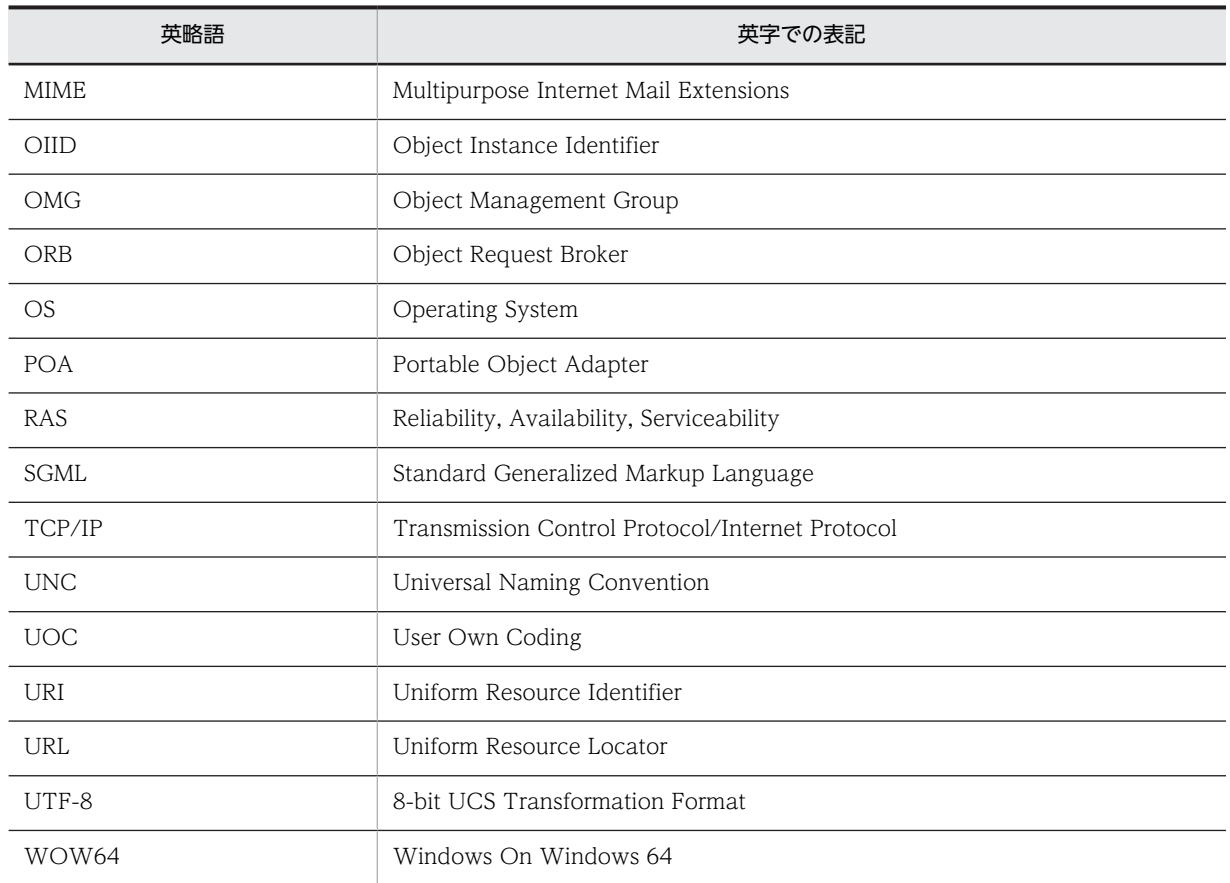

# 付録 O.4 KB (キロバイト)などの単位表記について

1KB (キロバイト), 1MB (メガバイト), 1GB (ギガバイト), 1TB (テラバイト) はそれぞれ 1,024 バ イト,1,024<sup>2</sup> バイト,1,024<sup>3</sup> バイト,1,024<sup>4</sup> バイトです。
# <span id="page-504-0"></span>付録 P 用語解説

File Sharing で使用する用語について説明します。

## (英字)

### CORBA (Common Object Request Broker Architecture)

OMG(Object Management Group)が提唱するオブジェクト間の通信メカニズムを提供する ORB(Object Request Broker)の標準アーキテクチャです。

#### DN (Distinguished Name)

LDAP に対応するディレクトリサーバでは、組織とユーザの階層をツリー構造で管理します。DN は、このツリー上にある 各エントリを一意に識別するための識別名です。

### DocumentSpace 構成定義ファイル (docspace.ini)

文書空間の構成を定義するために使用するファイルです。

#### LDAP (Lightweight Directory Access Protocol)

TCP/IP 上で動作する解放型 DAP を提供し,X.500 のデータモデルを保持するためのプロトコルです。ディレクトリサーバ にアクセスするために使用します。

### **MIME 形式**

MIME::text/plain,MIME::text/html など,File Sharing を使用して共有するファイルのレンディションタイプを表す形式 です。なお,File Sharing では,「MIME::」は省略して指定します。

### OIID (Object Instance Identifier)

すべてのオブジェクトにプロパティとして付けられている識別子です。OIID は,文書空間識別子,文書空間特有のオブジェ クトの識別子などから構成され,次に示すように「dma://」で始まる URL の形式で定義されています。なお,…は,途中 の省略を示します。

dma:///07a17522-a626-11d0-b11f-0020af27a837/…00000000001

#### OIID 指定ファイル

アクセス履歴ファイルに出力された OIID からファイルまたはフォルダの情報を取得するために使用するファイルです。

### RD エリア

データベースの表,インデクスおよびデータディクショナリを格納するデータ領域のことです。データの格納単位の一つで, 1〜16 個の HiRDB ファイルから構成されます。

## (ア行)

#### アクセス権

オブジェクトを作成したり,すでに作成されているオブジェクトにアクセスしたりする権利です。

#### アクセス制御機能

File Sharing サーバのファイルシステムや文書空間でのオブジェクトの作成や,管理されているオブジェクトに対する操作 を,ユーザやグループごとに許可または制限する機能です。

### アクセス履歴

[ファイル共有]ポートレットで、ユーザがファイルまたはフォルダにアクセスした履歴を記録した情報のことです。ファイ ルまたはフォルダに対して,「いつ」,「だれが」,「どんな操作をしたか」をアクセス履歴として取得できます。

#### <span id="page-505-0"></span>アクセス履歴ファイル

アクセス履歴が出力されるファイルです。

#### インデクス情報ファイル

プロパティに定義するインデクスの情報が記述されているファイルです。

#### 運用者権限

グループルートフォルダの下位にあるファイルおよびフォルダに対して、参照権、更新権、作成権およびアクセス権変更権 を所有します。また,グループルートフォルダのアクセス権を設定することもできます。

### オブジェクト操作ツール

File Sharing のシステムの運用・保守のために使用するツールです。

## (カ行)

#### 監査ログ

監査ログとは,ユーザの File Sharing のポートレットに対する操作,コマンド実行による操作履歴のことです。監査ログは ファイルに出力されます。監査者が監査ログを調査することで,「いつ」「だれが」「何をしたか」を知ることができます。

### クラス定義情報ファイル

File Sharing サーバで定義されているクラス名やプロパティ名とユニークな識別子とを対応づけるファイルです。 EDMCrtSimMeta コマンドで作成します。

## グループ

グループとは,File Sharing でファイルを共有する組織やユーザの集まりのことです。

#### グループフォルダ

階層型の組織またはユーザでファイルを共有し,管理するためのフォルダのことです。

### グループフォルダの運用者

グループルートフォルダとその下位にあるファイルまたはフォルダに対して,運用者権限で操作できる組織やユーザのこと です。

#### グループルートフォルダ

グループフォルダを作成する場合に,グループフォルダの上位にシステム管理者が作成するフォルダのことです。

## 兼任

兼任とは,一人のユーザが複数の組織に所属したり,役職に就いたりすることです。 本来所属している組織のユーザを「主体ユーザ」と呼びます。 それ以外の組織に所属しているユーザを「兼任ユーザ」と呼びます。

### 兼任機能

兼任機能とは,主体ユーザと兼任ユーザを関連づけて,一人のユーザと見なす機能です。このため,主体ユーザのユーザ ID から兼任ユーザの情報を取得できます。

### 個人フォルダ

ユーザ個人が所有するファイルおよびフォルダを格納するためのフォルダの総称です。

#### <span id="page-506-0"></span>個人ルートフォルダ

ポータルを経由して初めて File Sharing サーバにログインするときに,自動的に作成されるフォルダです。1 人のユーザに つき,一つの個人ルートフォルダが作成されます。個人ルートフォルダの直下には,ファイルとフォルダの両方を登録でき ます。

#### コミュニティフォルダ

コミュニティで共有するファイルおよびフォルダを一元管理するためのフォルダの総称です。

#### コミュニティルートフォルダ

[コミュニティ管理]ポートレットでワークプレースを作成するときに,ワークプレースルートフォルダとともに自動的に作 成されるフォルダです。一つのコミュニティにつき,一つのコミュニティルートフォルダが作成されます。コミュニティ ルートフォルダの直下には,ワークプレースルートフォルダだけが作成されます。

## (サ行)

#### 最大許容サイズ情報

ルートフォルダに割り当てる最大許容サイズを設定した情報です。

#### [最大許容サイズ情報操作] 画面

システム管理者が、File Sharing で管理する個人ルートフォルダ, グループルートフォルダ, およびワークプレースルート フォルダの最大許容サイズ情報を参照,追加および削除するための画面です。

[最大許容サイズ情報操作]画面の操作方法については,マニュアル「Collaboration - File Sharing ユーザーズガイド」 を参照してください。

### 最大使用可能容量(ベースパス情報)

ベースパス情報の使用量の上限です。最大許容サイズを設定する運用の場合に,システム管理者が設定します。

#### 最大予約可能容量(ベースパス情報)

ベースパス情報の予約量の上限です。最大許容サイズを設定する運用の場合に,システム管理者が設定します。

#### システム管理者

File Sharing を運用,管理および保守するユーザです。

#### システム導入支援機能

データベース容量の見積もり、および新規に文書空間を構築するための設定を支援する機能です。

#### 実行環境制御ファイル

オブジェクト操作ツールの実行環境を定義するファイルです。

#### 使用量(ベースパス情報)

ベースパス情報のパスがベースパスとして設定されているルートフォルダについて,各ルートフォルダの使用済みサイズを 合計した値のことです。

#### セキュリティ運用者

File Sharing のアクセス制御の運用情報の管理者です。セキュリティ定義ファイルを保守します。

#### セキュリティ管理者

File Sharing に登録されたすべてのファイルおよびフォルダに対して、全アクセス権限を所有するユーザです。セキュリ ティ定義ファイルに定義します。

### <span id="page-507-0"></span>セキュリティ定義ファイル

アクセス制御の運用情報を定義するファイルです。セキュリティ管理者を定義します。

#### セッション

文書空間に接続している間のことです。文書空間に接続することを,セッションの確立といいます。文書空間との接続を解 除することを,セッションの切断といいます。

#### 組織情報取得ライブラリ

指定した組織の上位組織の属性情報,または指定したユーザが所属する組織の属性情報をディレクトリサーバから取得する ためのライブラリです。ユーザ認証ライブラリ環境定義ファイルに,組織情報取得ライブラリおよびディレクトリサーバの 設定を定義します。

## (タ行)

#### 定義情報ファイル

オブジェクトを定義するファイルです。このファイルに定義されている情報は,メタ情報として追加されます。

### 動作環境メタ情報ファイル

File Sharing を起動するときに参照するメタ情報です。「{File Sharing Server のインストールディレクトリ}\Server\etc \meta\_files」に格納されます。

#### 独立データ

ほかのオブジェクトに依存しない独立したオブジェクトです。個人情報、コミュニティ情報、最大許容サイズ情報、および ベースパス情報が該当します。

## (ハ行)

### パーソナライズ情報

Collaboration のポータル画面のレイアウトや設定内容など,ユーザがカスタマイズした情報です。File Sharing の場合は, [ファイル共有]ポートレットの[設定]画面で設定した内容がパーソナライズ情報に当たります。

### ファイル

File Sharing で扱うファイルを管理するための属性情報とファイル実体によって構成される概念です。属性情報はデータ ベースに格納されて管理されます。ファイル実体はファイルシステムに格納されて管理されます。

#### [ファイル共有設定]ポートレット

システム管理者が、File Sharing で管理する個人ルートフォルダ, グループルートフォルダ, およびワークプレースルート フォルダのベースパス情報や最大許容サイズ情報をポータル上で操作するための画面です。

[ファイル共有設定]ポートレットの操作方法については,マニュアル「Collaboration - File Sharing ユーザーズガイド」 を参照してください。

### 「ファイル共有]ポートレット

File Sharing が管理するファイルおよびフォルダをポータル上で操作するための画面です。Web ブラウザを使用して操作 できます。

### ファイル転送機能

File Sharing サーバに接続する File Sharing クライアントが異なるマシン上に存在する場合に、File Sharing サーバと File Sharing クライアントの間でファイルを転送する機能です。

## <span id="page-508-0"></span>フォルダ

File Sharing で扱うフォルダを管理するための属性情報とフォルダに格納するファイルとの関連づけについての情報で構成 される概念です。これらの情報はデータベースに格納されて管理されます。

File Sharing で扱うフォルダには、個人フォルダとコミュニティフォルダがあります。

### 文書空間

File Sharing サーバが管理するメモリ空間です。File Sharing が管理するファイルの属性情報やフォルダなどのオブジェク トの構成が定義されているリポジトリとしても位置づけられます。

#### 文書空間情報ファイル

システム導入支援機能を使用する場合に使用する,文書空間のアクセス制御情報や使用する RD エリア名を定義するファイ ルです。このファイルは,EDMCDefDocSpace(文書空間の定義)コマンドの入力ファイルとなります。

#### ベースパス

ファイル実体の格納先として指定するファイルシステム上のディレクトリパスのことです。

### ベースパス情報

ベースパスについて設定した情報です。

#### [ベースパス情報操作]画面

システム管理者が, File Sharing で管理する個人ルートフォルダ, グループルートフォルダ,およびワークプレースルート フォルダのベースパス情報を参照,追加および削除するための画面です。

[ベースパス情報操作]画面の操作方法については,マニュアル「Collaboration - File Sharing ユーザーズガイド」を参 照してください。

## (マ行)

#### 見積もり基礎情報ファイル

データベース容量を見積もるときの基データとして使用するファイルです。このファイルは,文書空間の定義コマンド (EDMCDefDocSpace)を実行すると,出力されます。

### 見積もり情報定義ファイル

システム導入支援機能を使用する場合に,データベース容量の見積もりに使用する情報を定義するファイルです。このファ イルは,文書空間の定義コマンド(EDMCDefDocSpace)の入力ファイルとなります。

#### メタ情報ファイル

File Sharing で使用するクラスやプロパティなどについての定義情報(メタ情報)が記述されている初期設定用のファイル です。File Sharing サーバは,このメタ情報を基にデータベース定義文を出力します。

## (ヤ行)

### 予約量(ベースパス情報)

ベースパス情報のパスがベースパスとして設定されているルートフォルダについて,各ルートフォルダの最大許容サイズを 合計した値のことです。

## <span id="page-509-0"></span>(ラ行)

### リファレンスファイル管理機能

File Sharing サーバから接続するファイルシステムの任意のディレクトリでファイルを管理し,ファイルのプロパティおよ びファイルの格納先の情報をデータベースで管理する機能です。

### レンディション

ファイルの実体(Word やテキストエディタなどのアプリケーションプログラムで作成されたファイル)と、ファイルの形 式を表すレンディションタイプ (MIME 形式) などの情報を併せた概念です。

### レンディションタイプ

Word などのアプリケーションで編集したファイル,HTML 形式のファイル,GIF などの画像データのファイルといった, File Sharing を使用して共有するファイルの形式を表す文字列です。レンディションごとに設定できます。

### レンディション定義ファイル

ファイルの拡張子とレンディションタイプ (MIME 形式)の対応を定義するファイルです。File Sharing を使用して共有す るファイルの拡張子によってレンディションタイプ(MIME 形式)を自動的に判別して設定する場合に参照されます。

## (ワ行)

## ワークプレースルートフォルダ

[コミュニティ管理]ポートレットでワークプレースを作成するときに,コミュニティルートフォルダの直下に自動的に作成 されるフォルダです。ワークプレースルートフォルダの直下には,ファイルとフォルダの両方を登録できます。

# 索引

## 記号

\_HIEDMS\_TRACE\_KEEP\_DAYS [341](#page-358-0) \_HIEDMS\_TRACE\_LEVEL [341](#page-358-0) \_HIEDMS\_TRACE\_NUM [341](#page-358-0) \_HIEDMS\_TRACE\_SIZE [341](#page-358-0)

## A

AccessControl エントリ [124](#page-141-0) AcLogFileCount エントリ [93](#page-110-0) AcLogFileSize エントリ [93](#page-110-0) AcLogLevel エントリ [92](#page-109-0) AcLogUse エントリ [92](#page-109-0) APErrorLogNumber [136](#page-153-0) APErrorLogSize [137](#page-154-0) application.ini [157](#page-174-0) APTraceLevel [135](#page-152-0) APTraceNumber [136](#page-153-0) APTracePath [135](#page-152-0) APTraceSize [136](#page-153-0) AP エラーログおよびコマンドエラーログの切り替え ファイル数 [136](#page-153-0) AP エラーログおよびコマンドエラーログの最大サイ ズ [137](#page-154-0) AP トレースおよびコマンドトレースの切り替えファ イル数 [136](#page-153-0) AP トレースおよびコマンドトレースの出力ディレク トリのパス [135](#page-152-0) AP トレースおよびコマンドトレースの出力レベル [135](#page-152-0) AP トレースファイルおよびコマンドトレースファイ ルの最大サイズ [136](#page-153-0) Area Name エントリ [129](#page-146-0) AvBindPublicACLCount エントリ [124](#page-141-0) AvCntrCountPerCntr エントリ [117](#page-134-0) AvCntrTreeHeight エントリ [117](#page-134-0) AvColumn Length エントリ [129](#page-146-0) AvContentSize エントリ [117](#page-134-0) AvContent Size エントリ [129](#page-146-0) AvLength エントリ [117](#page-134-0) AvLocalACECount エントリ [124](#page-141-0) AvSecurityACECount エントリ [125](#page-142-0)

## B

BelongOrgAttr エントリ [102](#page-119-0)

BindDn エントリ [101](#page-118-0) BindPwd エントリ [101](#page-118-0) BufferSize エントリ [110](#page-127-0)

## C

cfsaddgrpmngr [307](#page-324-0) cfsaddgrpprm [308](#page-325-0) cfsauth.ini [96](#page-113-0) cfschgcode [310](#page-327-0) cfschggrpfldr [311](#page-328-0) cfschkusdspc [312](#page-329-0) cfscrtgrpfldr [313](#page-330-0) cfsdelgrpmngr [316](#page-333-0) cfsdelgrpprm [318](#page-335-0) cfsexpfile [320](#page-337-0) cfslstad [324](#page-341-0) cfslstfldr [327](#page-344-0) cfslstprop [328](#page-345-0) cfslstqt [331](#page-348-0) cfsmodgrpprm [334](#page-351-0) cfsoiid2name [336](#page-353-0) Collaboration のサーバ [5](#page-22-0) Column Count エントリ [129](#page-146-0) Column Length エントリ [129](#page-146-0) Column Name エントリ [129](#page-146-0) conf.properties [134](#page-151-0) conf ファイルの記述例 [348](#page-365-0) ConnectionScope エントリ [110](#page-127-0) CORBA [487](#page-504-0) Count エントリ [89](#page-106-0)

## D

Data Type エントリ [129](#page-146-0) DBConnectionPoolCount エントリ [91](#page-108-0) DBConnectionPoolDynamic エントリ [91](#page-108-0) DBConnectionPoolOver エントリ [91](#page-108-0) DBConnectionPoolTiming エントリ [91](#page-108-0) DBConnectionPoolWaitTimeOut エントリ [92](#page-109-0) DBConnectionScope エントリ [92](#page-109-0) DBR\_CON\_TIMEOUT [67](#page-84-0) DBR\_CONNECTSV\_ENVID [67](#page-84-0) DBR\_DETAIL\_ERRORLOG [67](#page-84-0) DBR\_DETAIL\_ERRORLOG\_DIR [67](#page-84-0) DBR\_DETAIL\_ERRORLOG\_NUM [68](#page-85-0) DBR\_DETAIL\_ERRORLOG\_SIZE [68](#page-85-0)

dbrcrtdata [297](#page-314-0) dbrdelacl [297](#page-314-0) dbrdelcntr [298](#page-315-0) dbrdeldata [299](#page-316-0) dbrexquery [300](#page-317-0) dbrgetprop [301](#page-318-0) dbrsetprop [301](#page-318-0) dbrtoolsetup [302](#page-319-0) DbType エントリ [91](#page-108-0) DB コネクションプール [46](#page-63-0) DB コネクション割り当て待ち時間の監視 [46](#page-63-0) DefaultDocSpaceId [134](#page-151-0) Directory エントリ [154](#page-171-0) DN [487](#page-504-0) docaccess.ini [95](#page-112-0) docspace.ini [86](#page-103-0) DocSpaceCharacterSet エントリ [125](#page-142-0) DocSpaceId エントリ [153](#page-170-0) DocSpaceVBProperty エントリ [89](#page-106-0) DocTblName エントリ [126](#page-143-0) DocumentSpace 構成定義ファイル [86](#page-103-0), [487](#page-504-0) DocumentSpace 構成定義ファイルの記述例 [94](#page-111-0)

## E

EDMAddMeta [266](#page-283-0) EDMCBuildDocSpace [267](#page-284-0) EDMCDefDocSpace [269](#page-286-0) EDMChkTbl [271](#page-288-0) EDMCLASSDEFPATH [68](#page-85-0) EDMCrtSimMeta [272](#page-289-0) EDMCrtSql [273](#page-290-0) EDMDaemon.exe [11](#page-28-0) EDMDelMeta [274](#page-291-0) EDMGetRas [275](#page-292-0) EDMGetRasCL [288](#page-305-0) EDMInitMeta [277](#page-294-0) EDMOotCtrl.ini [152](#page-169-0) EDMPrintMeta [279](#page-296-0) EDMRefresher [279](#page-296-0) EDMRegEnvId [280](#page-297-0) edms.ini [86](#page-103-0) EDMService.exe [12](#page-29-0) EDMSrvCtrl.exe [11](#page-28-0) EDMSrvMgr.exe [12](#page-29-0) EDMStart [282](#page-299-0) EDMStart.exe [11](#page-28-0) EDMStop [282](#page-299-0) EDMStop.exe [11](#page-28-0) EDMUsrView [283](#page-300-0)

EnbFncFlagOfObjectOperation エントリ [94](#page-111-0) ErrChkFlagOfObjectOperation エントリ [94](#page-111-0) ErrLogFileCount エントリ [89](#page-106-0) ErrLogFileSize エントリ [89](#page-106-0)

## F

FileCount エントリ [154](#page-171-0) File Sharing [2](#page-19-0) File Sharing 01-10 からの移行手順 [416](#page-433-0) File Sharing 01-20 からの移行手順 [424](#page-441-0) File Sharing 01-30 からの移行手順 [456](#page-473-0) File Sharing 01-32 からの移行手順 [460](#page-477-0) File Sharing 01-35 または 01-36 からの移行手順 [463](#page-480-0) File Sharing 01-50,01-52 または 01-70 からの移行 手順 [467](#page-484-0) File Sharing 01-82 からの移行手順 [468](#page-485-0) File Sharing クライアント [5](#page-22-0) File Sharing クライアントで使用するファイル [131](#page-148-0) File Sharing クライアントで発生した障害情報の取得 [360](#page-377-0) File Sharing クライアントの一時ディレクトリディス ク容量 [21](#page-38-0) File Sharing クライアントのインストールとアンイン ストール [40](#page-57-0) File Sharing クライアントの環境変数 [67](#page-84-0) File Sharing クライアントの実行環境の作成 [67](#page-84-0) File Sharing クライアントの障害情報取得カスタマイ ズファイル [158](#page-175-0) File Sharing クライアントの障害情報の取得 [288](#page-305-0) File Sharing クライアントのディレクトリ構成 [365](#page-382-0) File Sharing クライアントのメモリ所要量 [20](#page-37-0) File Sharing クライアントを構成するプログラム [9](#page-26-0) File Sharing サーバ [6](#page-23-0) File Sharing サーバシステムでの障害 [355](#page-372-0) File Sharing サーバ実行環境の情報の登録 [280](#page-297-0) File Sharing サーバで使用するファイル [86](#page-103-0) File Sharing サーバでの障害 [358](#page-375-0) File Sharing サーバで発生した障害情報の取得 [359](#page-376-0) File Sharing サーバのアンインストール [38](#page-55-0) File Sharing サーバのインストール [37](#page-54-0) File Sharing サーバの起動 [282](#page-299-0) File Sharing サーバの起動方法 [206](#page-223-0) File Sharing サーバのコマンド [262](#page-279-0) File Sharing サーバの終了 [282](#page-299-0) File Sharing サーバの終了方法 [208](#page-225-0) File Sharing サーバの障害情報取得カスタマイズファ イル [112](#page-129-0) File Sharing サーバの障害情報の取得 [275](#page-292-0)

File Sharing サーバのディスク占有量 [21](#page-38-0) File Sharing サーバのディレクトリ構成 [364](#page-381-0) File Sharing サーバのプロセス構成 [11](#page-28-0) File Sharing サーバのメモリ所要量 [20](#page-37-0) File Sharing サーバのリモートインストール [38](#page-55-0) File Sharing サーバプロセス数の設定 [414](#page-431-0) File Sharing サーバを構成するプログラム [9](#page-26-0) File Sharing で出力される監査ログの流れ [249](#page-266-0) File Sharing の監査ログの取得対象となる監査事象 [249](#page-266-0) File Sharing のシステム構成 [8](#page-25-0) File Sharing 用 conf ファイル [347](#page-364-0) File Sharing 用データベース定義文の作成 [273](#page-290-0) FileSize エントリ [154](#page-171-0) Format エントリ [155](#page-172-0) FtpBufferSize エントリ [94](#page-111-0) FtpProcessVBProperty エントリ [132](#page-149-0) FtpSessionMax エントリ [132](#page-149-0) FtpSv.exe [70](#page-87-0) ftpsv.ini [131](#page-148-0) FtpSvMng.exe [70](#page-87-0) FtpSvStart [291](#page-308-0) FtpSvStart.exe [70](#page-87-0) FtpSvStop [291](#page-308-0) FtpSvStop.exe [70](#page-87-0) FtpSvSvc.exe [70](#page-87-0) FtpVBProperty エントリ [132](#page-149-0)

## G

getrascustom.ini [112](#page-129-0), [158](#page-175-0)

## H

HiRDB [50](#page-67-0) HiRDB の環境設定 [50](#page-67-0) HiRDB のユーザ権限の設定 [53](#page-70-0) Host エントリ [99](#page-116-0) hptl clb cfs AccessData [143](#page-160-0) hptl\_clb\_cfs\_AccessDataFilteringOption [144](#page-161-0) hptl\_clb\_cfs\_AccessDataFilteringOption2 [145](#page-162-0) hptl\_clb\_cfs\_AccessDataPath [143](#page-160-0) hptl\_clb\_cfs\_AccessDataSize [143](#page-160-0) hptl\_clb\_cfs\_AccessDataStartMode [146](#page-163-0) hptl\_clb\_cfs\_ADThresholdForMaxUsableSpace [141](#page-158-0) hptl\_clb\_cfs\_AssignmentModeForNoFreeSpace [139](#page-156-0) hptl\_clb\_cfs\_AssignmentModeForUsedCountMax [140](#page-157-0)

hptl\_clb\_cfs\_CheckPointOfFileSize [142](#page-159-0) hptl\_clb\_cfs\_ContentsMaxCount [148](#page-165-0) hptl\_clb\_cfs\_ContentsMessageCount [149](#page-166-0) hptl\_clb\_cfs\_ContentsUnitCount [149](#page-166-0) hptl\_clb\_cfs\_DownloadDocDir [139](#page-156-0) hptl\_clb\_cfs\_FetchModeForTotalObjectList [140](#page-157-0) hptl\_clb\_cfs\_GroupFolderPermSettingMode [148](#page-165-0) hptl\_clb\_cfs\_MailSorting [149](#page-166-0) hptl\_clb\_cfs\_numOfObjectList [138](#page-155-0) hptl\_clb\_cfs\_numOfObjectListForSearchWindow [141](#page-158-0) hptl\_clb\_cfs\_PersonalInheritPerm [146](#page-163-0) hptl\_clb\_cfs\_ReadFileDir [139](#page-156-0) hptl\_clb\_cfs\_searchTimeOut [141](#page-158-0) hptl\_clb\_cfs\_SecurityAdministratorID [138](#page-155-0) hptl\_clb\_cfs\_SetMailList [149](#page-166-0) hptl\_clb\_cfs\_SetPersonalPermForSendURL [147](#page-164-0) hptl clb cfs Shortcut [150](#page-167-0) hptl clb cfs TrashCan [150](#page-167-0) hptl clb cfs UploadMaxFileSize [142](#page-159-0) hptl\_clb\_cfs\_UserAddWinSelTab [146](#page-163-0) hptl\_clb\_cfs.properties [137](#page-154-0) HTML マニュアル [37](#page-54-0)

## I

Index Name エントリ [128](#page-145-0) InstanceCount エントリ [116](#page-133-0)

## J

J2EE サーバの VM 起動オプション [75](#page-92-0) J2EE サーバの起動プロセス標準出力および標準エ ラー出力の出力先 [137](#page-154-0) JP1/NETM/DM [38](#page-55-0)

## K

Key Kind エントリ [129](#page-146-0)

## L

LDAP [487](#page-504-0) Level エントリ [153](#page-170-0) LineSize エントリ [155](#page-172-0)

## M

MainPostUidAttr エントリ [104](#page-121-0) MetaIdxName エントリ [126](#page-143-0) MetaTblName エントリ [126](#page-143-0)

Microsoft Cluster Server を使用したクラスタリング システムでの運用 [368](#page-385-0) mime.properties [133](#page-150-0) MIME 形式 [133](#page-150-0), [487](#page-504-0)

## N

netaccess.ini [109](#page-126-0) NumOfConnect エントリ [100](#page-117-0) NumOrgSearchUnit エントリ [104](#page-121-0)

## O

OIID [223](#page-240-0), [487](#page-504-0) OIID 指定ファイル [330](#page-347-0) OIID 指定ファイル〔用語解説〕 [487](#page-504-0) OperationTimeout エントリ [100](#page-117-0) OrgBaseDn エントリ [102](#page-119-0) OrgKeyAttr エントリ [103](#page-120-0) OrgObjectClass エントリ [102](#page-119-0) OrgScope エントリ [102](#page-119-0) OuAttr エントリ [103](#page-120-0)

## P

ParentOrgAttr エントリ [103](#page-120-0) Password エントリ [100,](#page-117-0) [111,](#page-128-0) [153](#page-170-0) PdHost エントリ [91](#page-108-0) pdmod [50](#page-67-0) PdNamePort エントリ [91](#page-108-0) PdUser エントリ [91](#page-108-0) Port エントリ [99](#page-116-0), [101](#page-118-0) Prefix エントリ [154](#page-171-0) process.ini [108](#page-125-0) ProcessVBProperty エントリ [90](#page-107-0) Process エントリ [90](#page-107-0) PromptOutput [137](#page-154-0) PublicACLCount エントリ [124](#page-141-0)

## R

RAS 収集 [347](#page-364-0) RAS 収集用プロパティファイル [347](#page-364-0) RD エリア [487](#page-504-0) RD エリア定義情報ファイル [106](#page-123-0) RD エリア定義情報ファイルの記述例 [107](#page-124-0) Record Count エントリ [128](#page-145-0) Record Length エントリ [129](#page-146-0) ReferenceFile エントリ [125](#page-142-0) RootCntrCount エントリ [117](#page-134-0)

## S

Schema エントリ [99](#page-116-0) SearchTimeout エントリ [100](#page-117-0) SecurityAdmin エントリ [96](#page-113-0) SelectServerInMultiServer エントリ [94](#page-111-0) SerialId エントリ [90](#page-107-0) Server エントリ [101](#page-118-0) SessionMax エントリ [90](#page-107-0) SessionTimeOut エントリ [90](#page-107-0) SgmlTblName エントリ [126](#page-143-0) slocalreg.ini [86](#page-103-0) SysIdxName エントリ [126](#page-143-0) SysTblName エントリ [126](#page-143-0) System Object INI ファイル [86](#page-103-0) System Object INI ファイルの記述例 [86](#page-103-0)

## T

Table Name エントリ [128](#page-145-0) TPBroker システムの構築 [44](#page-61-0) TPBroker での環境設定〔File Sharing クライアント の場合〕 [66](#page-83-0) TPBroker での環境設定〔File Sharing サーバの場合〕 [44](#page-61-0) TraceFileName エントリ [101](#page-118-0) TraceFileSize エントリ [100](#page-117-0) TraceLevel エントリ [100](#page-117-0) TraceNumber [135](#page-152-0) TraceNumFiles エントリ [100](#page-117-0) TracePath [134](#page-151-0) TraceSize [135](#page-152-0) TypeOfBelongOrgAttr エントリ [102](#page-119-0) TypeOfOu エントリ [103](#page-120-0) TypeOfParentOrgAttr エントリ [103](#page-120-0)

## U

UOCLibrary エントリ [90](#page-107-0) UserAuthentication エントリ [90](#page-107-0) UserBaseDn エントリ [101](#page-118-0) UserIdAttr エントリ [102](#page-119-0) UserKeyAttr エントリ [102](#page-119-0) UserName エントリ [110](#page-127-0), [153](#page-170-0) UserObjectClass エントリ [101](#page-118-0) UserScope エントリ [102](#page-119-0) User エントリ [99](#page-116-0) usrconf.cfg [75](#page-92-0) UsrIdxName エントリ [126](#page-143-0) UsrTblName エントリ [126](#page-143-0)

## V

VarrayElementCheck エントリ [94](#page-111-0) VBProperty エントリ [109,](#page-126-0) [133](#page-150-0), [158](#page-175-0) VM 起動オプション [75](#page-92-0)

## W

Web ブラウザ [10](#page-27-0)

## X

XdkShmemManage エントリ [93](#page-110-0) XdkShmemSize エントリ [93](#page-110-0)

### あ

アクセス権 [487](#page-504-0) アクセス制御機能 [487](#page-504-0) アクセス制御機能に関する設定 [48](#page-65-0) アクセス履歴のアクセス履歴ファイルへの出力方法 [146](#page-163-0) アクセス履歴の出力 [143](#page-160-0) アクセス履歴の取得 [240](#page-257-0) アクセス履歴ファイルが使用できるディスク容量 [143](#page-160-0) アクセス履歴ファイルに出力された OIID の変換 [336](#page-353-0) アクセス履歴ファイルに出力されたファイル,フォル ダの情報の取得 [328](#page-345-0) アクセス履歴ファイルの出力先ディレクトリ [143](#page-160-0) アクセス履歴ファイル〔用語解説〕 [488](#page-505-0) アクセス履歴〔用語解説〕 [487](#page-504-0) アクセス履歴を出力するユーザの操作 [144](#page-161-0) アクセス履歴を出力するユーザの操作 [145](#page-162-0) アクセス履歴を取得するための設定 [77](#page-94-0) アクセス履歴を取得する場合のディスク容量 [22](#page-39-0) アクセスログ [348](#page-365-0) アプリケーションサーバの設定 [75](#page-92-0) アンインストール [38](#page-55-0) アンインストール時の注意事項 [38](#page-55-0)

### い

一時コネクションの割り当て [46](#page-63-0) インストール [37](#page-54-0) インストール開始画面 [37](#page-54-0) インストール先 [37](#page-54-0) インストール時のトラブル [374](#page-391-0) インストール情報 [37](#page-54-0) インデクス情報ファイル [107](#page-124-0), [488](#page-505-0)

## う

運用 [203](#page-220-0)

運用者権限 [488](#page-505-0)

## え

エクスポートコマンドでコンテンツ格納ディレクトリ に格納するコンテンツ数 [149](#page-166-0) エクスポートコマンドでコンテンツデータファイルへ 記述するコンテンツデータの最大数 [148](#page-165-0) エクスポートコマンドのメッセージの通知単位 [149](#page-166-0) エラーログ [350](#page-367-0)

## お

オブジェクト [6](#page-23-0) オブジェクト操作ツール [488](#page-505-0) オブジェクト操作ツールの実行ユーザ [78](#page-95-0) オブジェクト操作ツールの設定 [78](#page-95-0) オブジェクト定義ファイル [86](#page-103-0) オブジェクト定義ファイルの記述例 [86](#page-103-0)

## か

環境設定で必要なファイル [81](#page-98-0) 環境設定用プロパティファイル [137](#page-154-0) 環境設定用プロパティファイルの記述例 [151](#page-168-0) 環境変数 [67](#page-84-0) 環境変数の設定 [72](#page-89-0), [73,](#page-90-0) [78](#page-95-0) 監査ログ [488](#page-505-0) 監査ログが出力される操作 [250](#page-267-0) 監査ログに出力されるオブジェクト情報 [254](#page-271-0) 監査ログに出力される動作情報 [254](#page-271-0) 監査ログの運用 [249](#page-266-0) 監査ログの運用時の注意事項 [259](#page-276-0) 監査ログの出力形式 [257,](#page-274-0) [258](#page-275-0) 監査ログの出力項目 [257](#page-274-0) 監査ログの取得対象となる監査事象 [250](#page-267-0) 監査ログを出力するための設定 [257](#page-274-0) 管理用ディレクトリ [56](#page-73-0)

## き

起動プロセス [11](#page-28-0) 基本プロセス構成 [11](#page-28-0)

## く

クライアントアプリケーション動作定義ファイル [157](#page-174-0) クラス [6](#page-23-0) クラスタリングシステムで運用するための環境設定 [369](#page-386-0) クラスタリングシステムでの File Sharing サーバの 起動と終了 [373](#page-390-0)

クラスタリングシステムでの運用 [368](#page-385-0) クラス定義情報ファイル [131,](#page-148-0) [488](#page-505-0) クラス定義情報ファイルの作成 [272](#page-289-0) グループ [488](#page-505-0) グループフォルダ [488](#page-505-0) グループフォルダにおける下位のフォルダへのアクセ ス権の設定 [148](#page-165-0) グループフォルダの運用 [229](#page-246-0) グループフォルダの運用者 [488](#page-505-0) グループフォルダの運用者の設定 [233](#page-250-0) グループフォルダの運用例 [229](#page-246-0) グループフォルダの利用者の設定 [233](#page-250-0) グループフォルダを運用するための作業の一覧 [231](#page-248-0) グループルートフォルダ [488](#page-505-0) グループルートフォルダの削除 [234](#page-251-0) グループルートフォルダの非表示化 [233](#page-250-0)

## け

検索結果のページ当たりの表示件数 [141](#page-158-0) 検索のタイムアウト時間 [141](#page-158-0) 兼任機能〔用語解説〕 [488](#page-505-0) 兼任ユーザ〔用語解説〕 [488](#page-505-0) 兼任〔用語解説〕 [488](#page-505-0)

## こ

更新インストール [38](#page-55-0) 個人フォルダ [488](#page-505-0) 個人フォルダとコミュニティフォルダの運用 [222](#page-239-0) 個人フォルダのファイルの配布 URL をメールで送信 時の宛先の設定 [147](#page-164-0) 個人フォルダのファイルまたはフォルダ作成時のアク セス権の初期状態 [146](#page-163-0) 個人ルートフォルダ [489](#page-506-0) 個人ルートフォルダの削除 [223](#page-240-0) コマンド [261](#page-278-0) コマンド一覧 [262,](#page-279-0) [287,](#page-304-0) [293](#page-310-0) コマンド実行ログ [351](#page-368-0) コマンド実行ログの出力例 [353](#page-370-0) コマンドの形式 [263,](#page-280-0) [287](#page-304-0) ごみ箱の使用 [150](#page-167-0) コミュニティフォルダ [489](#page-506-0) コミュニティルートフォルダ [489](#page-506-0) コミュニティルートフォルダの削除 [225](#page-242-0) コンポーネント間データ転送時のダウンロード用一時 ディレクトリ [139](#page-156-0)

## さ

サーバ監視プロセス [11](#page-28-0)

サービス起動制御プロセス [11](#page-28-0) サービスプロセス [12,](#page-29-0) [46](#page-63-0) サービスプロセス監視プロセス [12](#page-29-0) サービスプロセス定義ファイル [108](#page-125-0) サービスプロセス定義ファイルの記述例 [109](#page-126-0) サービスプロセスの設定 [60](#page-77-0) サービスプロセスのリフレッシュ [279](#page-296-0) 最大許容サイズ [170](#page-187-0) 最大許容サイズ情報 [489](#page-506-0) [最大許容サイズ情報操作]画面 [489](#page-506-0) 最大許容サイズ情報の設定〔運用開始後〕 [238](#page-255-0) 最大許容サイズ情報の設定〔運用開始前〕 [198](#page-215-0) 最大使用可能容量に対する空き容量〔ベースパス情報〕 [168](#page-185-0) 最大使用可能容量〔ベースパス情報〕 [168](#page-185-0) 最大使用可能容量〔用語解説〕 [489](#page-506-0) 最大予約可能容量に対する空き容量〔ベースパス情報〕 [168](#page-185-0) 最大予約可能容量の見積もり [182](#page-199-0) 最大予約可能容量〔ベースパス情報〕 [168](#page-185-0) 最大予約可能容量〔用語解説〕 [489](#page-506-0)

## し

システム運用コマンド [262](#page-279-0) システム管理者 [489](#page-506-0) システム管理者の決定 [36](#page-53-0) システム構成 [8](#page-25-0) システム導入支援機能 [489](#page-506-0) システム導入支援機能を使用しない場合の設定 [380](#page-397-0) システム導入支援コマンド [262](#page-279-0) 実行環境制御ファイル [152](#page-169-0), [489](#page-506-0) 実行環境制御ファイルの記述例 [156](#page-173-0) 実行環境のセットアップ [302](#page-319-0) ジャーナルファイルの運用 [213](#page-230-0) 主体ユーザ〔用語解説〕 [488](#page-505-0) 種別〔最大許容サイズ情報〕 [170](#page-187-0) 種別〔ベースパス情報〕 [168](#page-185-0) 障害情報取得カスタマイズファイル [112](#page-129-0), [158](#page-175-0) 障害対策 [339](#page-356-0) 障害発生個所による対処 [355](#page-372-0) 障害発生時に利用できる情報 [340](#page-357-0) 条件種別〔最大許容サイズ情報〕 [170](#page-187-0) 条件種別〔ベースパス情報〕 [168](#page-185-0) 条件値〔最大許容サイズ情報〕 [170](#page-187-0) 条件値〔ベースパス情報〕 [168](#page-185-0) 詳細メッセージ [340](#page-357-0) 使用数〔ベースパス情報〕 [168](#page-185-0) 使用するベースパス情報の使用数が上限値の場合の動 作 [140](#page-157-0)

状態〔ベースパス情報〕 [168](#page-185-0) 使用量〔ベースパス情報〕 [168](#page-185-0) 使用量〔用語解説〕 [489](#page-506-0) ショートカットの使用 [150](#page-167-0)

## す

スマートエージェントの設定 [44](#page-61-0)

#### せ

セキュリティ運用者 [48,](#page-65-0) [489](#page-506-0) セキュリティ管理者 [48,](#page-65-0) [138,](#page-155-0) [489](#page-506-0) セキュリティ定義ファイル [95,](#page-112-0) [490](#page-507-0) セキュリティ定義ファイルの記述例 [96](#page-113-0) セッション [490](#page-507-0) セッション障害 [356](#page-373-0) セットアップタイプ [37](#page-54-0) 前提 OS [10](#page-27-0) 前提プログラム [8](#page-25-0)

## そ

属性情報 [3](#page-20-0) 組織/ユーザ情報ファイル [158](#page-175-0) 組織情報取得ライブラリ [490](#page-507-0) 組織情報取得ライブラリのトレースファイルの要因別 の対策一覧 [343](#page-360-0)

## て

定義情報の障害 [357](#page-374-0) 定義情報ファイル [105](#page-122-0), [490](#page-507-0) 停止プロセス [11](#page-28-0) ディスク占有量の見積もり [21](#page-38-0) ディレクトリ構成 [364](#page-381-0) データベース運用コマンド [262](#page-279-0) データベースサーバ [6](#page-23-0) データベースサーバでの環境設定 [50](#page-67-0) データベースサーバを使用するための設定 [54](#page-71-0) データベースでの障害 [355](#page-372-0) データベースの運用 [211](#page-228-0) データベースの表・列の確認 [271](#page-288-0) データベース容量の見積もり [24](#page-41-0) データベース容量の見積もり時の注意事項 [35](#page-52-0) デフォルトの最大許容サイズ情報の登録 [192](#page-209-0) デフォルトのベースパス情報の登録 [189](#page-206-0)

## と

問い合わせの実行 [300](#page-317-0) 統合インストーラ [40](#page-57-0)

動作環境定義ファイル [134](#page-151-0) 動作環境メタ情報ファイル [364,](#page-381-0) [490](#page-507-0) 独立データ [490](#page-507-0) 独立データの削除 [299](#page-316-0) トラブルシュートコマンド [262](#page-279-0) トレース出力ディレクトリのパス [134](#page-151-0) トレースの切り替えファイル数 [135](#page-152-0) トレースの出力レベル [341](#page-358-0) トレースファイル [340](#page-357-0) トレースファイルの最大サイズ [135](#page-152-0) トレースファイルの保存日数 [341](#page-358-0)

## な

名前〔ベースパス情報〕 [168](#page-185-0)

## ね

ネットワークリソース情報ファイル [109](#page-126-0)

## は

パーソナライズ情報 [490](#page-507-0) パーソナライズ情報の見積もり [19](#page-36-0) 媒体からのインストール時のトラブル [374](#page-391-0) パス〔ベースパス情報〕 [168](#page-185-0) バックアップとリストア [211,](#page-228-0) [220](#page-237-0) バックアップの取得 [213](#page-230-0) パブリック ACL [223](#page-240-0) パブリック ACL の削除 [297](#page-314-0)

## ふ

ファイル [3,](#page-20-0) [490](#page-507-0) ファイル/フォルダ一覧などの表示結果の取得件数  $140$ [ファイル共有設定]ポートレット [490](#page-507-0) [ファイル共有]ポートレット [490](#page-507-0) [ファイル共有] ポートレットでの [ファイルの新規登 録]および [ファイルの更新]の操作時にファイル サイズをチェックするタイミング [142](#page-159-0) [ファイル共有]ポートレットでの[ファイルの新規登 録]および「ファイルの更新]の操作で扱えるファ イルサイズの上限 [142](#page-159-0) ファイルシステムでの障害 [356](#page-373-0) ファイルシステムの運用 [215](#page-232-0) ファイルシステムの見積もり [182](#page-199-0) ファイルシステムの容量の見積もり〔最大許容サイズ を設定しない運用の場合〕 [188](#page-205-0) ファイル実体 [3](#page-20-0) ファイル実体の格納先ディレクトリの運用方法 [220](#page-237-0) ファイル転送機能 [490](#page-507-0)

ファイル転送機能の概要 [69](#page-86-0) ファイル転送機能のための File Sharing クライアン トでの環境設定 [72](#page-89-0) ファイル転送機能のための File Sharing サーバでの 環境設定 [73](#page-90-0) ファイル転送機能を使用する場合の設定 [69](#page-86-0) ファイル転送サービス開始プロセス(静的モードの場 合) [70](#page-87-0) ファイル転送サービス開始モード [69](#page-86-0) ファイル転送サービス環境定義ファイル [131](#page-148-0) ファイル転送サービス環境定義ファイルの記述例 [133](#page-150-0) ファイル転送サービス監視プロセス(静的モードの場 合) [70](#page-87-0) ファイル転送サービス停止プロセス(静的モードの場 合) [71](#page-88-0) ファイル転送サービスの開始 [291](#page-308-0) ファイル転送サービスの開始方法 [209](#page-226-0) ファイル転送サービスの開始モードの設定 [73](#page-90-0) ファイル転送サービスの停止 [291](#page-308-0) ファイル転送サービスの停止方法 [209](#page-226-0) ファイル転送サービスの登録 [72](#page-89-0) ファイル転送サービスのプロセス構成 [69](#page-86-0) ファイル転送サービスのメモリ所要量の見積もり [73](#page-90-0) ファイル転送サービスプロセス [70](#page-87-0) ファイルの種類 [82](#page-99-0) ファイル分割転送機能の設定 [74](#page-91-0) フォルダ [3,](#page-20-0) [491](#page-508-0) フォルダの削除 [298](#page-315-0) 複数の実行環境を構築する場合の設定 [61](#page-78-0) 振り分けルールを設定したフォルダのファイル/フォ ルダ一覧での表示の初期状態 [149](#page-166-0) プロセス構成 [11](#page-28-0) プロセスの関連 [12](#page-29-0) プロパティ [6](#page-23-0) プロパティの取得 [301](#page-318-0) プロパティの設定 [301](#page-318-0) 文書空間 [7,](#page-24-0) [491](#page-508-0) 文書空間識別子の定義 [45](#page-62-0) 文書空間情報ファイル [491](#page-508-0) 文書空間情報ファイル(CfsDocinfo.txt) [121](#page-138-0) 文書空間情報ファイルの編集 [27](#page-44-0) 文書空間に接続しているユーザ一覧出力 [283](#page-300-0) 文書空間の構築 [55](#page-72-0), [267](#page-284-0) 文書空間の定義 [46](#page-63-0), [269](#page-286-0) 文書空間の文字コード種別を Shift-JIS から UTF-8 に変更する手順 [396](#page-413-0) 文書空間を定義する前の準備 [46](#page-63-0)

## へ

ベースパス [56,](#page-73-0) [491](#page-508-0) ベースパス情報 [56,](#page-73-0) [491](#page-508-0) [ベースパス情報操作]画面 [491](#page-508-0) ベースパス情報の空き容量がない場合の動作 [139](#page-156-0) ベースパス情報の最大使用可能容量のしきい値 [141](#page-158-0) ベースパス情報の最大予約可能容量の見積もり〔最大 使用可能容量よりも大きな値を設定する場合〕 [215](#page-232-0) ベースパス情報の使用量の監視 [217](#page-234-0) ベースパス情報の設定〔運用開始後〕 [237](#page-254-0) ベースパス情報の設定〔運用開始前〕 [194](#page-211-0)

## ほ

ポートレット機能使用時のダウンロード用一時ディレ クトリ [139](#page-156-0) ポートレット機能の設定 [75](#page-92-0) 保守員への連絡 [374](#page-391-0)

## み

見積もり基礎情報ファイル [127](#page-144-0), [491](#page-508-0) 見積もり情報定義ファイル [113](#page-130-0), [491](#page-508-0) 見積もり情報定義ファイルの編集 [27](#page-44-0)

## め

メールの振り分けルールの使用 [149](#page-166-0) メタ情報の削除 [274](#page-291-0) メタ情報の初期設定 [277](#page-294-0) メタ情報の追加 [266](#page-283-0) メタ情報ファイル [105](#page-122-0), [491](#page-508-0) メタ情報ファイルの出力 [279](#page-296-0) メッセージ [340](#page-357-0) メモリ所要量とディスク占有量の見積もり [20](#page-37-0) メモリ所要量の見積もり [20](#page-37-0)

## ゆ

[ユーザ追加]画面の初期状態 [146](#page-163-0) ユーザ認証に関する設定 [49](#page-66-0) ユーザ認証ライブラリ環境定義ファイル [96](#page-113-0) ユーザ認証ライブラリ環境定義ファイルの記述例 [104](#page-121-0) ユーザ用 RD エリアの容量の見積もり [24](#page-41-0)

## よ

予約量〔ベースパス情報〕 [168](#page-185-0) 予約量〔用語解説〕 [491](#page-508-0)

## り

リストアの方法 [213](#page-230-0) リファレンス種別 [155](#page-172-0) リファレンスファイル管理機能 [492](#page-509-0) リモートインストール [38](#page-55-0) リモートインストール時のトラブル [378](#page-395-0)

# れ

レプリケーション [214](#page-231-0) レンディション [492](#page-509-0) レンディションタイプ [492](#page-509-0) レンディション定義ファイル [133](#page-150-0), [492](#page-509-0) レンディション定義ファイルの記述例 [134](#page-151-0) レンディション定義ファイルの注意事項 [134](#page-151-0)

## ろ

ログの障害 [357](#page-374-0)

## わ

ワークプレースルートフォルダ [492](#page-509-0)